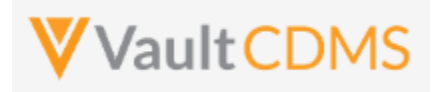

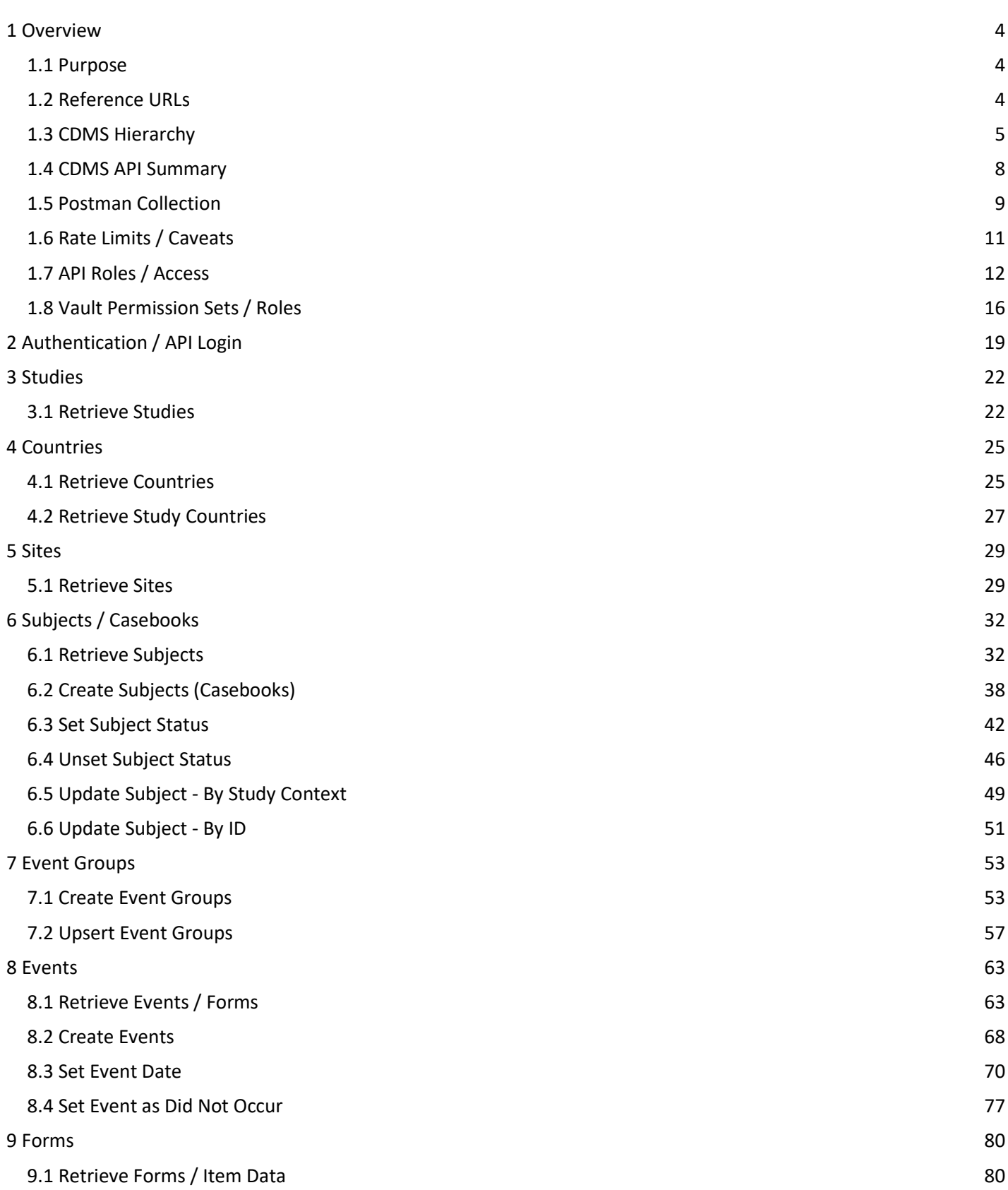

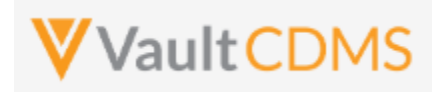

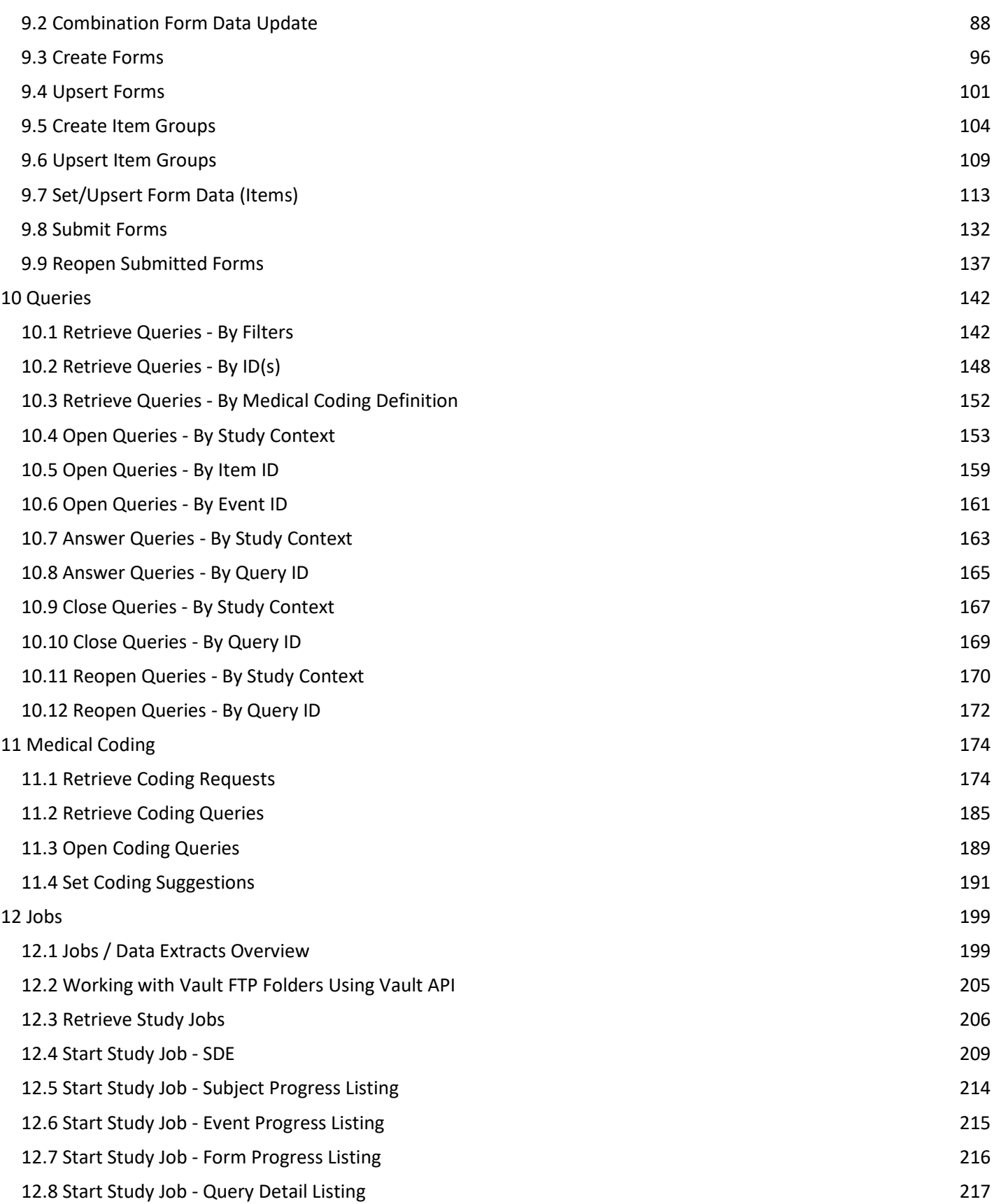

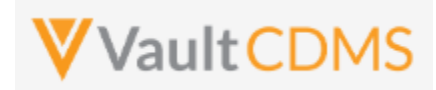

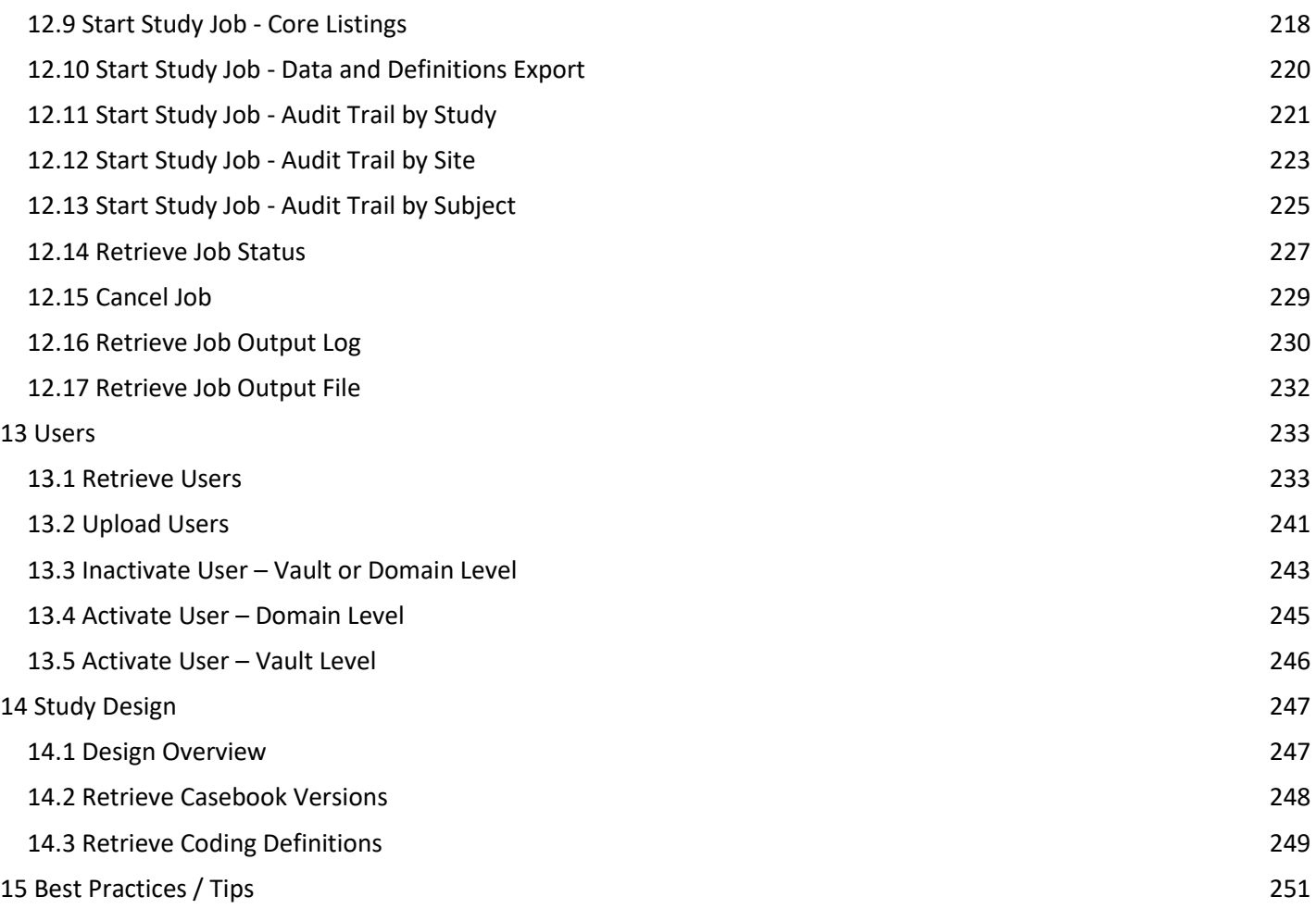

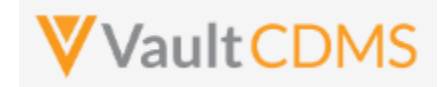

## <span id="page-3-0"></span>**1 Overview**

#### <span id="page-3-1"></span>**1.1 Purpose**

This document serves as an extended guide, supplemental to the API developer website for Veeva Vault CDMS API. Best practices, cause/effect examples are given here, whereas the online help is quicker reference with typically few/one example(s). Refer to the **Best Practices** chapter at the end of this document, and **TIP** entries are also given inline with the examples.

### <span id="page-3-2"></span>**1.2 Reference URLs**

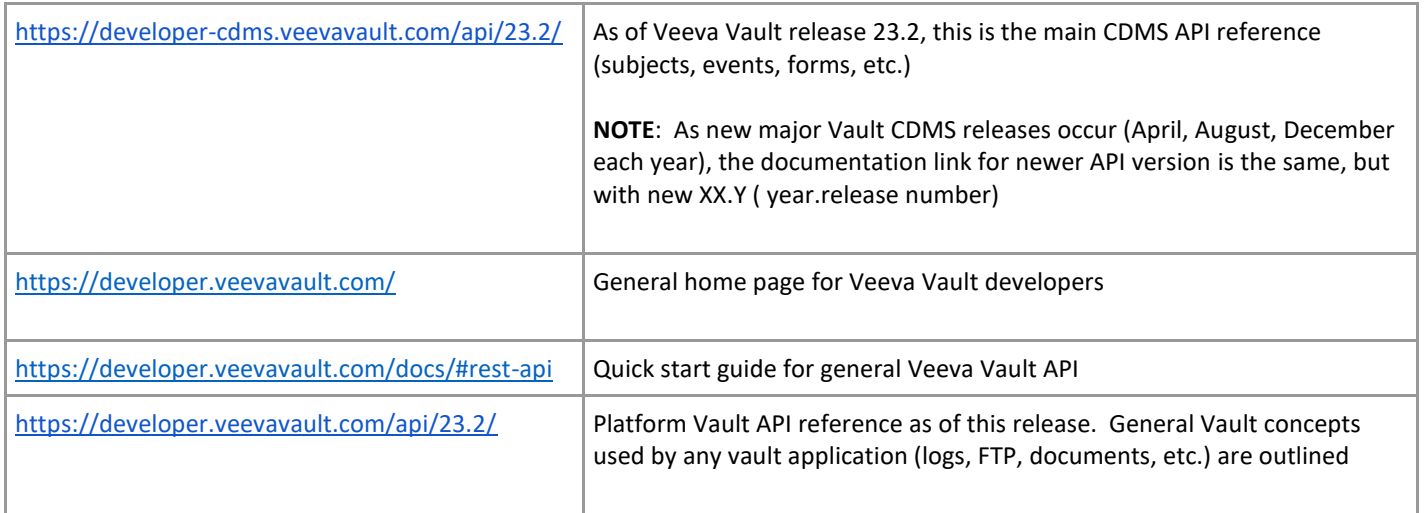

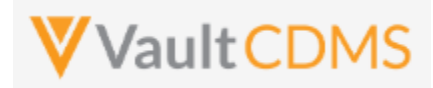

## <span id="page-4-0"></span>**1.3 CDMS Hierarchy**

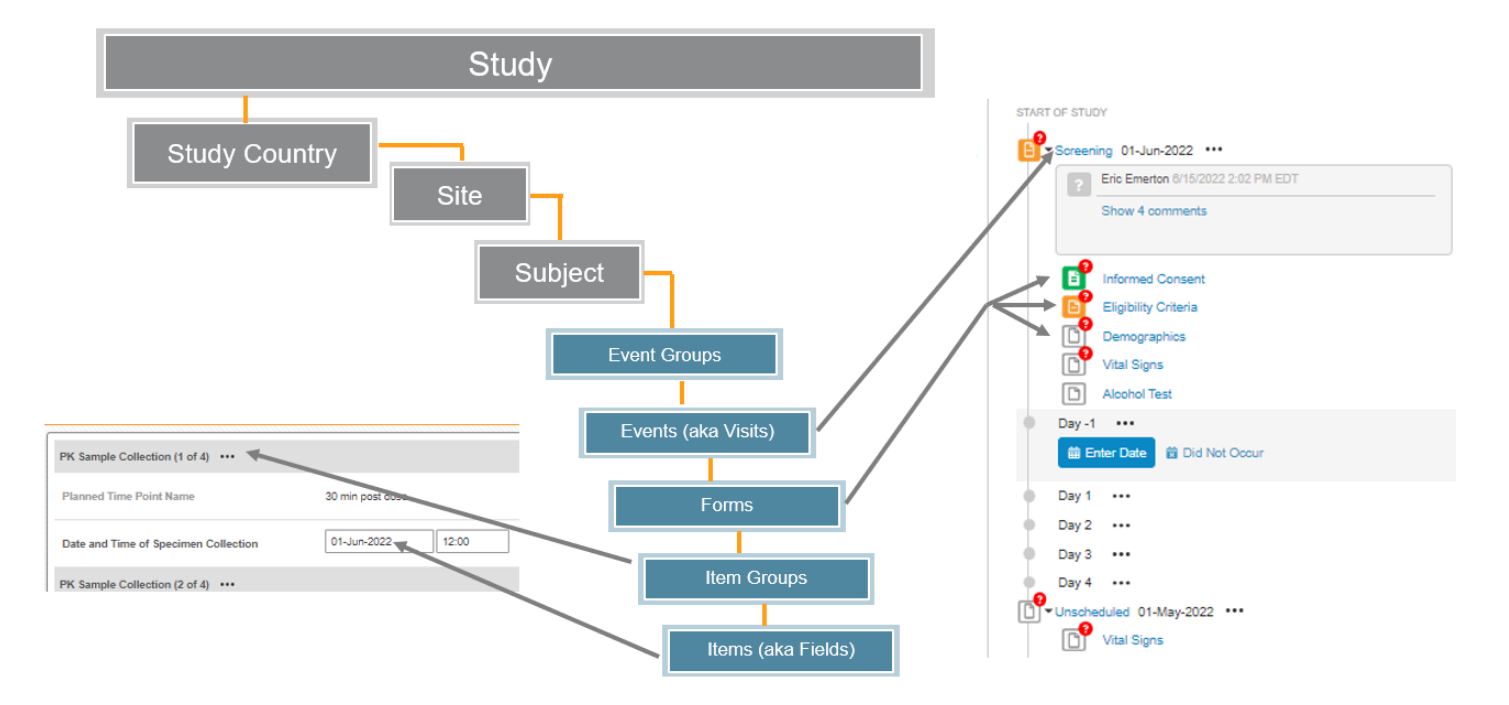

The CDMS data hierarchy / terminology is summarized by:

- Access within a study follows the **Study Country -> Site** hierarchy, i.e. which **sites** a user can see. A Data Manager might have access to all, a regional CRA some countries but not all, and site users just their specific site
- Once in a subject, the components of data follow largely an ODM CDISC model (Visits/Forms/Item Groups/Items), where 'Event' = 'Visit'. There is an additional layer for Event Groups to cover repeating cycles of events/visits as one unit.

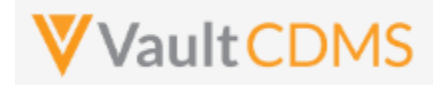

Referring to the below UI example…

- Study = **CSM Demo Study\_DEV1**
- Study Country = (not pictured, **United Status**, a relationship to the site)
- Site = **002**
- Subject = **SCR-0004**
- Event Group = (not pictured). A group of events (aka visits) are organized into an event group to better facilitate repeating cycles, unscheduled events.
- Event = **Screening**
- Form = **Vital Signs** (details, right side of screen)
- Item Group = **Vital Signs** (group of fields on a CRF, used for repeating when necessary)
- Items = **Date of Assessment** (date field), **Weight** (unit codelist field), etc.

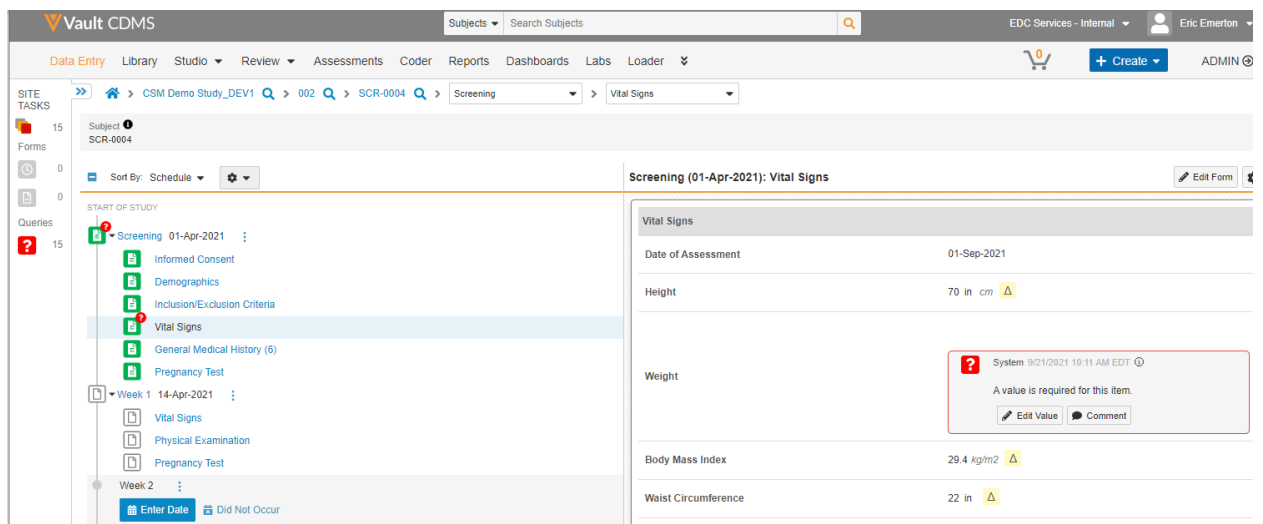

- **WARNING**: The pictured elements in the EDC UI are **LABELS**, not the parameters necessary to interact through the API. The CDMS API operates with design **NAMES** for push of data in, and has a few (albeit) rare cases where labels are returned.
- Depending on the API endpoint these components are usually required to identify the subject, then the location in the casebook / CRFs of the subject. Some endpoints allow a 'by ID' update, the internal Vault ID, instead of a Study Country / Site / Subject / Event Group / Event… combination. (but not all)
- How does one get the proper parameters for these design elements? The team that built the study should relay this information via **Study Design Specifications (SDS)** document generated from the Vault CDMS **Studio** module. At later API releases, there will be a design level API to get this information of names <-> labels, plus supporting properties at all design levels, and for each casebook definition.
- Continuing with the example pictured above, the **SDS (workbook) -> Schedule – Tree** tab of the SDS:

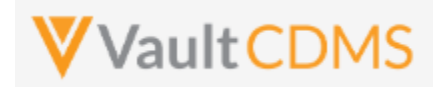

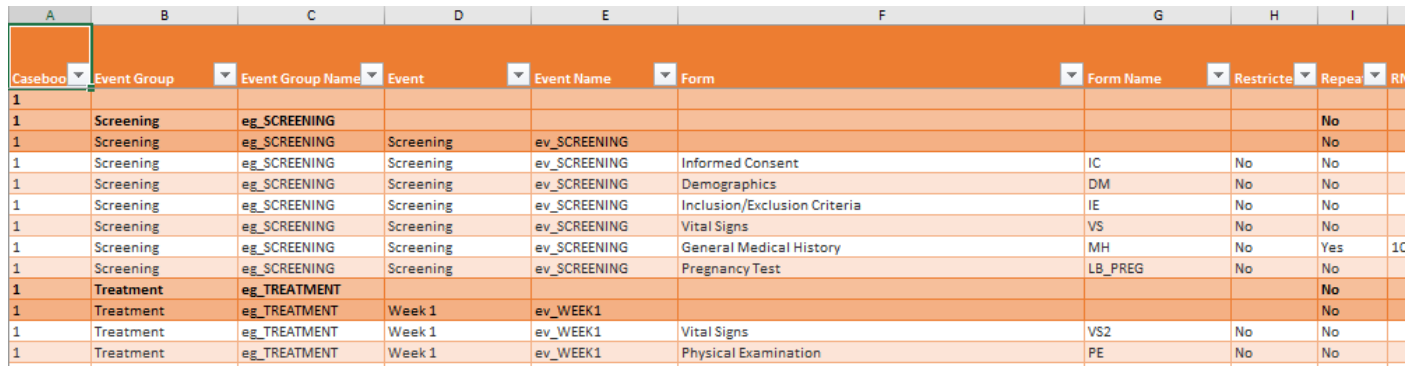

…tells us the Event Group, Event, Form design names for the example given.

- o Event Group = **eg\_SCREENING**
- o Event = **ev\_SCREENING**
- o Form = **VS**
- Item group design names, item design names are then found on the Form Definitions tab:

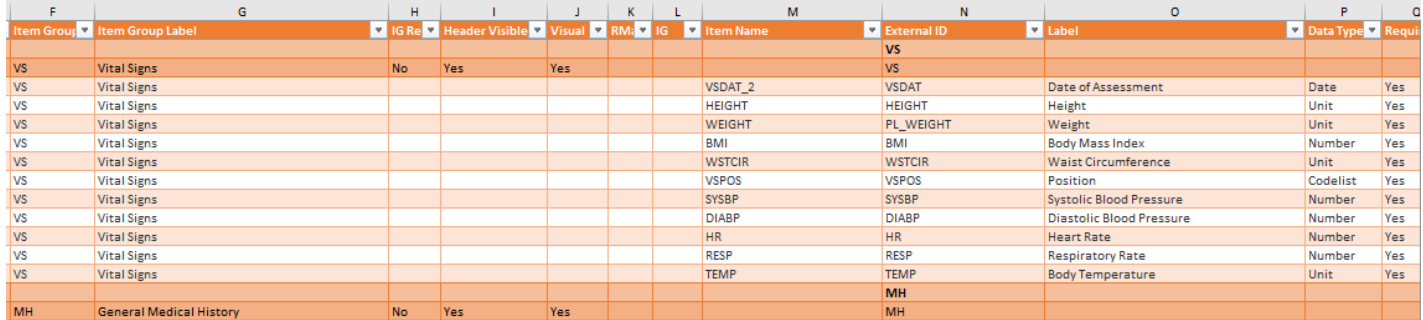

…which indicates:

- o Item Group = **VS**
- o Items = **VSDAT\_2, HEIGHT, WEIGHT, BMI…**

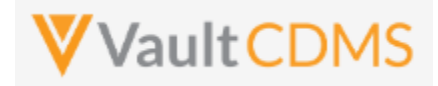

#### <span id="page-7-0"></span>**1.4 CDMS API Summary**

- The Vault API is REST based. The vast majority of the API endpoints use URL parameters or JSON request bodies, return JSON response bodies (unless a file or log download)
- General vault API includes a JSON return structure like:

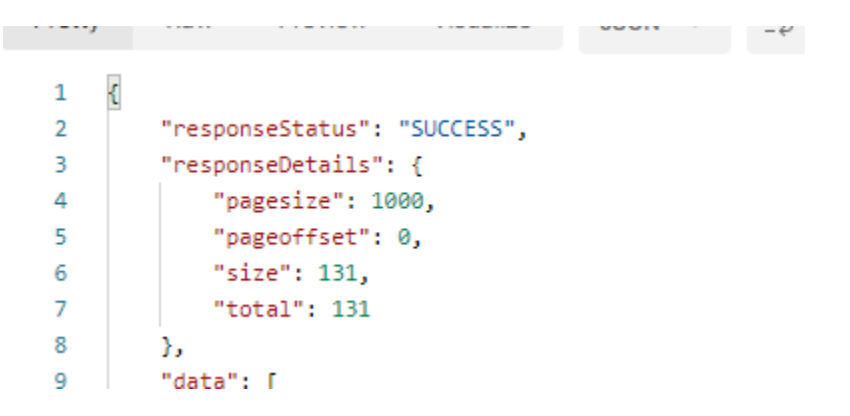

.. with **responseStatus** returning the overall request status. Most Vault APIs have paging, with total, limit, offset, and URLs to the 'next' / 'previous' page of data (of a query/request).

- CDMS API endpoint are very 1 to 1 with the actions / buttons seen in the UI. As example, if the intent is to add a subject, plus data to some forms in a screening visit, then APIs must be called for each of (potentially) - (a) Add subject (b) Set subject status (c) Set event date (first event for subject) (d) Set of data on form (with add item groups on the form if/when necessary (e ), Finally the submit of the form. The sequencing of these calls is vitally important. Currently, many actions are not rolled into fewer API calls, via parameters. (e.g., set data on a form, plus submit it, as one call). Consolidated API calls to accomplish multiple actions are in consideration for future releases all the time.
- CDMS specific errors most examples are here: <https://developer-cdms.veevavault.com/api/23.2/#errors-cdms>

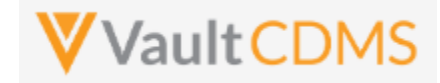

#### <span id="page-8-0"></span>**1.5 Postman Collection**

Any REST endpoint tool can be used for experimenting as part of API development. This guide will show examples using Postman. Each API release includes a Postman collection, downloadable from the developer API website. As example of a postman collection:

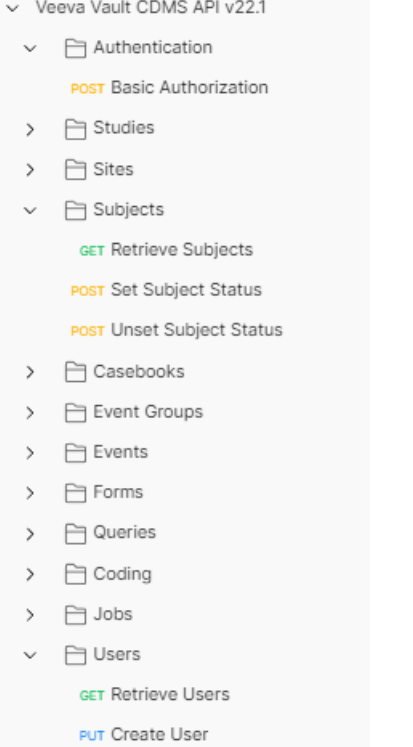

The use of a postman collection requires setting of an environment profile:

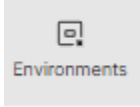

... to change between variables with in the collection, e.g. {{vaultDNS}} below (the URL for your vault), {{version}} (e.g. **v23.2** for this release):

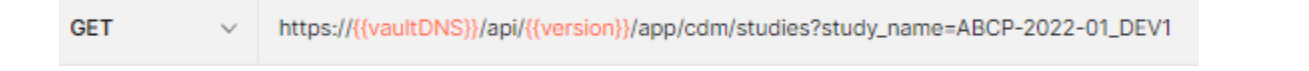

If your vault URL is, as example, **https://edc-services-internal.veevavault.com/***...* , then the portion **edc-servicesinternal.veevavault.com** is what is used for the vaultDNS variable above.

Further, your username / password to the vault are environment variables used in the Authentication endpoint:

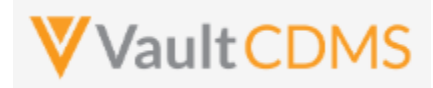

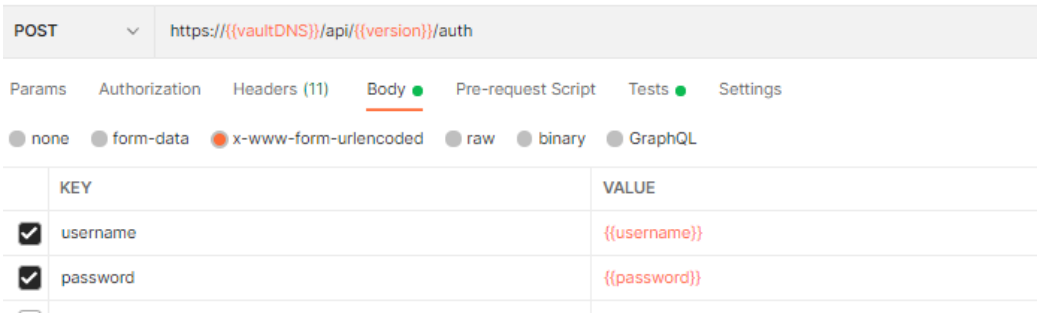

#### The postman collection can be imported from the help website, **Run in Postman** section:

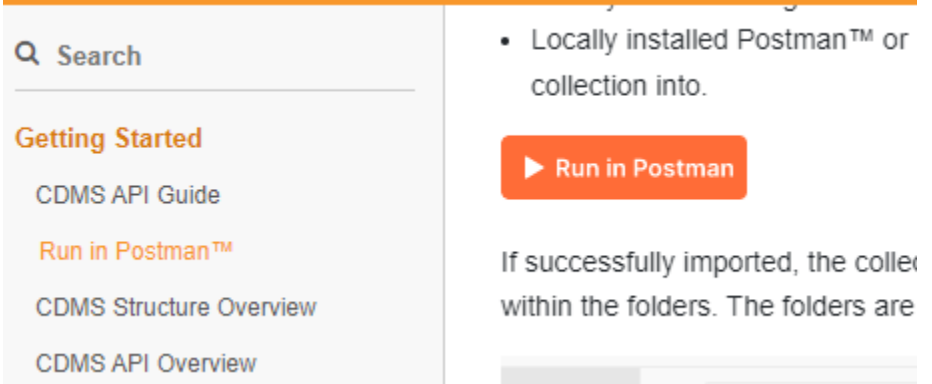

The **Run in Postman** button will lead you through getting the collection imported to your local Postman workspace, or Postman for Web workspace (if you have one).

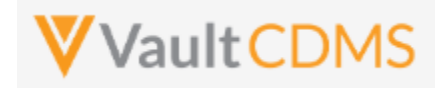

#### <span id="page-10-0"></span>**1.6 Rate Limits / Caveats**

- **WARNING:** There are API limits vault wide, as well as by user, to protect the vault. These are general vault platform specific, not necessarily applicable because of Vault CDMS. Earlier releases (< 21R1 ) have hard limits for each 5-minute window, plus a 24-hour daily limit for all users of the vault. For later versions, vault will slow down response times as the rate limits are hit. There is **also** a limit on the number of API logins in any single calendar minute (20). Do not re-authenticate with each API call. More information at <https://developer-cdms.veevavault.com/api/23.2/#api-rate-limits>
- **WARNING:** Many API returns will include a '**SUCCESS'** at the top level, that is the to/from the server was OK. But the body of the return must be parsed / inspected to see if there are any errors on the attempt. Do not assume top level success for pushing data to CDMS means it was fully successful! Most API actions into the system (update/insert data) are done in batch API requests, so each section should be inspected for its success/failure (not just the overall request status)
- **WARNING:** The CDMS API is built on top of the vault API, which allows raw VQL'ing to any object, fields that the user has rights to read. It is strongly **discouraged** to use raw object retrievals for reverse engineering of the data. Doing so will likely result in a job / code being tripped up at some later release when that data model changes. All attempts should be made to use the formal endpoints for data retrieval / updates into a study.

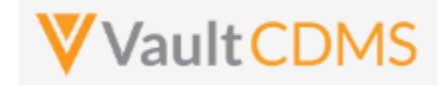

## <span id="page-11-0"></span>**1.7 API Roles / Access**

A user with Security Profile **Vault Owner** can use the API, the entire system in fact, in all ways. Other users are given access just like any other study user, with a specific role in that study. Users with rights to administer study users navigate to the **System Tools** area:

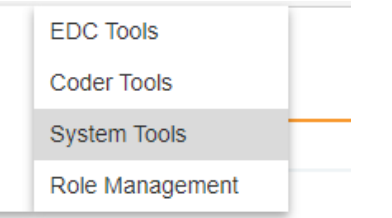

.. from which, one then creates a user (or add/apply an existing user on the Vault domain):

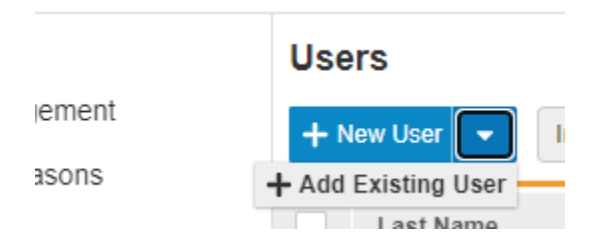

The access granted for a study on new user / apply existing user has multiple options for **Study Access** (2nd part of pictured):

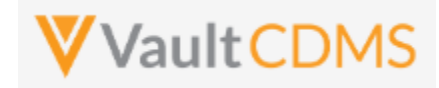

#### K Back to Users

New User

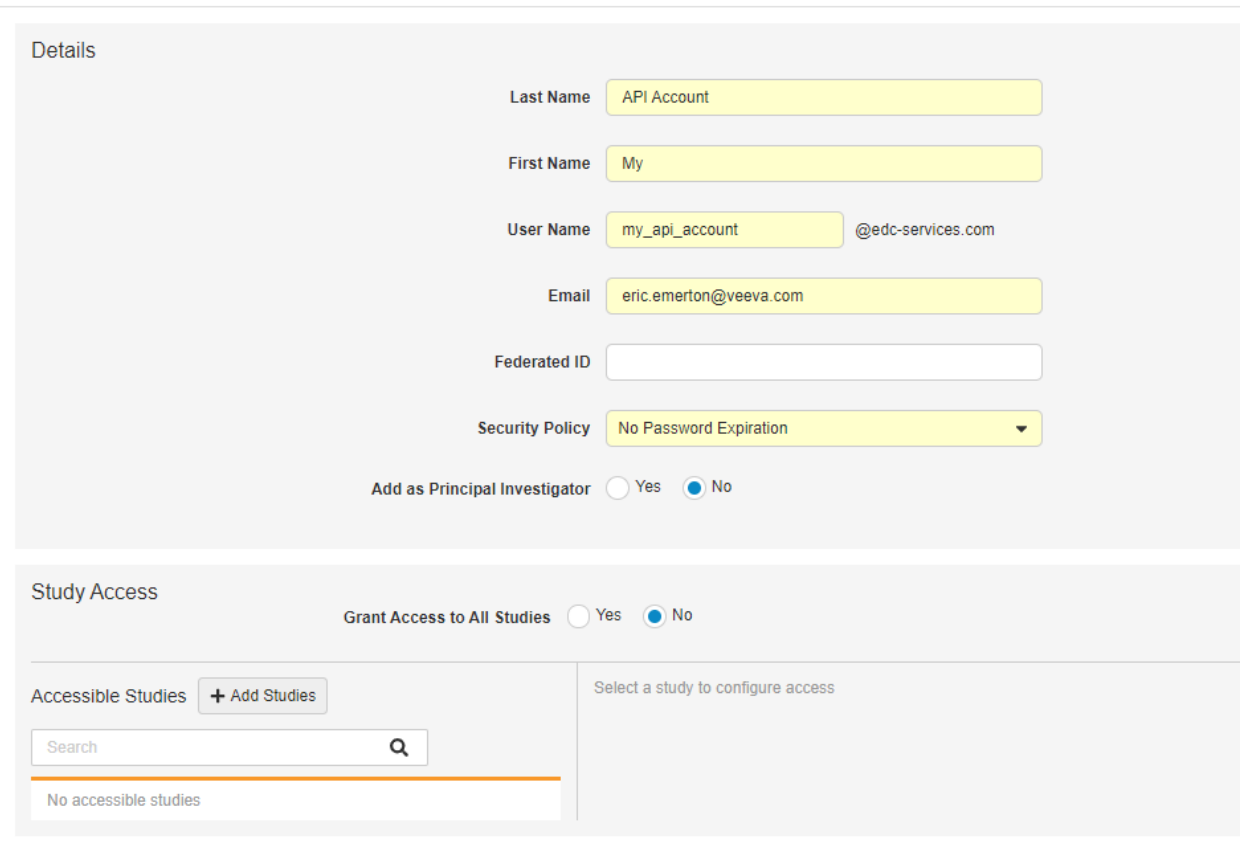

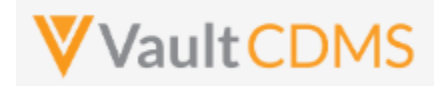

#### **Option A**: Access to all studies now, AND in the future: (less common)

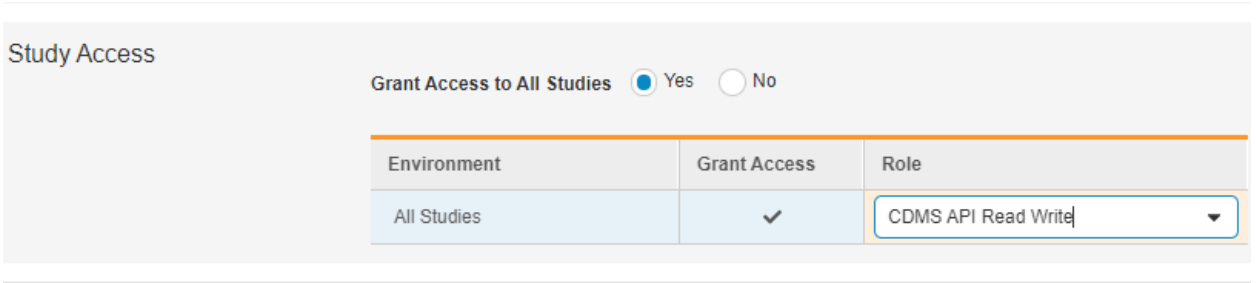

**Option B**: Specific study / environment (note the **Access to All Sites = checked**, otherwise specific sites/countries):

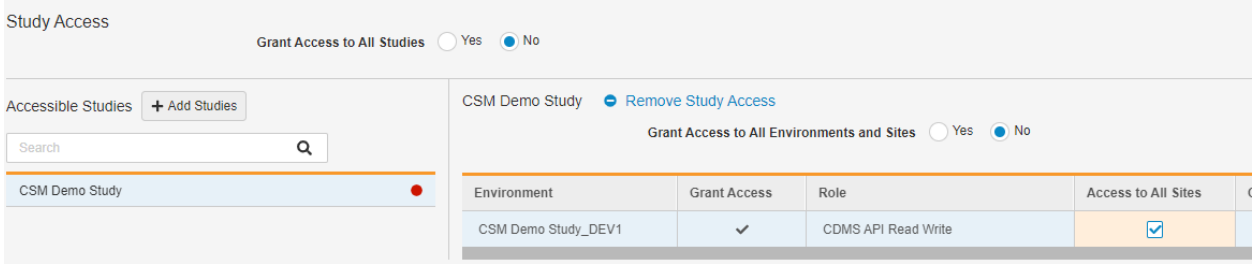

**Option C**: Use **Grant Access to All Environments and Sites** = Yes. This is equivalent to **Access to All Sites**, but for all instances in the vault for the study. This is most applicable in a UAT vault where there are UAT1, UAT2, UAT3, etc. under one study umbrella. In a production or dev vault it has the same effect as Option B.

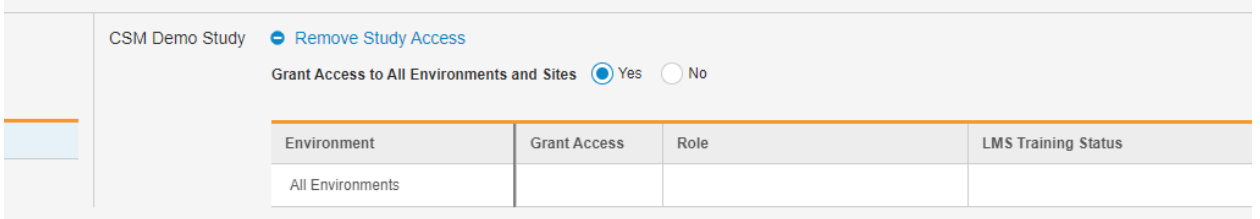

**TIP**: Consider only ever granting an API user the access / studies it needs, when needed for Production. In a UAT / Dev vault, access to all studies, or all instances of a study might be appropriate, unless the API user is for a partner / vendor company (e.g., IRT developing integrations)

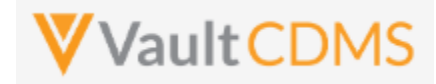

**WARNING**: An API user is no different from any other study user. Typically, users must go through / pass a training before their study access is truly enabled. For an API / system user, ensure to check the Ignore LMS Status, Assume Trained attribute, otherwise the API user won't find the study (or studies) intended

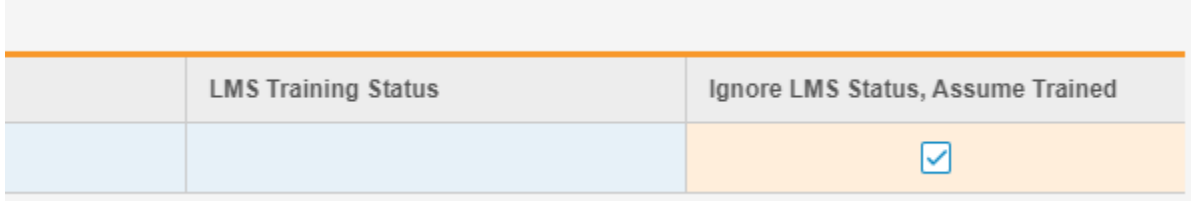

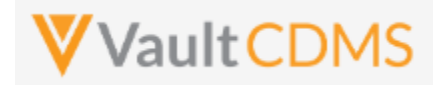

#### <span id="page-15-0"></span>**1.8 Vault Permission Sets / Roles**

Vault CDMS resides on the Vault Platform and uses Vault Application Roles and Permission Sets for the basis of what a user can / cannot do. Should a custom role be setup (example: to also access a custom object / area), then the role needs to be setup with the API access permission, usually attainable with Vault CDMS's **Tools -> System Tools -> Role Management** grid, simply ensuring the API Access line checked for the new custom role:

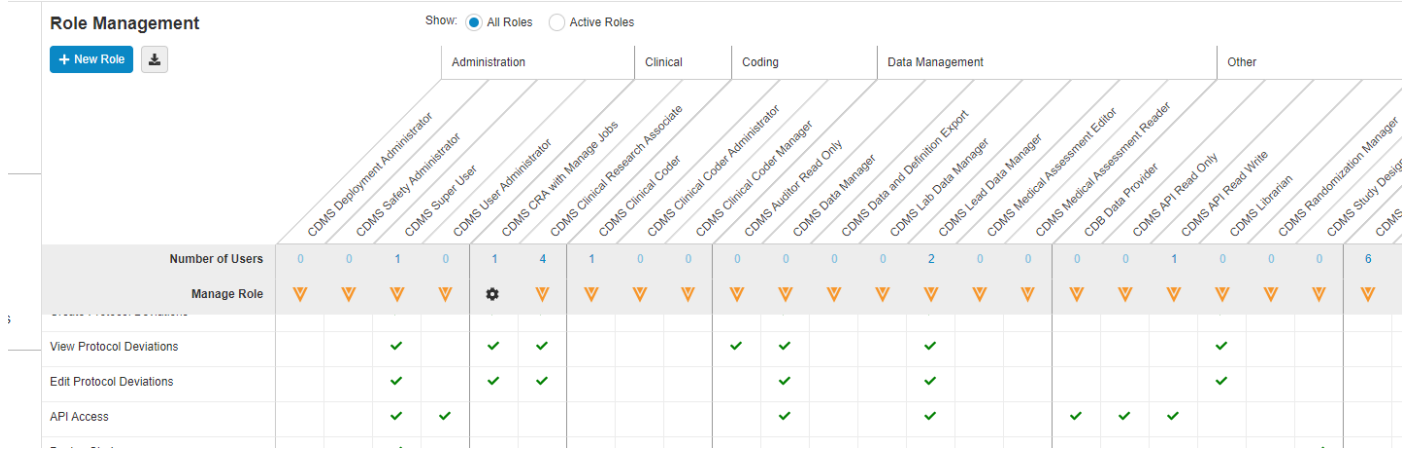

What follows in the rest of this section is the details on Vault level roles/permission sets. The key to a user being able to use the API on a study (or studies) is a permission set in their study role:

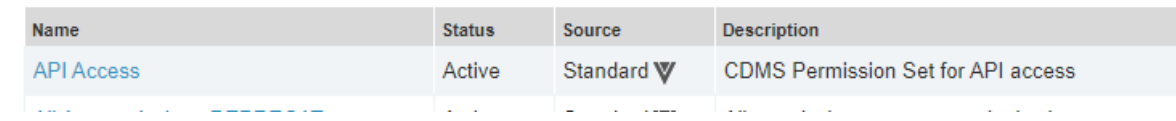

.. is necessary for using the API. This permission set is standard to CDMS and will either be included in a standard CDMS role, or custom CDMS role. The API user then is granted the role, with a study (or studies) as necessary

Should custom permission sets be setup in a vault, the key for API'ing is / are these settings:

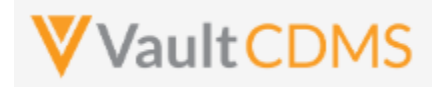

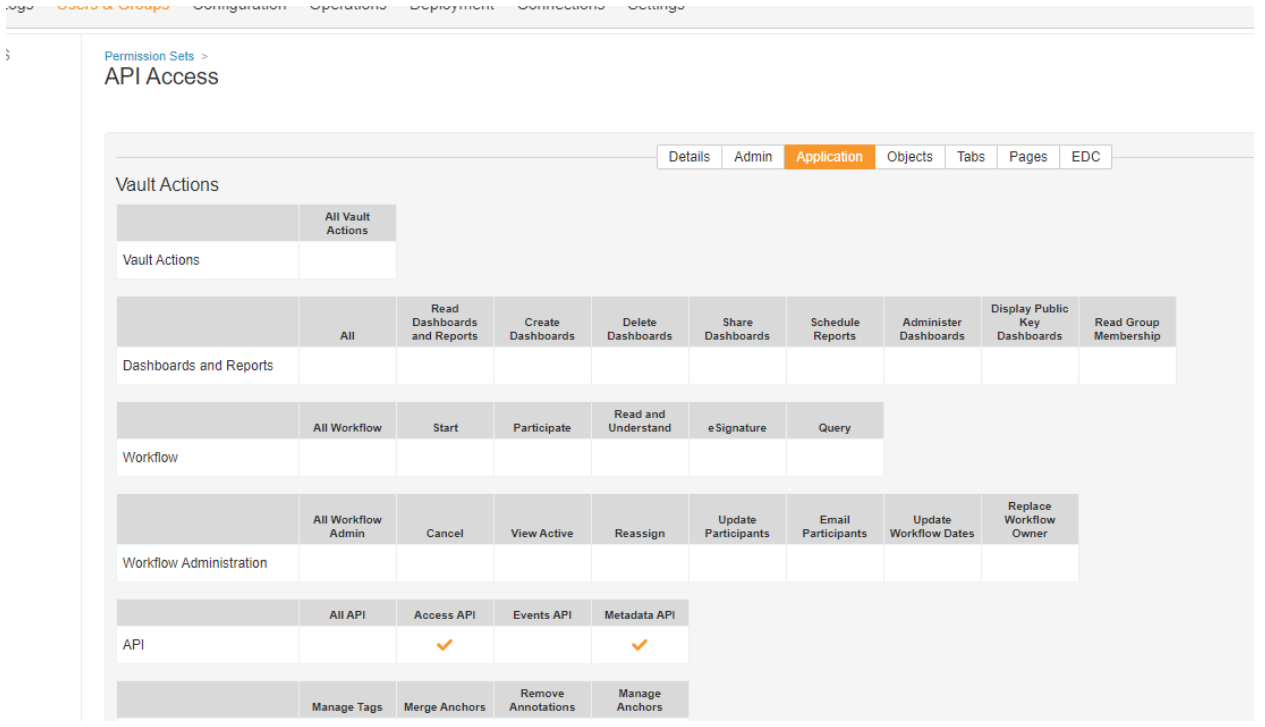

#### As well as:

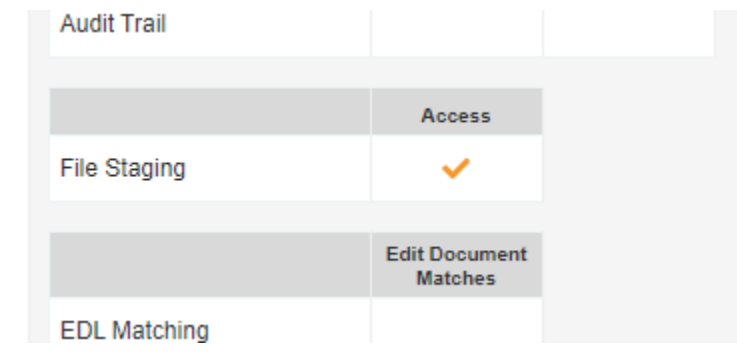

Together with base Vault settings for using its API (CDMS or any other Vault application), the other permission sets are CDMS specific. As example, a role **CDMS API Read Write** (custom), has the **API Access** permission set, plus relevant CDMS role

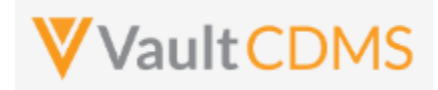

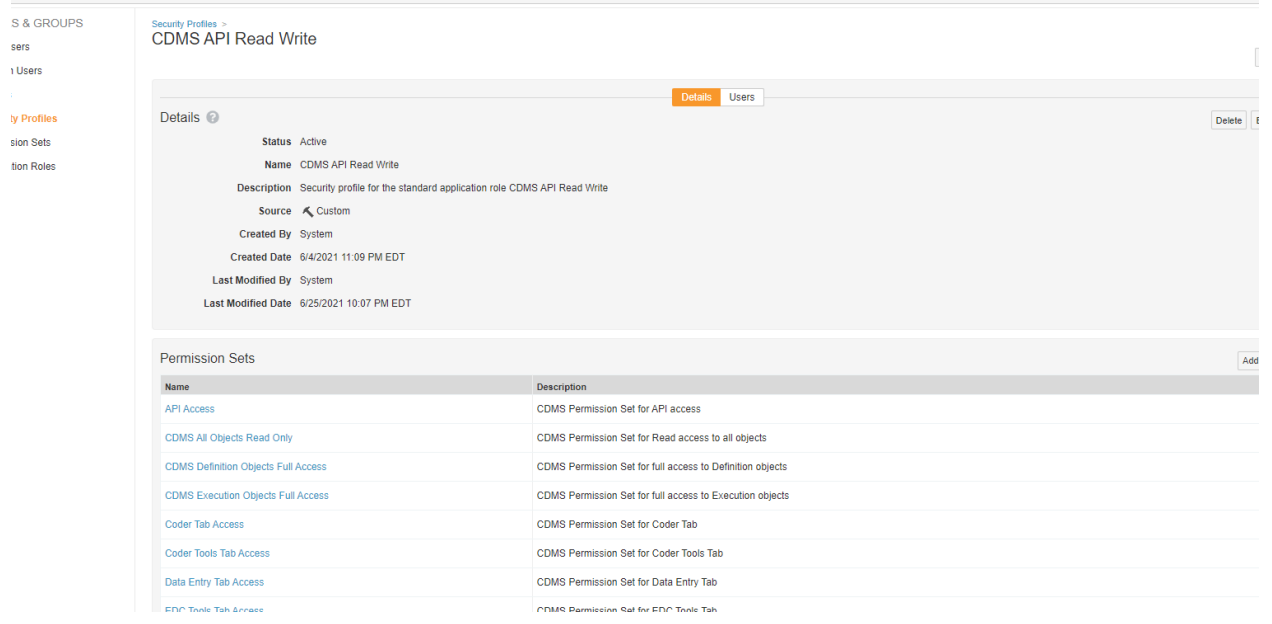

**TIP**: Consider using the built in API roles (**Standard**) for API users. Custom roles are usually made as clones of a standard role, with additive permissions to other areas, usually custom objects / tabs.

**TIP**: Consider using a Security Policy in the vault with no password expiration, so that API accounts do not suddenly run into password expiration during their use/runs. Below is a security policy named 'No Password Expiration', with the specific '**No Expiration**' property set.

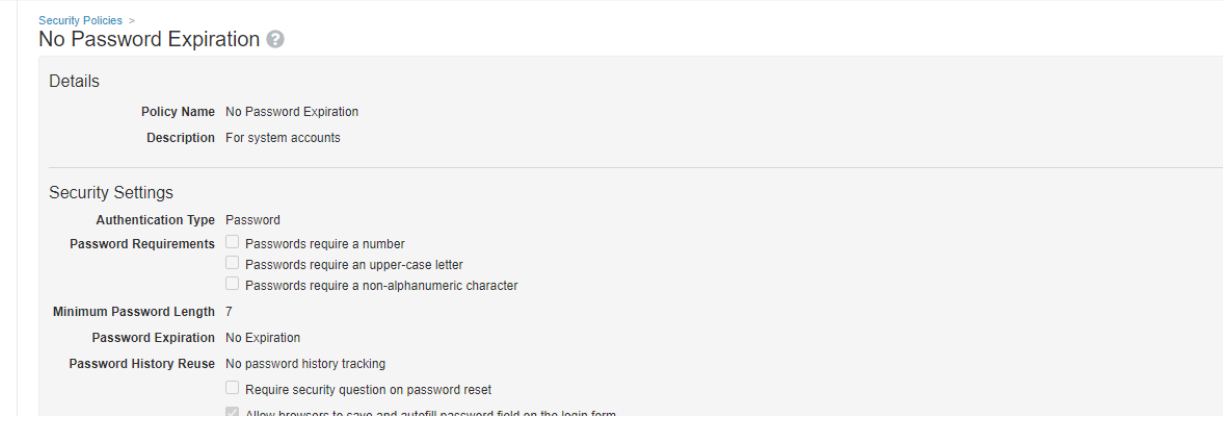

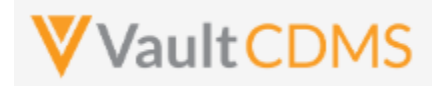

# <span id="page-18-0"></span>**2 Authentication / API Login**

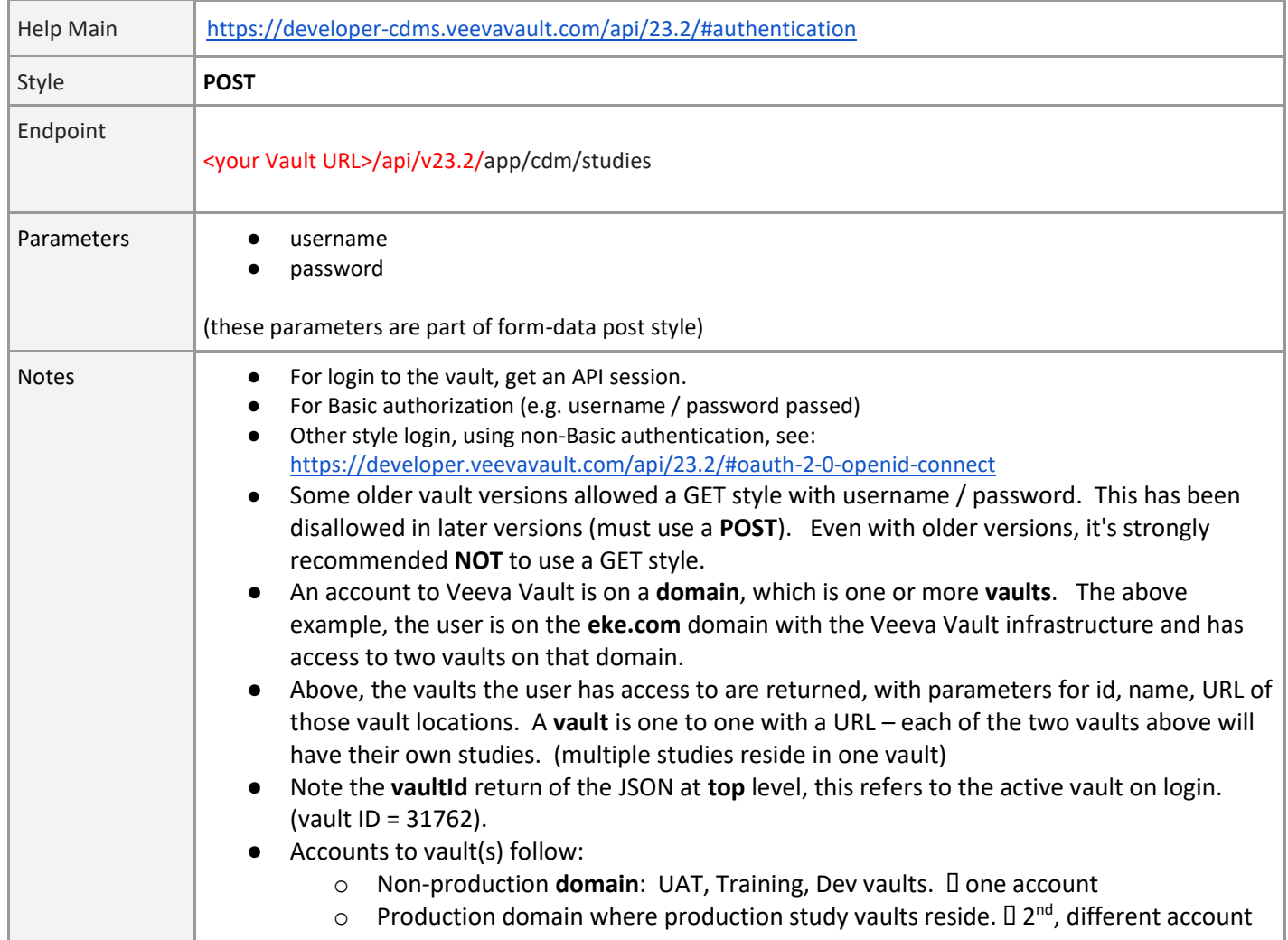

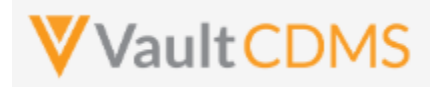

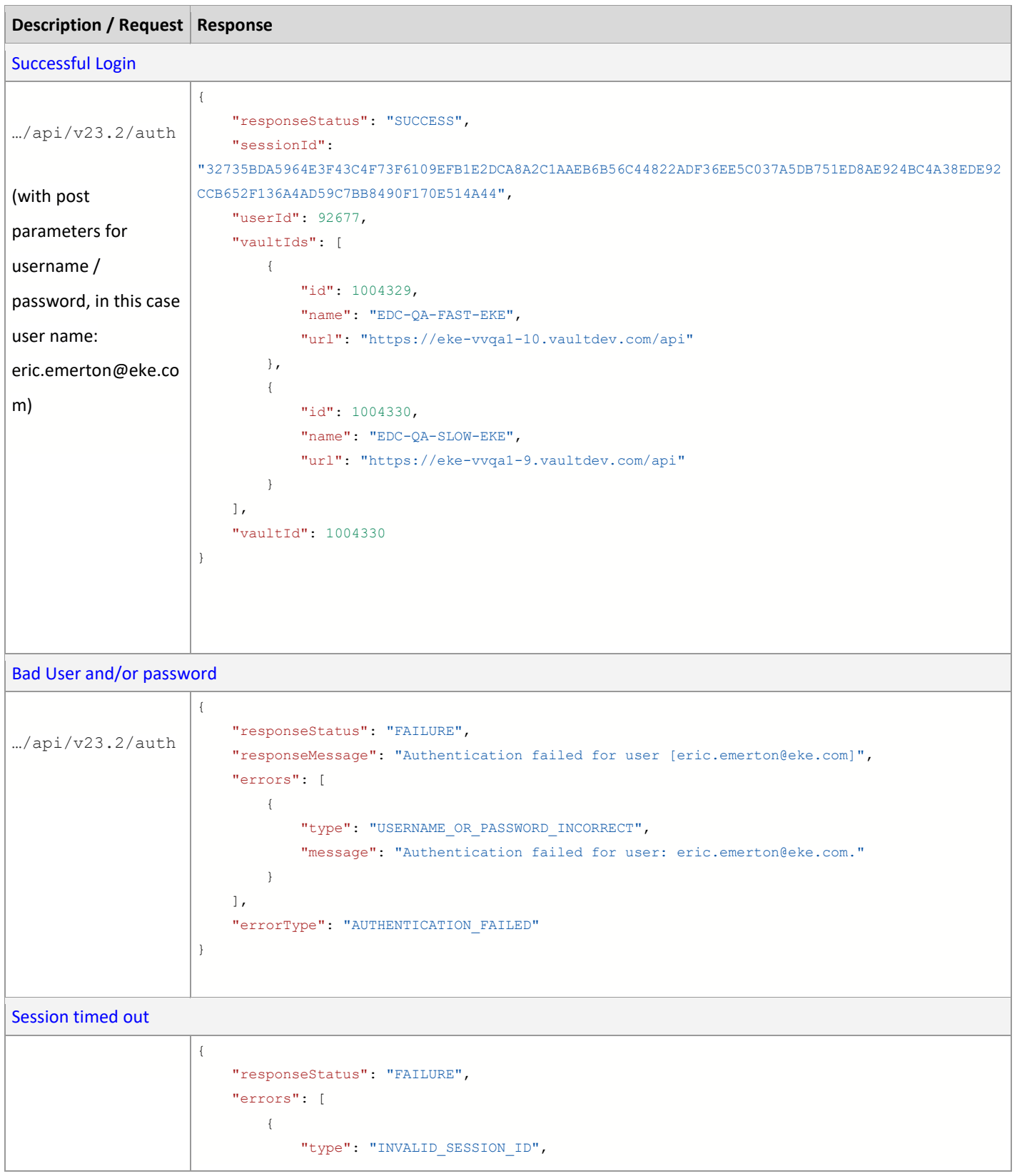

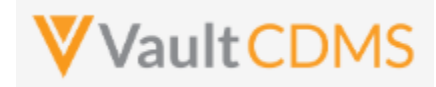

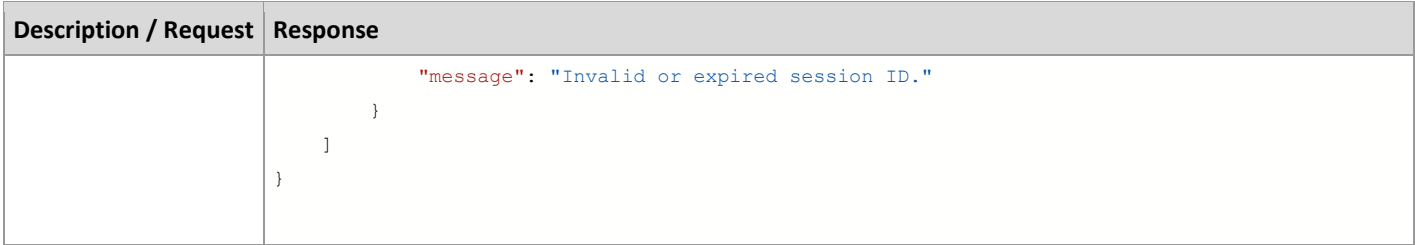

● The key portion of a successful authentication return is the **sessionId** parameter:

```
"responsestatus": "SUCCESS",
    "sessionId":
"32735BDA5964E3F43C4F73F6109EFB1E2DCABA2C1AAEB6B56C44822ADF36EE5C037A5DB751ED8AE924\\BC4A38EDE92CCB652F136A4AD59C7BB8490F170E514A44",
    "userId": 92677,
```
.. as it must be passed in the header of all subsequent requests of the API session.

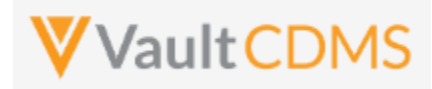

# <span id="page-21-0"></span>**3 Studies**

### <span id="page-21-1"></span>**3.1 Retrieve Studies**

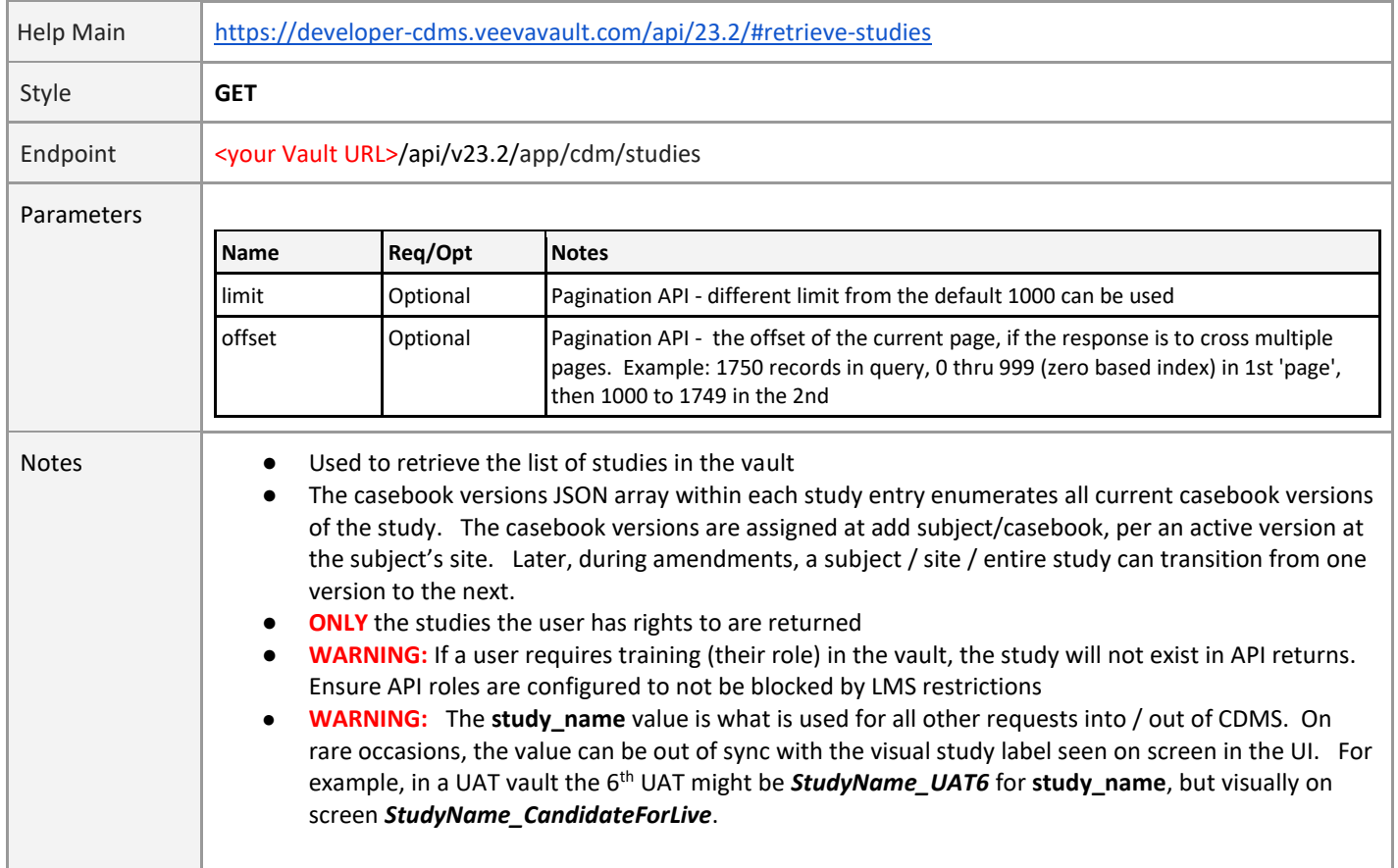

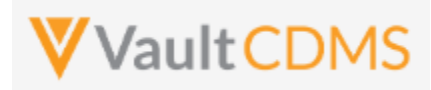

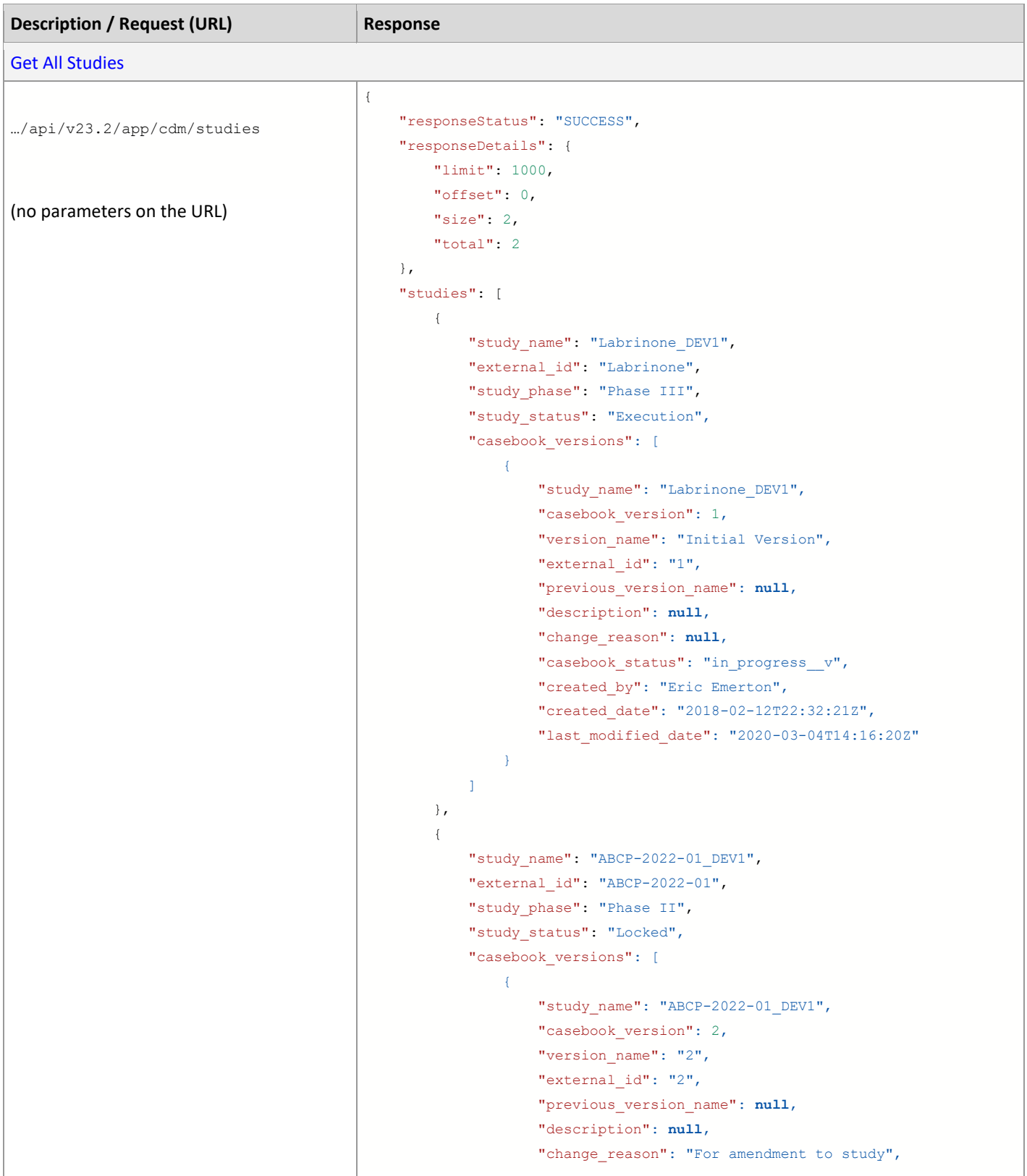

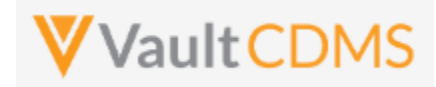

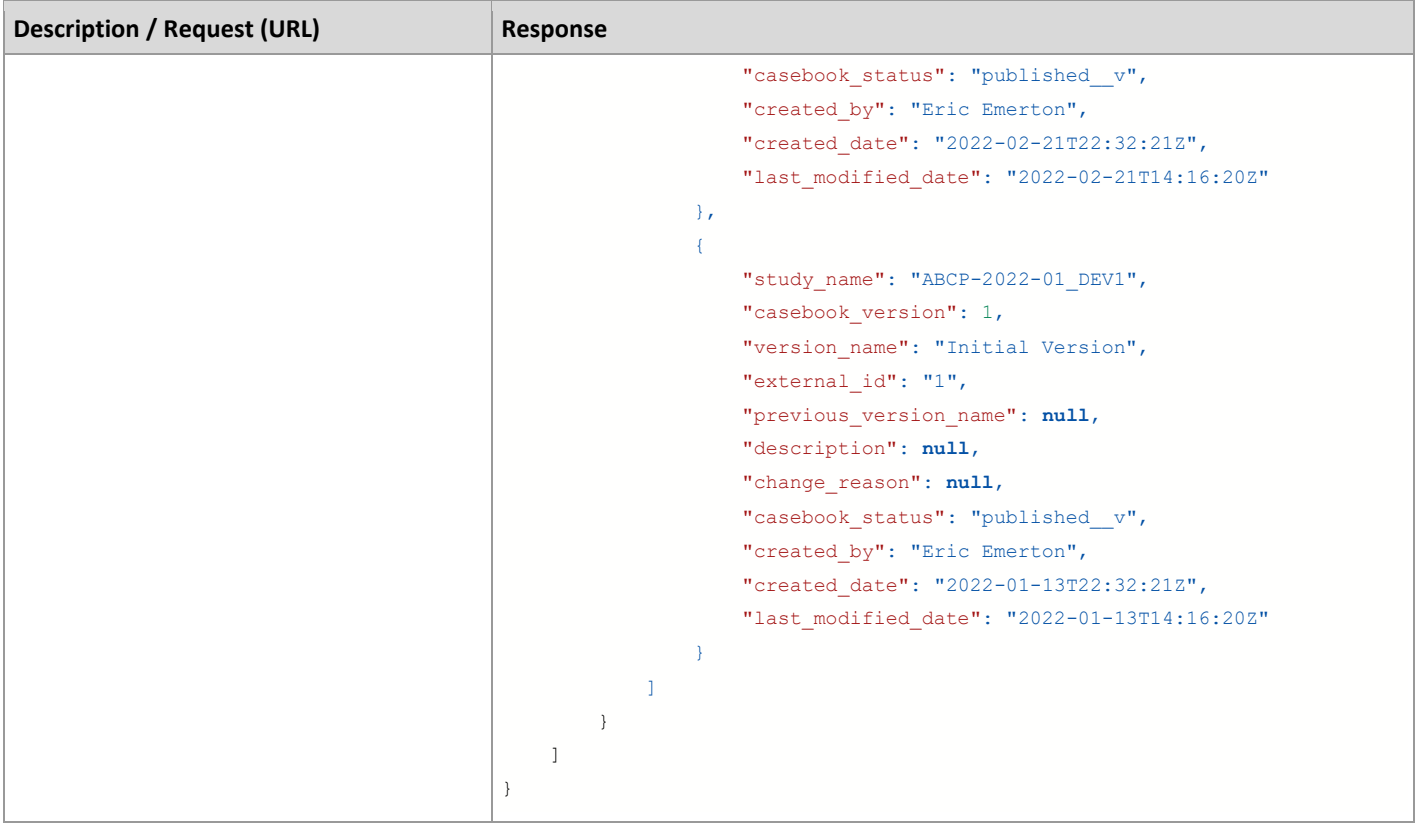

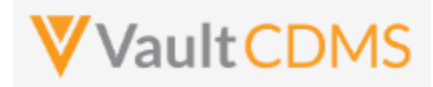

## <span id="page-24-0"></span>**4 Countries**

## <span id="page-24-1"></span>**4.1 Retrieve Countries**

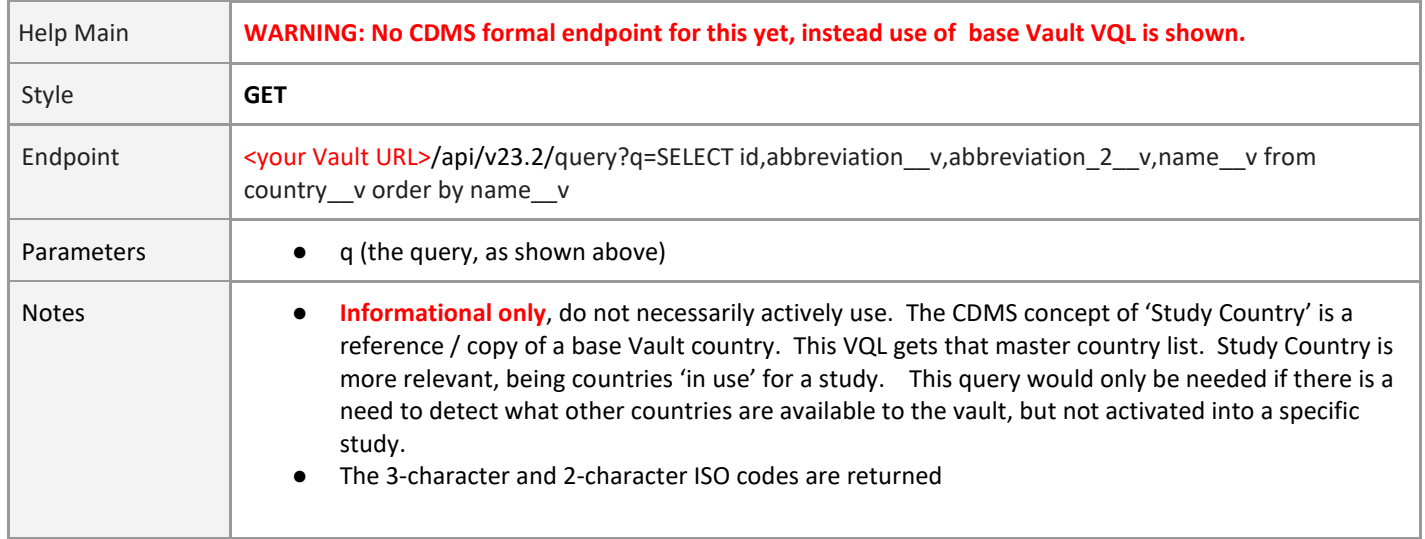

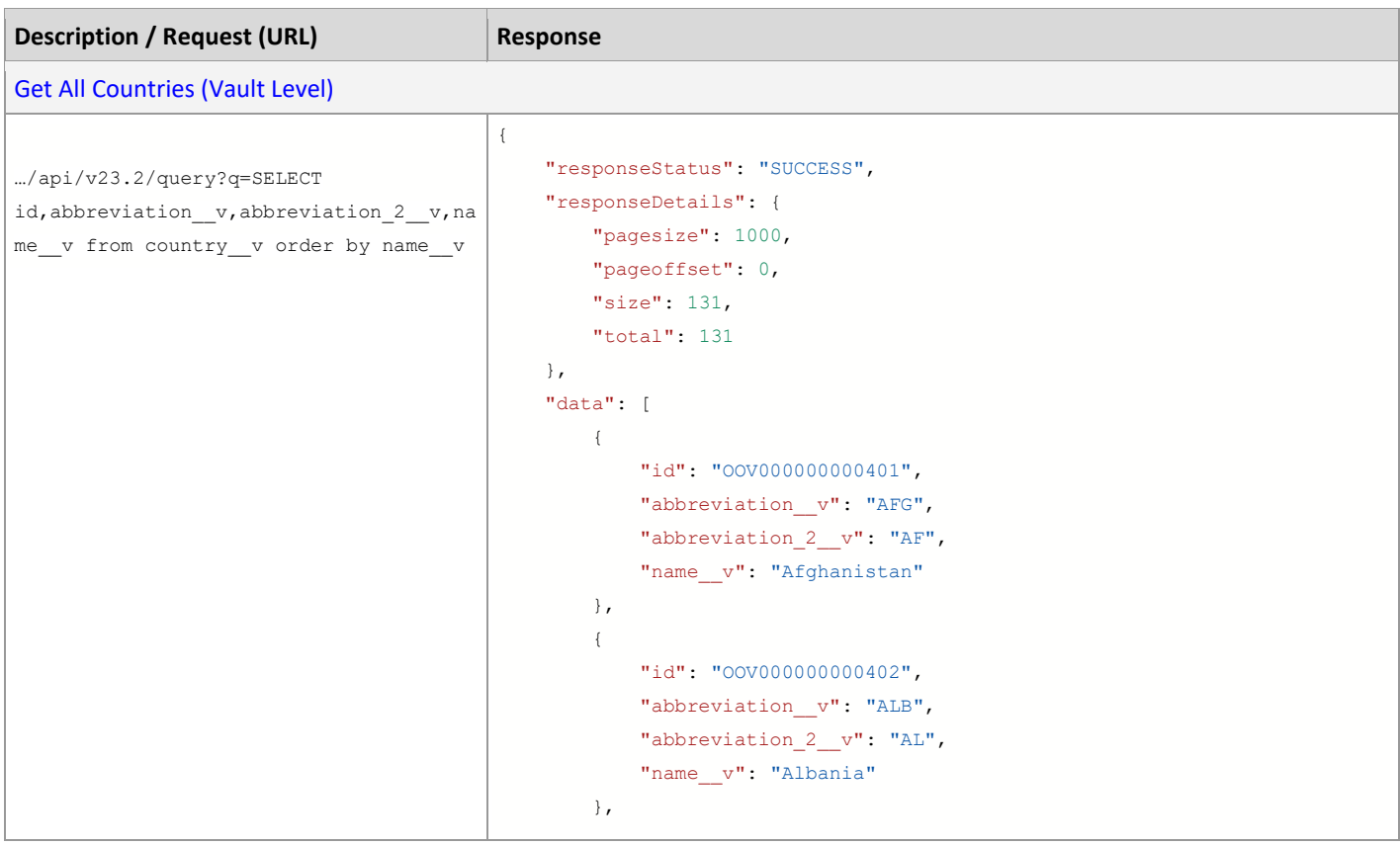

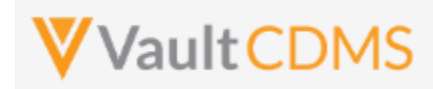

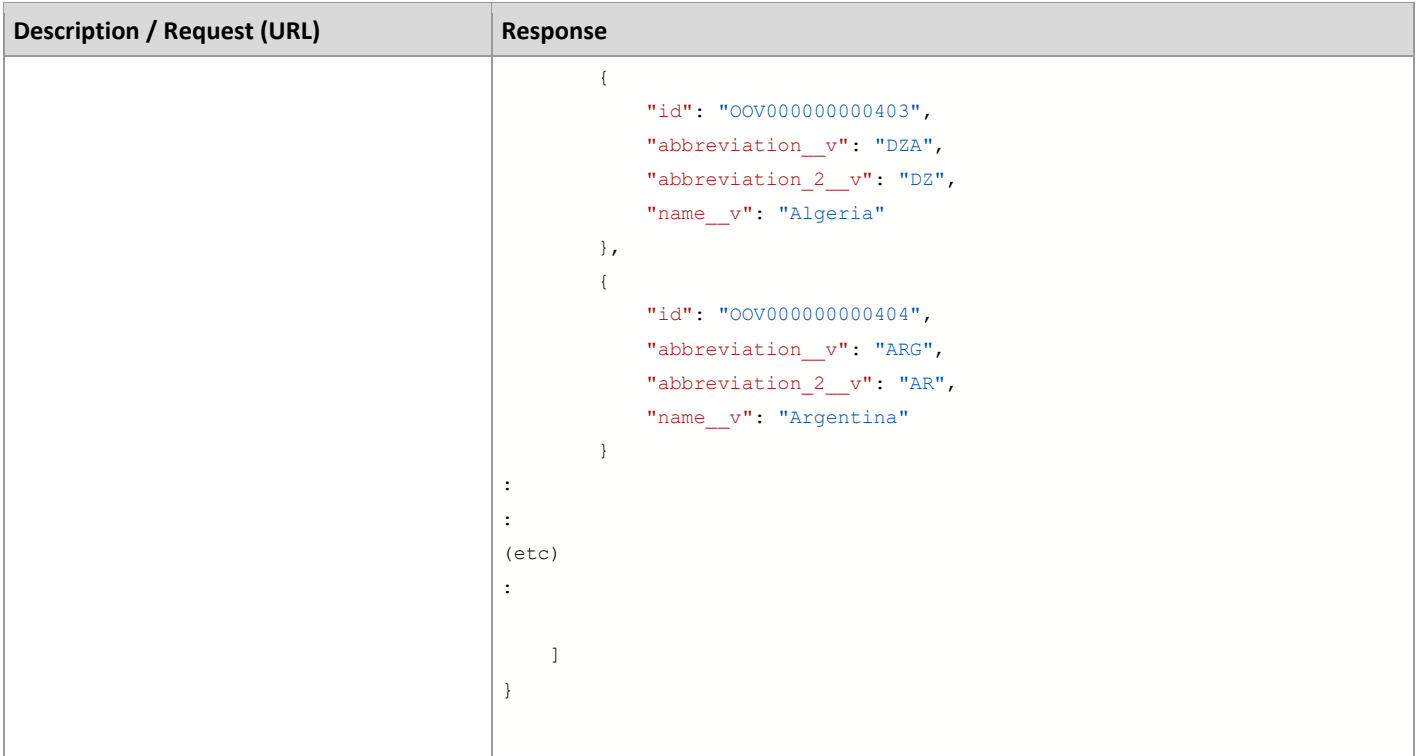

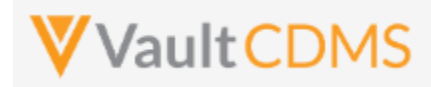

# <span id="page-26-0"></span>**4.2 Retrieve Study Countries**

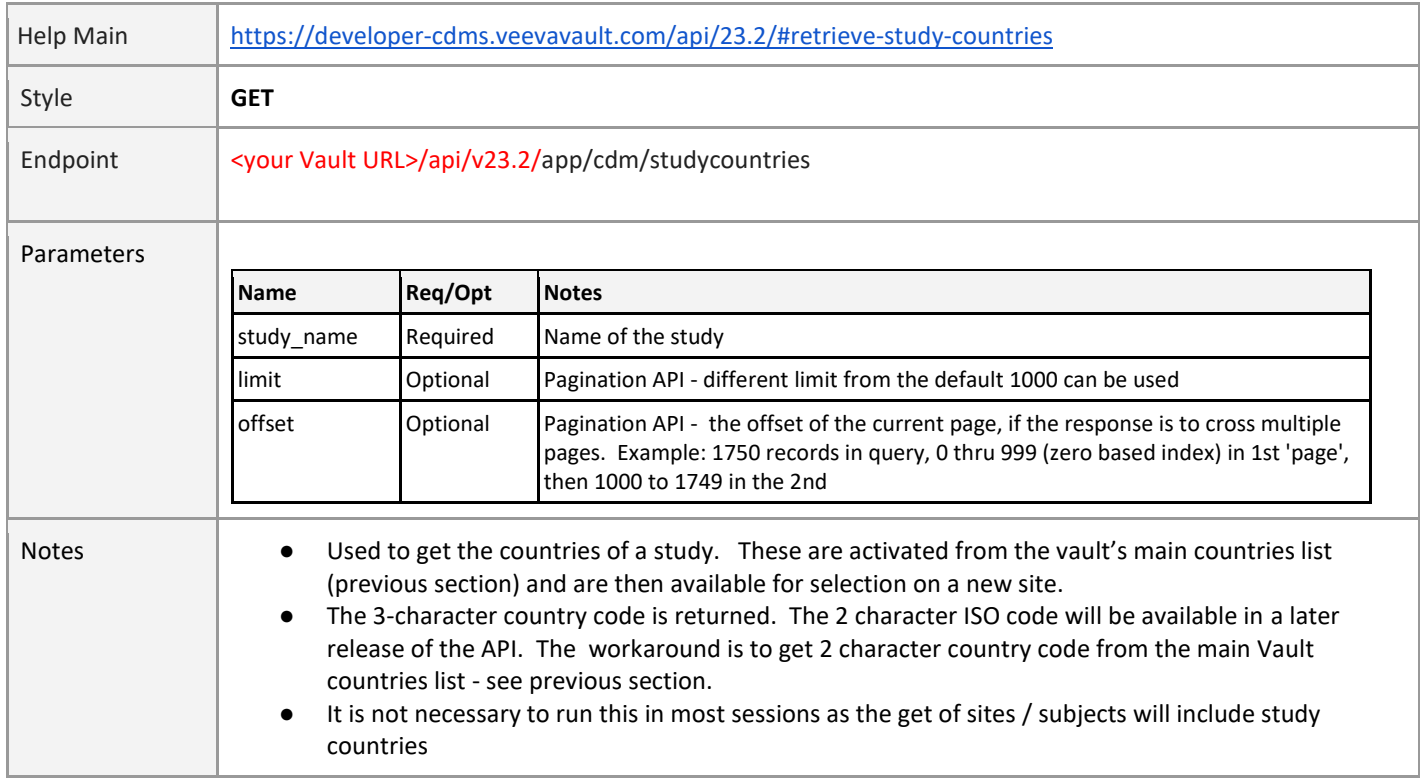

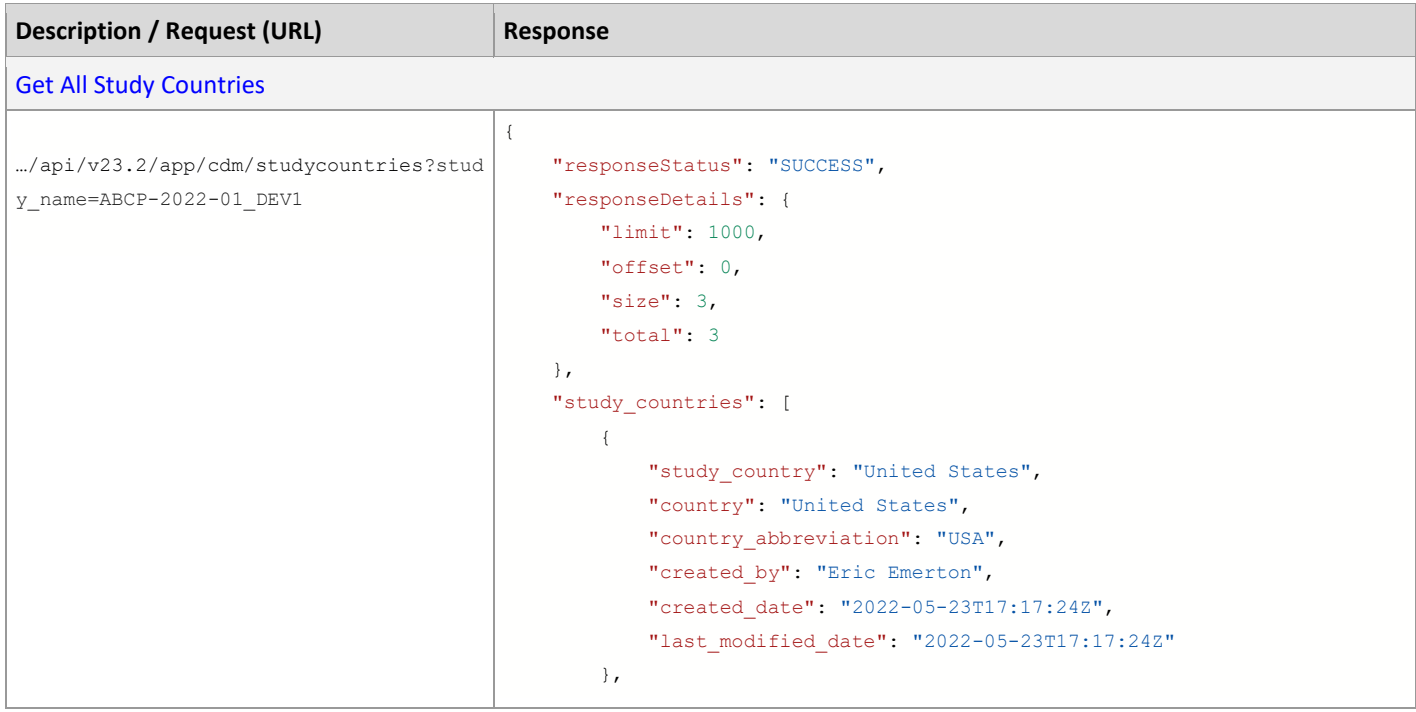

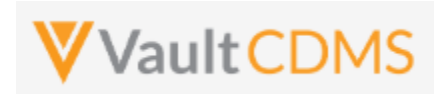

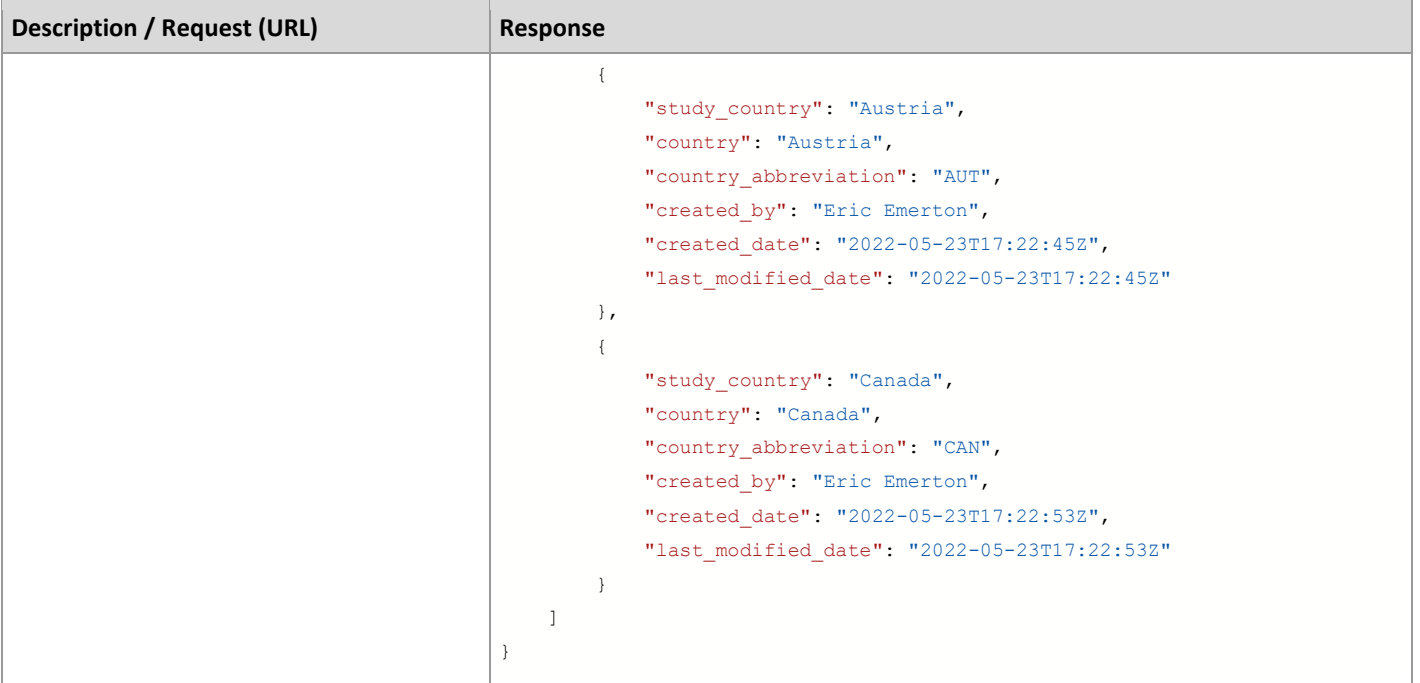

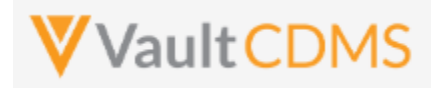

## <span id="page-28-0"></span>**5 Sites**

## <span id="page-28-1"></span>**5.1 Retrieve Sites**

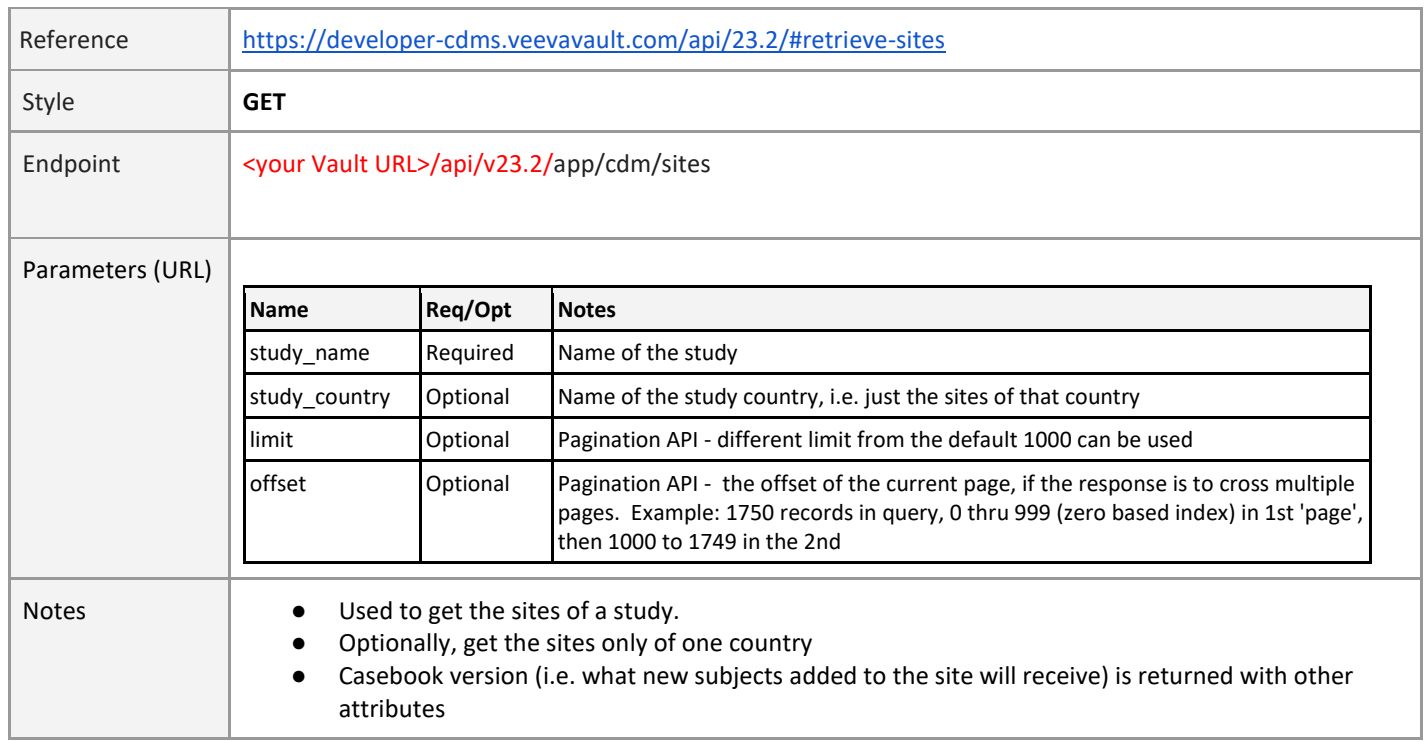

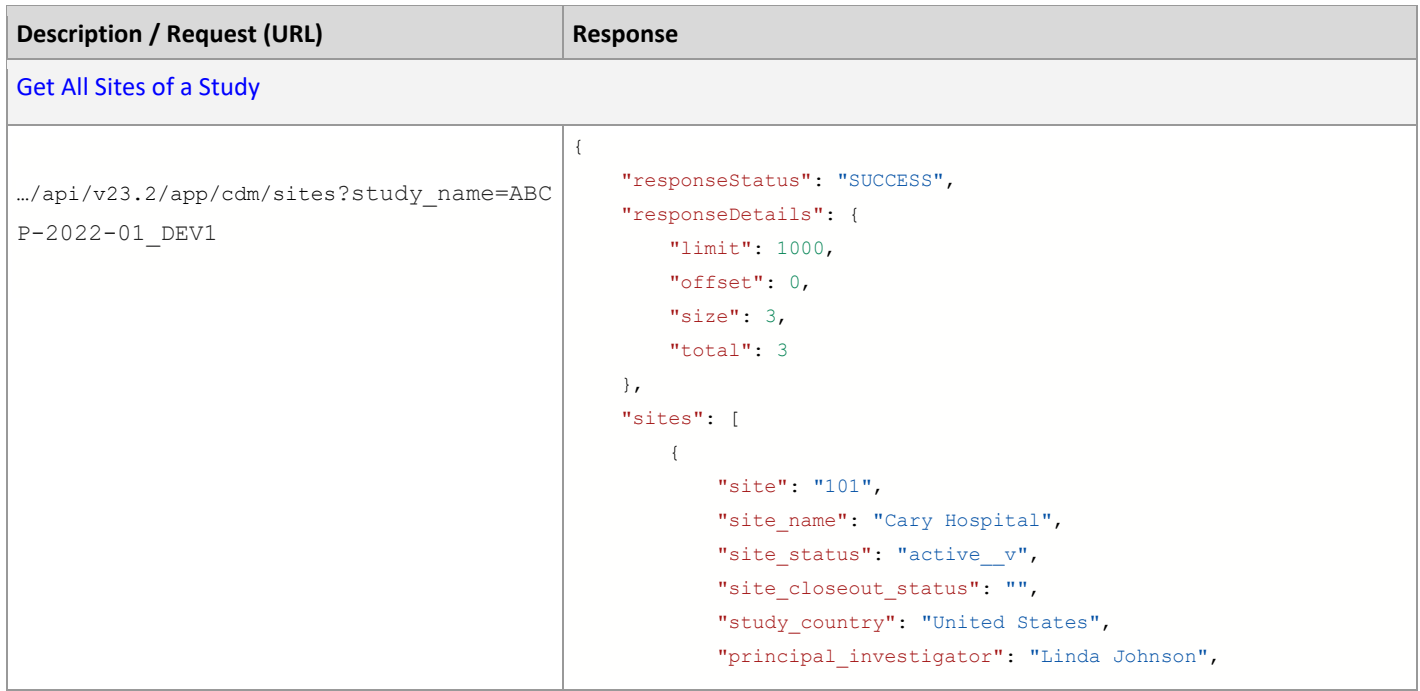

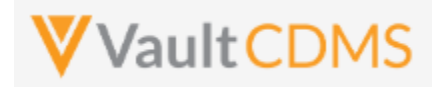

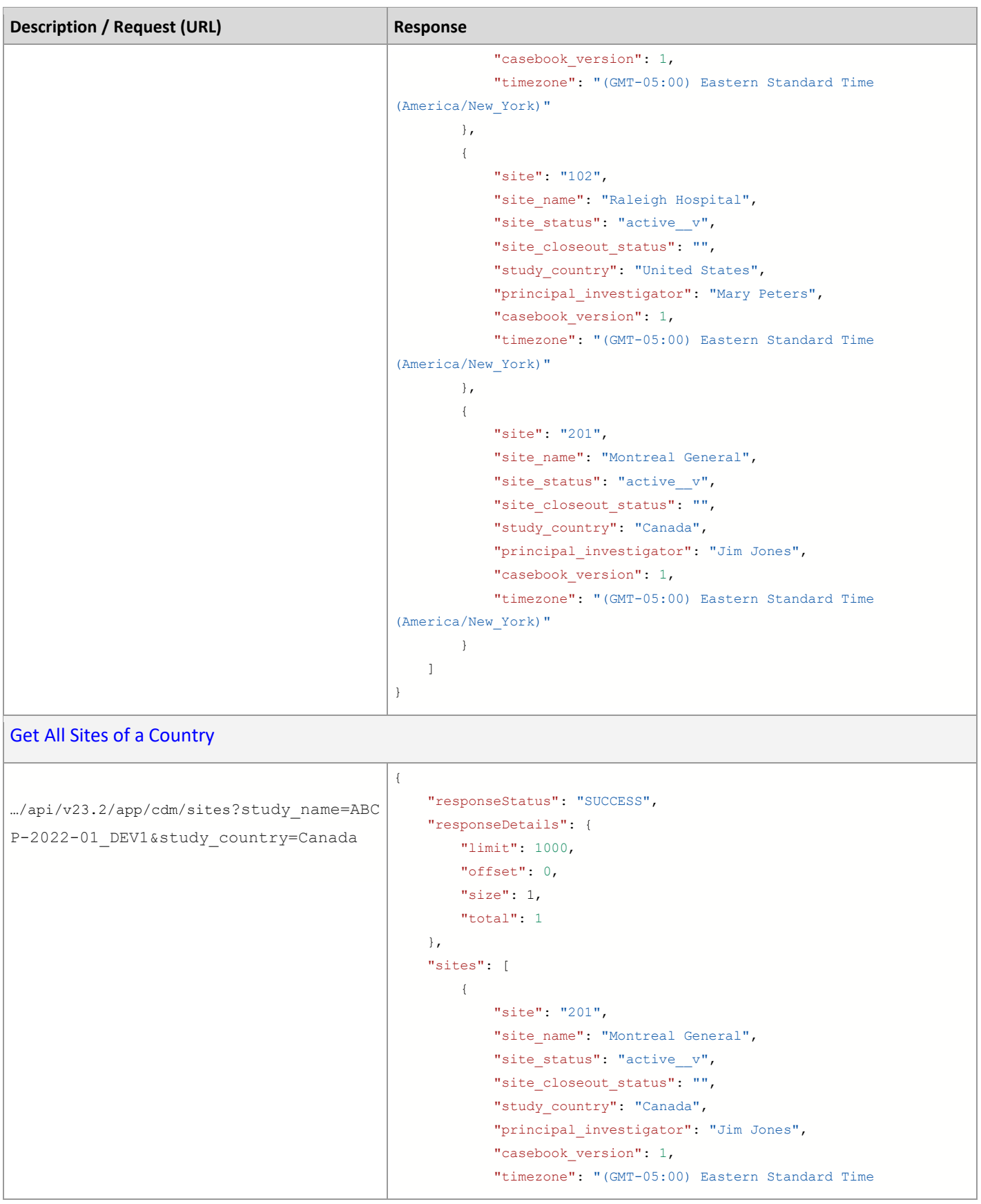

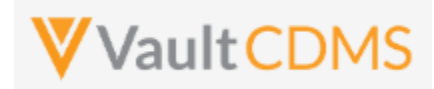

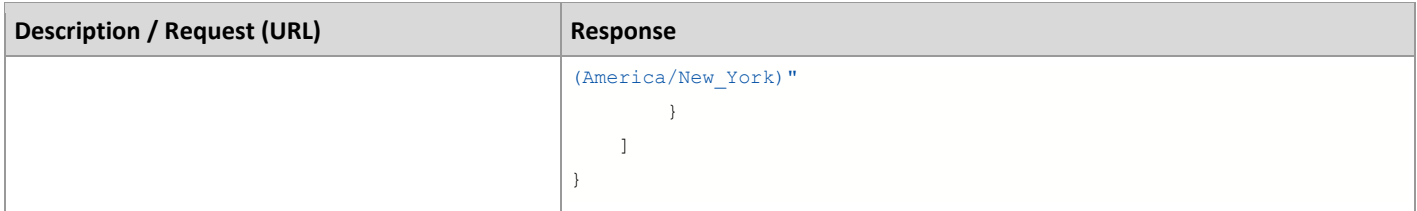

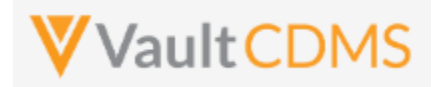

# <span id="page-31-0"></span>**6 Subjects / Casebooks**

# <span id="page-31-1"></span>**6.1 Retrieve Subjects**

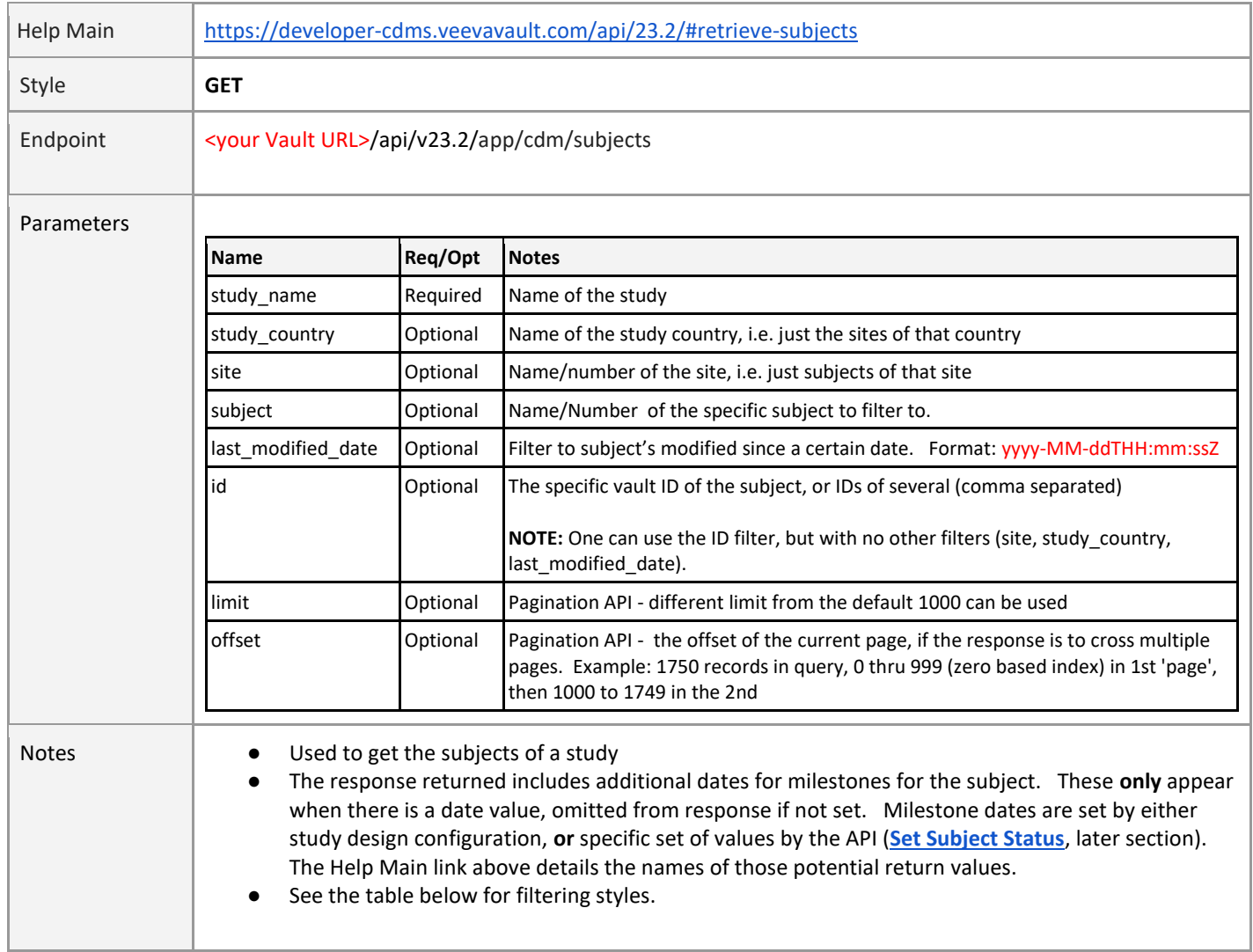

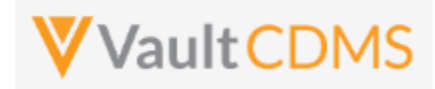

# **Subject Filtering Styles / Examples**

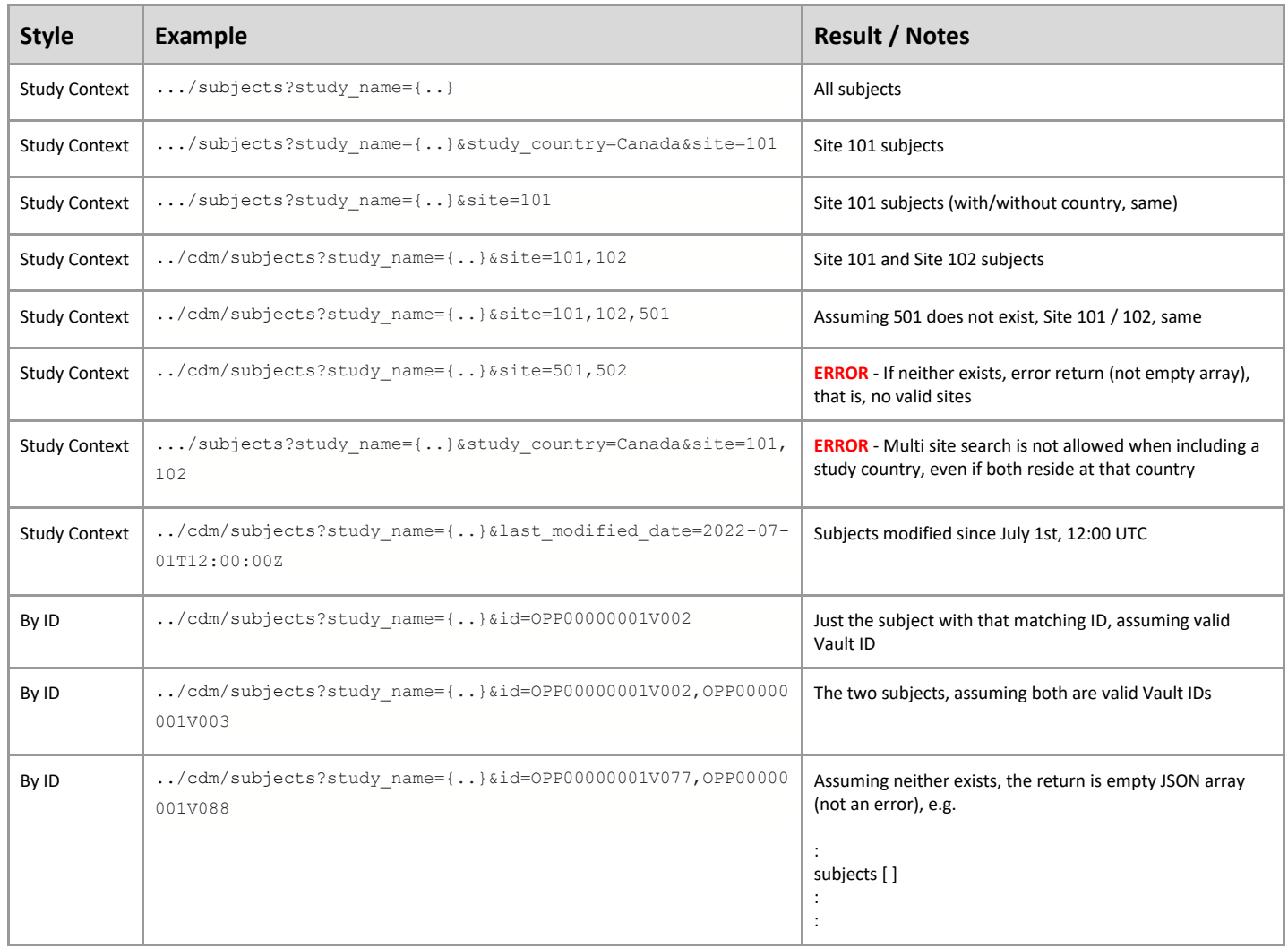

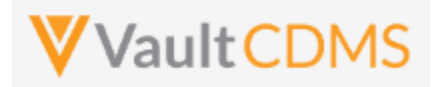

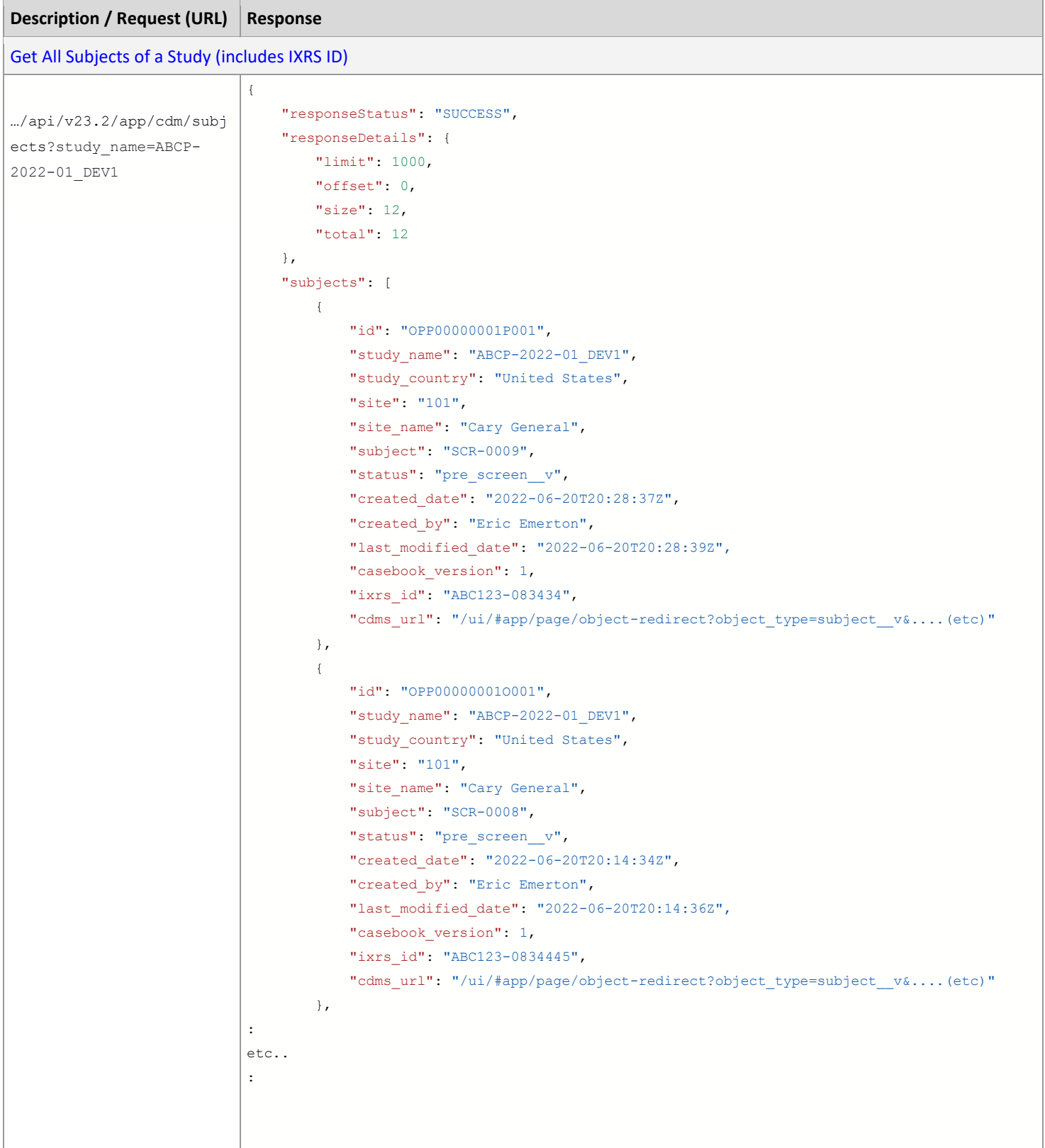

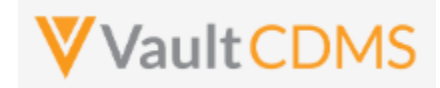

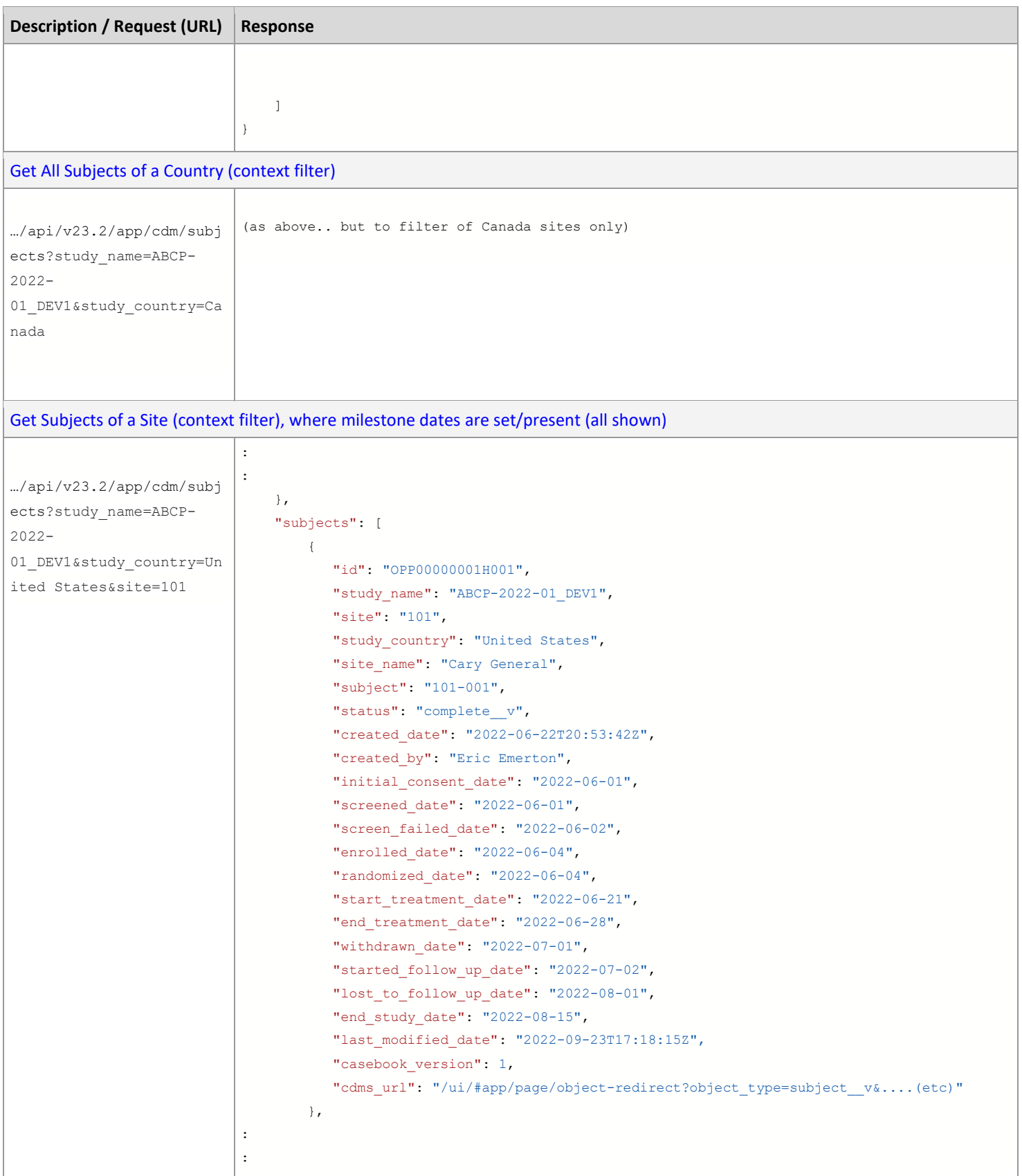

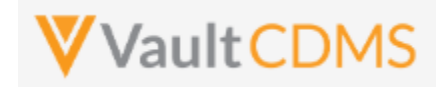

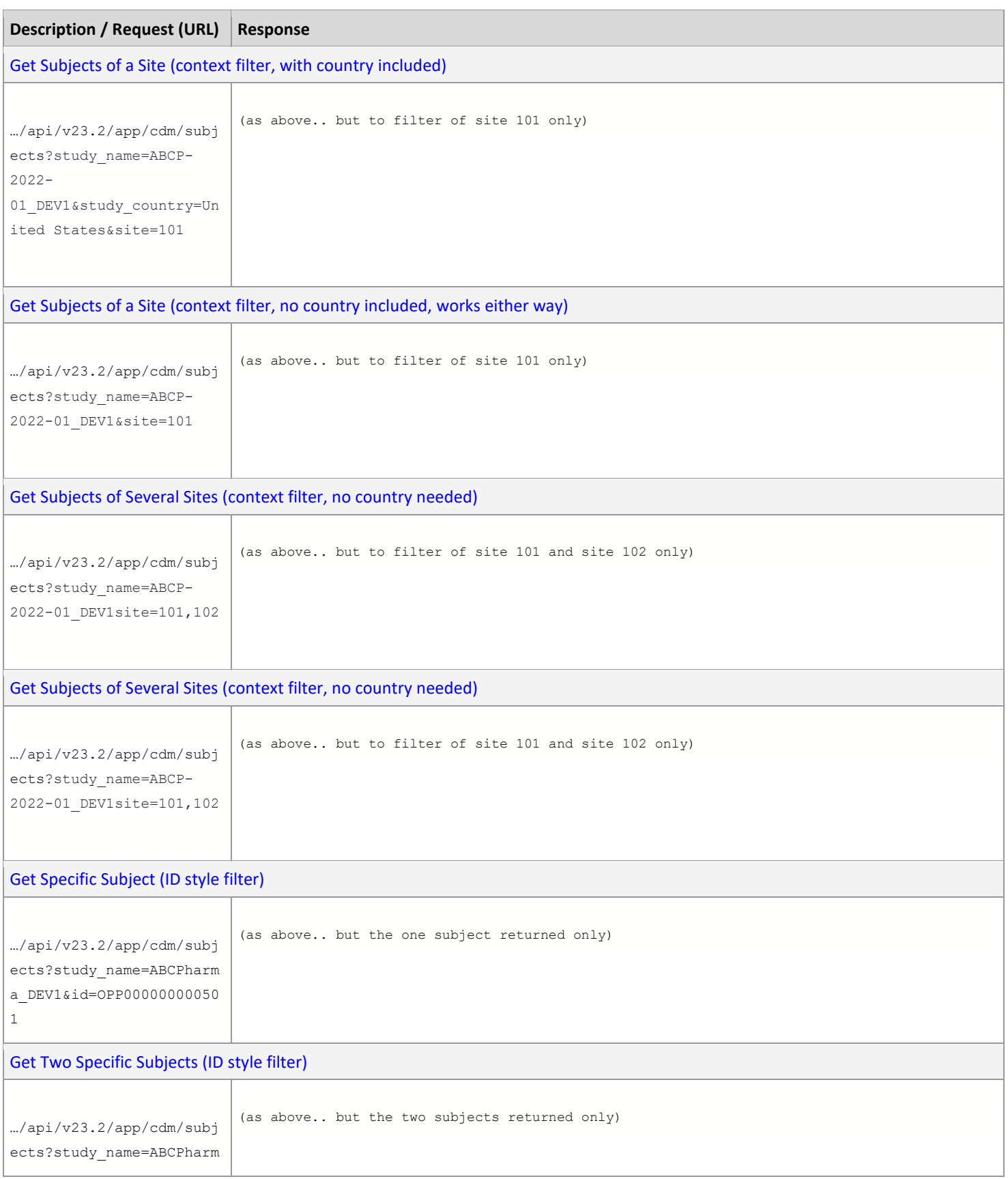
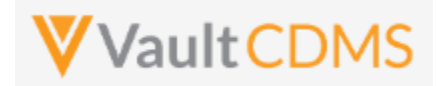

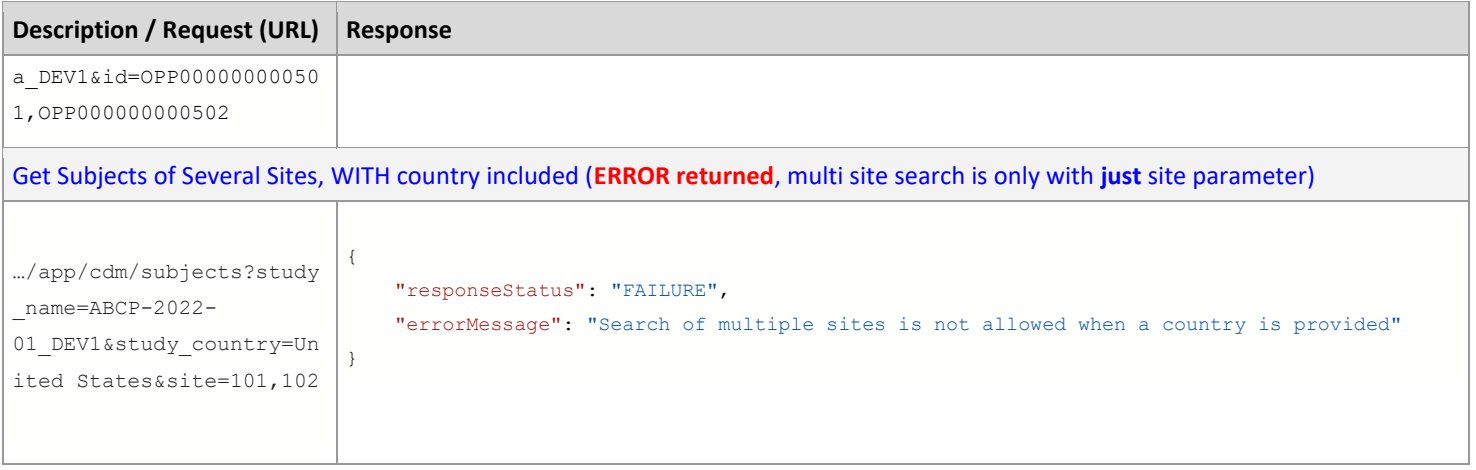

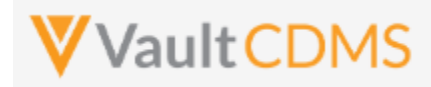

## **6.2 Create Subjects (Casebooks)**

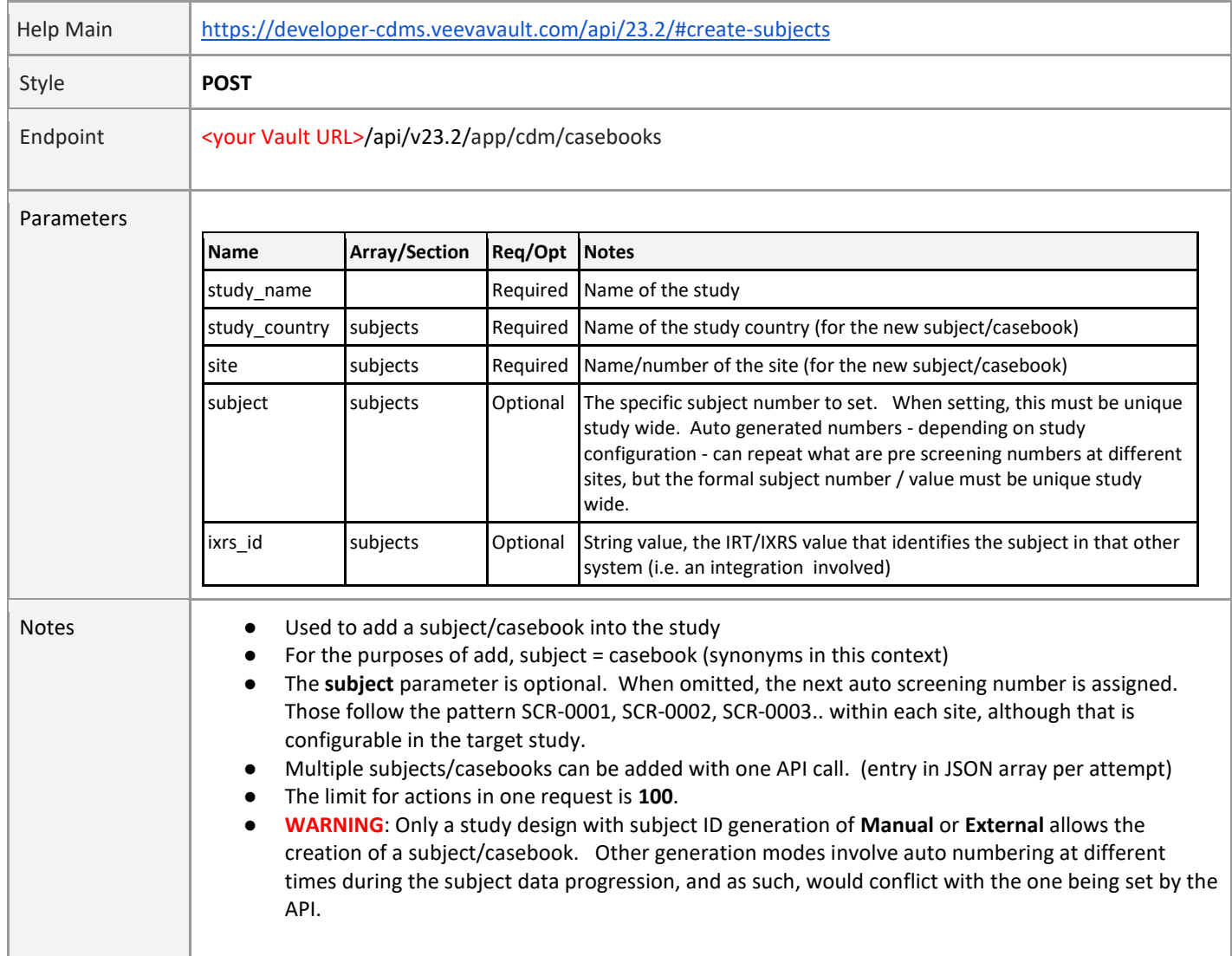

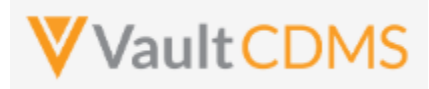

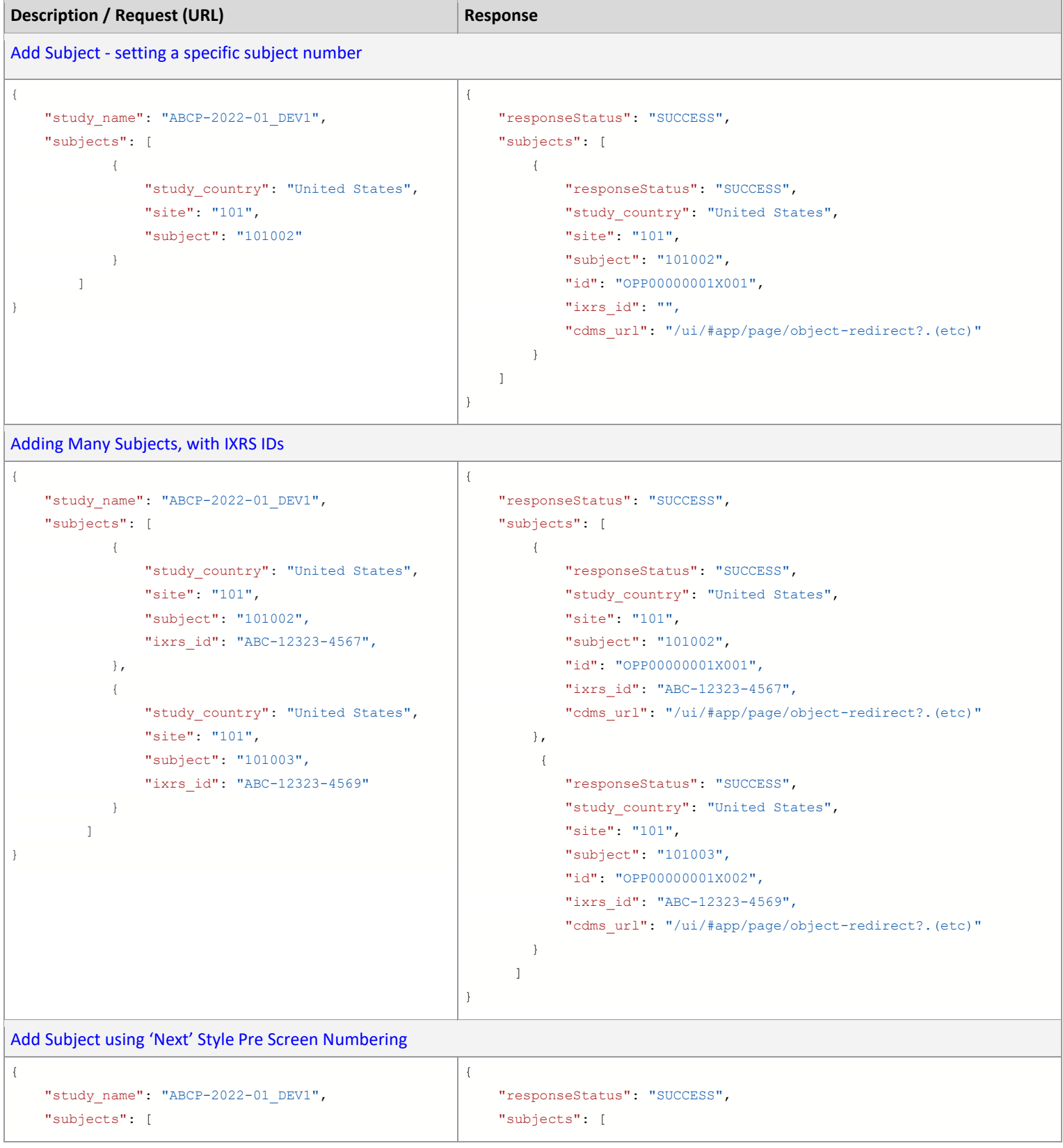

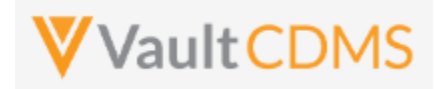

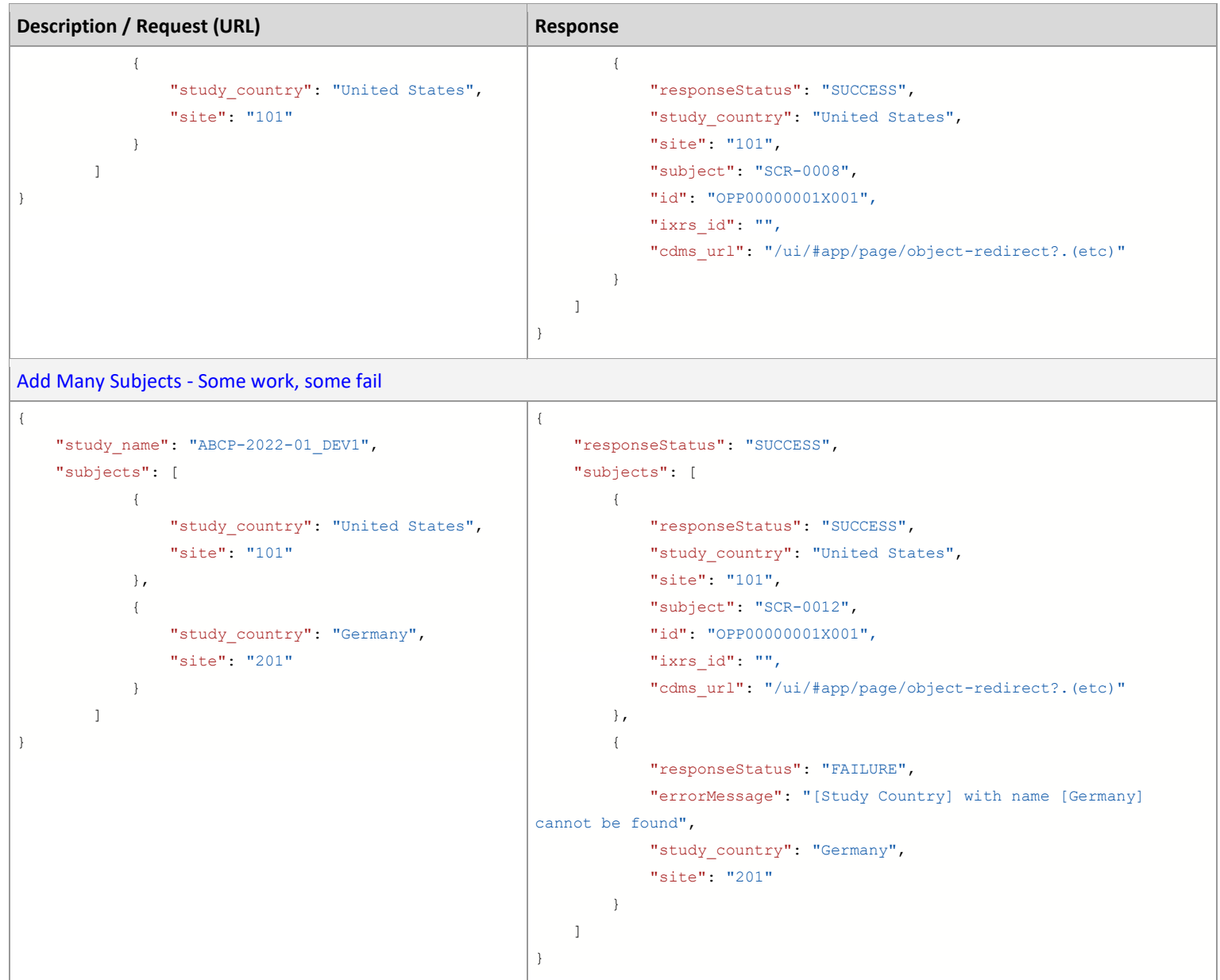

**IMPORTANT:** The end result of the add subject/casebook is the same as the UI Create Casebook button/action. The subject is left with only the first event leading, with no date yet. Further actions are performed with additional endpoint calls. (e.g., set event date, then setting of form data, set of subject status)

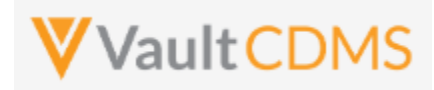

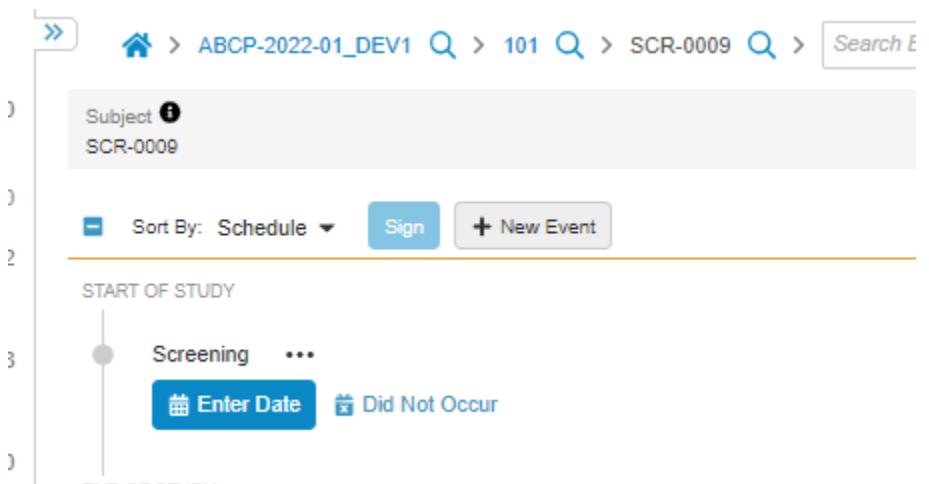

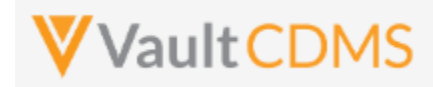

## **6.3 Set Subject Status**

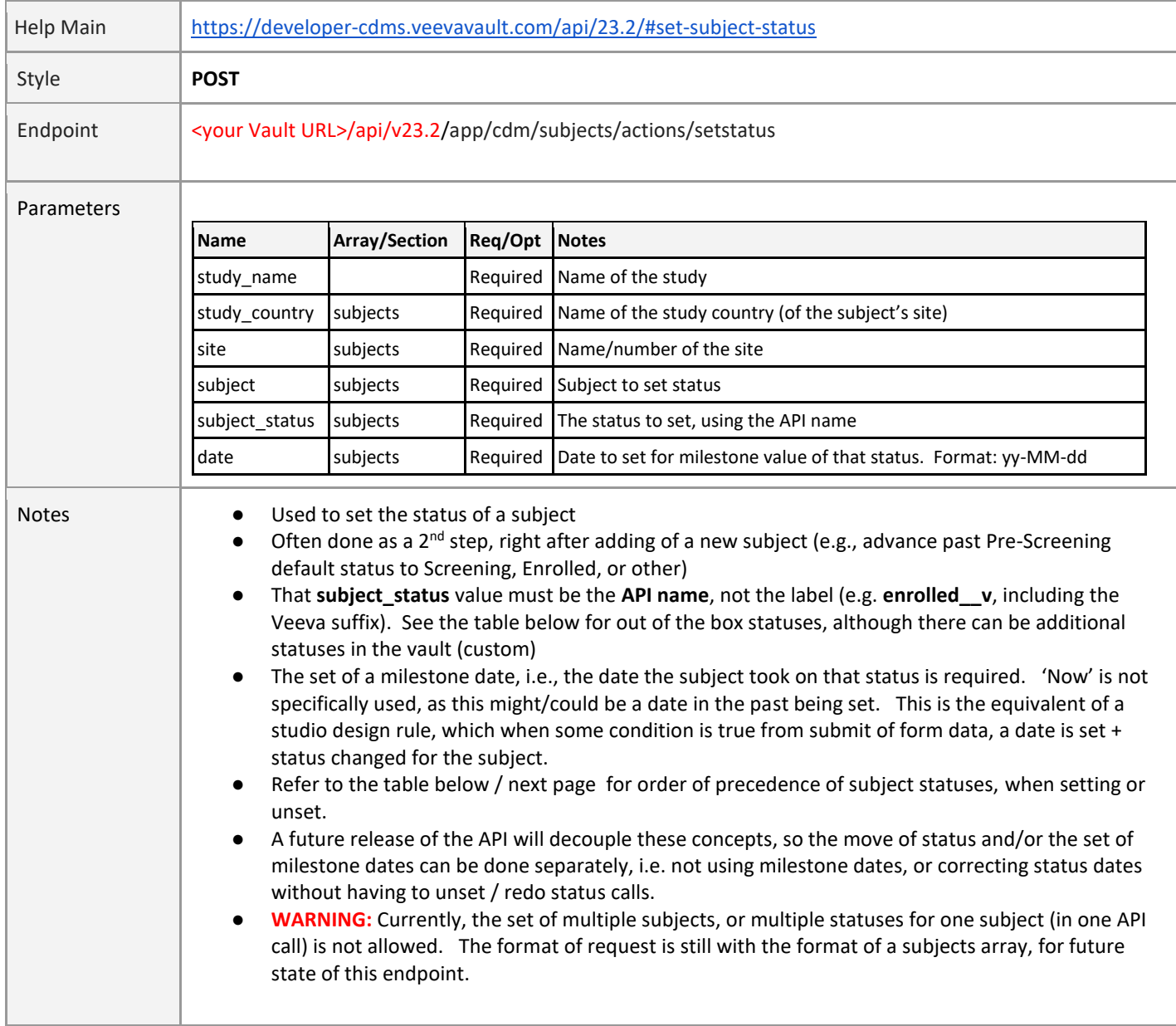

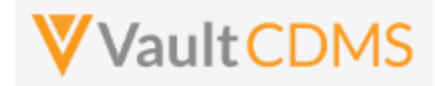

### **Status Order / Precedence**

Subject statuses follow an order of precedence, with general rule of thumb that to rollback a status, one must call the **Unset Subject Status** (next section) in reverse order of the precedence:

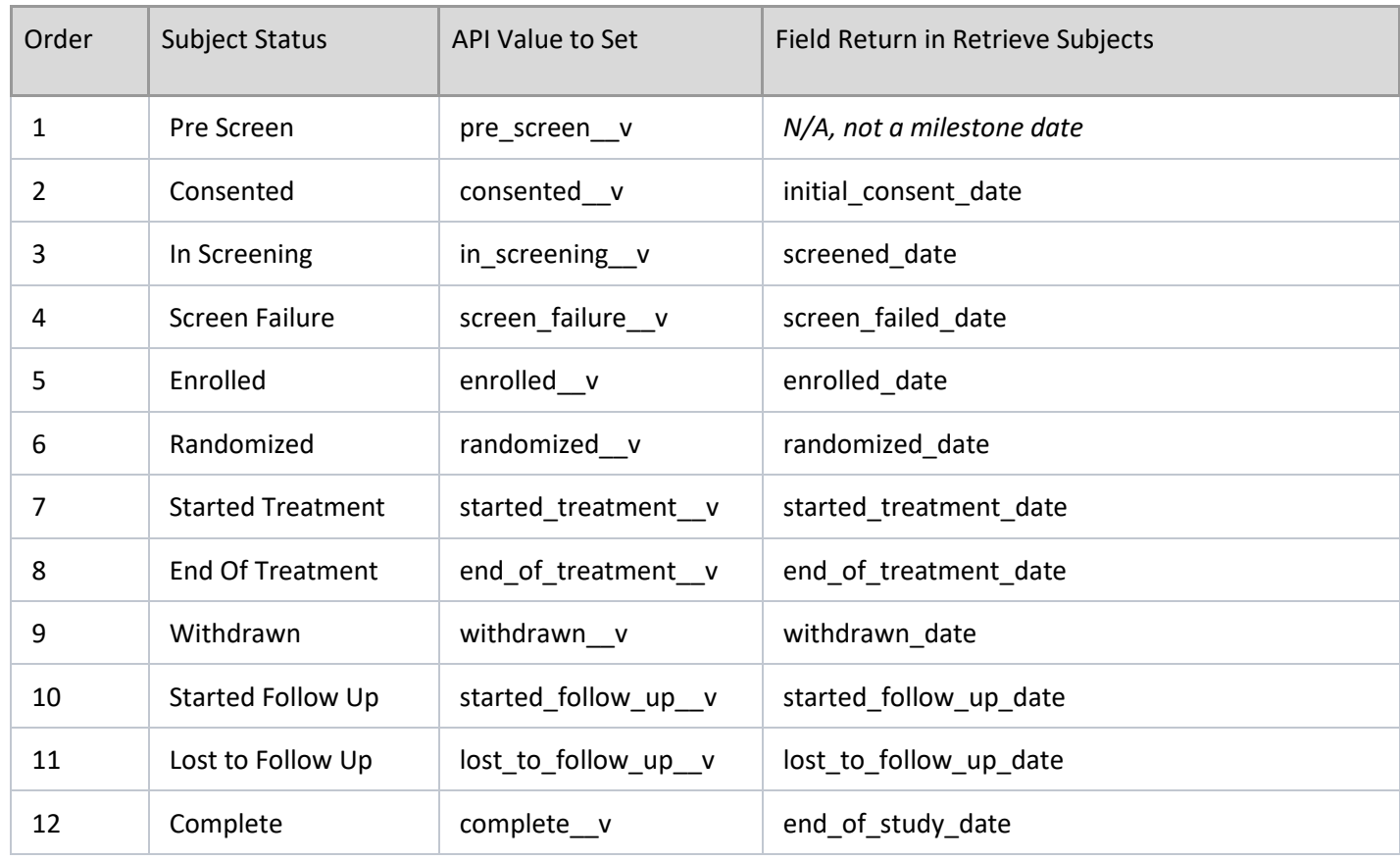

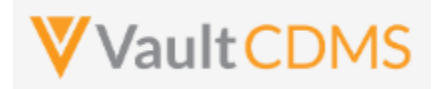

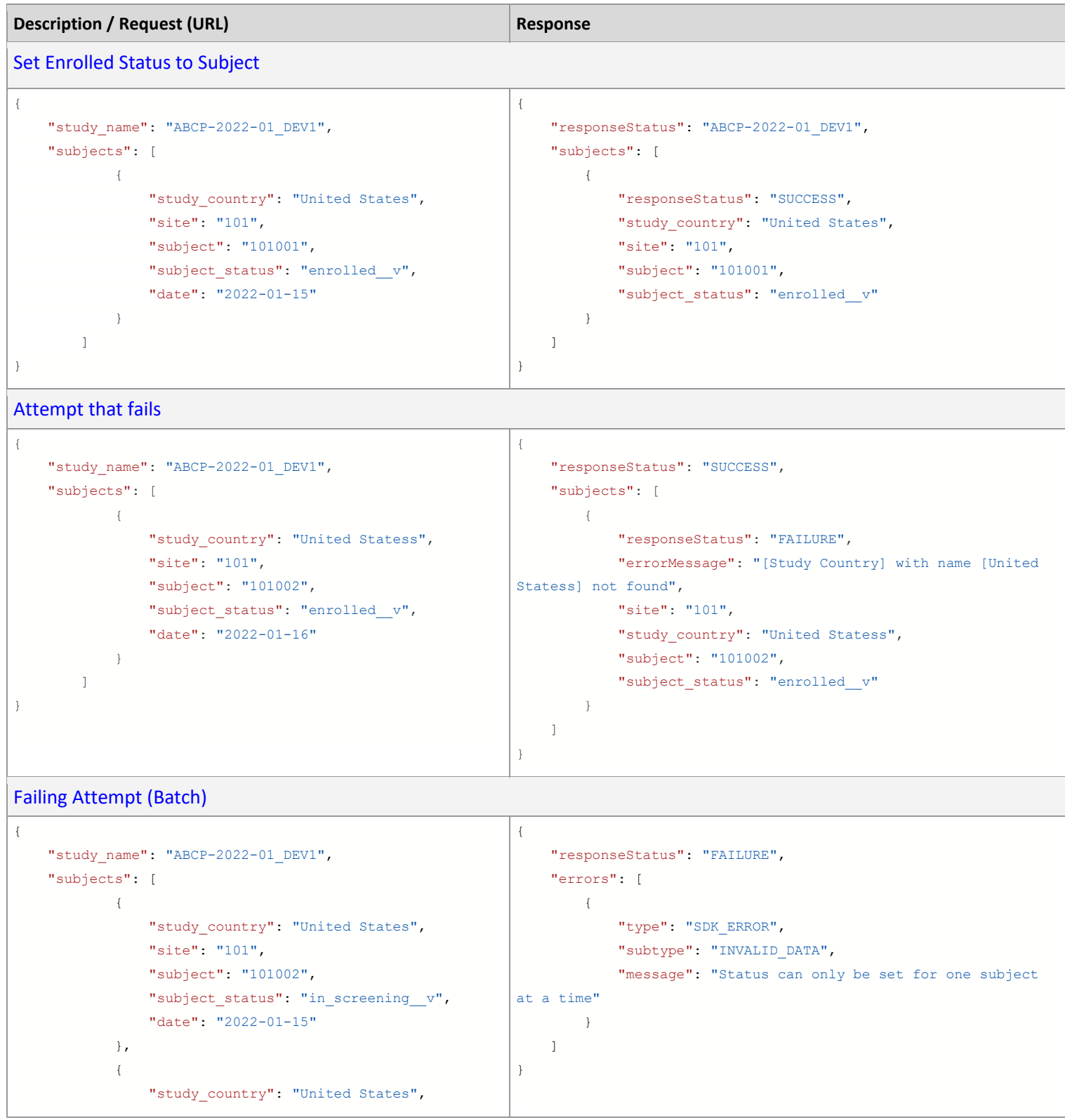

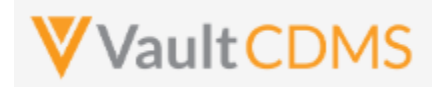

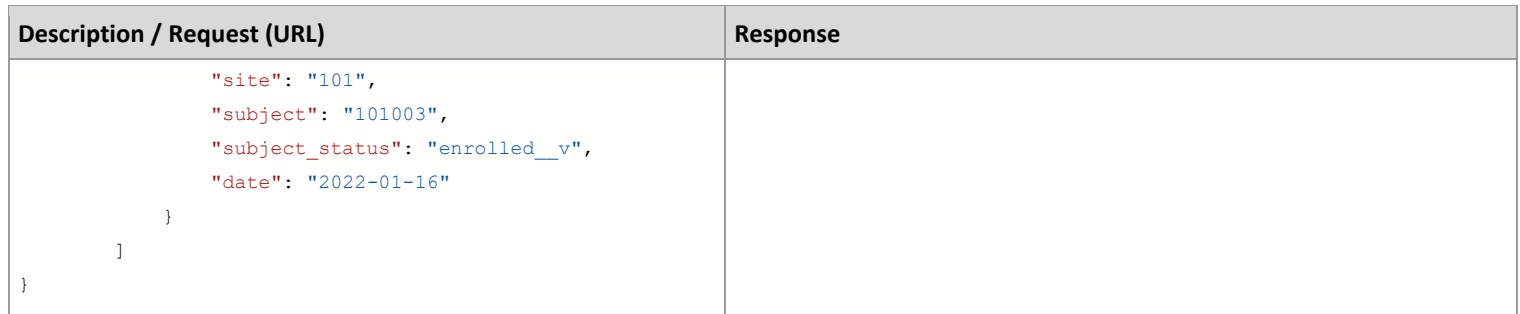

### Once set, example of status in the EDC UI:

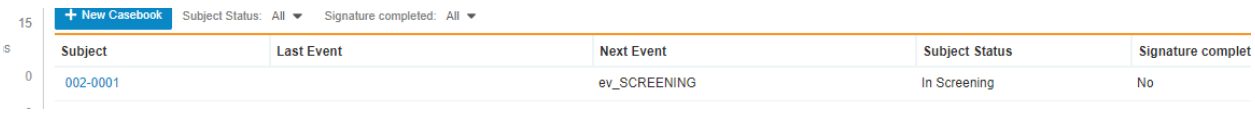

Milestone dates set are not present in the main entry UI, but available in reports / exports:

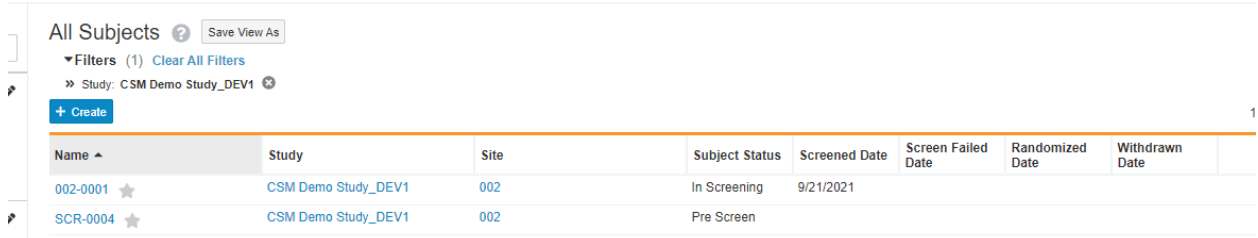

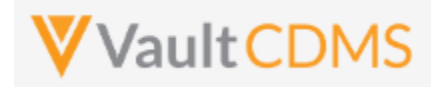

## **6.4 Unset Subject Status**

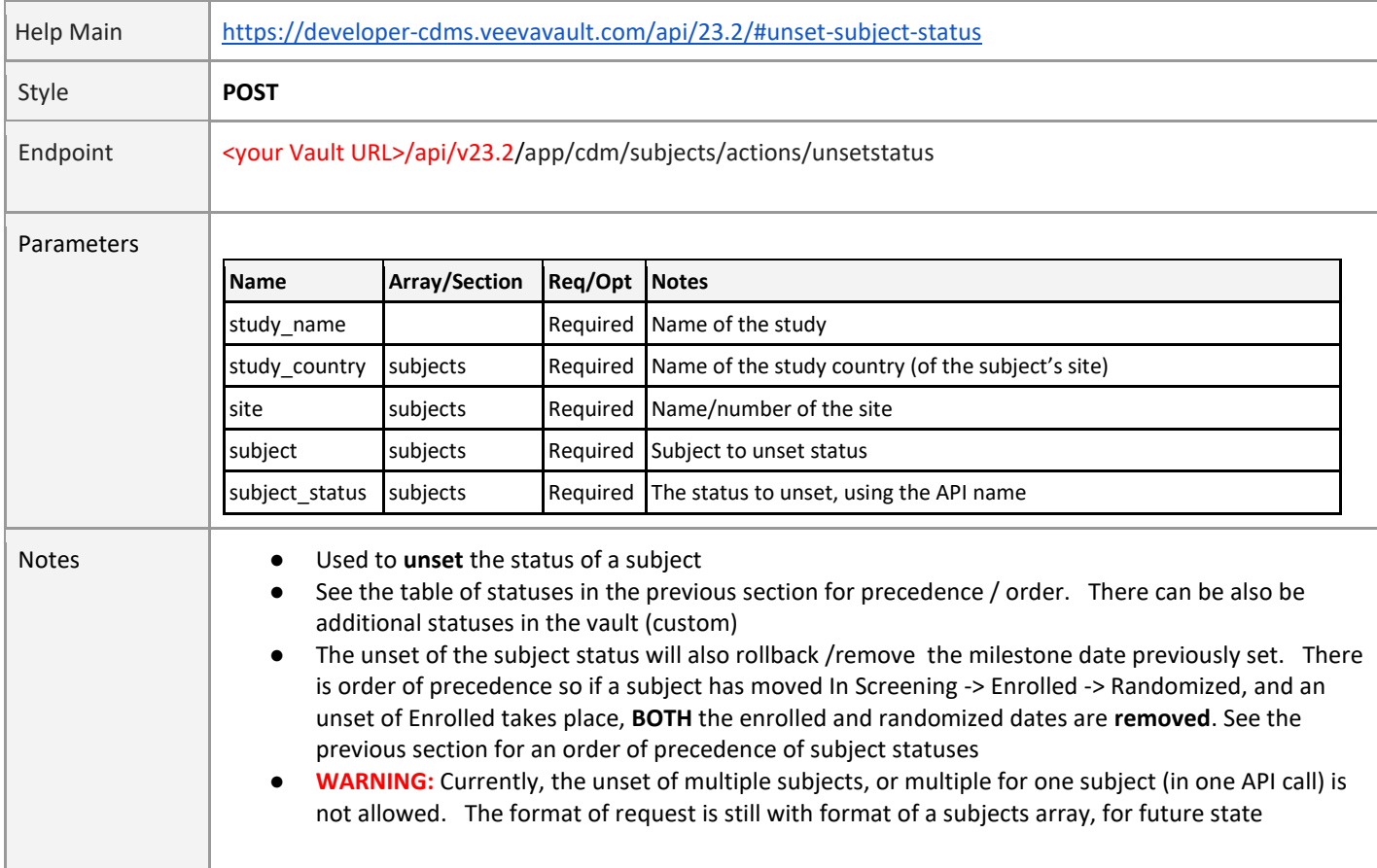

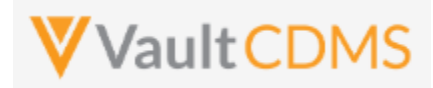

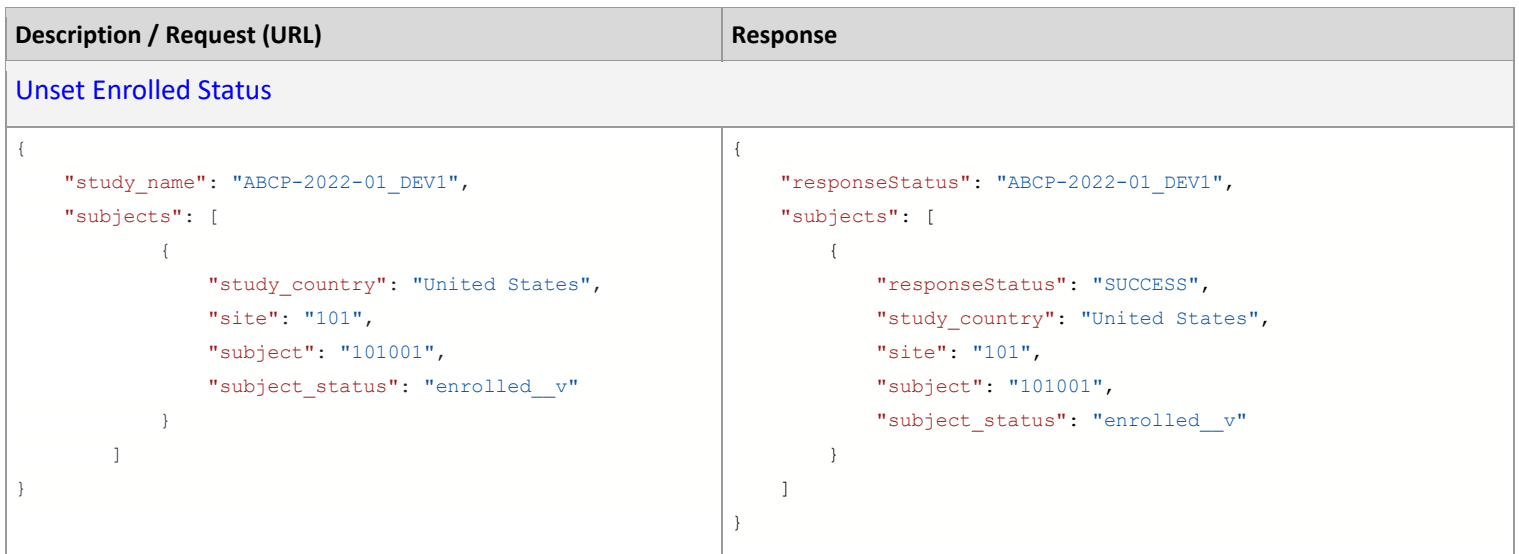

### **Flow Based Example**

For a UI based cause effect, starting with a subject at Enrolled:

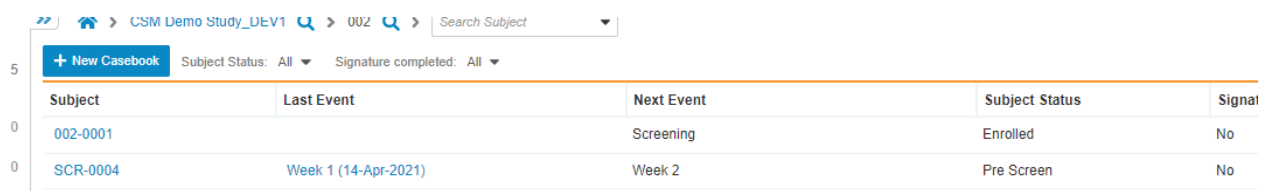

 $\ldots$  and with milestone of Sept 24<sup>th</sup> for Enrolled:

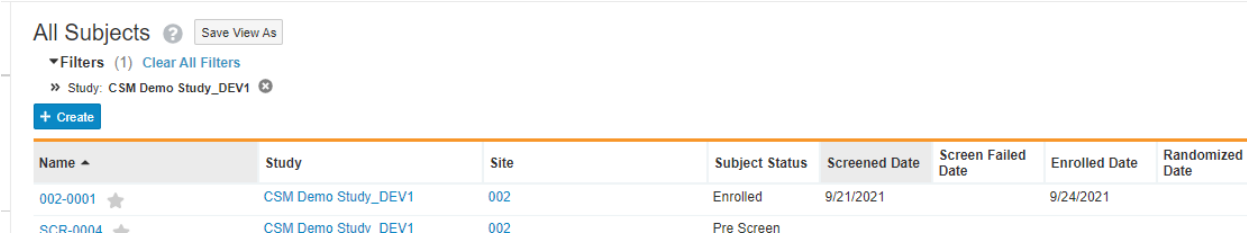

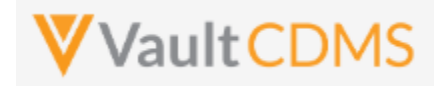

**Example / Return**: (success, removes the milestone date as part of status rollback):

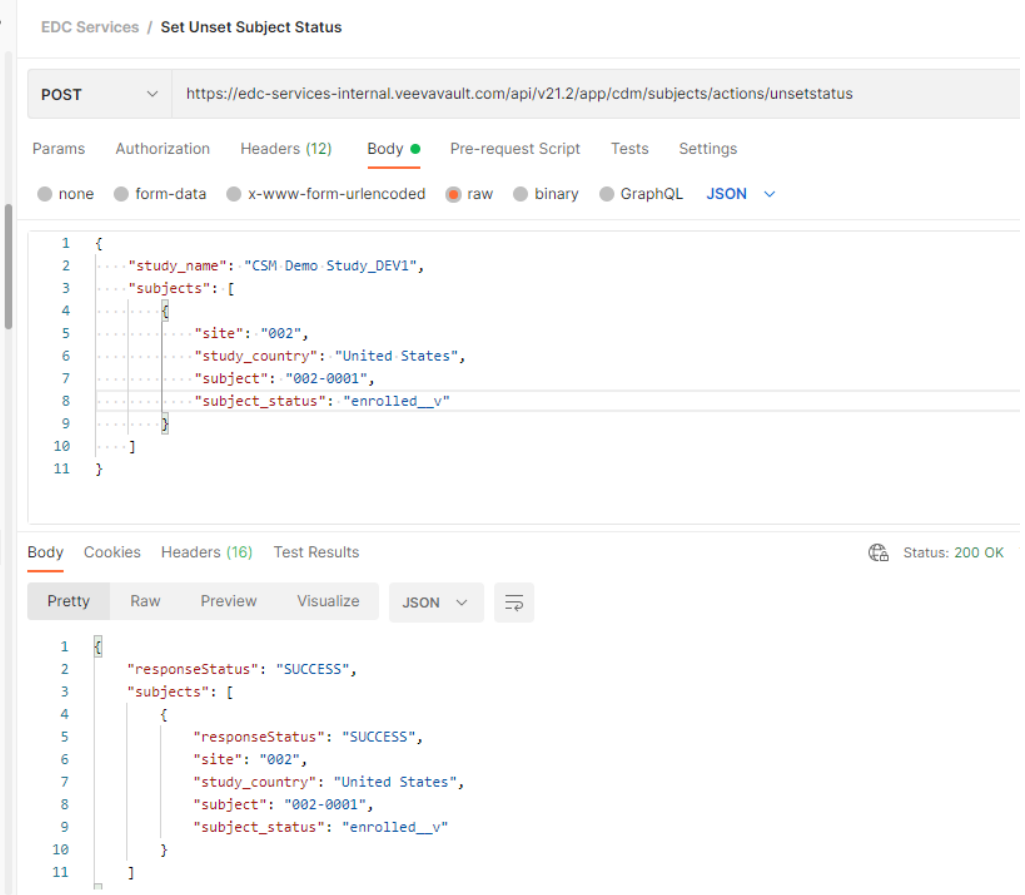

**Result In EDC UI:** (status listing, enrolled date is removed, then main subject list, back to **In Screening** status)

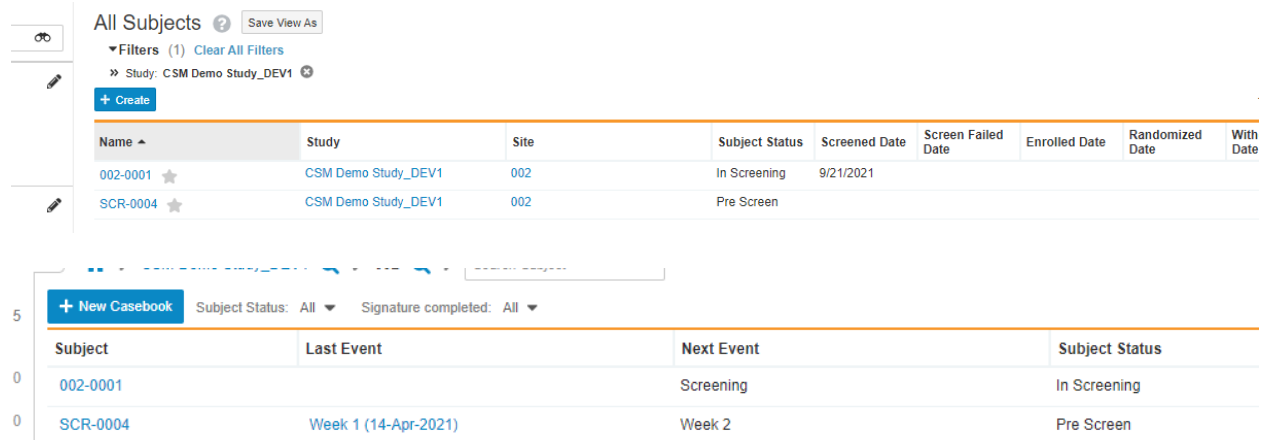

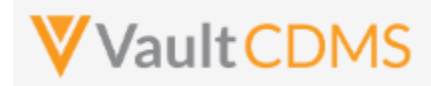

## **6.5 Update Subject - By Study Context**

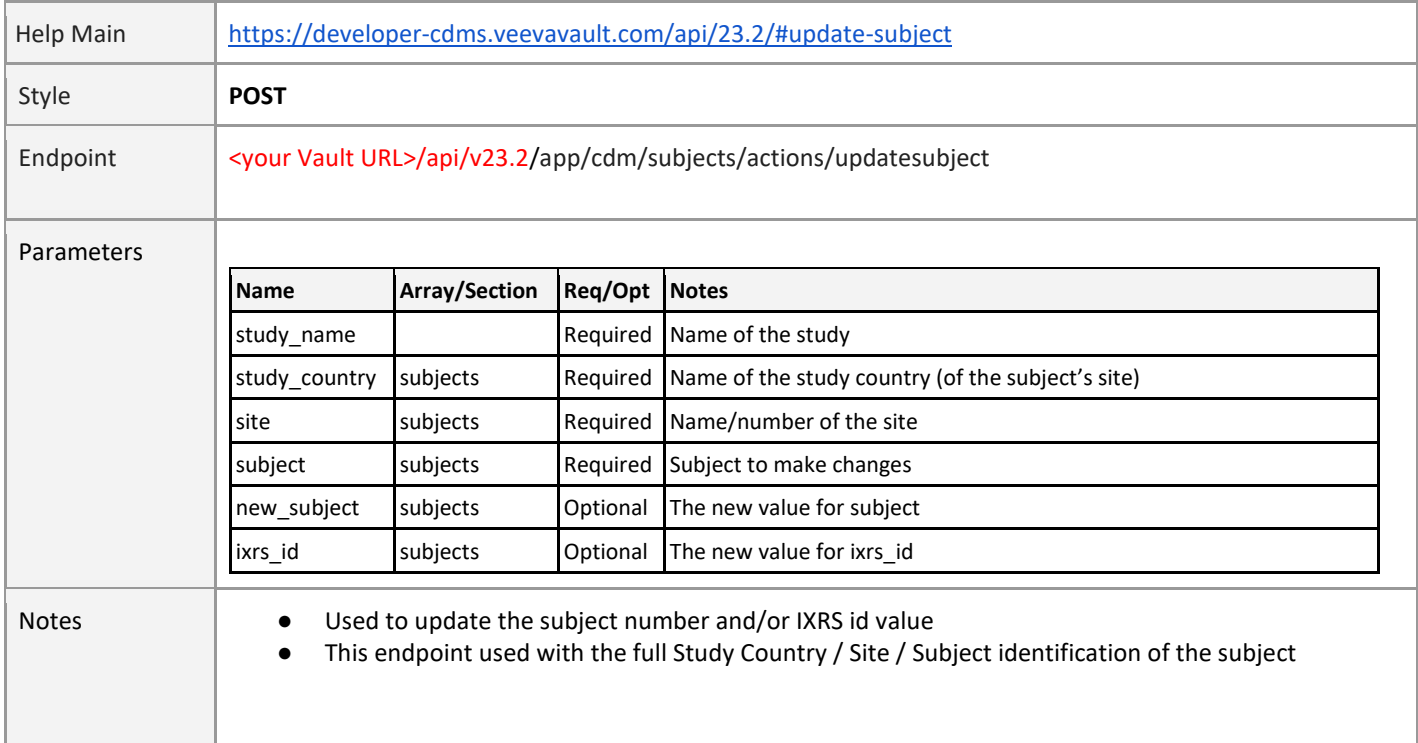

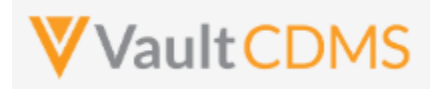

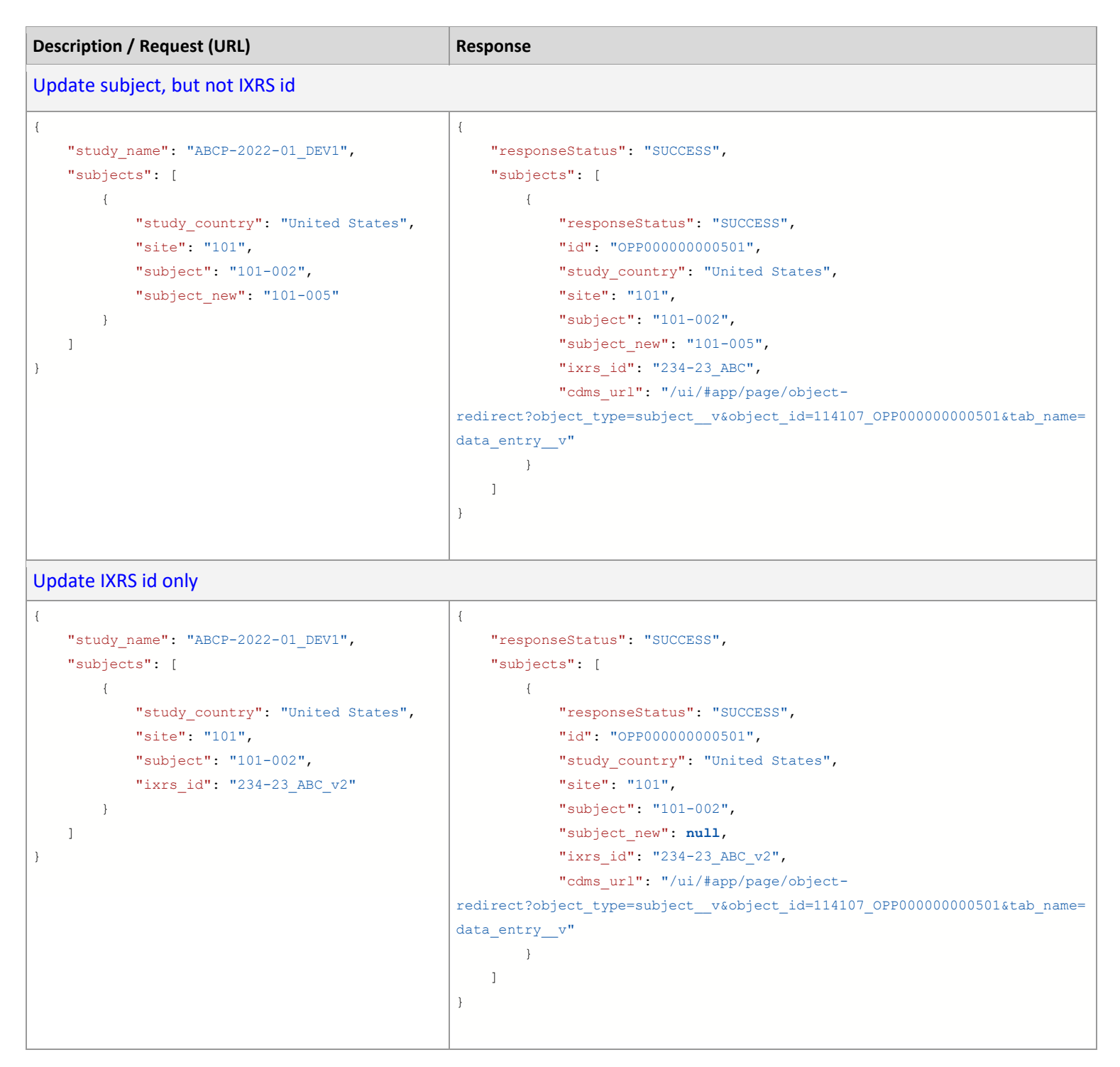

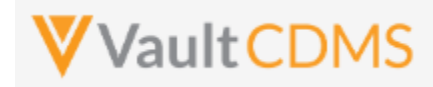

## **6.6 Update Subject - By ID**

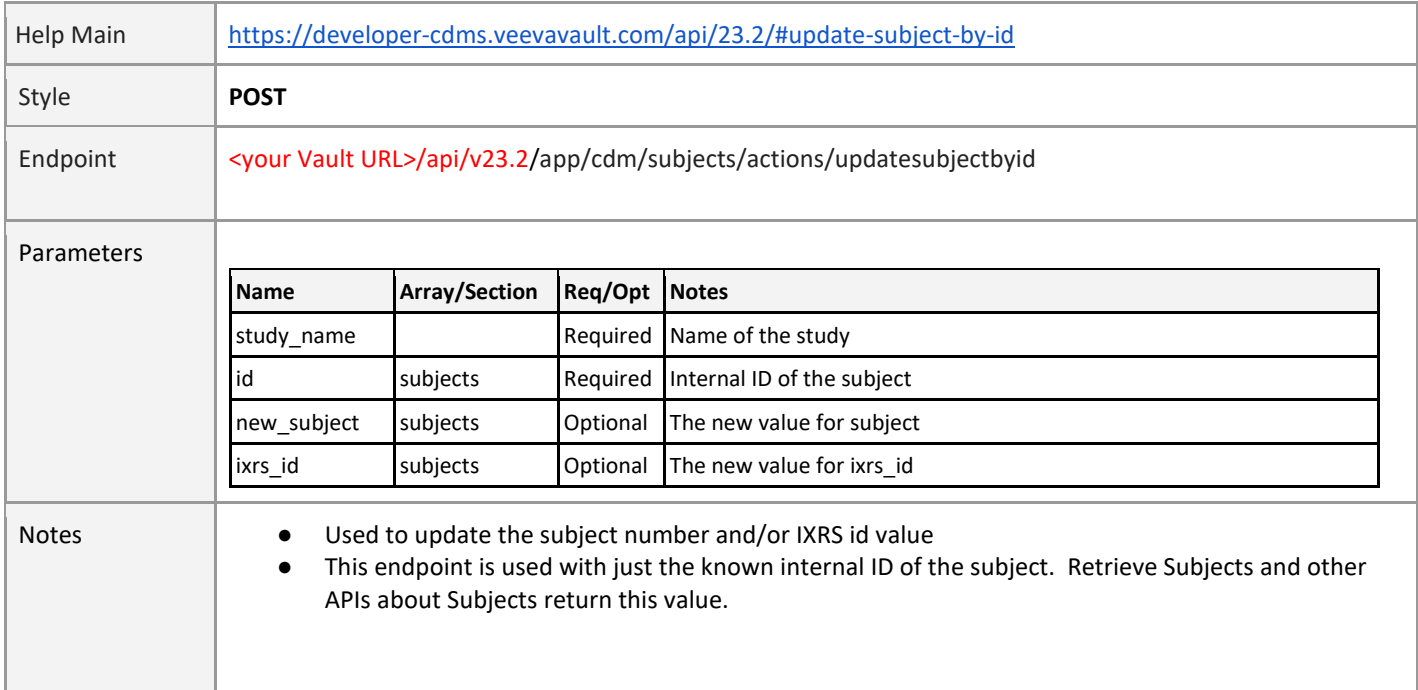

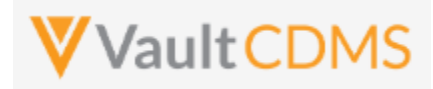

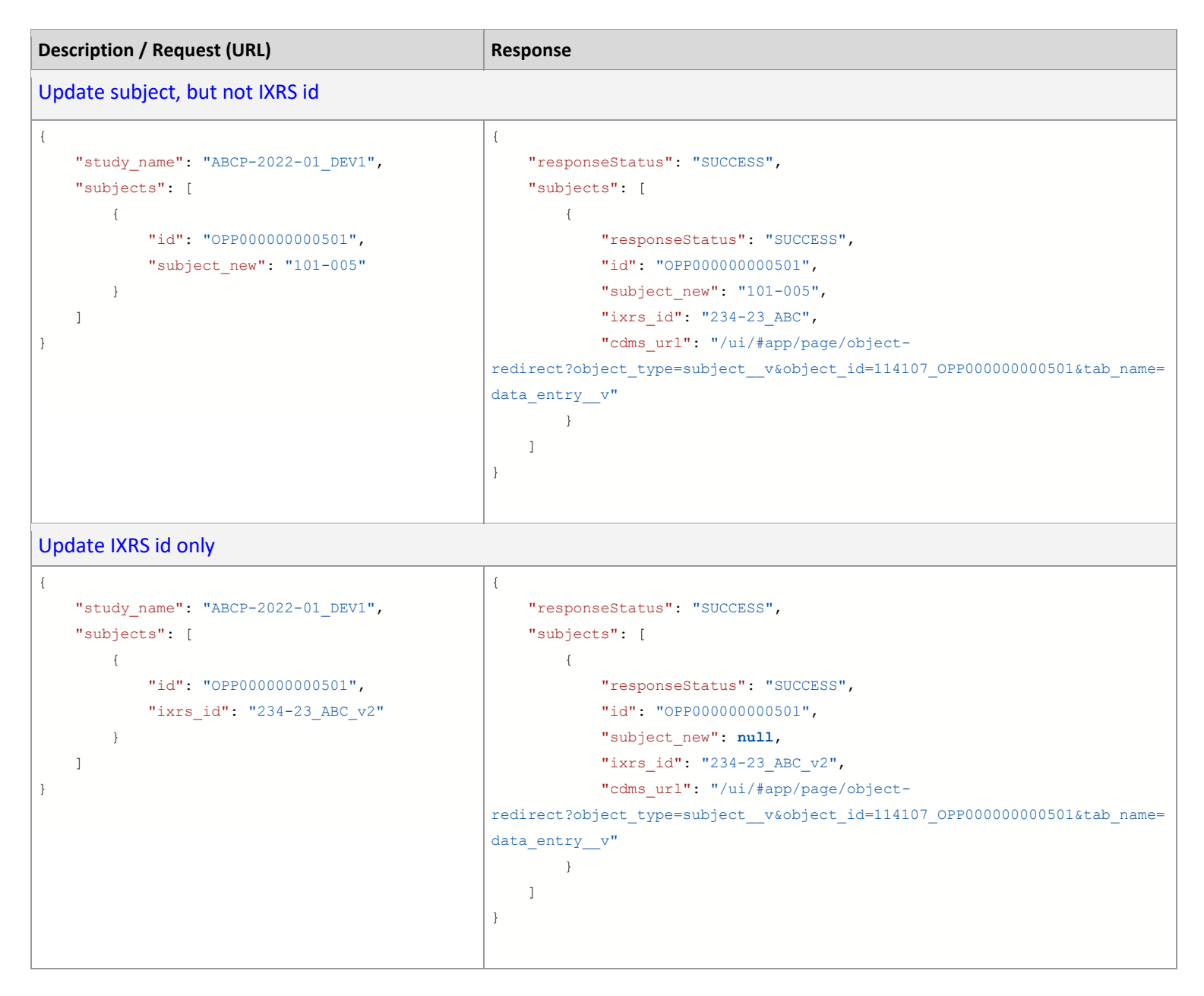

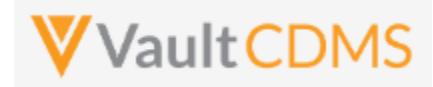

## **7 Event Groups**

## **7.1 Create Event Groups**

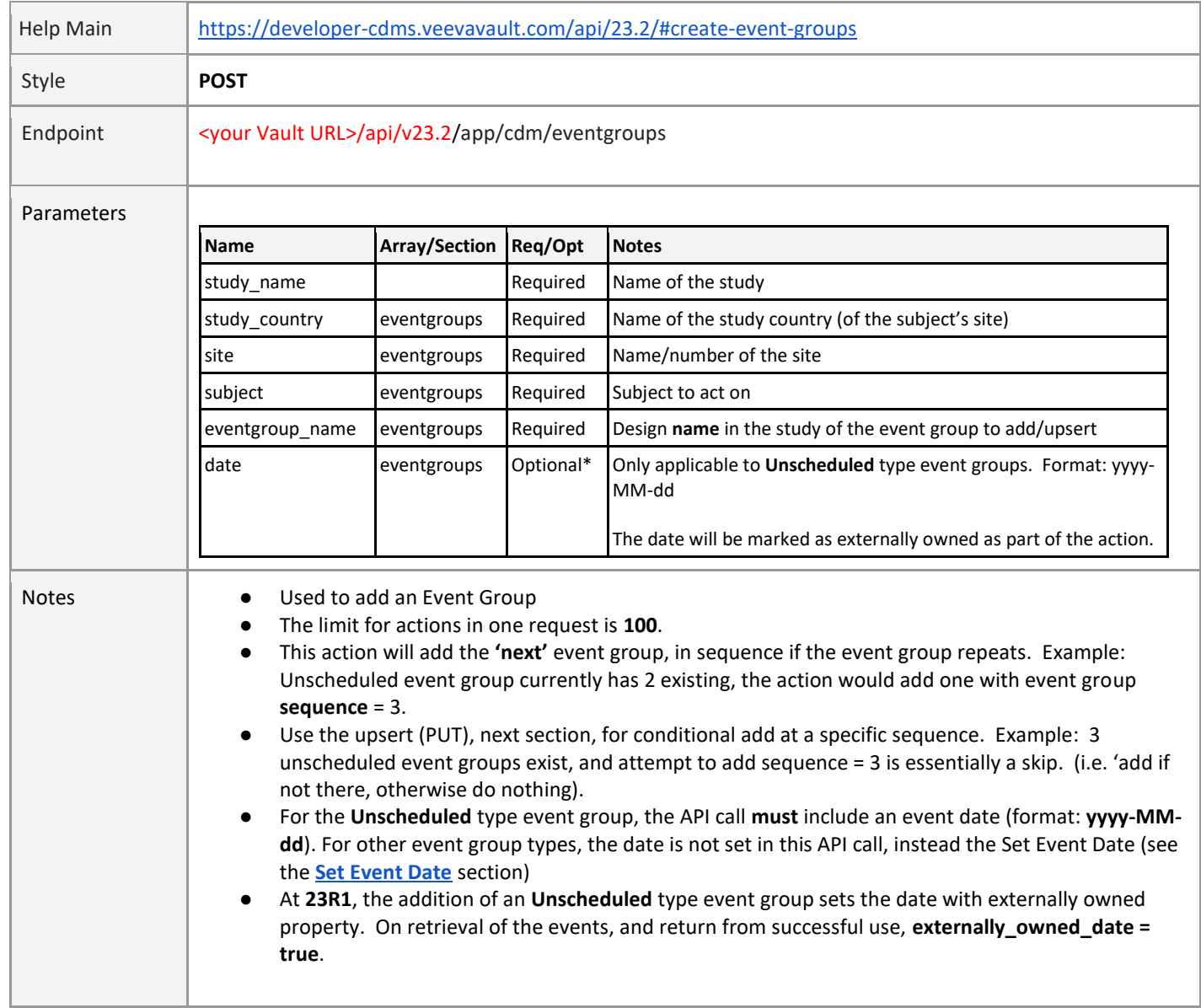

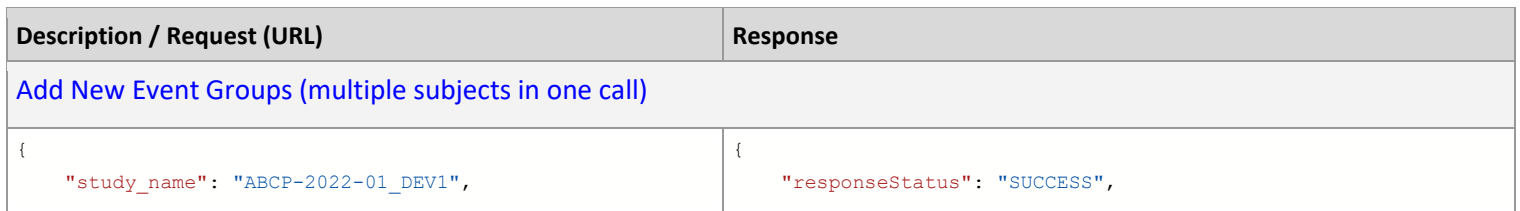

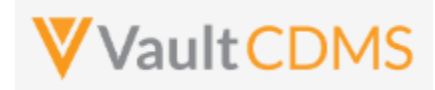

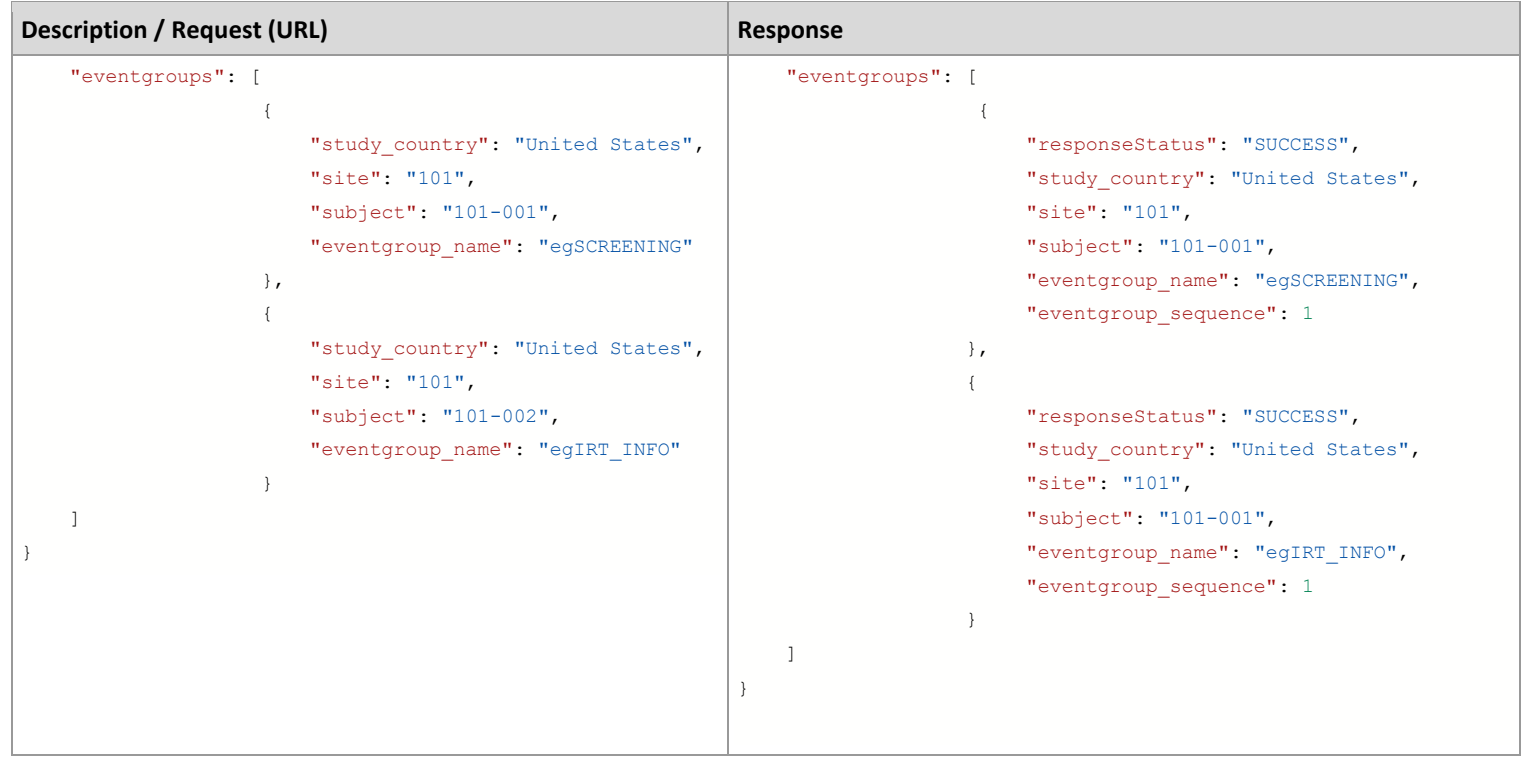

#### **Flow Based Example**

For the study design: (event groups are eg\_SCREENING, eg\_TREATMENT, eg\_COMMONFORMS, eg\_UNS, in design name):

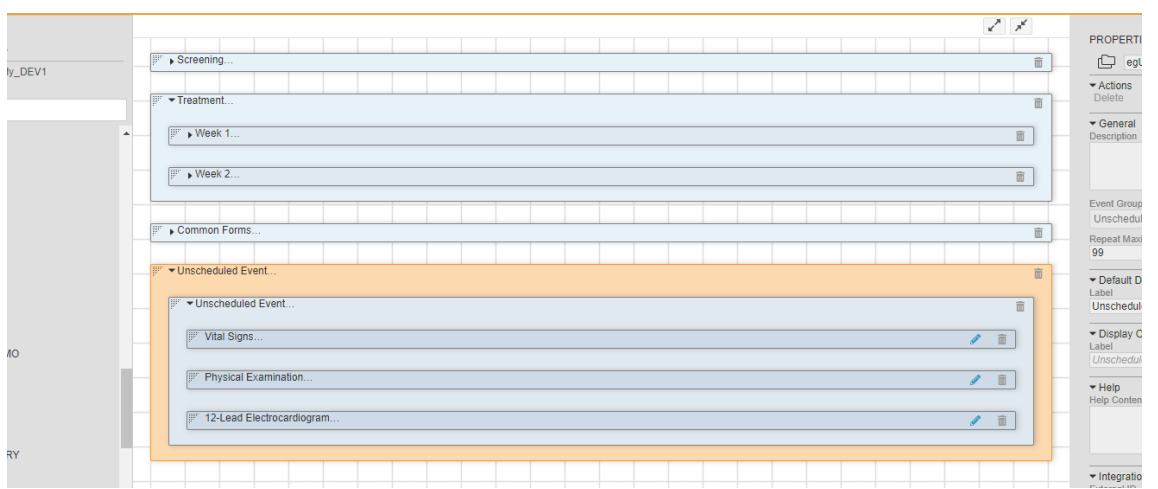

The event group (highlighted above) is of Type = **Unscheduled** and has name **egUNS**. The POST (add) example returns the newly added event group sequence since it repeats:

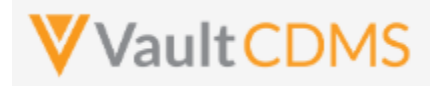

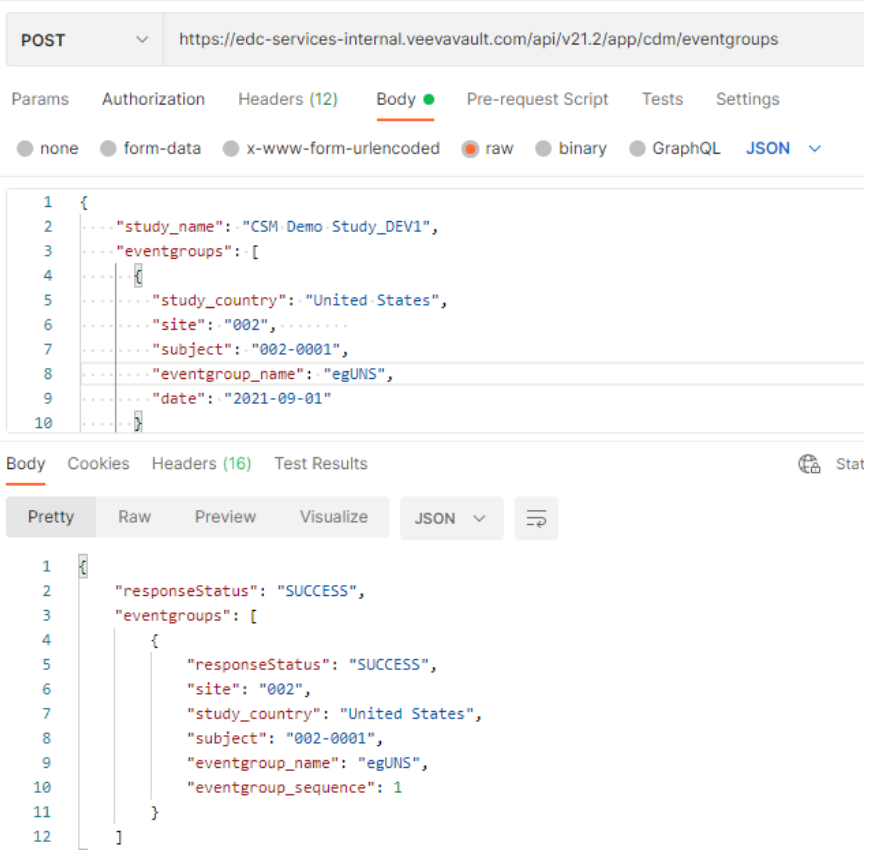

#### **Result in EDC:**

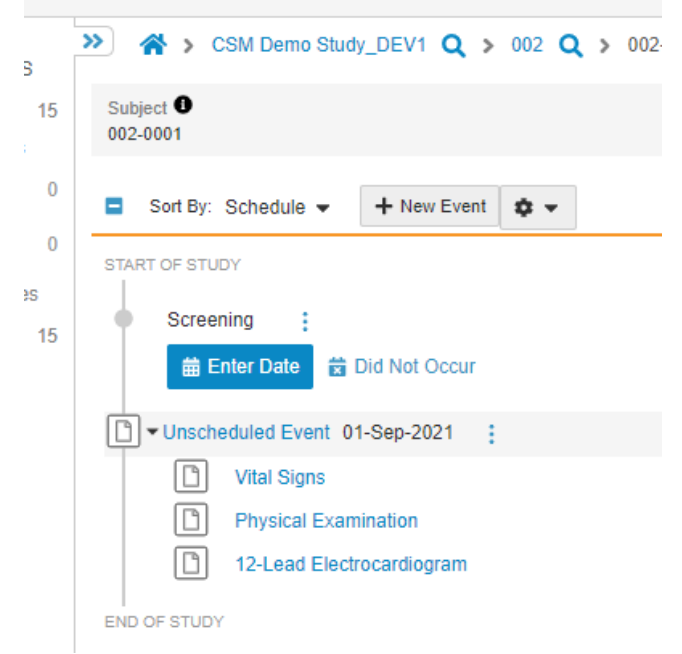

WARNING: The blind call of this endpoint will continue to add more event groups if it repeats, e.g.:

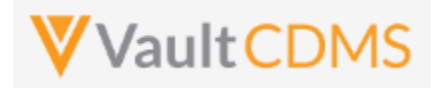

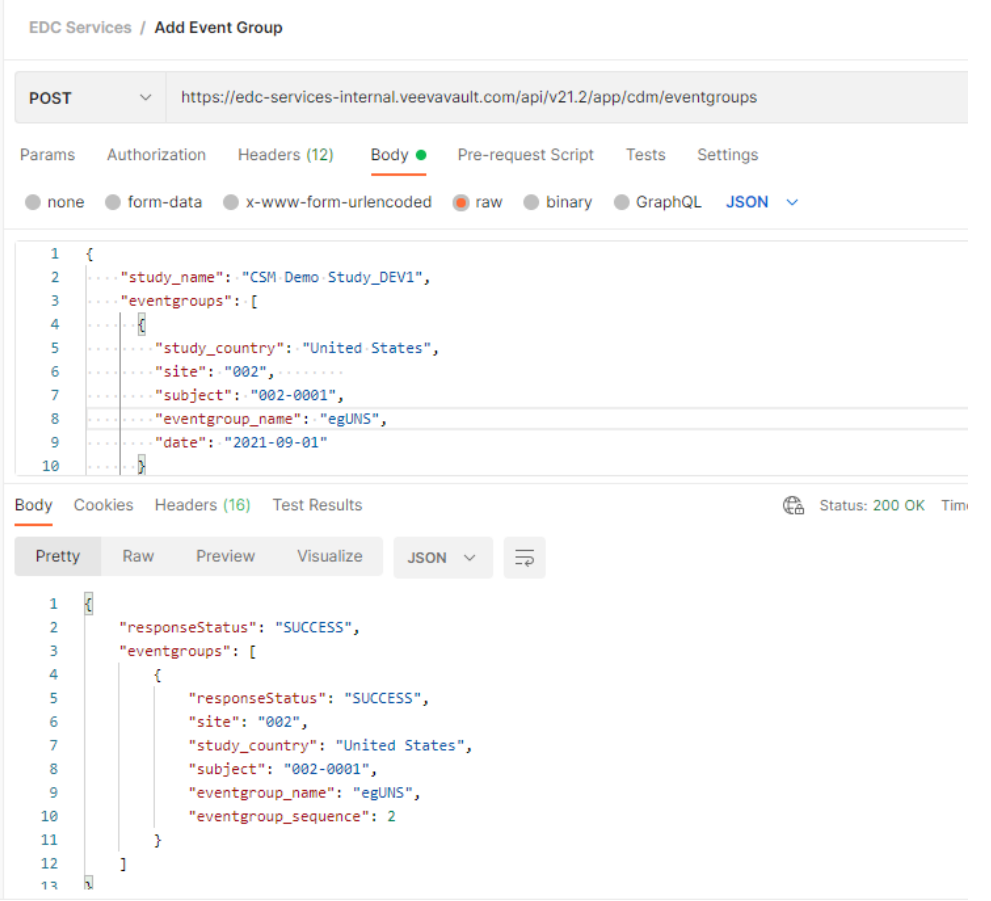

.. a 2<sup>nd</sup> event group is added, same Sept 1<sup>st</sup> date, with Event Group Sequence 2 (Not pictured in the UI):

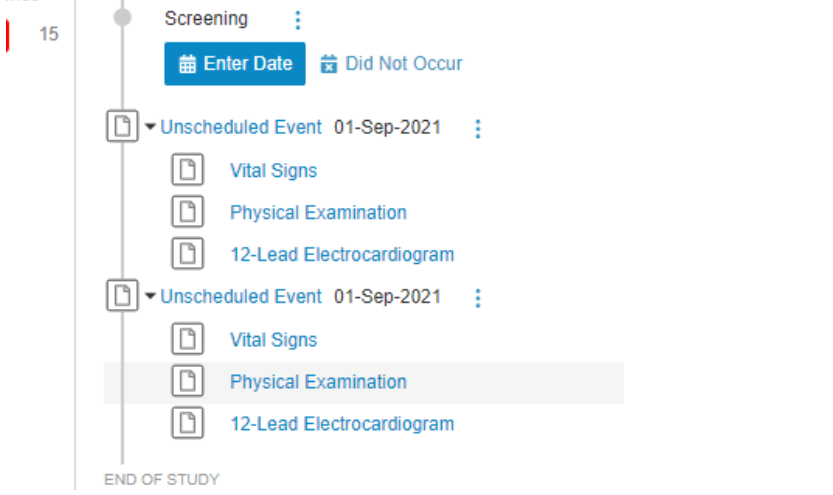

**TIP:** Good practice is to inspect the existing forms / events before attempting the action. Or use the Upsert (**PUT**) for a very specific sequence of the event group, see the next section.

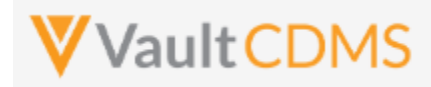

## **7.2 Upsert Event Groups**

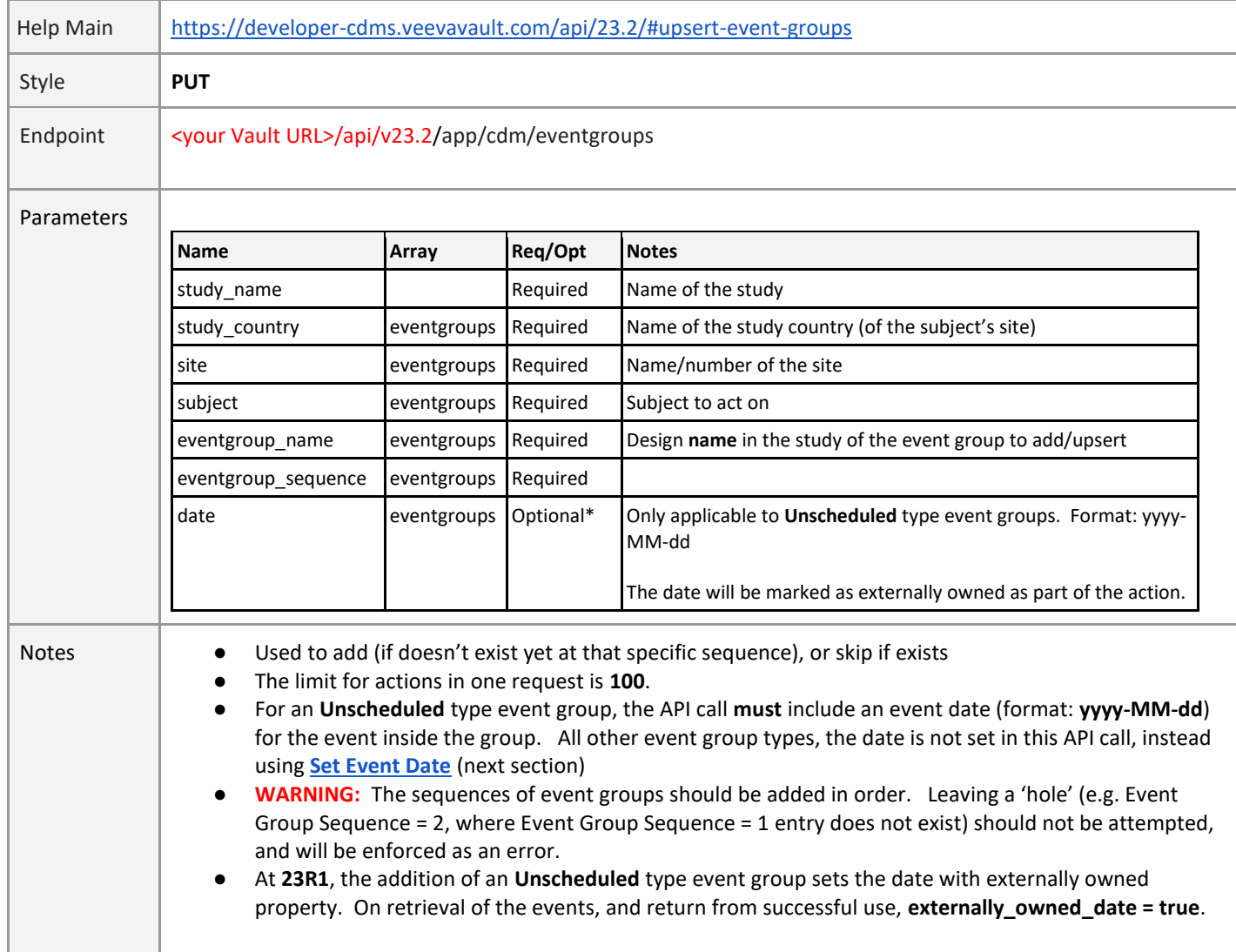

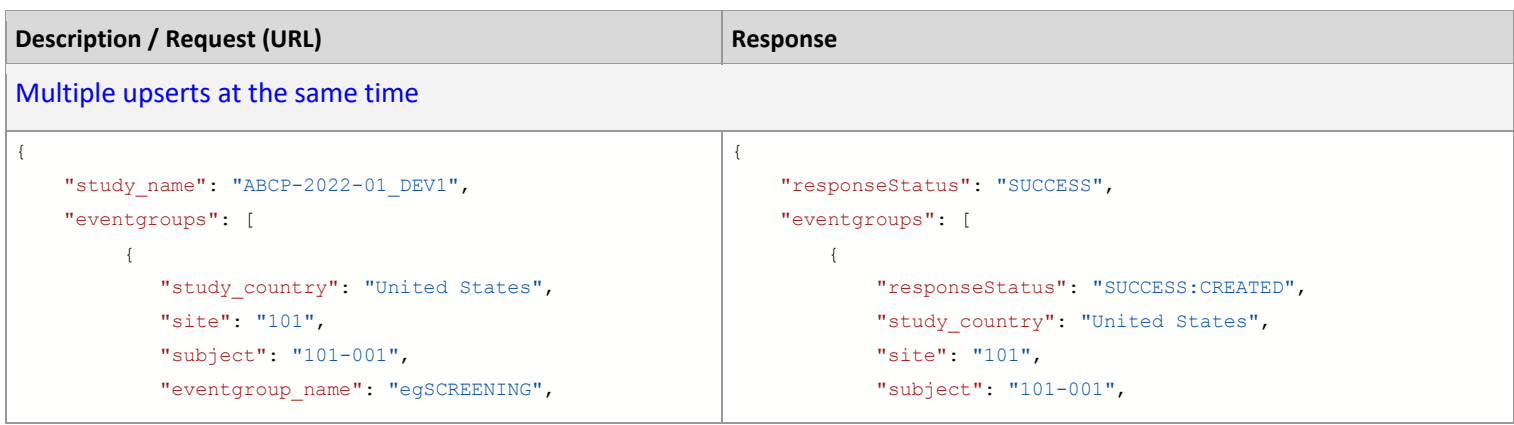

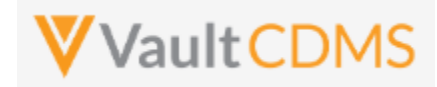

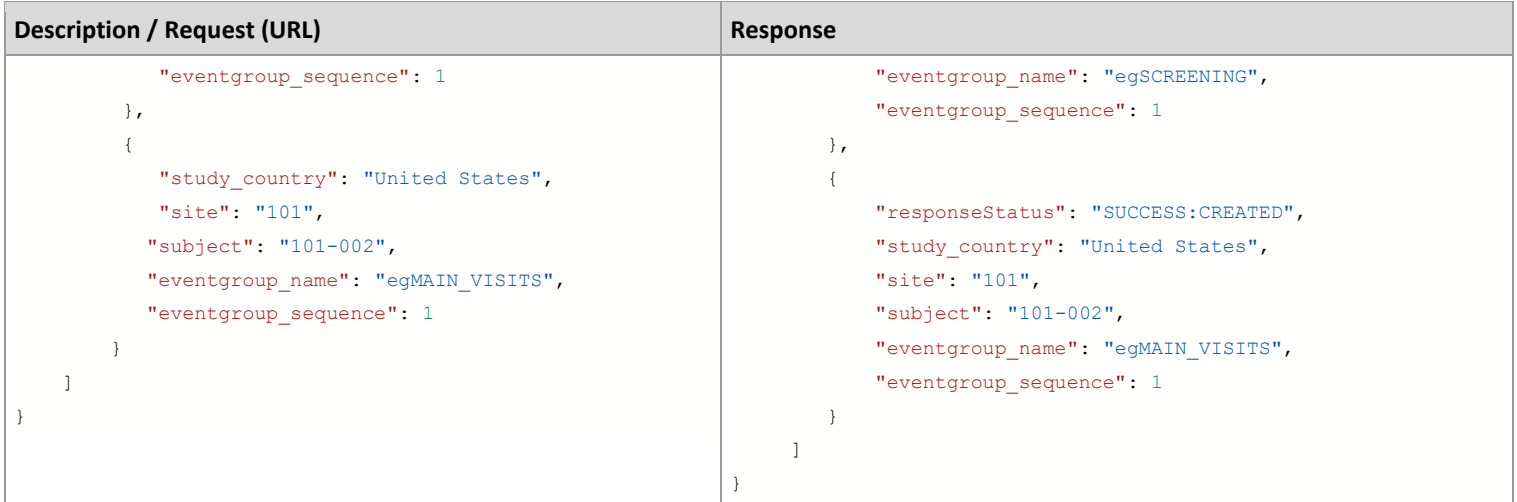

```
New unscheduled type event group, added
```

```
{
     "study_name": "ABCP-2022-01_DEV1",
     "eventgroups": [
         {
             "study_country": "United States",
             "site": "101",
              "subject": "101-001",
             "eventgroup_name": "egUNSCHEDULED",
             "eventgroup_sequence": 2,
             "date": "2022-04-01"
         }
    ]
}
                                                               {
                                                                     "responseStatus": "SUCCESS",
                                                                     "eventgroups": [
                                                                         {
                                                                             "responseStatus": "SUCCESS:CREATED",
                                                                             "study_country": "United States",
                                                                             "site": "101",
                                                                             "subject": "101-001",
                                                                             "eventgroup_name": "egUNSCHEDULED",
                                                                            "eventgroup sequence": 2,
                                                                             "date": "2022-04-01",
                                                                             "externally_owned_date": true
                                                                         }
                                                                     ]
```

```
Add of two, first exists (skipped), 2nd added
```

```
{
     "study_name": "ABCP-2022-01_DEV1",
     "eventgroups": [
         {
            "study country": "United States",
             "site": "101",
             "subject": "101-001",
             "eventgroup_name": "egUNSCHEDULED",
            "eventgroup sequence": 1,
             "date": "2022-04-01"
         },
\{"study country": "United States",
             "site": "101",
             "subject": "101-001",
             "eventgroup_name": "egUNSCHEDULED",
            "eventgroup sequence": 2,
                                                              {
                                                                   "responseStatus": "SUCCESS",
                                                                   "eventgroups": [
                                                                      {
                                                                           "responseStatus": "SUCCESS:UPDATED",
                                                                          "study country": "United States",
                                                                           "site": "101",
                                                                           "subject": "101-001",
                                                                           "eventgroup_name": "egUNSCHEDULED",
                                                                           "eventgroup_sequence": 1,
                                                                           "date": "2022-04-01",
                                                                           "externally_owned_date": true
                                                                       },
                                                                       {
                                                                           "responseStatus": "SUCCESS:CREATED",
                                                                           "study_country": "United States",
                                                                           "site": "101",
```
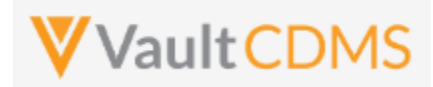

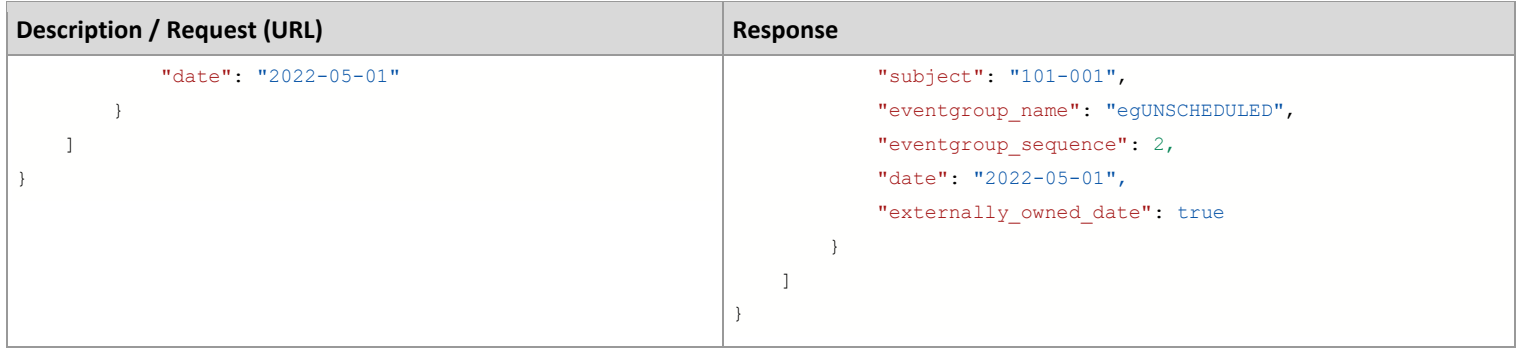

### **Flow Based Examples**

With two unscheduled event groups already existing, a specific target of adding the 3<sup>rd</sup> unscheduled event:

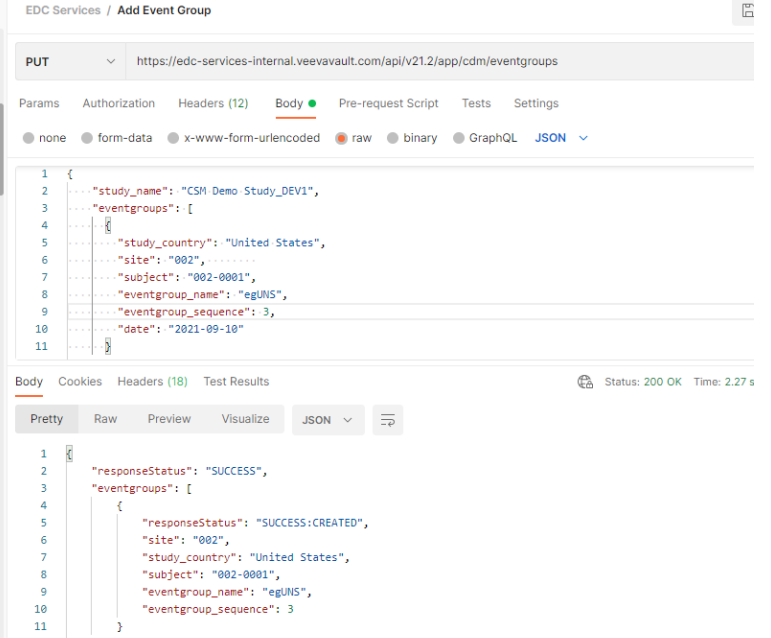

...yields, in EDC:

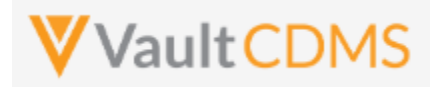

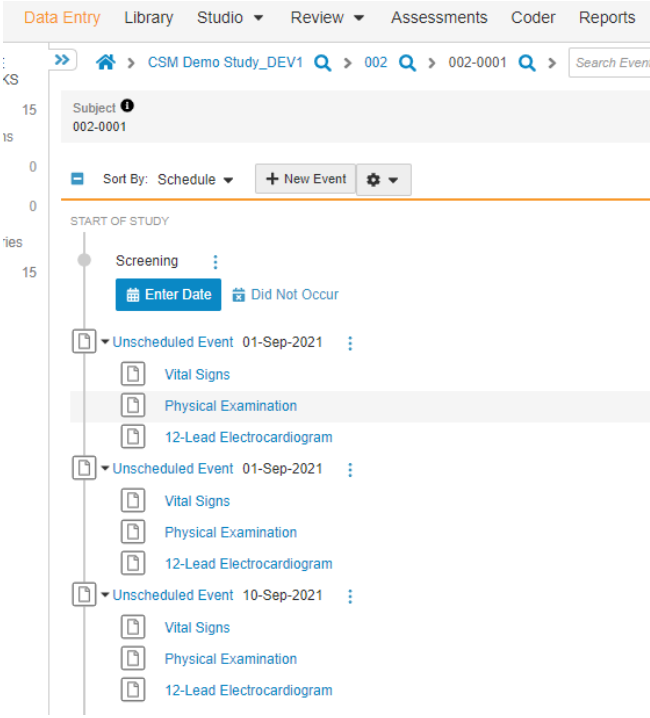

**WARNING:** The **Upsert** of an event group is **not** used to update an existing event group, its first event's date. To update the event date, use / see the **[Set Event Date](#page-68-0)** API (next section). The use of upsert, when the event group already exists, is merely a 'skip, do nothing' safe call. That is, create/add if not there, otherwise, no changes. This becomes a safer way to add specific event groups, as **Create Event Group** is always a brand new event group, next in sequence.

The event date is required for an event group of type = **Unscheduled**, with failed attempt:

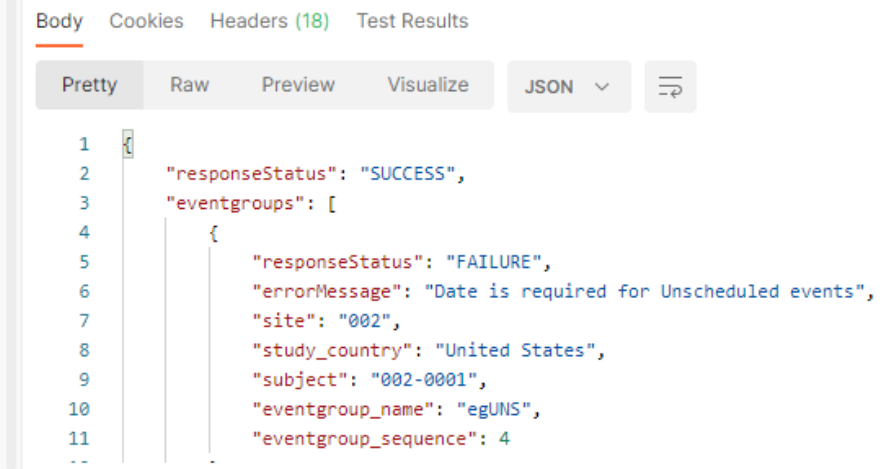

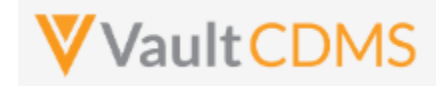

Contrast this to the add of a scheduled event group that only integration (e.g. IRT system) should control / add. For the example study, the **Common Forms** is just such an event group of events/forms. The add is successful:

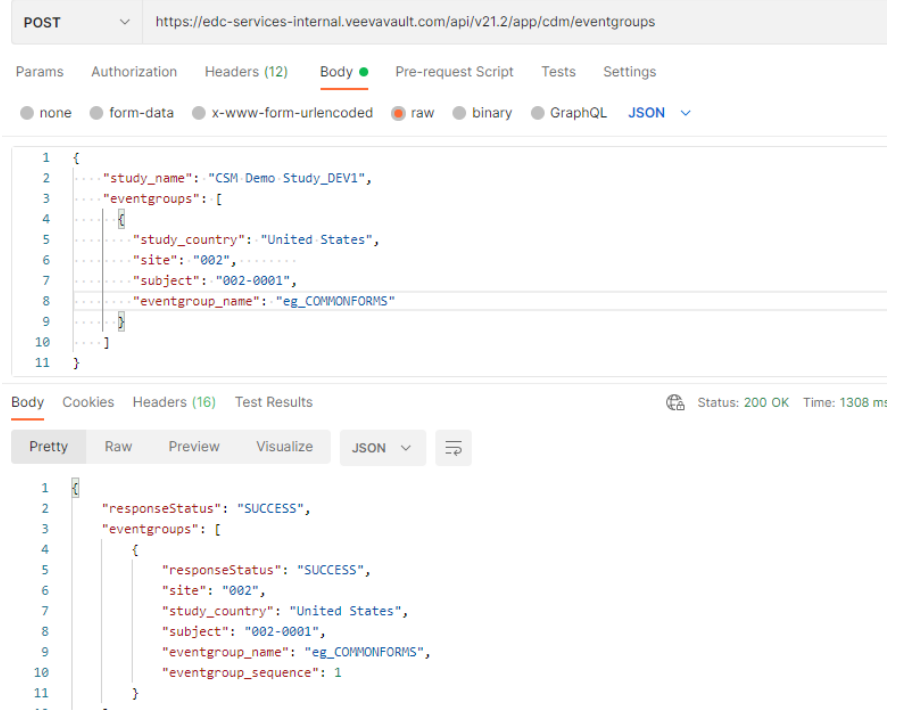

With result an EDC event group with no date set, but awaiting entry into the forms of it:

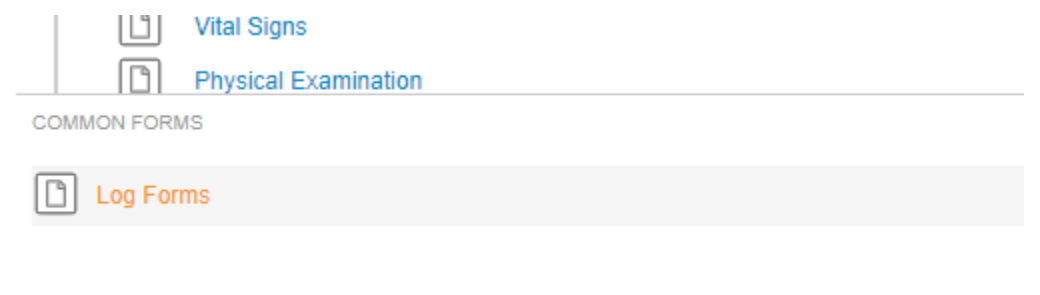

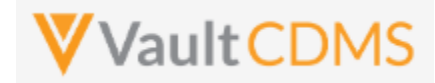

Lastly, there are occasions to have an API call add an event group, scheduled (like a Common / Logs area) but that will require a date. In the example study the eg\_TREATMENT is the main event group of the study (Events Week 1, Week 2, etc.). The add of it can be done through API:

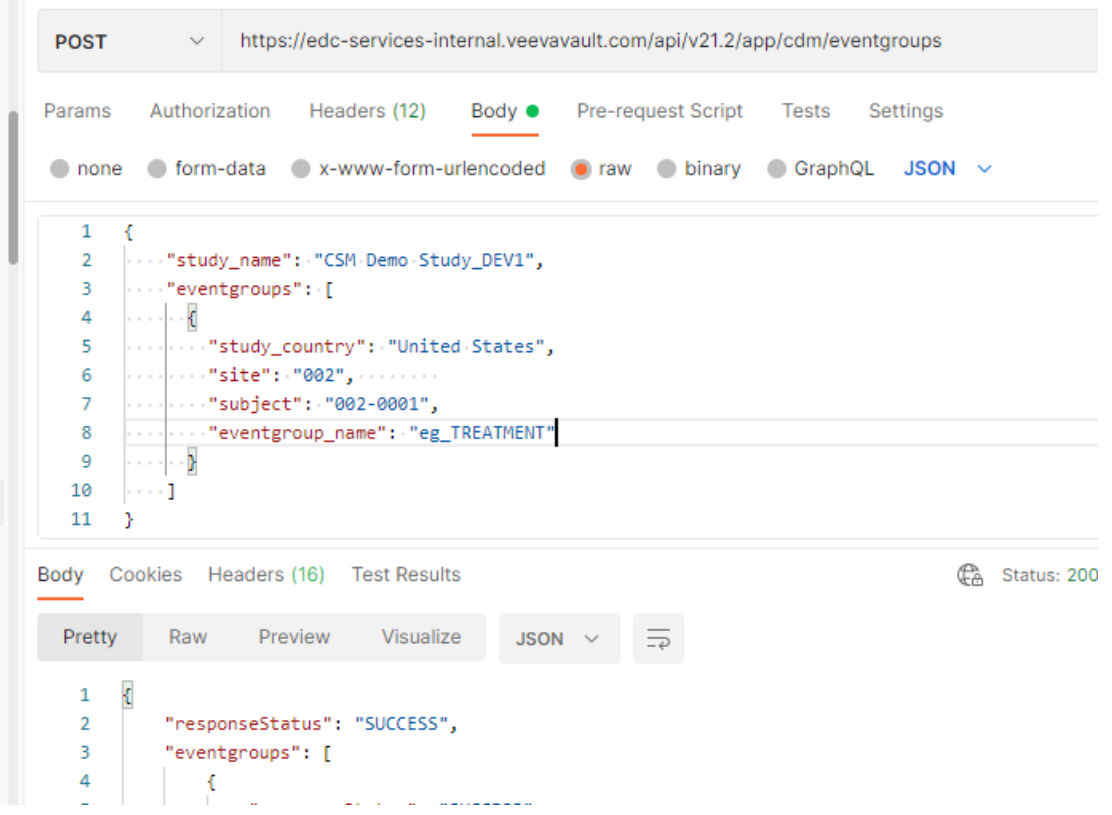

**But**, the date is not set – i.e., for the first event of the event group (like unscheduled types are). To set that, one must follow on with a **[Set Event Date](#page-68-0)** API call (next section)

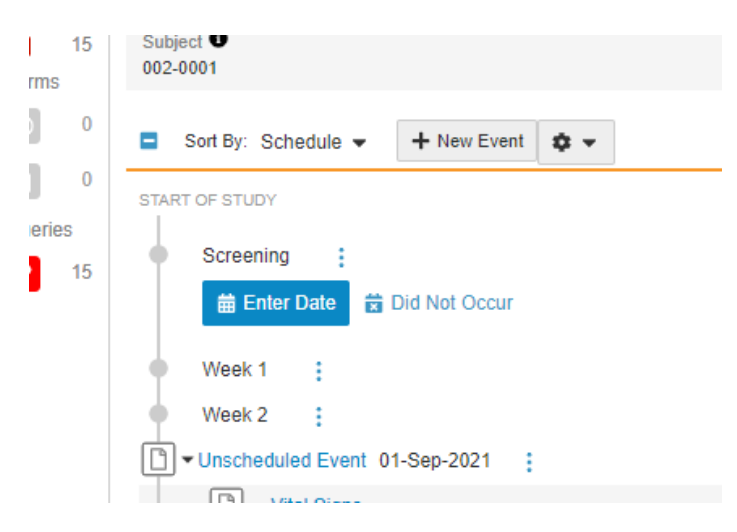

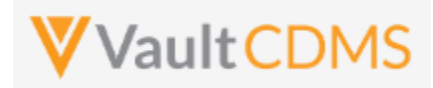

### **8 Events**

### **8.1 Retrieve Events / Forms**

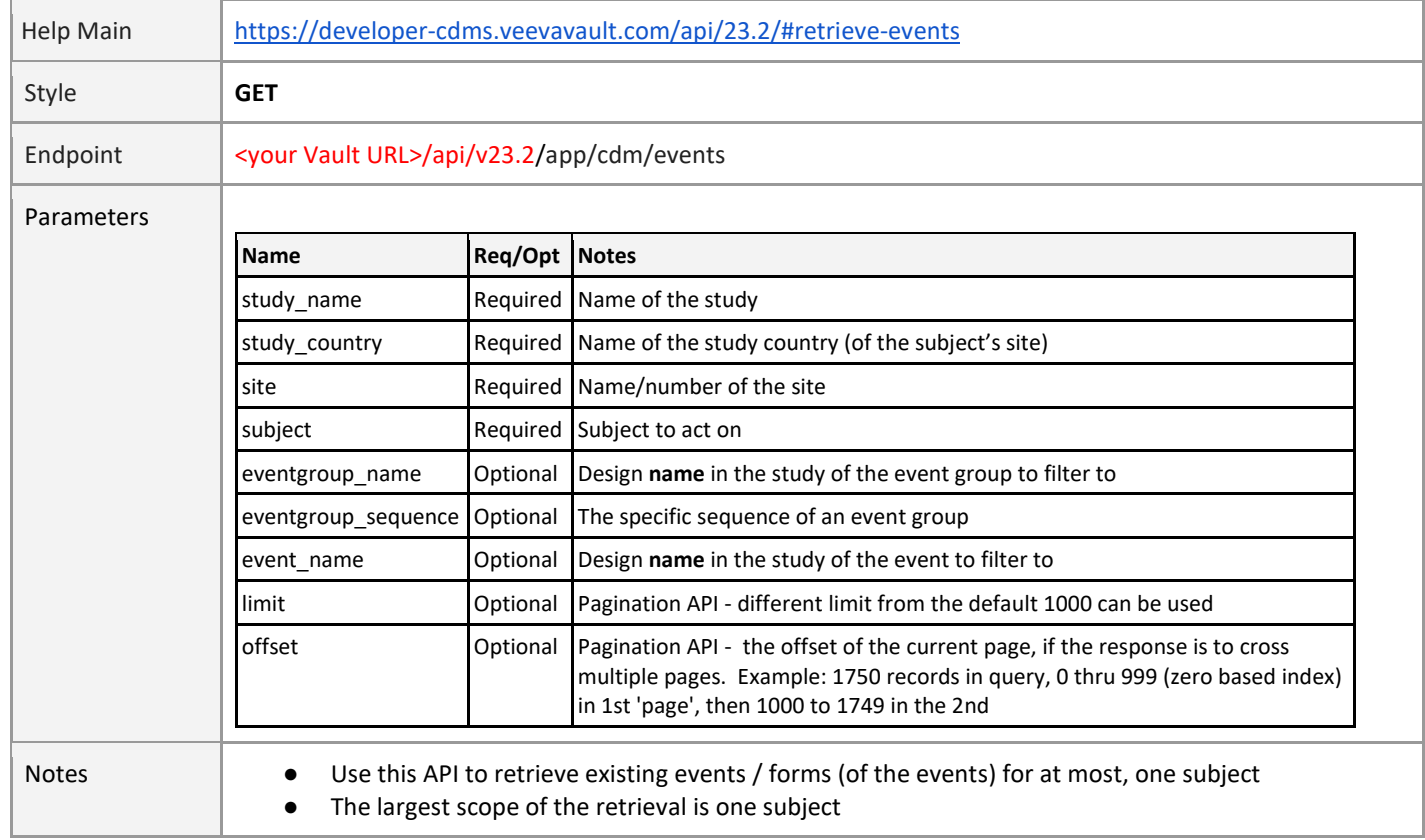

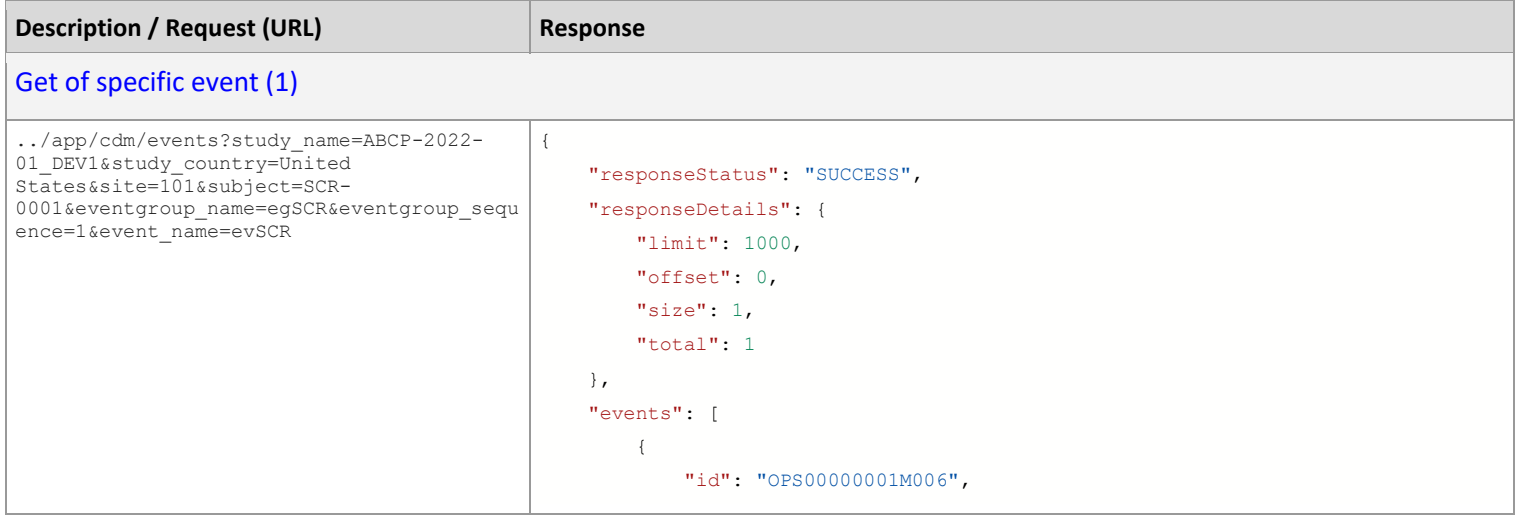

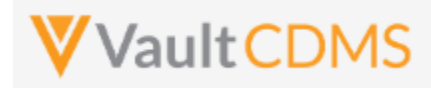

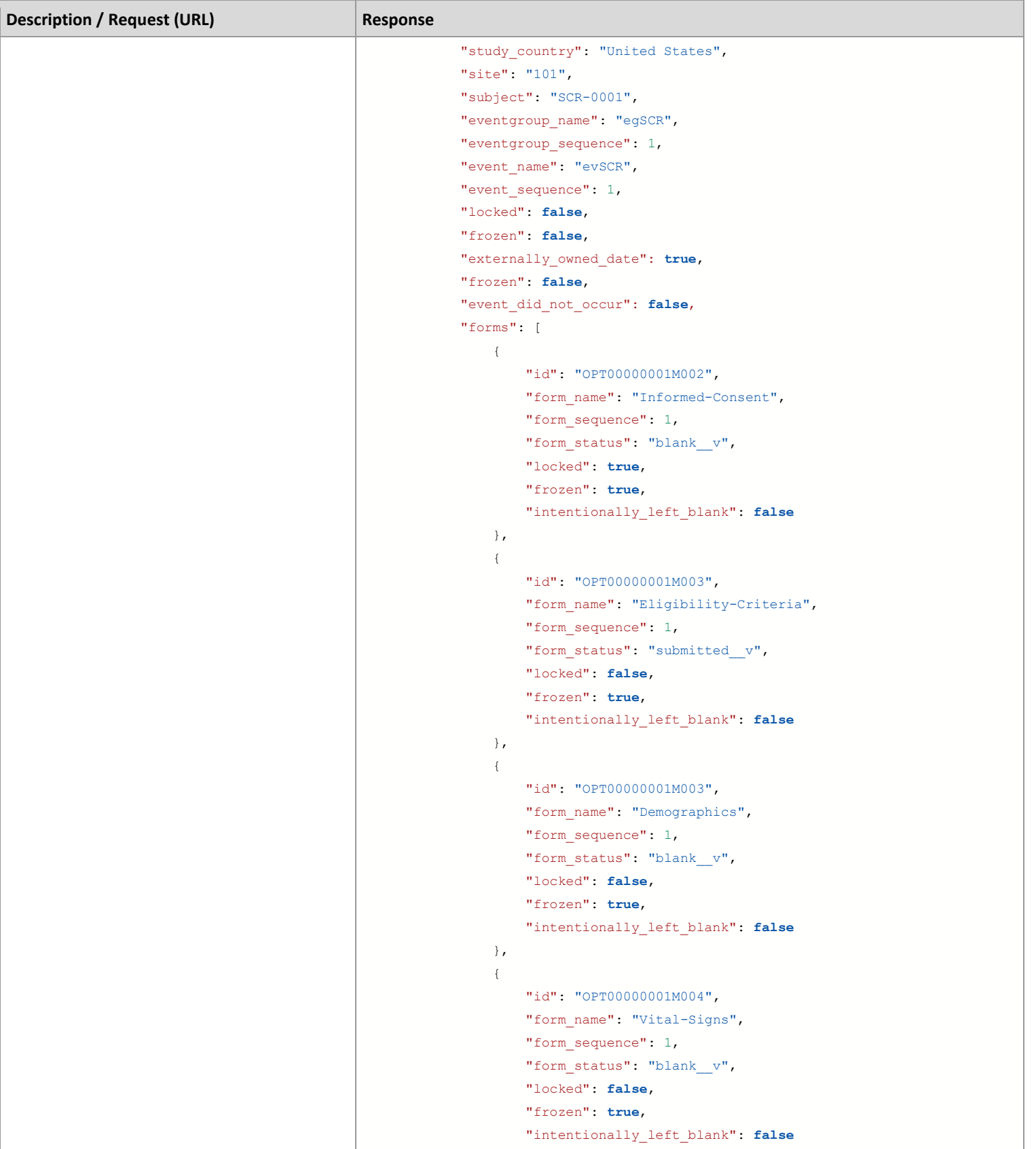

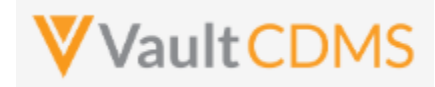

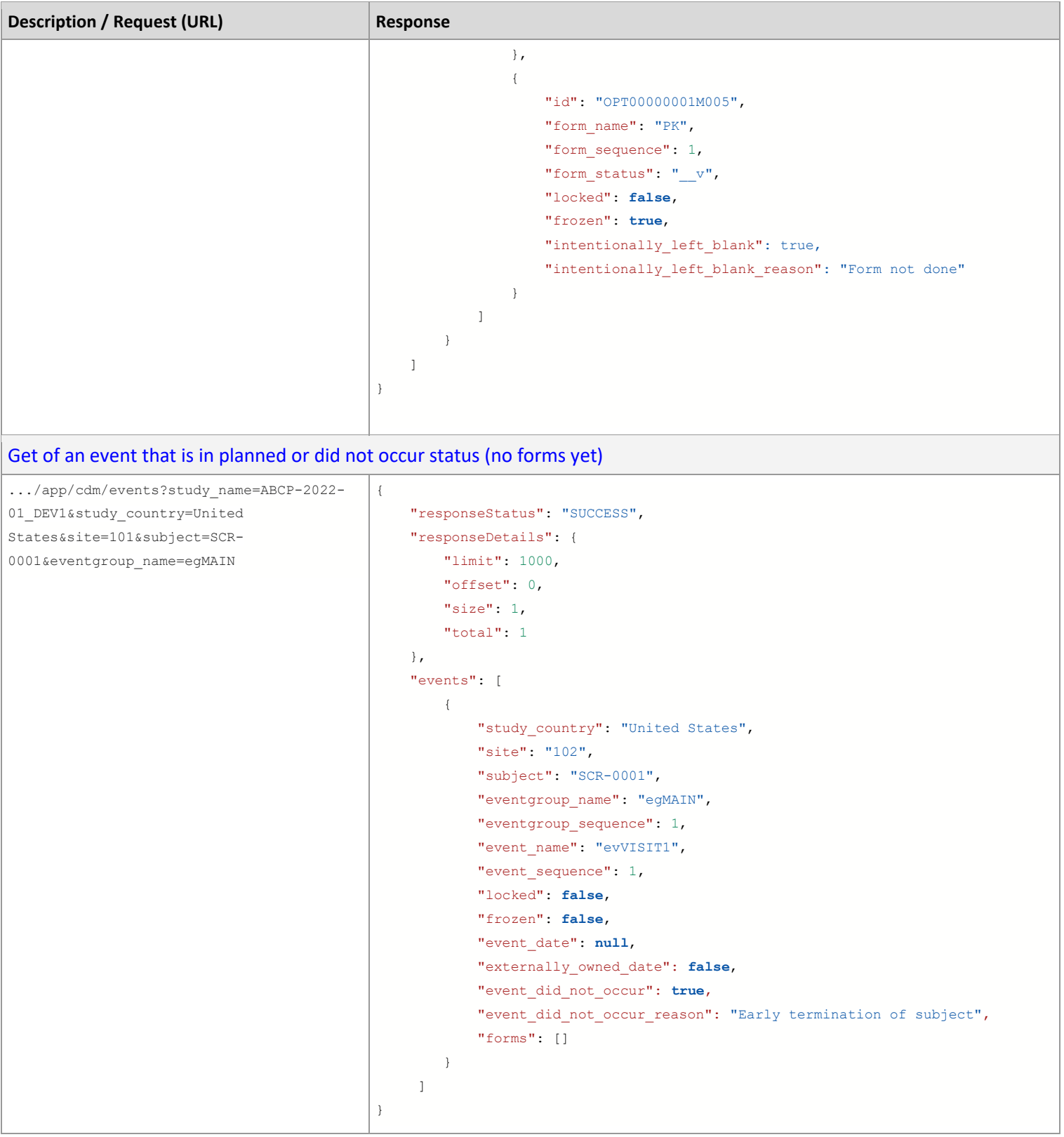

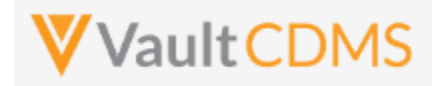

The event date originates from the level above all forms of that event (June 20th, 2022 for example):

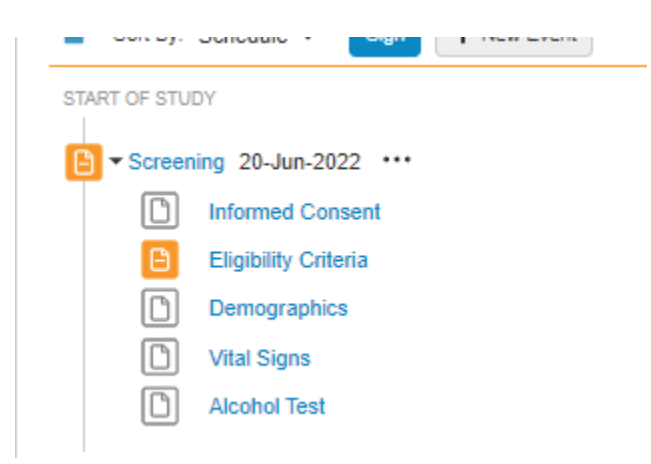

The **Example 2** above includes no forms returned. This can happen when the event status is Planned (no event date yet), or Did Not Occur (specifically marked by site as missed or other reason)

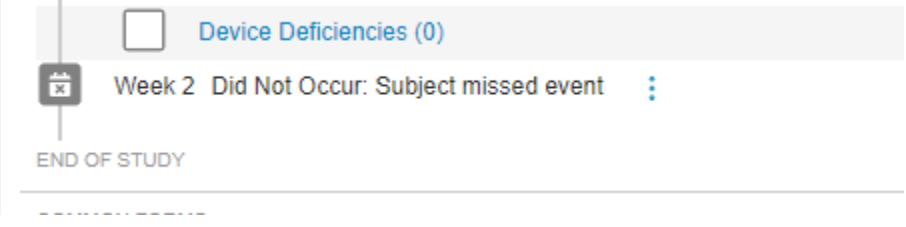

#### **Form Statuses**

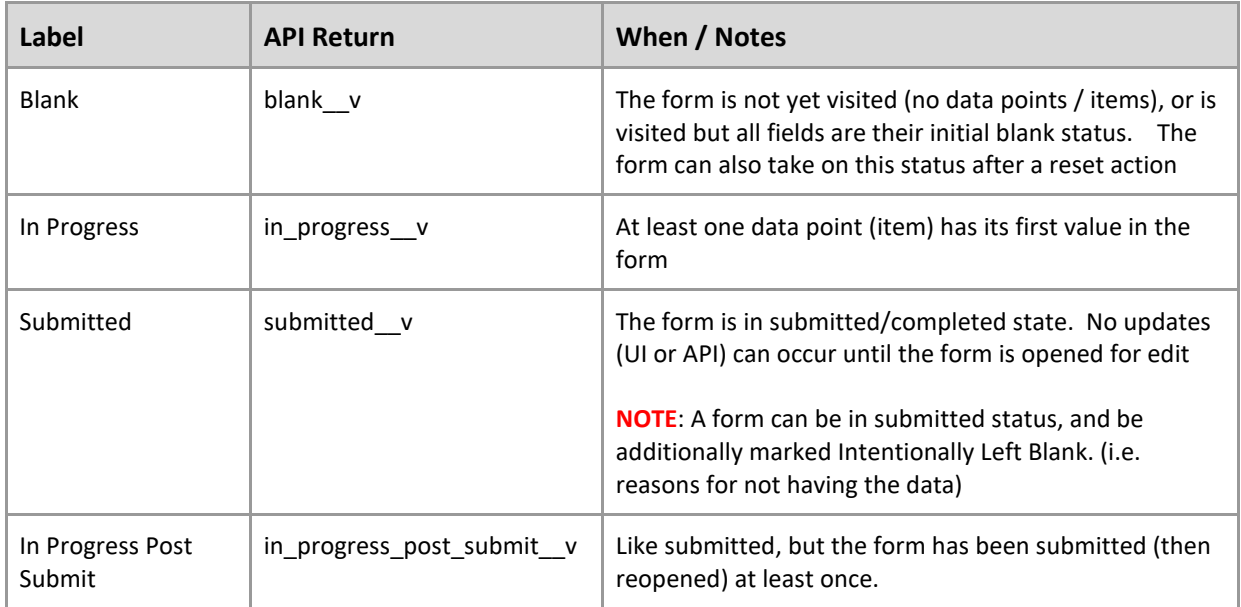

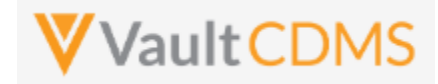

Consider repeating event groups / events, the eventgroup\_sequence is key for identification, as well as the event date. Below 3 events – Unscheduled – repeat:

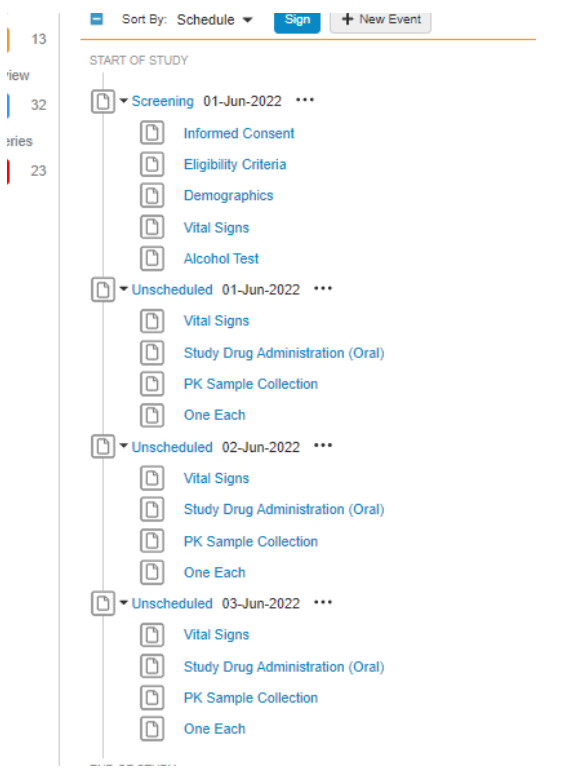

.. with applicable section in the return, noting **eventgroup\_sequence: 3** : ( June 3rd, 2022)

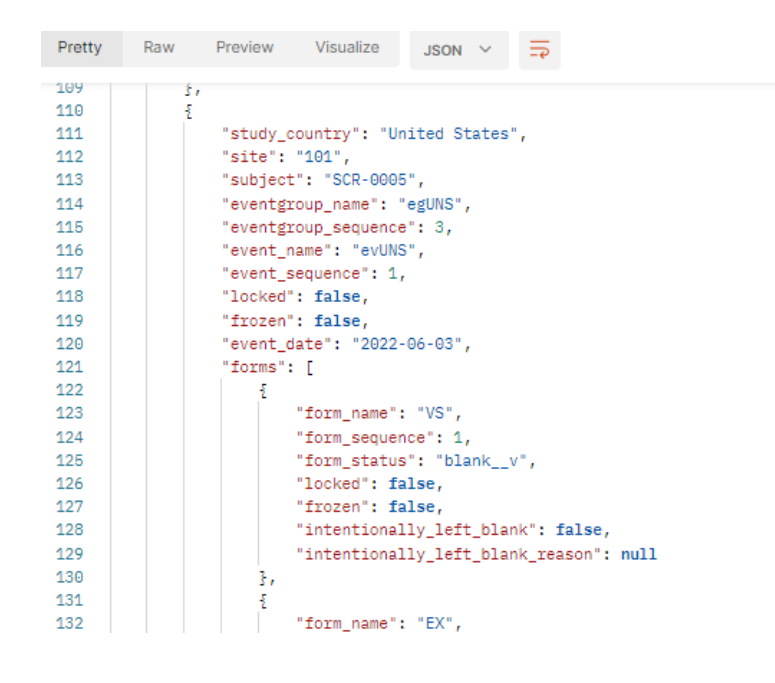

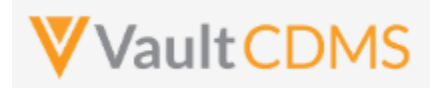

## **8.2 Create Events**

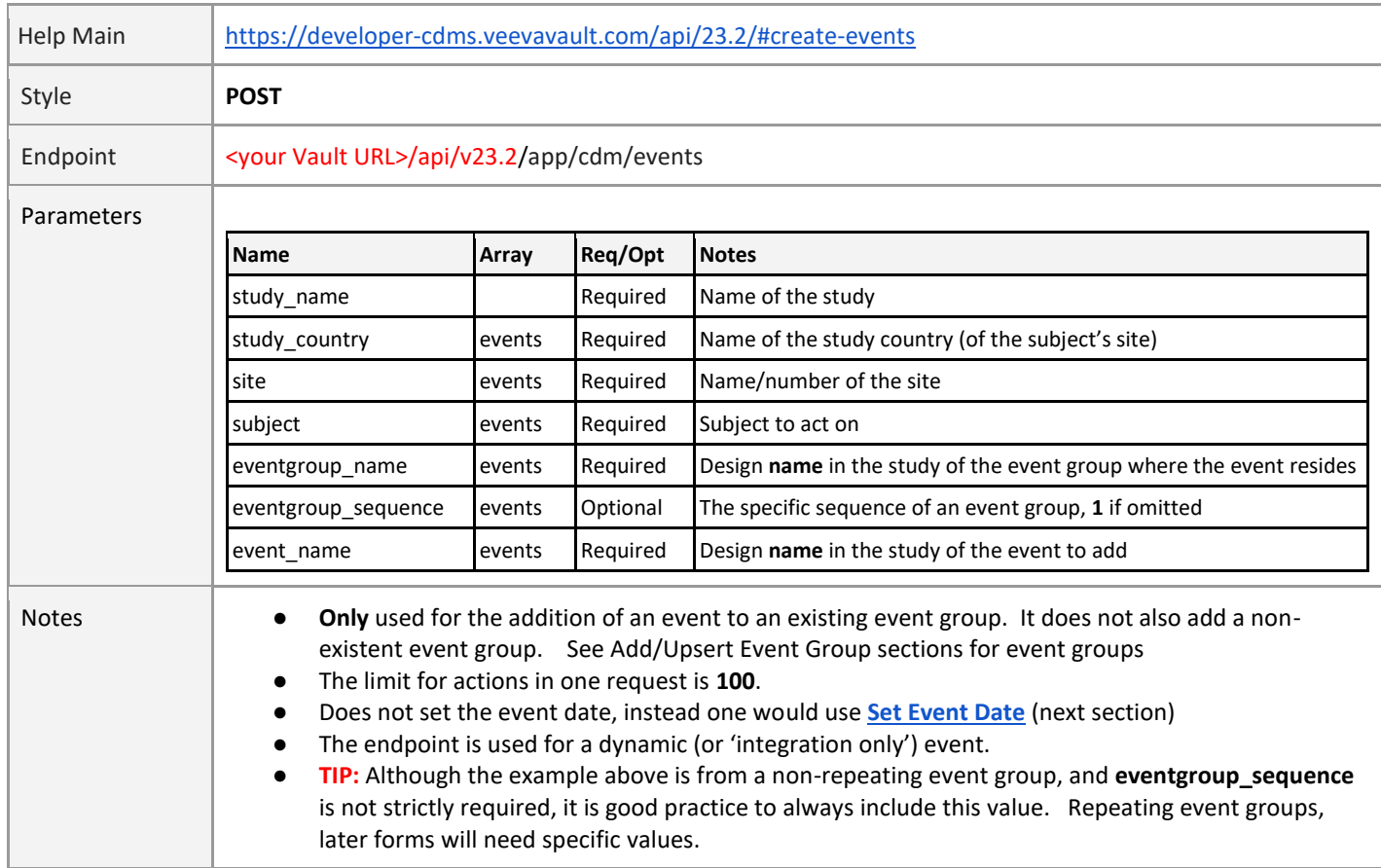

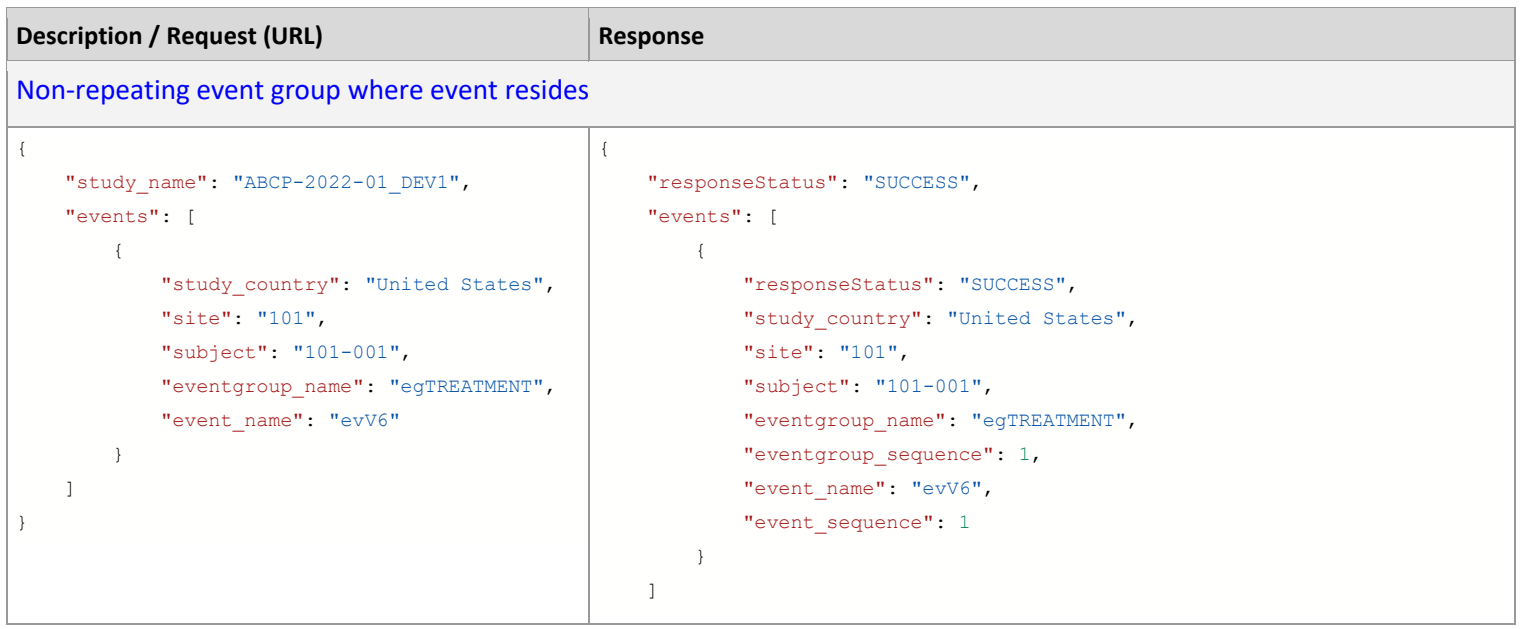

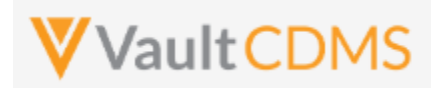

<span id="page-68-0"></span>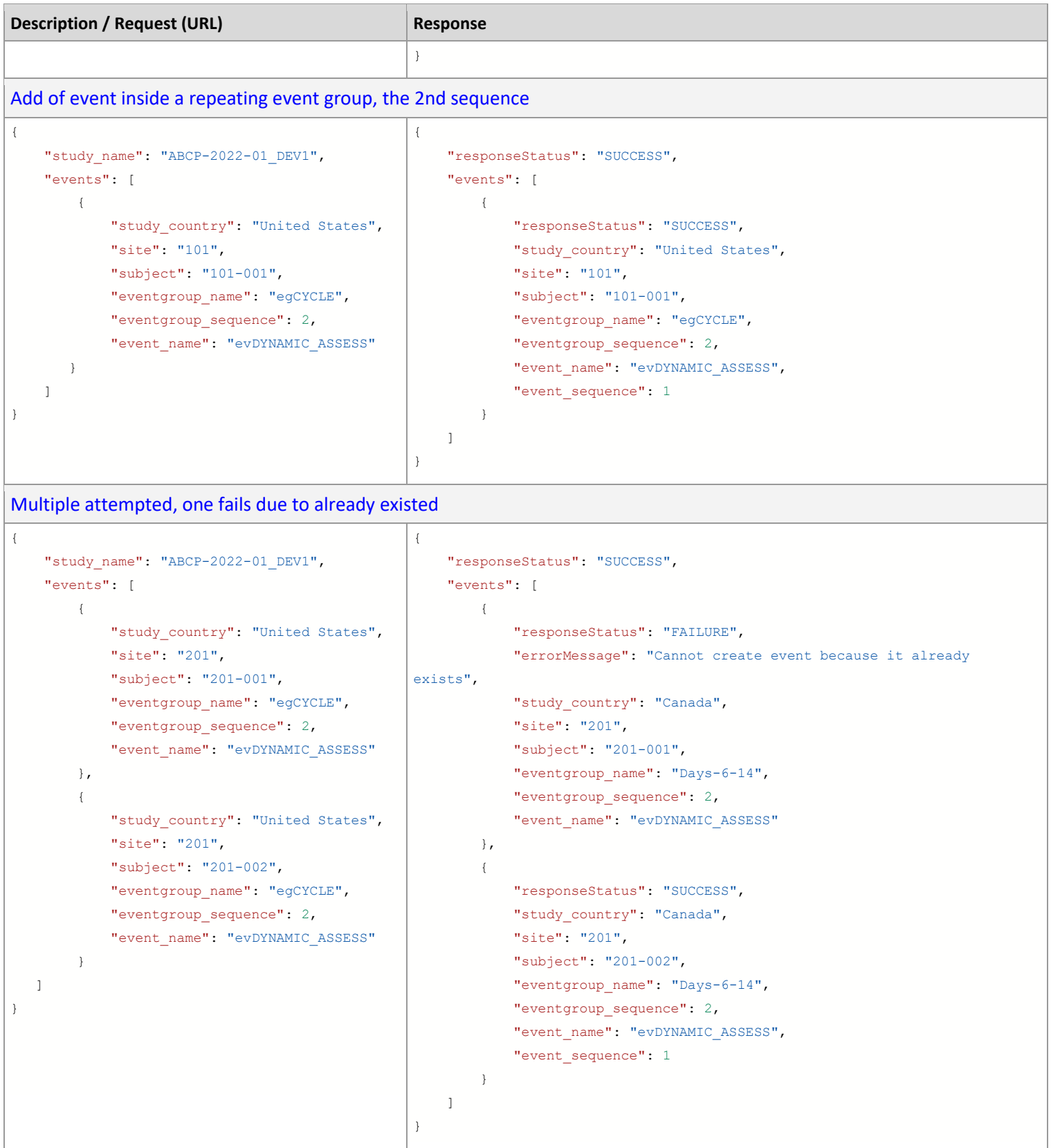

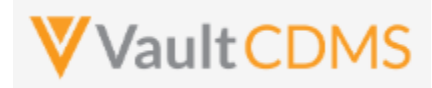

### **8.3 Set Event Date**

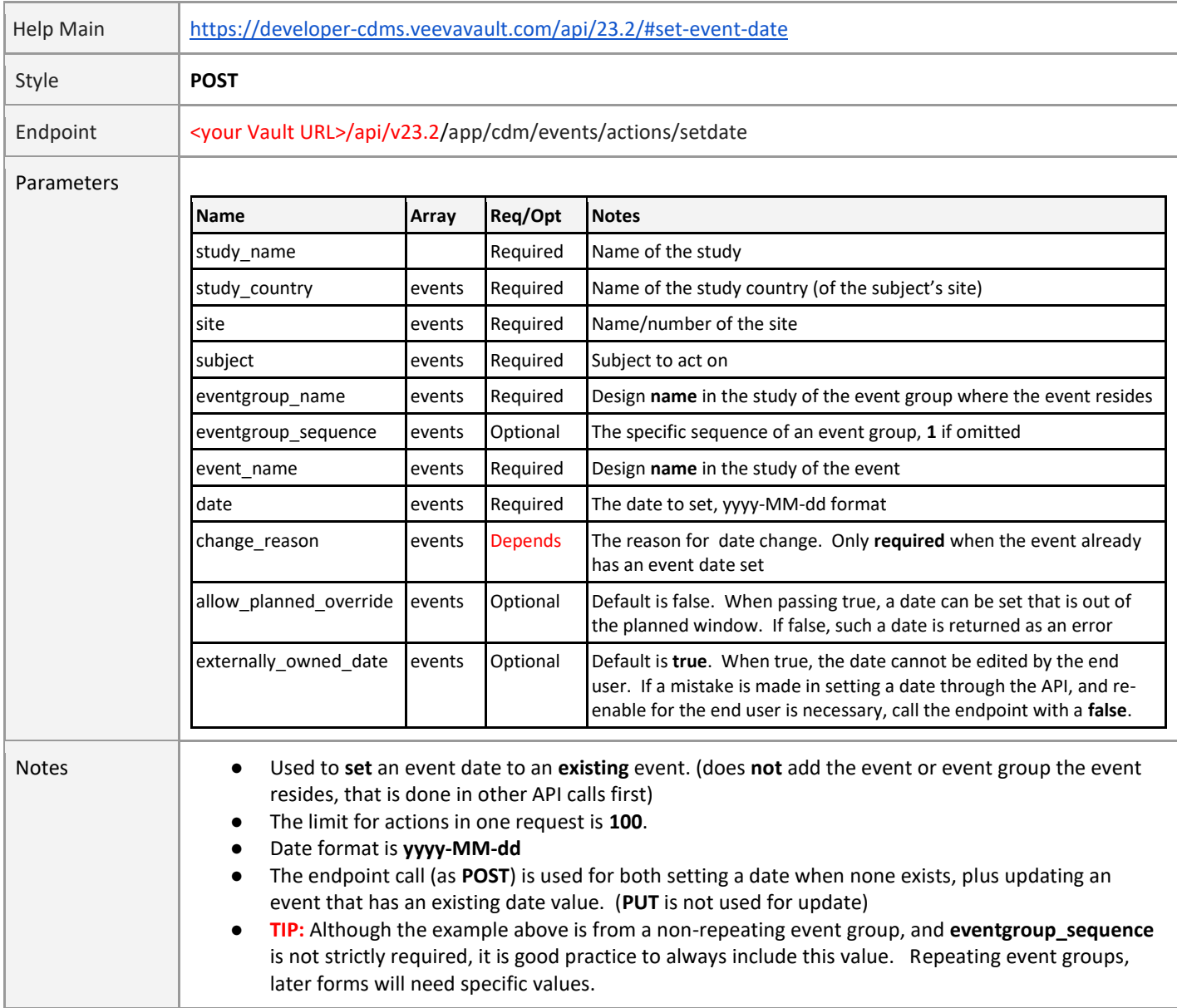

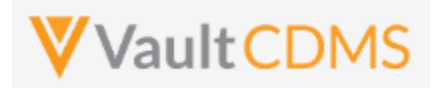

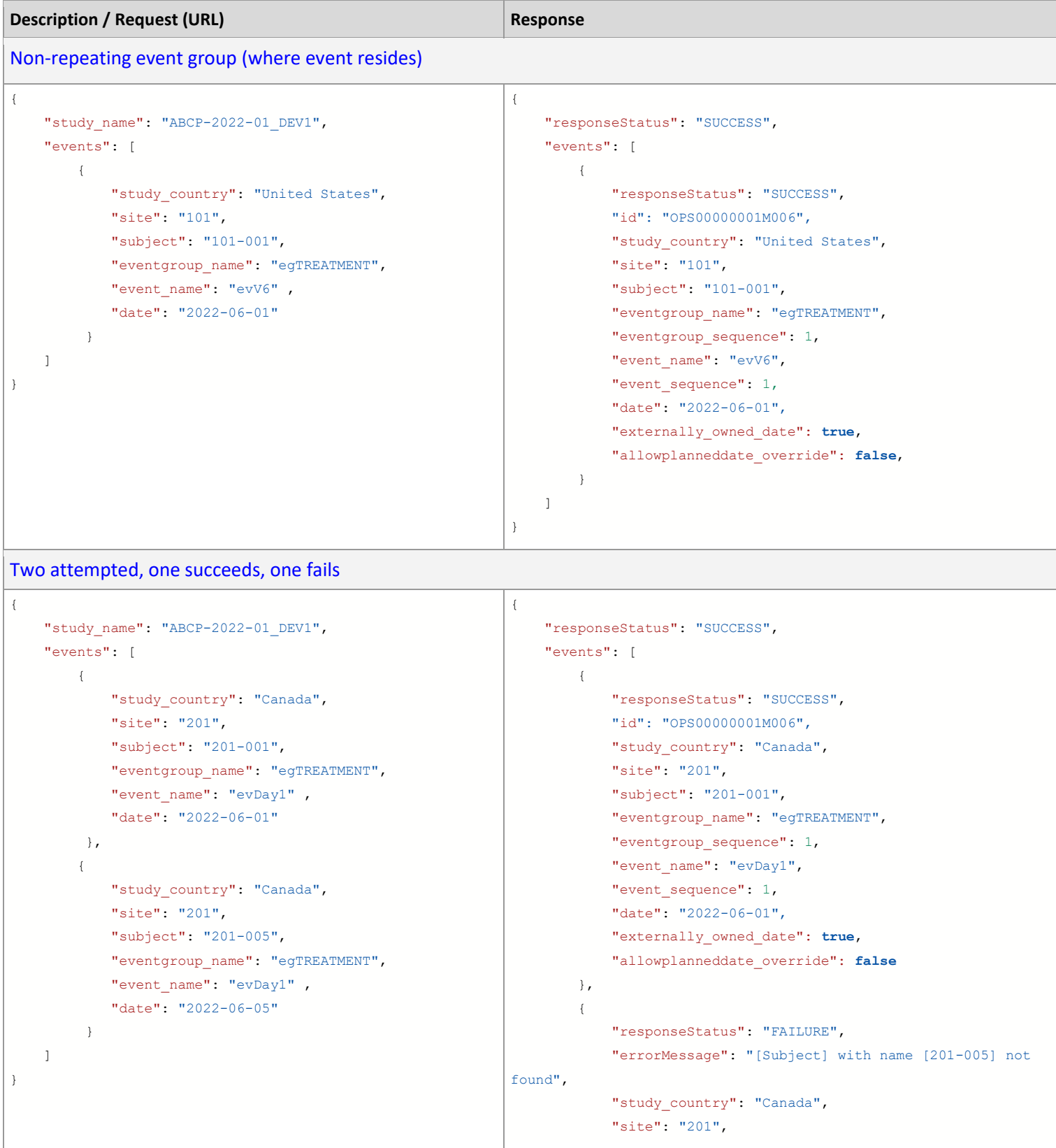

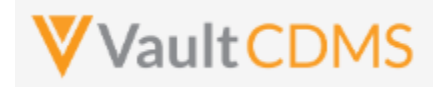

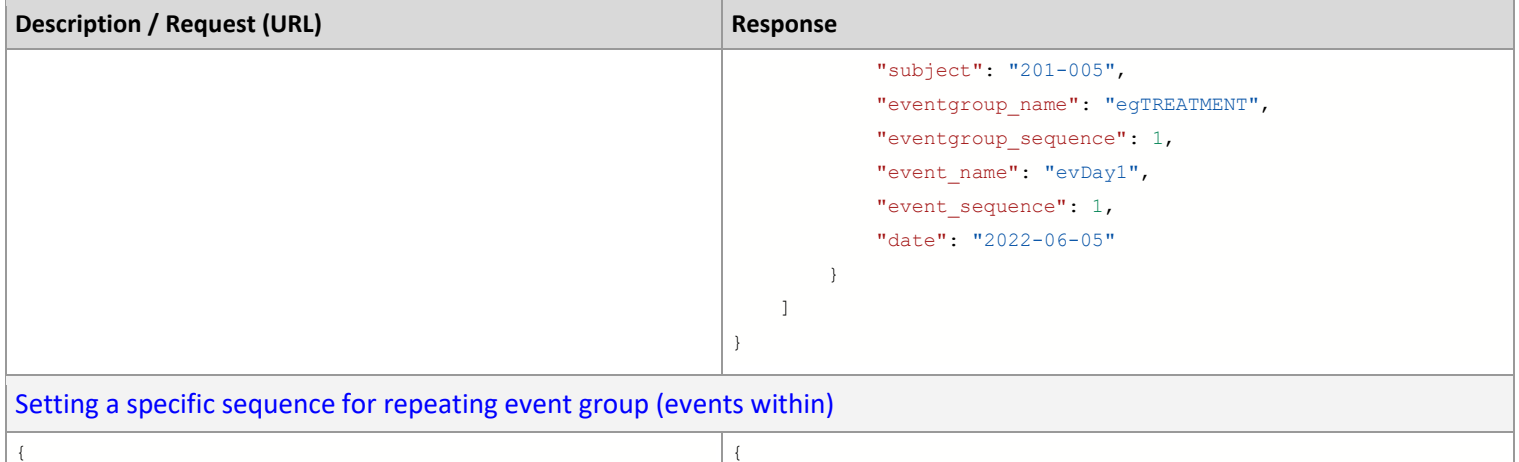

```
 "study_name": "ABCP-2022-01_DEV1",
     "events": [
        \left\{ \right. "study_country": "United States", 
             "site": "101",
             "subject": "101-001",
            "eventgroup_name": "egCYCLE",
             "eventgroup_sequence": 2,
             "event_name": "evDYNAMIC_ASSESS",
             "date": "2022-06-01" 
        }
     ]
}
                                                                      "responseStatus": "SUCCESS",
                                                                      "events": [
                                                                        \left\{ \right. "responseStatus": "SUCCESS",
                                                                               "id": "OPS00000001M006",
                                                                               "study_country": "United States",
                                                                               "site": "101",
                                                                               "subject": "101-001",
                                                                               "eventgroup_name": "egCYCLE",
                                                                               "eventgroup_sequence": 2,
                                                                               "event_name": "evDYNAMIC_ASSESS",
                                                                               "event_sequence": 1,
                                                                               "date": "2022-06-01",
                                                                               "externally_owned_date": true,
                                                                               "allowplanneddate_override": false
                                                                           }
                                                                      ]
                                                                 }
```
#### Override where the event date would otherwise be out of window

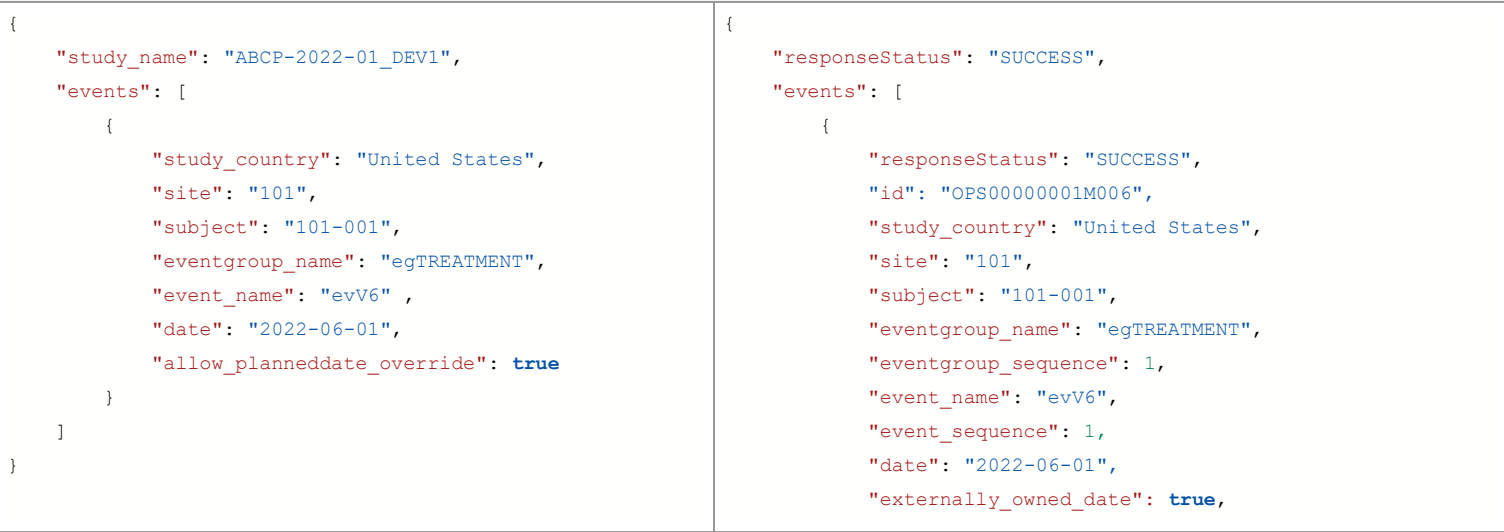
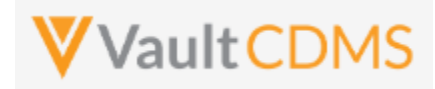

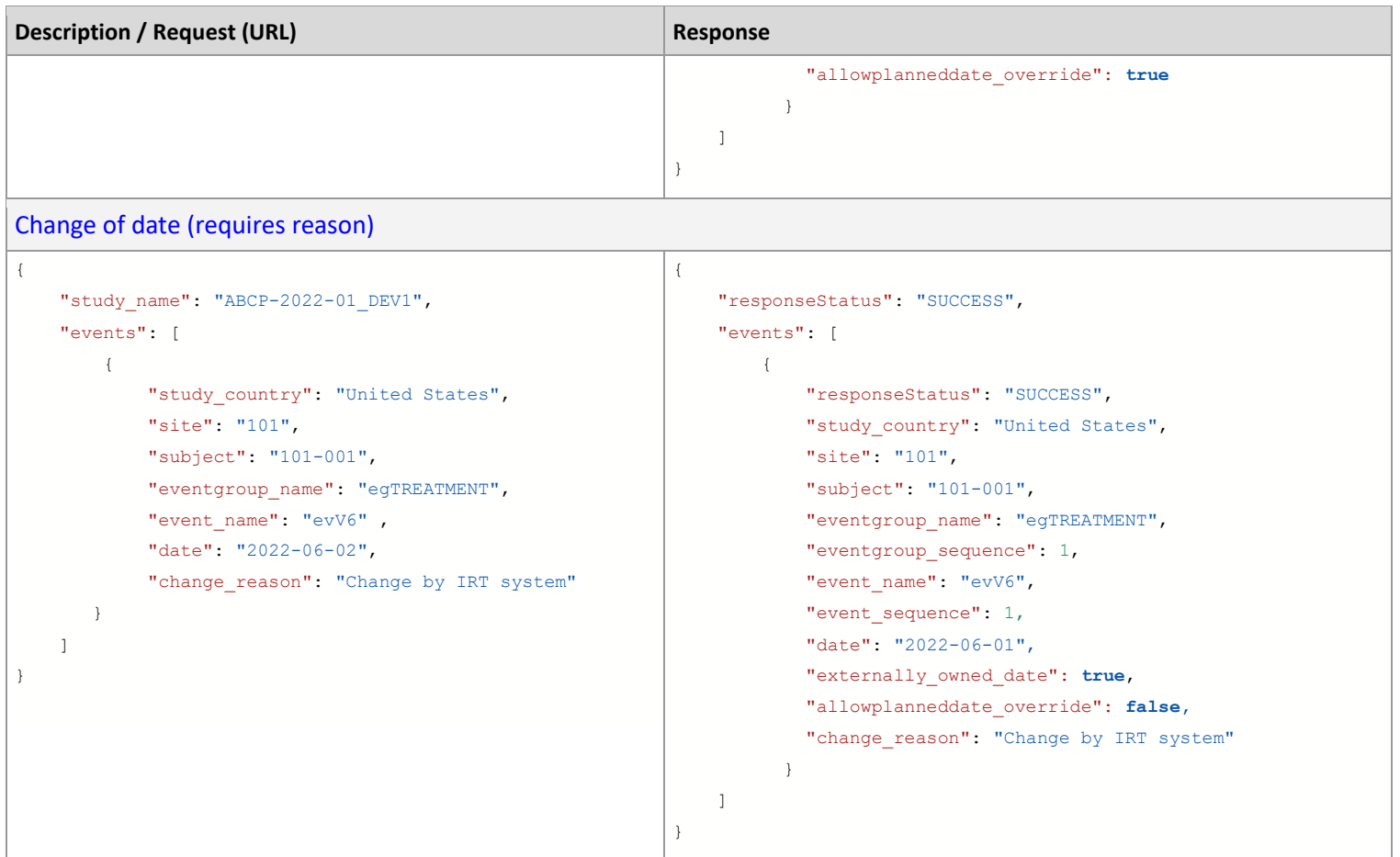

### **Flow Based Example**

For this subject in the EDC UI, there is no **Screening** date yet:

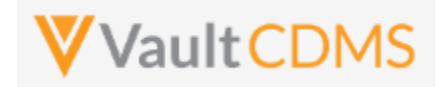

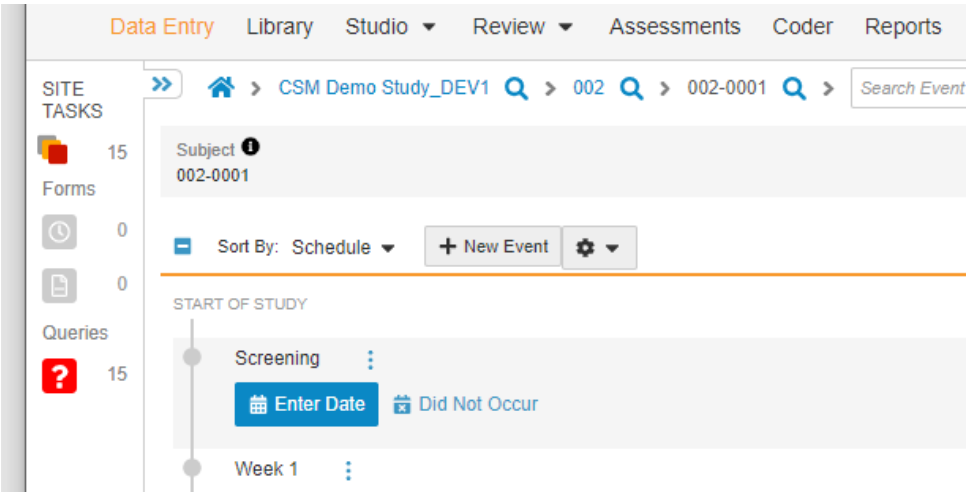

Performing the API call to set **Sept 1, 2021,** as **Screening** event date:

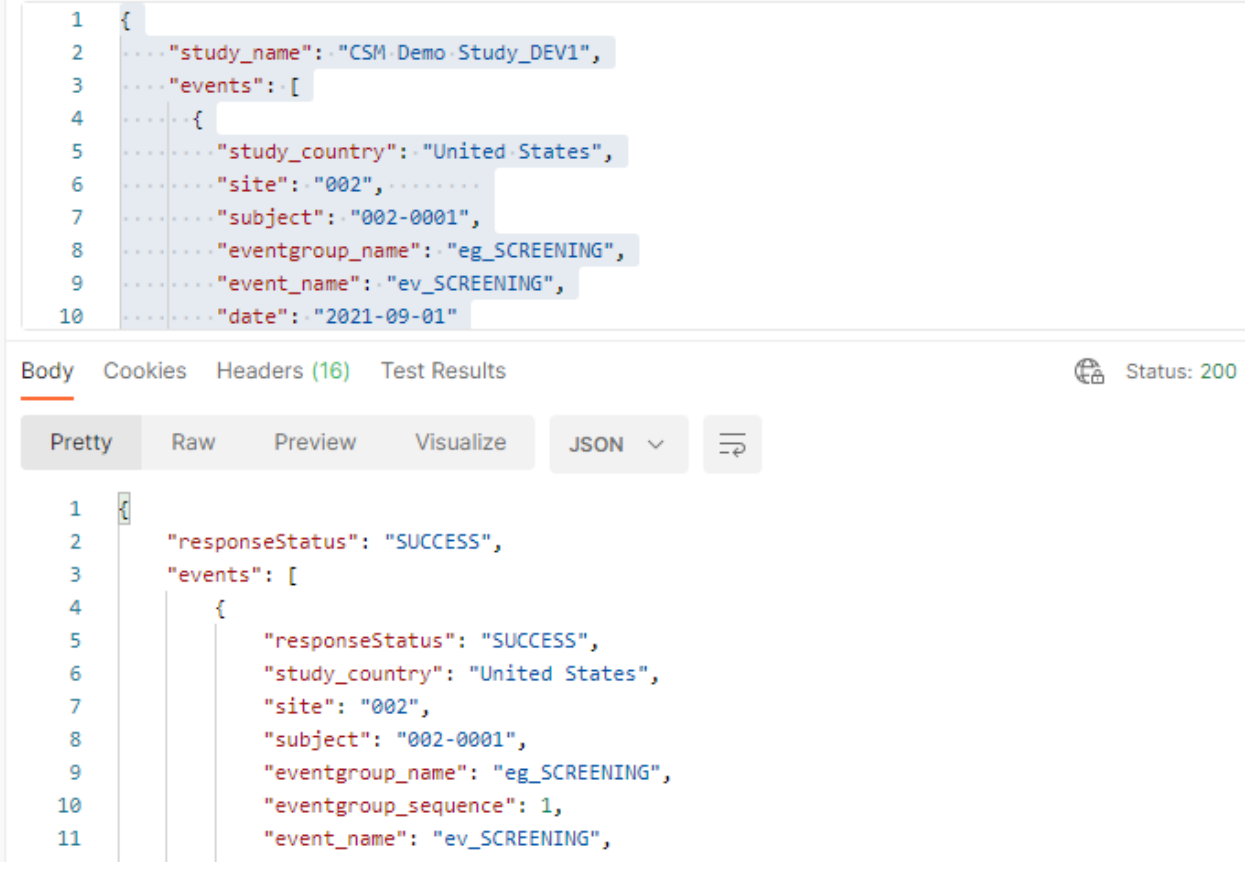

...which yields – in the EDC UI – the event now built out with the forms the study scheduled prescribes:

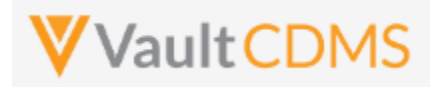

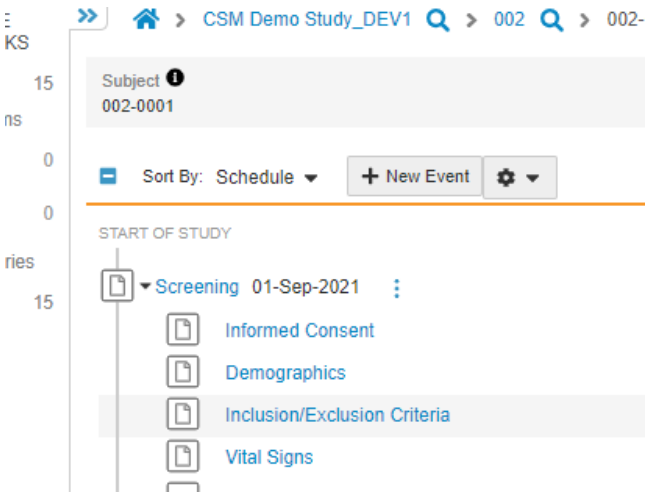

**IMPORTANT:** This step is key to then being able to set data to forms of an event. If the event does not have a date yet, then no forms will exist (for scheduled, non-log events). For changing the date of an existing event, the same call can be used:

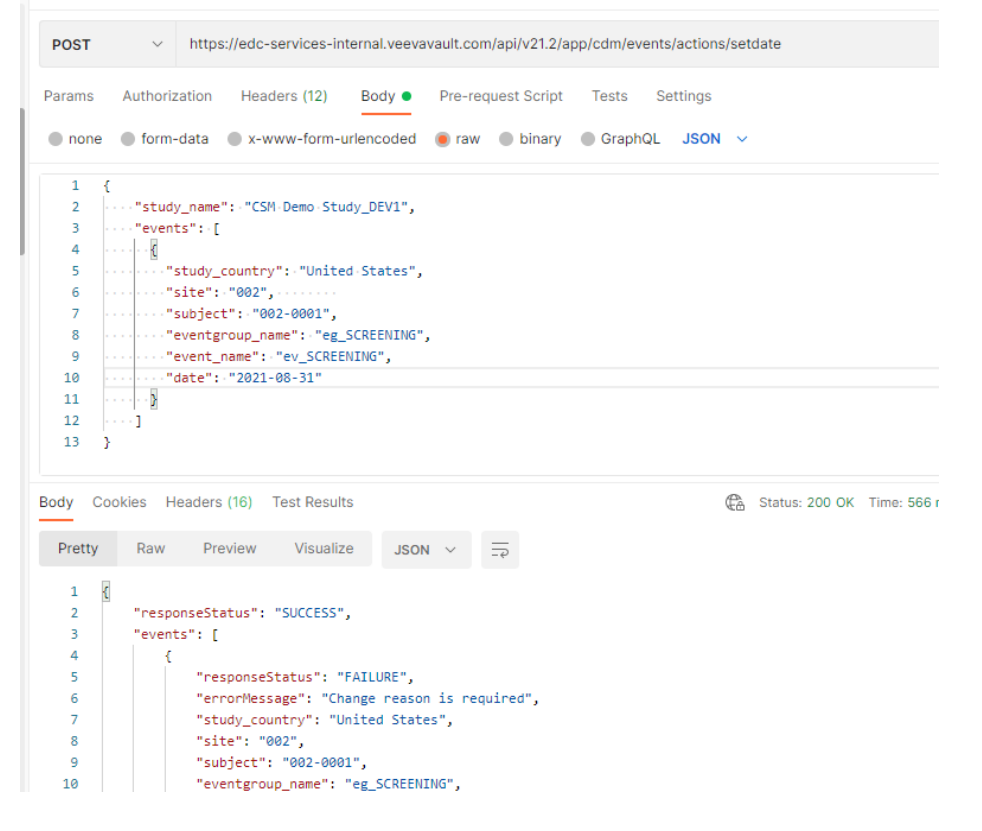

... **note (!!)** the inner **FAILURE**. Data points changed (after initial entry) require change reasons. Adding the parameter **change\_reason**, with any custom reason:

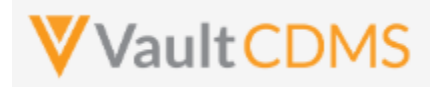

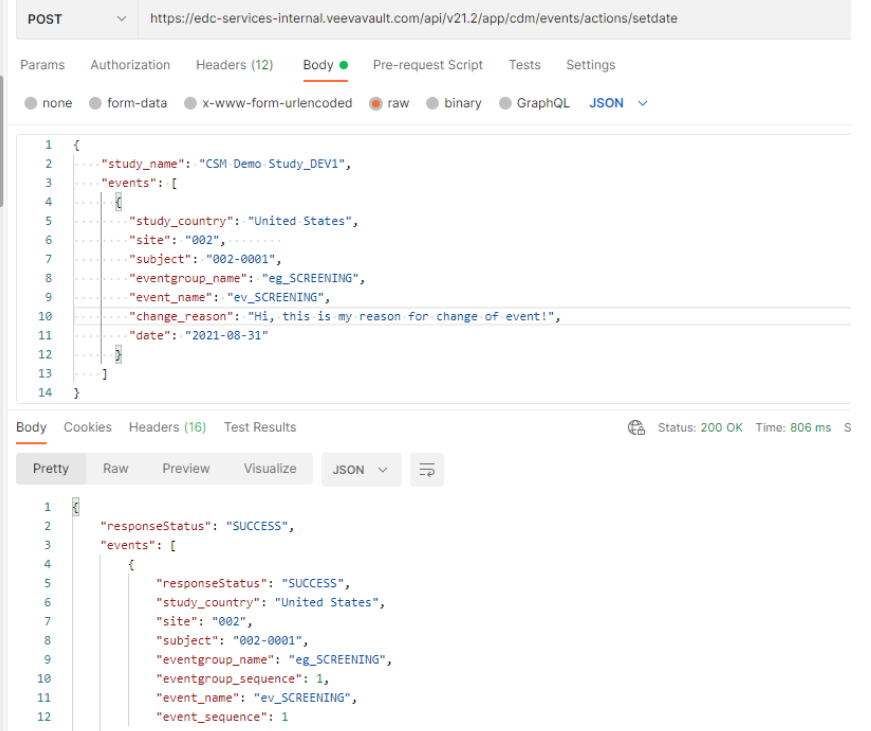

 $\|\cdot\|_1^2$  ...  $\|\cdot\|_2^2$  ... yielding – in the EDC UI - the change to Aug 31<sup>st</sup>, with reason passed via API noted in audit trail:

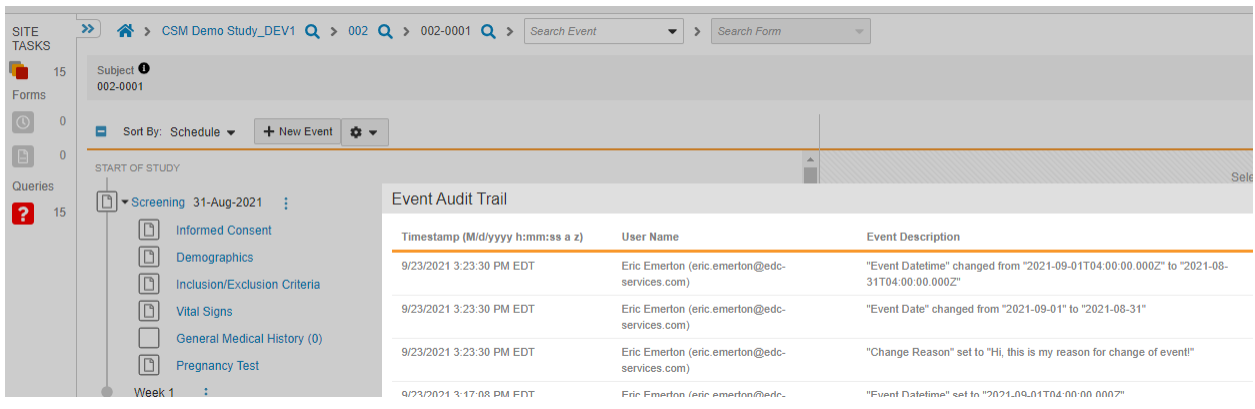

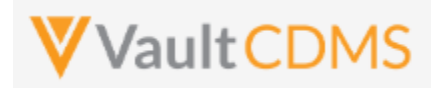

### **8.4 Set Event as Did Not Occur**

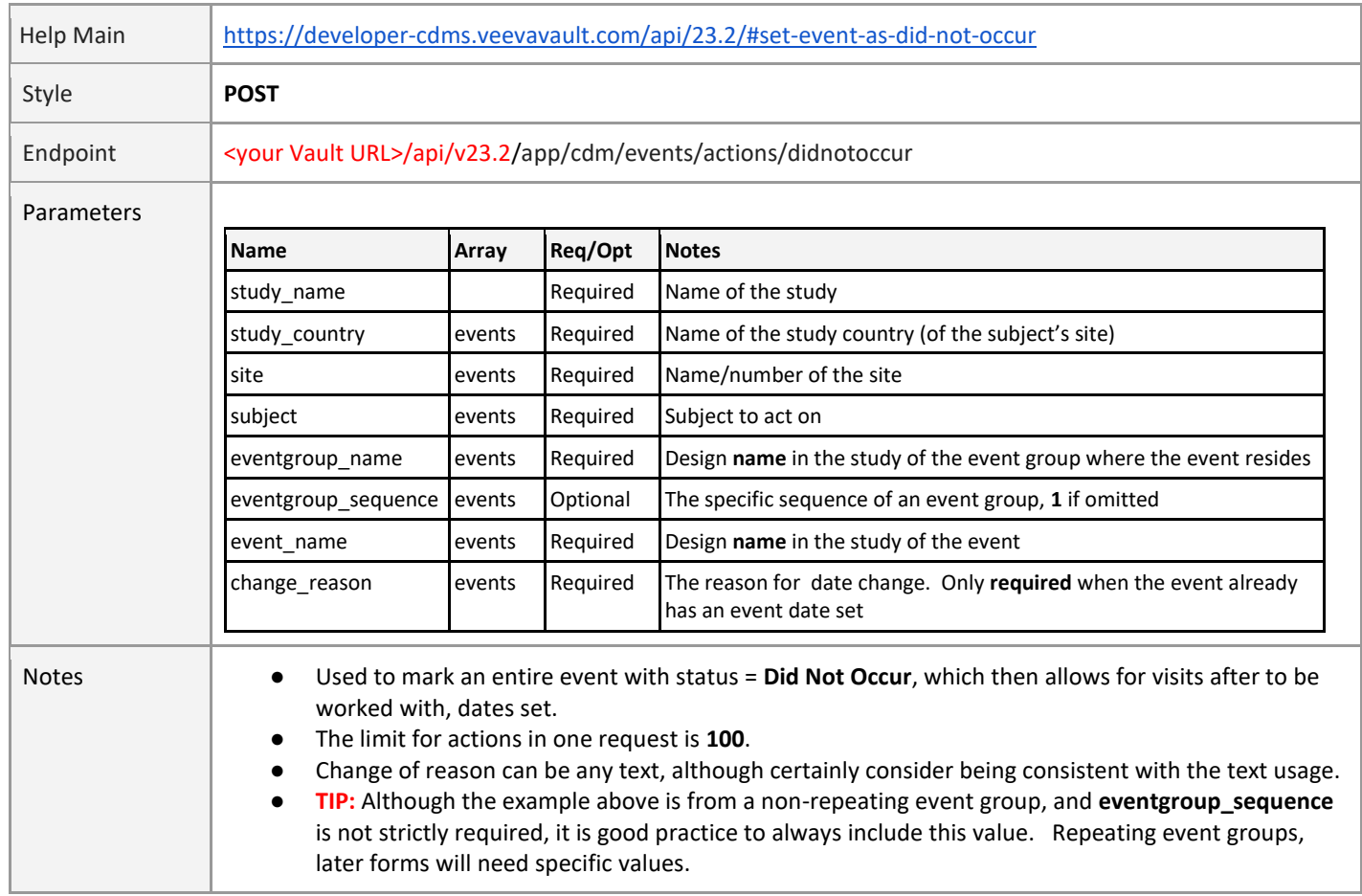

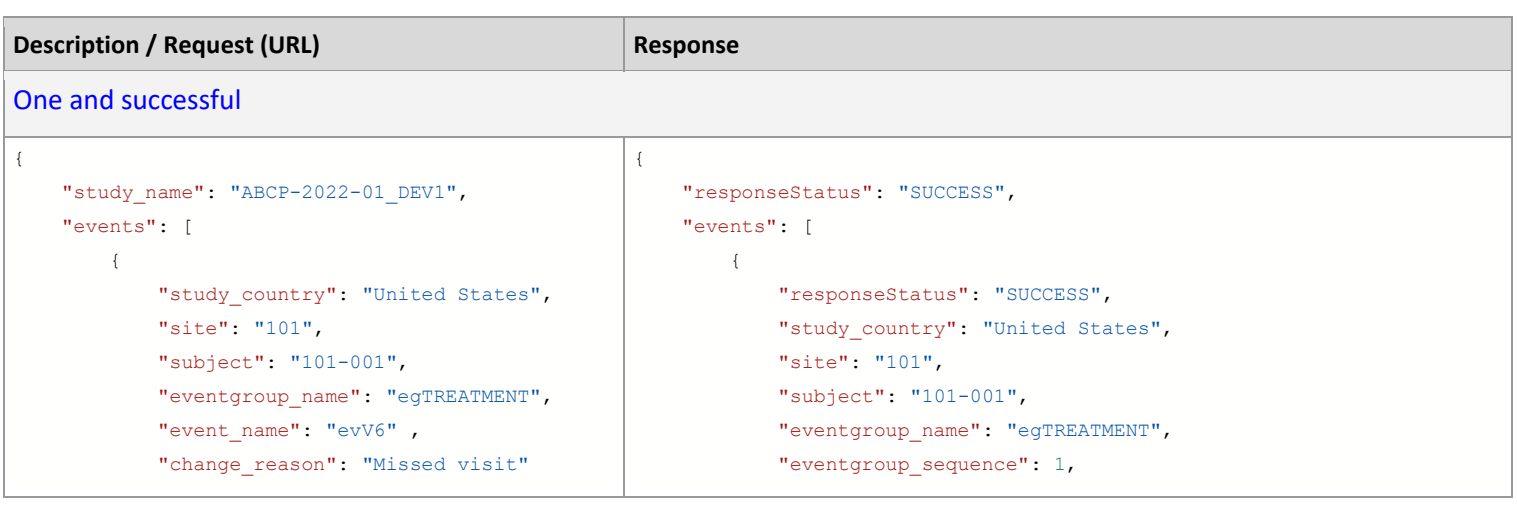

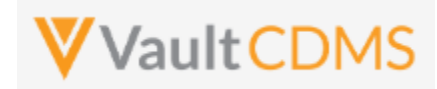

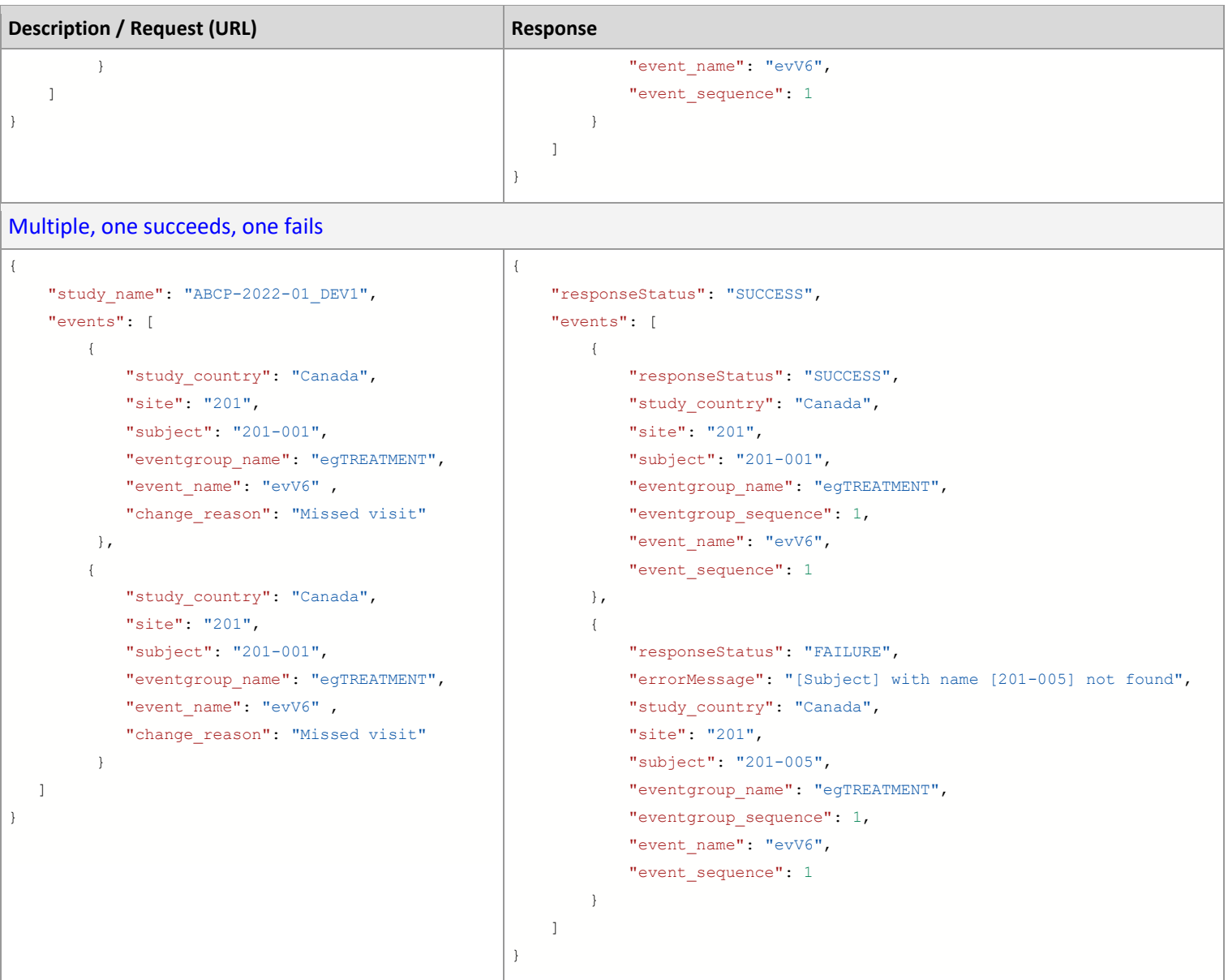

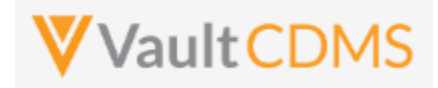

#### **Flow Based Examples**

For the EDC visit without a date: (Week 2)

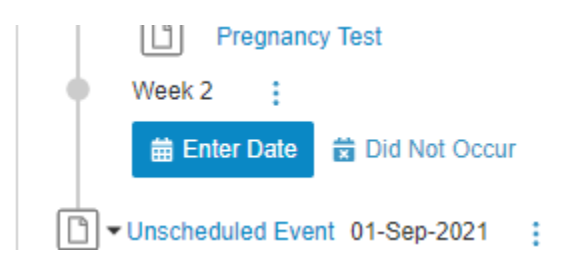

#### The setting of **Did Not Occu**r status + reason:

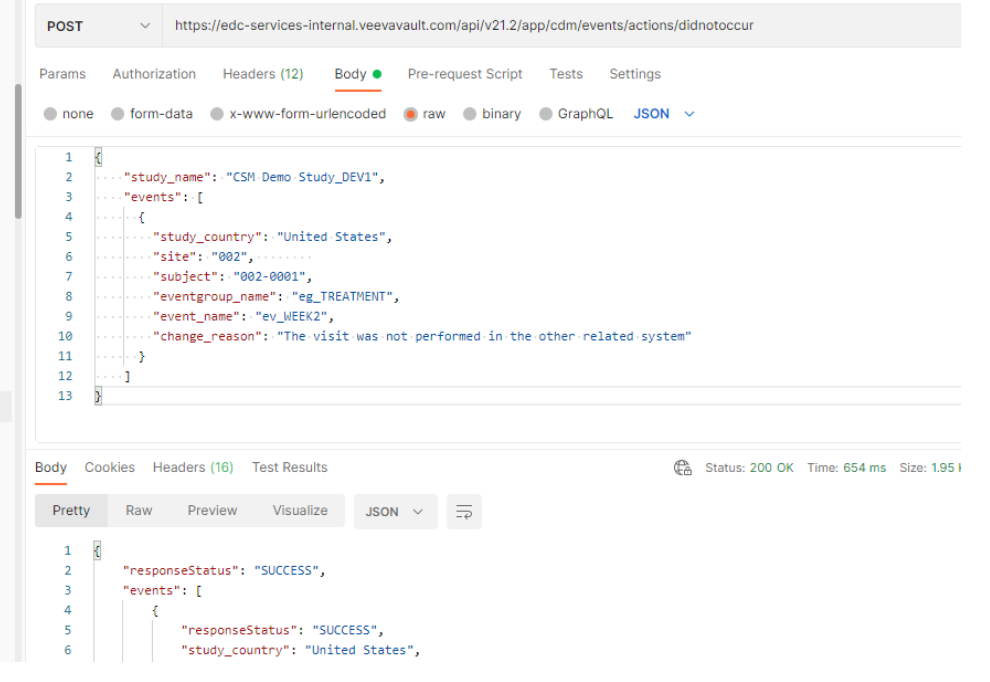

#### …resulting in the EDC UI showing status + reason:

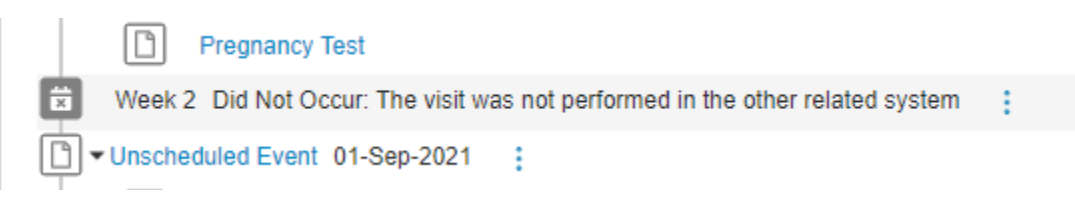

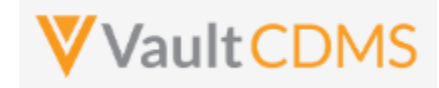

### **9 Forms**

**NOTE**: At the v23R1 release of the CDMS API, Veeva recommends targeted updates to a form (specific subject/form) using the **Combination Form Data API**. This API comprises the concepts of Upsert Forms, Upsert Item Group, Upsert Items, plus the conditional reopen of a form (should it be in submitted state), plus ability to submit the form after update. The key here is that **ONE** API call can handle all of the conditional singular APIs, done in an appropriate order. Additionally, the API will place a default change reason where one is omitted from the request, or take the one indicated in the request. Previously, based on unknown actions performed by sites in certain study designs to target forms of APIs, you might suddenly need a change reason + reopen of the form due to the site user inadvertently submitting the form as blank (before the API could push its data in appropriately.

#### **9.1 Retrieve Forms / Item Data**

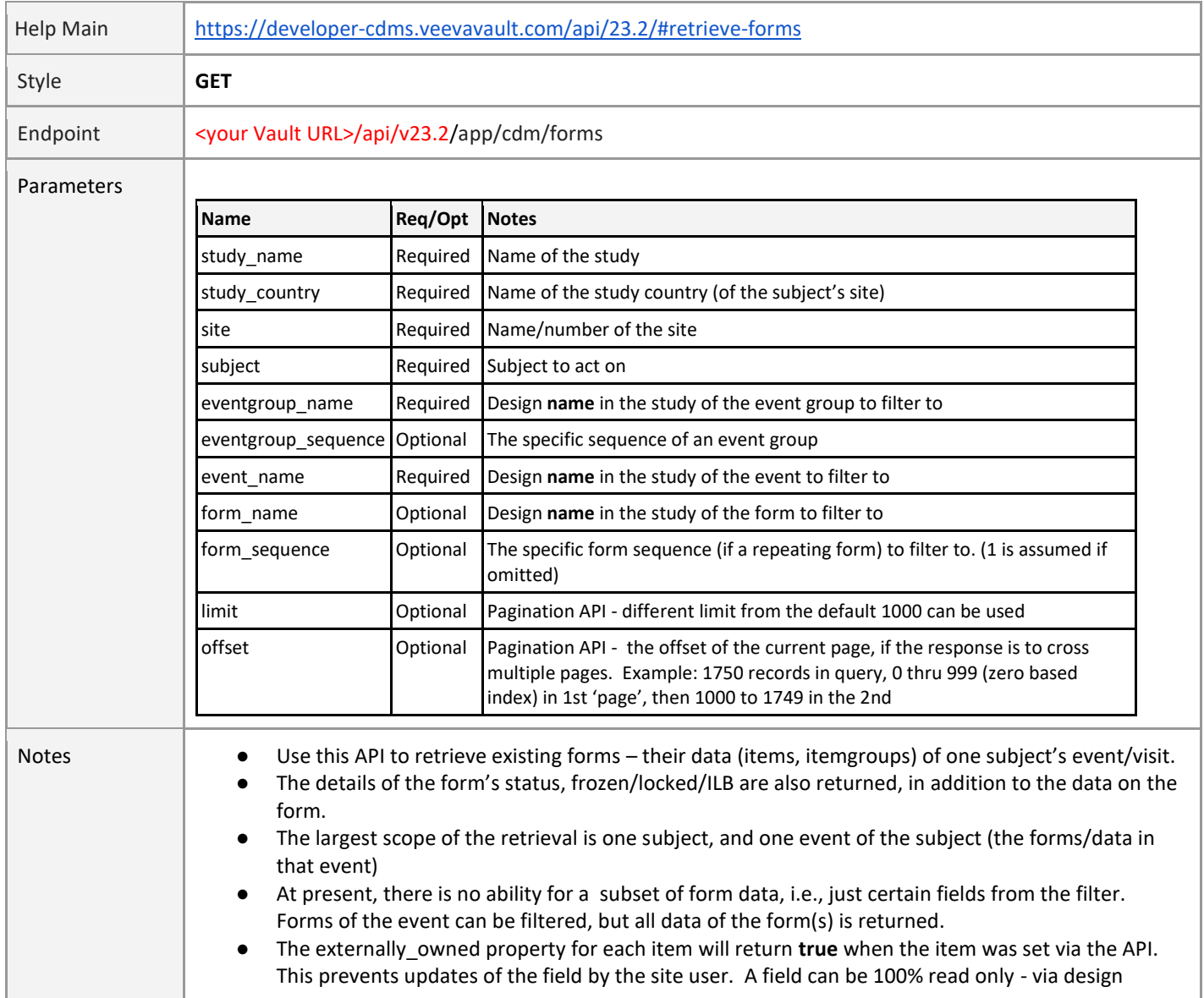

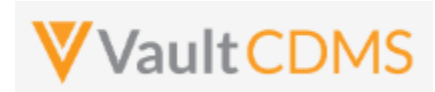

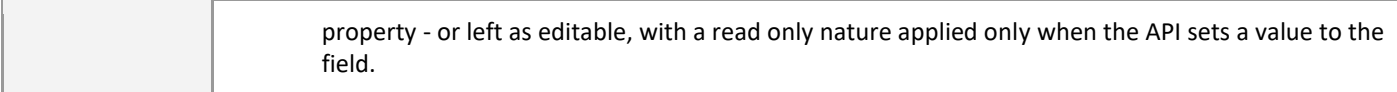

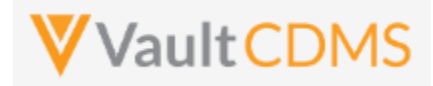

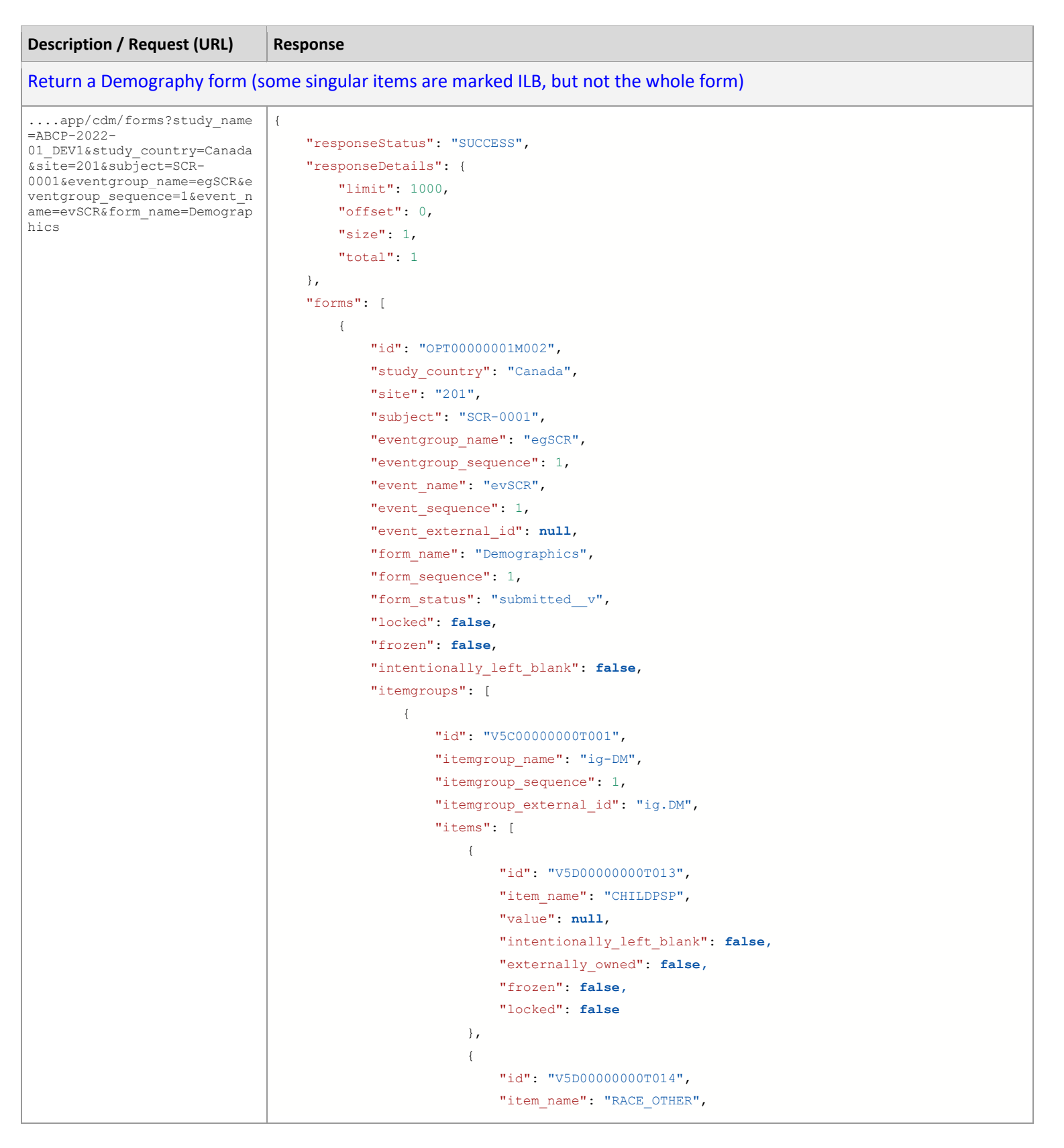

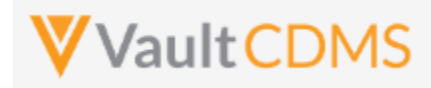

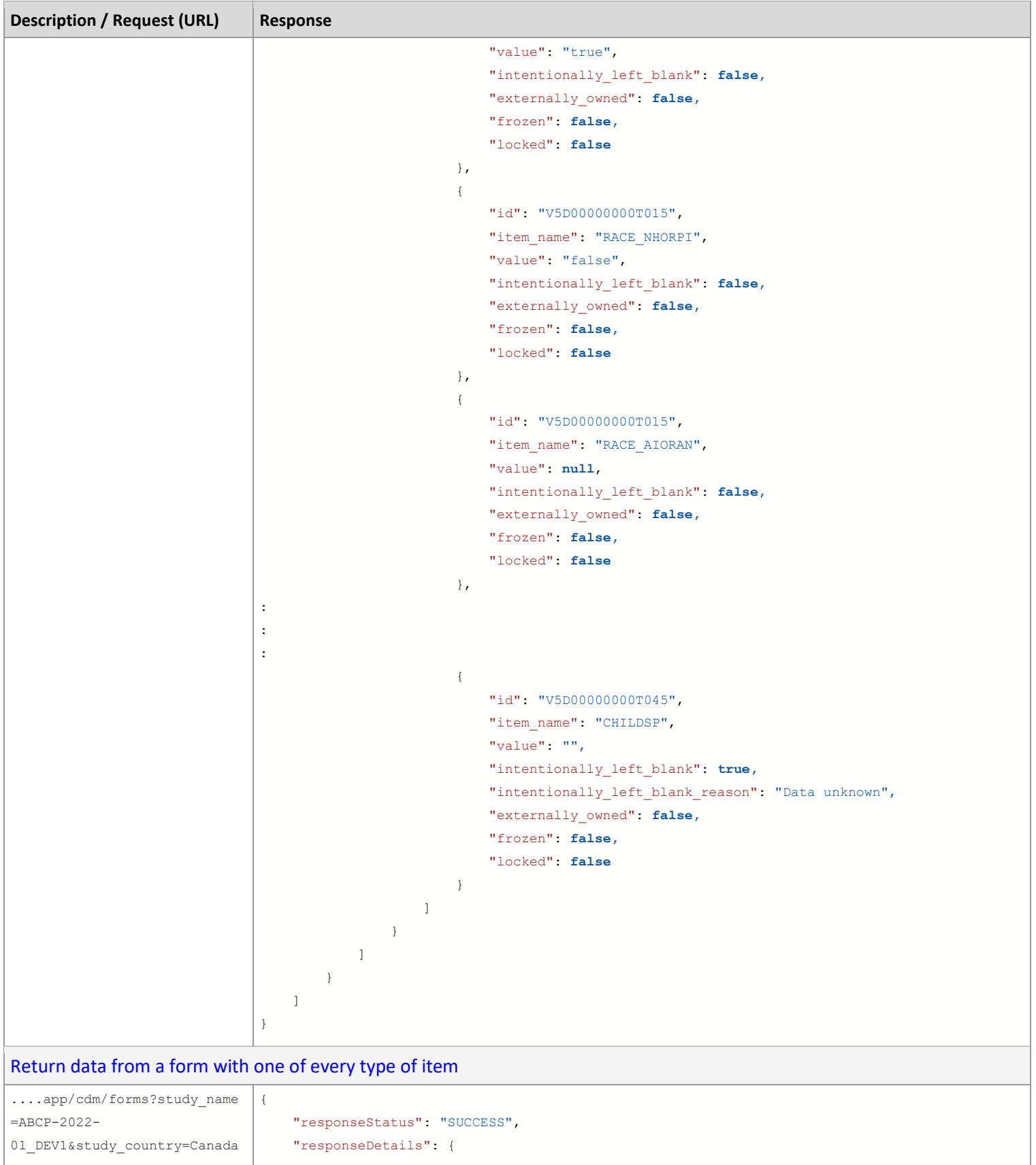

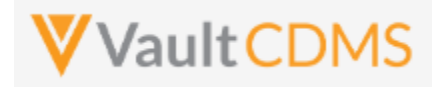

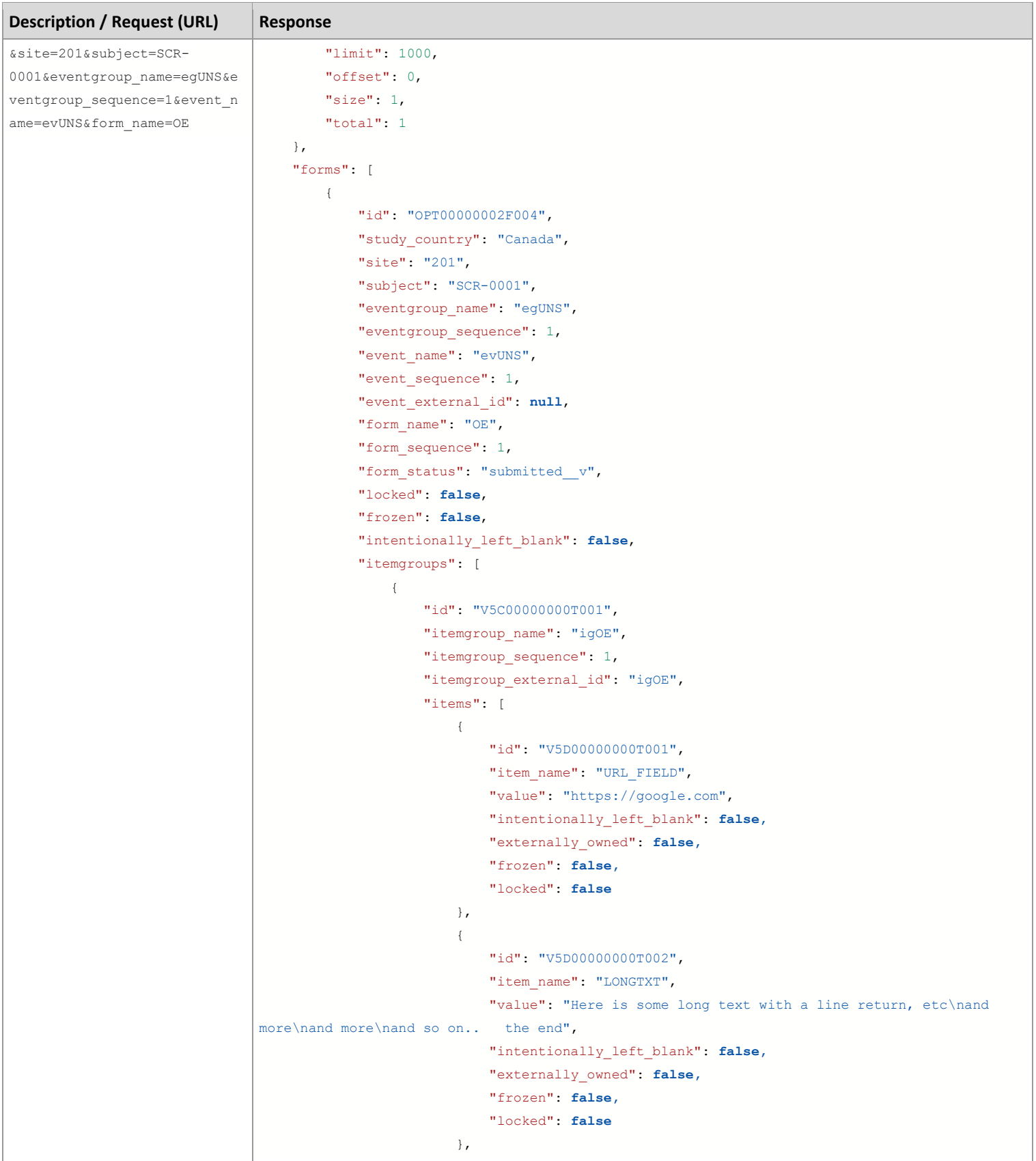

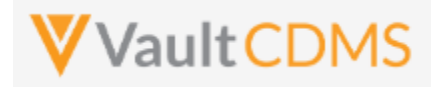

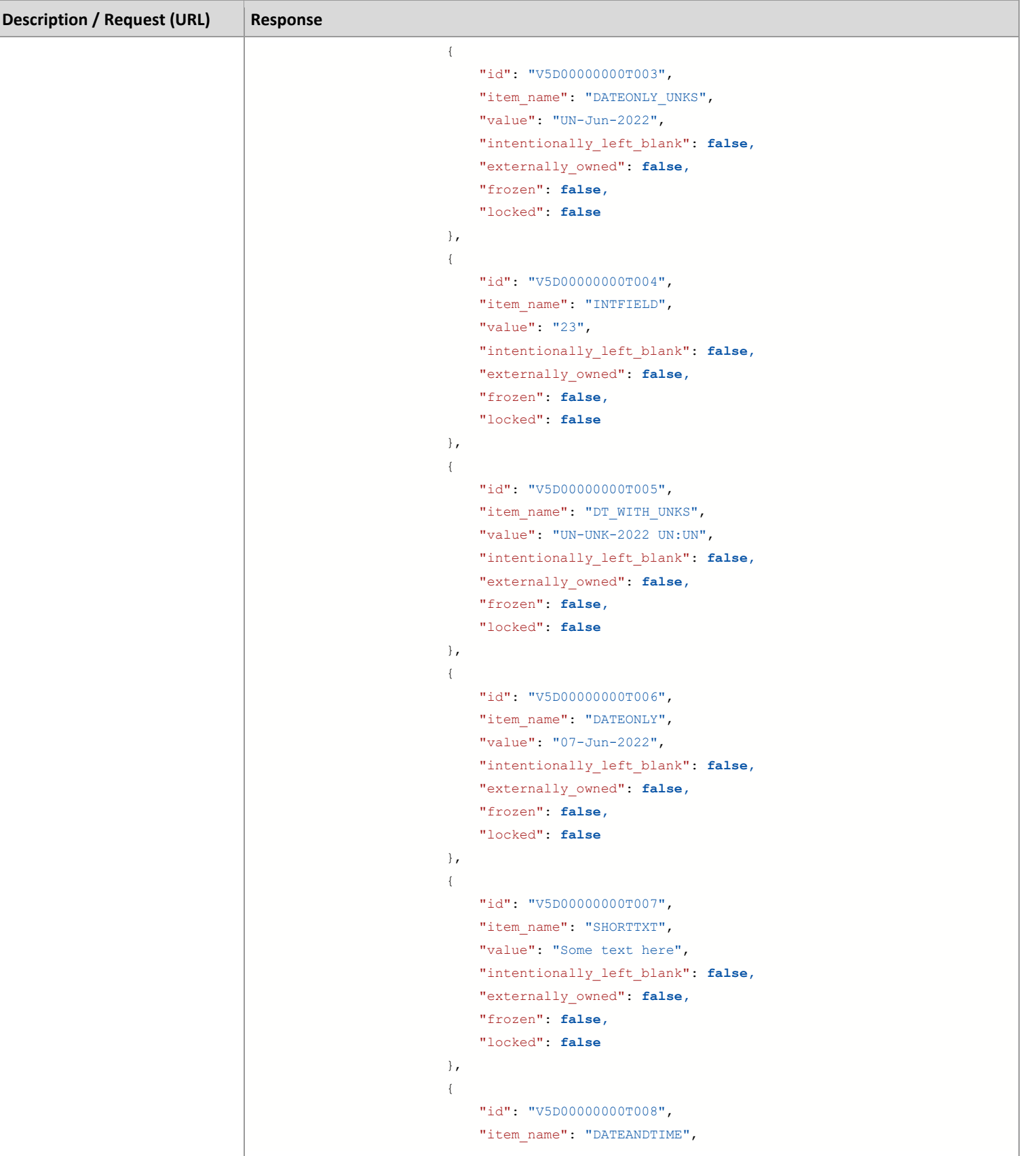

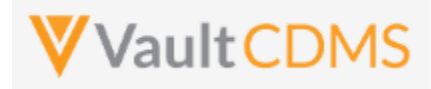

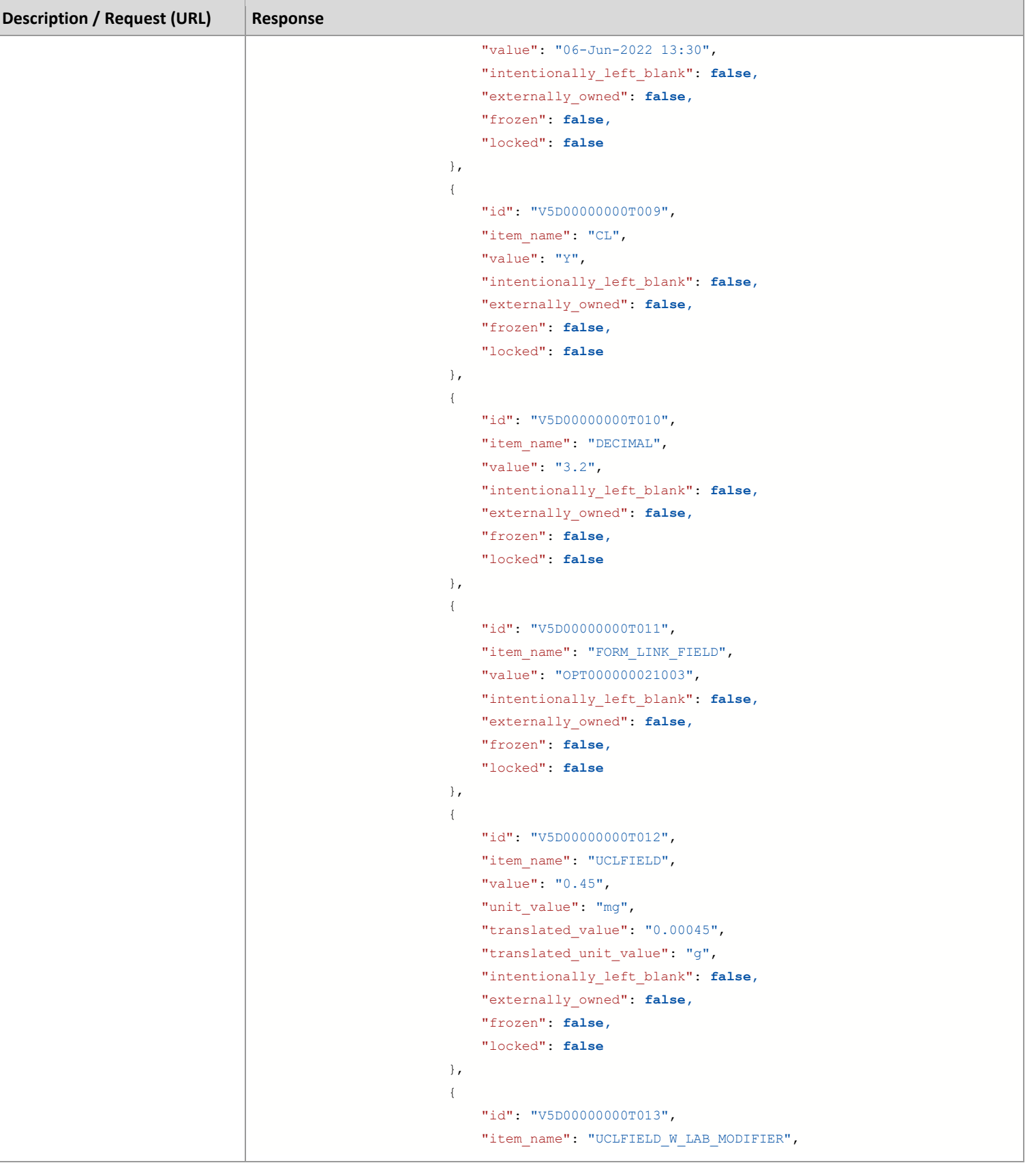

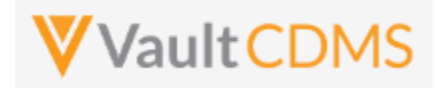

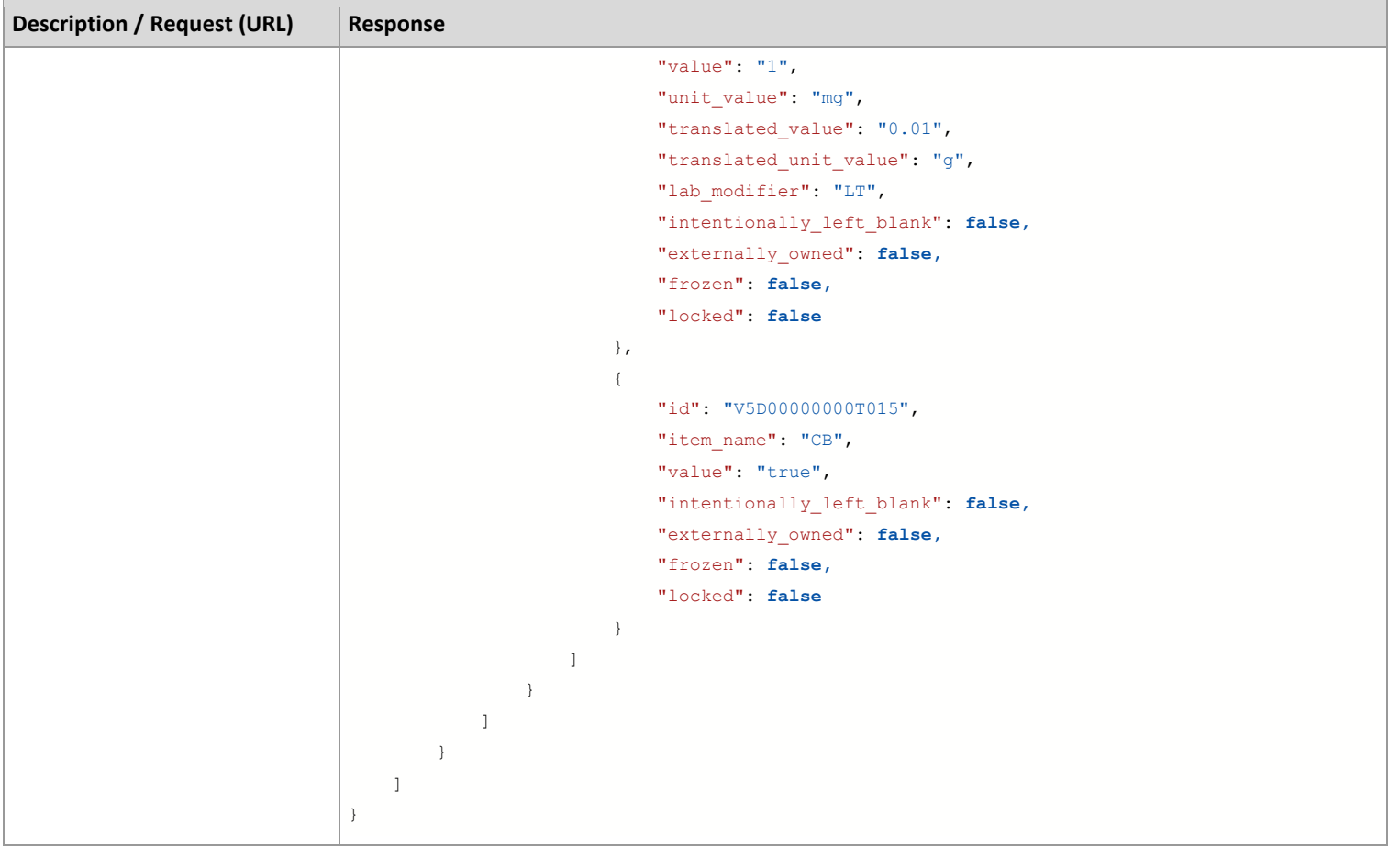

### **Items Array Response Properties**

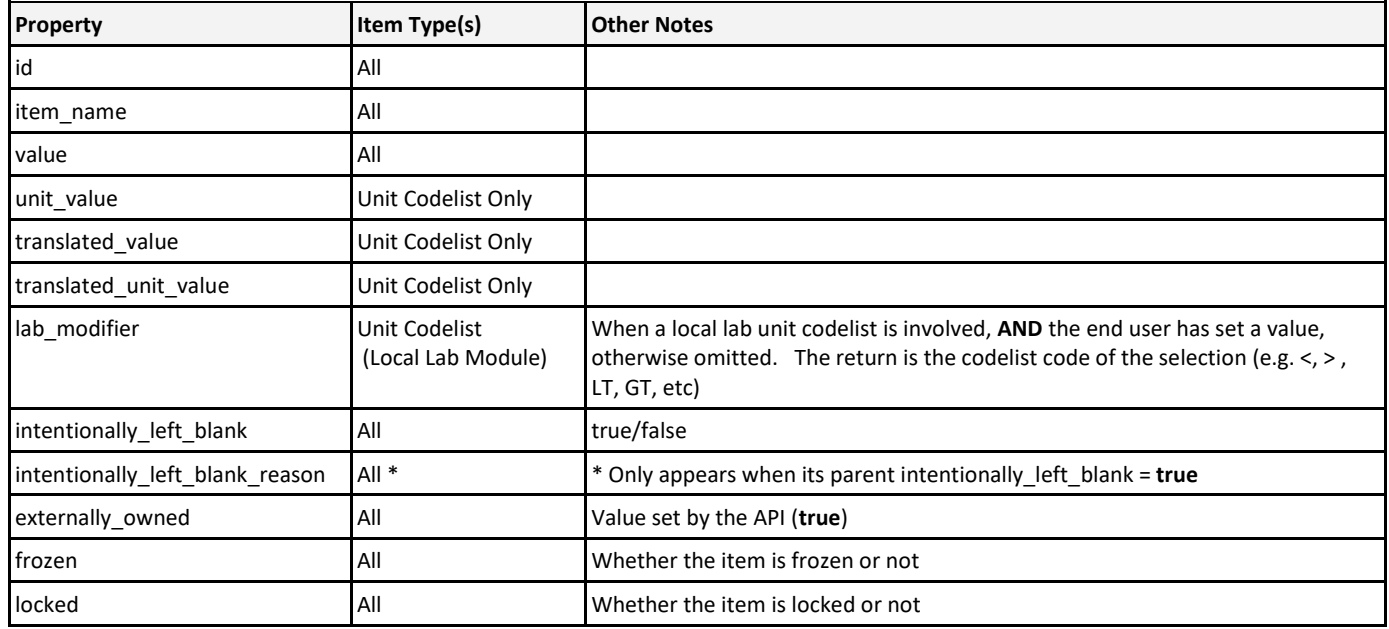

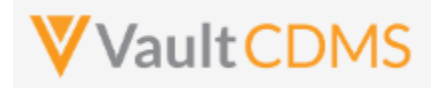

### **9.2 Combination Form Data Update**

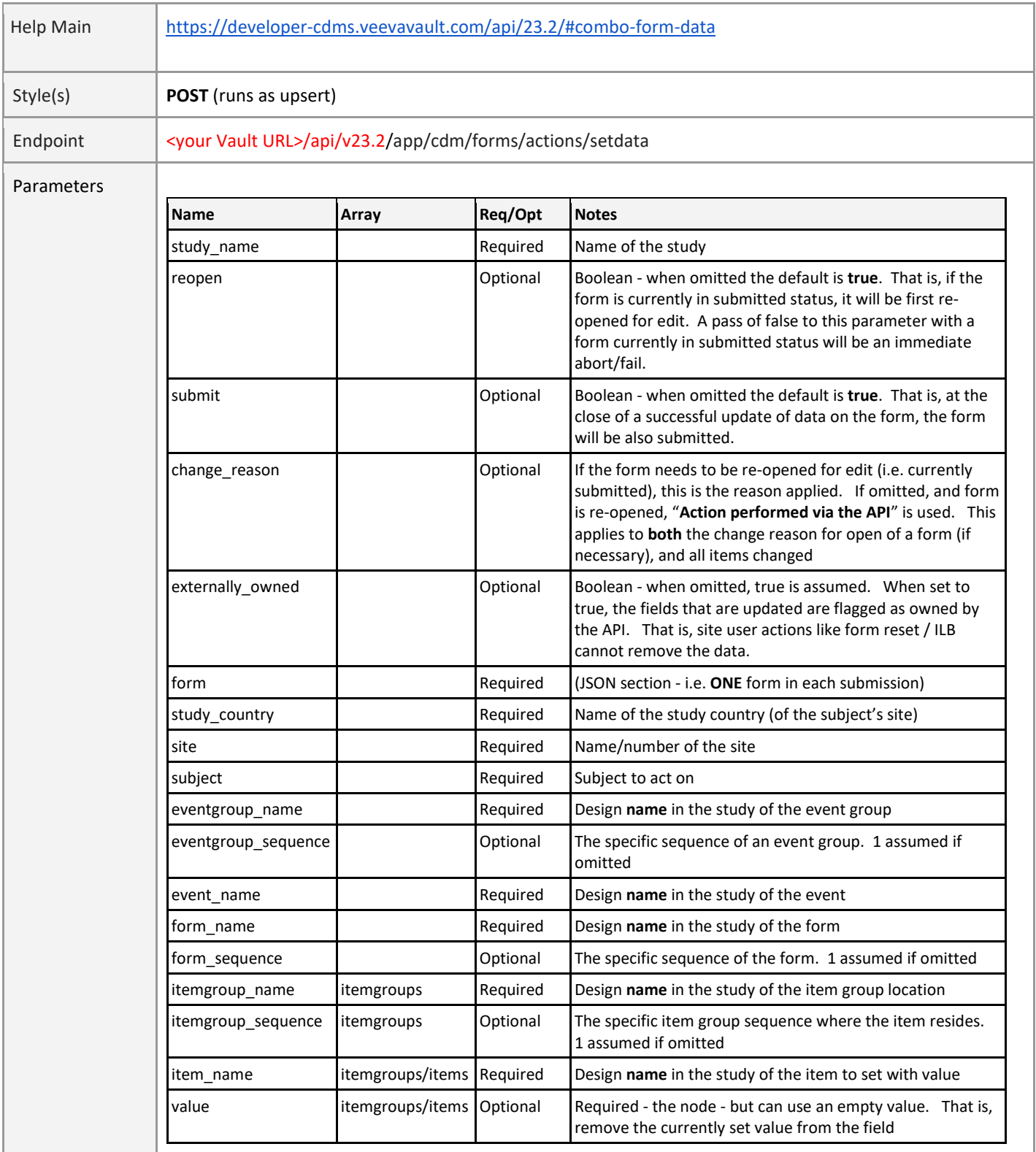

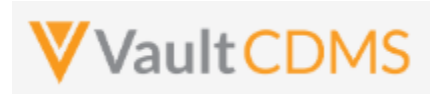

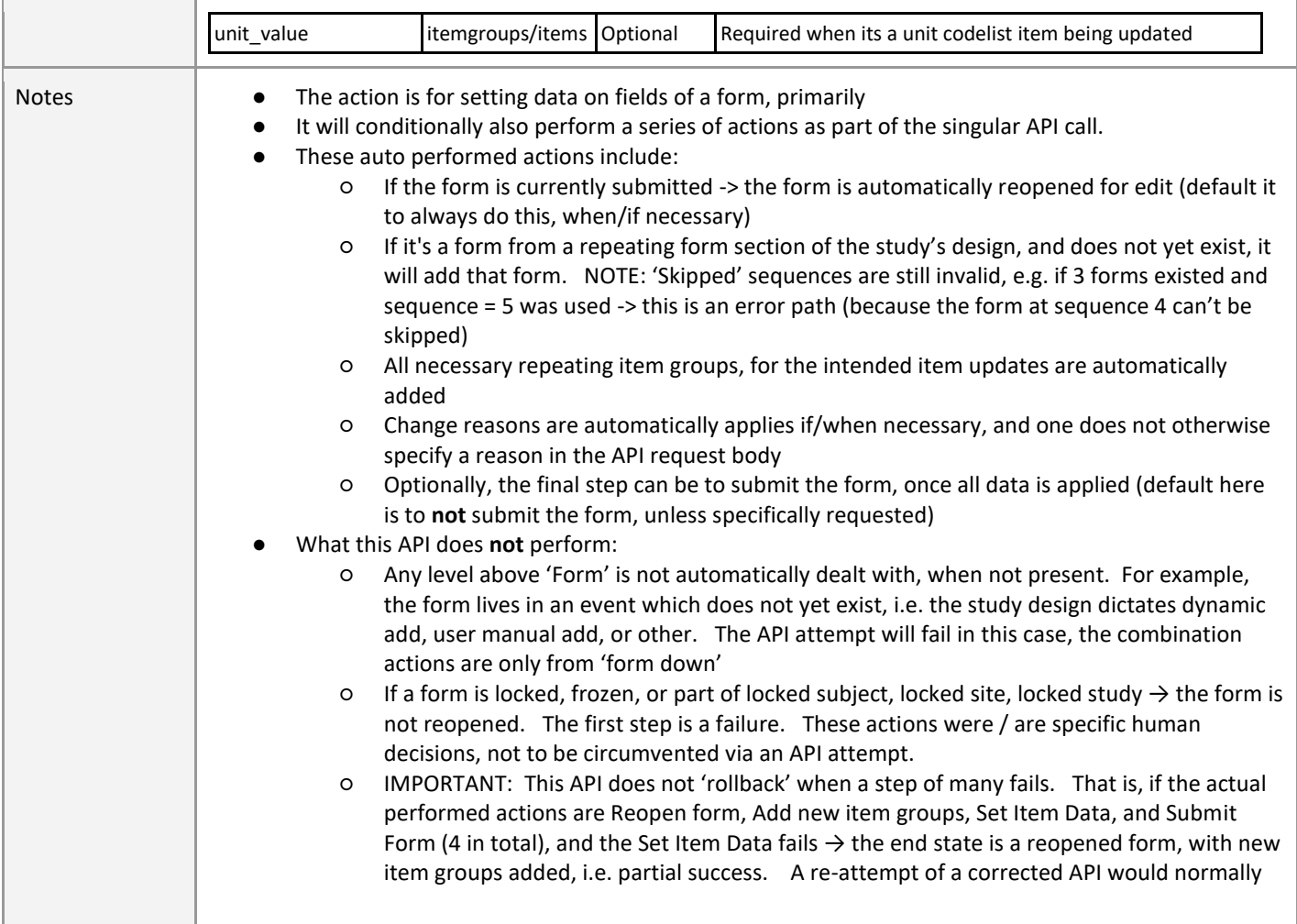

# **Setting Data by Item Type**

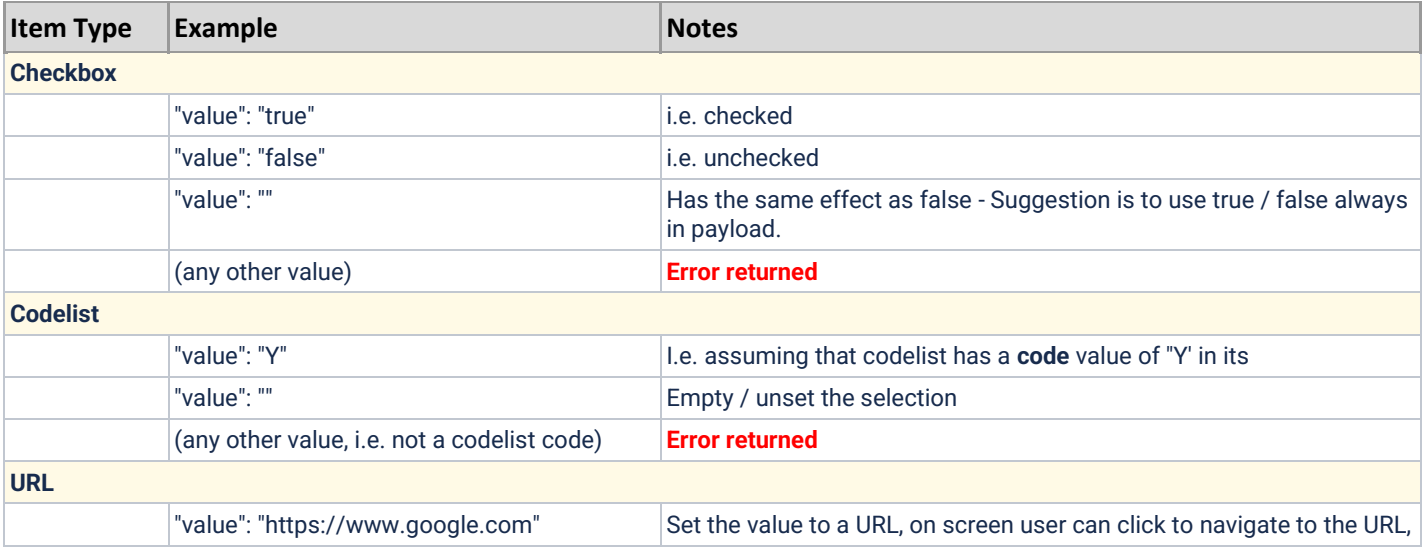

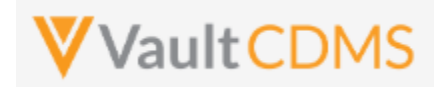

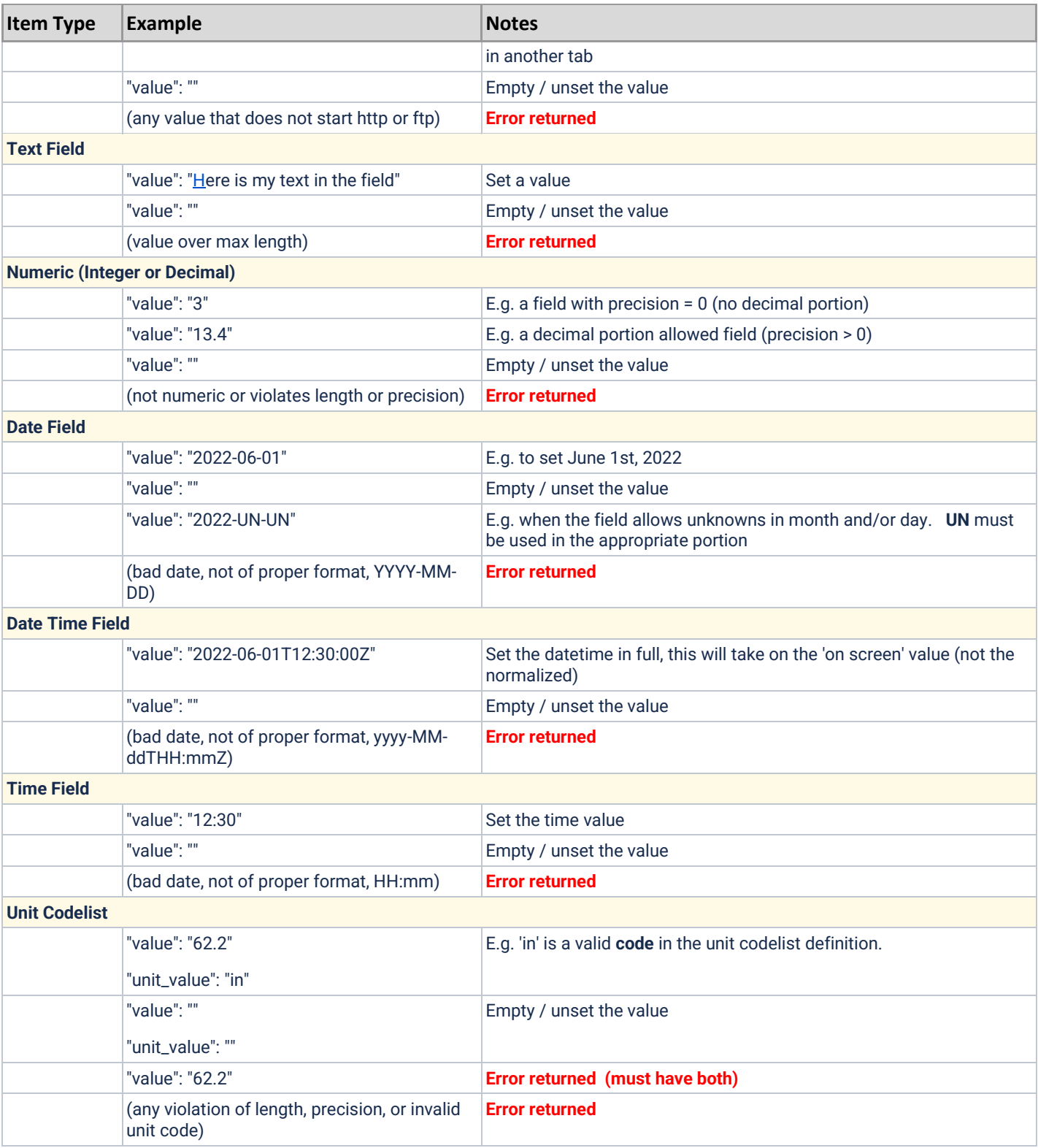

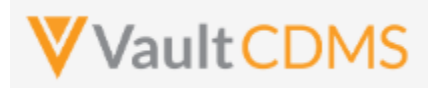

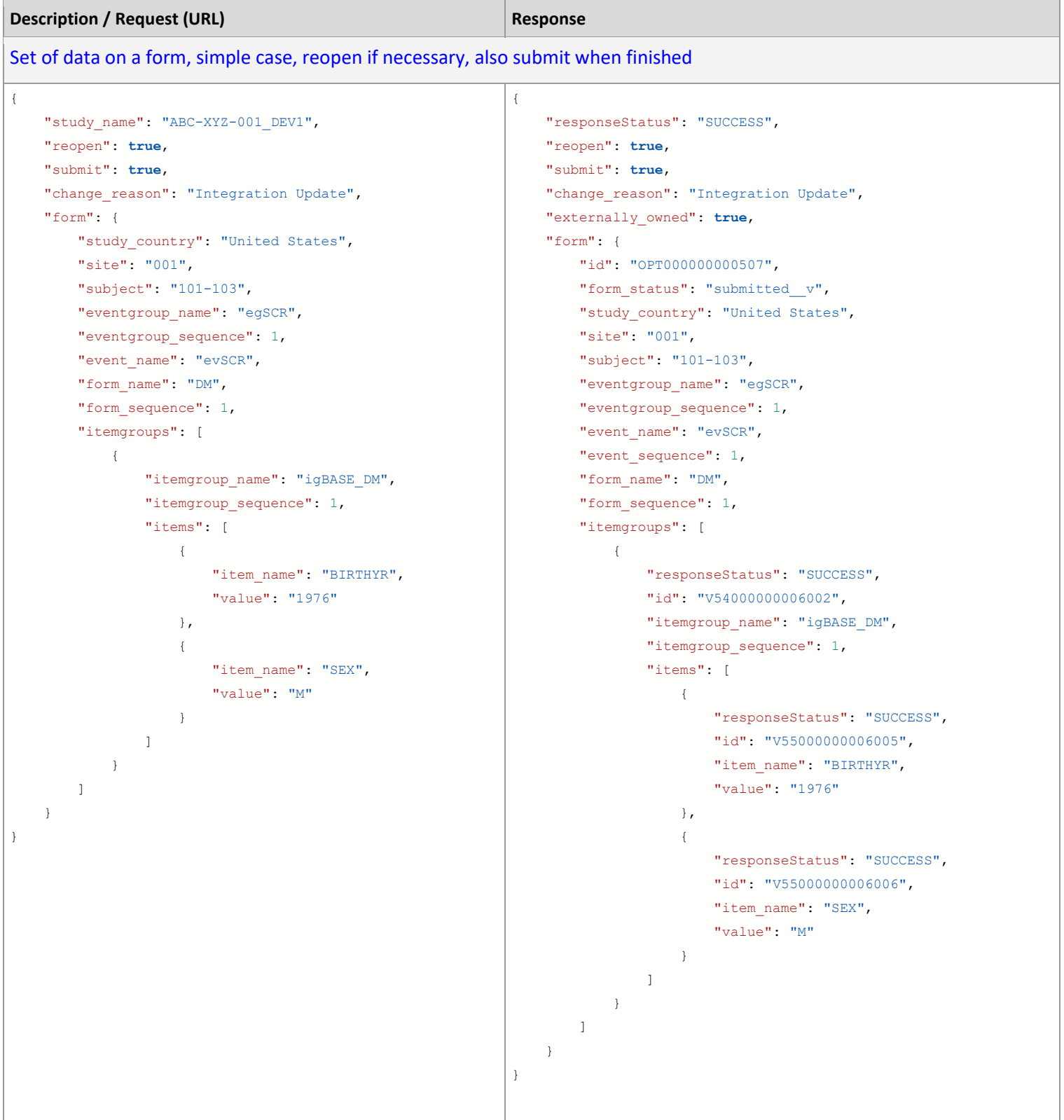

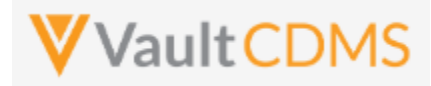

**Description / Request (URL) Response Response** 

Form already open, so submit skipped (or false passed or omitted), and success but defaults used (i.e. no sequences, no change reason)

```
{
   "study_name": "ABC-XYZ-001_DEV1",
    "reopen": true,
    "submit": true,
    "form": {
       "study country": "United States",
        "site": "001",
        "subject": "101-103",
        "eventgroup_name": "egSCR",
       "event_name": "evSCR",
        "form_name": "DM",
        "itemgroups": [
            {
               "itemgroup_name": "igBASE_DM",
                "items": [
{
                        "item_name": "BIRTHYR",
                        "value": "1976"
                    },
{
                       "item_name": "SEX",
                        "value": "M"
 }
. . . . . . . . . . . . . . . . 1
            }
        ]
    }
}
                                                           { 
                                                                "responseStatus": "SUCCESS",
                                                                "reopen": true,
                                                                "submit": true,
                                                               "change reason": "Action performed via the API",
                                                                "externally_owned": true, 
                                                                "form": {
                                                                   "id": "OPT000000000507",
                                                                   "form_status": "submitted__v",
                                                                    "study_country": "United States",
                                                                    "site": "001",
                                                                    "subject": "101-103",
                                                                   "eventgroup_name": "egSCR",
                                                                   "eventgroup sequence": 1,
                                                                   "event_name": "evSCR",
                                                                   "event sequence": 1,
                                                                    "form_name": "DM",
                                                                   "form sequence": 1,
                                                                    "itemgroups": [
                                                                        {
                                                                           "responseStatus": "SUCCESS",
                                                                            "id": "V54000000006002", 
                                                                          "itemgroup_name": "igBASE_DM",
                                                                          "itemgroup sequence": 1,
                                                                           "items": [
                                                           \{ "responseStatus": "SUCCESS", 
                                                                                    "id": "V55000000006005",
                                                                                   "item_name": "BIRTHYR",
                                                                                    "value": "1976"
                                                                                },
                                                            { 
                                                                                    "responseStatus": "SUCCESS", 
                                                                                    "id": "V55000000006006", 
                                                                                   "item_name": "SEX",
                                                                                    "value": "M"
                                                            }
                                                                           ]
                                                                       }
                                                                  \overline{1} }
                                                           }
Failure - Reopen fails (first step) since form is currently frozen
```
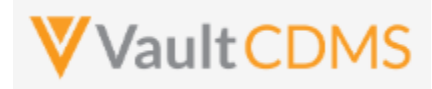

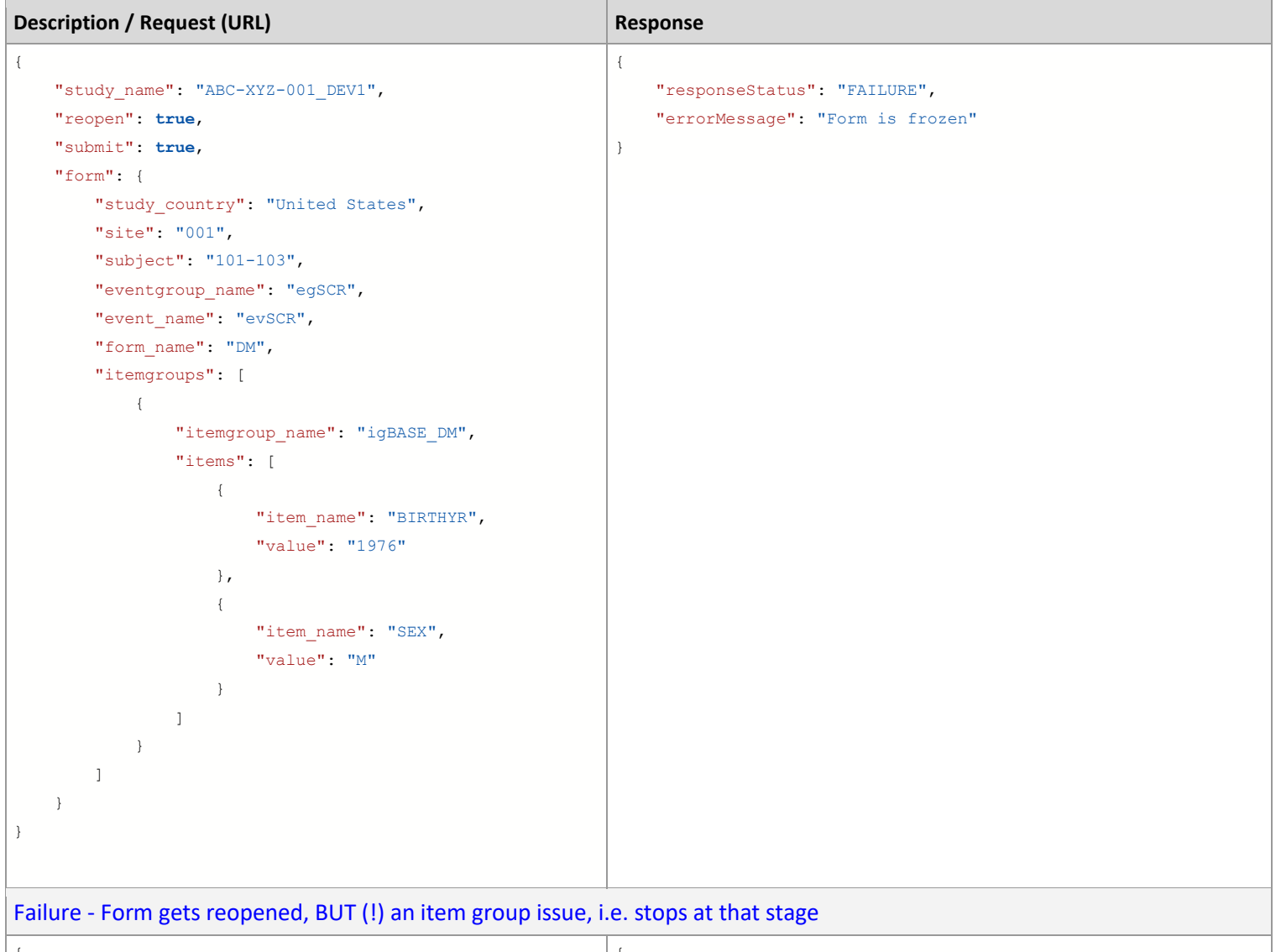

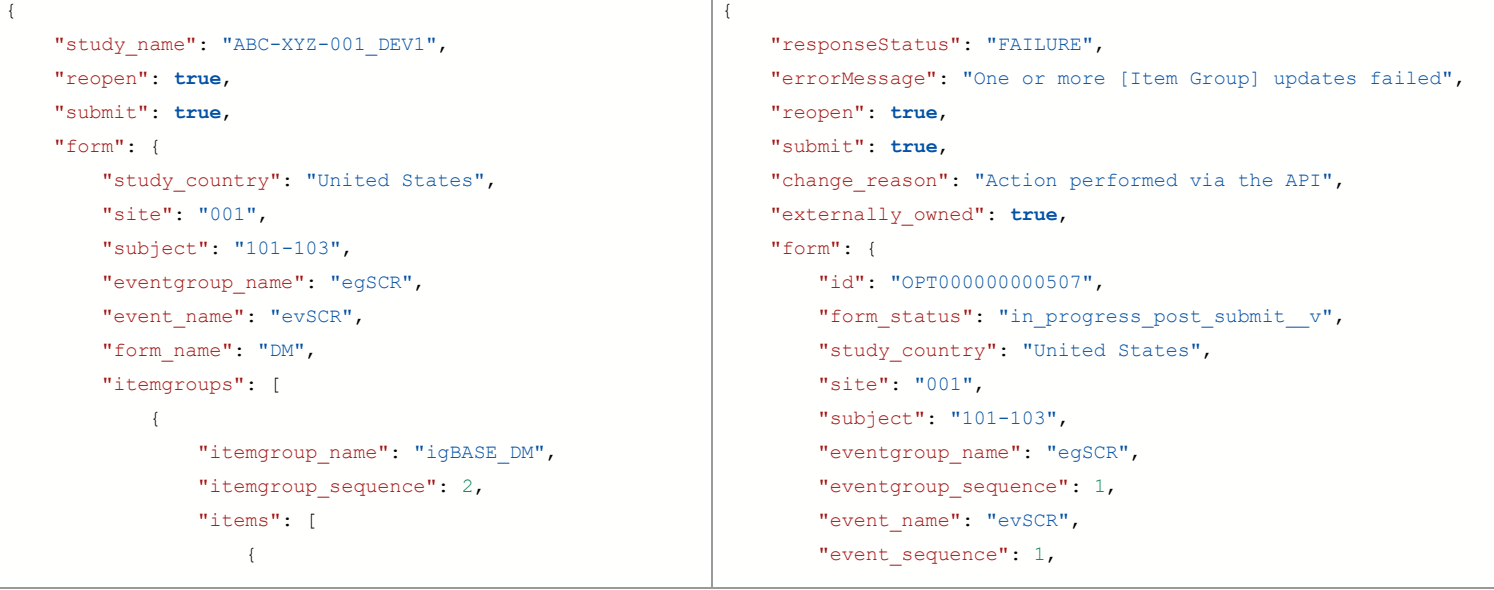

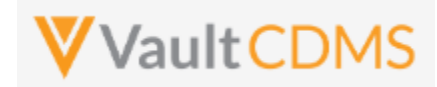

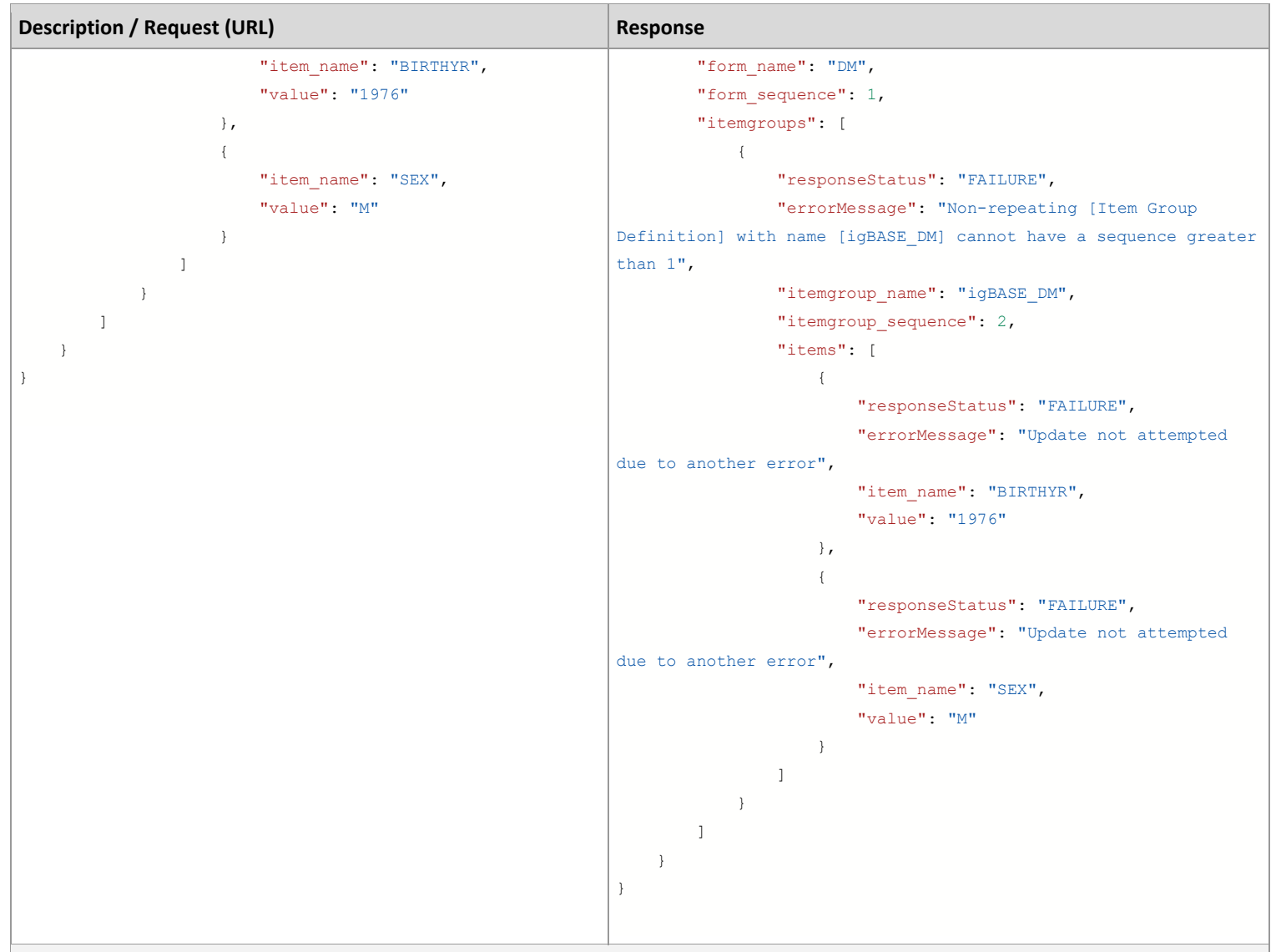

# Failure - Item issues, so rollup message to IG and top

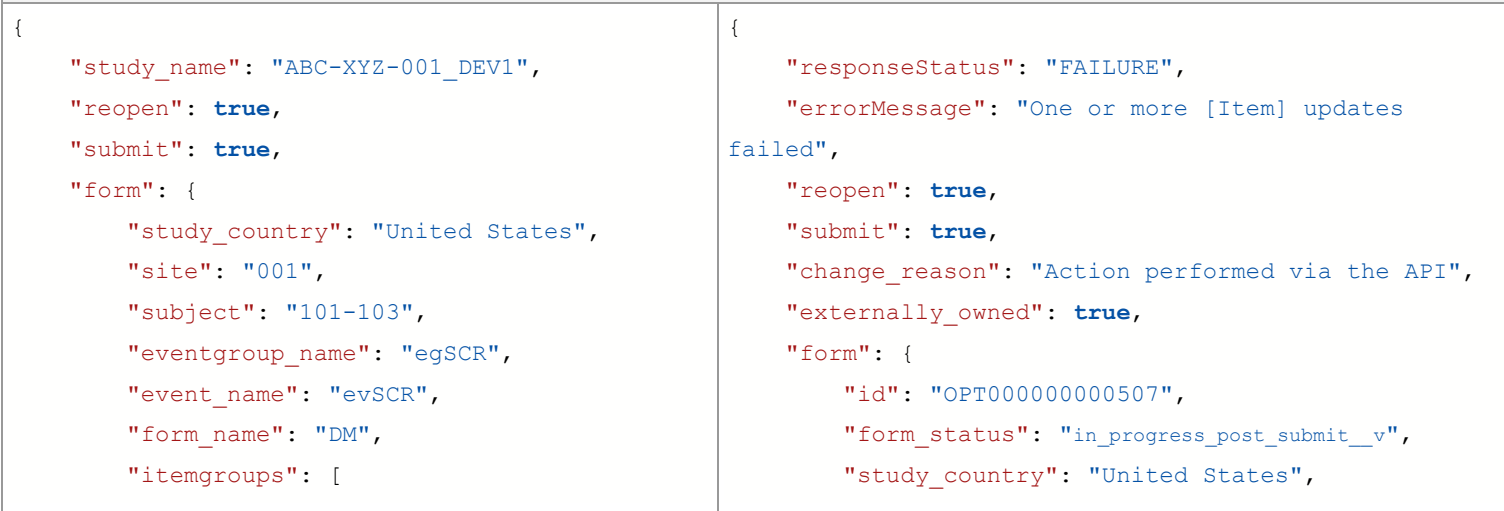

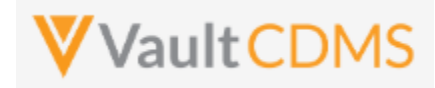

```
Description / Request (URL) Response
\{"itemgroup name": "igBASE DM",
                  "items": [
{
                          "item_name": "BIRTHYR",
                          "value": "1976"
 },
{
                          "item_name": "SEX",
                           "value": "MM"
 }
[ ]
             }
         ]
     }
}
                                                               "site": "001",
                                                               "subject": "101-103",
                                                              "eventgroup name": "egSCR",
                                                               "eventgroup_sequence": 1,
                                                              "event name": "evSCR",
                                                              "event sequence": 1,
                                                               "form_name": "DM",
                                                               "form_sequence": 1,
                                                               "itemgroups": [
                                                      \{ "responseStatus": "FAILURE",
                                                                        "errorMessage": "One or more [Item] 
                                                      updates failed", 
                                                                       "itemgroup_name": "igBASE_DM",
                                                                       "itemgroup sequence": 1,
                                                                        "items": [ 
                                                      {
                                                                                 "responseStatus": "SUCCESS", 
                                                                                "id": "V55000000006005",
                                                                                "item_name": "BIRTHYR",
                                                                                 "value": "1976"
                                                       },
                                                      {1 \over 2} {1 \over 2} {1 \over 2} {1 \over 2} {1 \over 2} {1 \over 2} {1 \over 2} {1 \over 2} {1 \over 2} {1 \over 2} {1 \over 2} {1 \over 2} {1 \over 2} {1 \over 2} {1 \over 2} {1 \over 2} {1 \over 2} {1 \over 2} {1 \over 2} {1 \over 2} {1 \over 2} {1 \over 2}  "responseStatus": "FAILURE", 
                                                                                 "errorMessage": "[Codelist 
                                                      Item Definition] with name [MM] not found", 
                                                                                "item_name": "SEX",
                                                                                 "value": "MM"
                                                       }
                                                      [ ]
                                                       }
                                                               ]
                                                           }
                                                      }
```
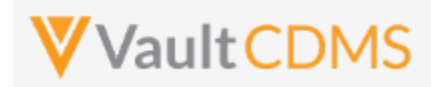

### **9.3 Create Forms**

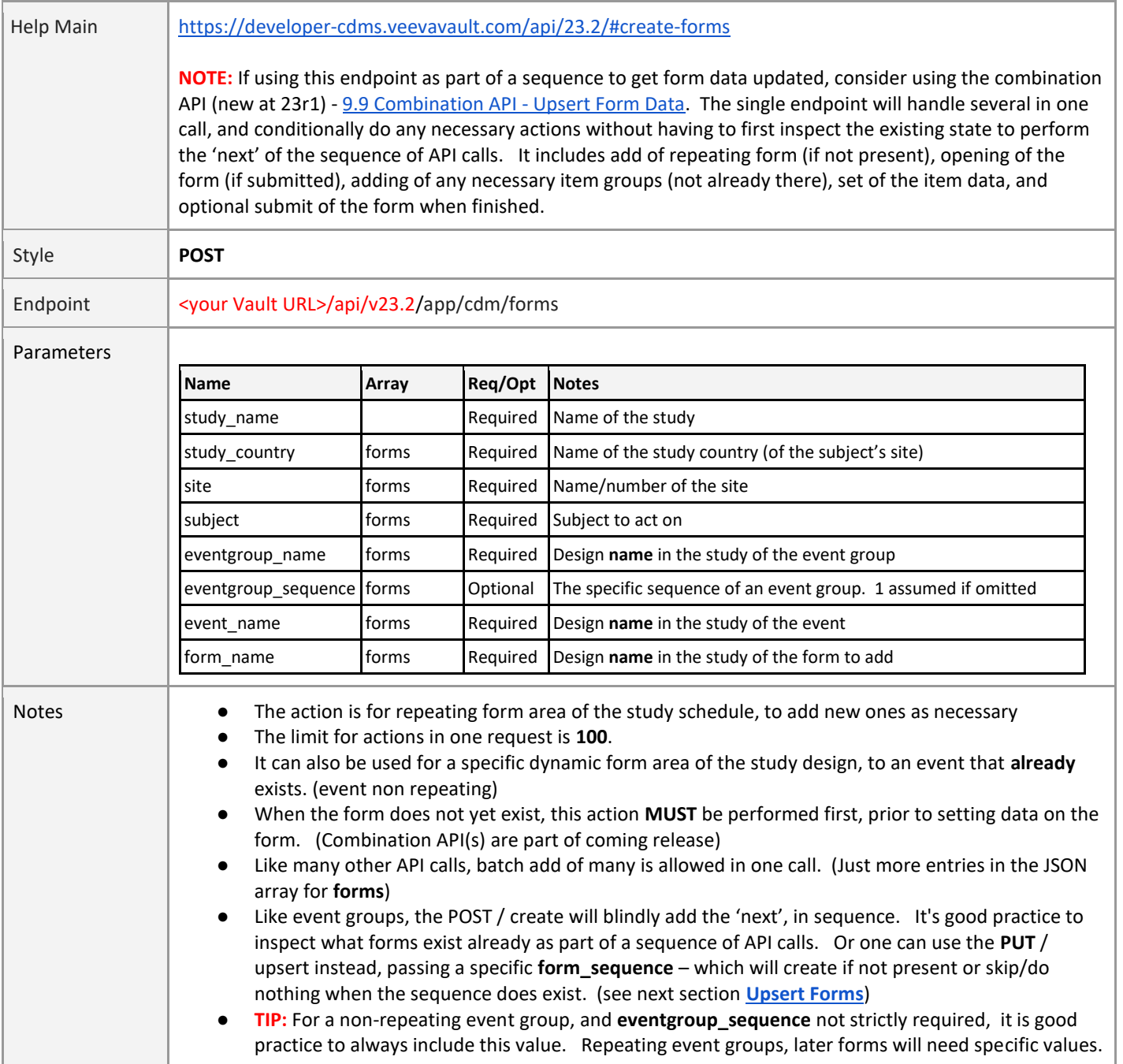

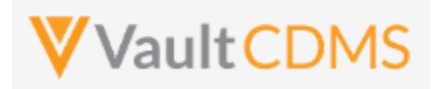

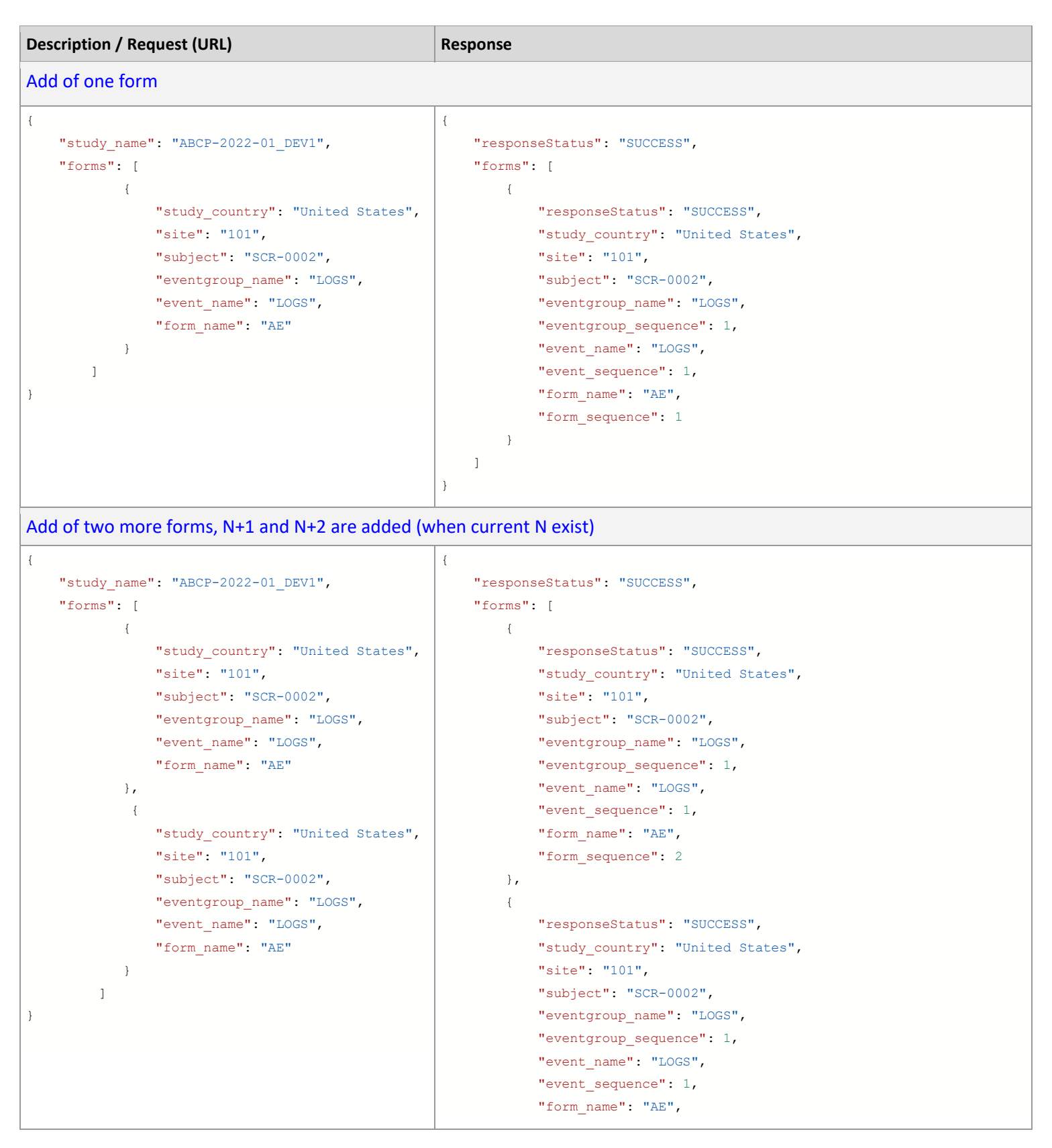

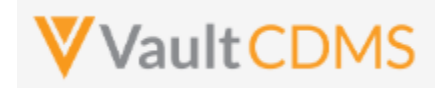

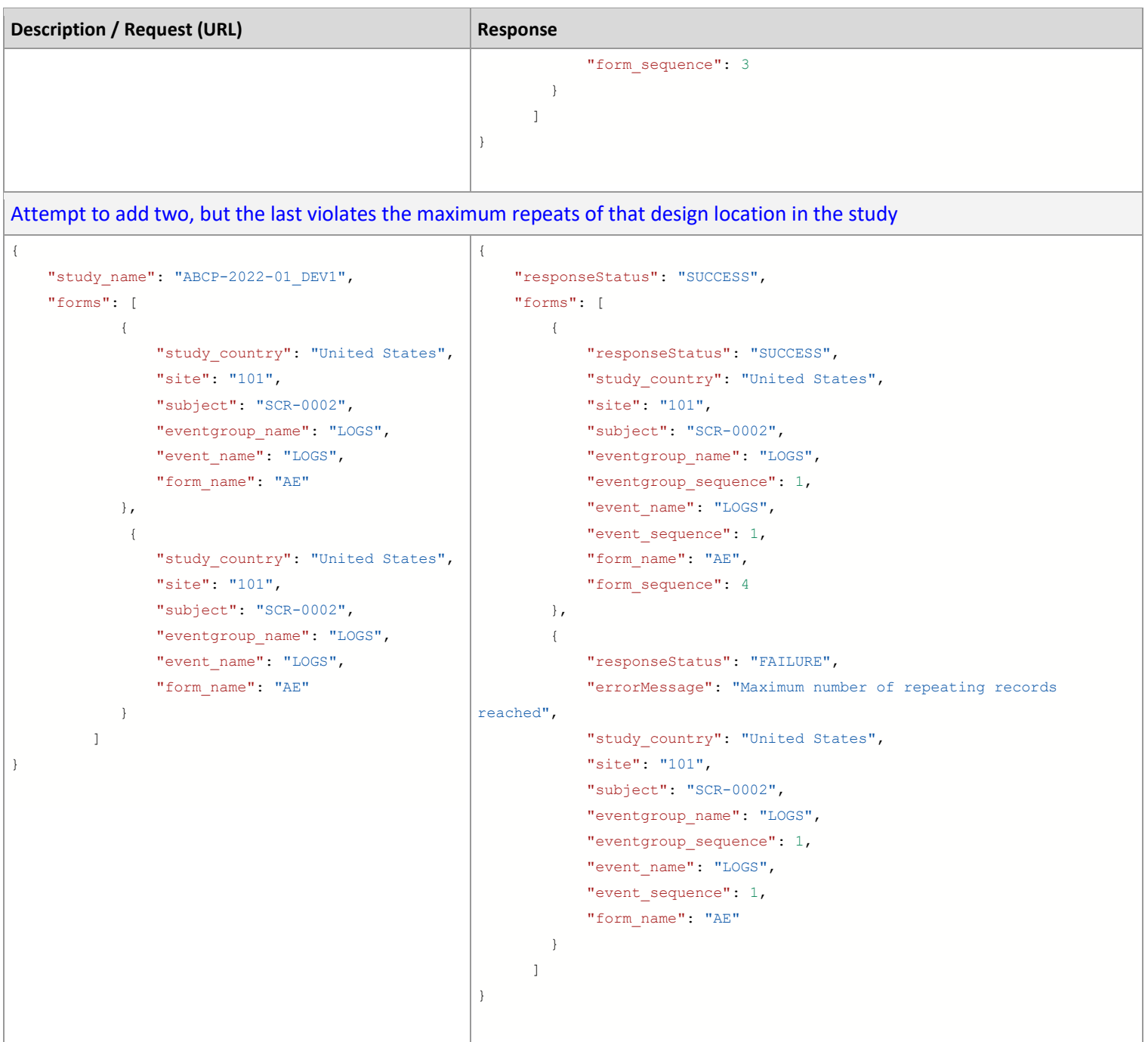

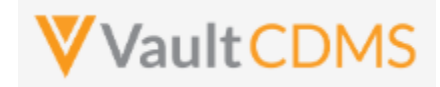

#### **Flow Based Examples**

Consider this EDC form area, **General Medical History**, a repeating section:

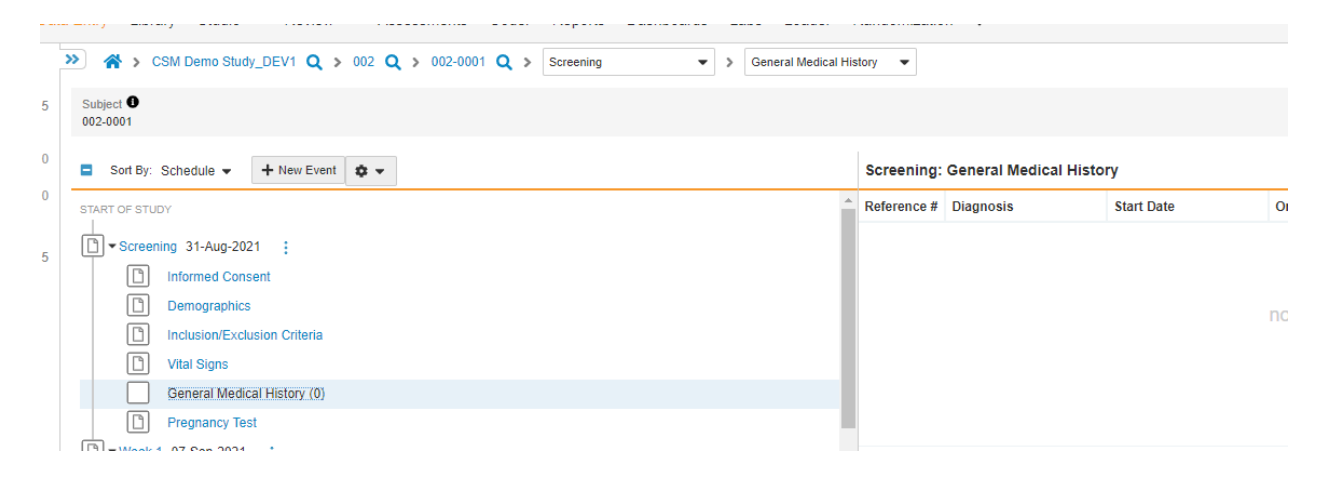

The location, design name wise (use SDS or other to get mappings) is Event Group = **eg\_SCREENING**, Event = **ev\_SCREENING**, Form = **MH**. The attempt to add a new form:

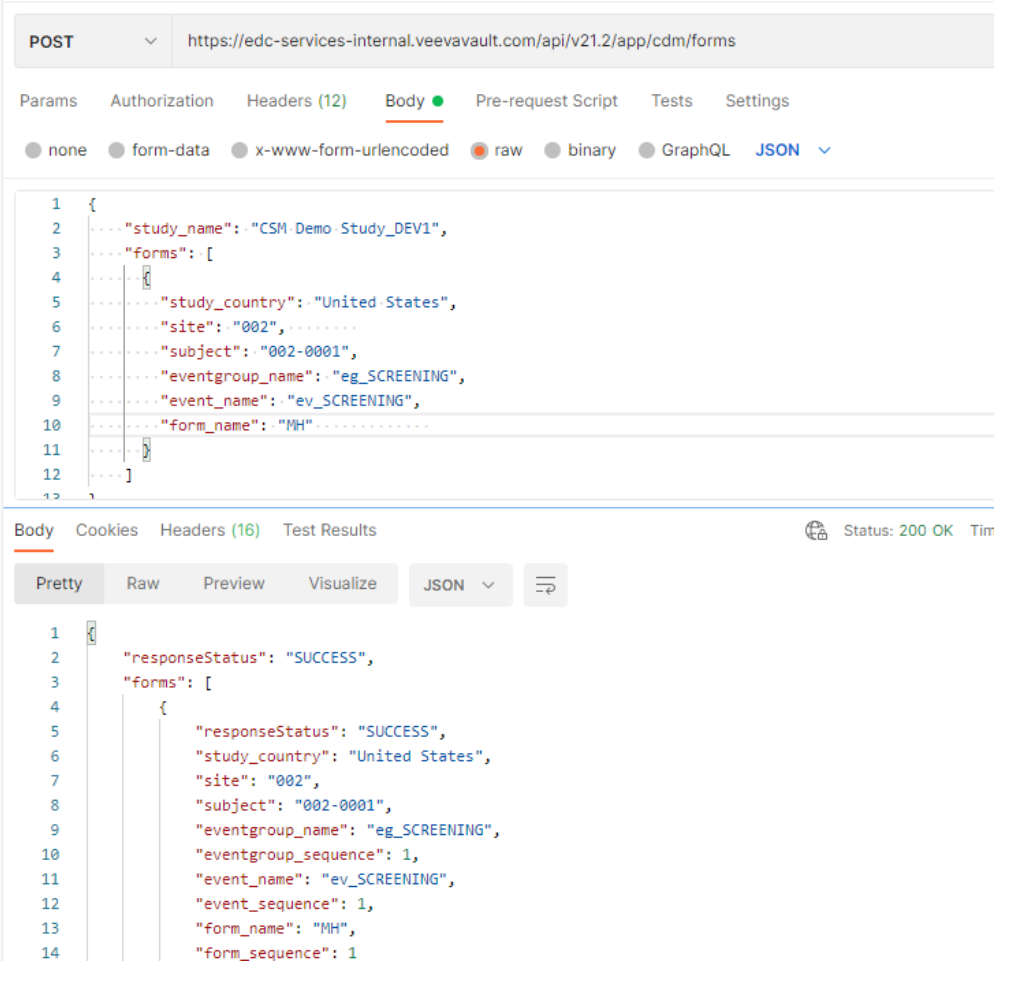

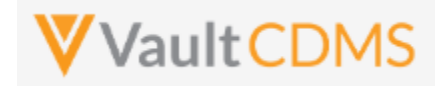

…which yields the new form in the EDC UI (blank):

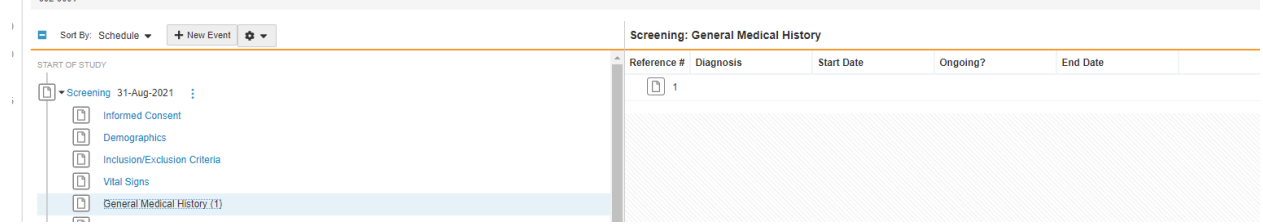

The visual **'Reference #**' in the EDC UI is the API **form\_sequence**.

#### Calling the API again (blindly):

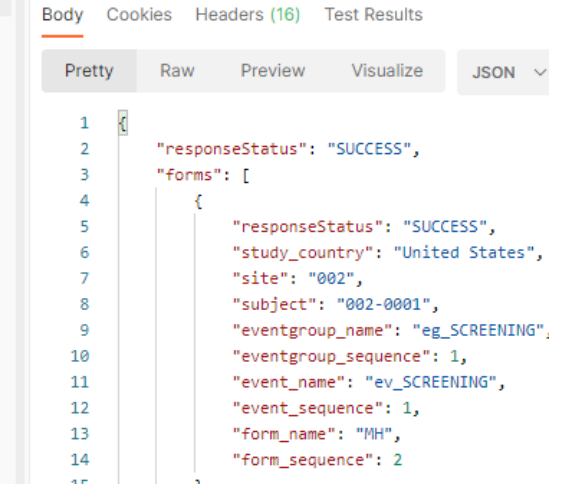

.. note the **form\_sequence**: **2** – i.e., a 2nd form is/was added. This can be dangerous in sequences where data is being updated, so inspecting existing forms is always recommended.

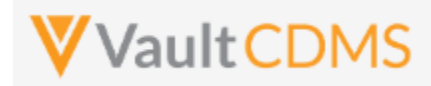

# **9.4 Upsert Forms**

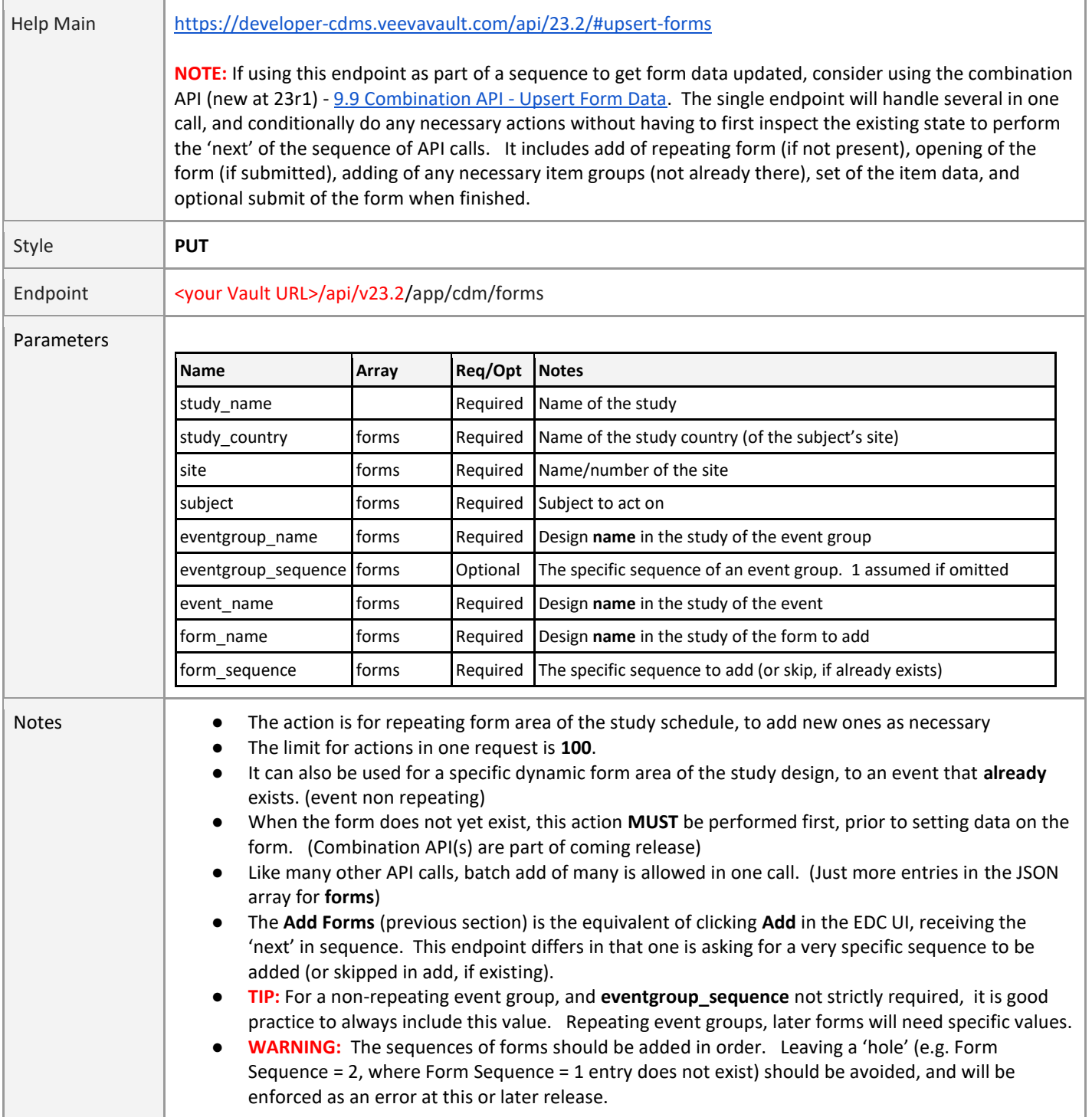

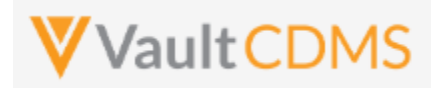

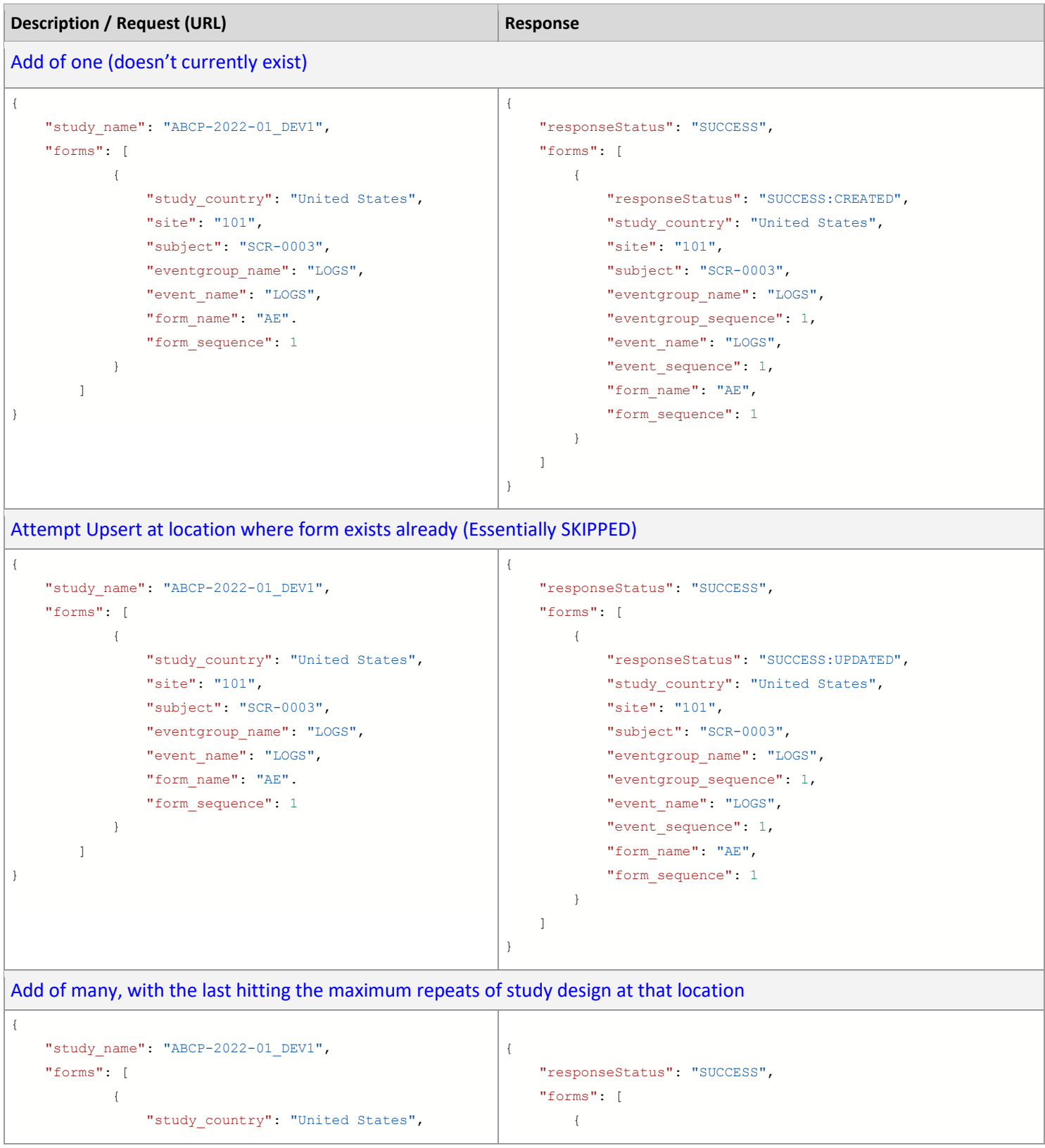

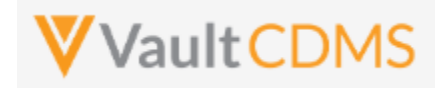

```
Description / Request (URL) Response
                 "site": "101", 
                 "subject": "SCR-0003",
                 "eventgroup_name": "LOGS",
                "event name": "LOGS",
                 "form_name": "AE".
                 "form_sequence": 4
             },
 { 
                 "study_country": "United States",
                 "site": "101", 
                 "subject": "SCR-0003",
                "eventgroup_name": "LOGS",
                "event name": "LOGS",
                 "form_name": "AE".
                 "form_sequence": 5
             }, 
\{"study country": "United States",
                "site": "101", 
                 "subject": "SCR-0003",
                "eventgroup_name": "LOGS",
                "event name": "LOGS",
                 "form_name": "AE".
                 "form_sequence": 6
 }
           ]
}
                                                                        "responseStatus": "SUCCESS:CREATED",
                                                                       "study country": "United States",
                                                                        "site": "101",
                                                                        "subject": "SCR-0003",
                                                                       "eventgroup_name": "LOGS",
                                                                       "eventgroup sequence": 1,
                                                                       "event name": "LOGS",
                                                                       "event sequence": 1,
                                                                        "form_name": "AE",
                                                                       "form sequence": 4
                                                                    },
                                                                    {
                                                                        "responseStatus": "SUCCESS:CREATED",
                                                                        "study_country": "United States",
                                                                        "site": "101",
                                                                        "subject": "SCR-0003",
                                                                       "eventgroup_name": "LOGS",
                                                                       "eventgroup sequence": 1,
                                                                       "event name": "LOGS",
                                                                        "event_sequence": 1,
                                                                        "form_name": "AE",
                                                                        "form_sequence": 5
                                                                    },
                                                                    {
                                                                        "responseStatus": "FAILURE",
                                                                        "errorMessage": "Maximum number of repeating 
                                                           records reached", 
                                                                       "study country": "United States",
                                                                        "site": "101",
                                                                        "subject": "SCR-0003",
                                                                       "eventgroup_name": "LOGS",
                                                                        "eventgroup_sequence": 1,
                                                                       "event_name": "LOGS",
                                                                       "event sequence": 1,
                                                                        "form_name": "AE",
                                                                        "form_sequence": 6
                                                                    }
                                                                ]
                                                           }
```
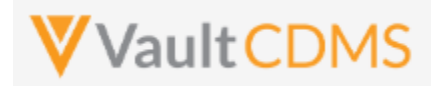

# **9.5 Create Item Groups**

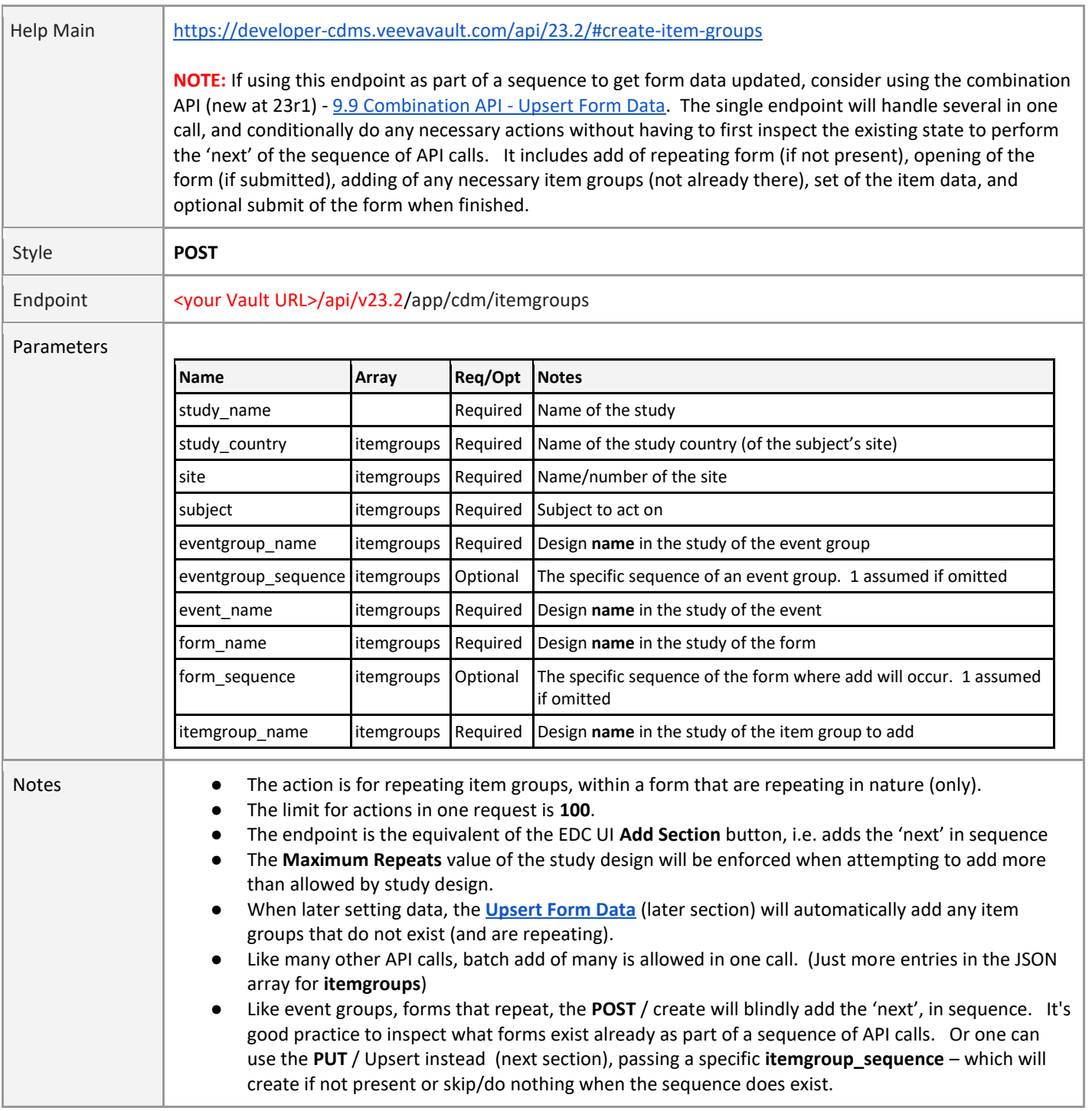

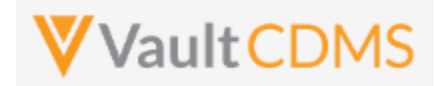

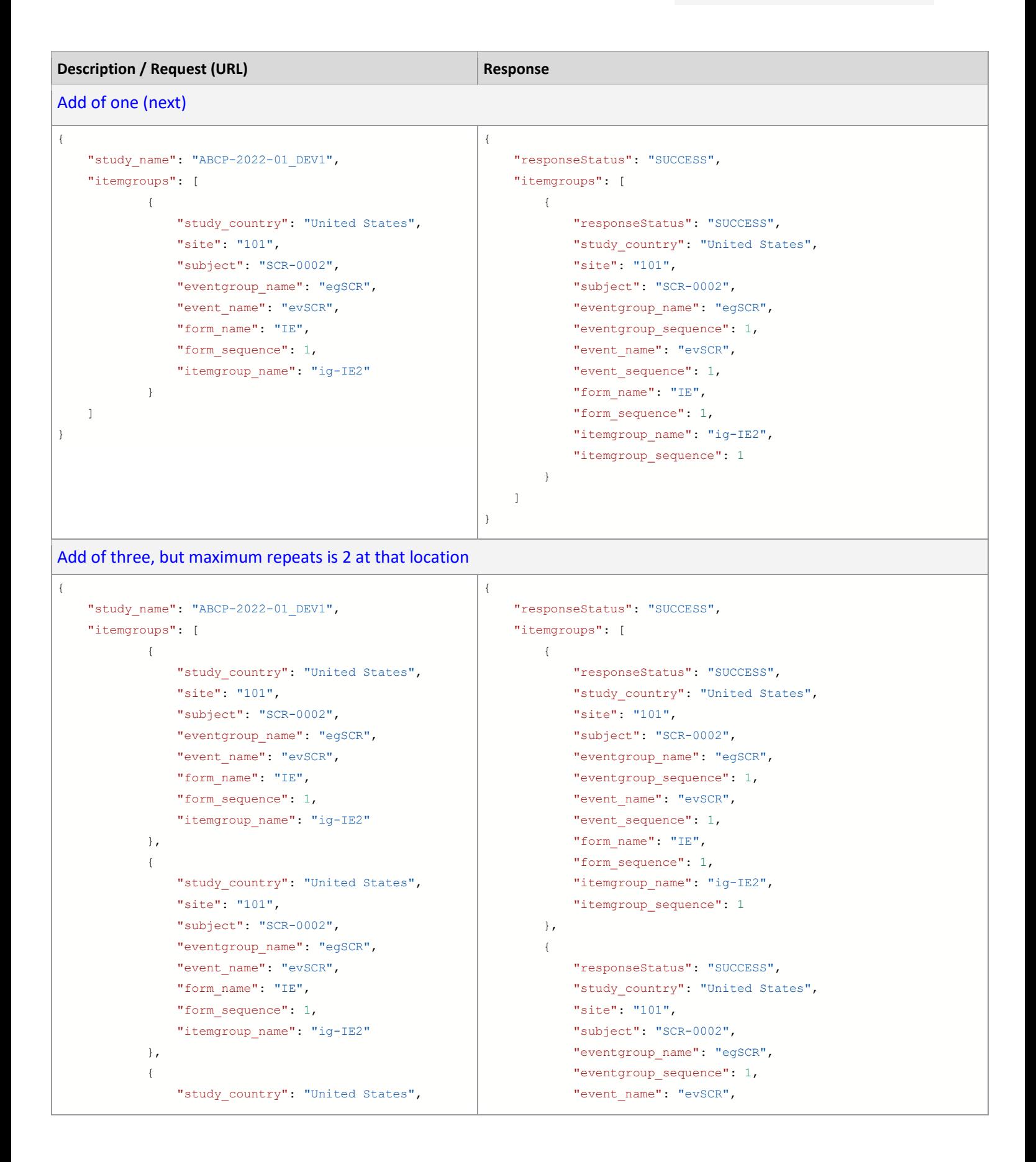

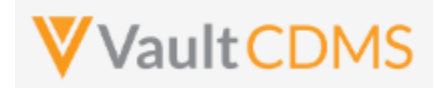

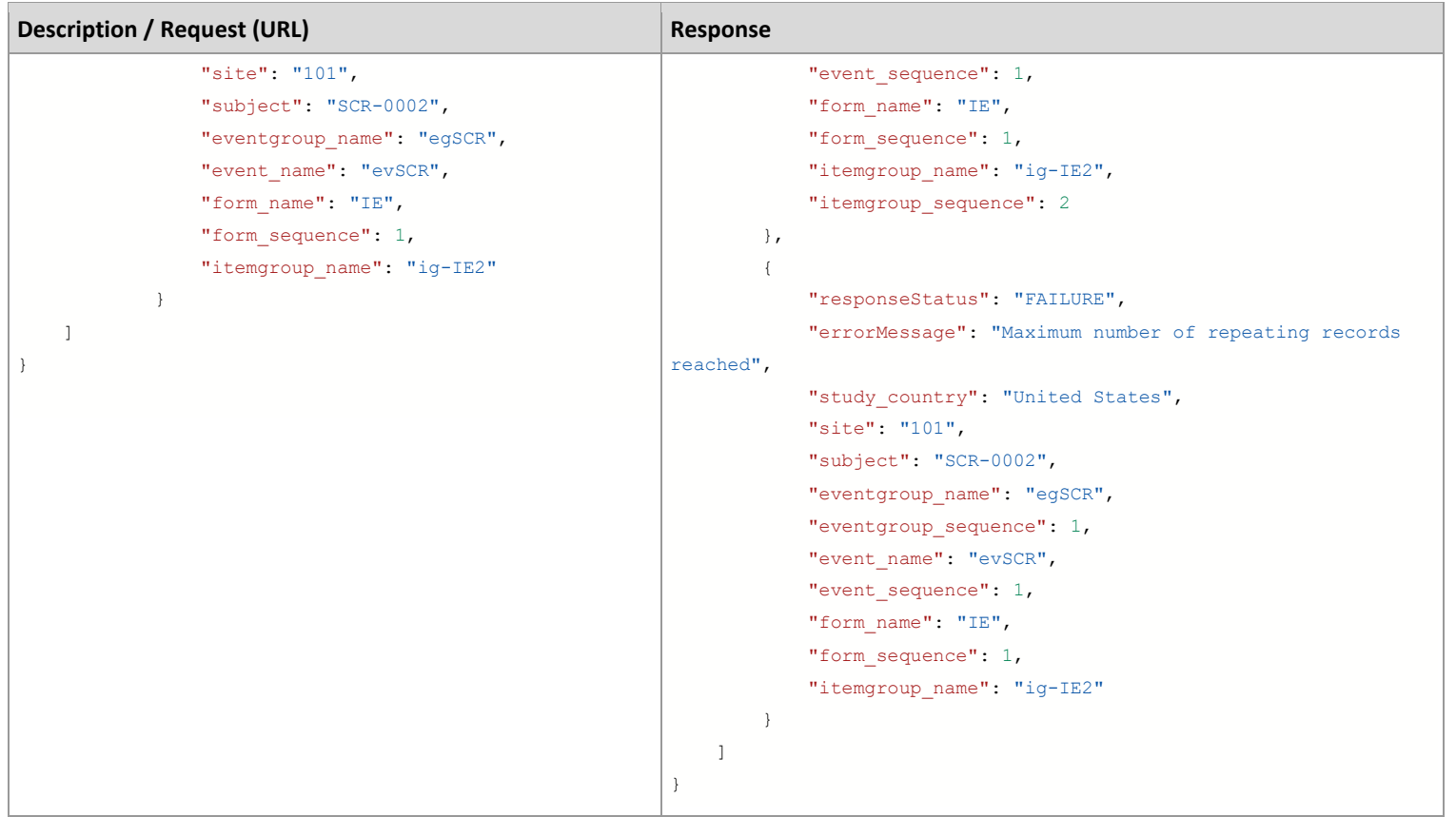

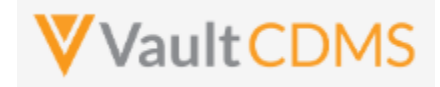

### **Flow Based Example**

The location, design name wise (use SDS or other to get mappings) is Event Group = **eg\_SCREENING**, Event = **ev\_SCREENING**, Form = **IE,** Item Group = **IECAT**. The first item group add:

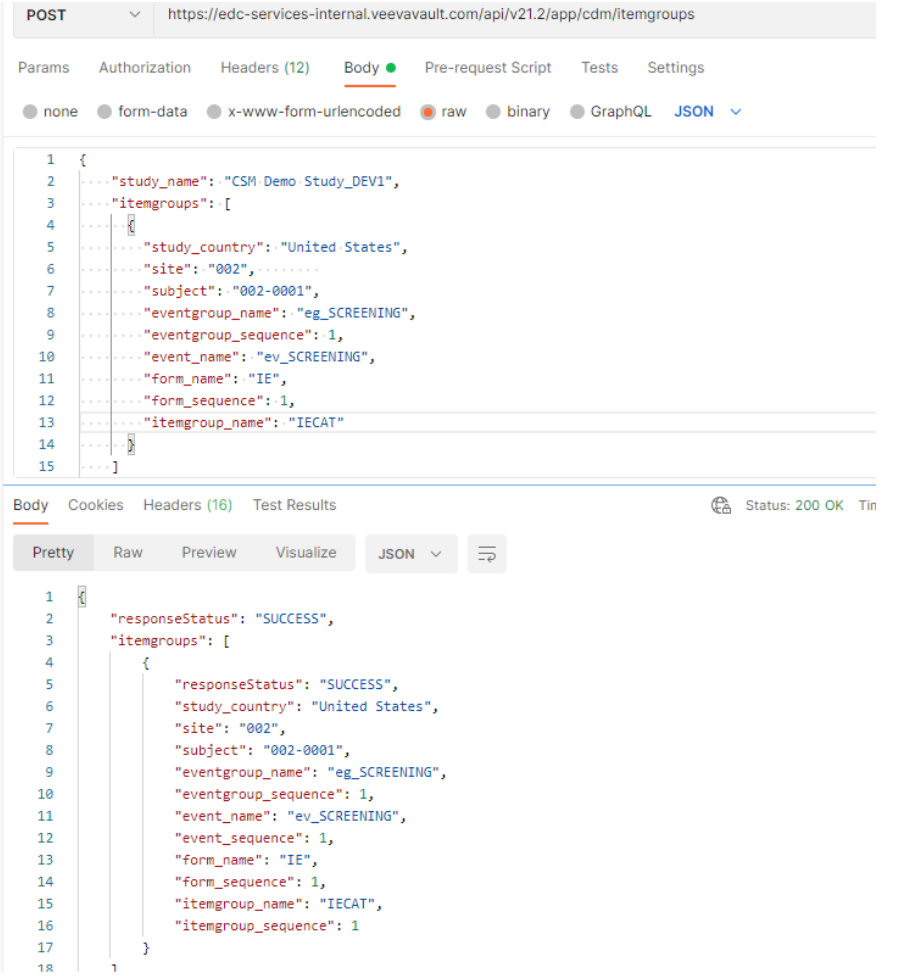

#### … resulting in the EDC UI view:

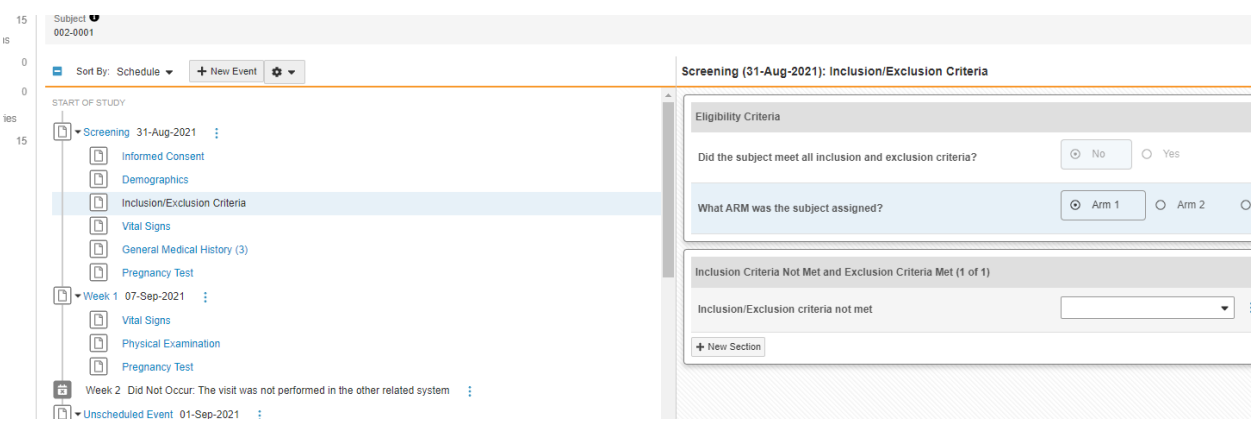

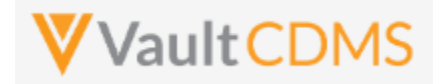

Calling the **POST** again, a 2nd will be blindly added. Always consider inspecting what is currently on the form during an update sequence.

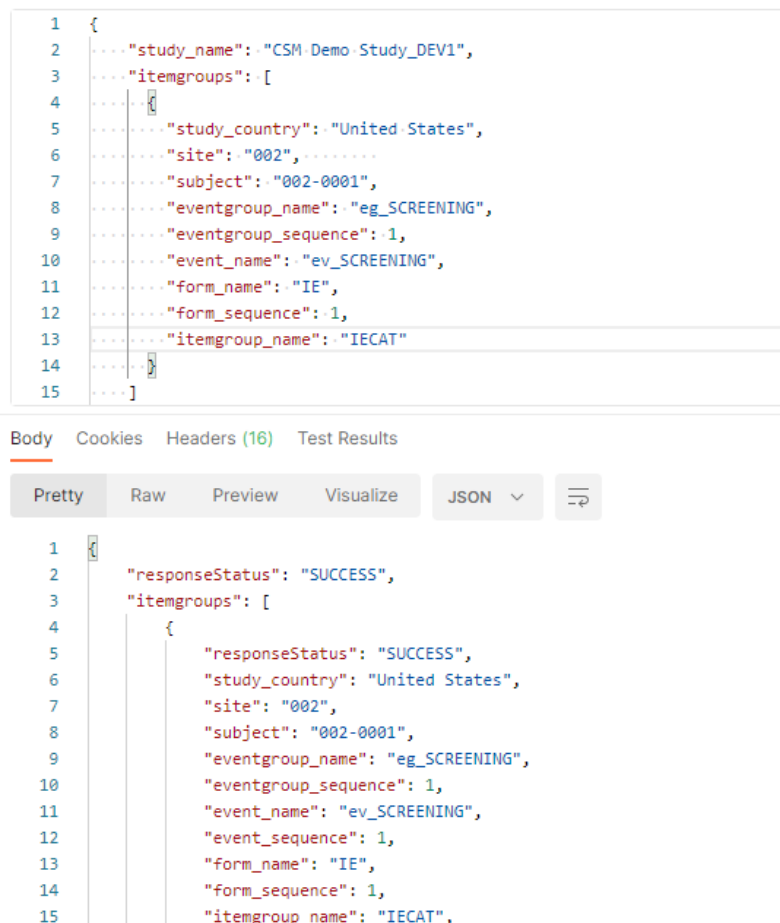

15 "itemgroup\_name": "IECAT",<br>16 "itemgroup\_sequence": 2

... with result a  $2^{nd}$  item group / area on the form:

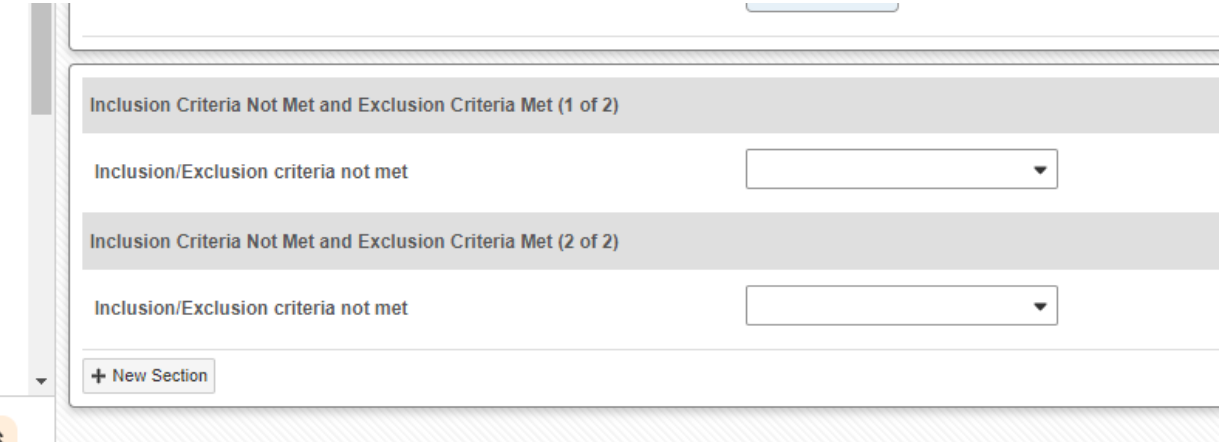

 $\epsilon$   $\hat{\lambda}$
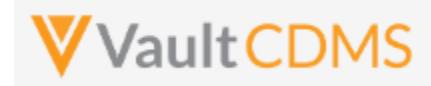

### **9.6 Upsert Item Groups**

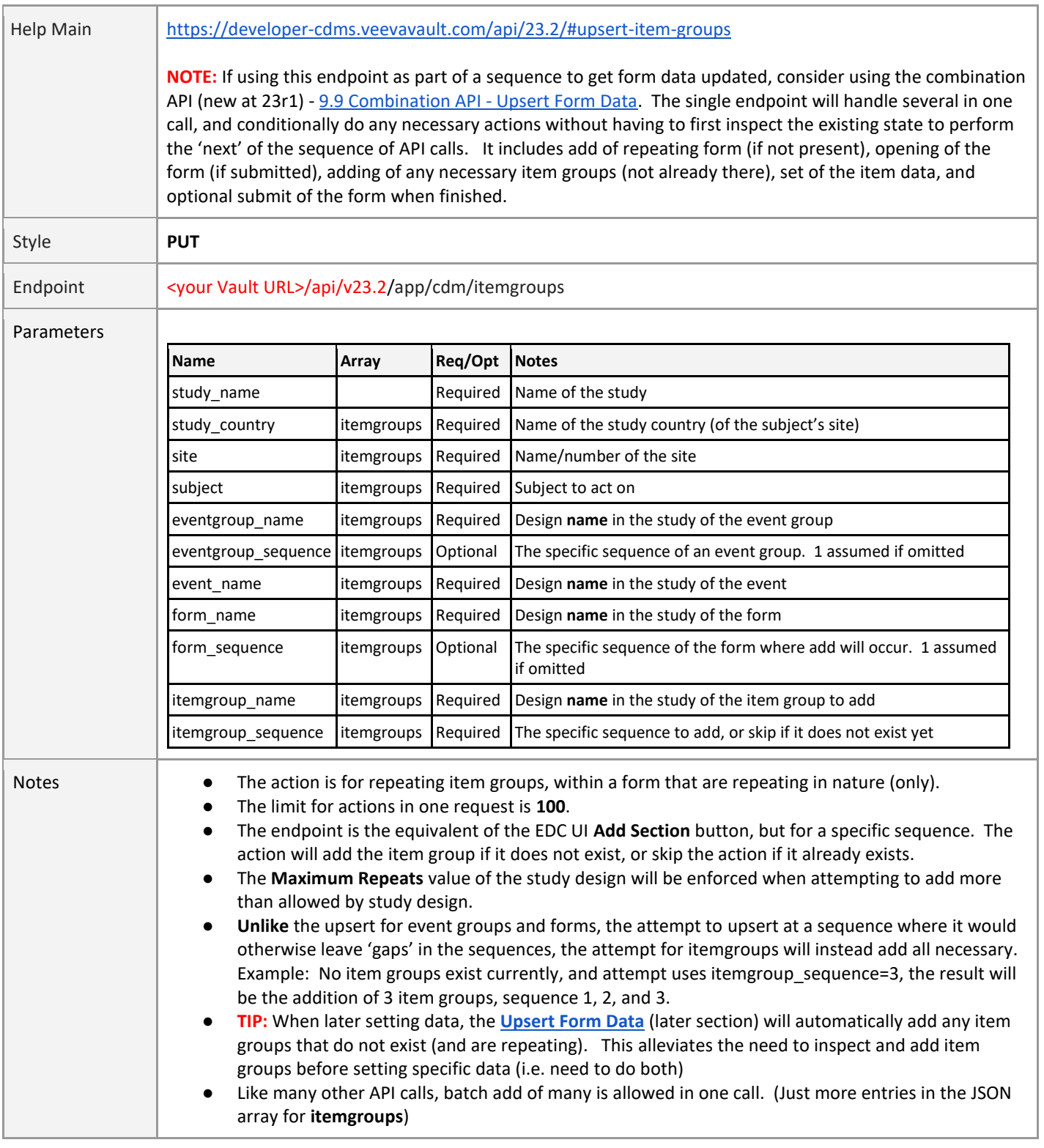

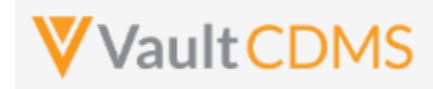

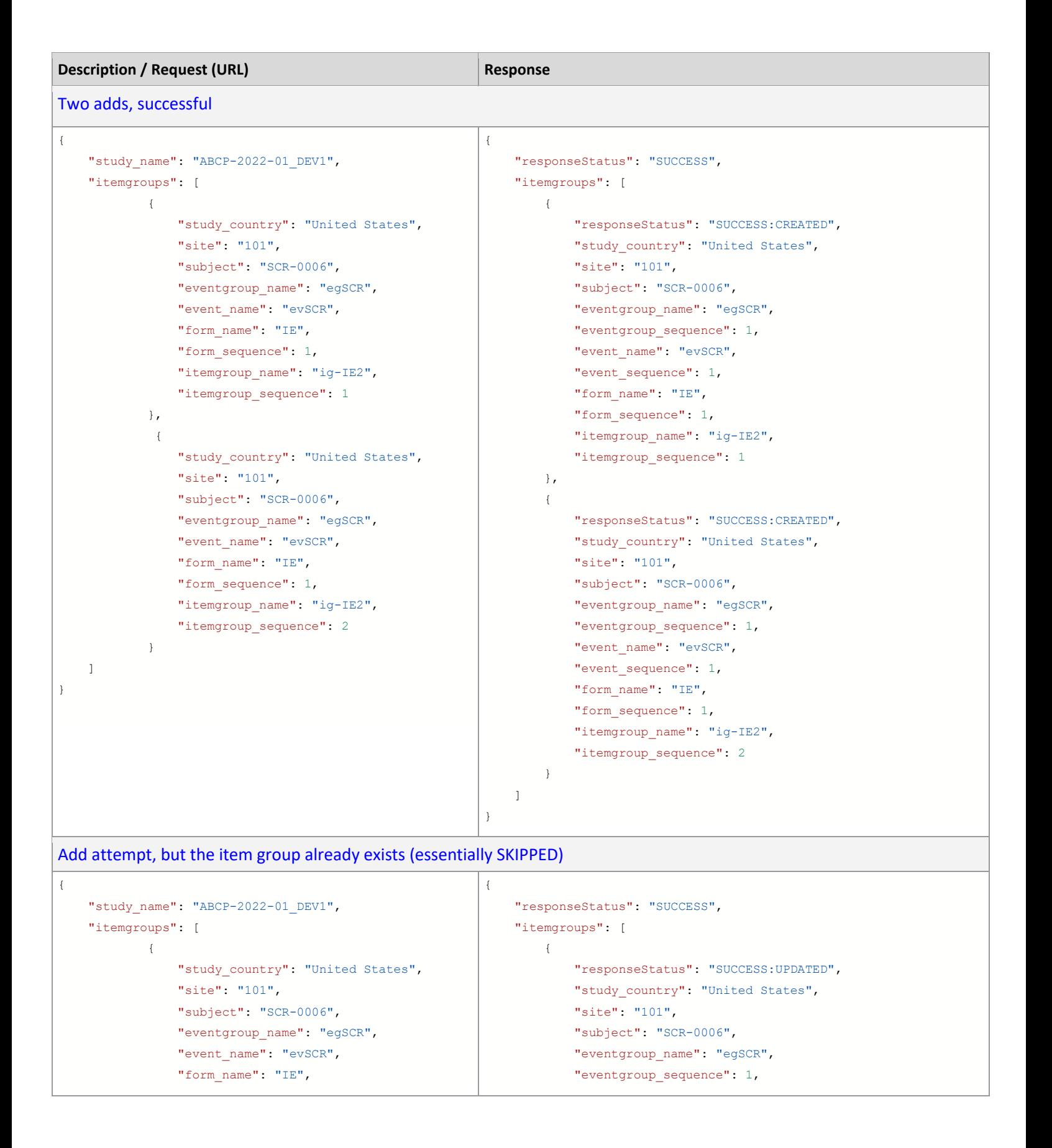

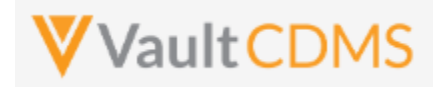

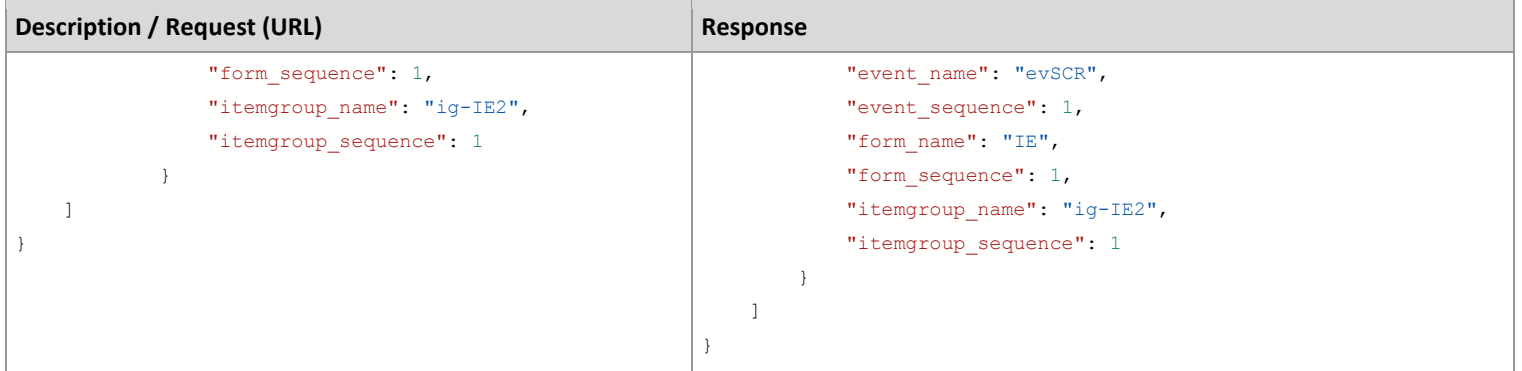

# Add of a later sequence - the result is add of all 'up to', i.e. gaps filled

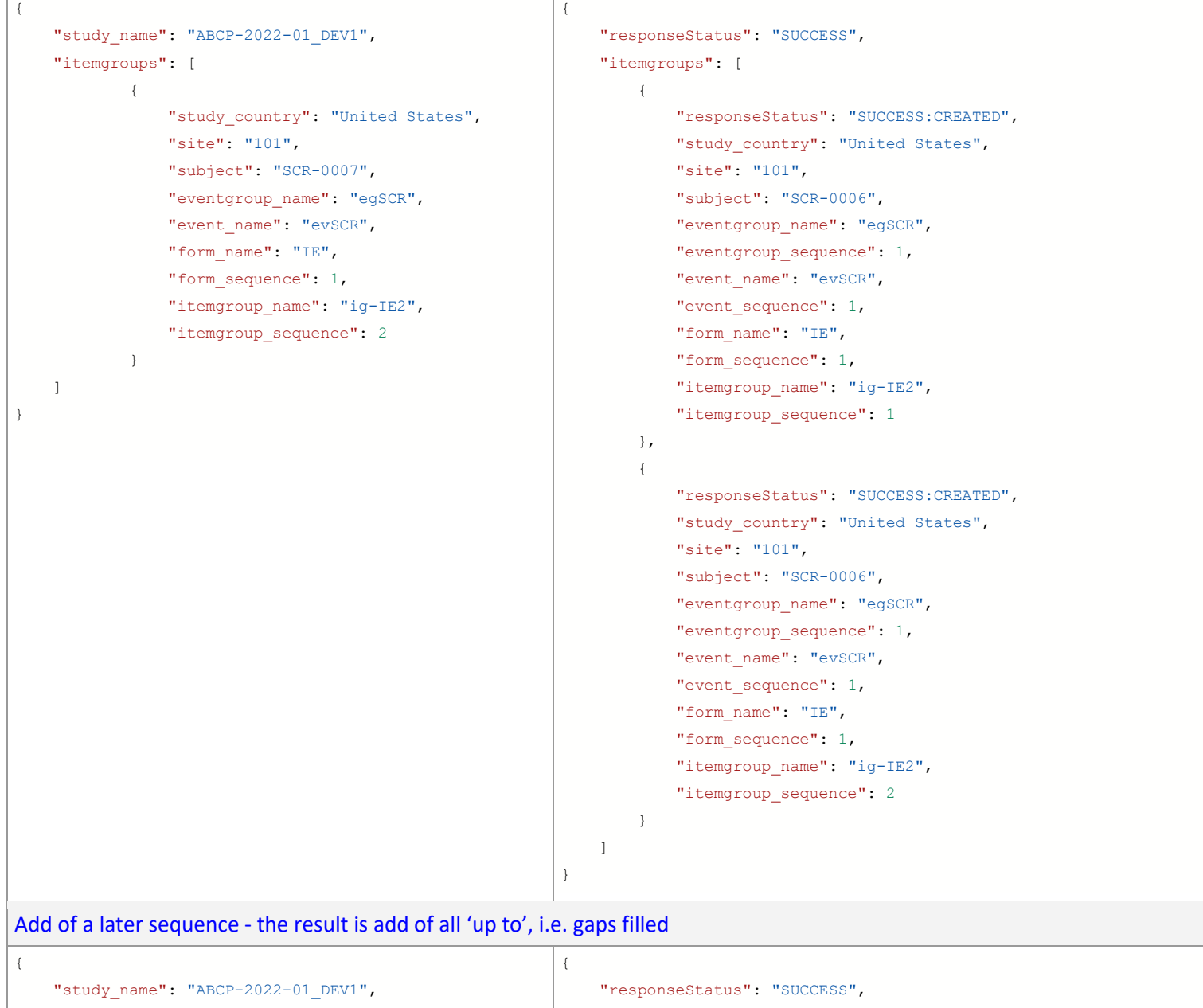

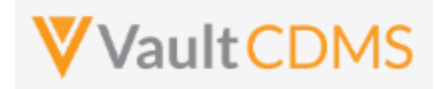

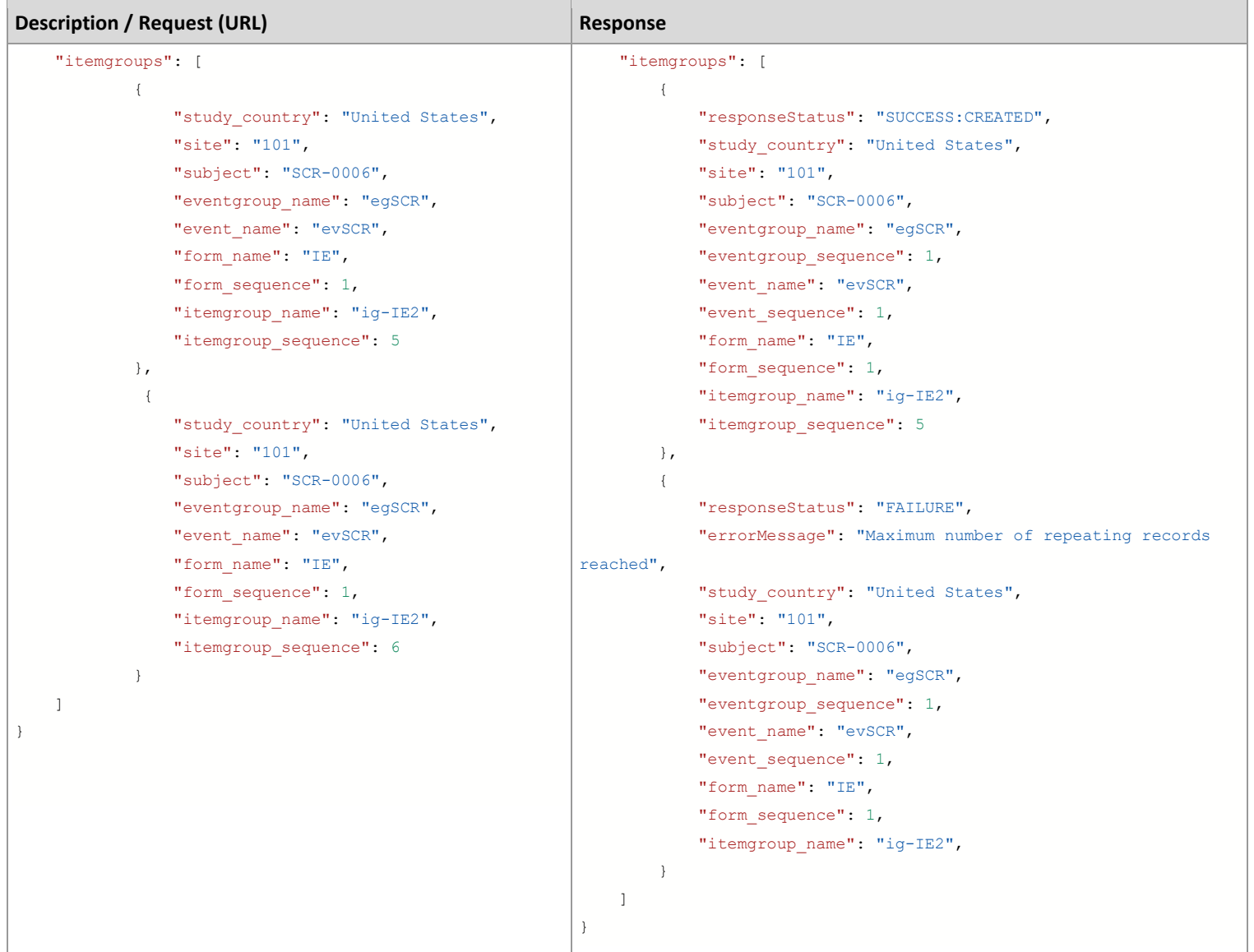

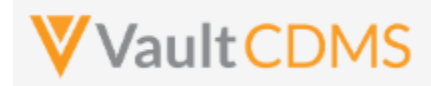

### **9.7 Set/Upsert Form Data (Items)**

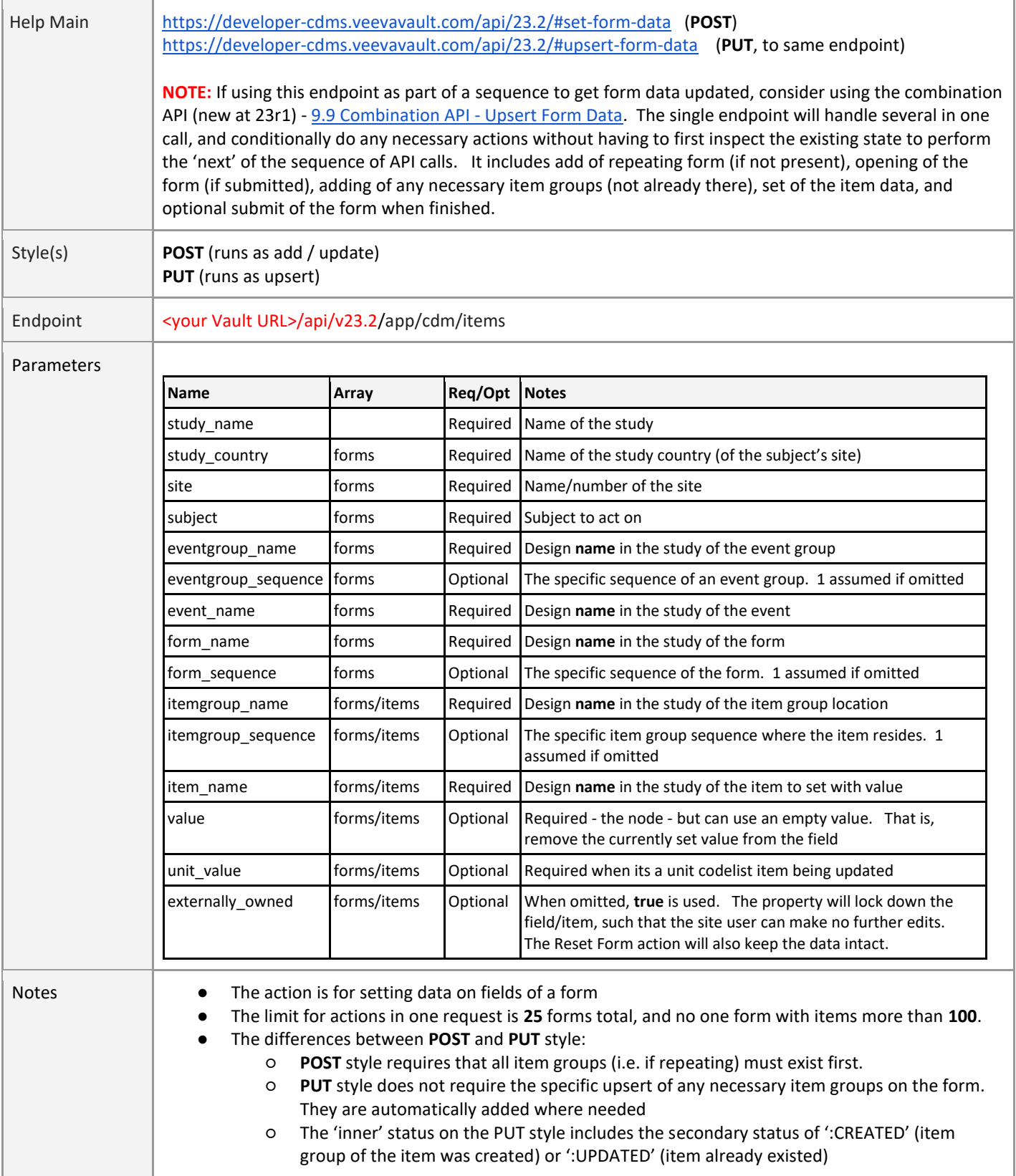

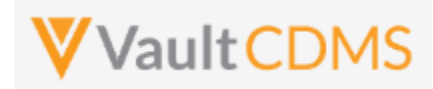

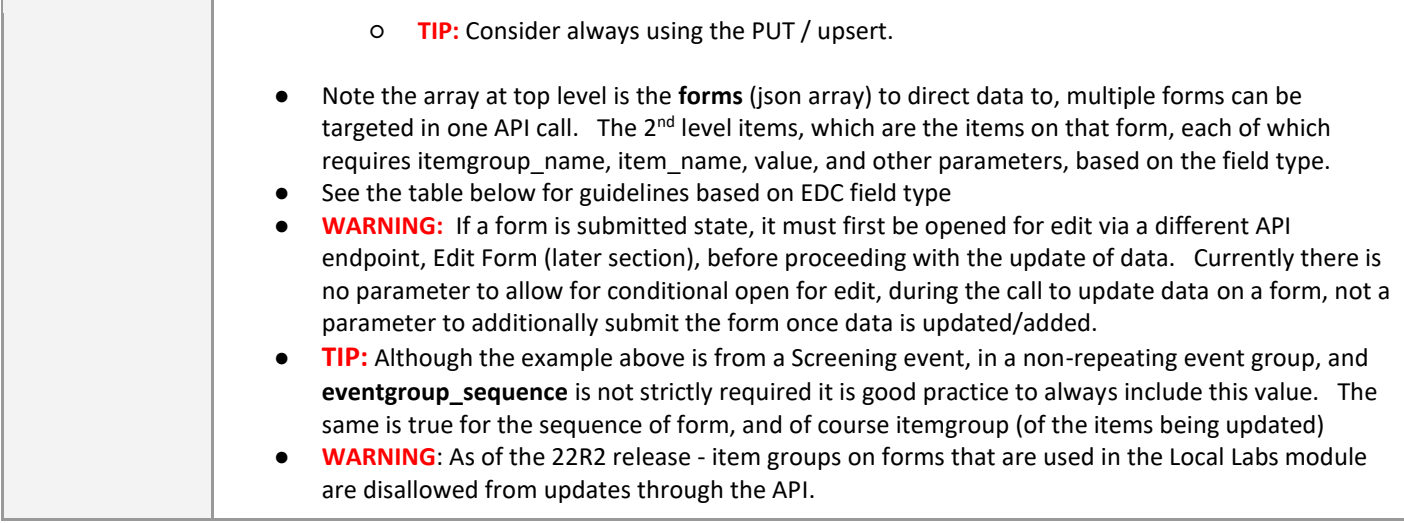

### **Setting Data by Item Type**

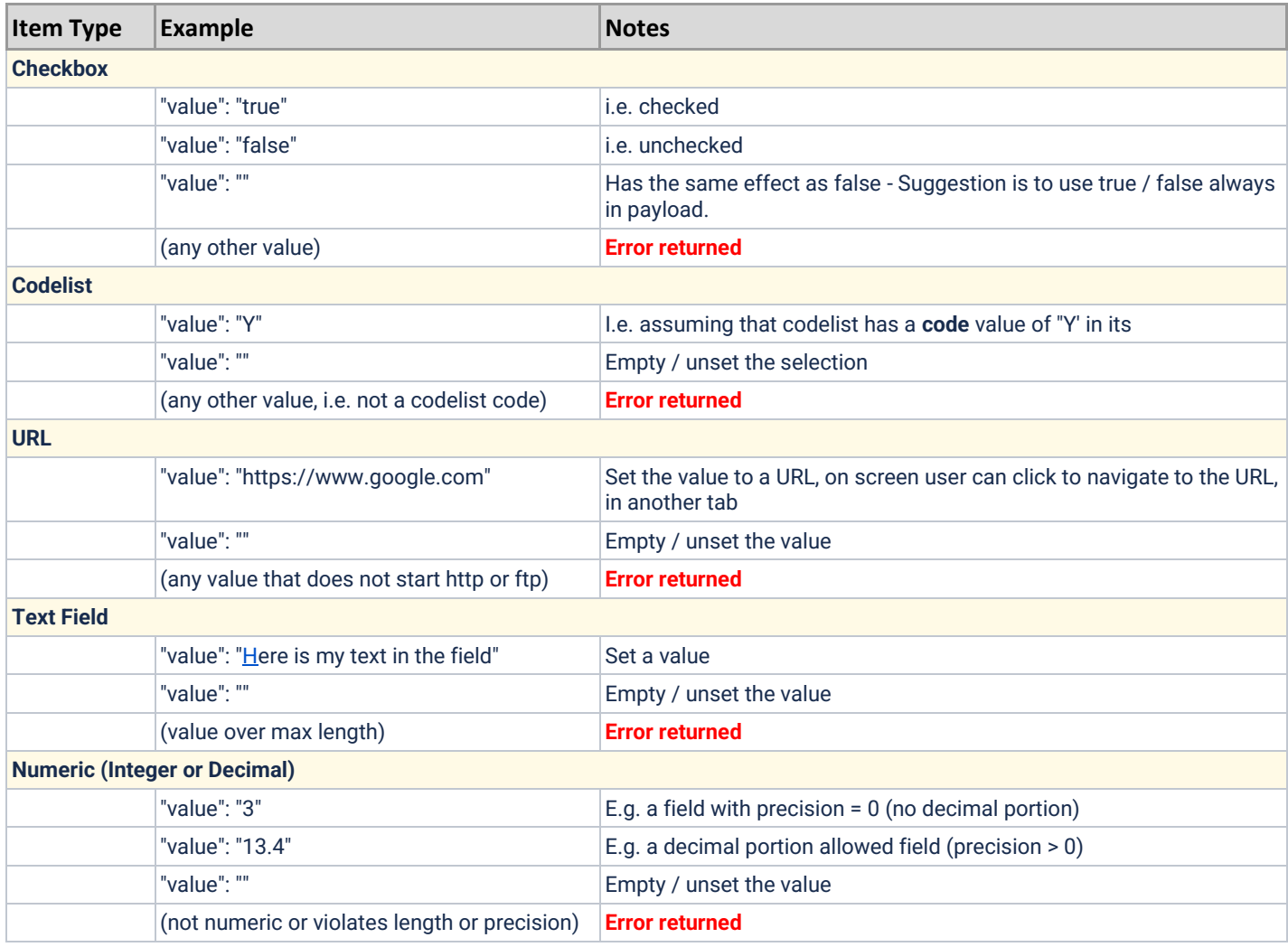

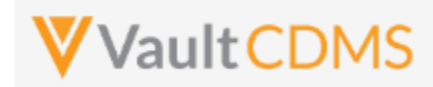

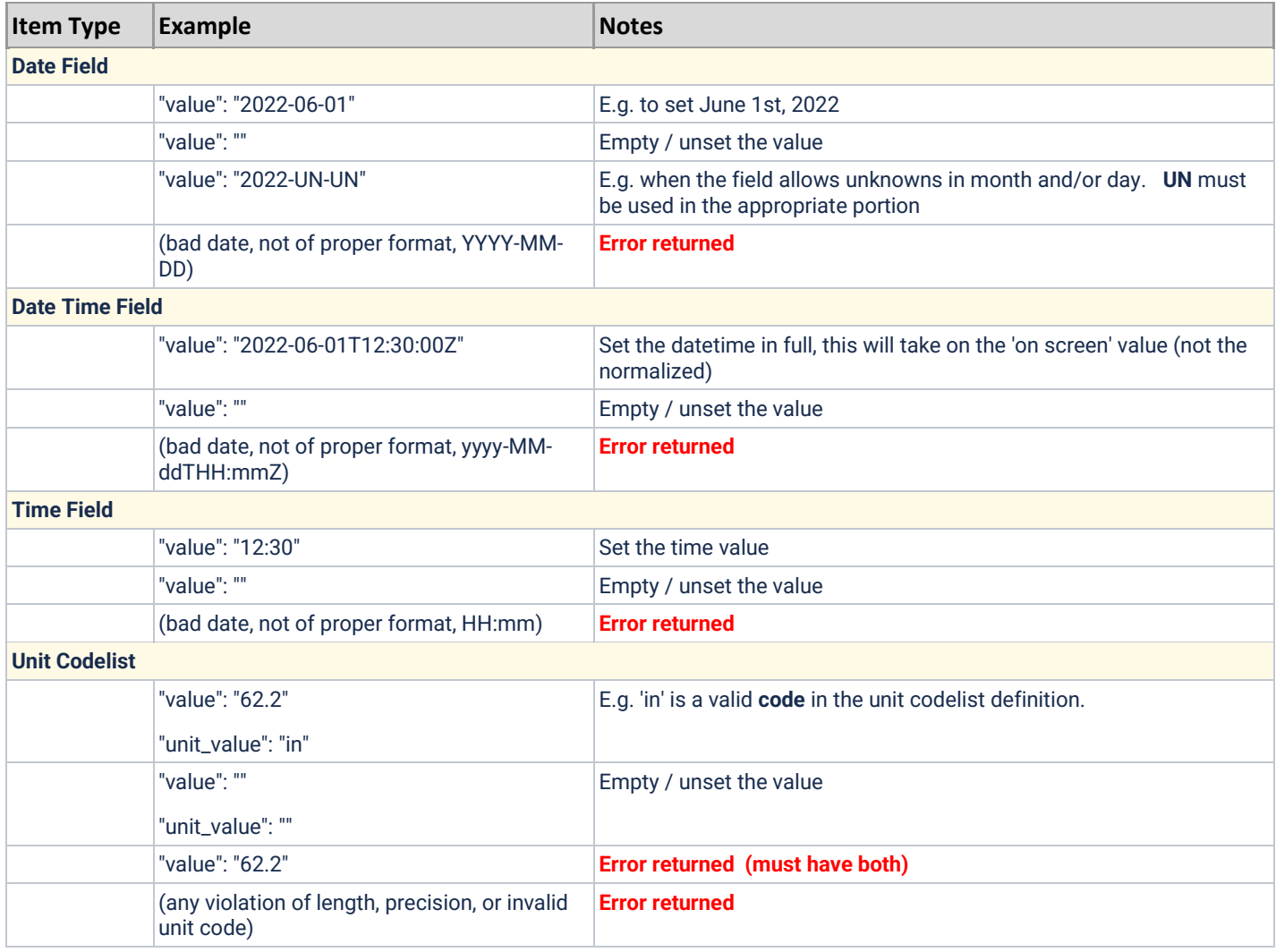

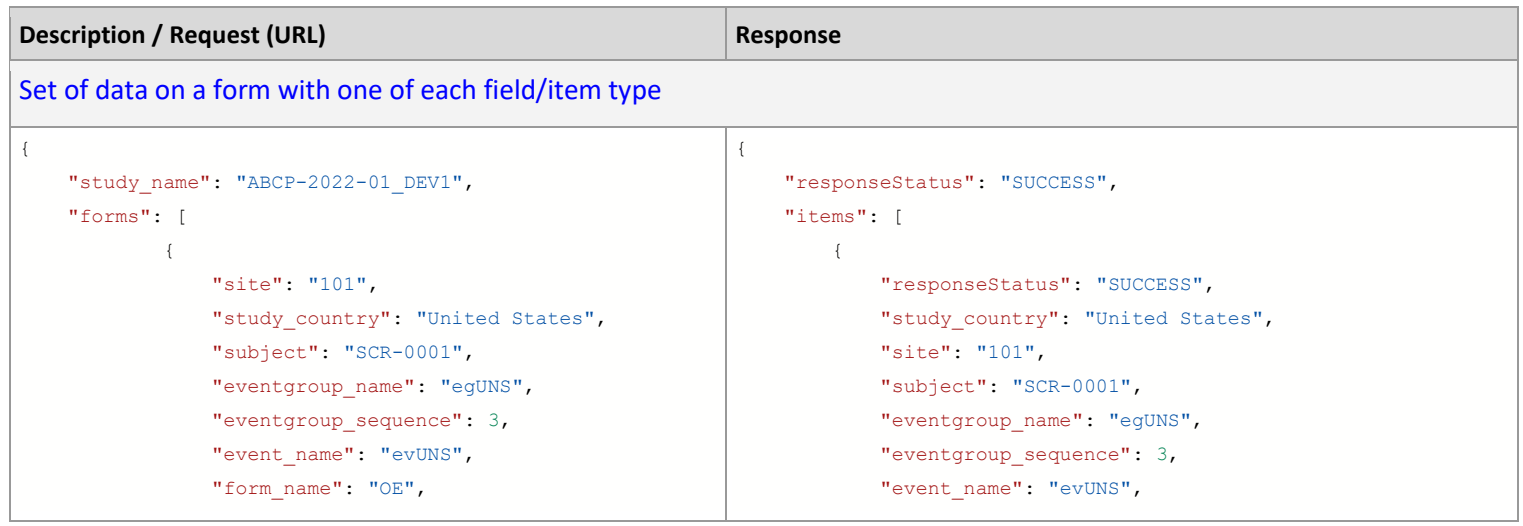

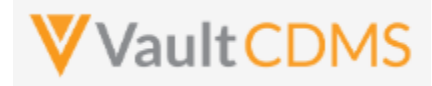

```
Description / Request (URL) Response Response
              "form sequence": 1,
               "items": [
{
                 "itemgroup_name": "igOE",
                 "itemgroup_sequence": 1,
                 "item_name": "CB",
                   "value": "true"
 },
{
                 "itemgroup name": "igOE",
                  "itemgroup sequence": 1,
                 "item_name": "CL",
                   "value": "Y"
 },
{
                 "itemgroup name": "igOE",
                 "itemgroup sequence": 1,
                 "item_name": "DATEONLY",
                   "value": "2022-06-01"
 },
{
                 "itemgroup_name": "igOE",
                 "itemgroup sequence": 1,
                 "item_name": "DATEONLY_UNKS",
                   "value": "2022-UN-UN"
 },
{<br>}
                 "itemgroup_name": "igOE",
                 "itemgroup sequence": 1,
                 "item_name": "DATEANDTIME",
                   "value": "2022-06-01T12:30Z"
 },
{
                 "itemgroup_name": "igOE",
                 "itemgroup sequence": 1,
                 "item_name": "DT_WITH_UNKS",
                   "value": "2022-06-UNTUN:UNZ"
 },
{<br>}
                 "itemgroup_name": "igOE",
                 "itemgroup sequence": 1,
                 "item_name": "INTFIELD",
                   "value": "3"
 },
{
                 "itemgroup_name": "igOE",
                 "itemgroup sequence": 1,
                 "item_name": "DECIMAL",
                                                                "event sequence": 1,
                                                                 "form_name": "OE",
                                                                "form sequence": 1,
                                                                "itemgroup_name": "igOE",
                                                                "itemgroup_sequence": 1,
                                                                "item_name": "CB",
                                                                 "value": "true",
                                                                "externally_owned": true
                                                              },
                                                      {
                                                                 "responseStatus": "SUCCESS",
                                                                "study country": "United States",
                                                                 "site": "101",
                                                                 "subject": "SCR-0001",
                                                                "eventgroup_name": "egUNS",
                                                                "eventgroup sequence": 3,
                                                                "event name": "evUNS",
                                                                "event sequence": 1,
                                                                 "form_name": "OE",
                                                                "form sequence": 1,
                                                                "itemgroup_name": "igOE",
                                                                "itemgroup sequence": 1,
                                                                "item_name": "CL",
                                                                 "value": "Y",
                                                                "externally_owned": true
                                                              },
                                                      {
                                                                 "responseStatus": "SUCCESS",
                                                                "study country": "United States",
                                                                 "site": "101",
                                                                 "subject": "SCR-0001",
                                                                 "eventgroup_name": "egUNS",
                                                                "eventgroup sequence": 3,
                                                                "event_name": "evUNS",
                                                                "event sequence": 1,
                                                                 "form_name": "OE",
                                                                "form sequence": 1,
                                                                 "itemgroup_name": "igOE",
                                                                "itemgroup sequence": 1,
                                                                "item_name": "DATEONLY",
                                                                 "value": "2022-06-01",
                                                                 "externally_owned": true
                                                             },
                                                      {
                                                                 "responseStatus": "SUCCESS",
                                                                "study country": "United States",
                                                                 "site": "101",
                                                                 "subject": "SCR-0001",
```
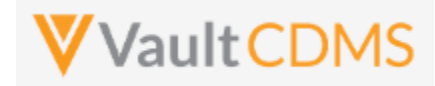

```
Description / Request (URL) Response Response
                    "value": "5.2"
 },
{
                  "itemgroup_name": "igOE",
                  "itemgroup_sequence": 1,
                  "item_name": "UCLFIELD",
                    "value": "2.1",
                   "unit_value": "double_std"
 },
{
                  "itemgroup name": "igOE",
                  "itemgroup sequence": 1,
                  "item_name": "URL_FIELD",
                    "value": "https://www.google.com"
 },
{
                  "itemgroup name": "igOE",
                  "itemgroup sequence": 1,
                  "item_name": "SHORTTXT",
                    "value": "Some text short"
 },
{<br>}
                  "itemgroup name": "igOE",
                  "itemgroup sequence": 1,
                  "item_name": "LONGTXT",
                   "value": "Some text in a long text 
field \n with a line break in the payload"
 }
             \Box }
        ]
}
                                                                  "eventgroup_name": "egUNS",
                                                                  "eventgroup sequence": 3,
                                                                  "event_name": "evUNS",
                                                                  "event sequence": 1,
                                                                   "form_name": "OE",
                                                                   "form_sequence": 1,
                                                                  "itemgroup name": "igOE",
                                                                  "itemgroup sequence": 1,
                                                                  "item_name": "DATEONLY_UNKS",
                                                                   "value": "2022-UN-UN",
                                                                  "externally_owned": true
                                                                },
                                                                {
                                                                   "responseStatus": "SUCCESS",
                                                                   "study_country": "United States",
                                                                   "site": "101",
                                                                   "subject": "SCR-0001",
                                                                   "eventgroup_name": "egUNS",
                                                                  "eventgroup sequence": 3,
                                                                  "event name": "evUNS",
                                                                  "event sequence": 1,
                                                                   "form_name": "OE",
                                                                   "form_sequence": 1,
                                                                  "itemgroup_name": "igOE",
                                                                   "itemgroup_sequence": 1,
                                                                  "item_name": "DATEANDTIME",
                                                                   "value": 2022-06-01T12:30Z",
                                                                  "externally_owned": true
                                                                },
                                                                {
                                                                   "responseStatus": "SUCCESS",
                                                                  "study country": "United States",
                                                                   "site": "101",
                                                                   "subject": "SCR-0001",
                                                                  "eventgroup_name": "egUNS",
                                                                  "eventgroup sequence": 3,
                                                                  "event name": "evUNS",
                                                                  "event sequence": 1,
                                                                   "form_name": "OE",
                                                                  "form sequence": 1,
                                                                  "itemgroup name": "igOE",
                                                                   "itemgroup_sequence": 1,
                                                                  "item_name": "DT_WITH_UNKS",
                                                                   "value": "2022-06-UNTUN:UNZ",
                                                                  "externally_owned": true
                                                                },
                                                        {
                                                                   "responseStatus": "SUCCESS",
```
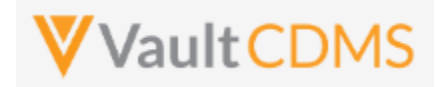

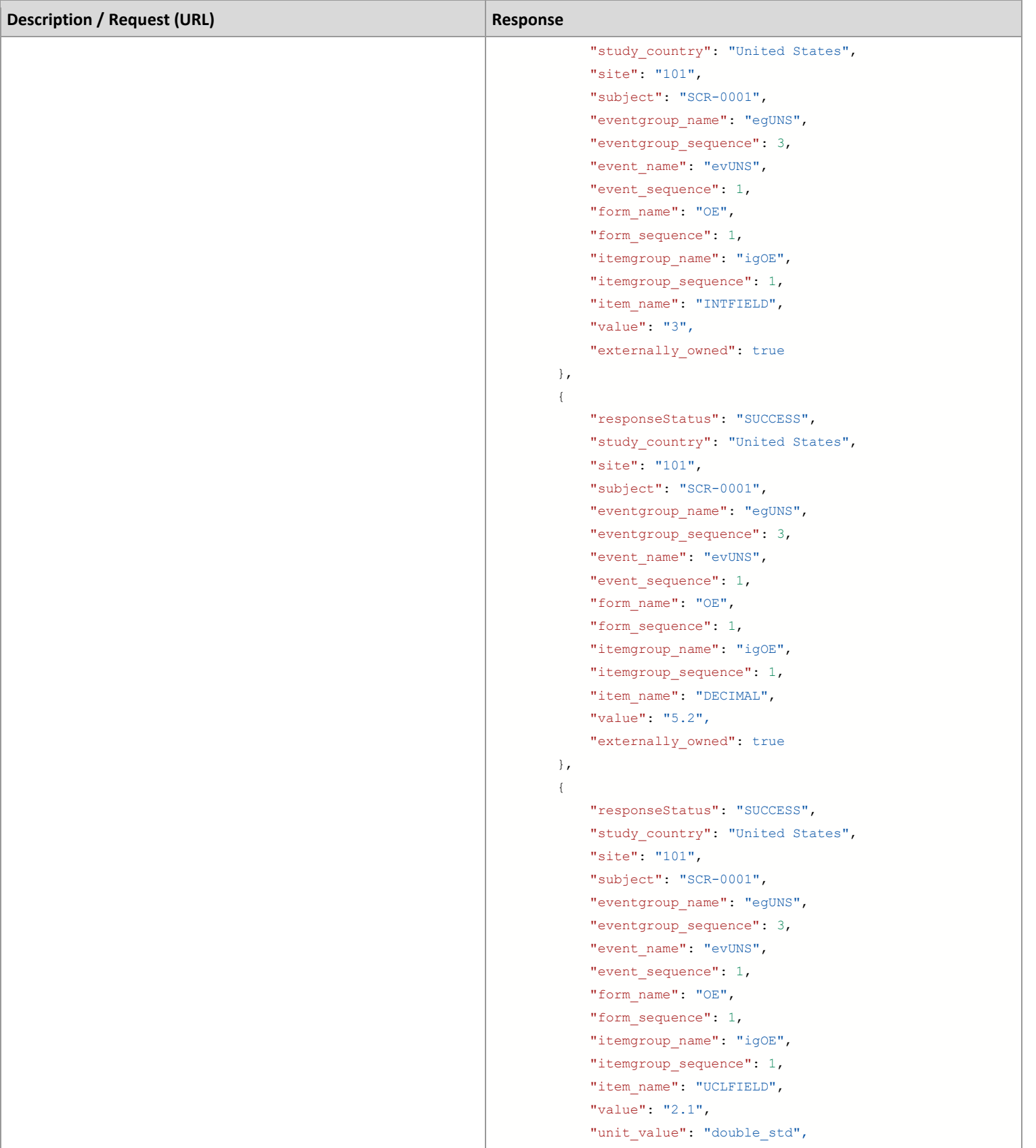

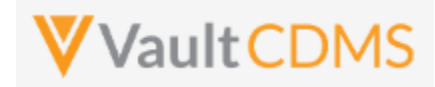

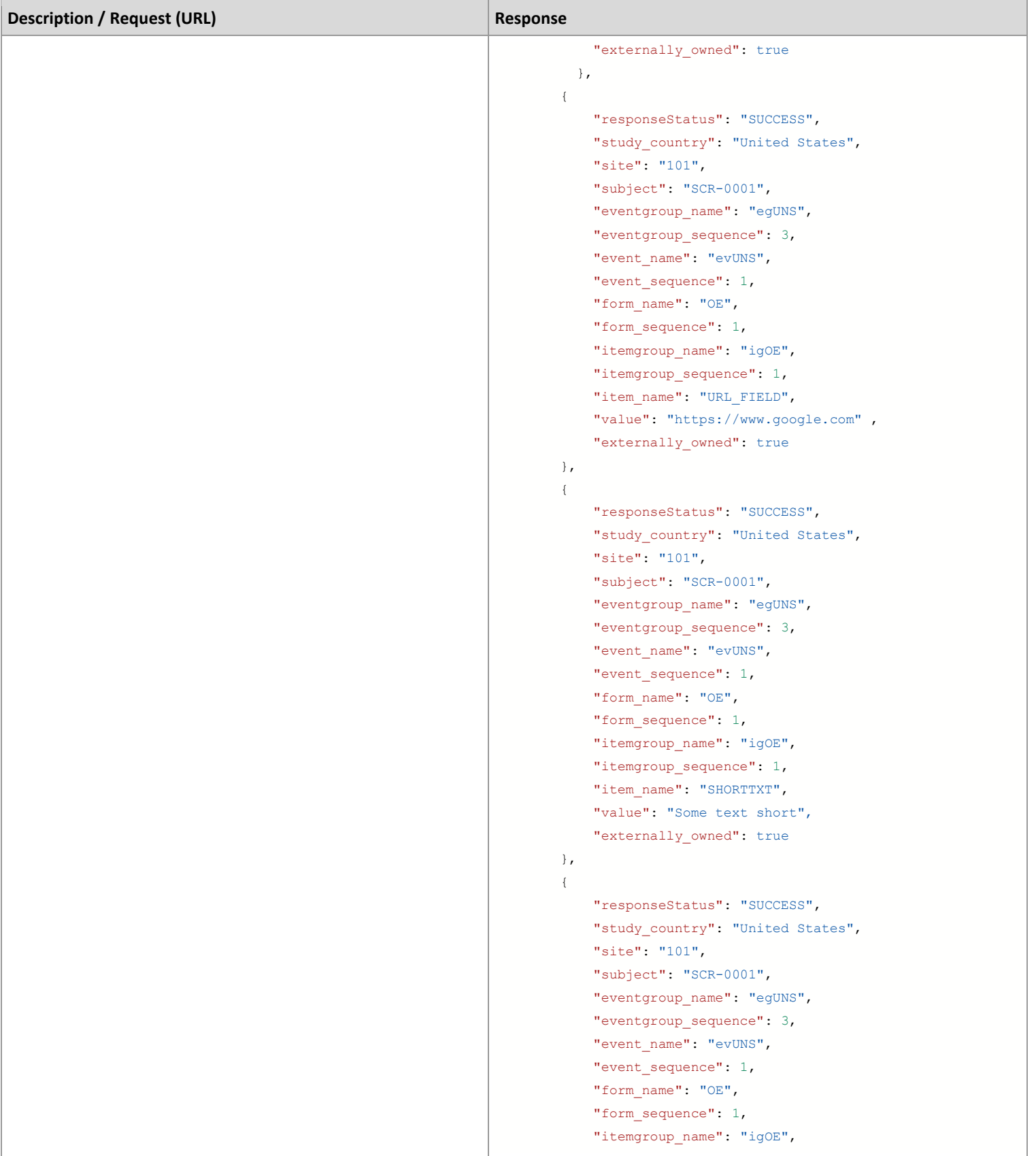

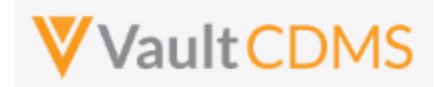

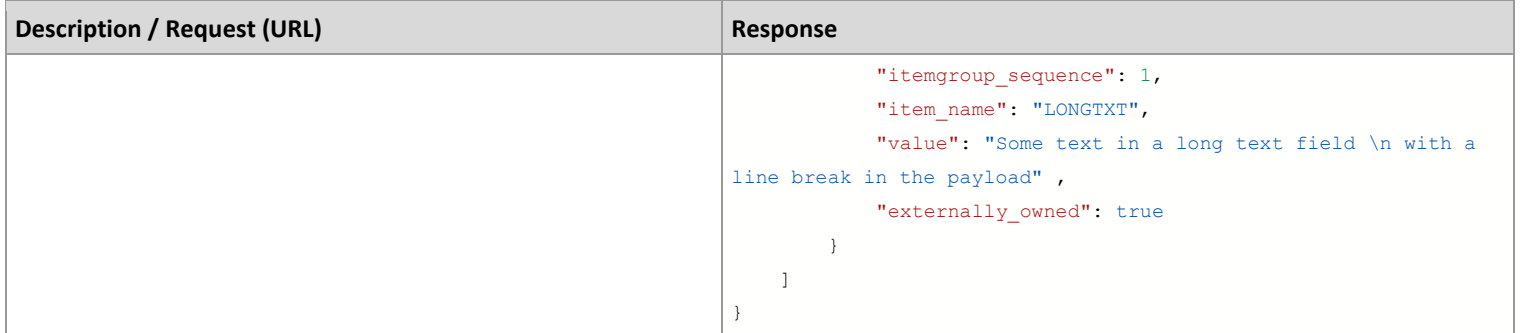

## Change of an item (i.e. reopened form, then update)

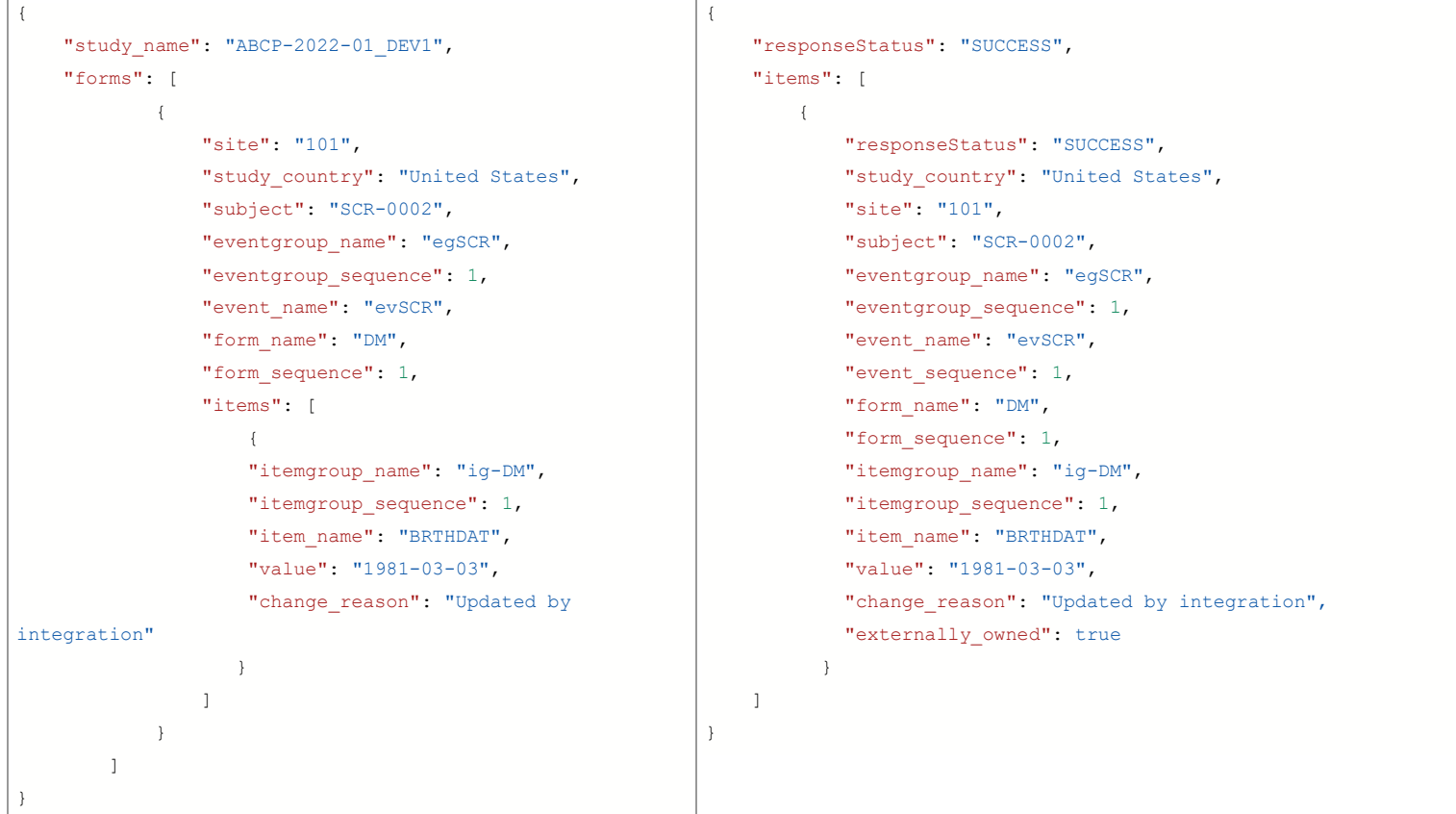

### PUT style (upsert)

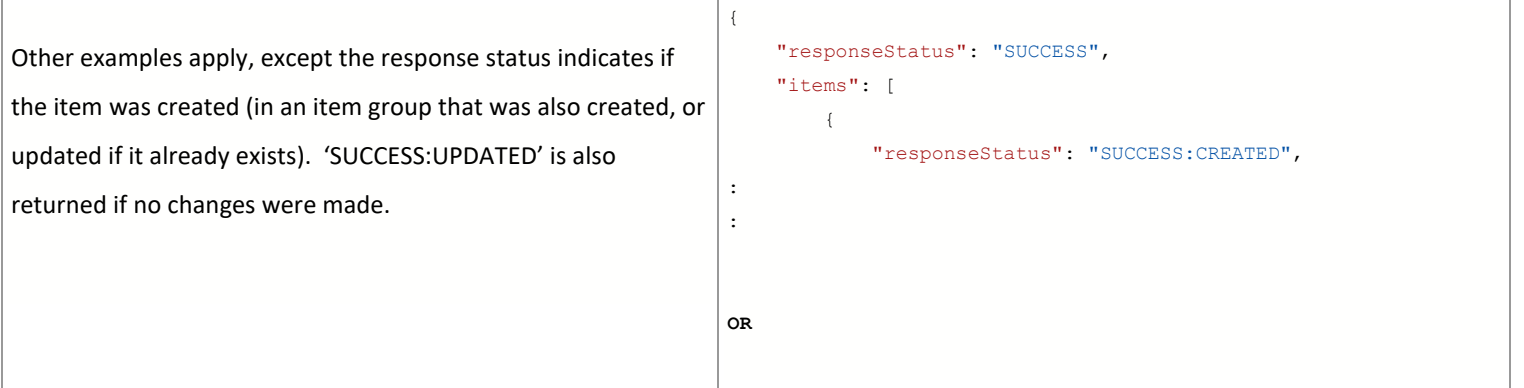

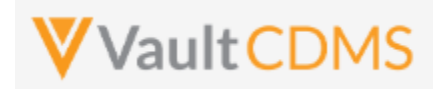

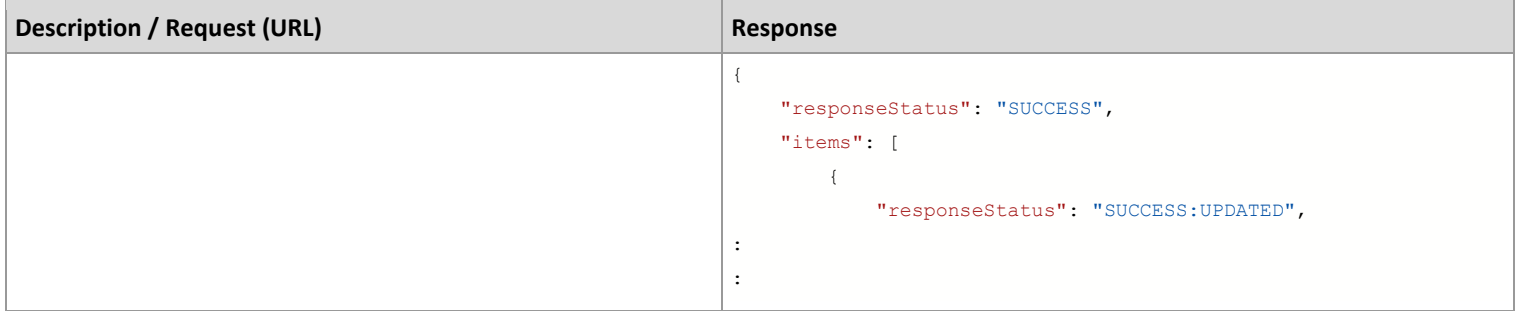

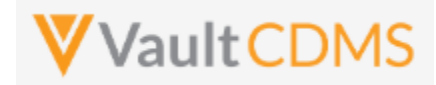

#### **Flow Based Examples**

Consider the **General Medical History** form of **Screening** visit of the example study:

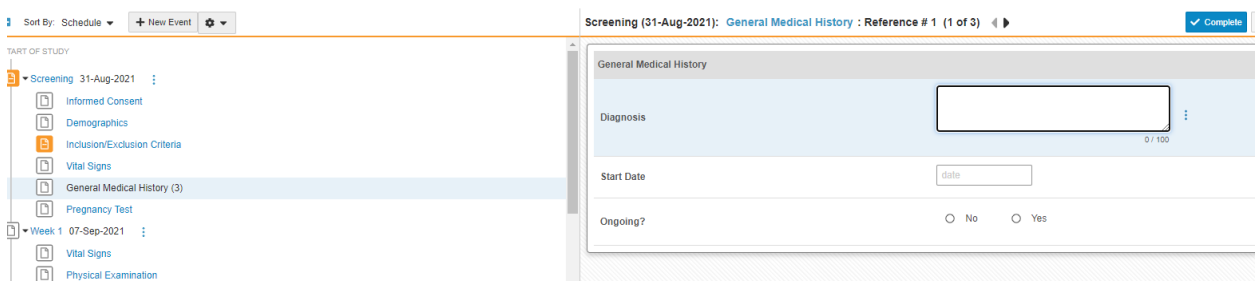

… it has 3 items on it. It is a repeating form, so **form\_sequence** value in the API call is vital. There are no repeating item groups on the form, so **itemgroup\_sequence** for each of the items is '**1**' (or can be omitted from the request)

The API body setting 2 of the 3 items:

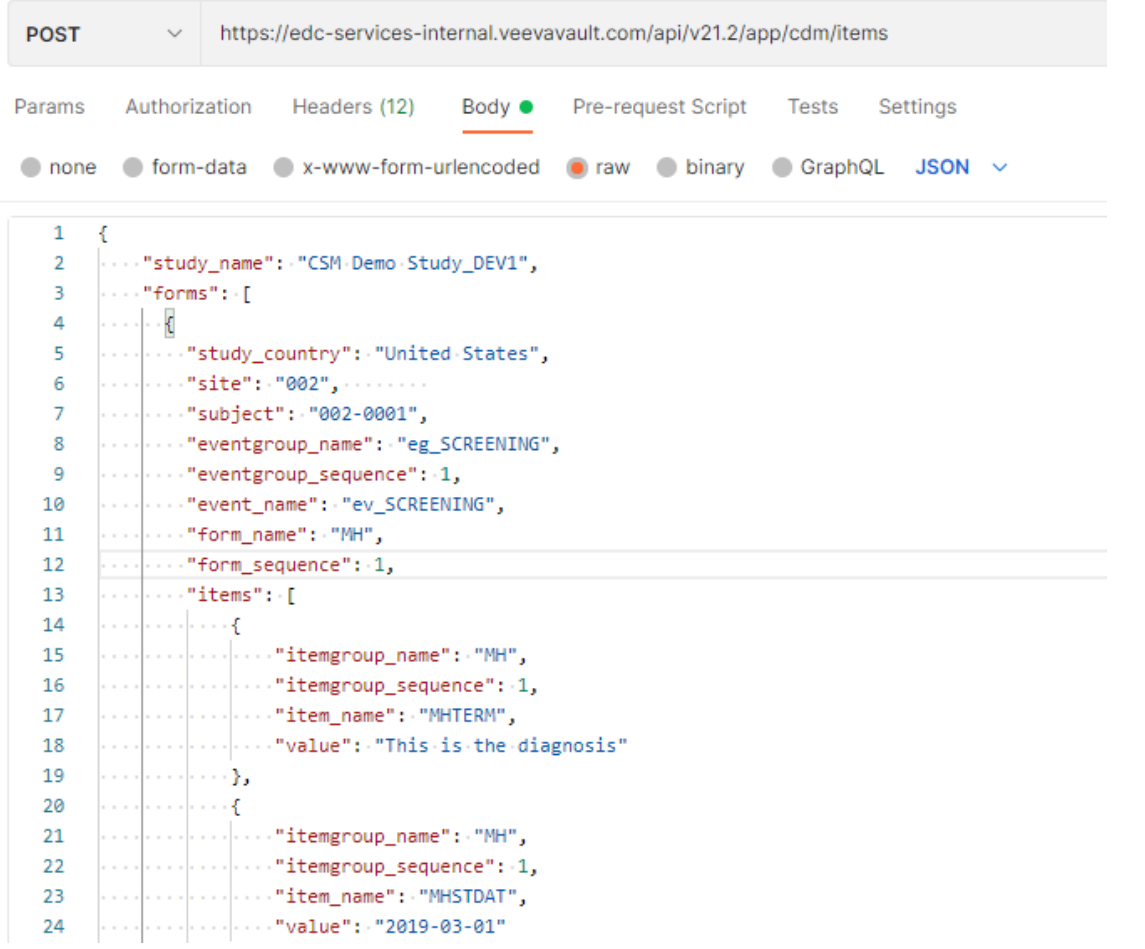

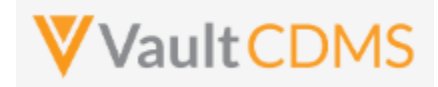

Yields, in EDC UI:

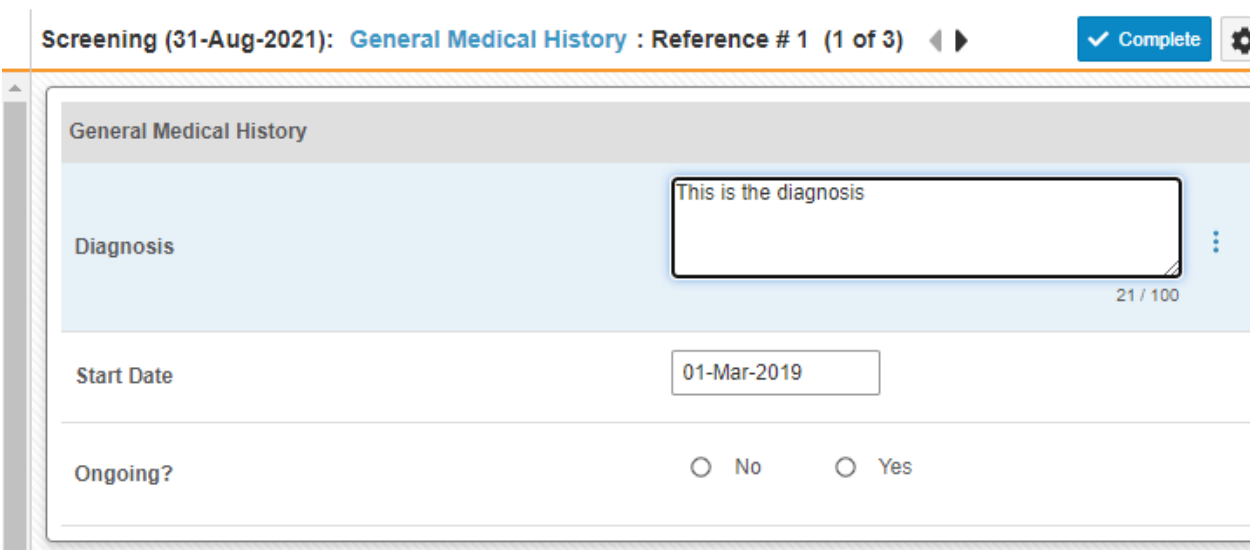

The form is still in edit mode, to submit a form the Submit Form (next section) is called afterwards. There is not currently a parameter on the set items endpoint to also submit the form, although combination APIs are part of coming releases.

A 2nd API submit to the form, to set **Ongoing** = **No**, uses this additional section of the items JSON array:

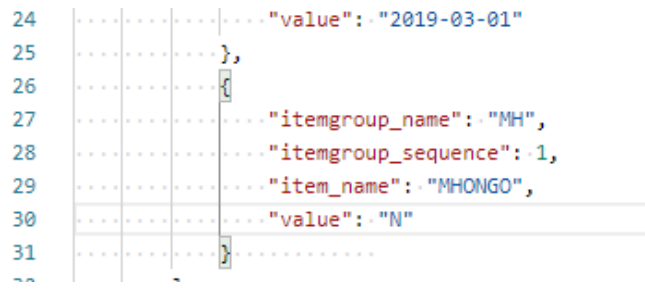

Importantly, the **N** value is from a codelist code of a study design, which can be found in the study SDS, or from Studio:

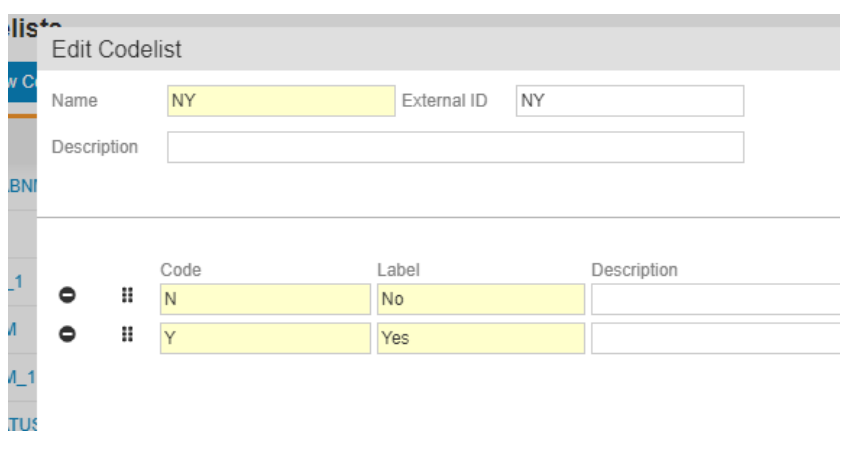

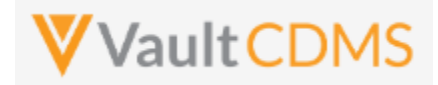

**Dynamic** fields are often part of form design, in this case, the set of Ongoing = No, unhides in the EDC UI a 4<sup>th</sup> field, **End Date**:

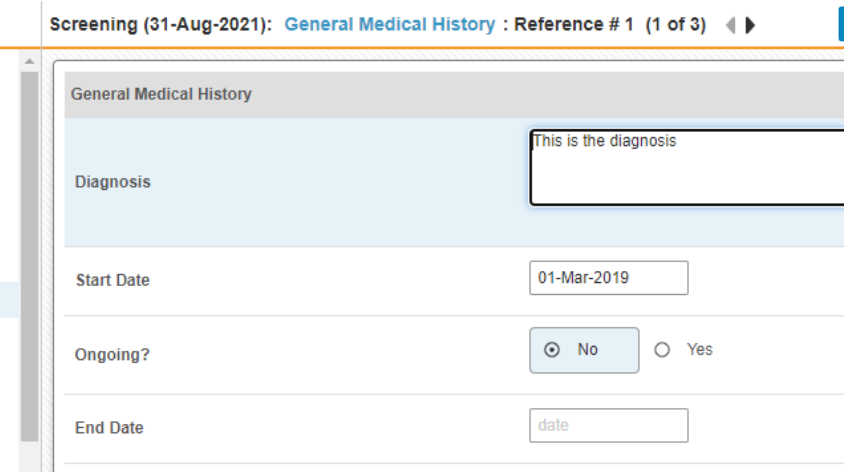

Although this form has been set with multiple API endpoint calls, it can be set – all 4 fields – in one endpoint call, even for fields that are hidden from view:

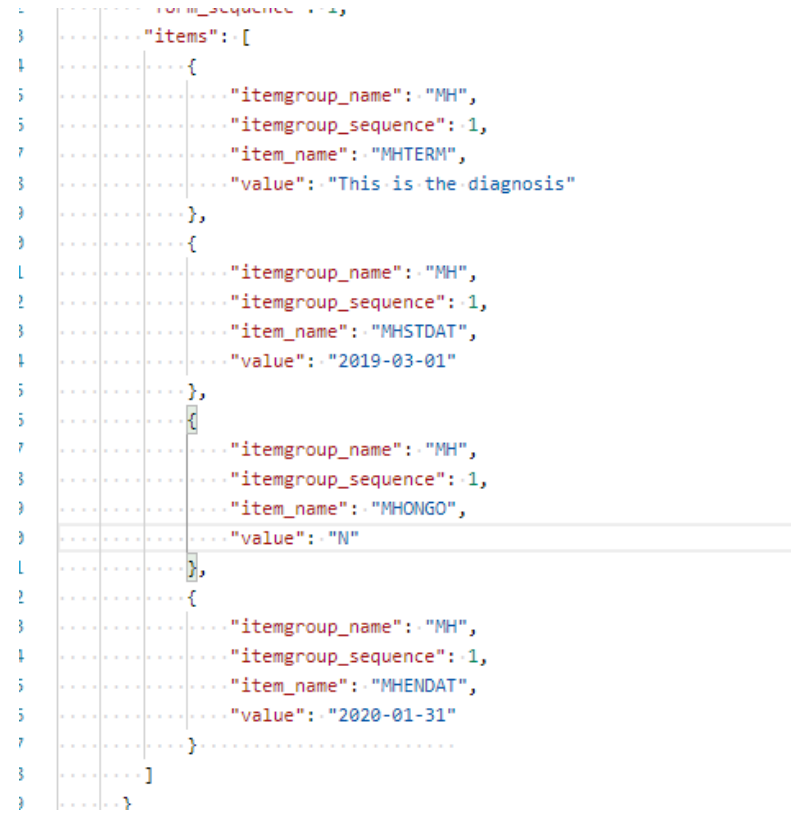

**IMPORTANT:** Always be reticent of any dynamic fields on the form. The set of Ongoing = **Y** (Yes) would be allowed, with an end date via the API endpoint, even though the data would not make sense per the form's dynamic rules. For submitted forms (different API, next section), like:

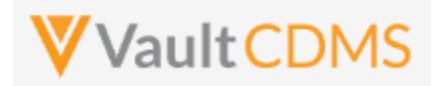

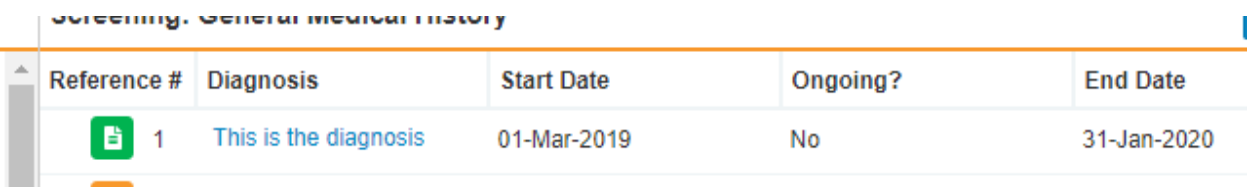

… a reason for change will be required for any field update, after the first submit of the form. Additionally, the form won't allow edits when in submitted state. So, this attempt to update the **Diagnosis** field:

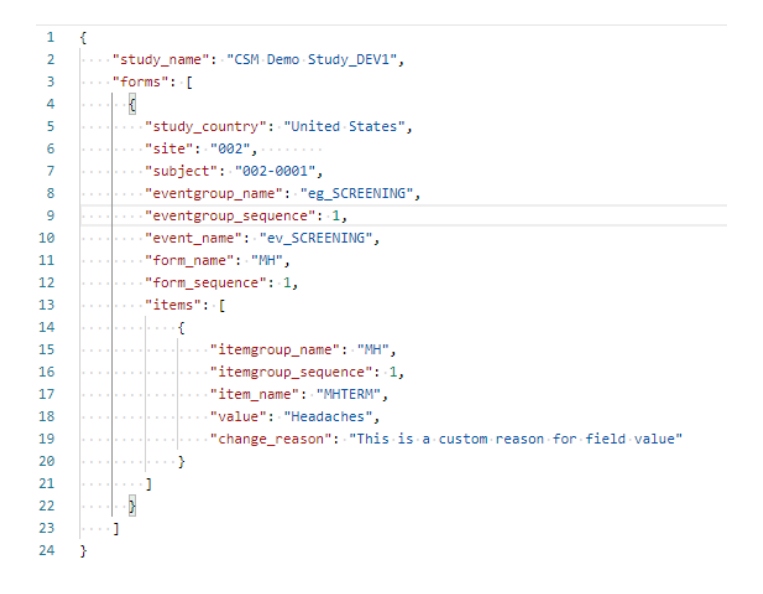

#### Is met with:

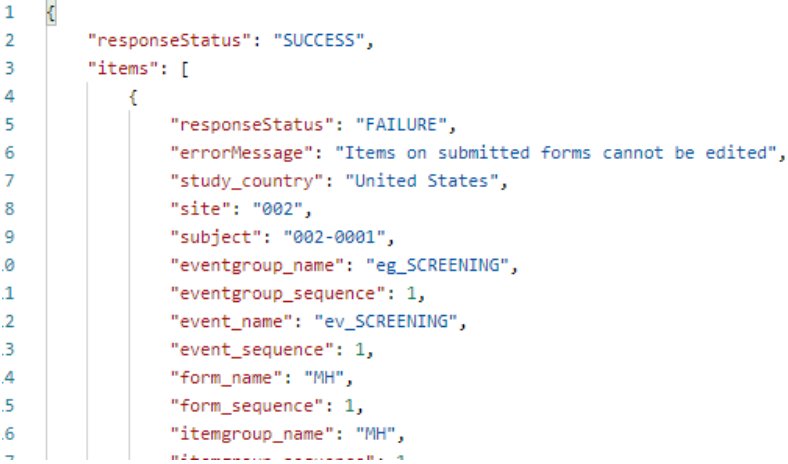

With the form opened for edit (its API endpoint is later section), notice the **change\_reason** parameter, which can be any text necessary to the update:

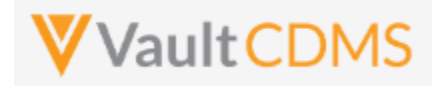

```
prospect prospects accurate oup_sequence was
£О
     \left|\cdots\right|\cdots\left|\cdots\right|\cdots "item_name": \cdot "MHTERM",
1718|...||...||...||...||"change_reason": "This is a custom reason for field value"
19
     |- . . . |- . . . |- . . . } .
20
     . . . . . . . . 1
21
```
.. is shown in the UI reason in the audit trail:

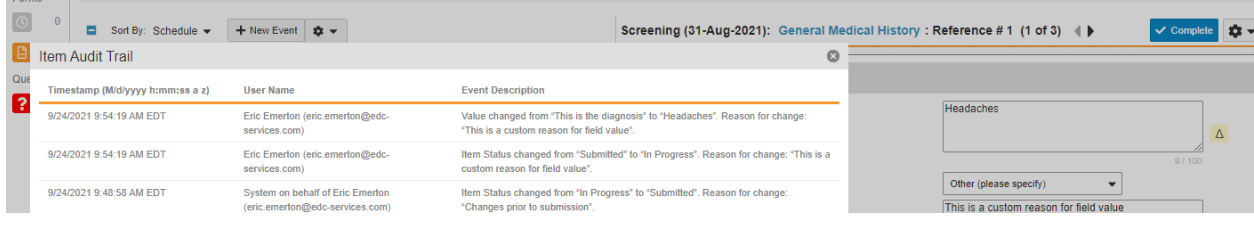

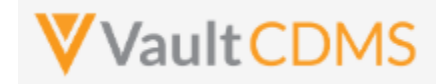

Next, consider the Vitals form, with unit codelist fields for Height, Weight, others:

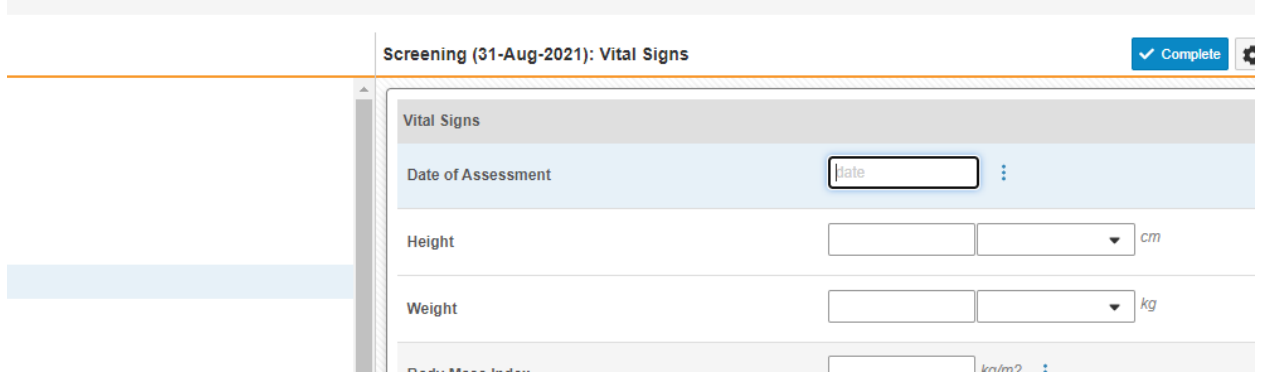

#### The Height field definition:

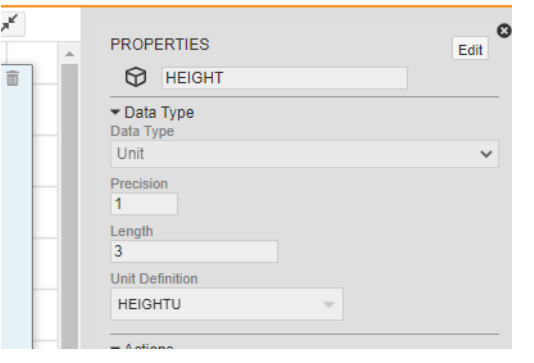

#### .. with unit codelist HEIGHTU definition prescribing codes of only **CM** and **IN**:

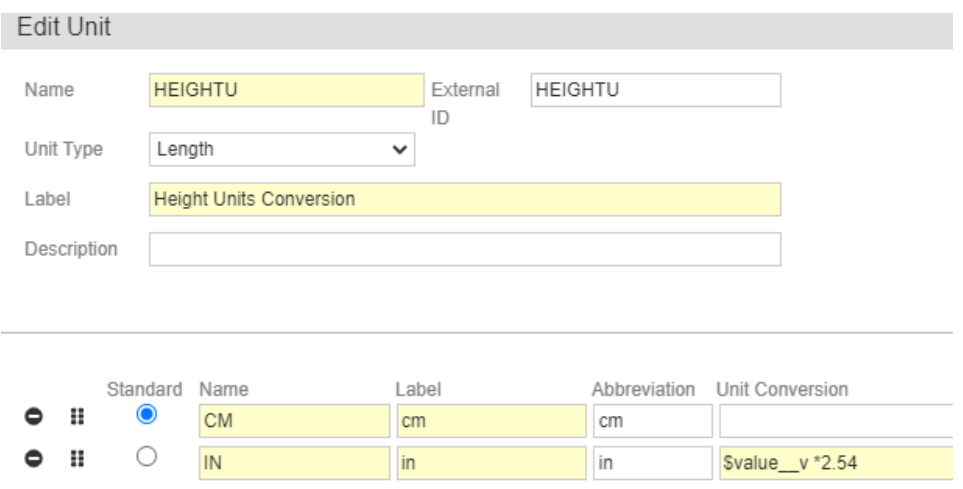

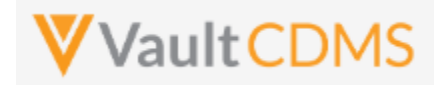

The API body to update the Height field, then, to set 73 Inches is:

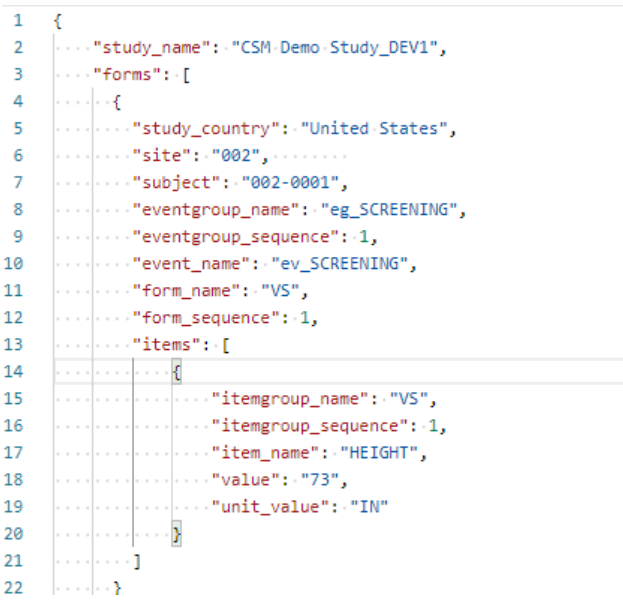

#### Yielding the EDC UI set as:

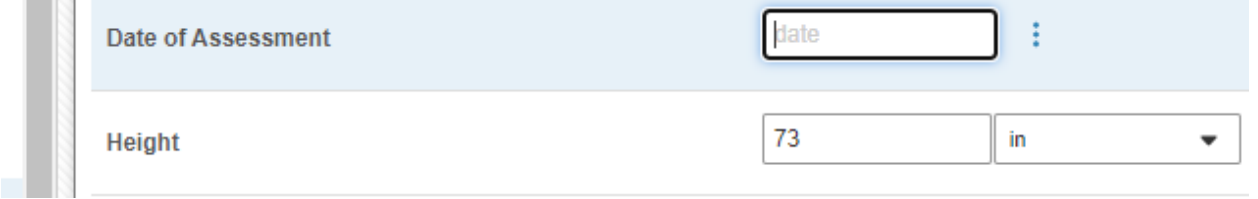

Although the definition of the field is 3 places for the whole number portion, and 1 for decimal, it is not required to enter '73.0' through the API. Attempting 73.12, though, violates the design of this field, and is met with this on attempt:

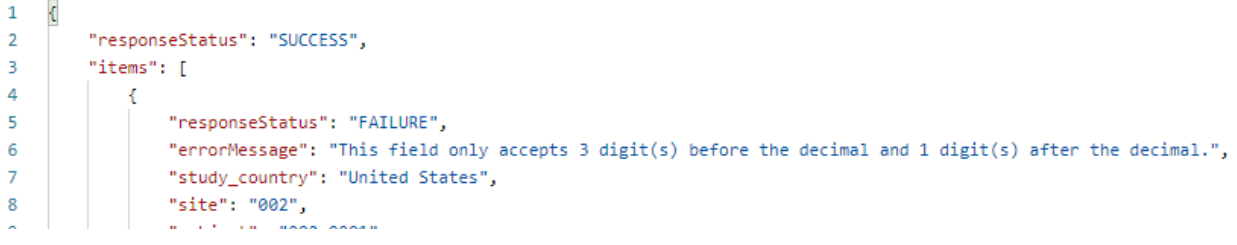

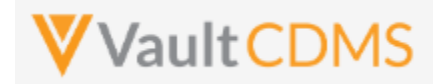

Next in consideration is fields that allow for unknown parts (dates / datetimes). The Date of Birth field is set with the property for both month and day:

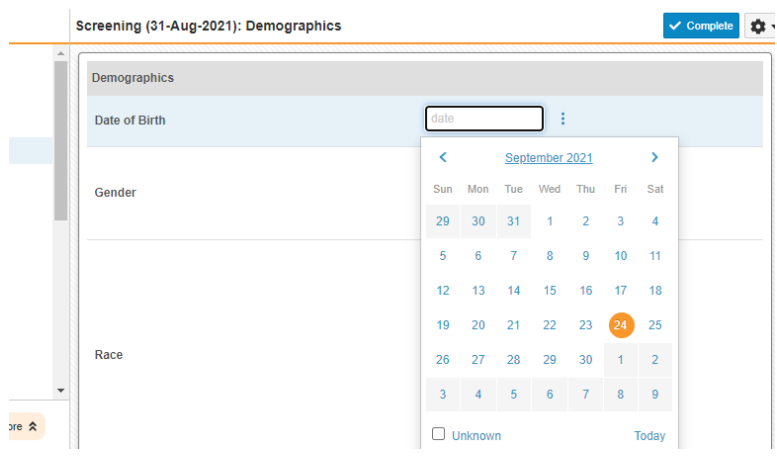

The API body to set an unknown value for both Month and Day: (**UN** is used in each of the portions)

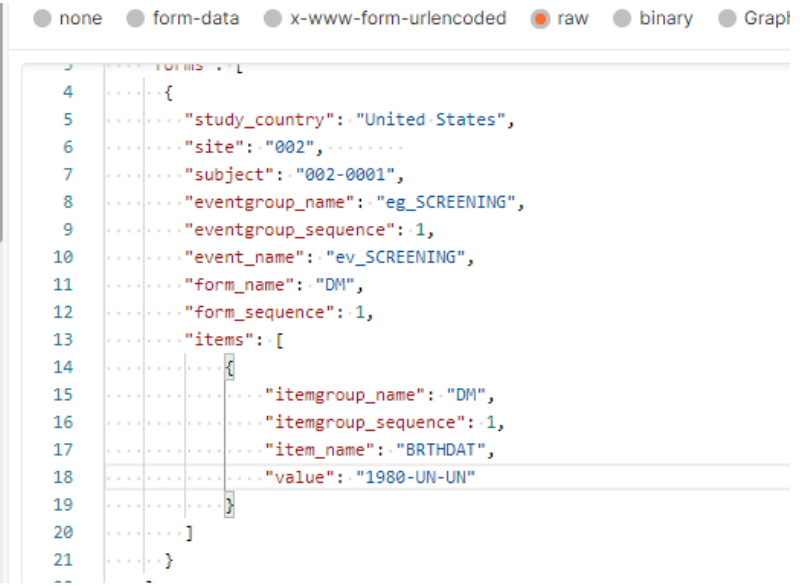

.. which yields in EDC the UI formatted value of **?** in the unknown parts. (**?** Is NOT used in the API call)

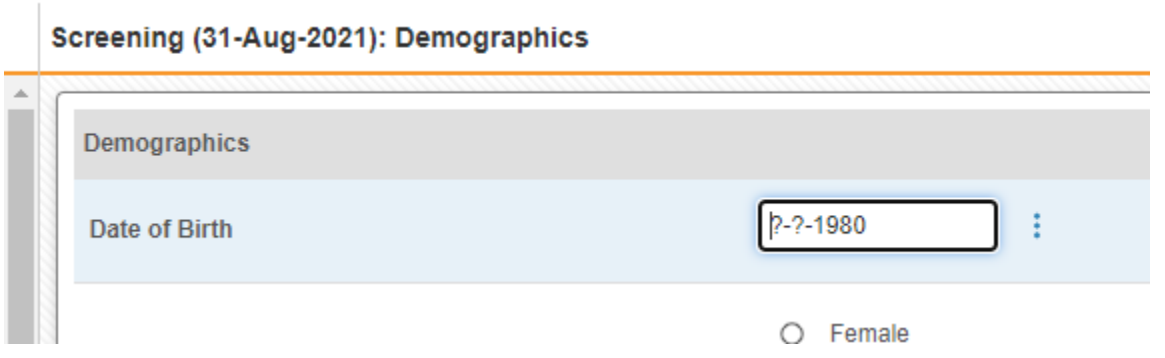

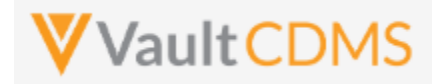

Next in consideration is forms with repeating item groups. This form in the example study has a non-repeating item group of summary information, then a repeating item group for criteria not met:

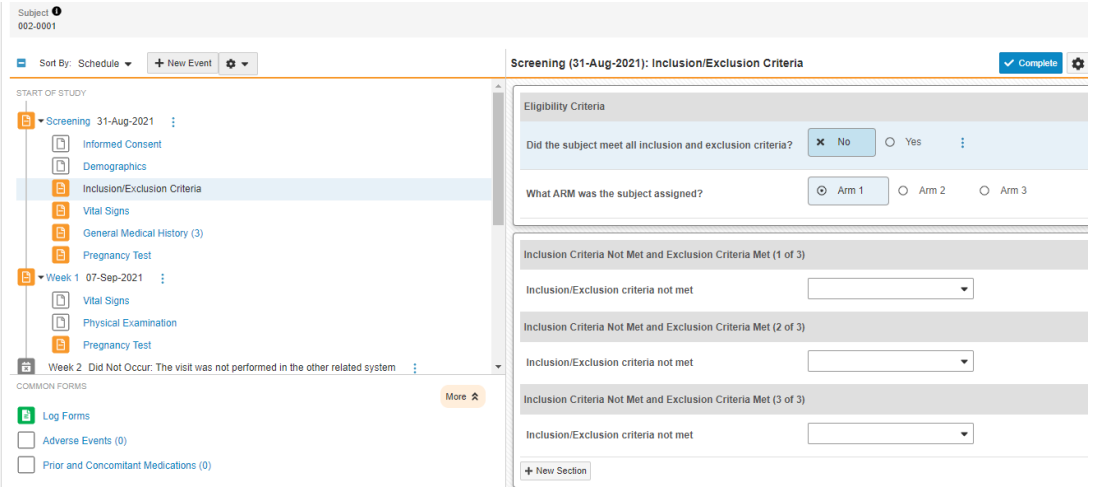

The pictured form has 3 item groups added, which can be done in separate API calls (see Add Item Groups or Upsert Item Groups sections). **Alternatively**, the Upsert Form Data (**PUT** used) will **automatically** run the upsert of item groups, adding any that are necessary for the data update.

This API body uses codelist codes for values, and identifies the item group by sequence for each value:

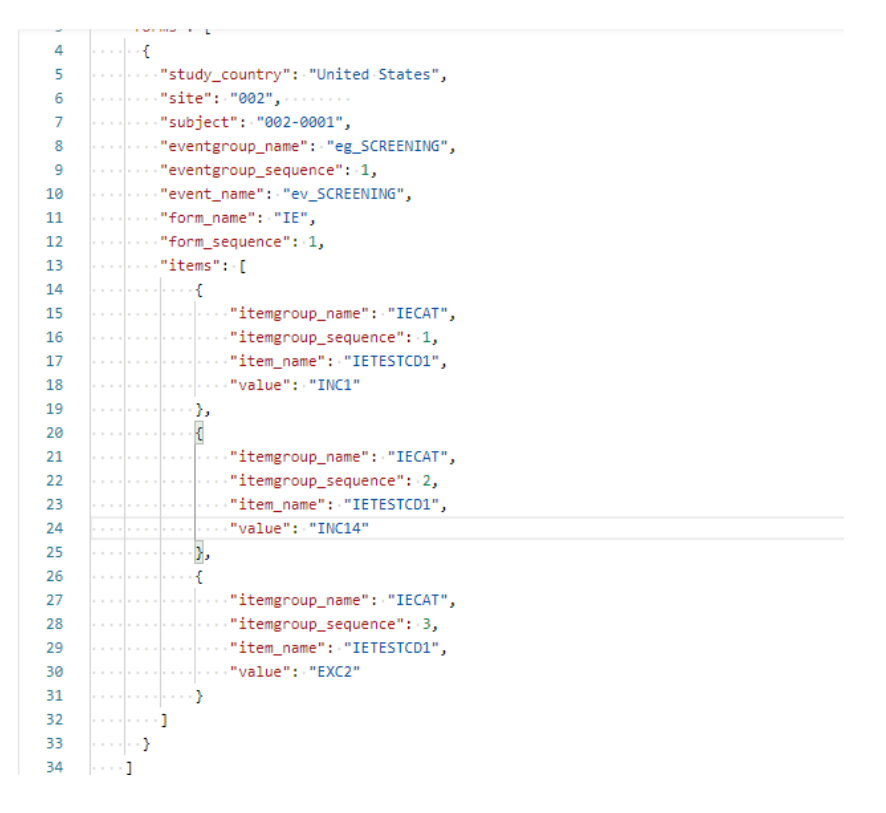

.. which yields the EDC UI result:

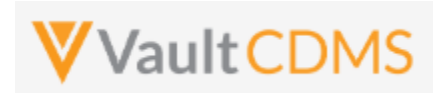

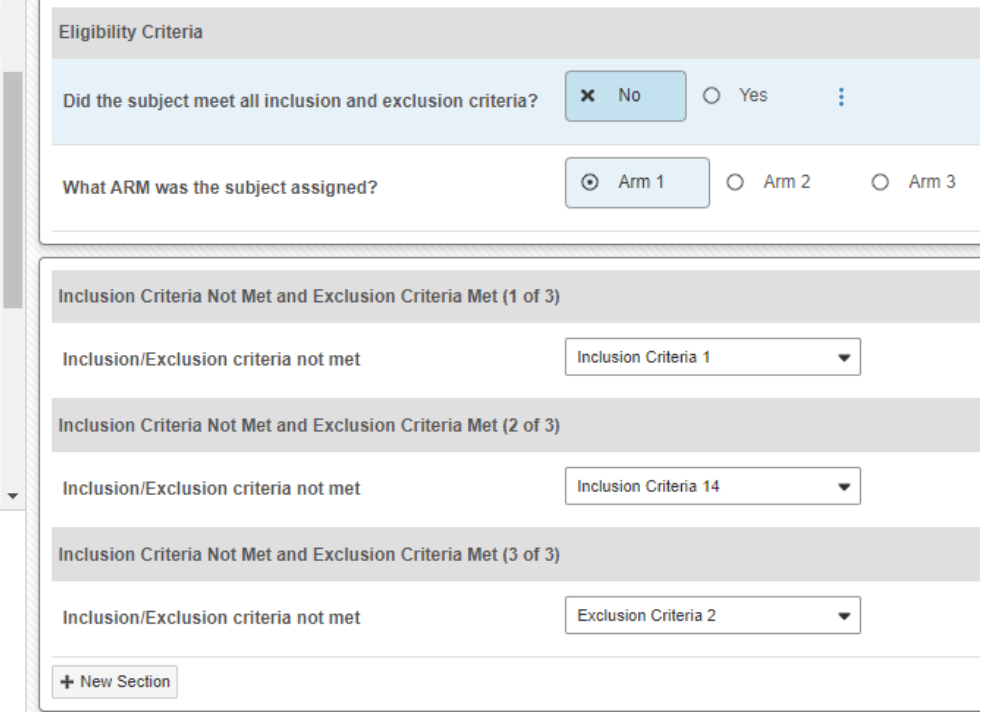

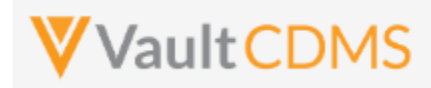

#### **9.8 Submit Forms**

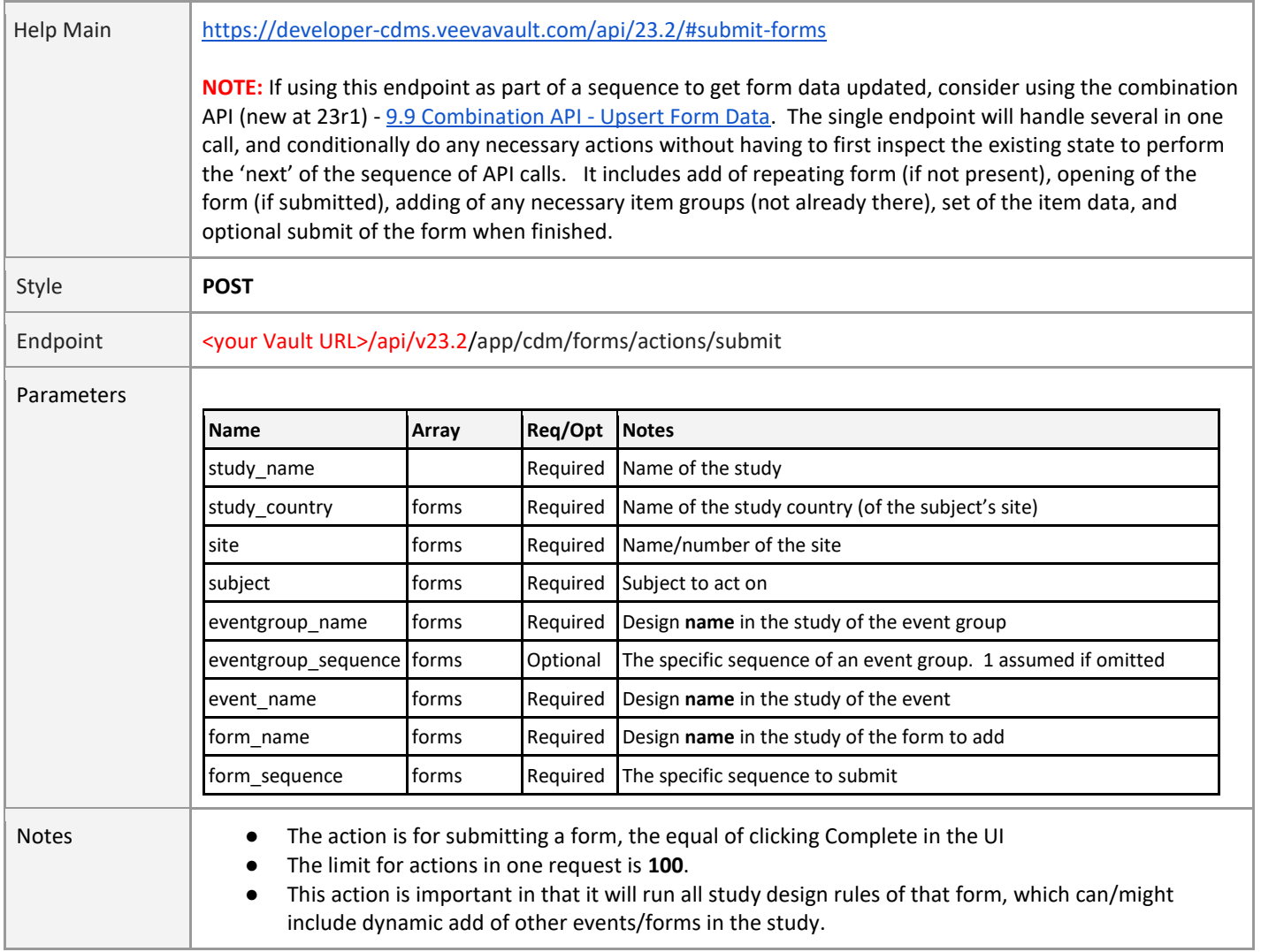

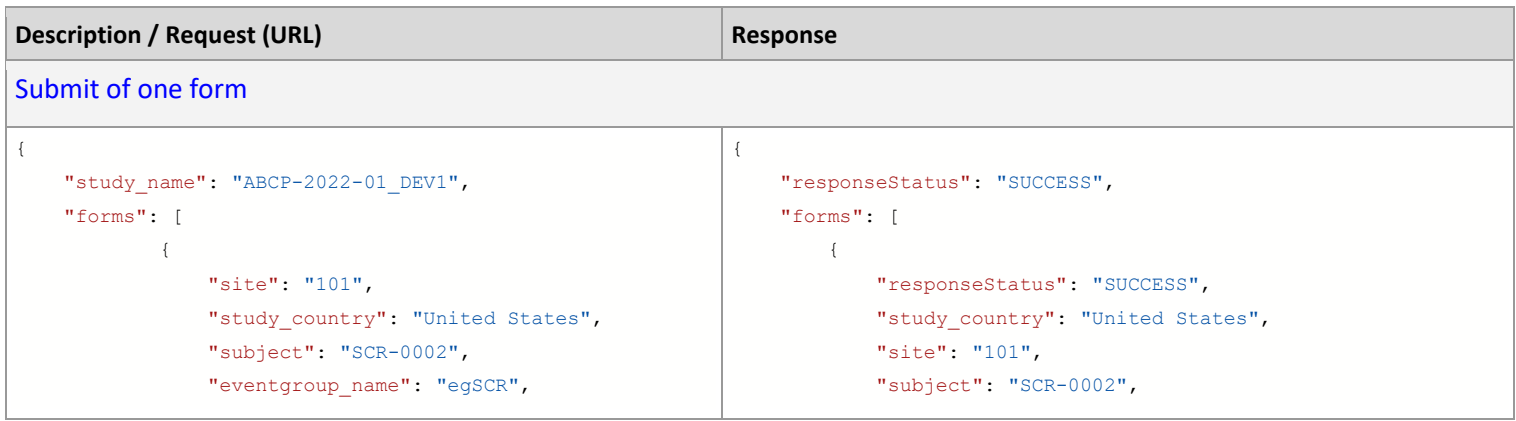

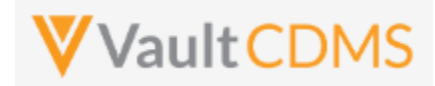

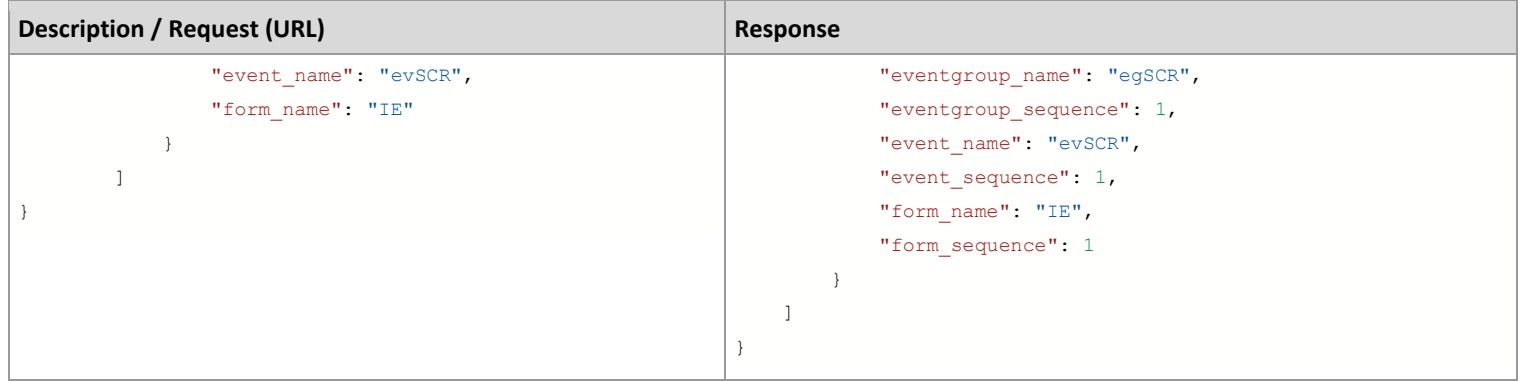

#### Submit of specific repeating form

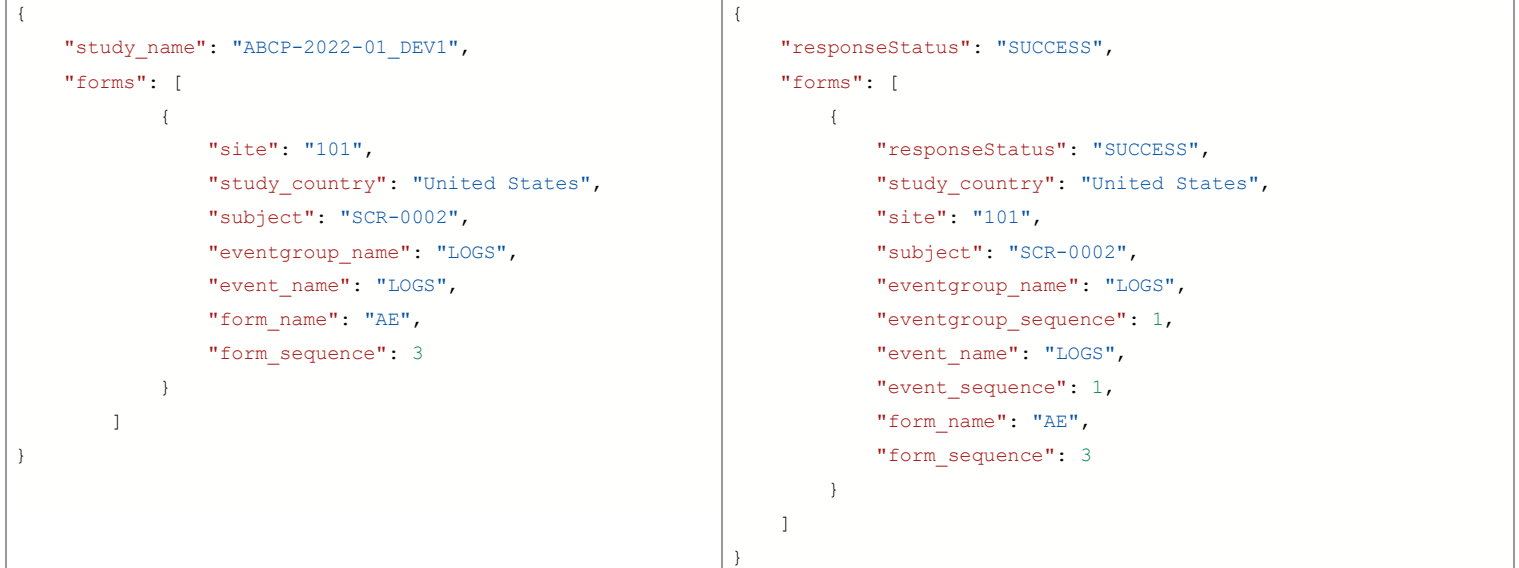

## Multiple attempted, one succeeds, one fails

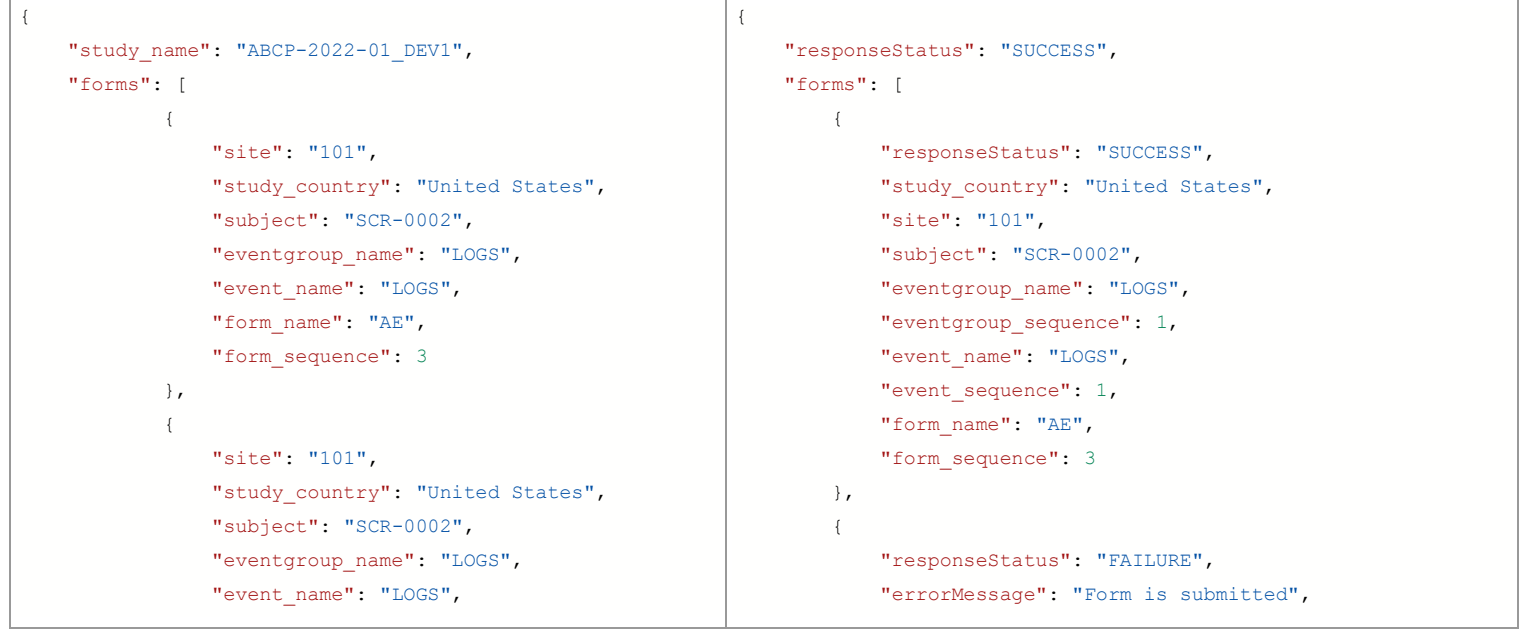

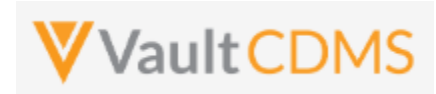

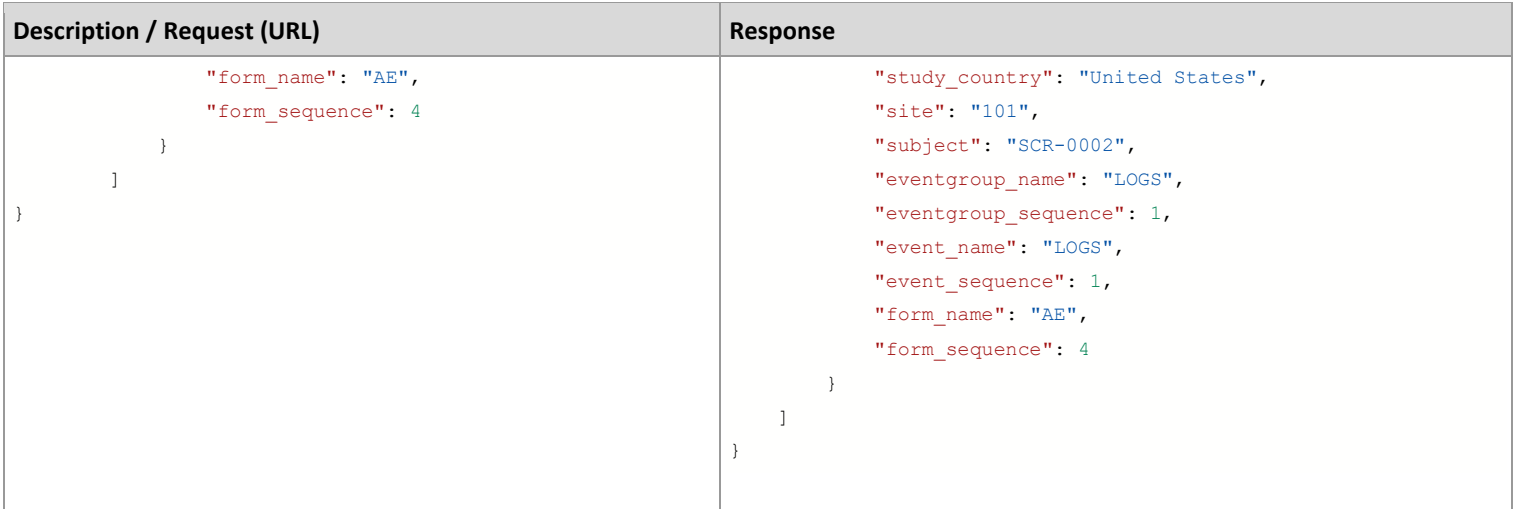

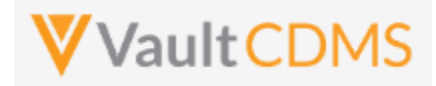

#### **Flow Based Examples**

For an unsubmitted form the EDC UI:

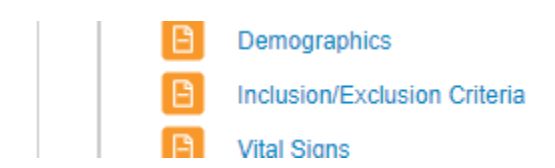

The post to submit the form will run study design rules (potentially adding dynamic events/forms elsewhere in the study). The Inclusion / Exclusion is submitted with:

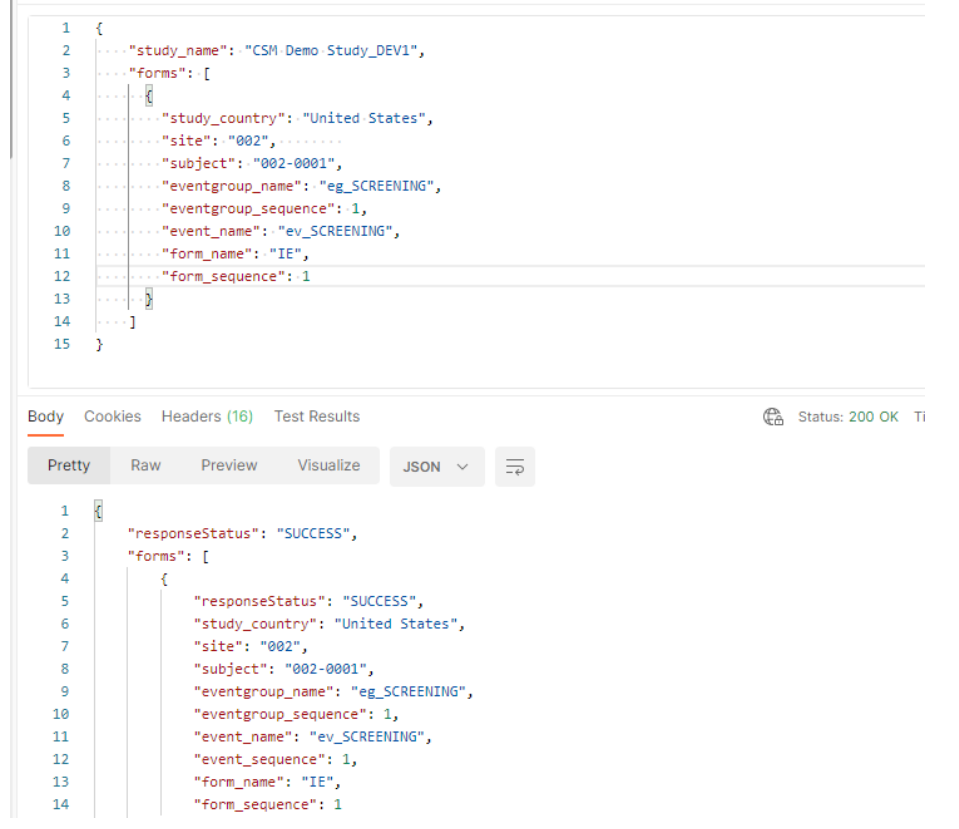

.. yielding the form in EDC UI:

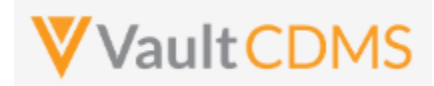

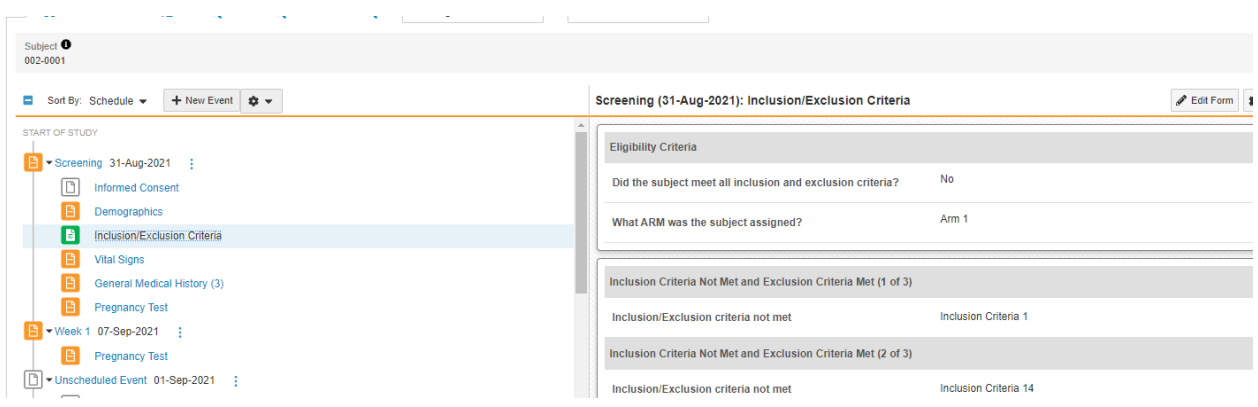

**IMPORTANT:** When forms appear dynamically, based on answers of other forms, those forms must be submitted to run the rules that drive the appearance of the form. This example in EDC:

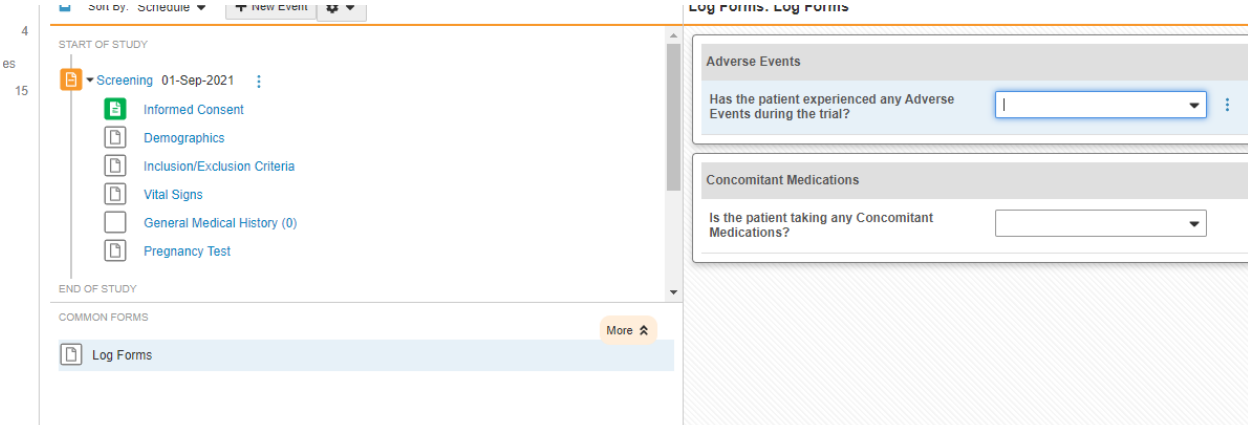

.. means the Adverse Events or Prior and Concomitant Medication forms (of this study design) are not available for Add Form (repeating form) or Set Form Data **yet**. Only on using the endpoint to set data to the Log Forms questions above, then submit of that form will yield the AE and CM form areas:

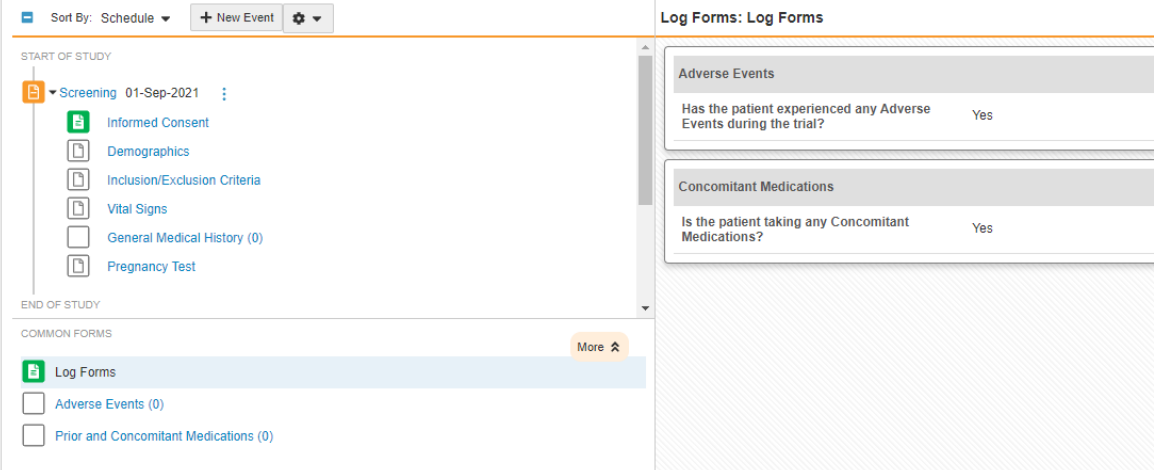

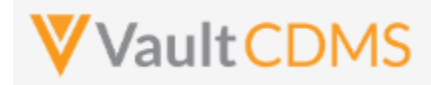

#### **9.9 Reopen Submitted Forms**

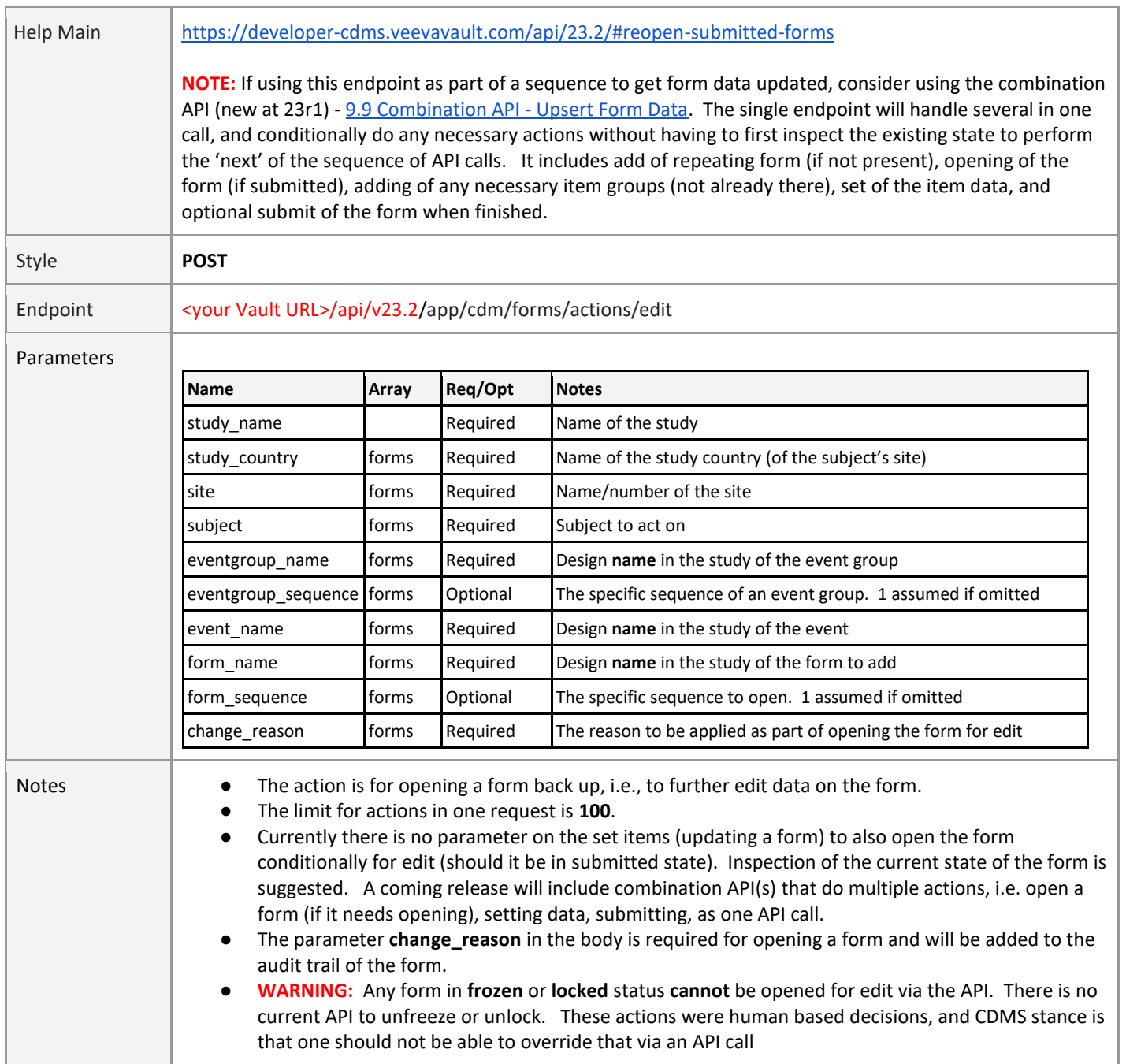

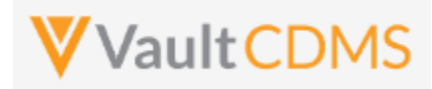

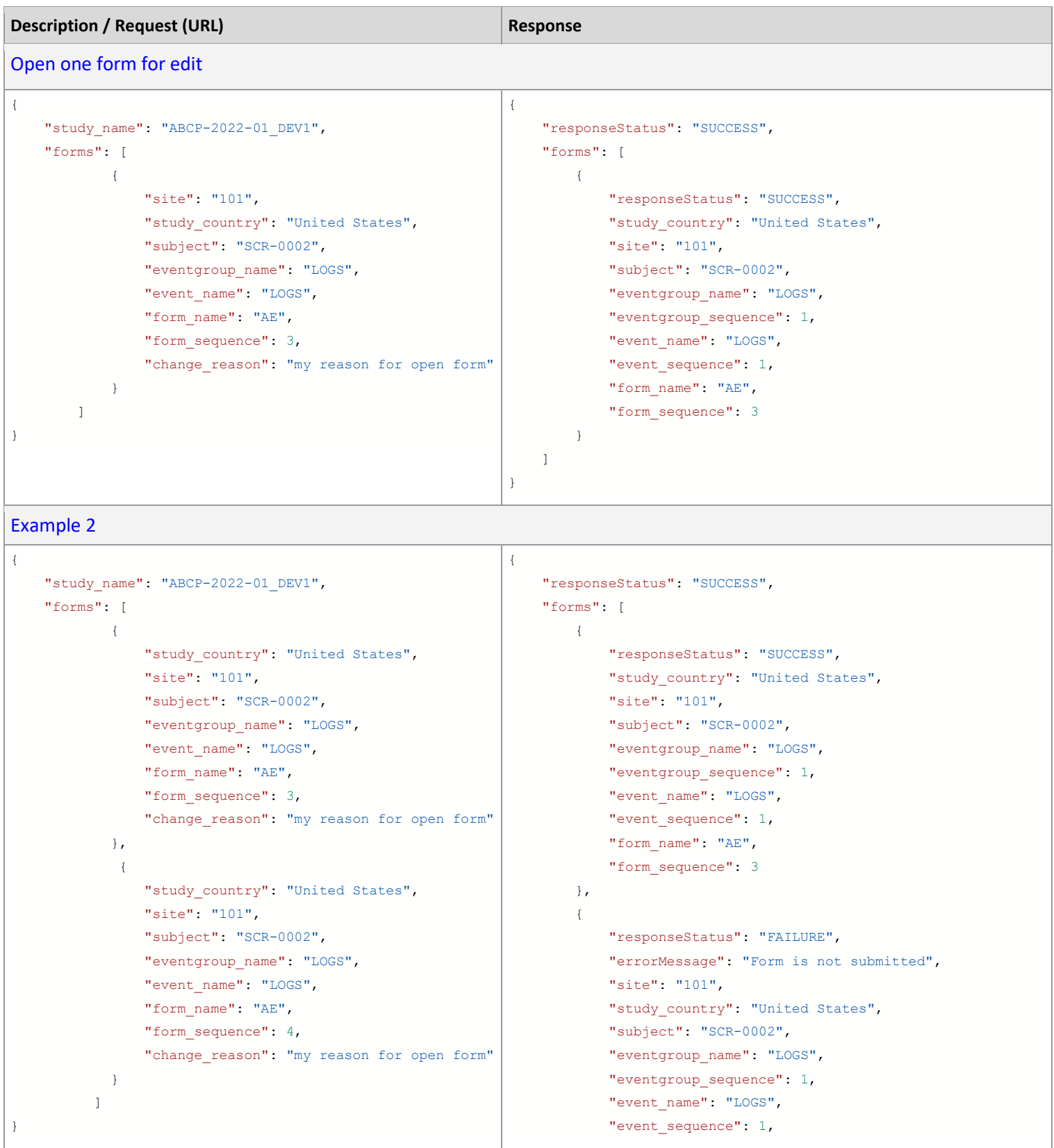

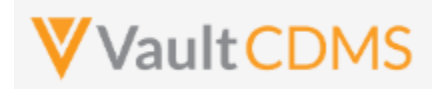

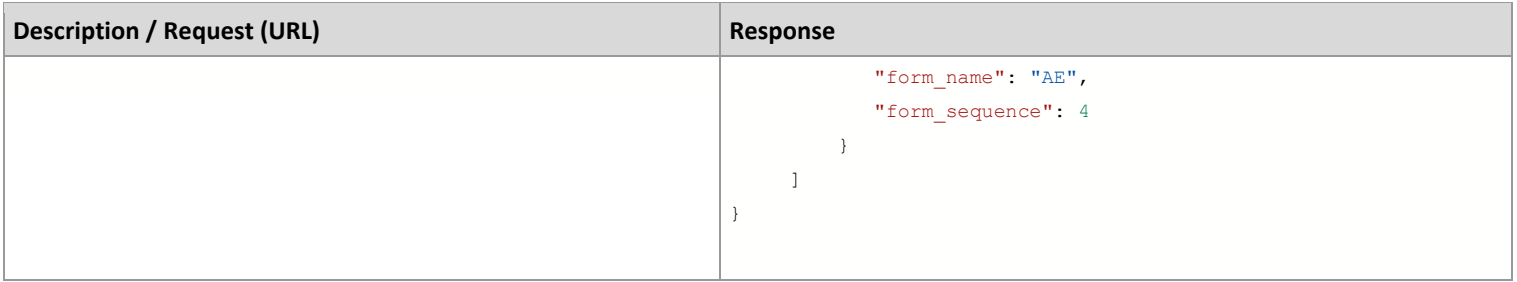

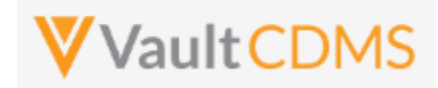

#### **Flow Based Example**

#### For the currently submitted form in EDC:

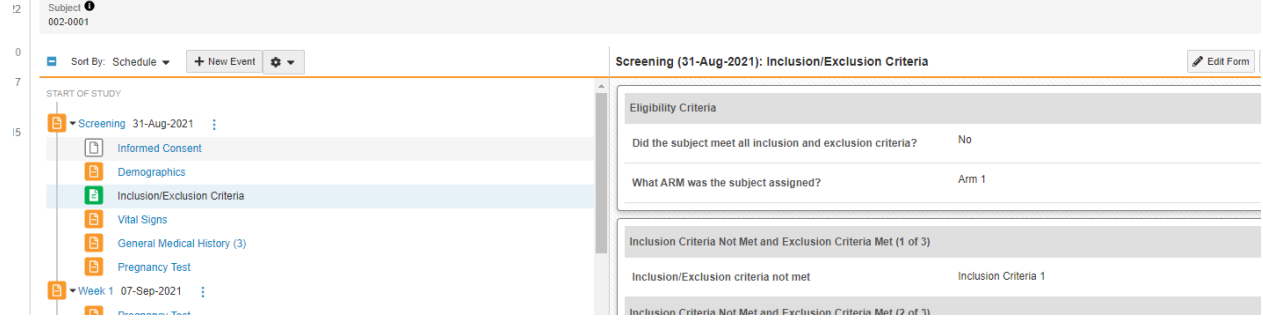

#### The API post:

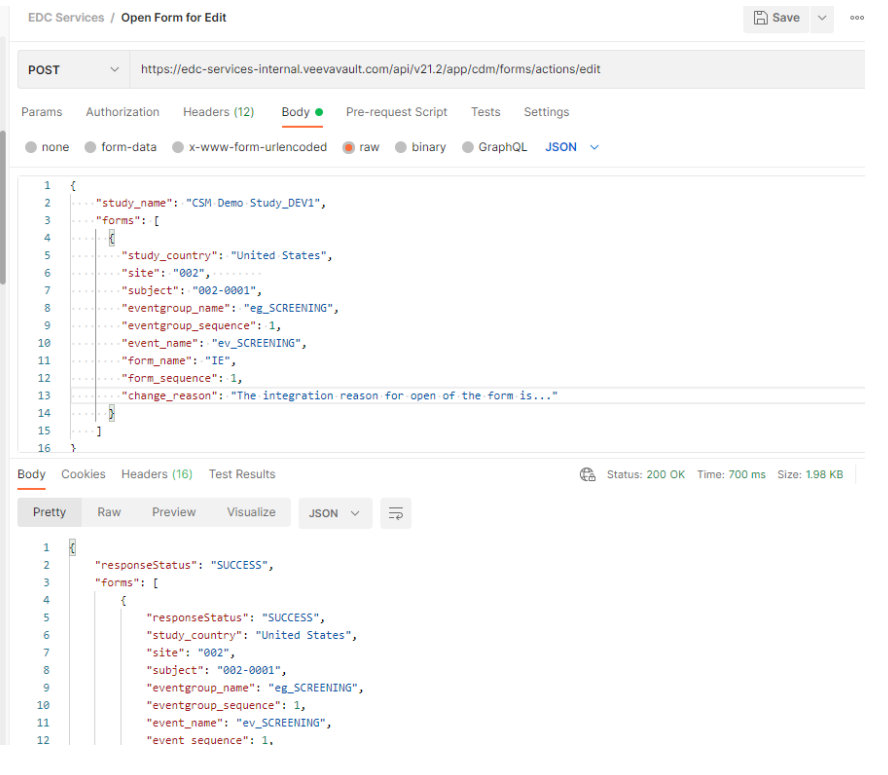

.. opens the form in the EDC UI, with the reason provided in the audit trail at the form level:

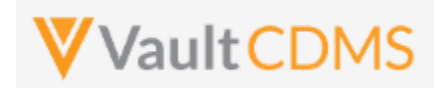

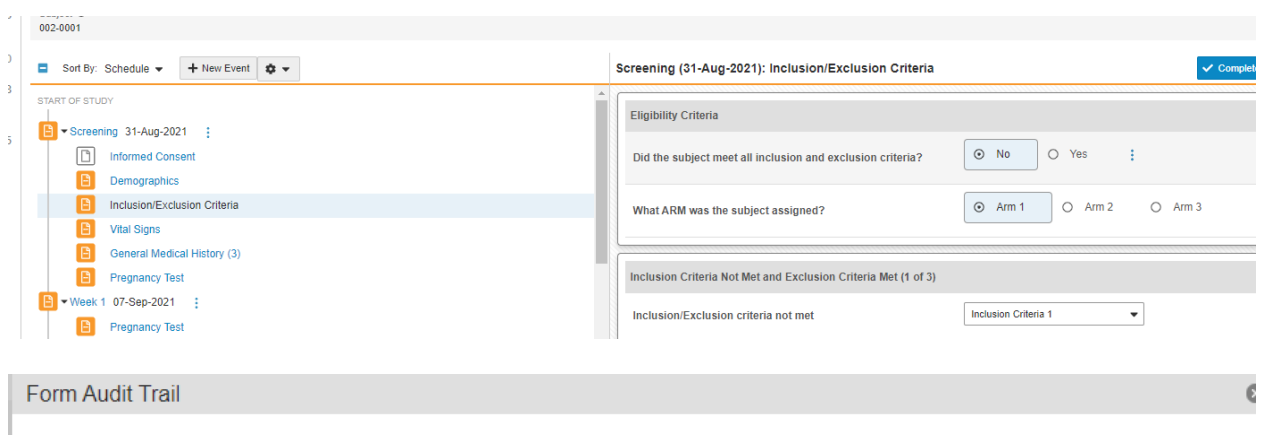

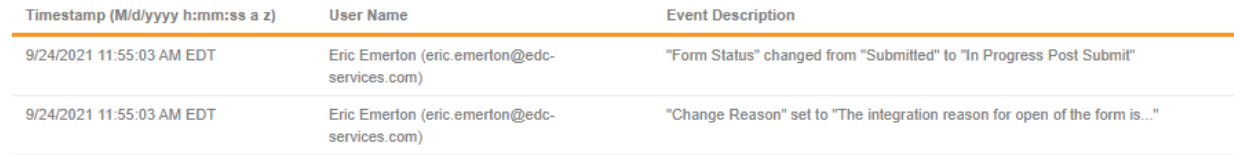

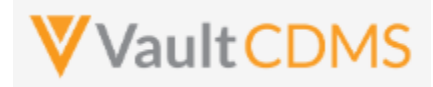

### **10 Queries**

### **10.1 Retrieve Queries - By Filters**

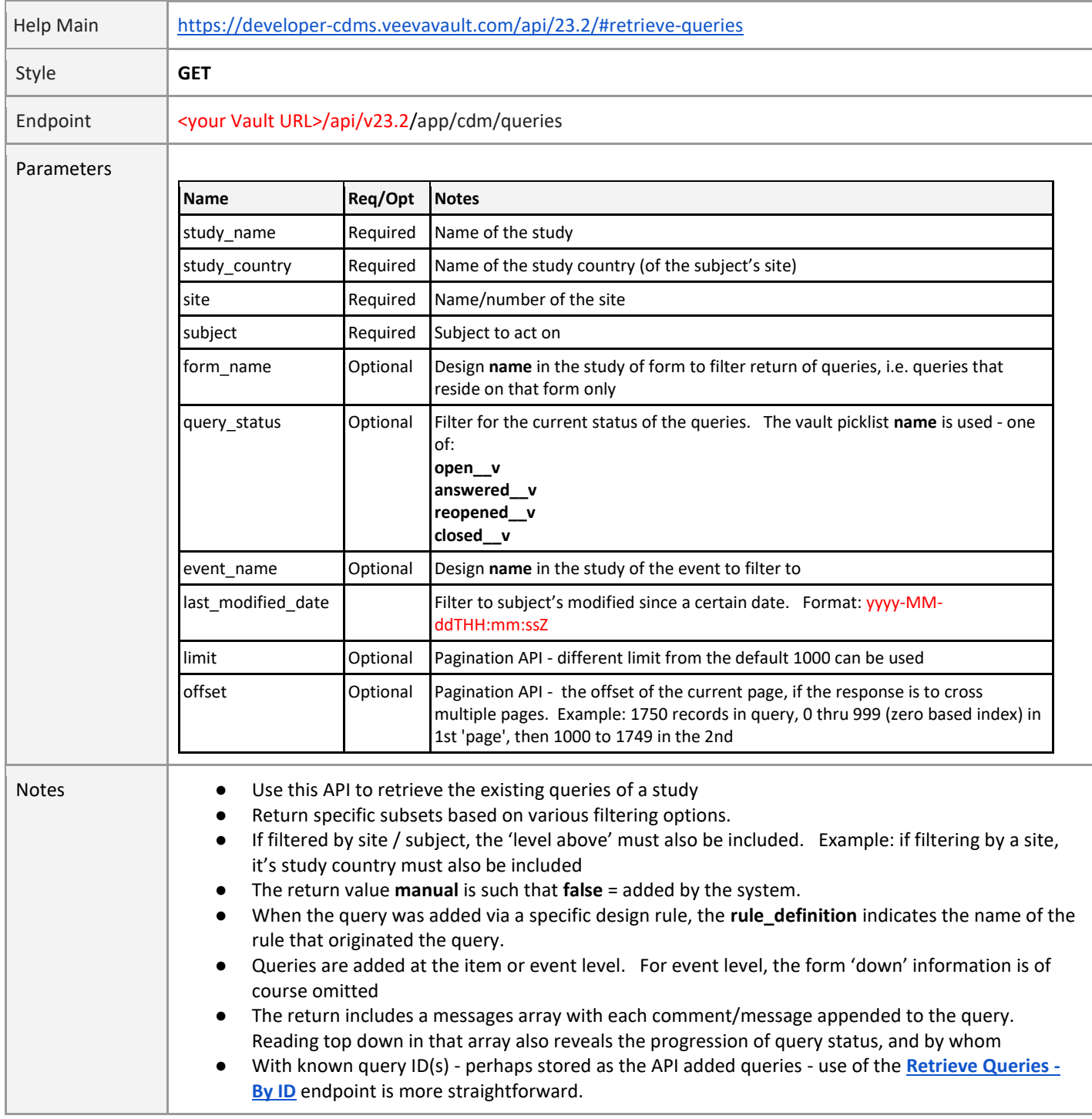

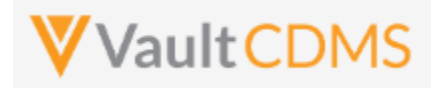

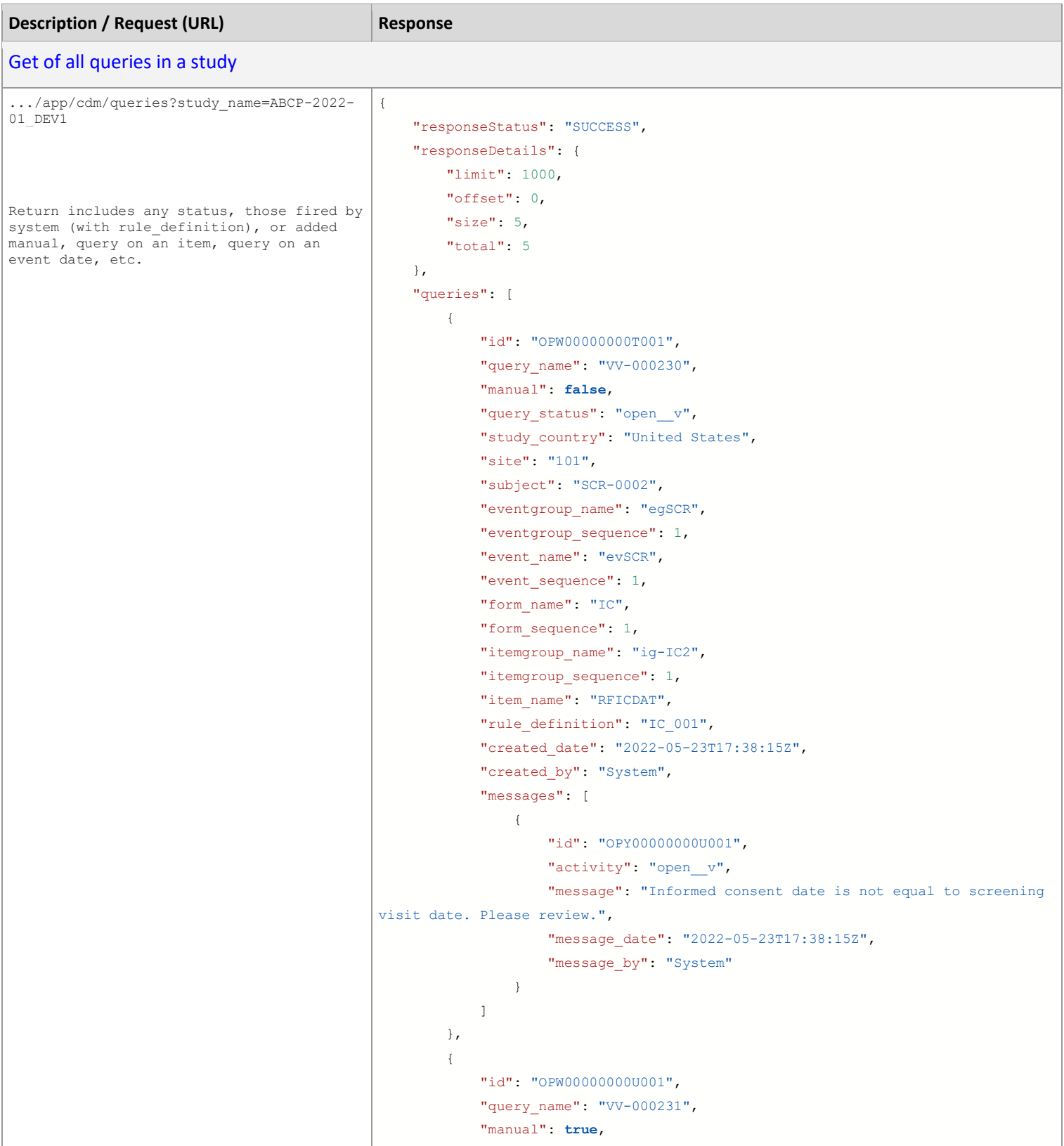

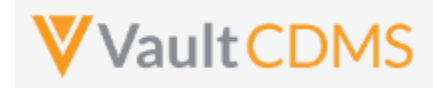

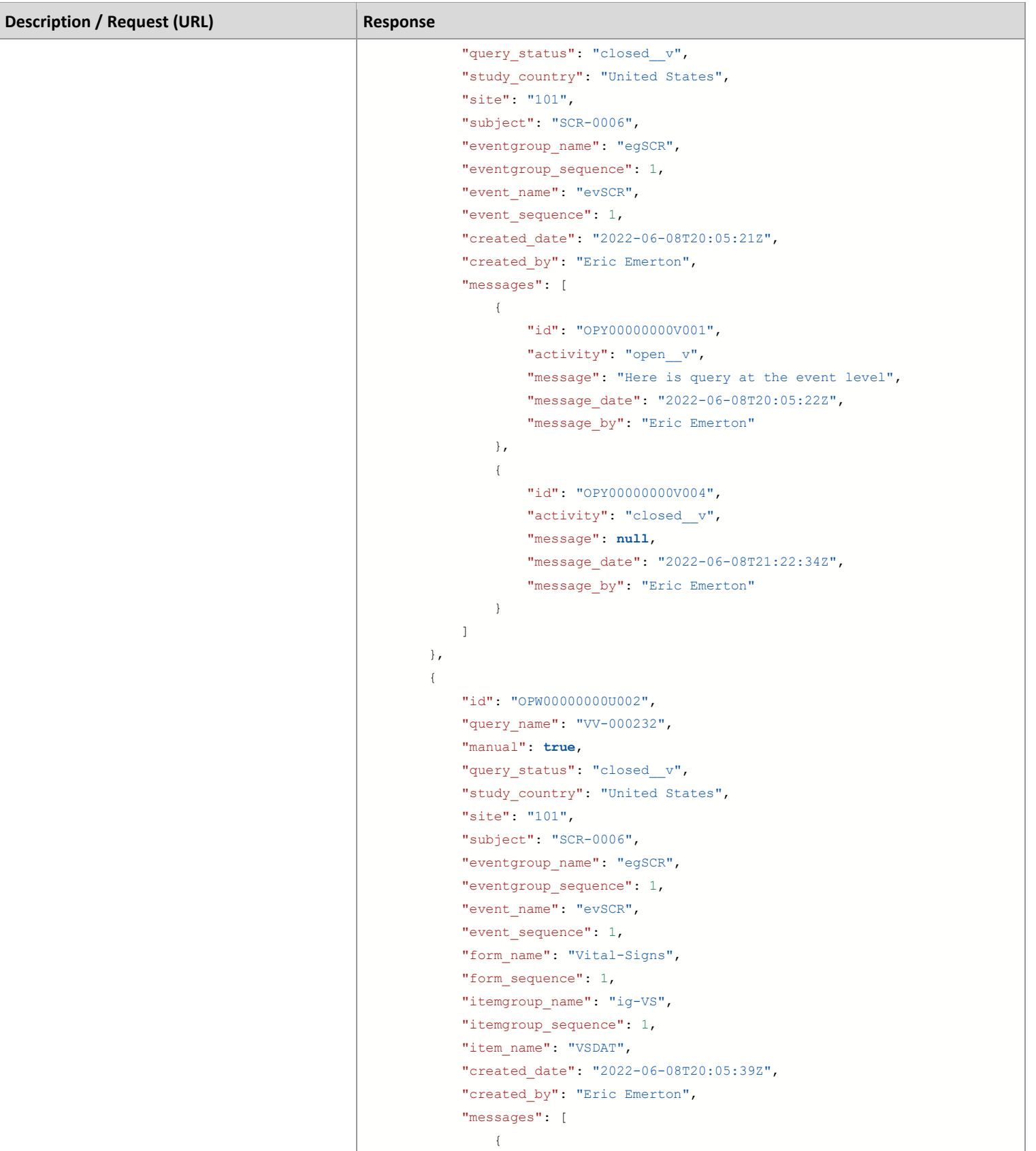
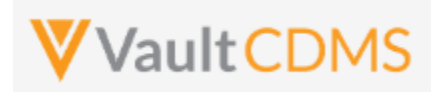

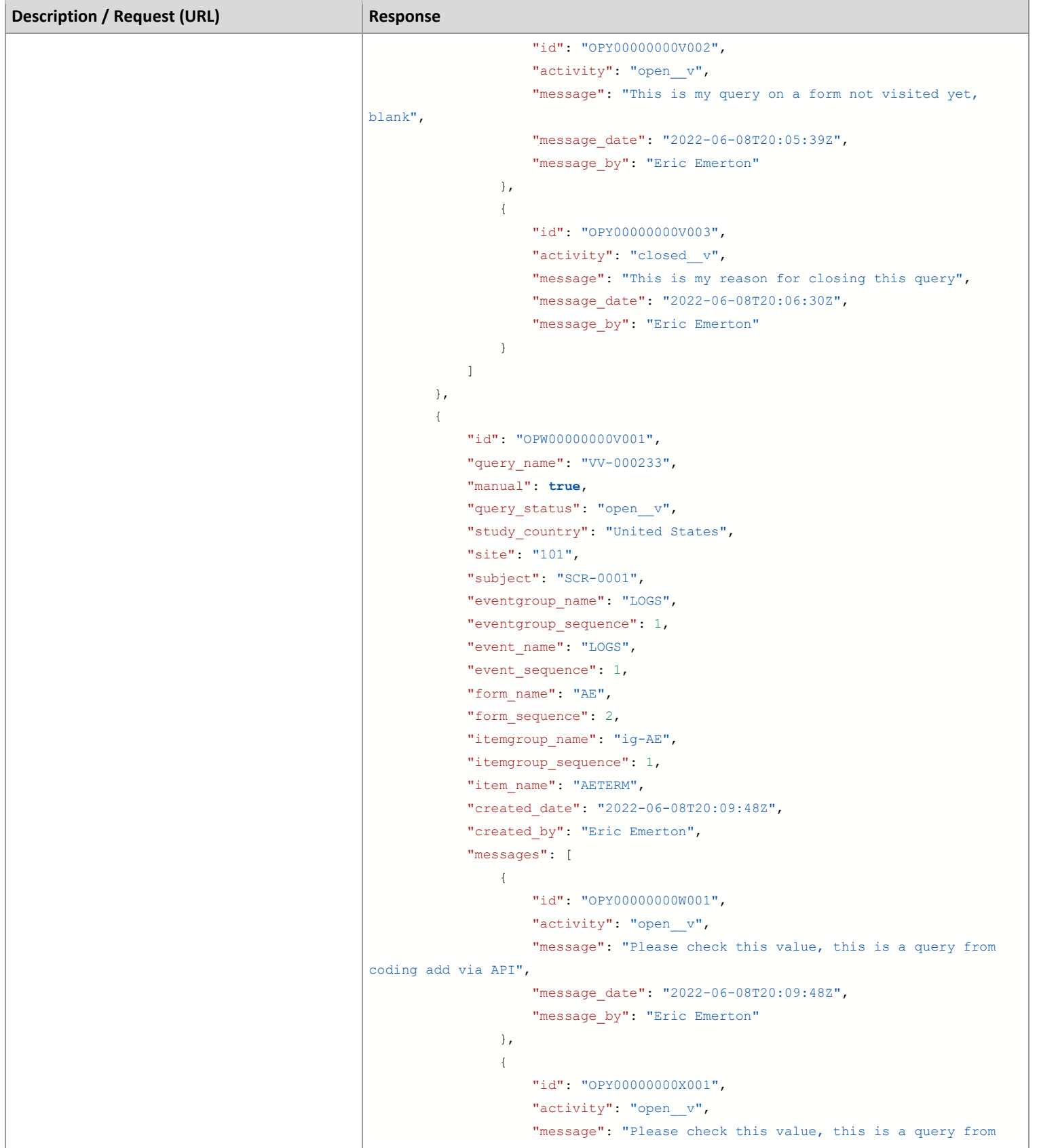

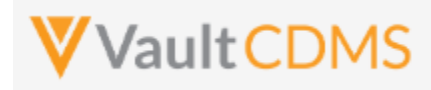

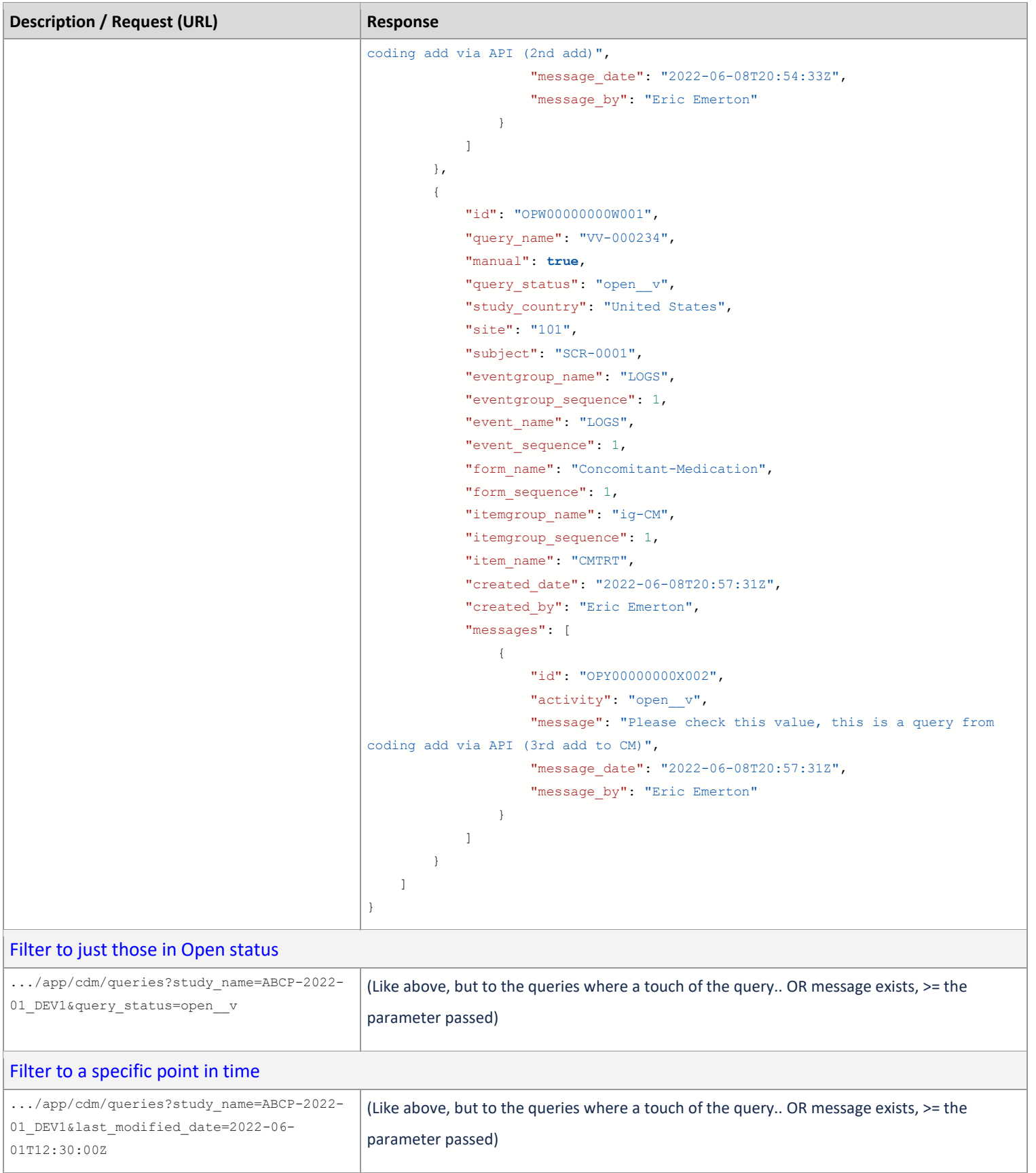

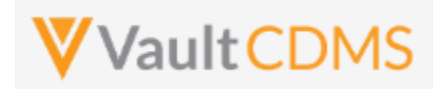

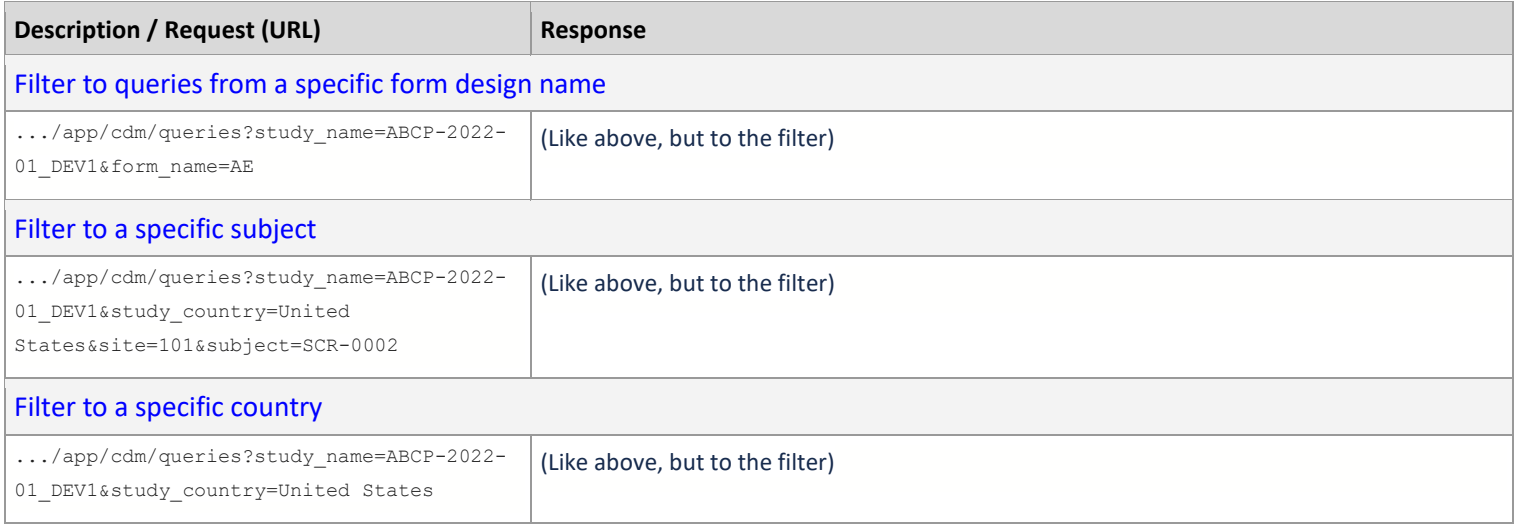

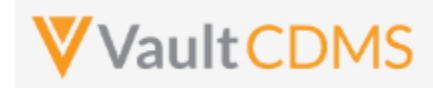

#### **10.2 Retrieve Queries - By ID(s)**

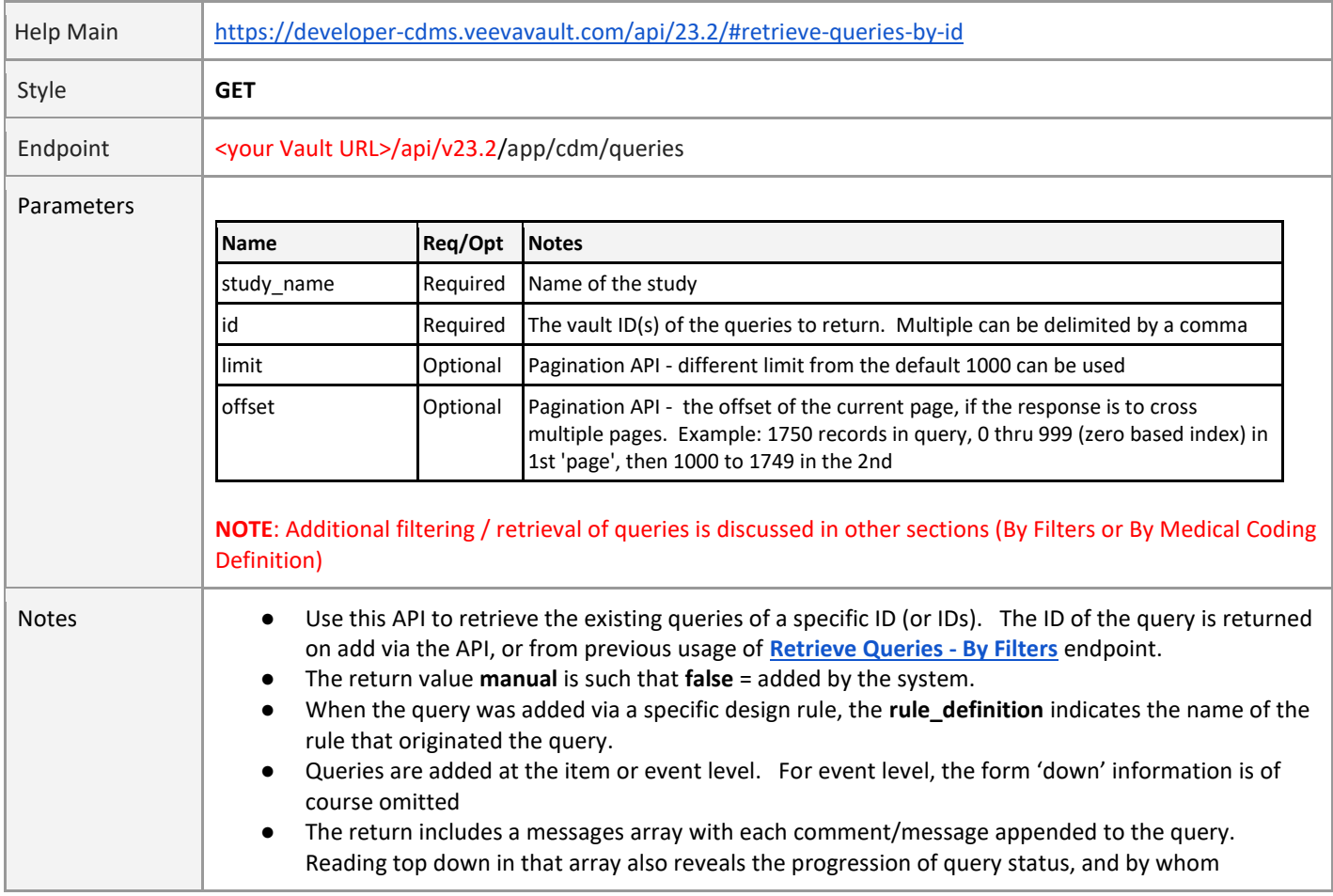

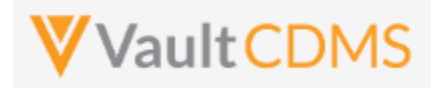

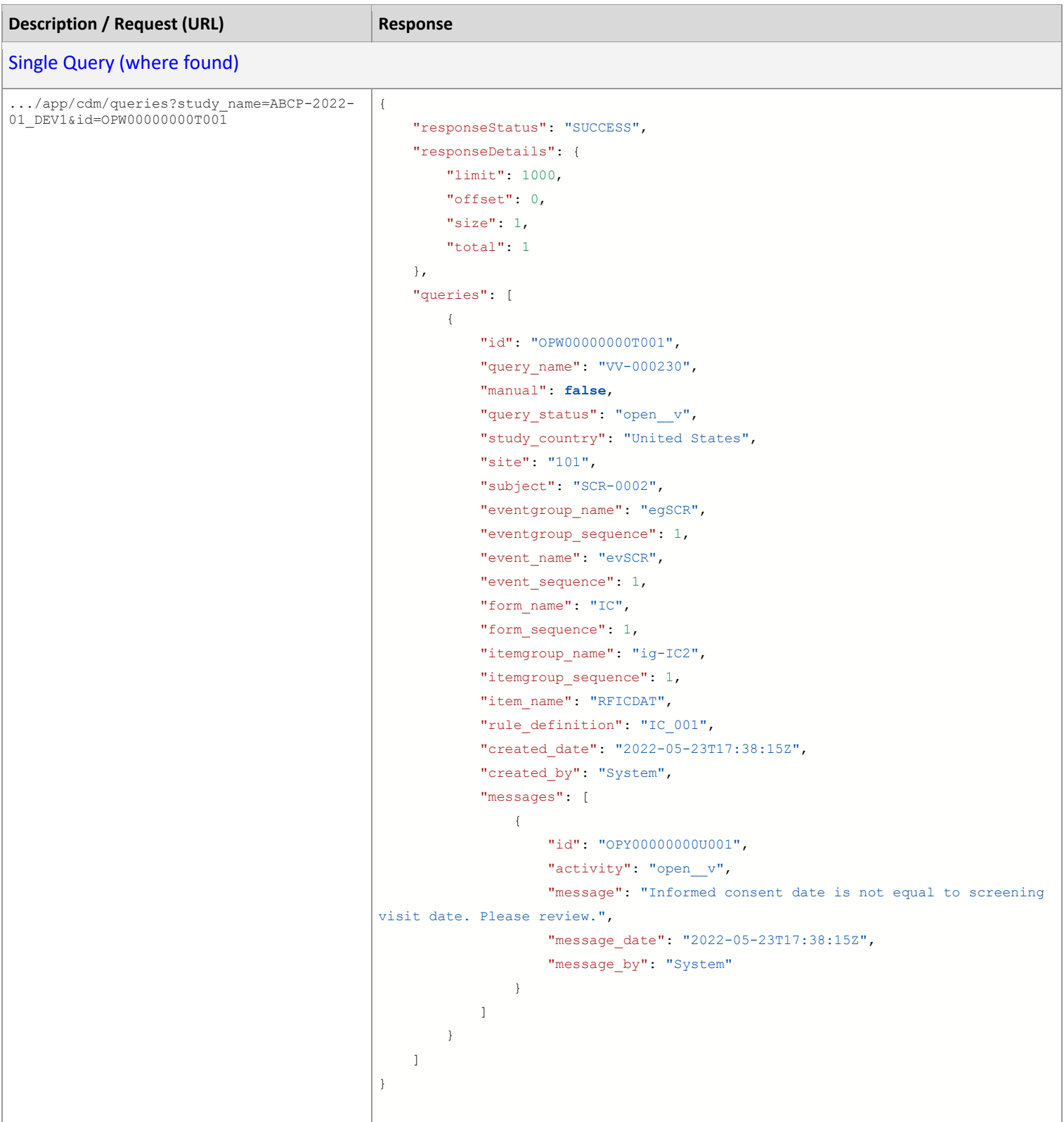

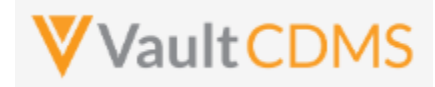

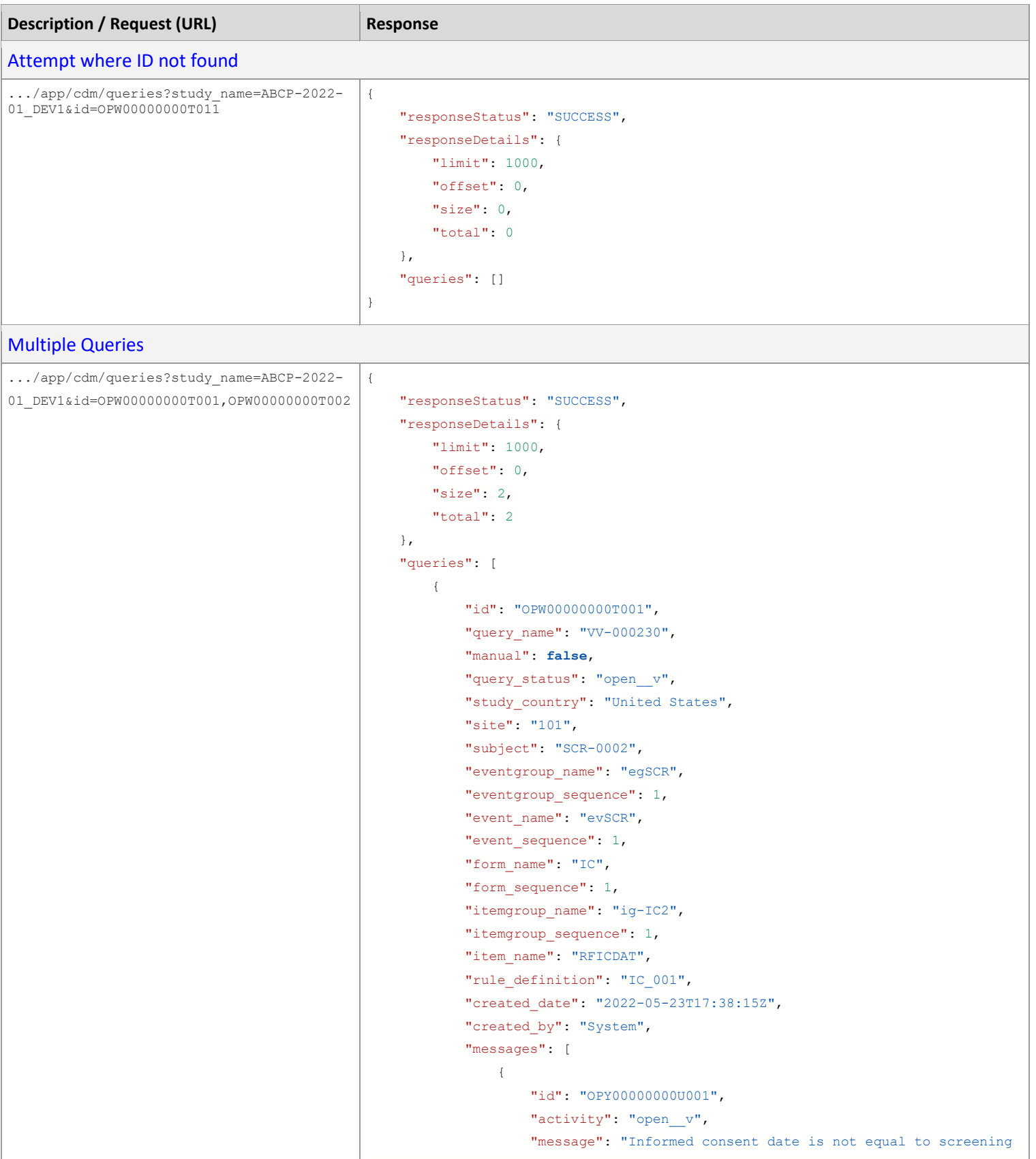

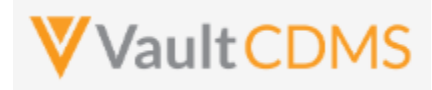

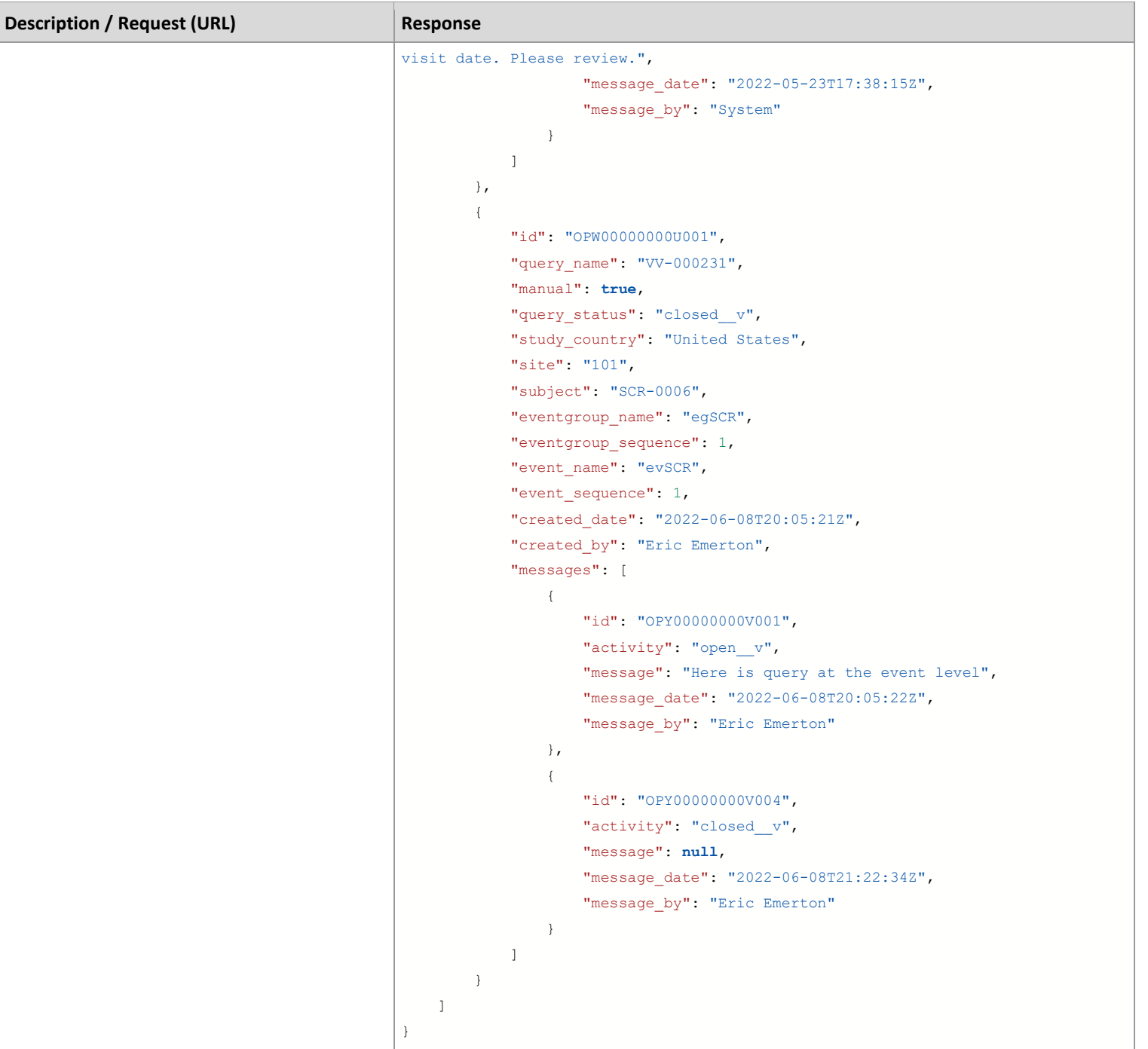

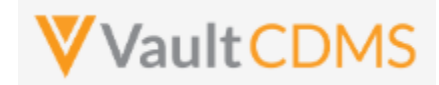

#### **10.3 Retrieve Queries - By Medical Coding Definition**

This section is grouped into the Medical Coding chapter, specifically the **Retrieve Coding Queries** section, later in the document.

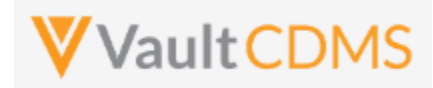

#### **10.4 Open Queries - By Study Context**

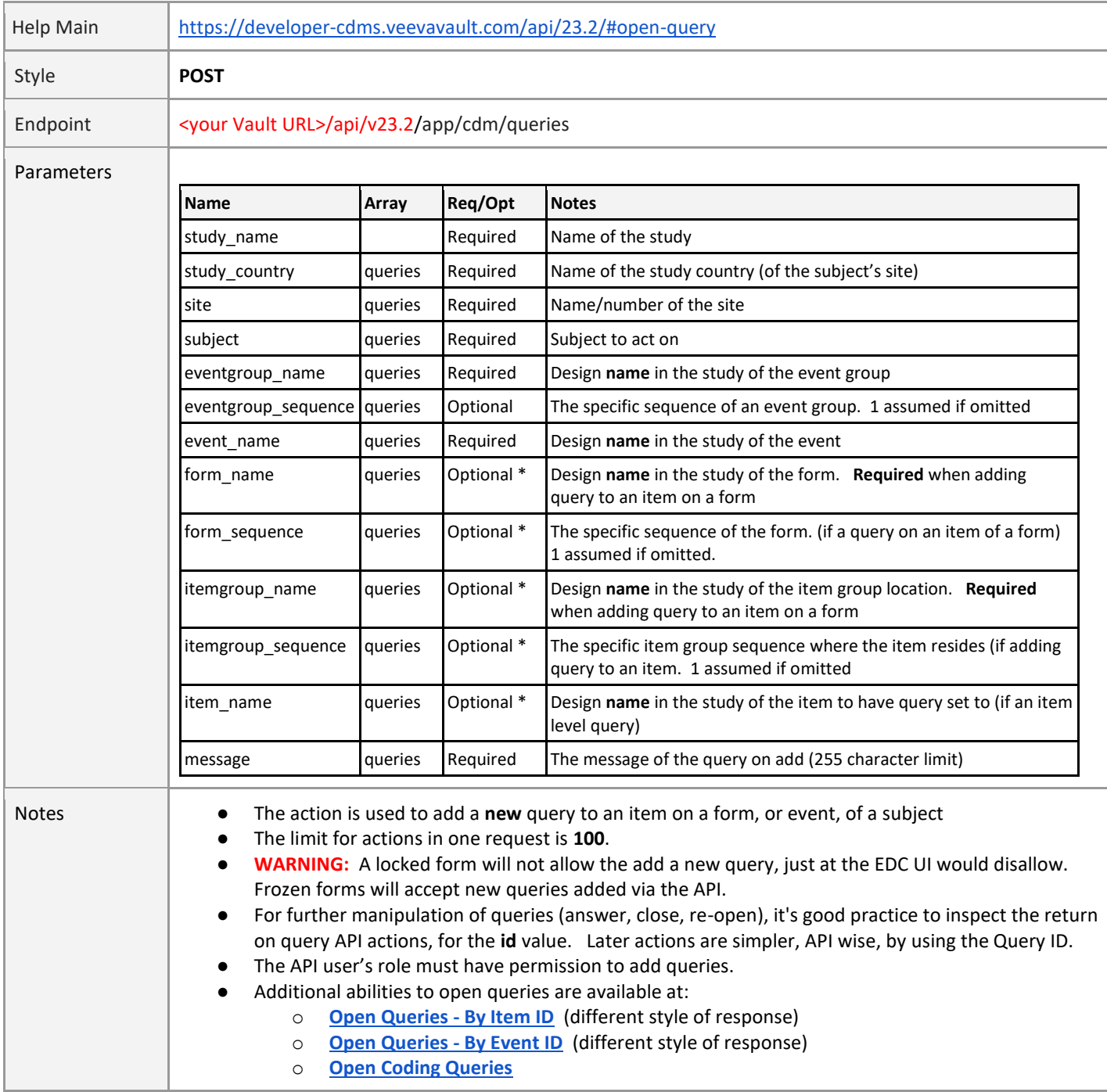

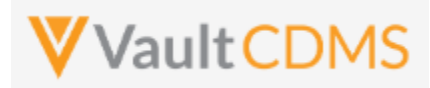

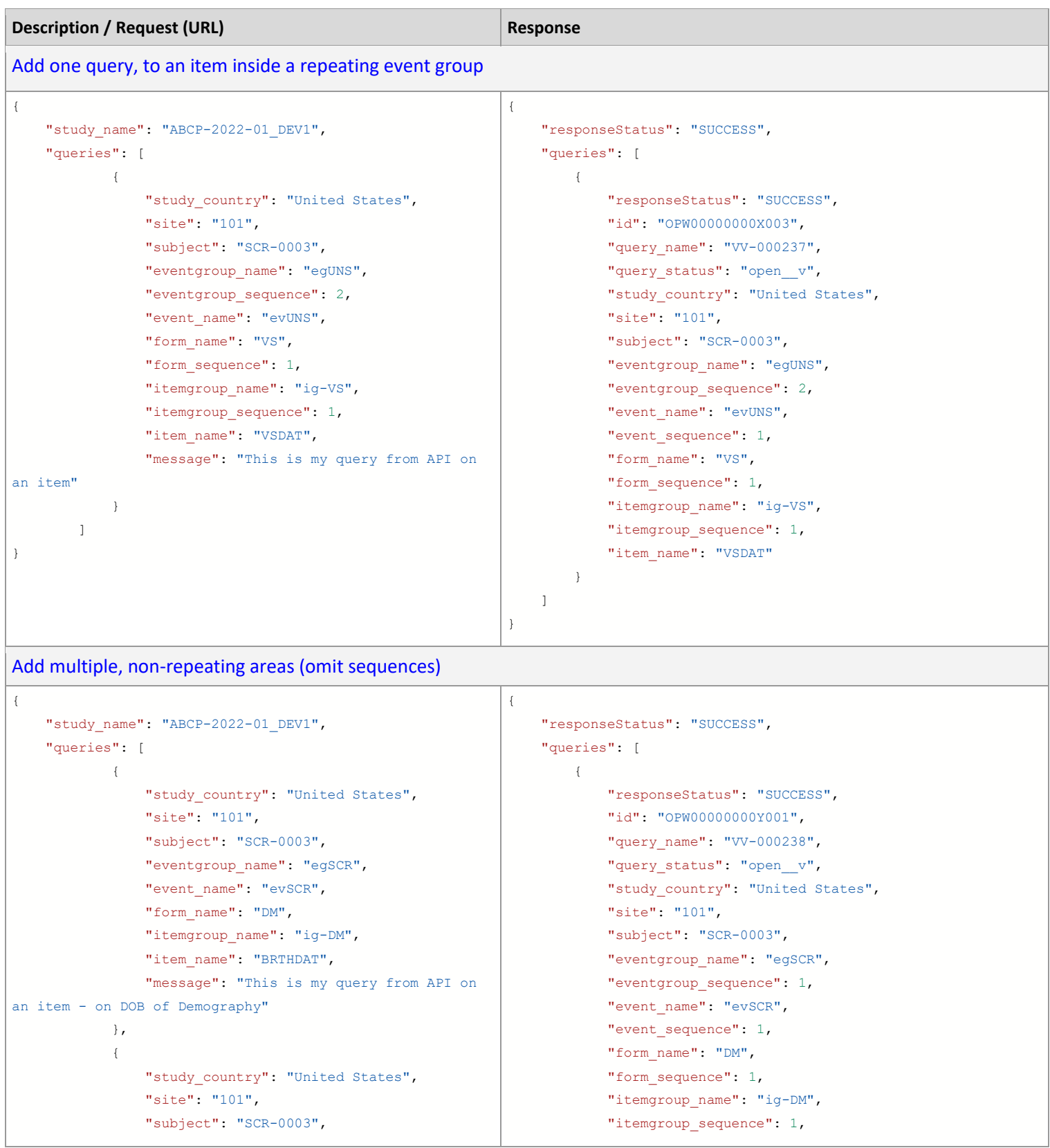

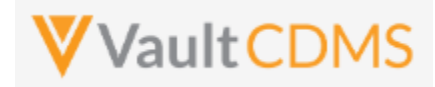

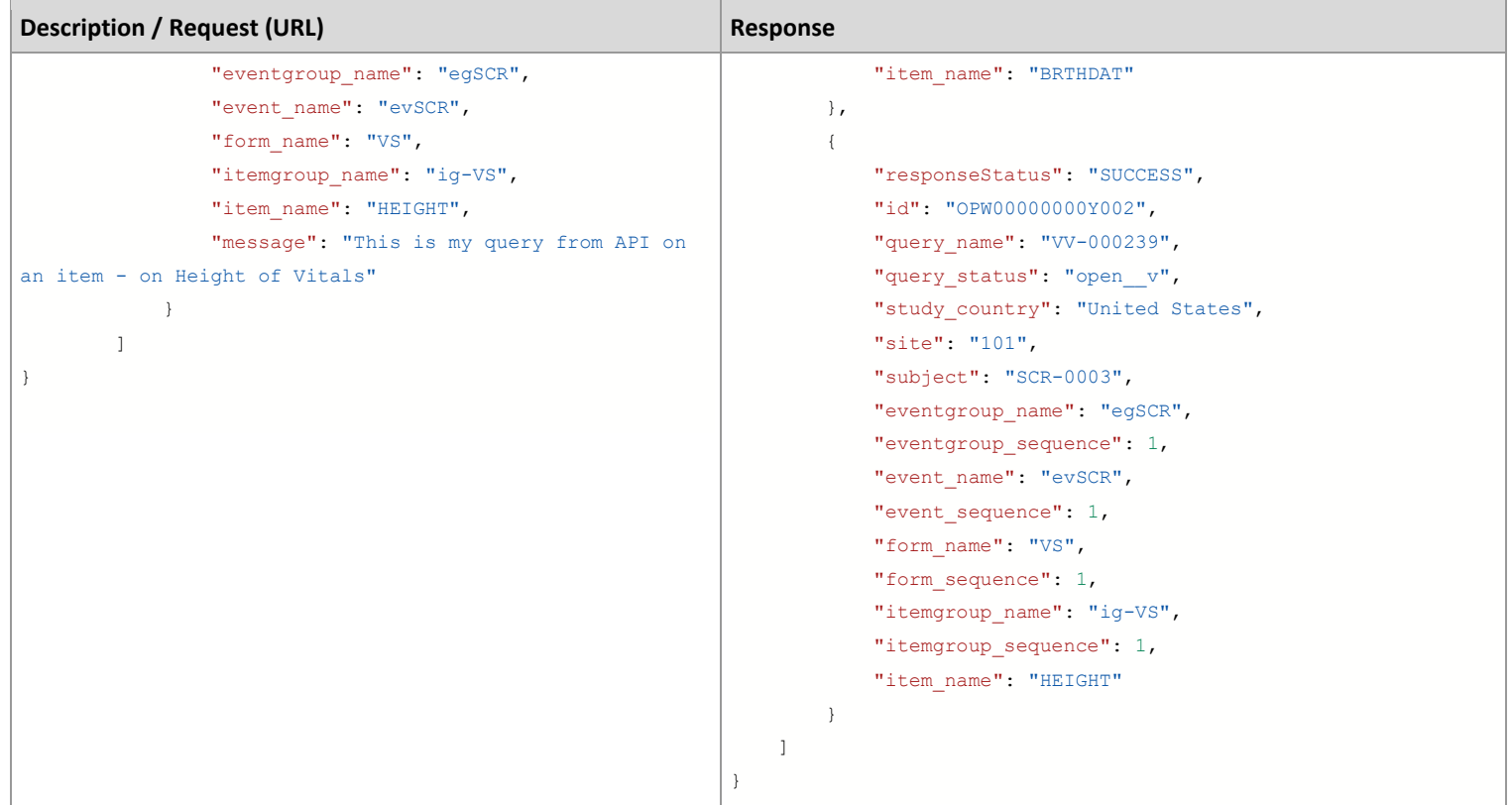

#### Query add to an event

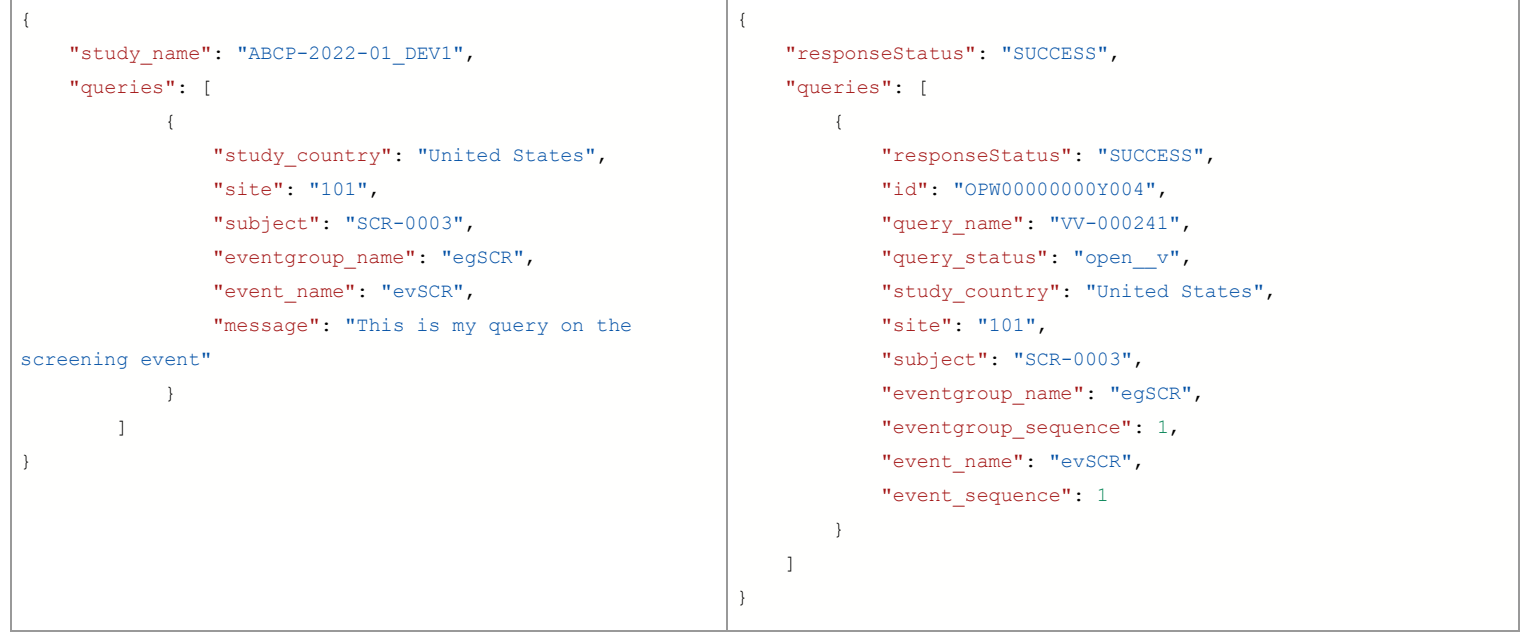

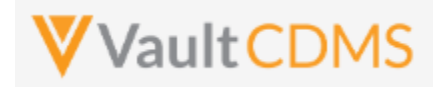

#### **Flow Based Examples**

For the EDC form Inclusion/Exclusion of the example study:

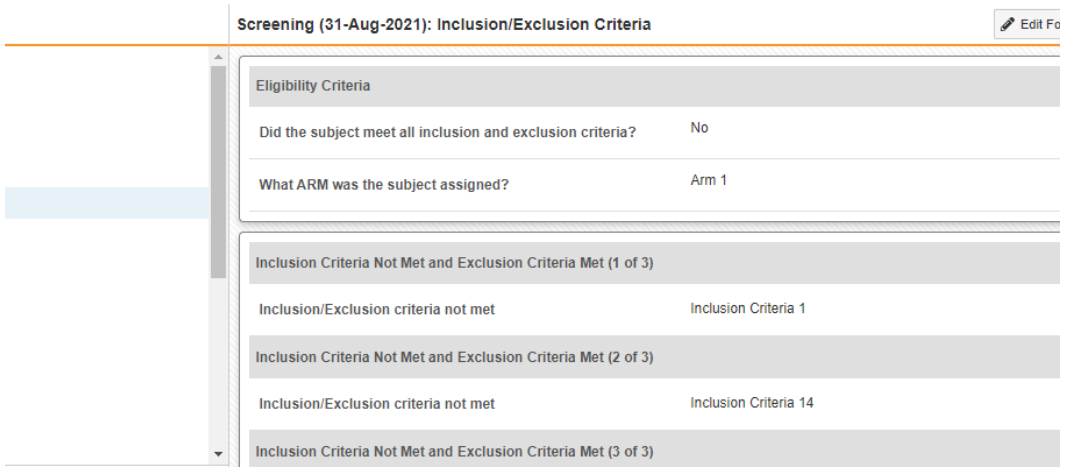

The post of a new query on the first field of the form is below. Note the full path from **event\_group\_name** through the **item\_name**, including **all** sequences at each level.

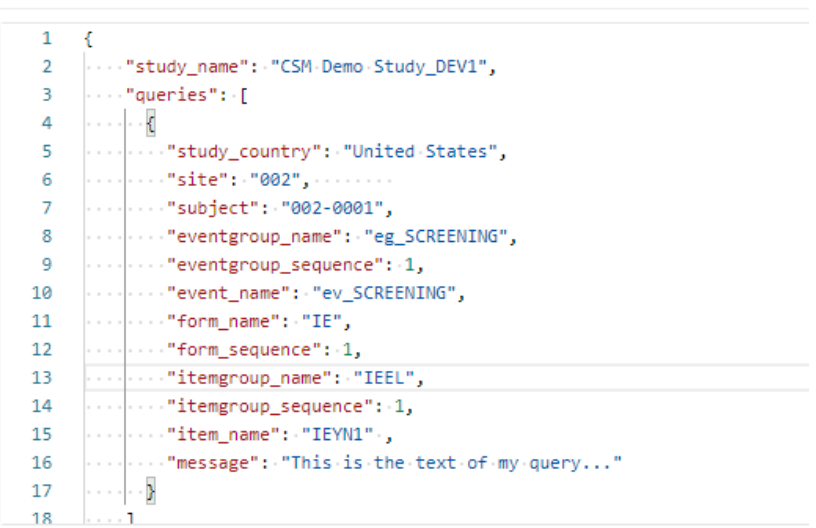

.. yields the return with **id** and **query\_name** values, plus **query\_status**:

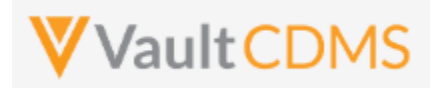

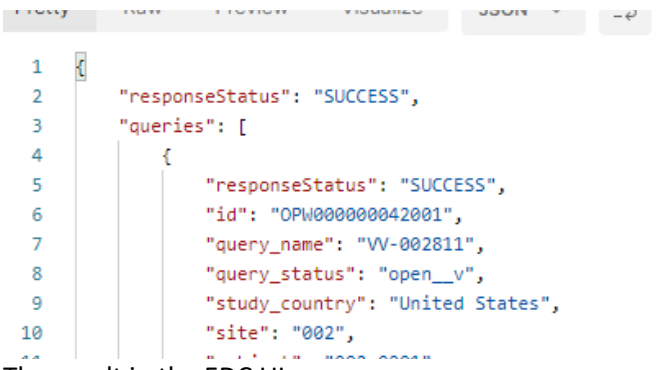

The result in the EDC UI:

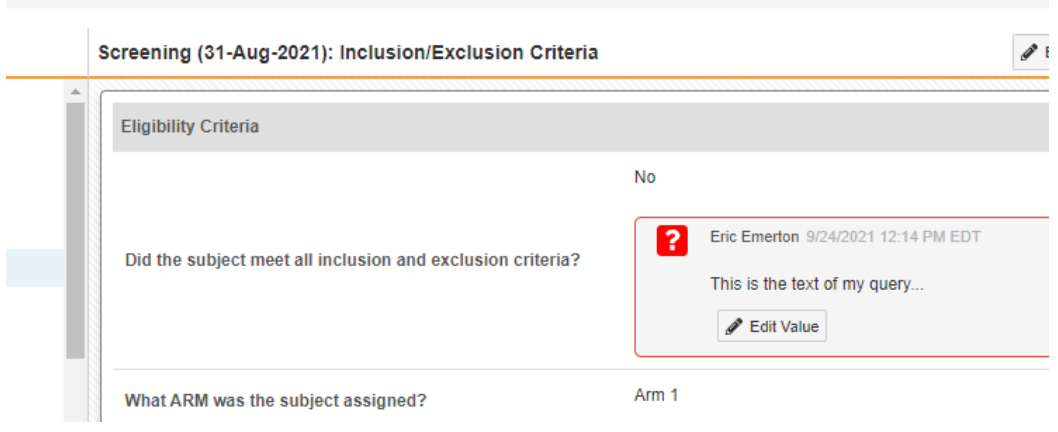

For adding a query at the event level, the post only needs go through the event name:

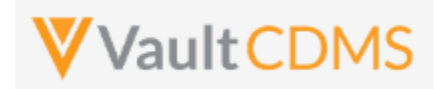

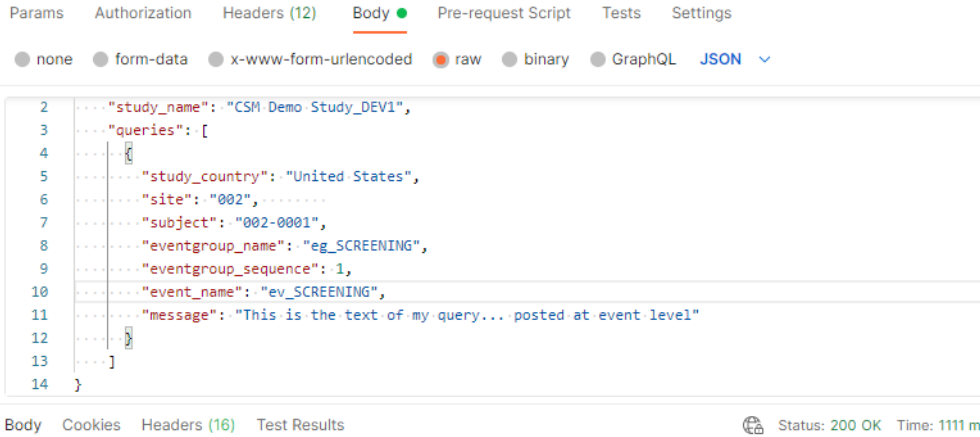

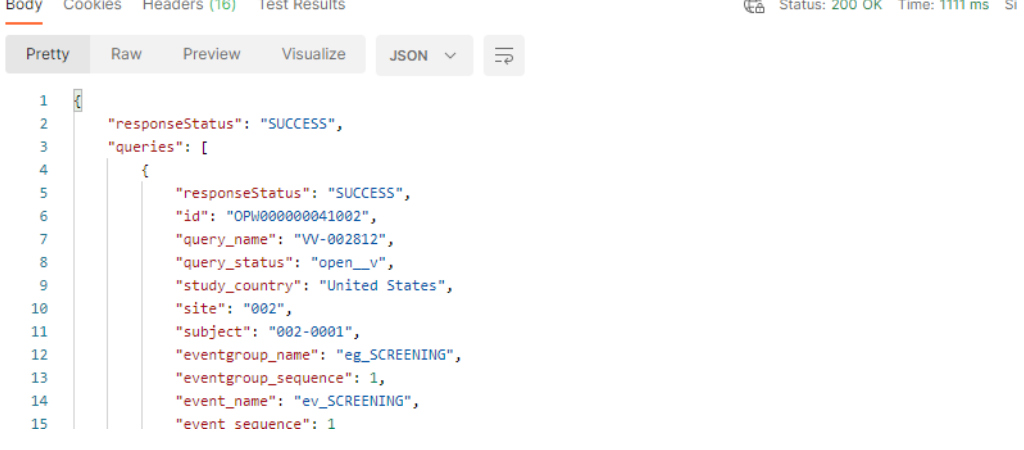

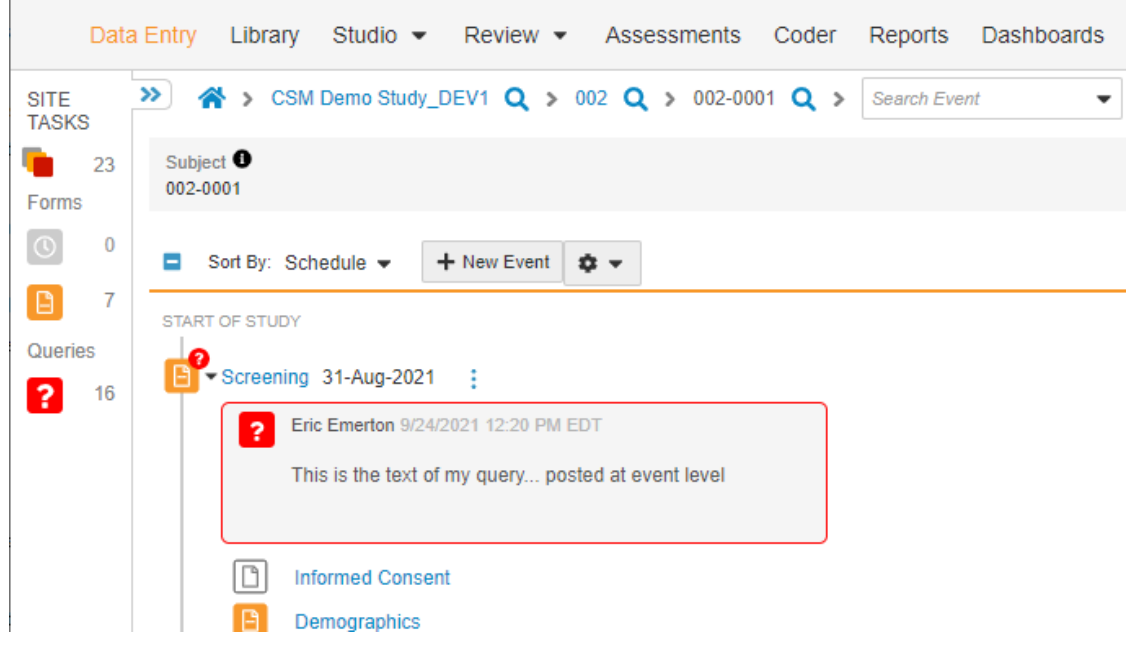

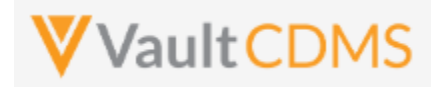

#### **10.5 Open Queries - By Item ID**

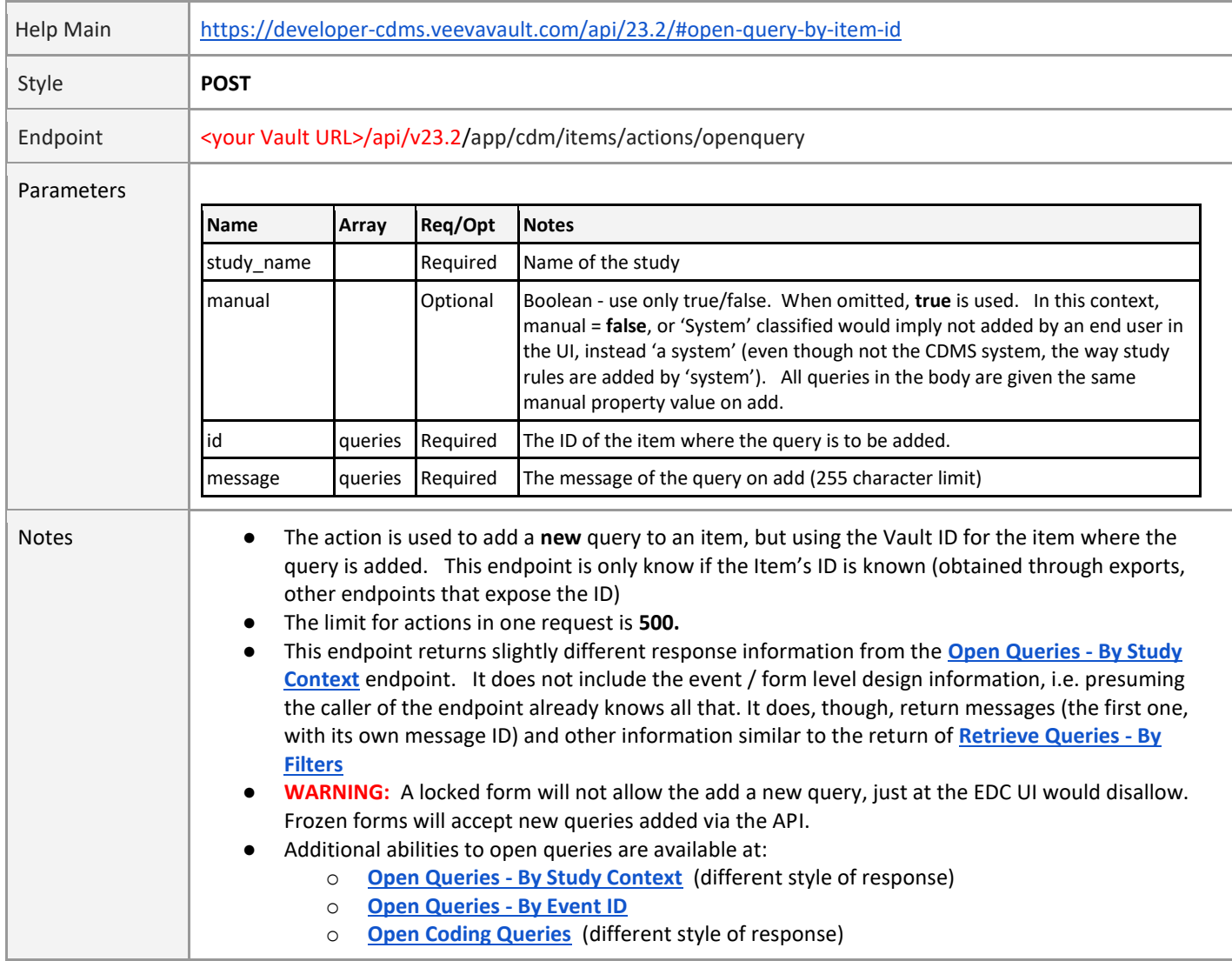

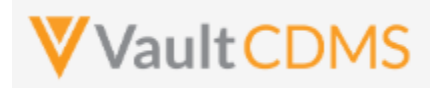

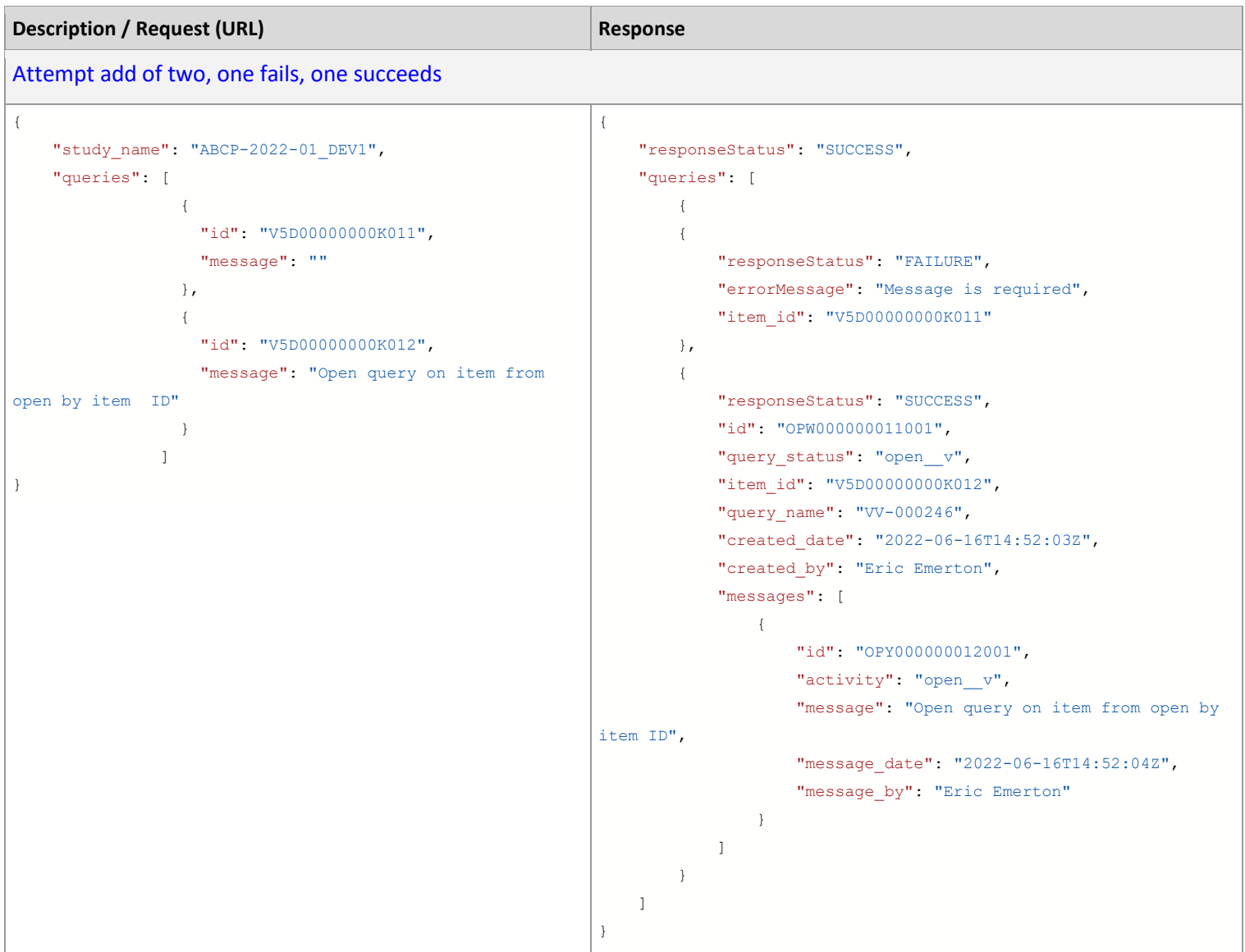

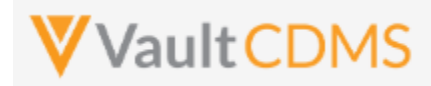

#### **10.6 Open Queries - By Event ID**

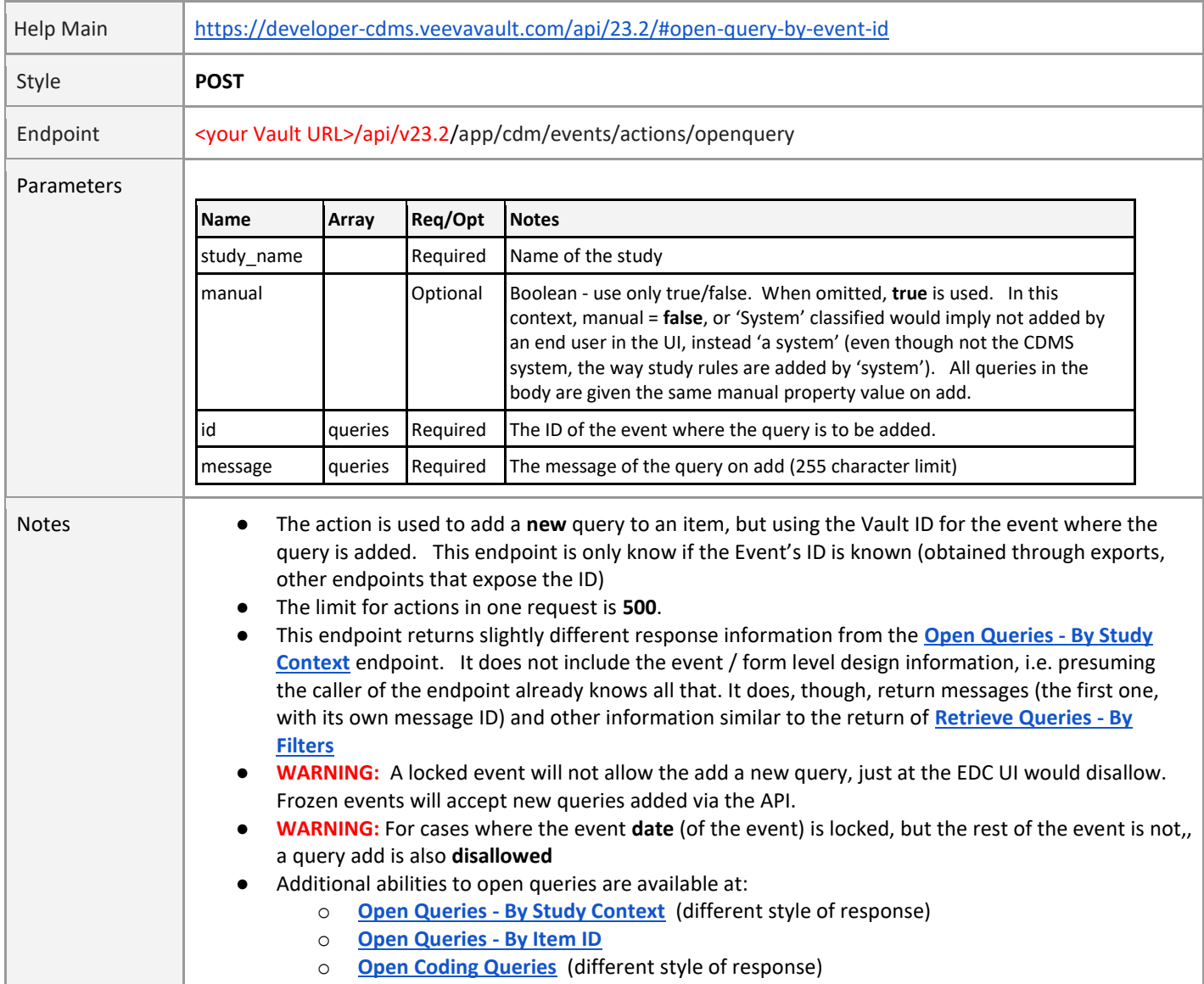

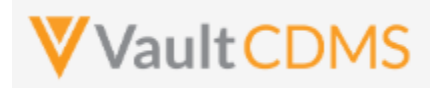

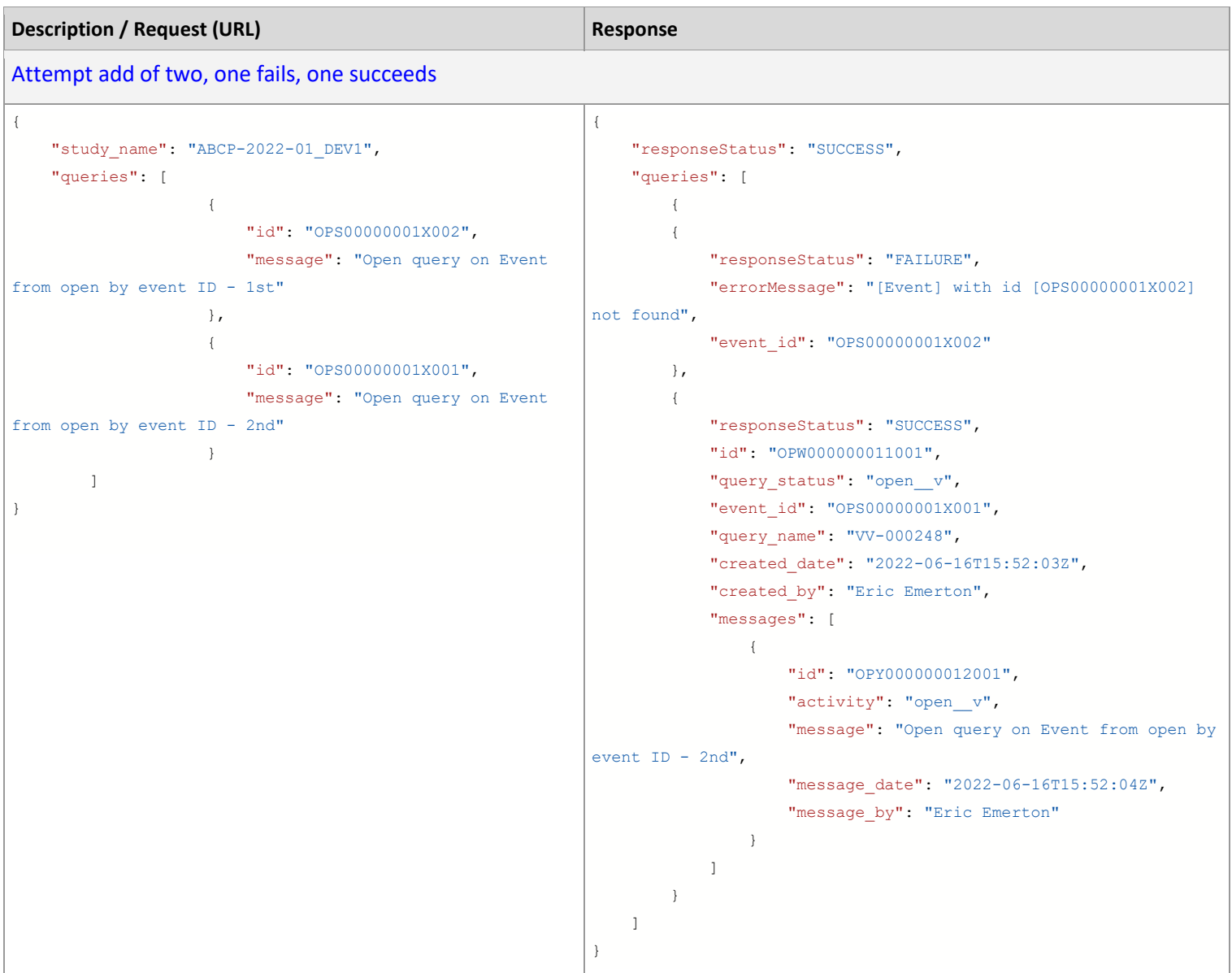

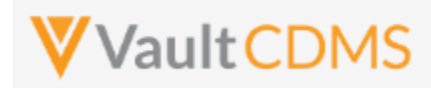

#### **10.7 Answer Queries - By Study Context**

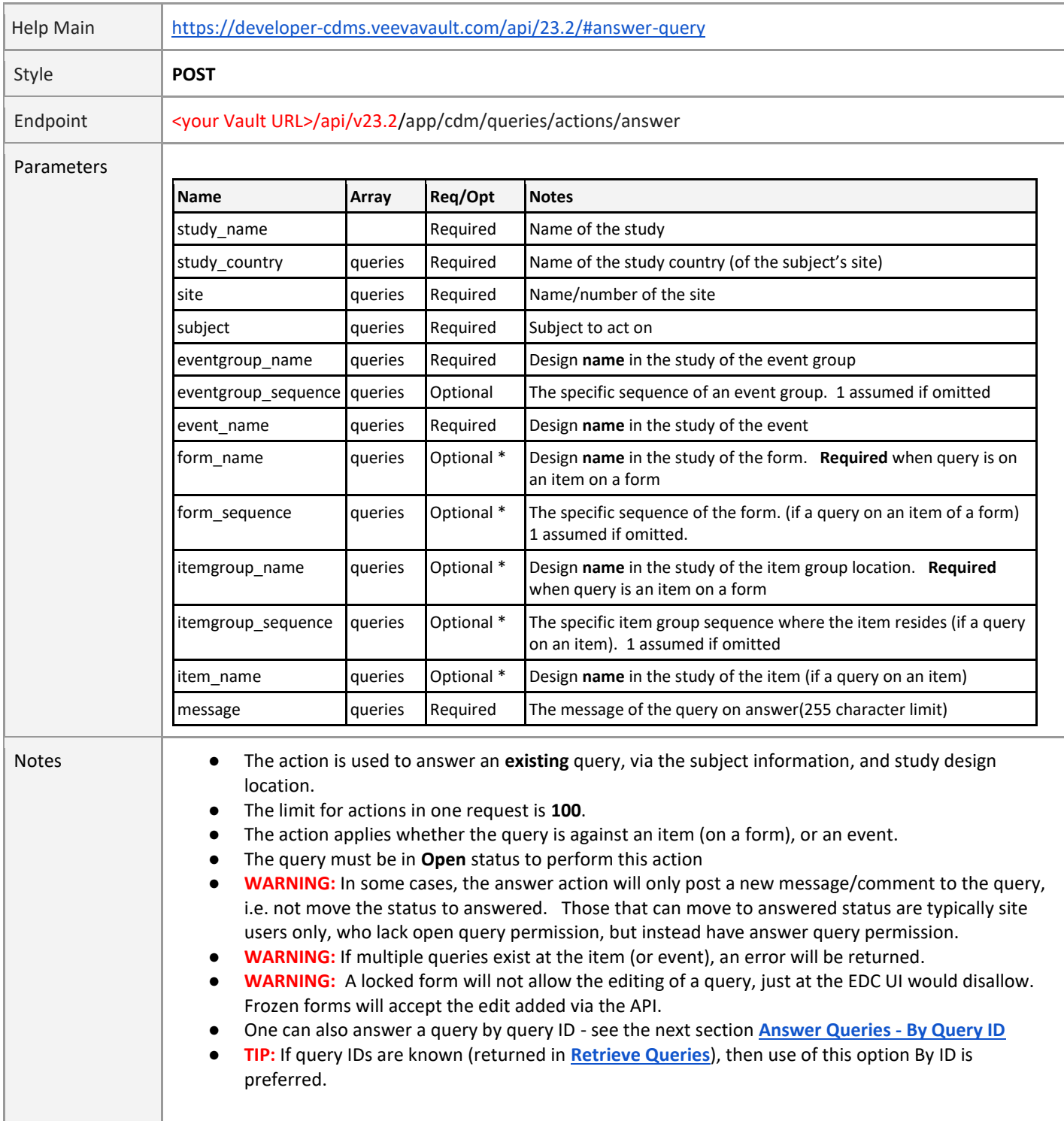

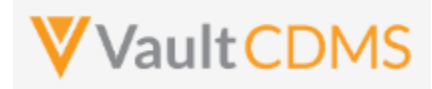

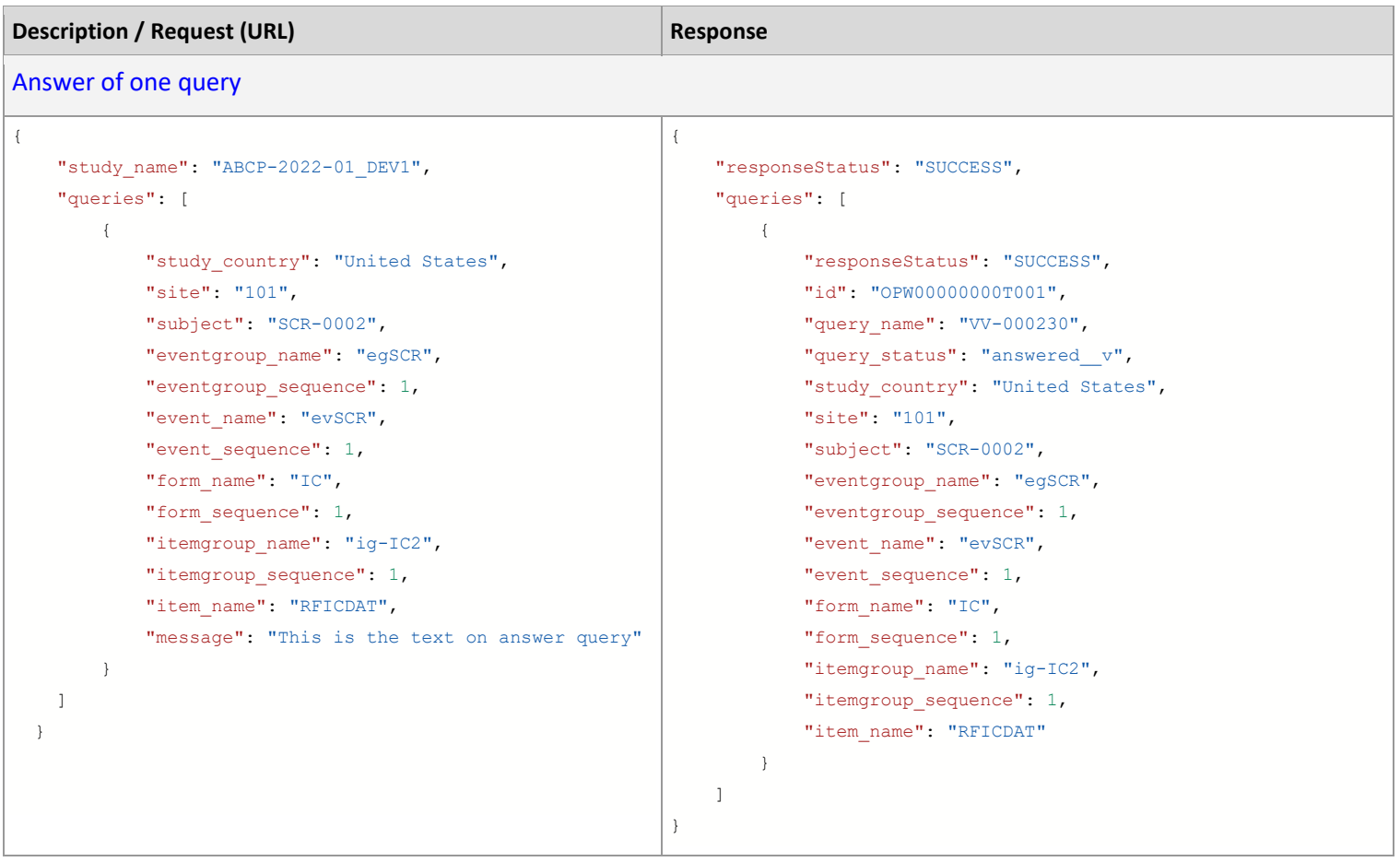

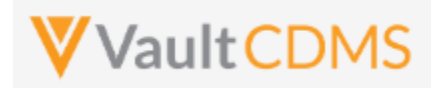

#### **10.8 Answer Queries - By Query ID**

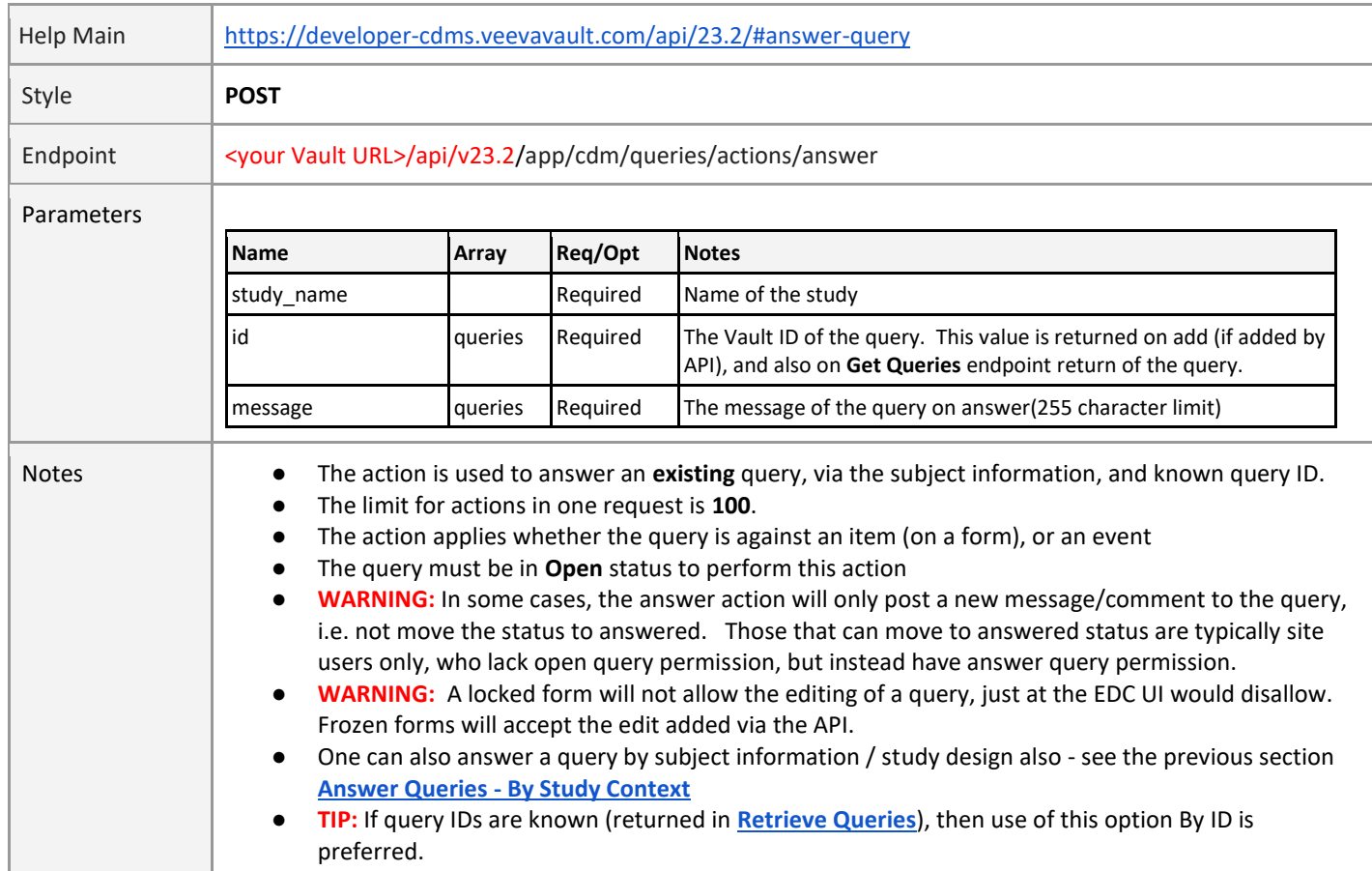

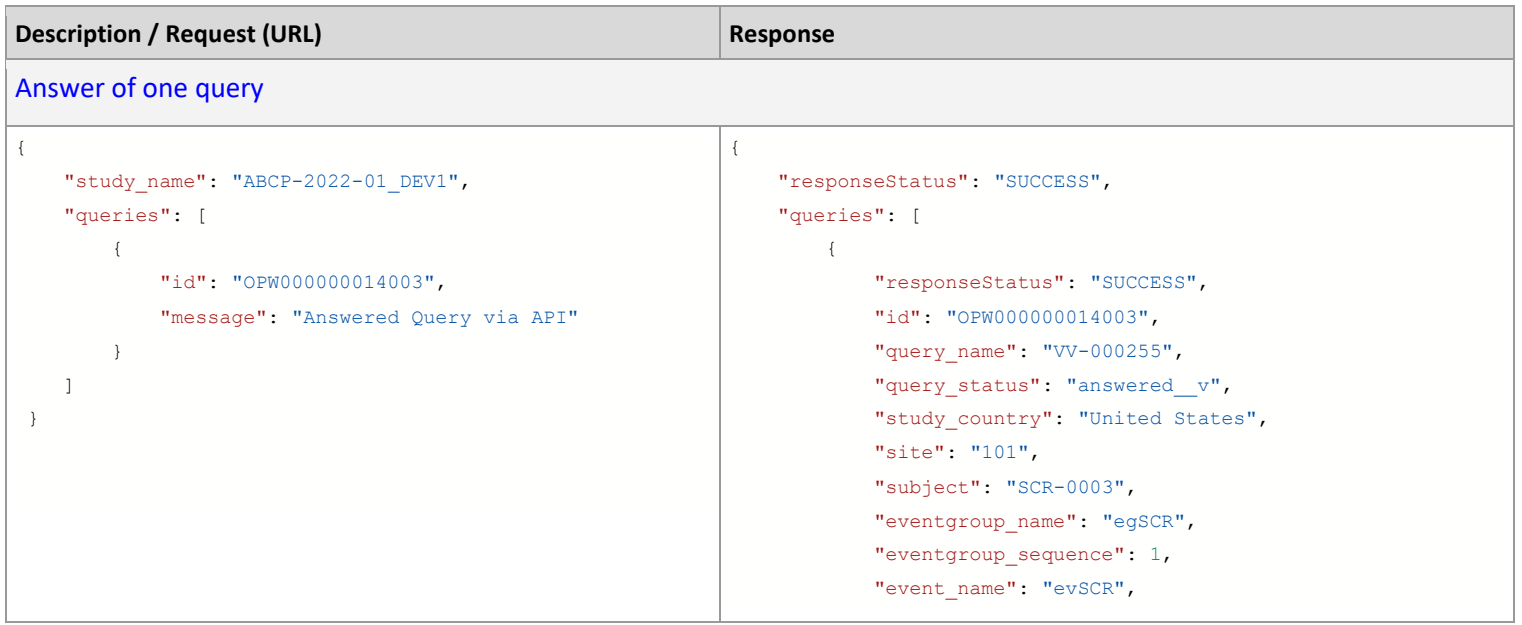

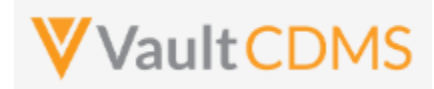

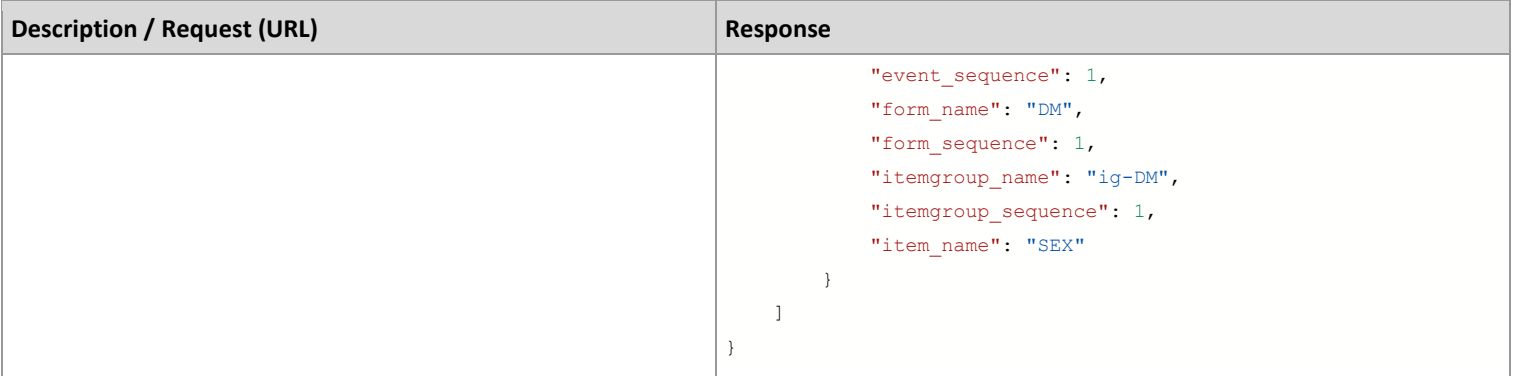

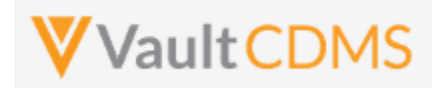

#### **10.9 Close Queries - By Study Context**

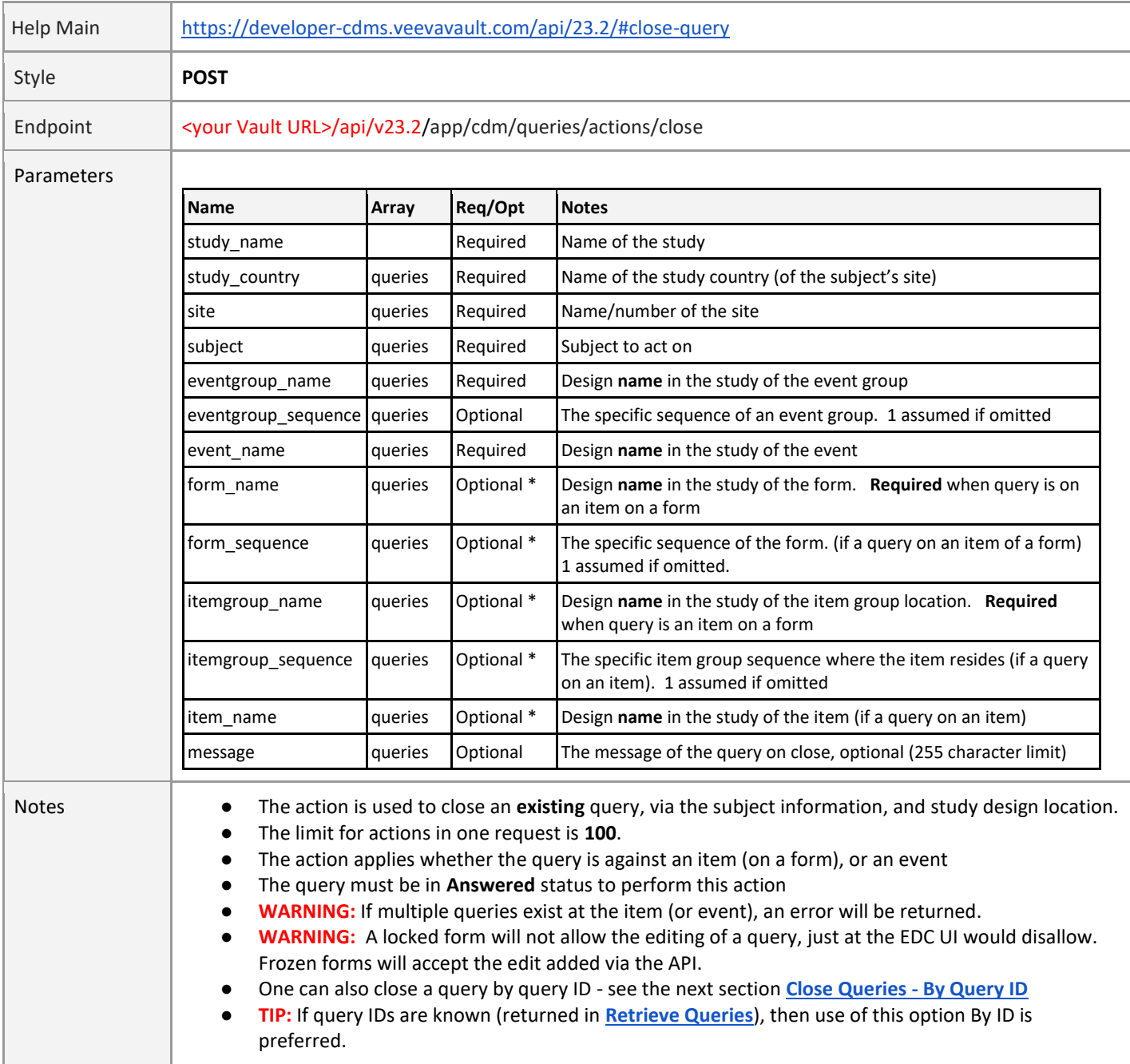

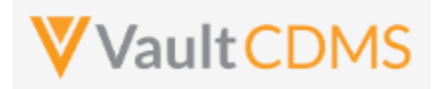

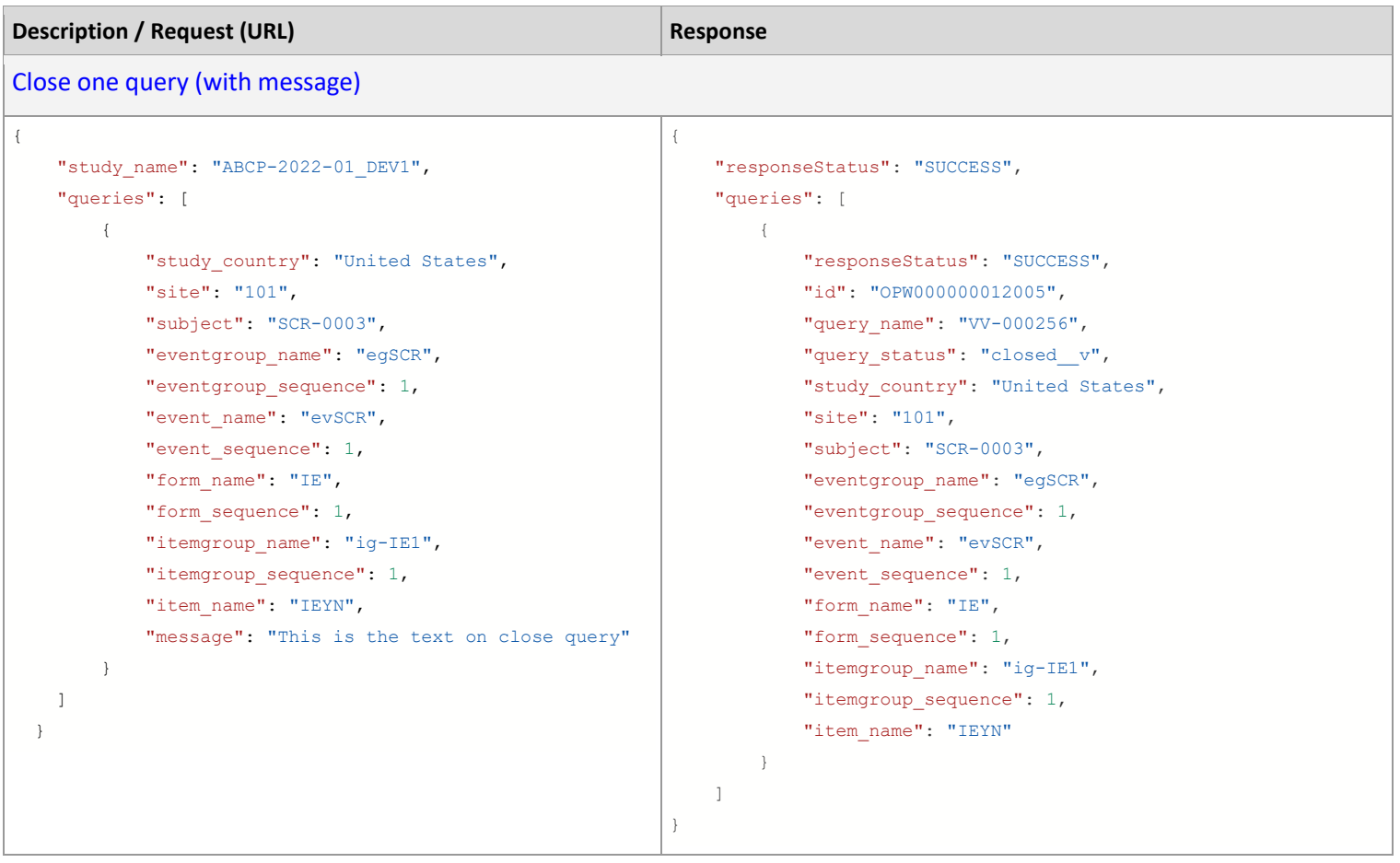

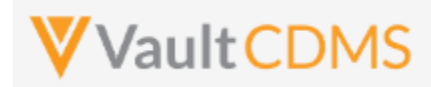

#### **10.10 Close Queries - By Query ID**

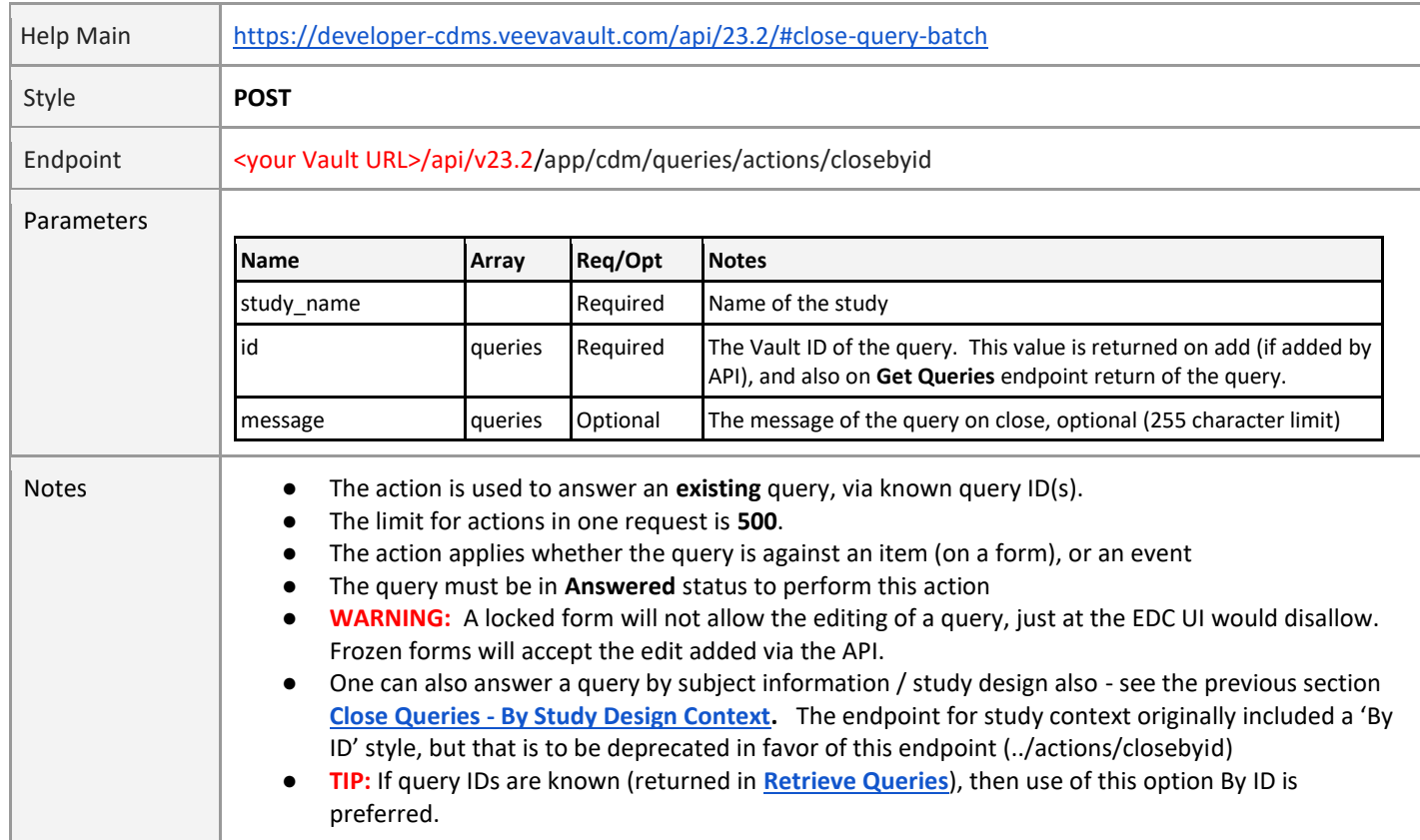

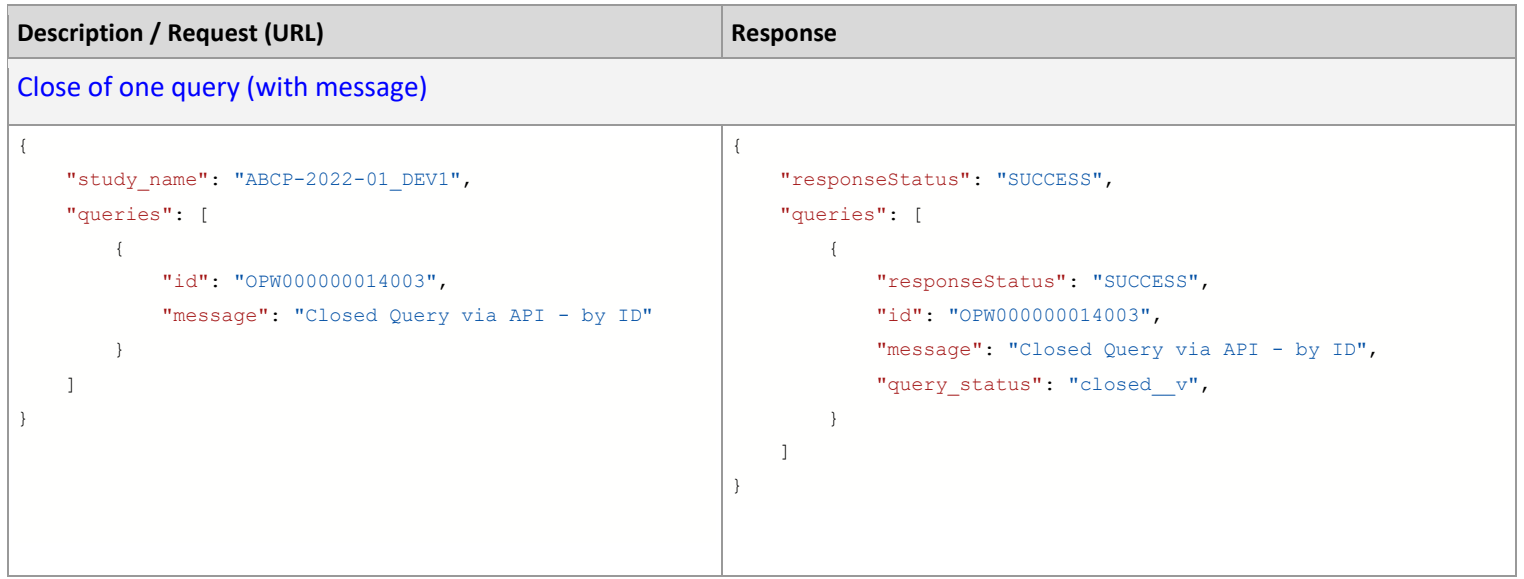

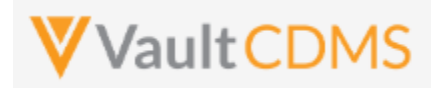

#### **10.11 Reopen Queries - By Study Context**

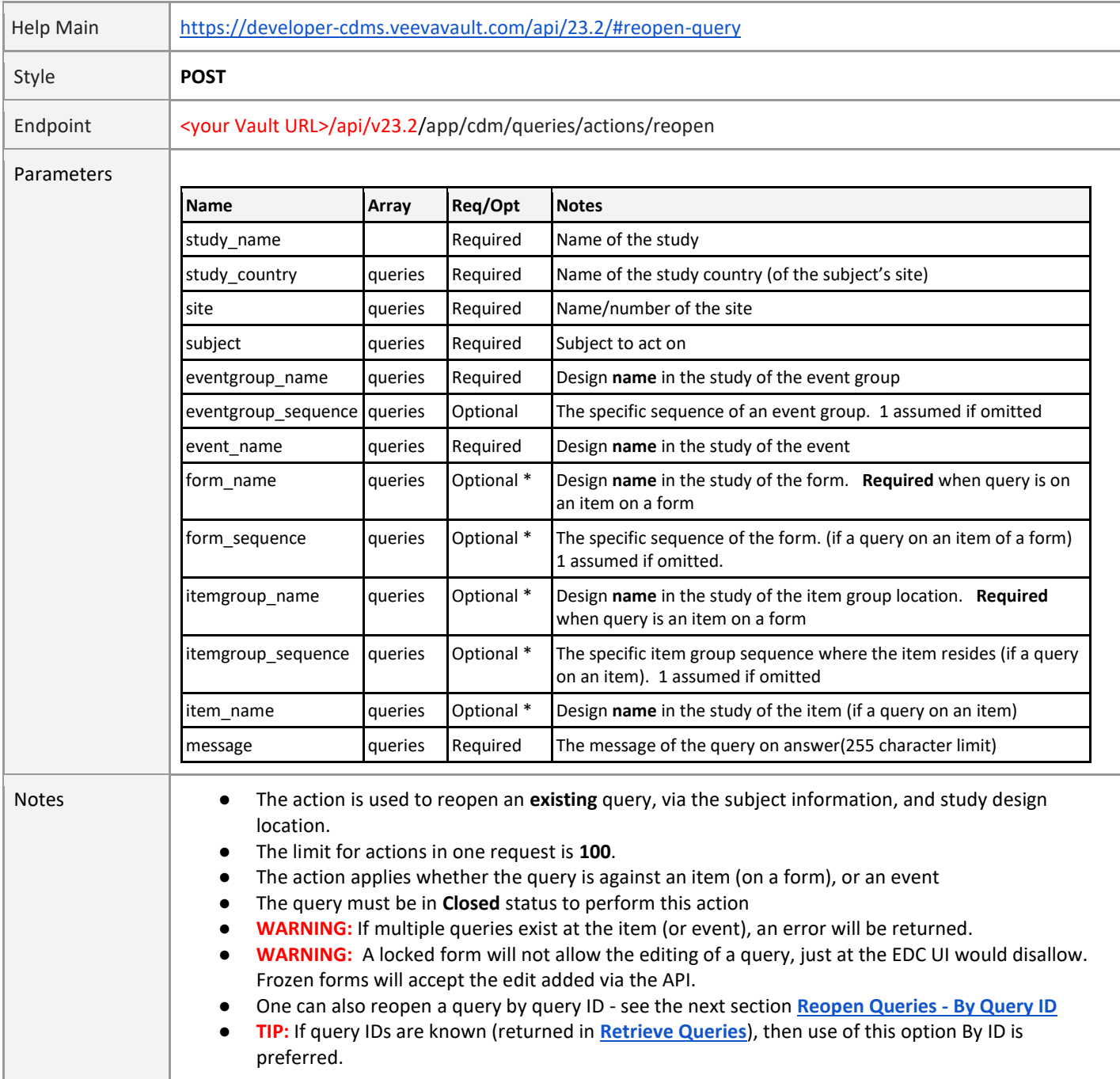

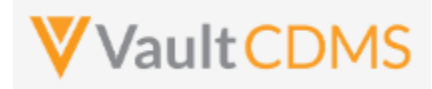

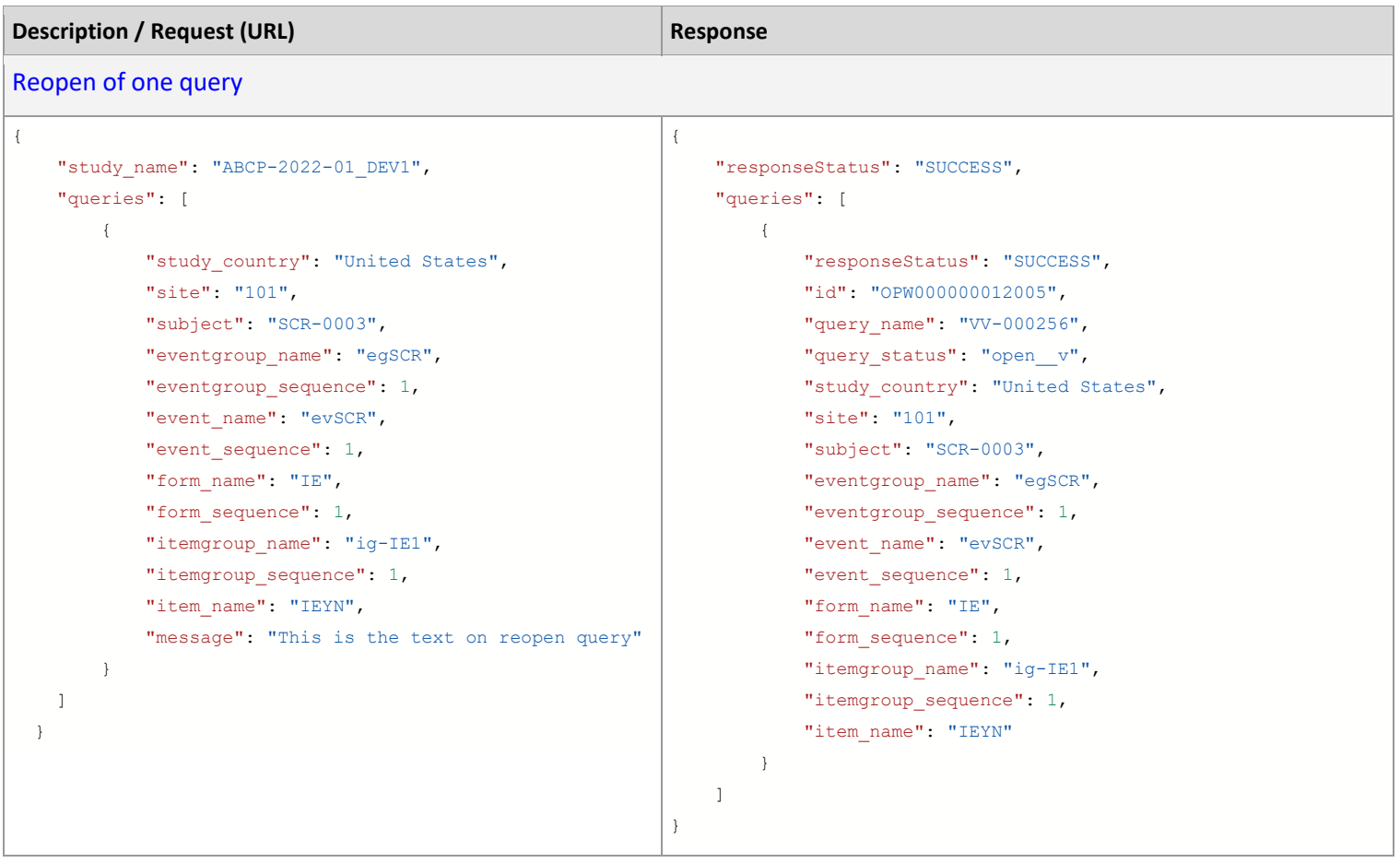

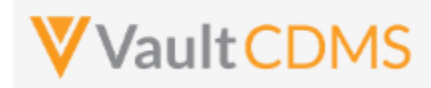

#### **10.12 Reopen Queries - By Query ID**

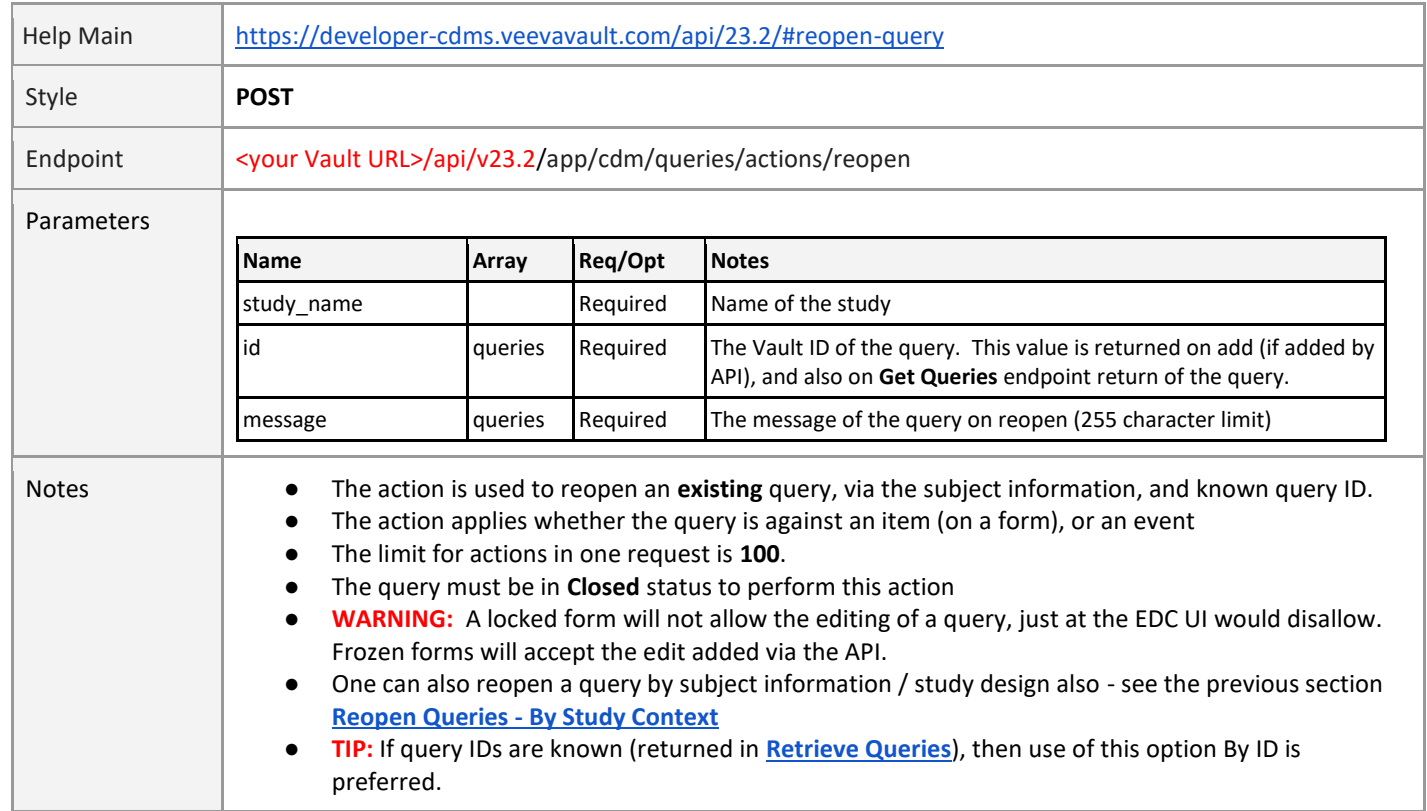

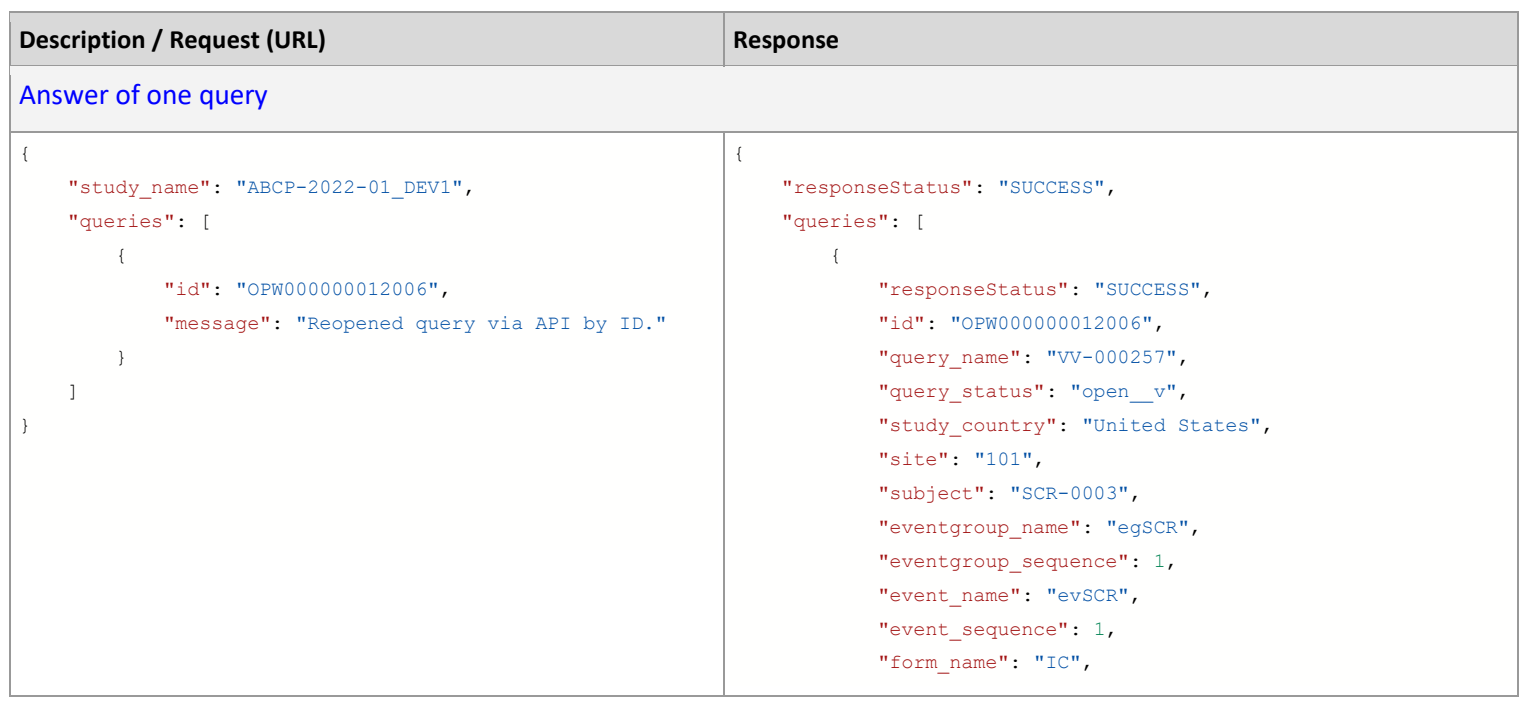

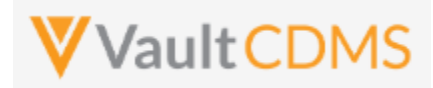

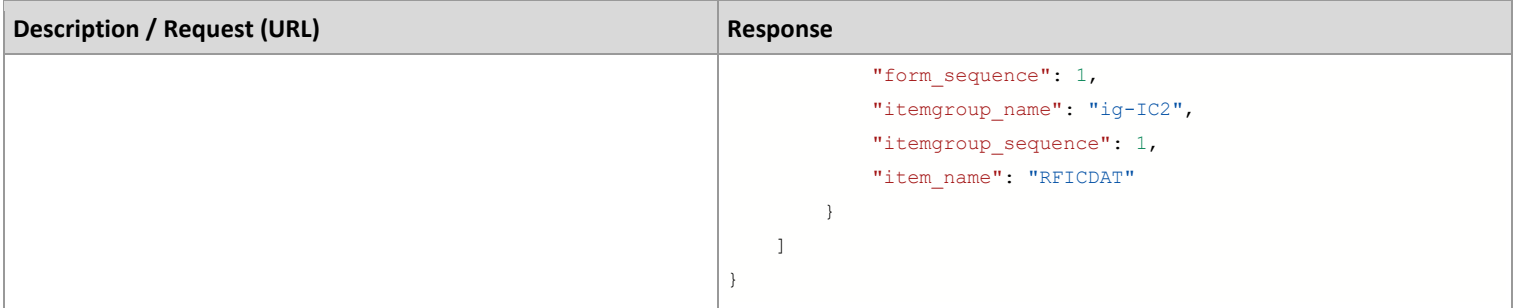

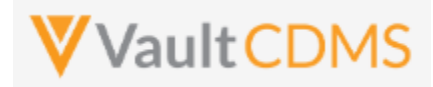

#### **11 Medical Coding**

#### **11.1 Retrieve Coding Requests**

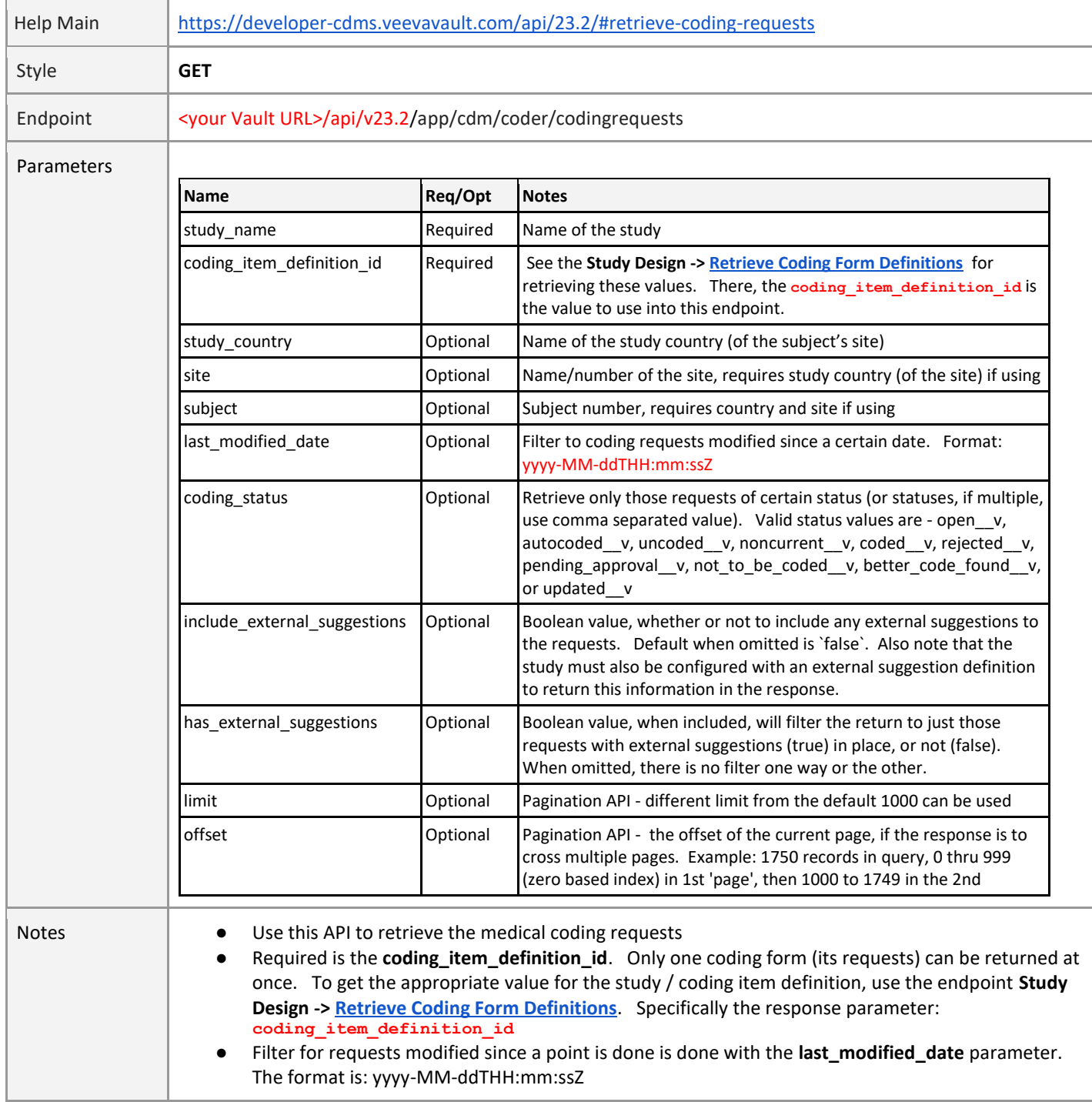

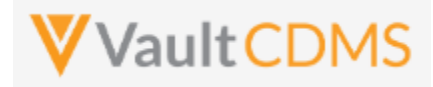

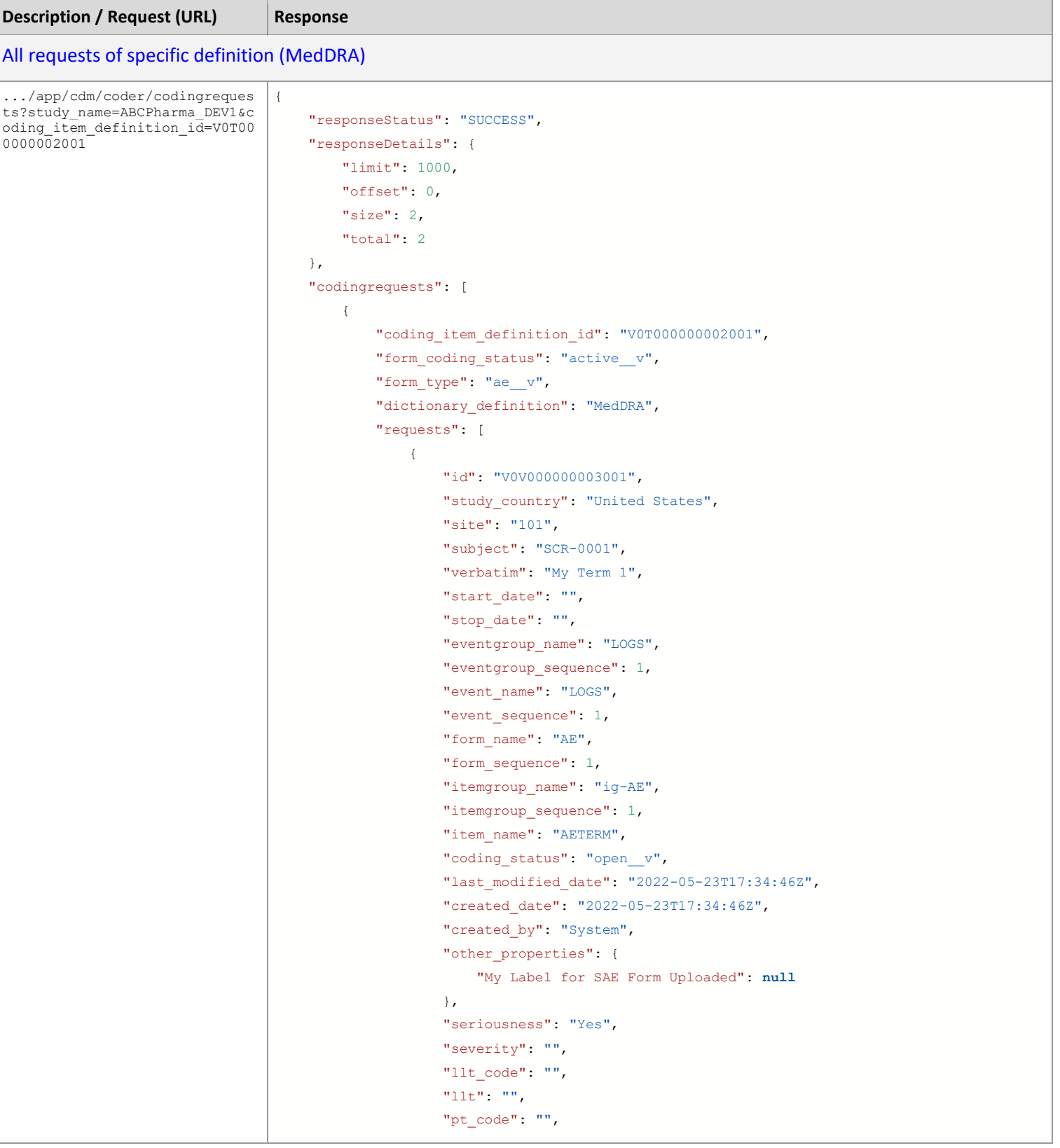

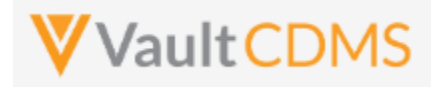

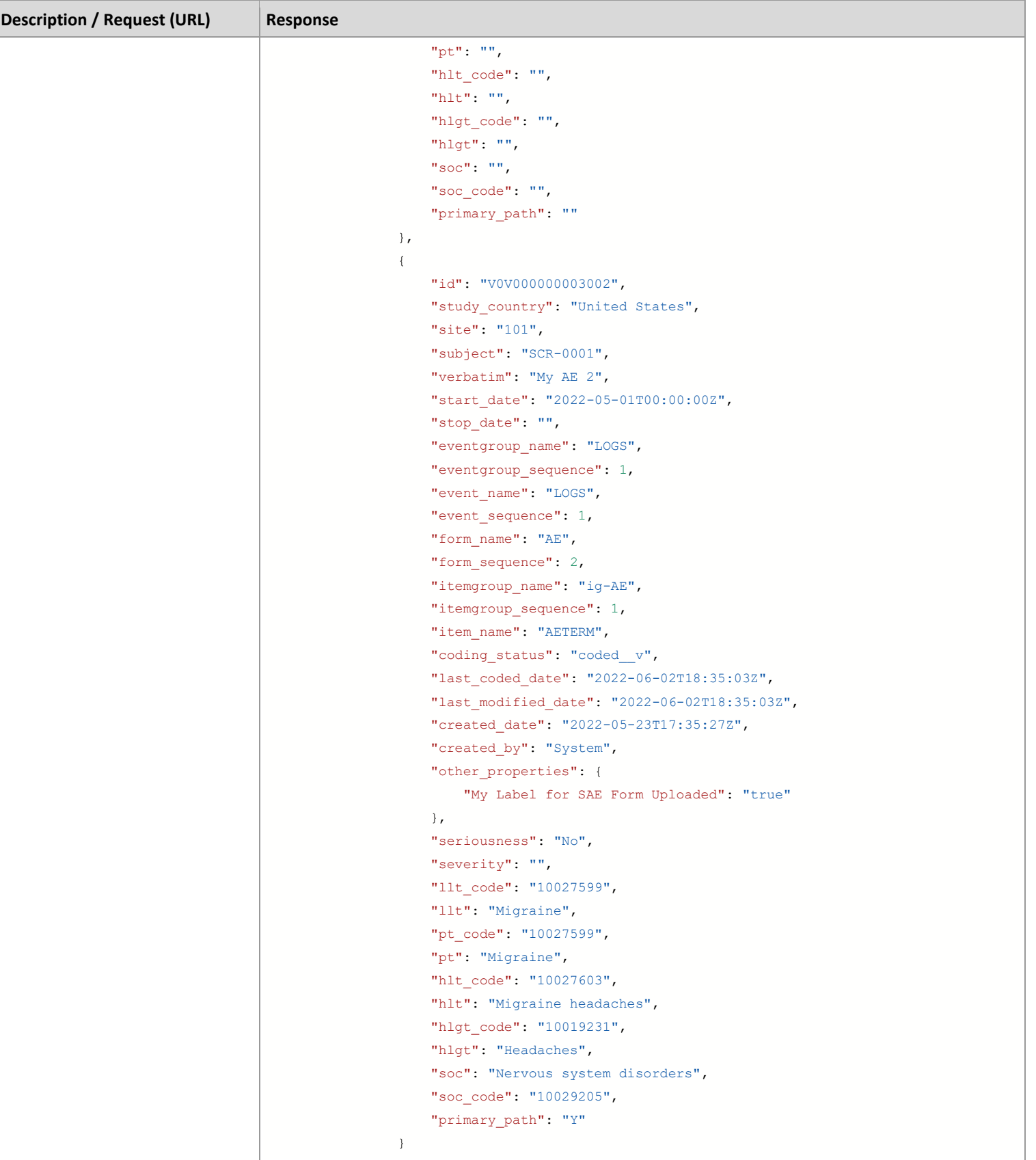

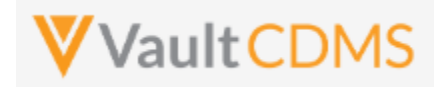

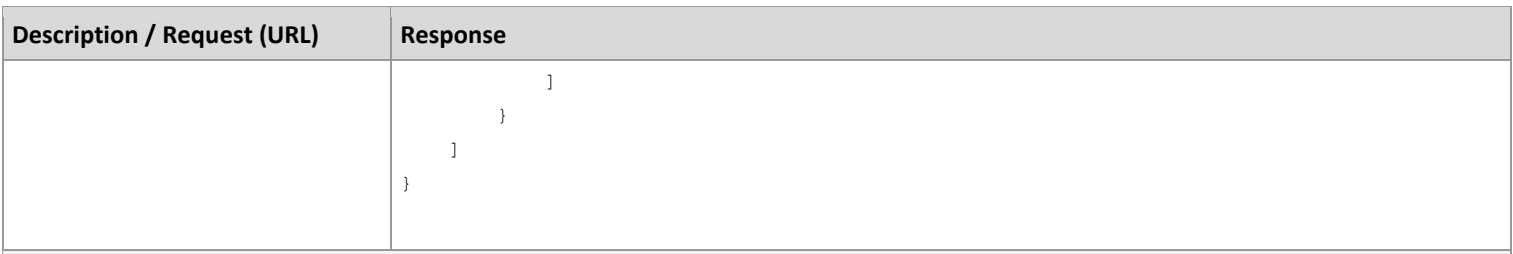

# All requests of specific definition (WHODrug)

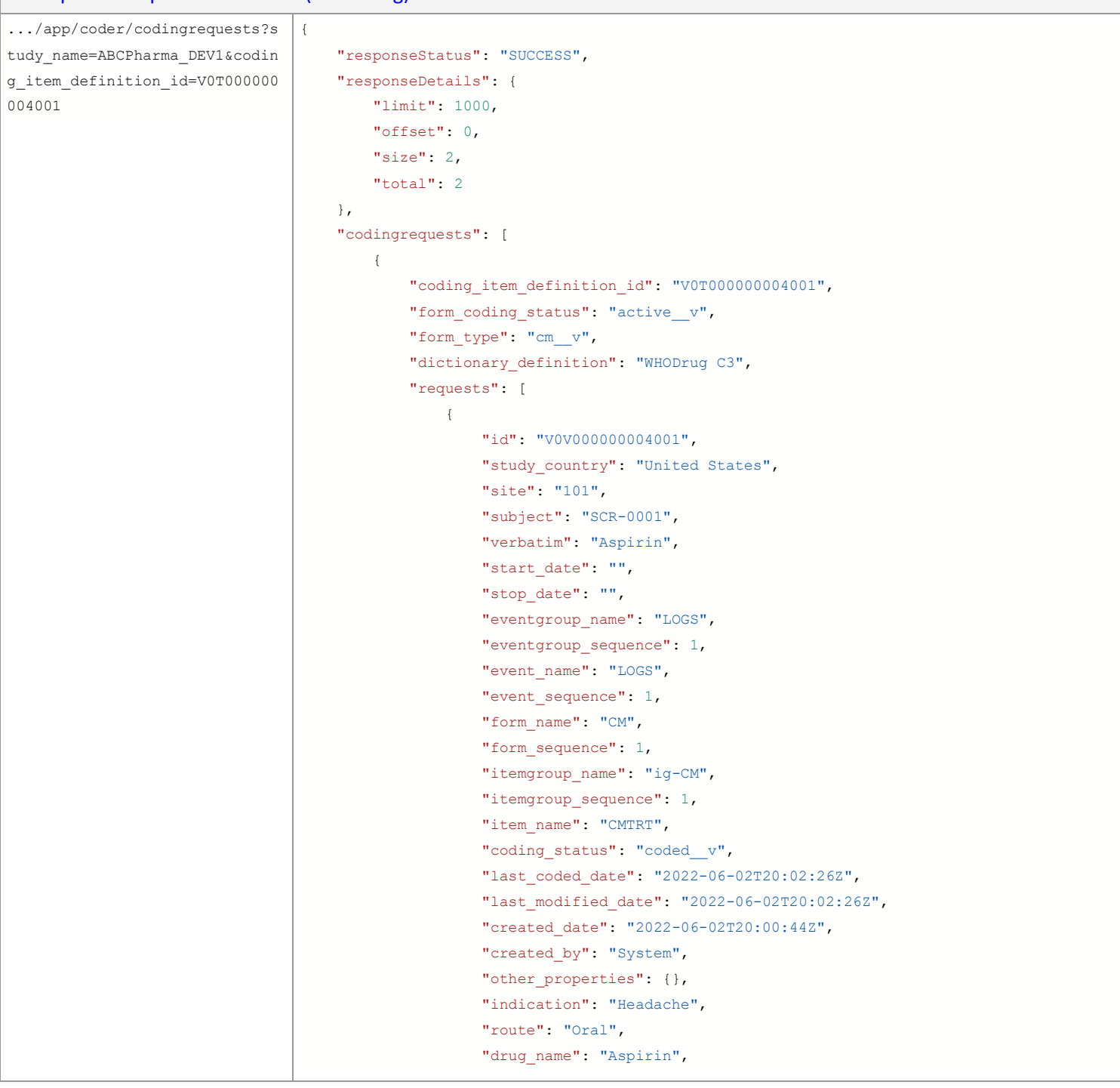

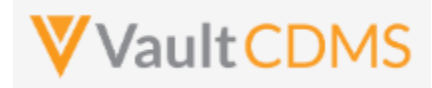

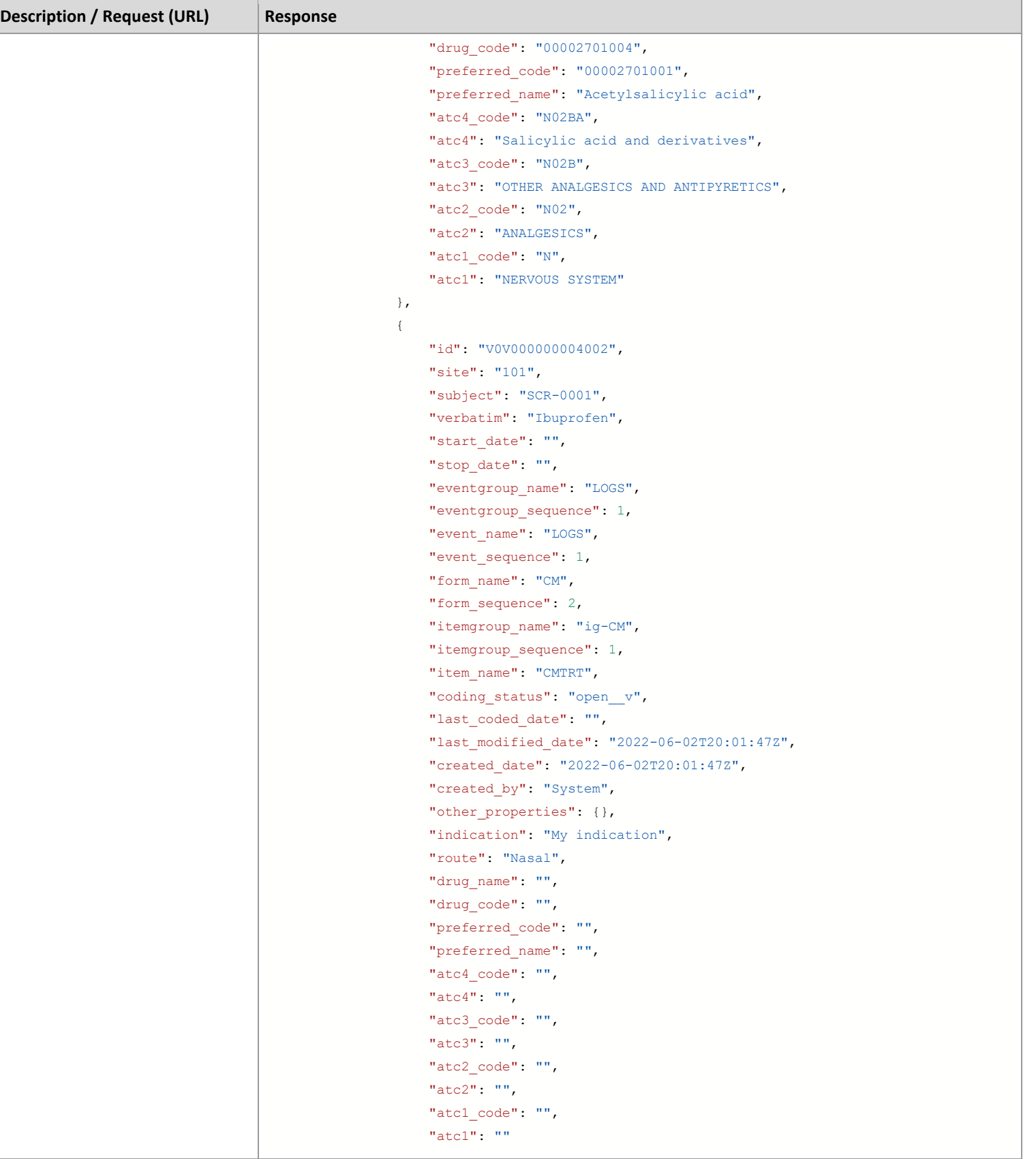

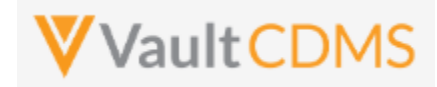

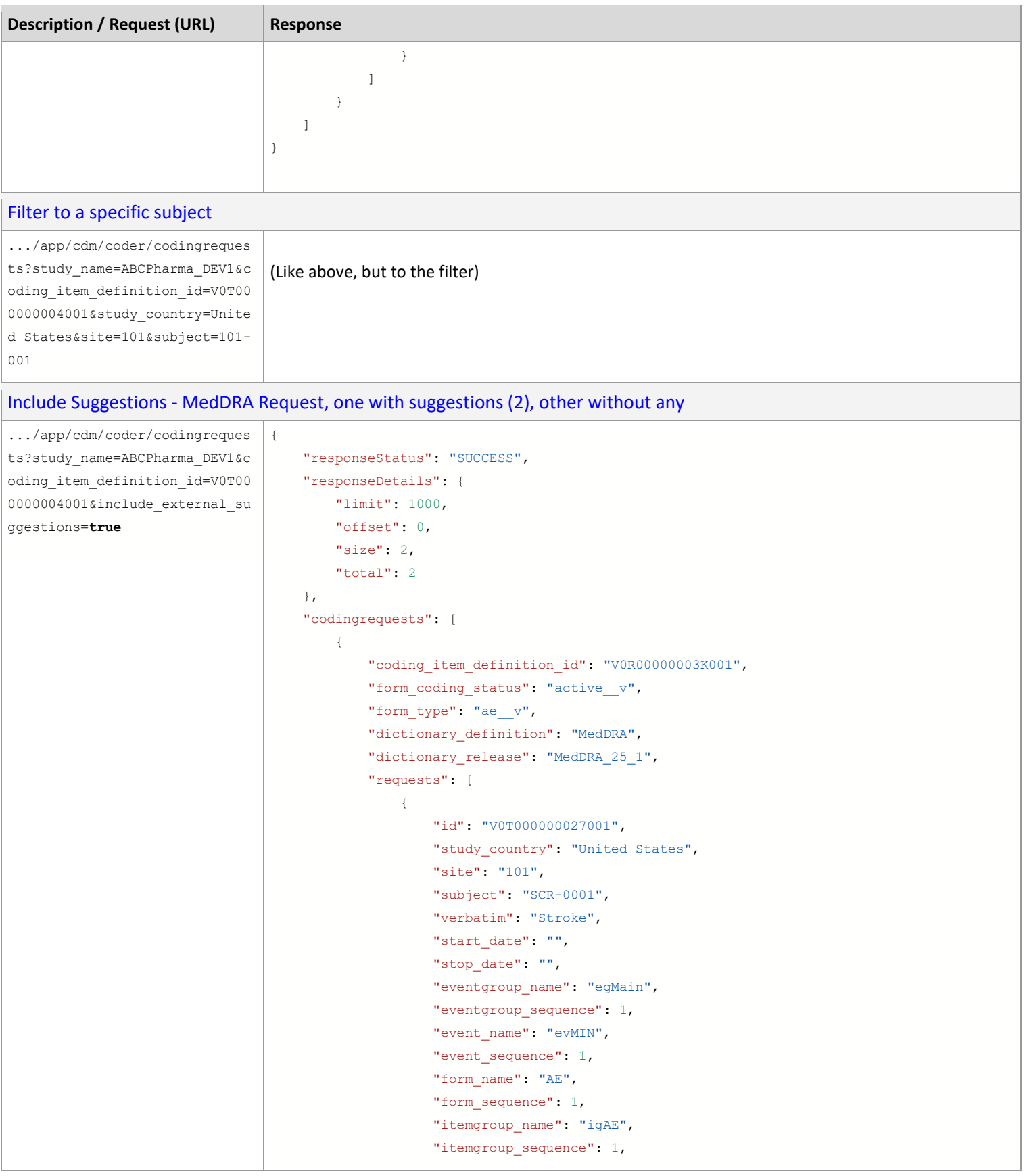

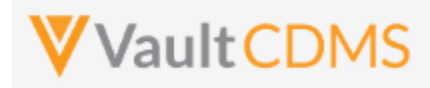

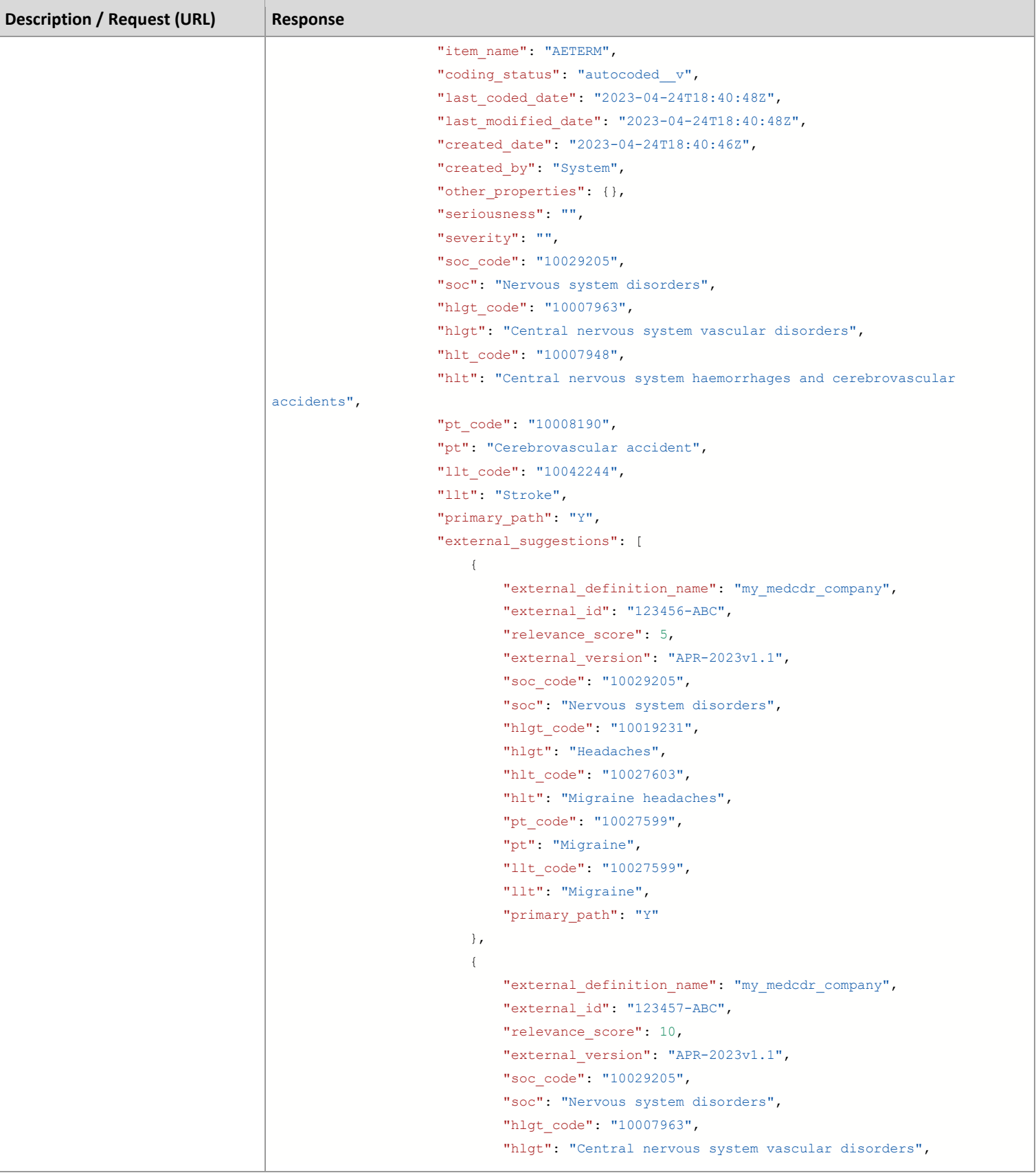
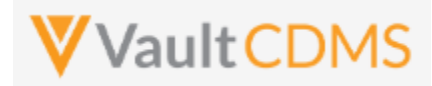

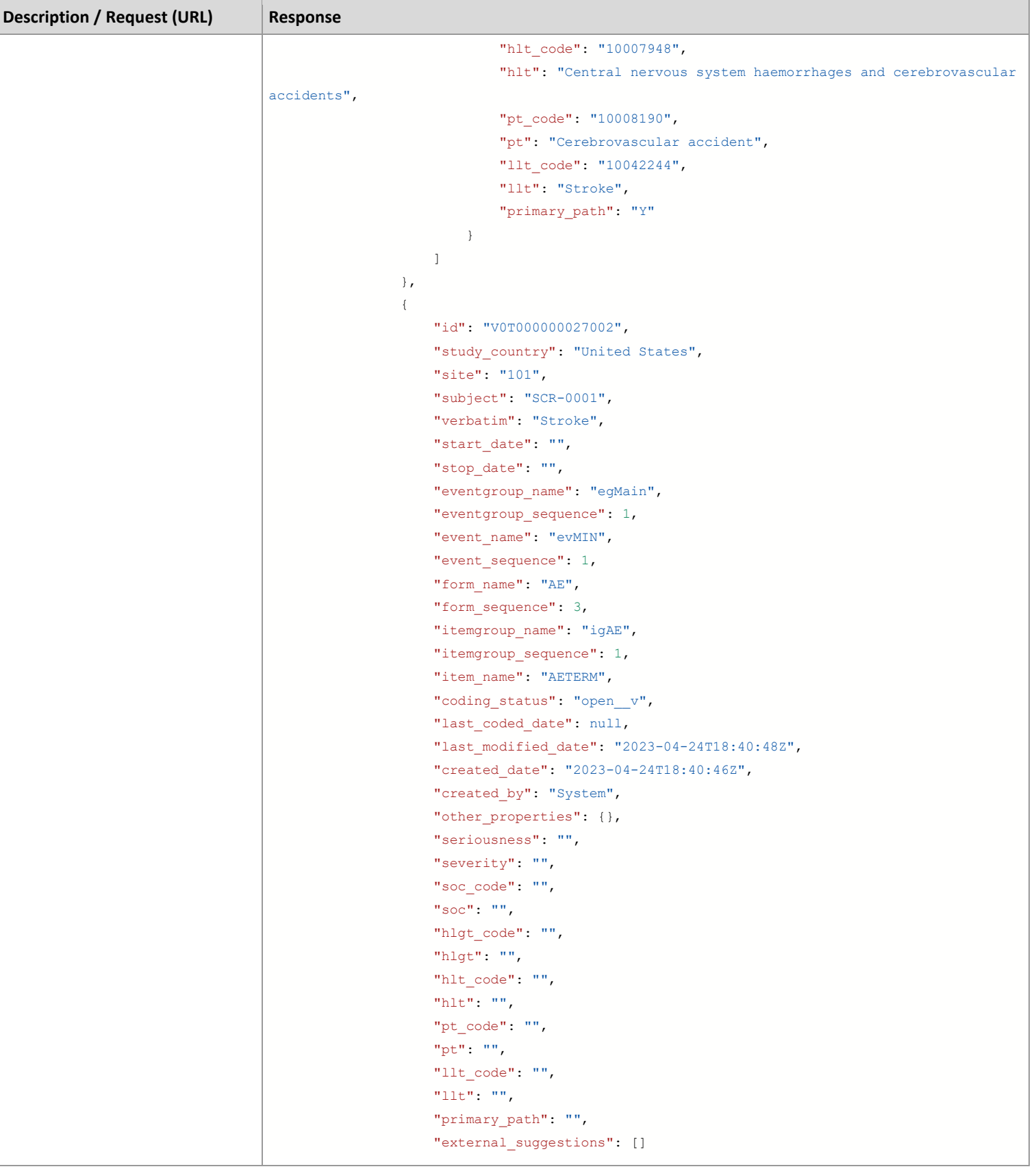

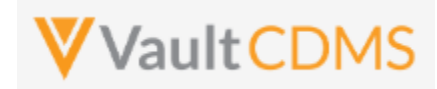

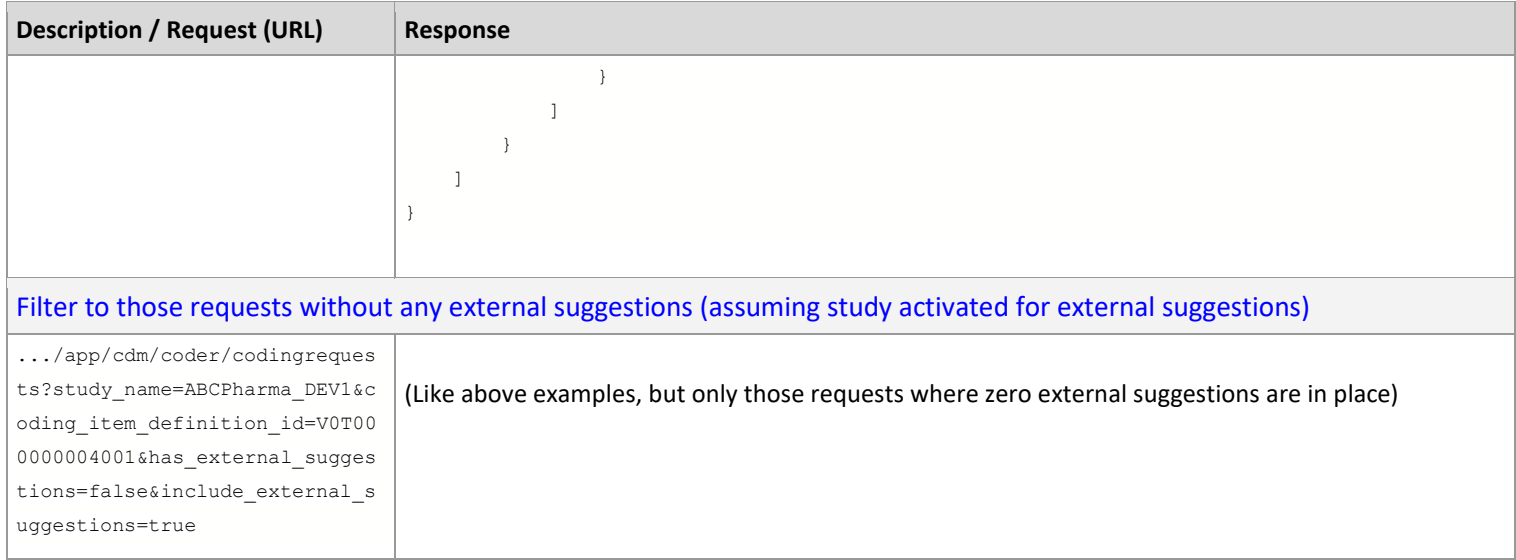

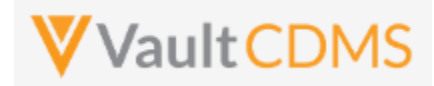

### **Flow Based Examples**

### These medical coding requests in the Coder UI

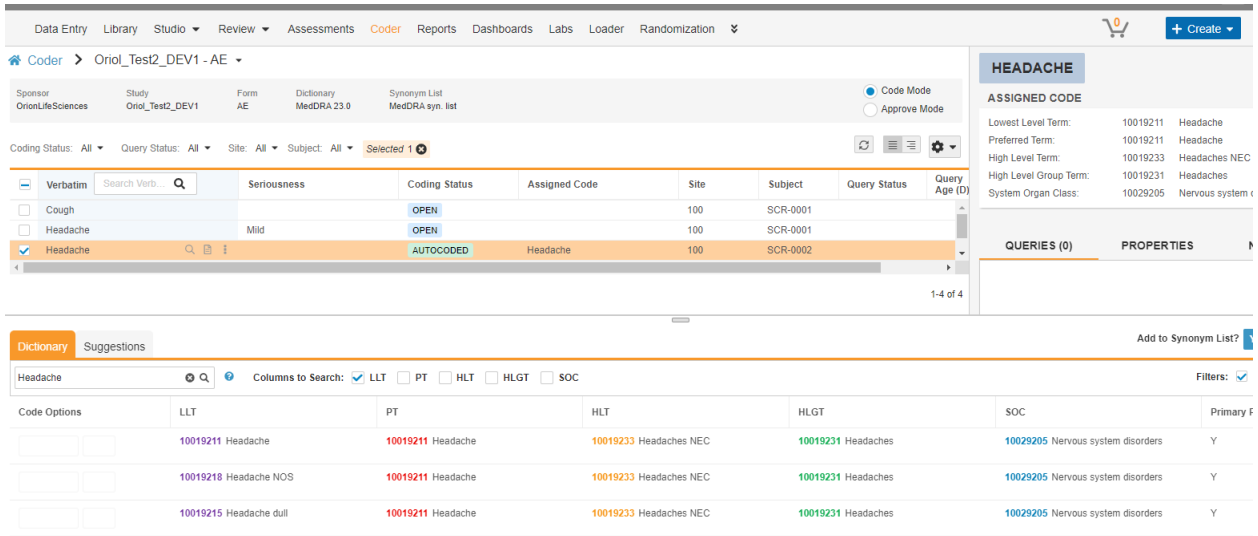

### Are retrieved with this API GET:

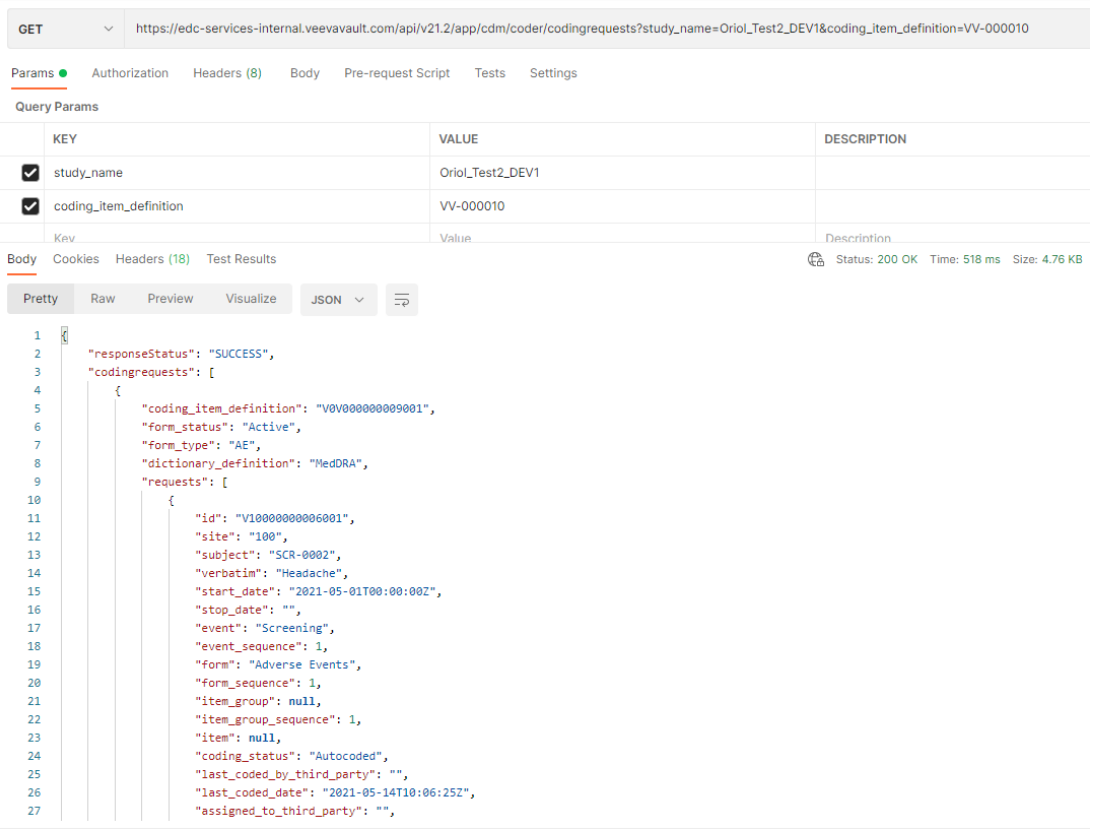

Further down the return is the coding for the AE:

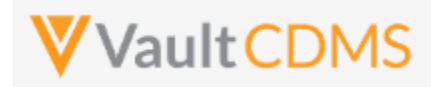

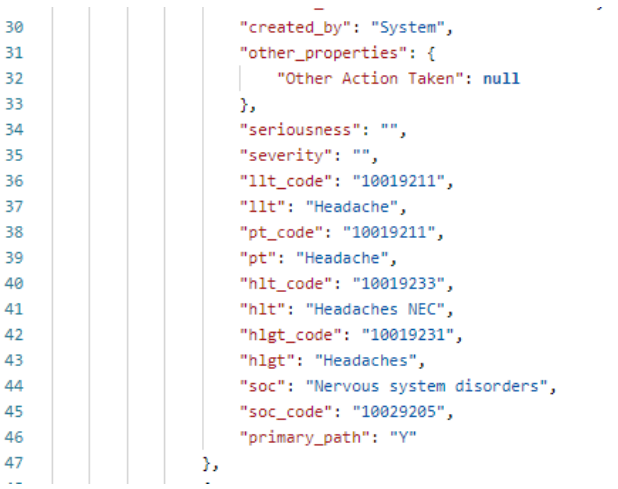

### For WHODrug requests (ConMeds, etc.), in EDC we see coding:

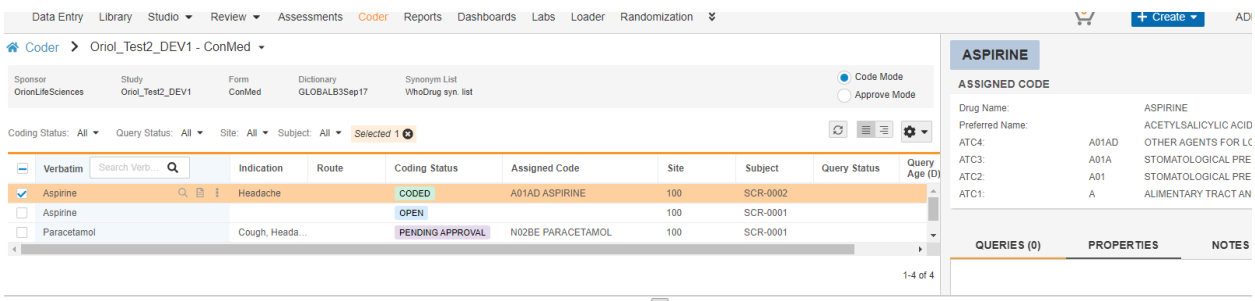

Add to Sunonum Liet2 V

# Returned in API for detail of coding as:

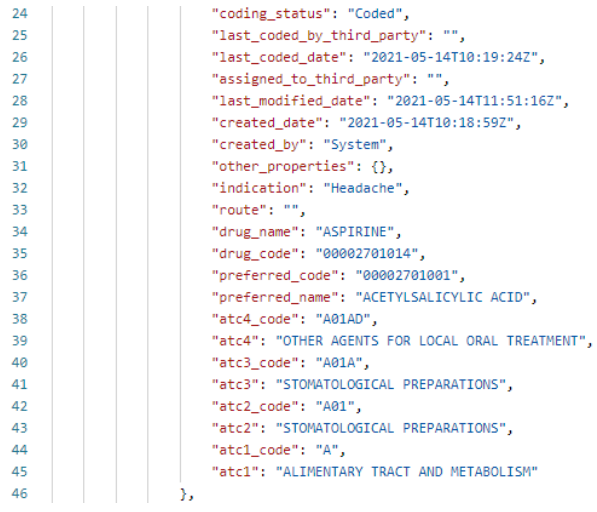

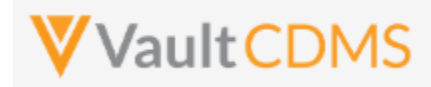

# **11.2 Retrieve Coding Queries**

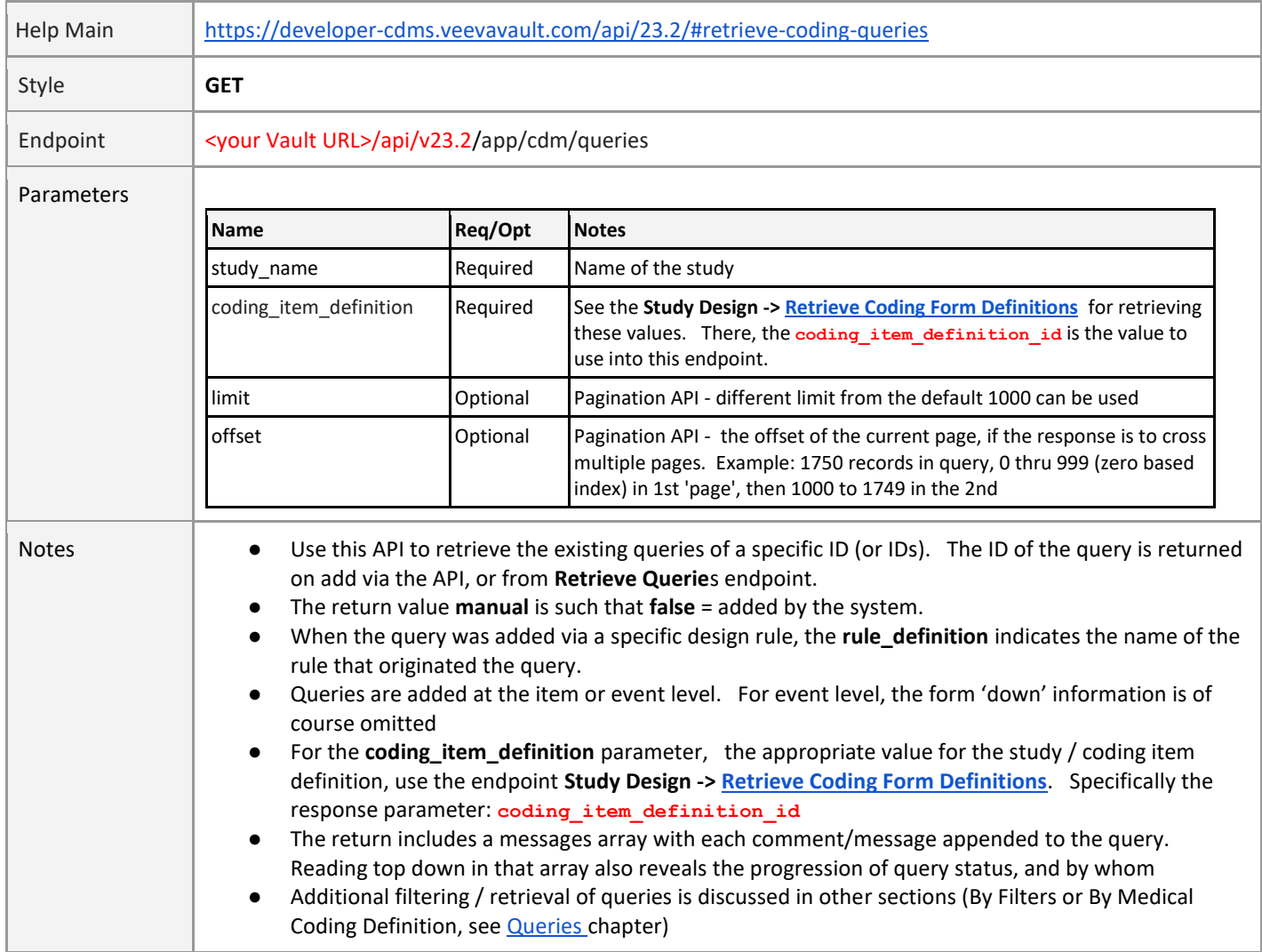

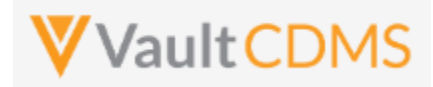

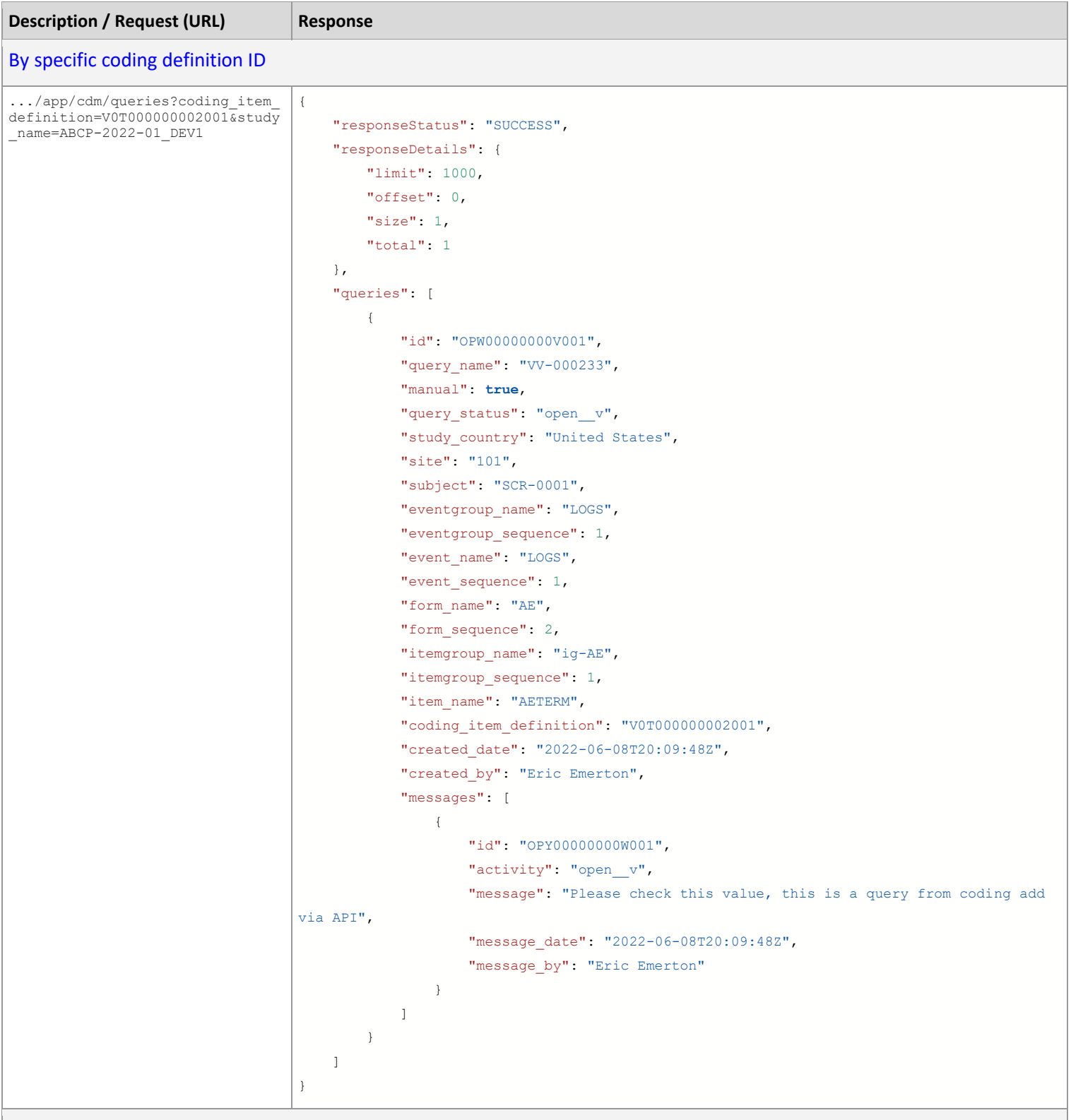

Queries across two coding definitions

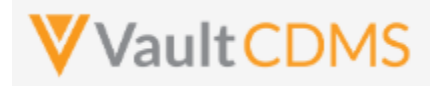

```
Description / Request (URL) Response
.../app/cdm/queries?coding_item_
definition=V0T000000002001,V0T00
0000004001&study_name=ABCP-2022-
01_DEV1
                                   {
                                        "responseStatus": "SUCCESS",
                                        "responseDetails": {
                                           "limit": 1000,
                                           "offset": 0,
                                           "size": 2,
                                           "total": 2
                                        },
                                        "queries": [
                                           {
                                               "id": "OPW00000000V001",
                                               "query_name": "VV-000233",
                                               "manual": true,
                                              "query_status": "open_v",
                                               "study country": "United States",
                                                "site": "101",
                                               "subject": "SCR-0001",
                                               "eventgroup_name": "LOGS",
                                               "eventgroup_sequence": 1,
                                               "event_name": "LOGS",
                                               "event sequence": 1,
                                               "form_name": "AE",
                                               "form sequence": 2,
                                               "itemgroup_name": "ig-AE",
                                                "itemgroup_sequence": 1,
                                                "item_name": "AETERM",
                                                "coding_item_definition": "V0T000000002001",
                                                "created_date": "2022-06-08T20:09:48Z",
                                               "created by": "Eric Emerton",
                                                "messages": [
                                   {
                                                        "id": "OPY00000000W001",
                                                        "activity": "open__v",
                                                        "message": "Please check this value, this is a query from coding add 
                                  via API",
                                                        "message_date": "2022-06-08T20:09:48Z",
                                                       "message by": "Eric Emerton"
                                    }
                                               ]
                                            },
                                            {
                                               "id": "OPW00000000W001",
                                               "query_name": "VV-000234",
                                                "manual": true,
                                               "query_status": "open_v",
                                               "study country": "United States",
                                                "site": "101",
                                                "subject": "SCR-0001",
```
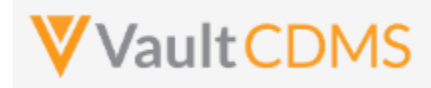

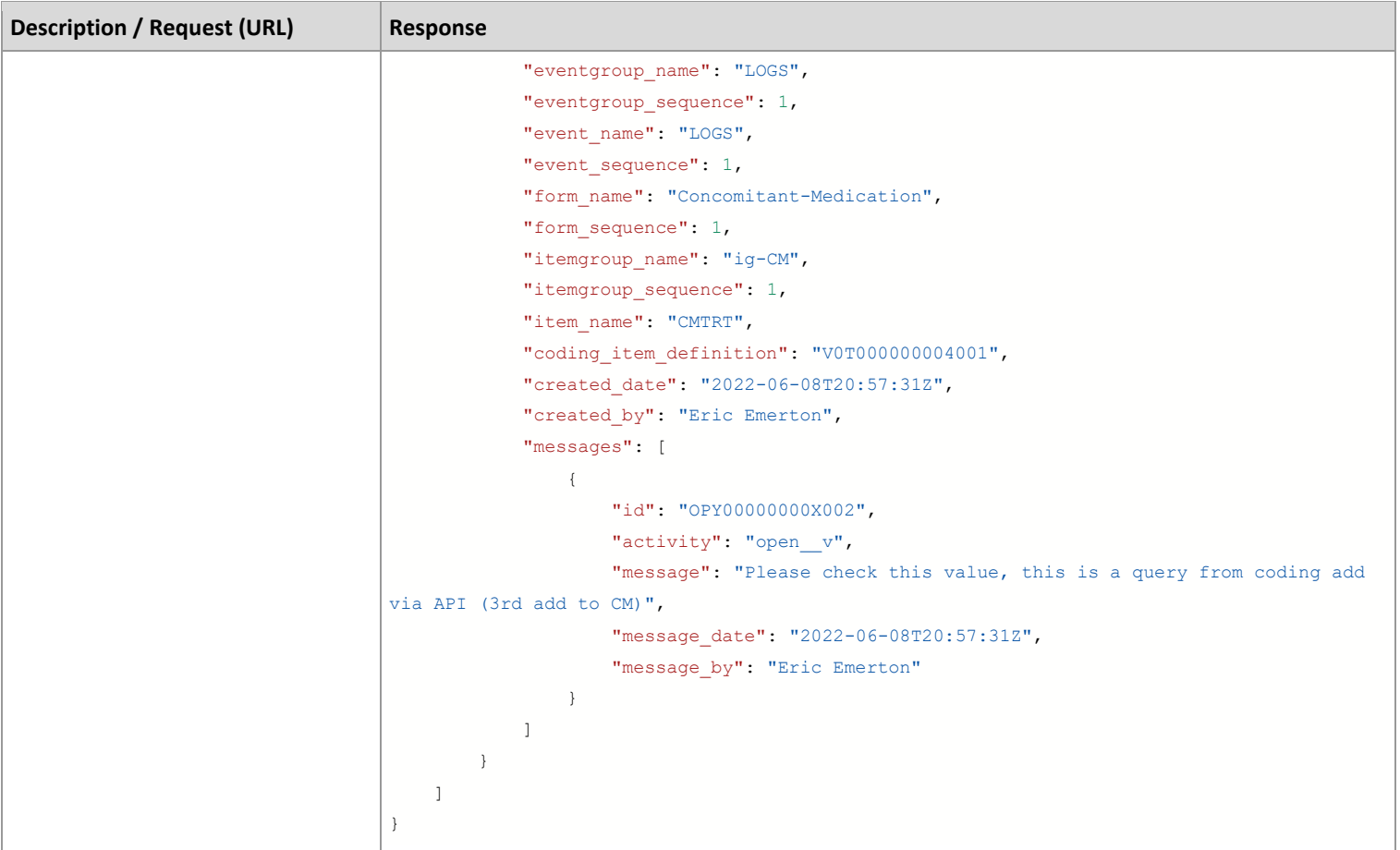

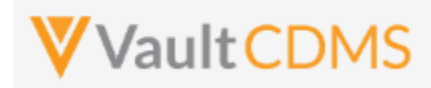

# **11.3 Open Coding Queries**

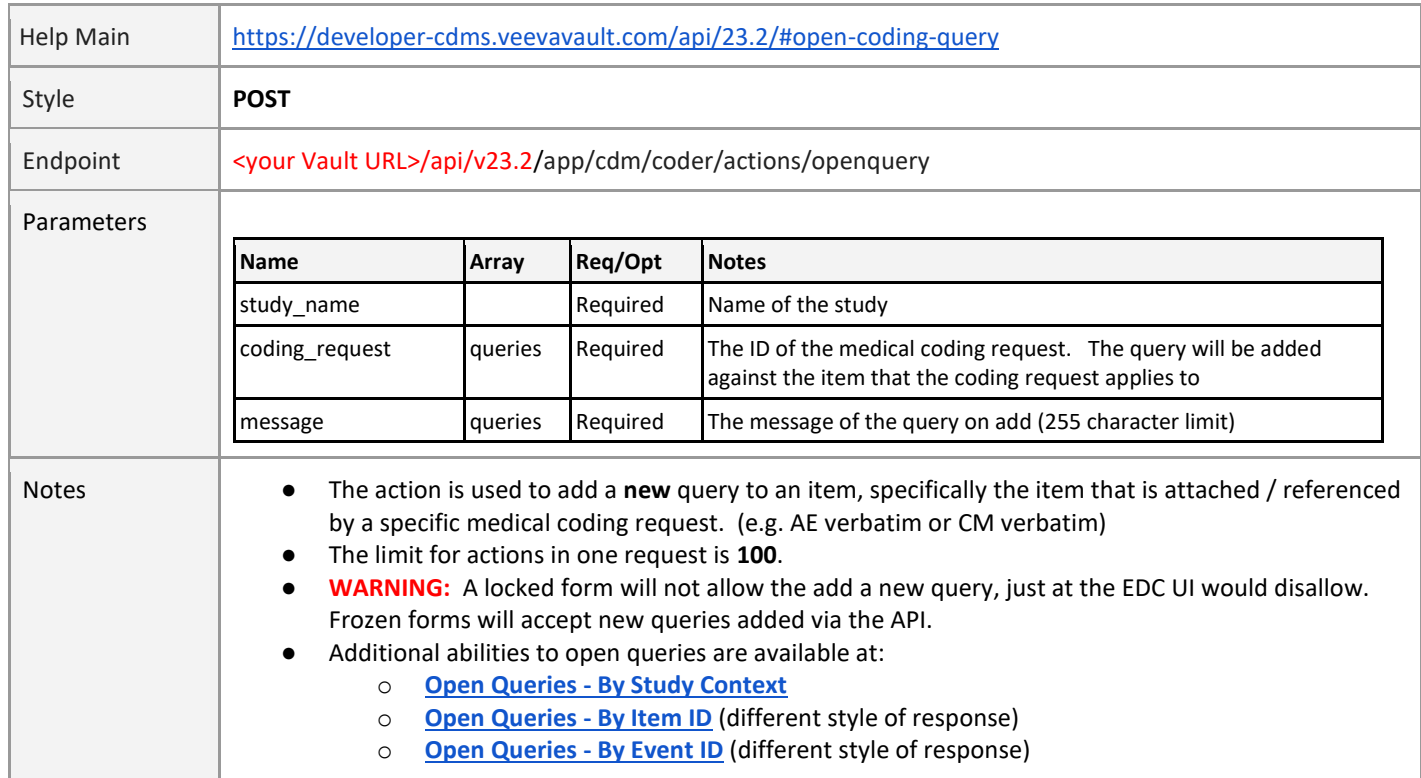

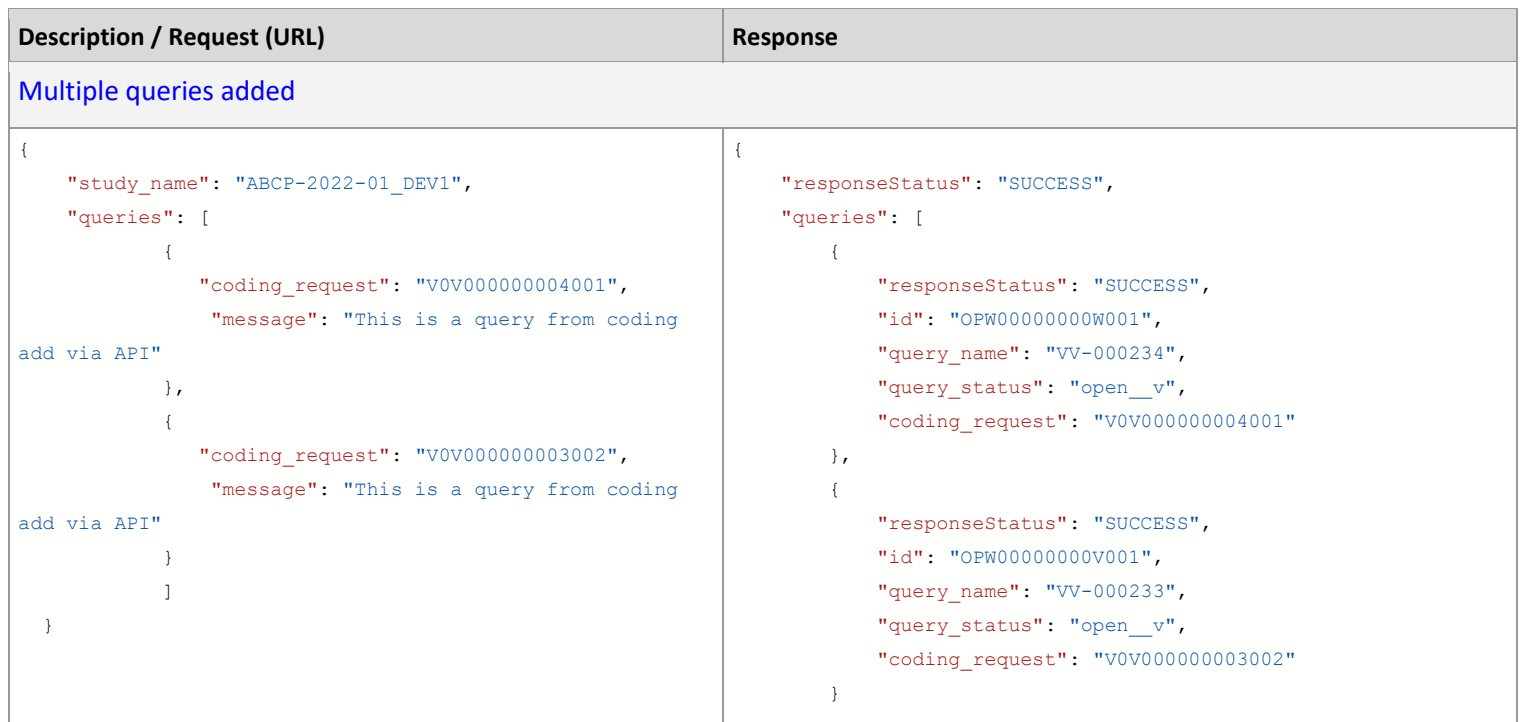

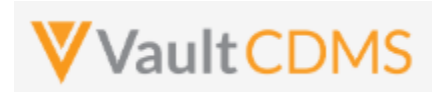

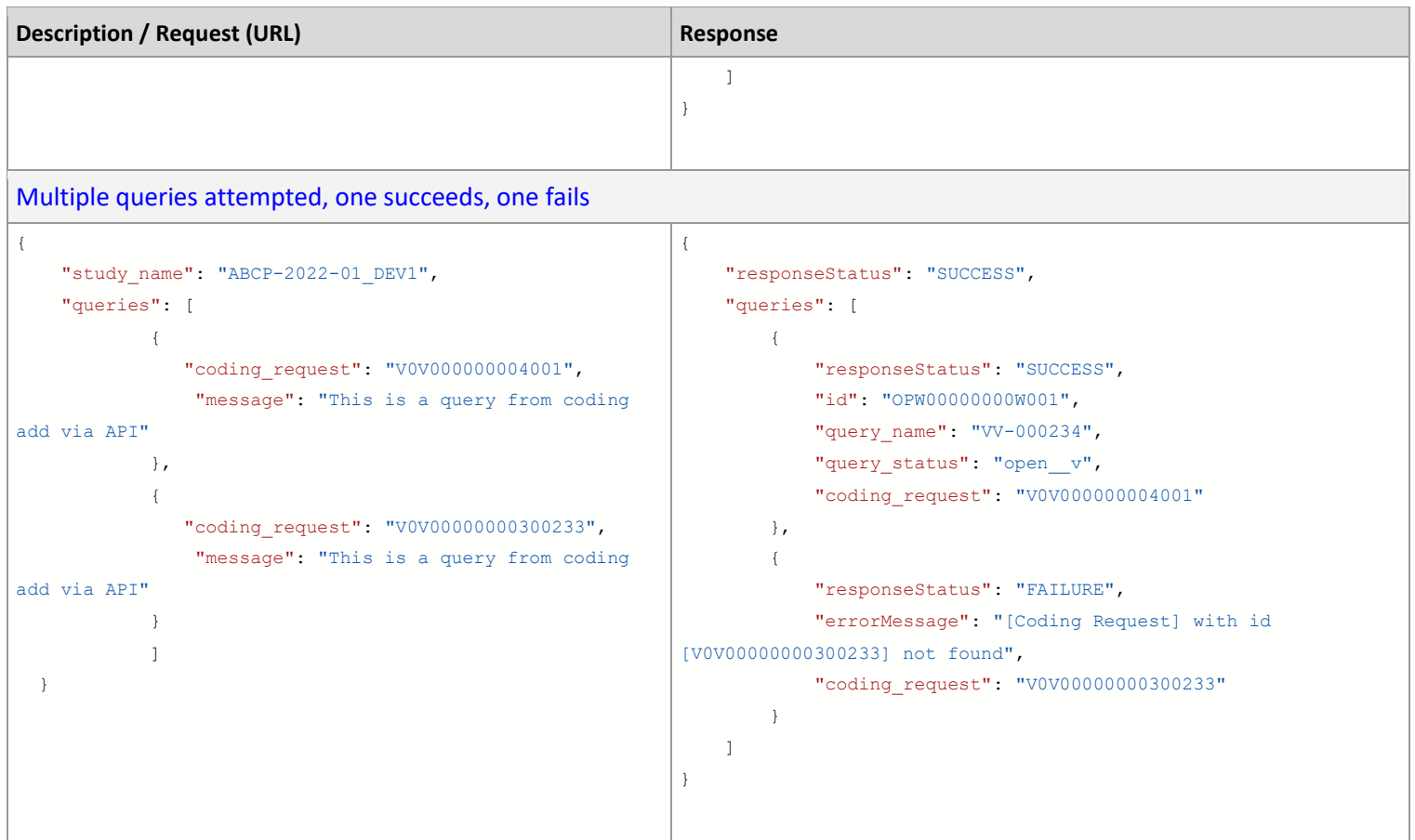

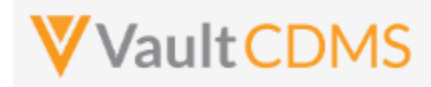

# **11.4 Set Coding Suggestions**

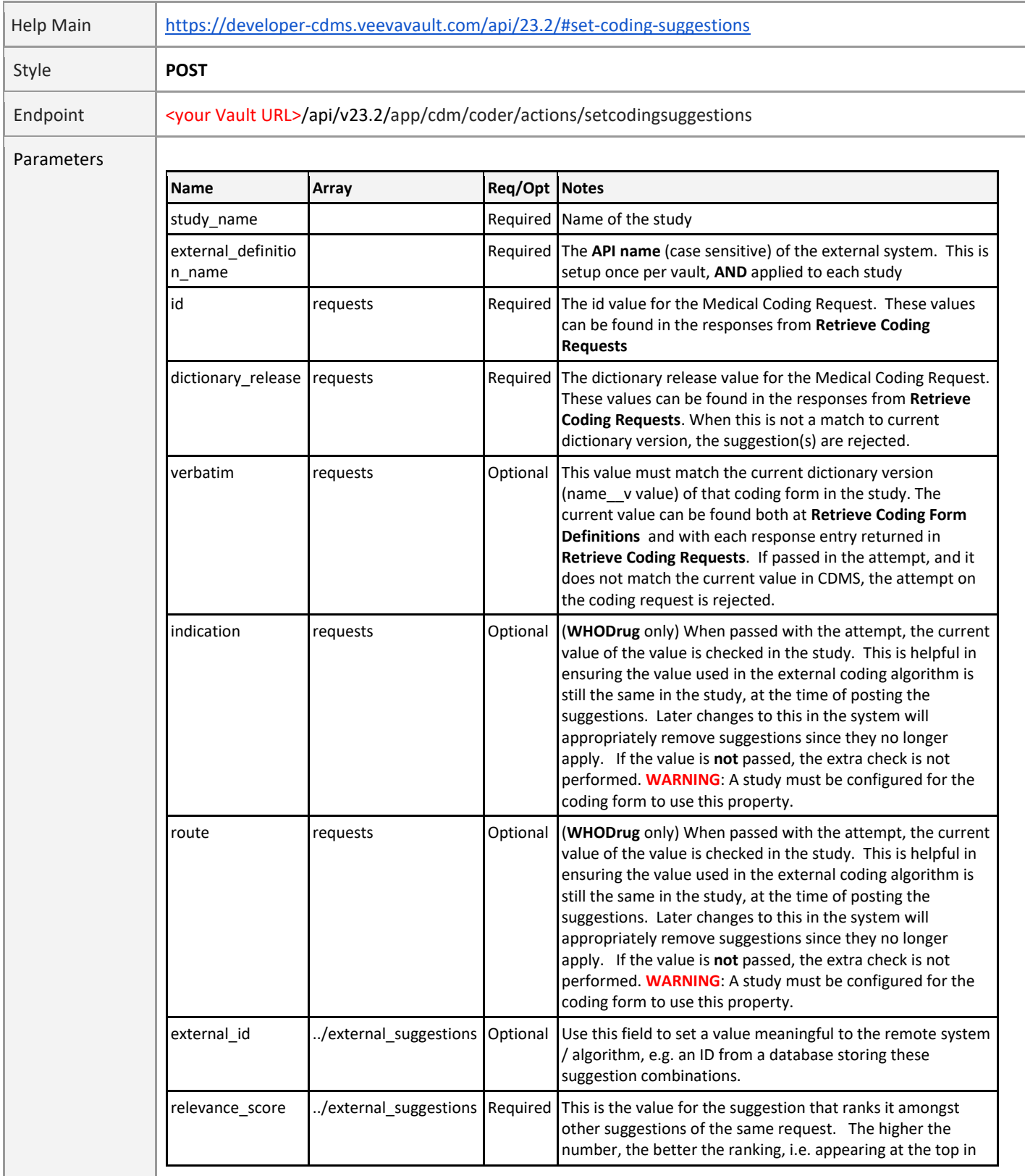

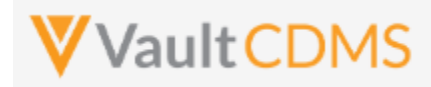

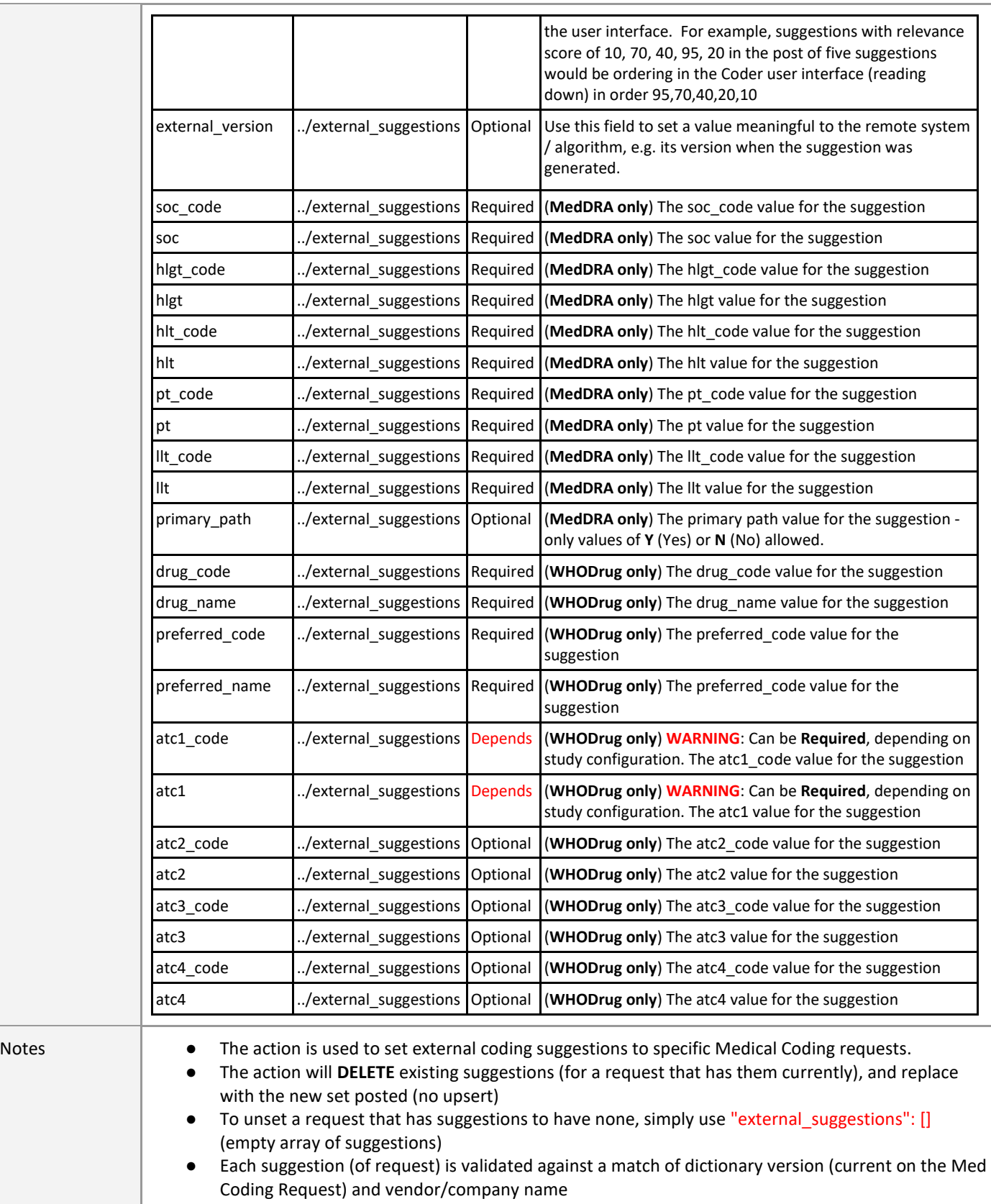

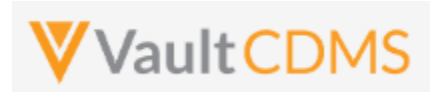

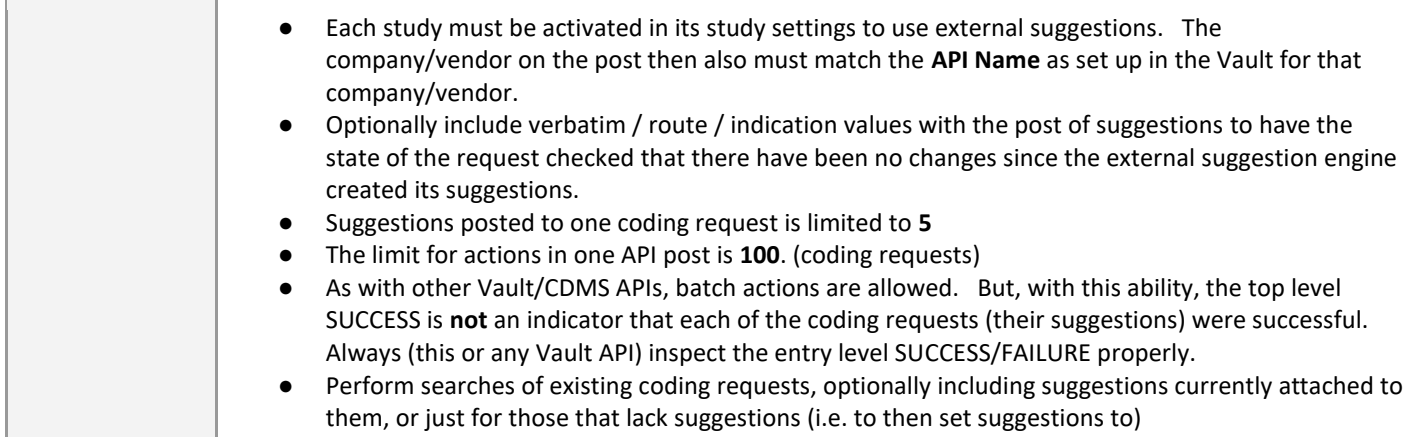

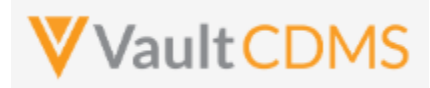

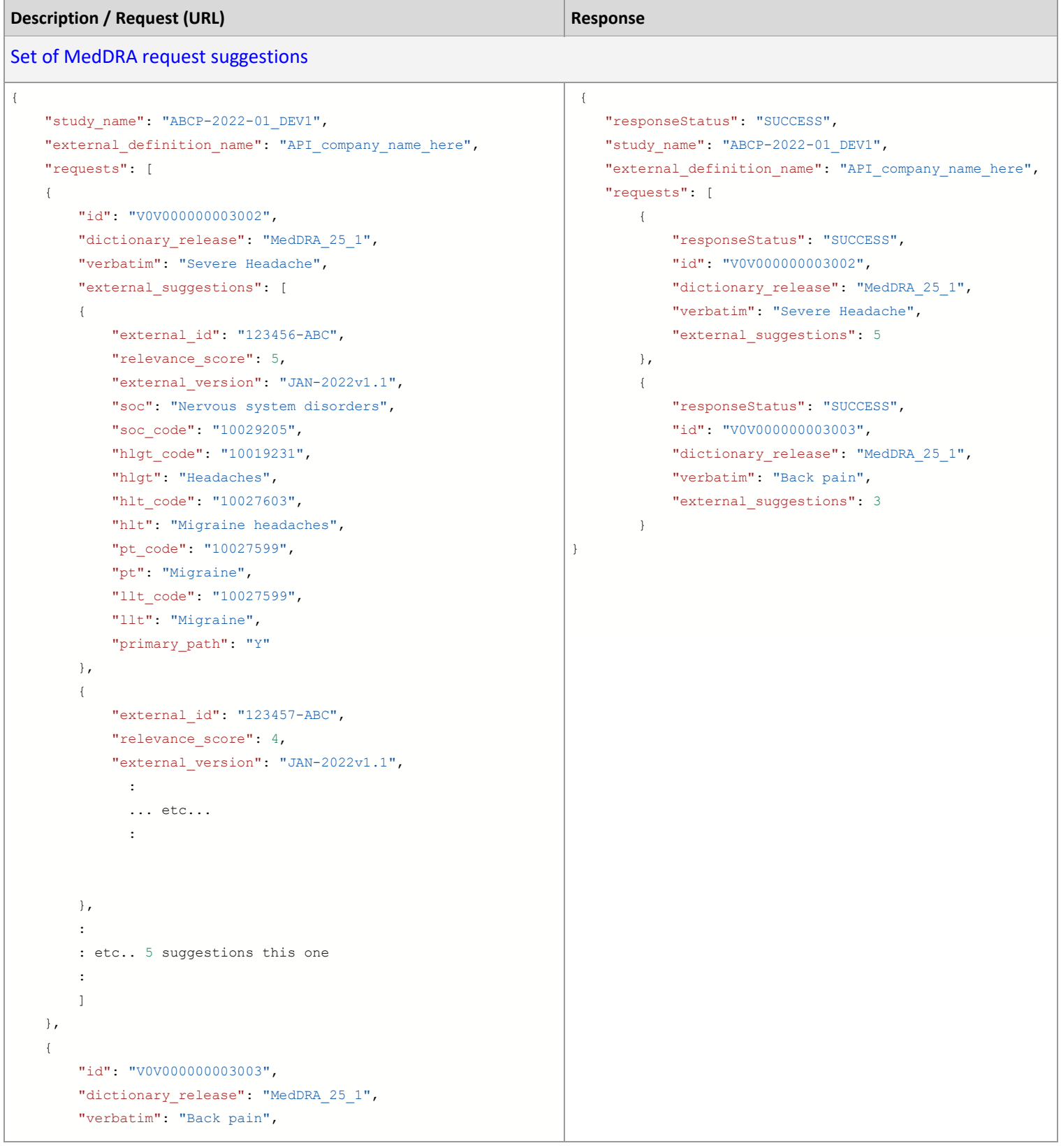

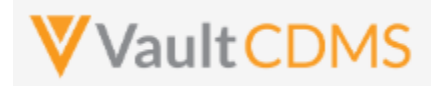

```
Description / Request (URL) Response
        "external_suggestions": [ 
        :
        : etc.. 3 suggestions this one
        :
        ]
    }
    ]
}
Set of WHODrug request suggestions
{
    "study_name": "ABCP-2022-01_DEV1",
    "external_definition_name": "API_company_name_here", 
    "requests": [
        {
             "id": "V0V000000003002",
             "dictionary_release": "GLOBALC3Mar19",
             "verbatim": "Aspirin",
             "indication": "Headache",
            "route": "Oral",
             "external_suggestions": [
 { 
                     "external_id": "1234345-XYZ",
                     "relevance_score": 100,
                     "external_version": "JAN-2022v1.1", 
                     "drug_name": "Aspirin",
                     "drug_code": "00002701004",
                     "preferred_code": "00002701001",
                     "preferred_name": "Acetylsalicylic acid", 
                    "atc1_code": "N",
                     "atc1": "NERVOUS SYSTEM"
                    "atc2 code": "N02",
                     "atc2": "ANALGESICS",
                     "atc3_code": "N02B",
                     "atc3": "OTHER ANALGESICS AND ANTIPYRETICS", 
                    "atc4 code": "N02BA",
                     "atc4": "Salicylic acid and derivatives",
 }
{
                     "external_id": "1234345-XYZ",
                     "relevance_score": 95,
                     "external_version": "JAN-2022v1.1", 
                       ... etc...
                 },
: 100 million 100
             : etc.. 5 suggestions for this coding request
: 100 million 100
                                                                   { 
                                                                        "responseStatus": "SUCCESS",
                                                                       "study_name": "ABCP-2022-01_DEV1",
                                                                       "external definition name": "API company name here",
                                                                        "requests": [
                                                                            {
                                                                                "responseStatus": "SUCCESS",
                                                                                "id": "V0V000000003002",
                                                                                "verbatim": "Aspirin", 
                                                                                "indication": "Headache",
                                                                                "route": "Oral", 
                                                                                "dictionary_release": "GLOBALC3Mar19",
                                                                                "external_suggestions": 5
                                                                            },
                                                                            {
                                                                                "responseStatus": "SUCCESS",
                                                                                "id": "V0V000000003003",
                                                                                "verbatim": "Ibuprofen", 
                                                                                "indication": "Joint Pain",
                                                                                "route": "Oral", 
                                                                                 "dictionary_release": "GLOBALC3Mar19",
                                                                                "external_suggestions": 3
                                                                             }
                                                                   }
```
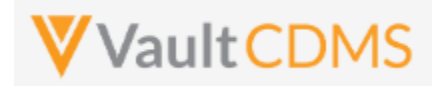

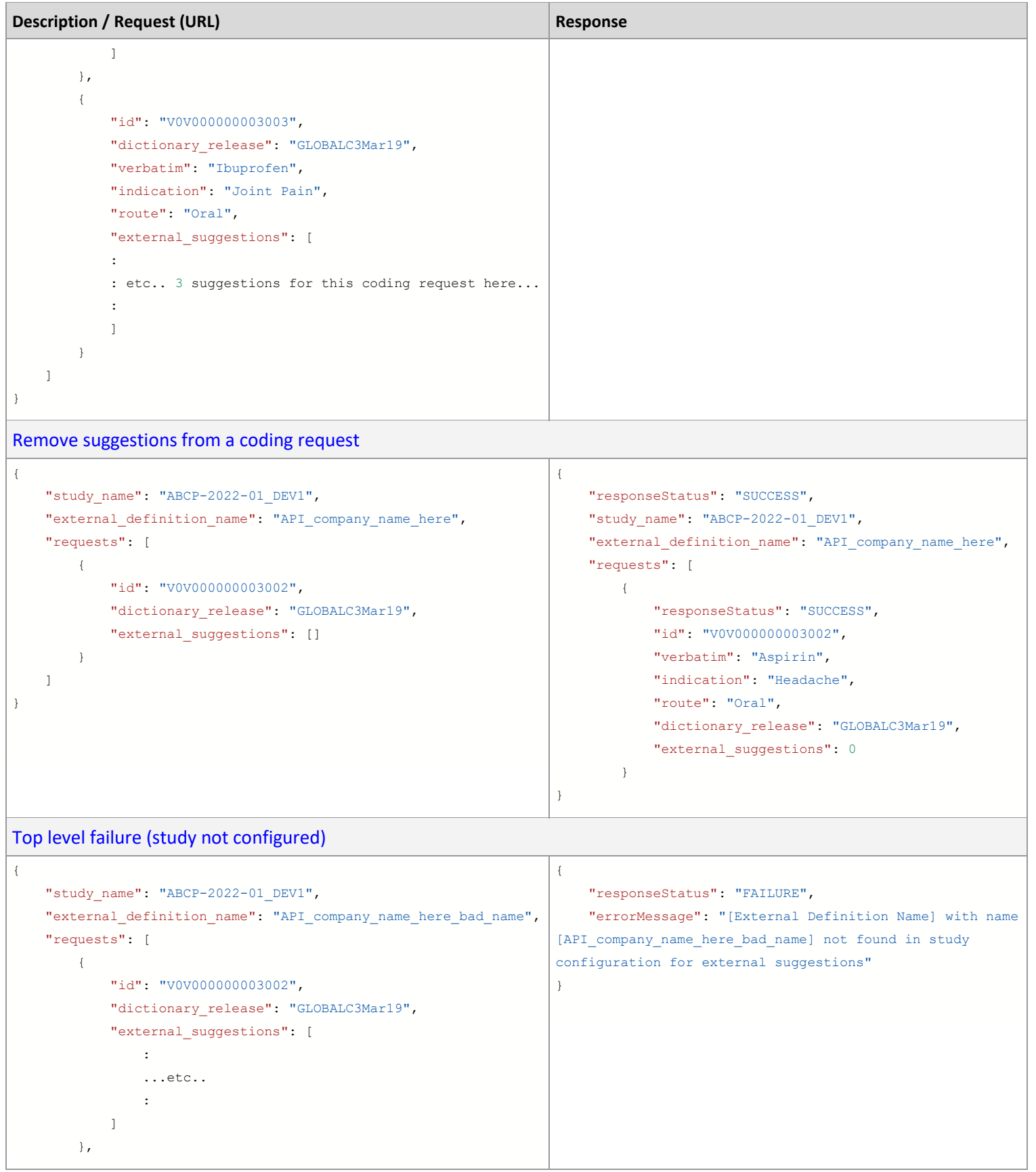

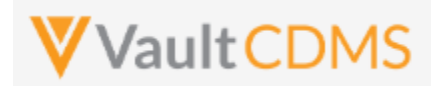

```
Description / Request (URL) Response Response
: 100 million 100
            etc.. more requests and suggestions
: 100 million 100
    ]
}
Entry level failure (one succeeds, one fails)
{
   "study_name": "ABCP-2022-01_DEV1",
   "external definition name": "API company name here",
    "requests": [
        {
            "id": "V0V000000003002",
           "dictionary release": "MedDRA 25 1",
            "verbatim": "Severe Headache",
            "external_suggestions": [
 { 
                    "external_id": "123456-ABC",
                   "relevance score": 5,
                    "external_version": "JAN-2022v1.1", 
                    "soc": "Nervous system disorders",
                    "soc_code": "10029205",
                    "hlgt_code": "10019231",
                    "hlgt": "Headaches",
                   "hlt_code": "10027603",
                    "hlt": "Migraine headaches",
                    "pt_code": "10027599",
                    "pt": "Migraine",
                    "llt_code": "10027599",
                    "llt": "Migraine",
                    "primary_path": "Y"
 }
 { 
                    "external_id": "123457-ABC",
                    "relevance_score": 4,
                    "external_version": "JAN-2022v1.1", 
                      ... etc...
                },
{
                  ... etc... other suggestions
 }
 ] 
        },
         {
            "id": "V0V000000003002",
            "dictionary_release": "MedDRA_25_1",
            "verbatim": "Back pain",
                                                                  { 
                                                                       "responseStatus": "SUCCESS", 
                                                                      "study_name": "ABCP-2022-01_DEV1",
                                                                       "external_definition_name": "My Company Name", 
                                                                       "requests": [
                                                                          {
                                                                              "responseStatus": "SUCCESS",
                                                                              "id": "V0V000000003002",
                                                                              "dictionary_release": "MedDRA_25_1",
                                                                               "verbatim": "Severe Headache",
                                                                              "external_suggestions": 5
                                                                           },
                                                                           { 
                                                                               "responseStatus": "FAILURE",
                                                                               "errorMessage": "The verbatim submitted with 
                                                                  the suggestions is no longer the verbatim in the system. 
                                                                  Suggestions were not updated for the coding request.", 
                                                                              "id": "V0V000000003003",
                                                                              "dictionary_release": "MedDRA_25_1",
                                                                              "verbatim": "Severe back pain"
                                                                           } 
                                                                  }
```
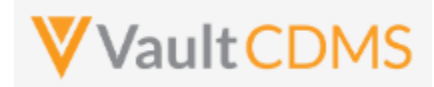

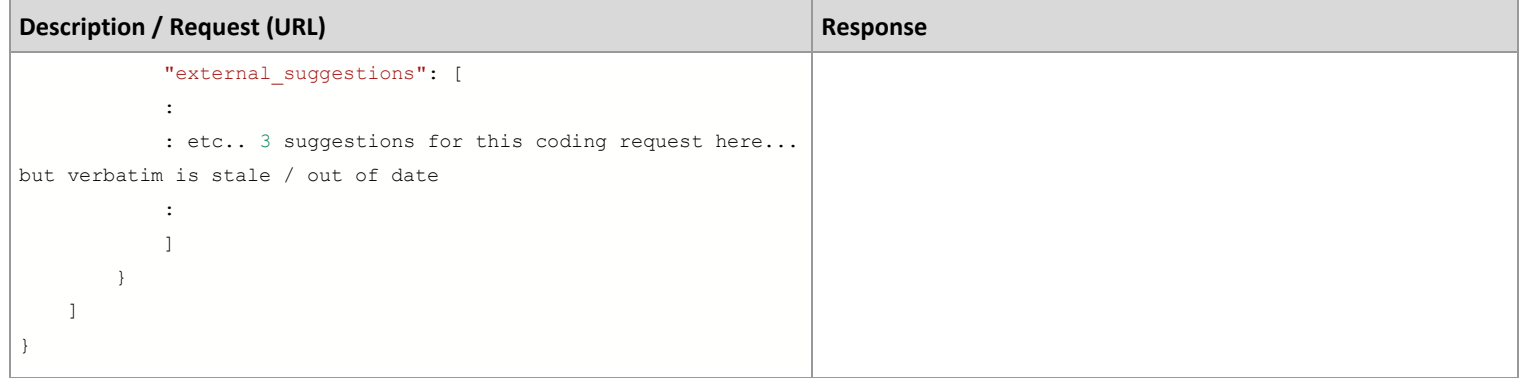

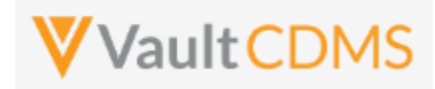

### **12 Jobs**

### **12.1 Jobs / Data Extracts Overview**

Currently the main full extract of the CDMS system (a study) is the **Study Data Extract**, itself a job inside the CDMS **EDC Tools** area -> **Jobs** tab. The job run yields a zip file that is cumulative of the entire study. This section will discuss the start / retrieve status / get file of this type of job, primarily, but also catalog other data export job types. There are additionally targeted data retrieval endpoints discussed in early sections of this document (**Retrieve Events / Forms** and **Retrieve Forms / Item Data**), but these are not meant for the retrieval of large amounts of data, i.e. across the entire study. Their purpose is for 'inspect before update' needs. Attempts to get wide slices of study data should work through the jobs, and their resulting zip files.

**NOTE:** There is no current incremental based export, it is a planned feature of CDMS, accompanied by API endpoints to drive.

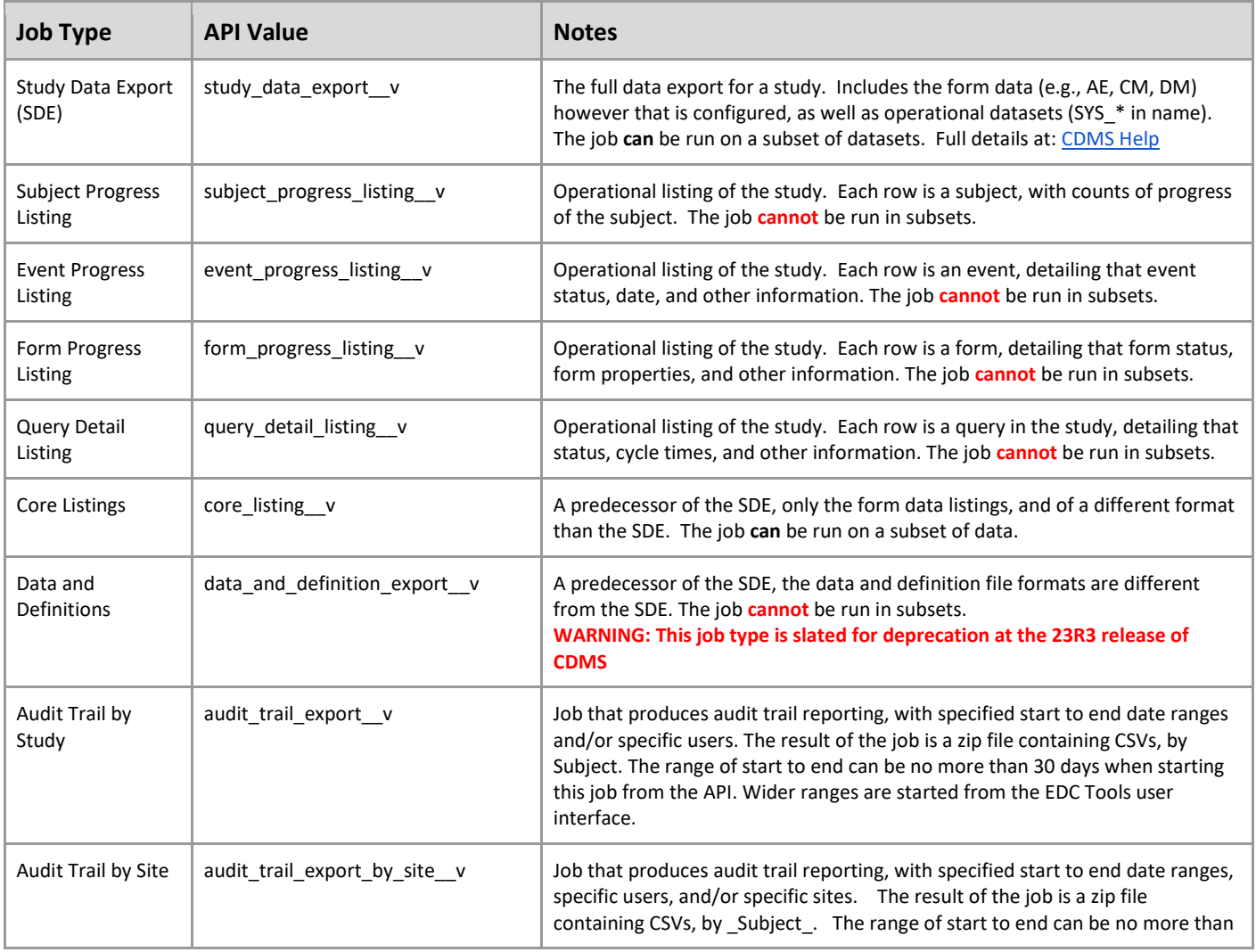

The current CDMS study job types for extracting data:

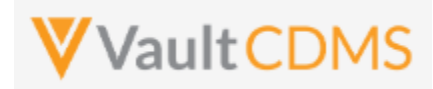

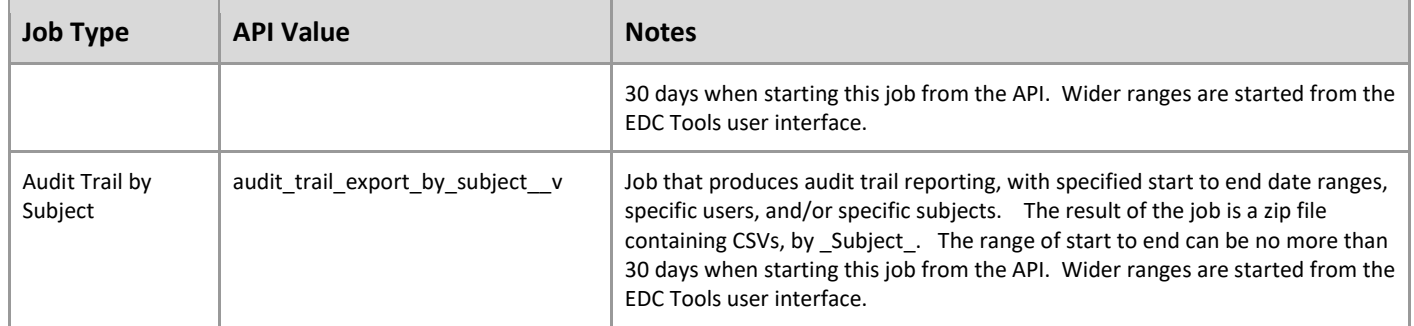

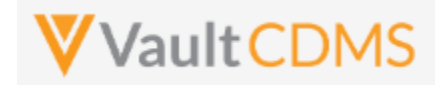

As background to study jobs, and in the context of the **Study Data Extract** (SDE), the tab for **EDC Tools** (for roles that have rights):

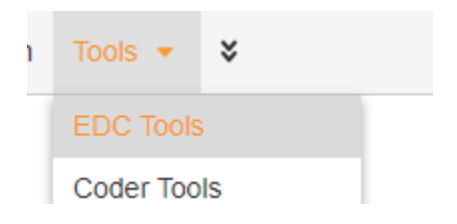

.. then selecting a study:

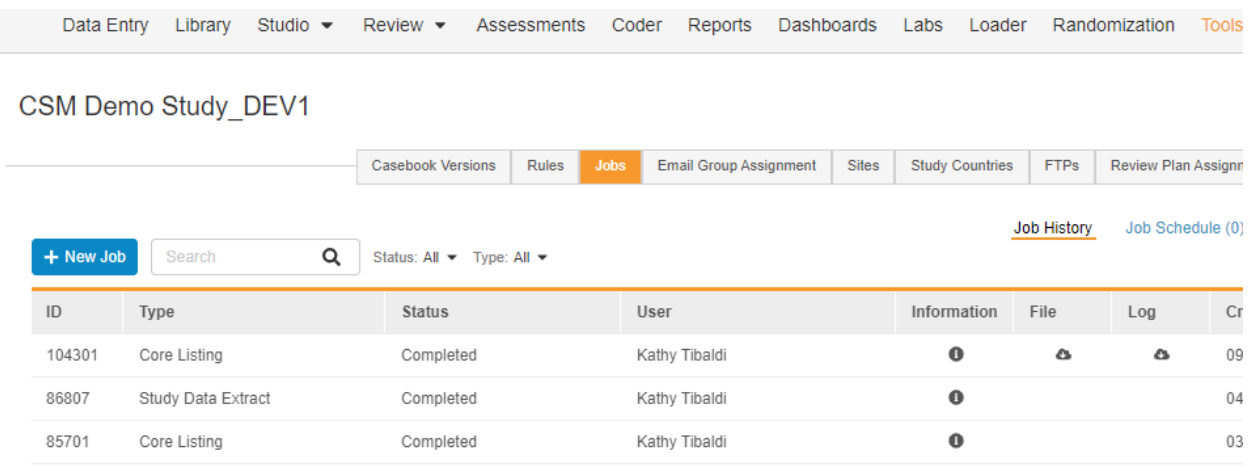

The Jobs tab of this section is where the Study Data Extract (SDE) and other export jobs can be run.

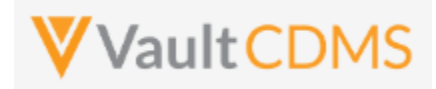

#### The job create screen:

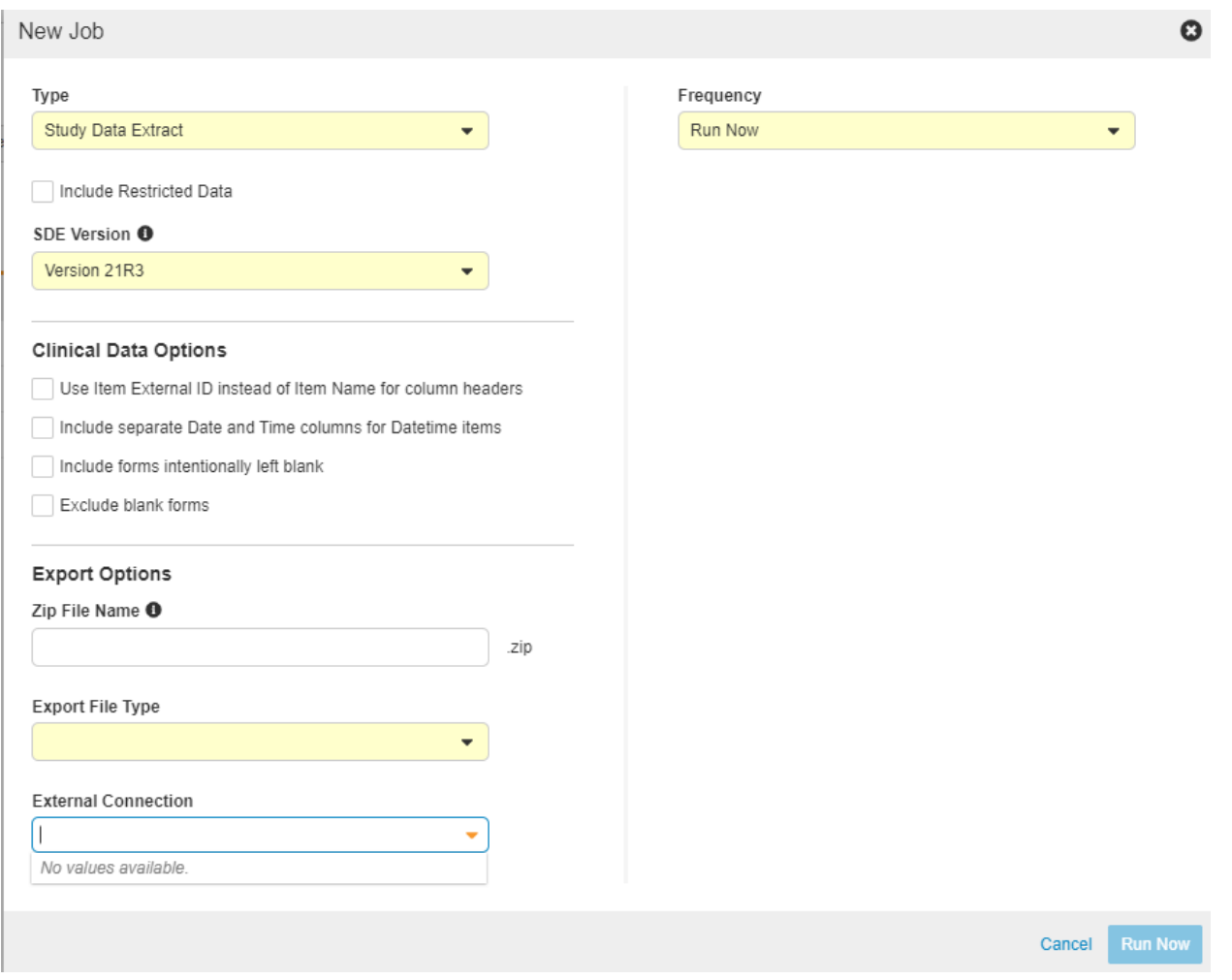

… includes various options, each of which can be set if driving from the API start job endpoint. The **External Connection** - choices are a Vault FTP folder location, specifically set up at the sub tab (same screen):

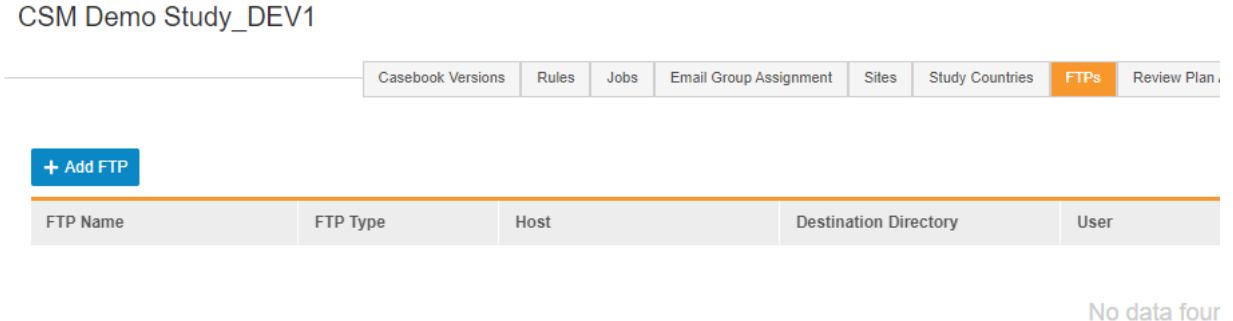

See this online help area for setup of the FTP connection: [https://cdmshelp.veeva.com/gr/study](https://cdmshelp.veeva.com/gr/study-administrators/connections/)[administrators/connections/](https://cdmshelp.veeva.com/gr/study-administrators/connections/)

A running job is shown as:

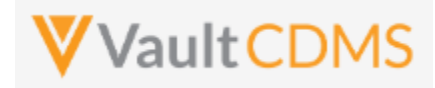

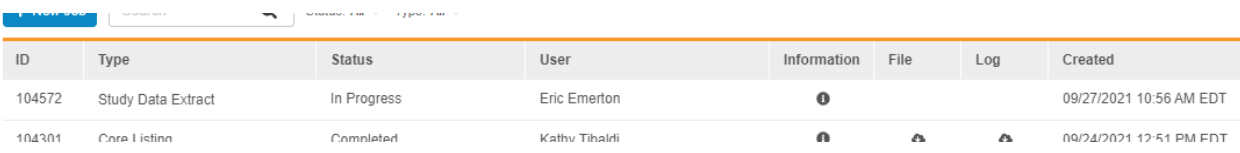

… and when finished:

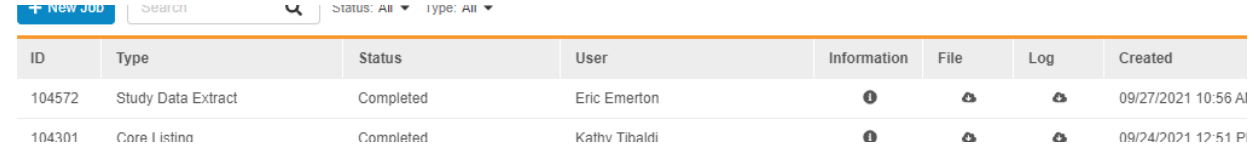

The File icon will download the resulting file:

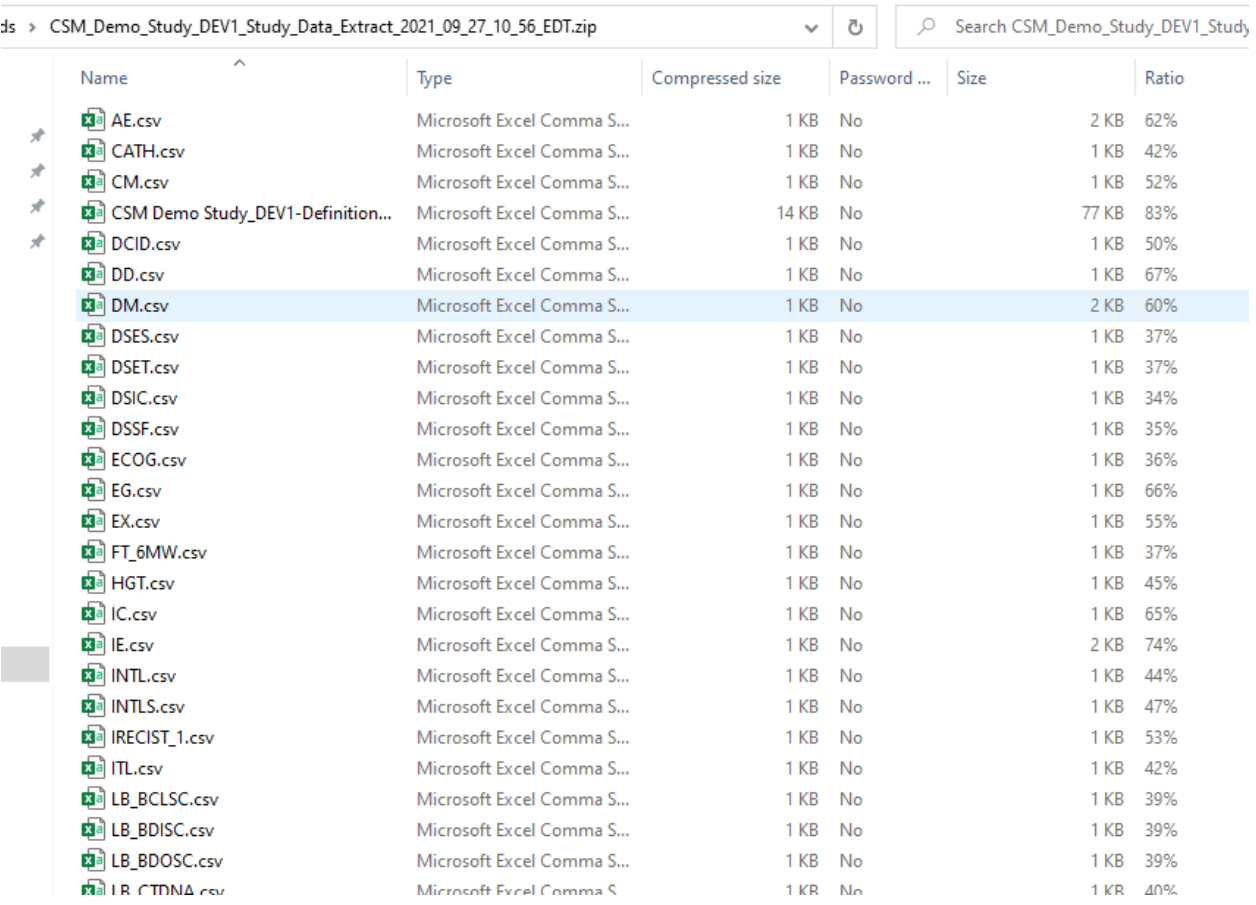

The above zip file contains CSV, and often .sas7bdat files, as well as a definition file set to describe the export. It's the means of full export of all data in a study, not specific API calls. It does include various SYS\_\* named datasets, operational study data, that does not change per study design:

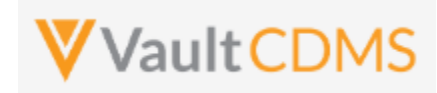

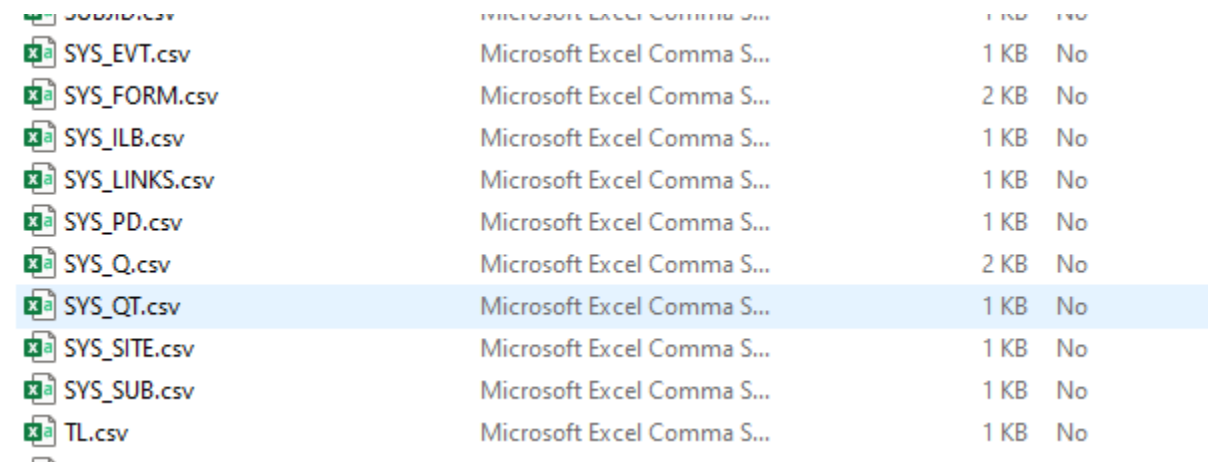

More specific information on the format / files can be found at: [https://cdmshelp.veeva.com/gr/study](https://cdmshelp.veeva.com/gr/study-administrators/study-data-extracts/)[administrators/study-data-extracts/](https://cdmshelp.veeva.com/gr/study-administrators/study-data-extracts/)

Retrieval options for the SDE zip file:

**Option A:** Vault FTP folder, through general FTPS connection. (Port 21, FTPS client software or other automation). The requires the setup of the FTP connector in EDC Tools, and selection at time of running the job (ad-hoc or scheduled)

Option B: Use of the Vault API for working with FTP folder, see also the next section of this document.

**Option C:** Use of the Get Job Output File endpoint, through the CDMS API endpoint.

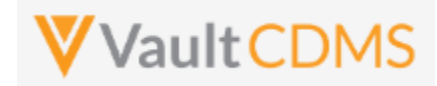

### **12.2 Working with Vault FTP Folders Using Vault API**

If the SDE or other similar extract jobs have a destination of the Veeva FTP location (also known as 'File Staging'), then one can use the SDE job zip delivered there through its otherwise recurring schedule. This alleviates the need to drive the start of the job / retrieve status, etc.

The main reference for Vault API, working with its FTP folders can be found here: [https://developer.veevavault.com/api/23.2/#file-staging.](https://developer.veevavault.com/api/23.2/#file-staging) The intent is to work with FTP folders, but via a REST API, instead of traditional FTPS / port 21 connections.

With the EDC Job configured to send the resulting SDE to an FTP, and viewing through an FTP tool like FIlezilla:

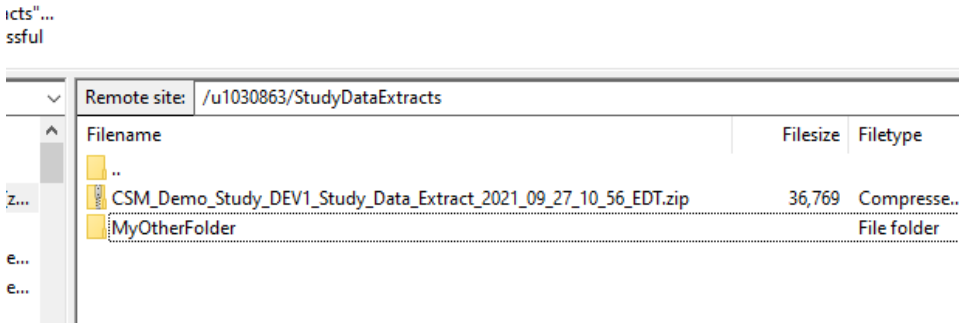

... we can use the API to retrieve files from that location [\(https://developer.veevavault.com/api/23.2/#list-items-at-a](https://developer.veevavault.com/api/23.2/#list-items-at-a-path)[path\)](https://developer.veevavault.com/api/23.2/#list-items-at-a-path), using a REST call like:

.../api/v23.2/services/file\_staging/items/**u1030863/StudyDataExtracts**?recursive=true

The return of the REST endpoint with recursive=true includes folders, and all files within:

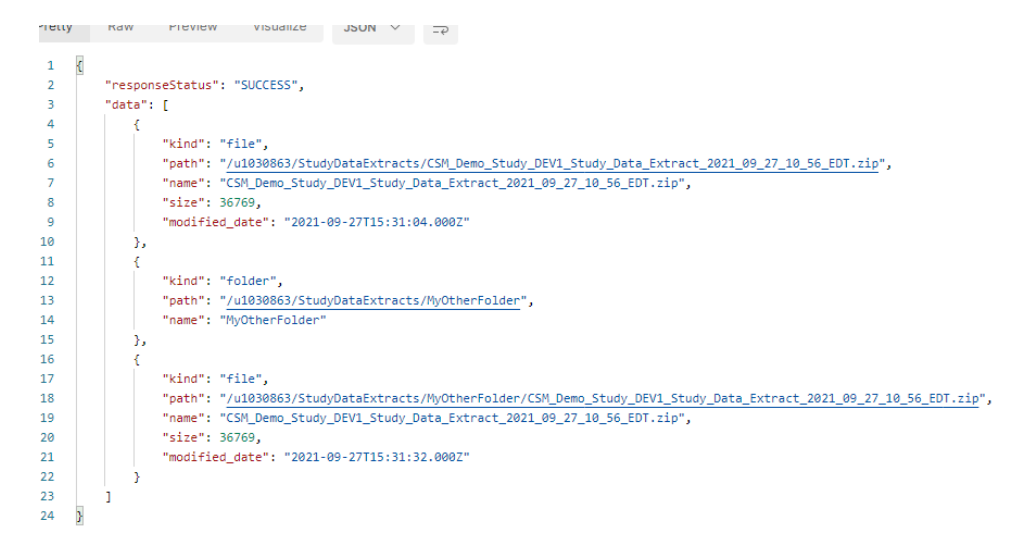

Then, use the REST endpoint to stream the file(s), see the reference: [https://developer.veevavault.com/api/23.2/#get](https://developer.veevavault.com/api/23.2/#get-item-content)[item-content](https://developer.veevavault.com/api/23.2/#get-item-content)

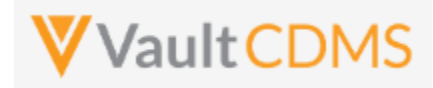

# **12.3 Retrieve Study Jobs**

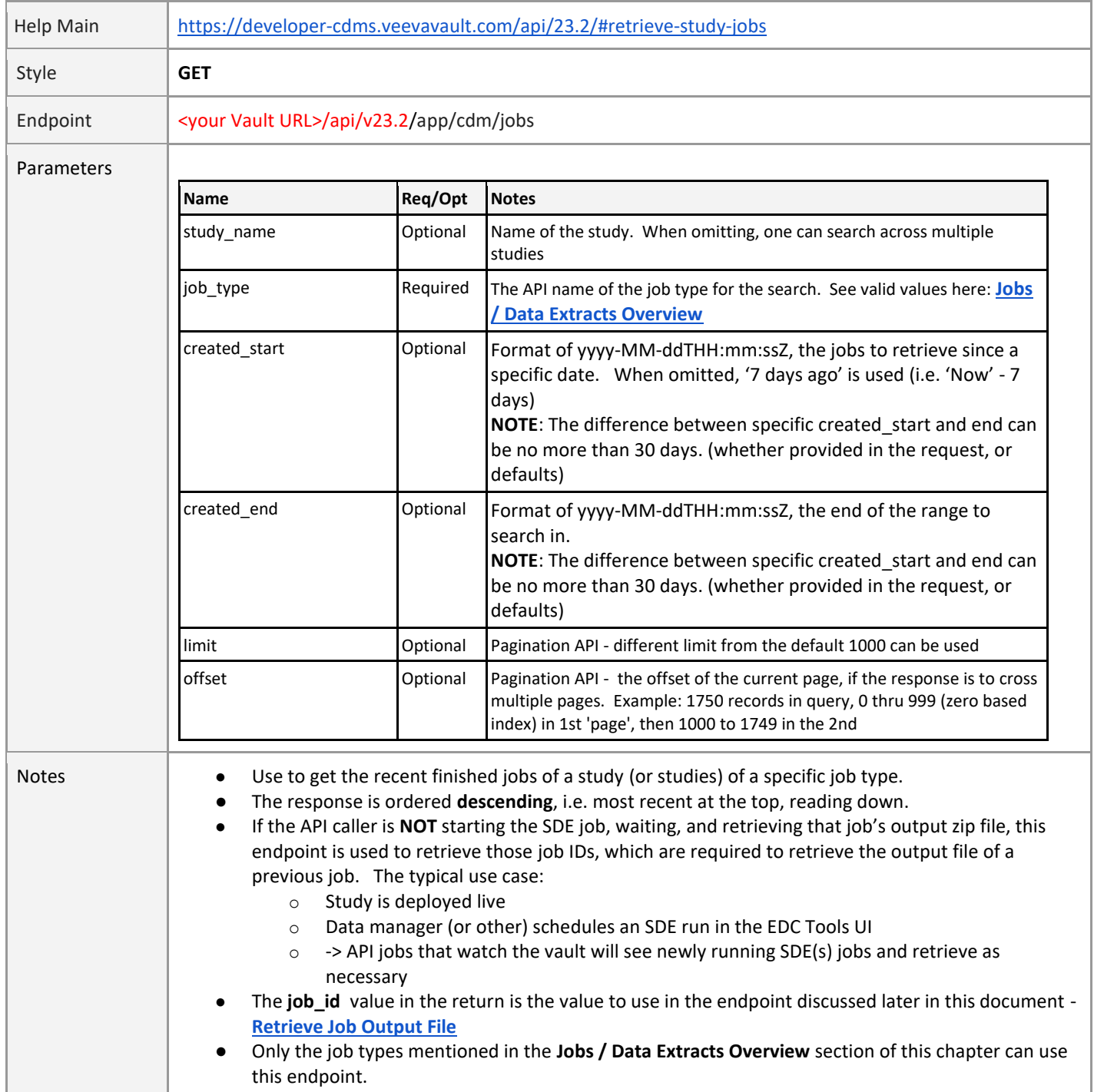

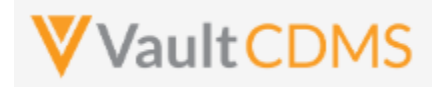

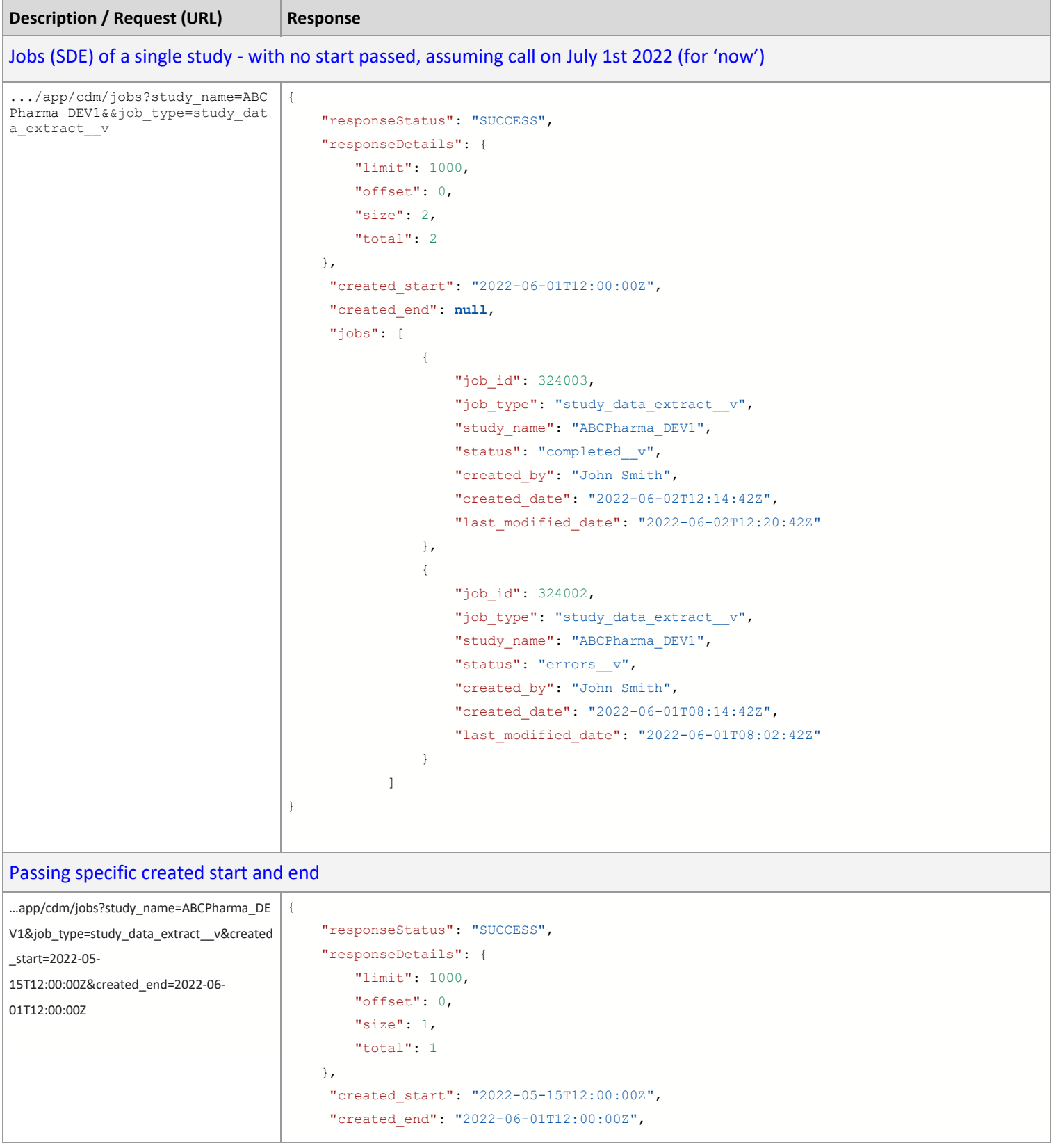

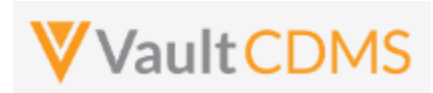

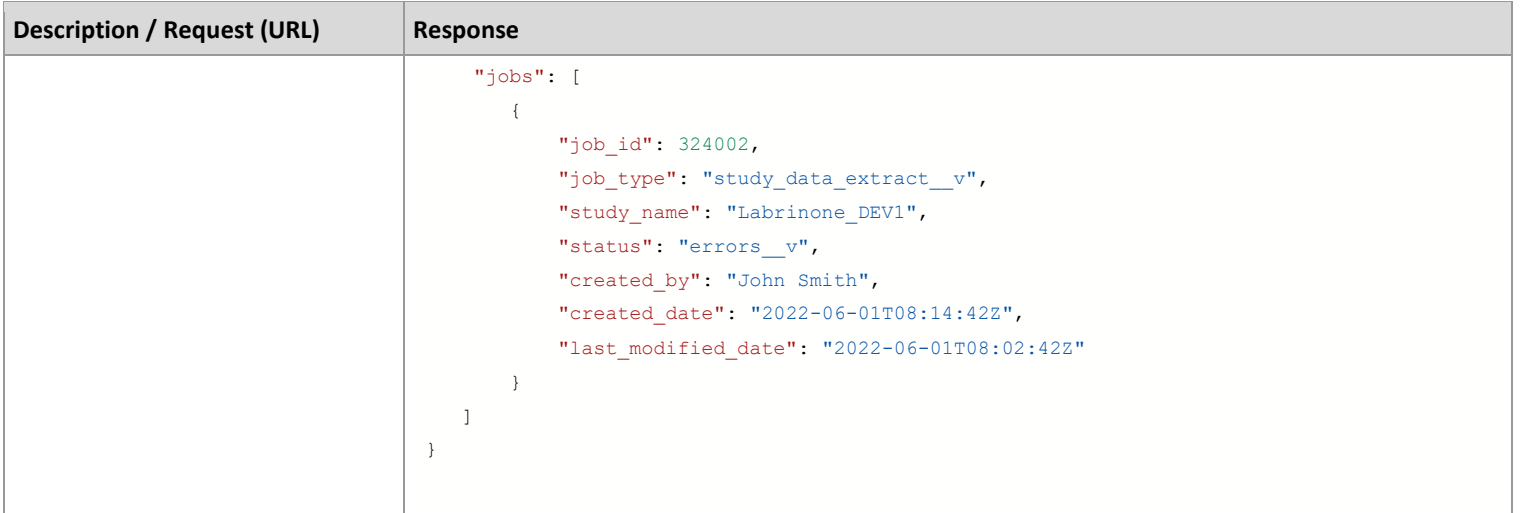

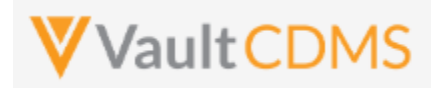

# **12.4 Start Study Job - SDE**

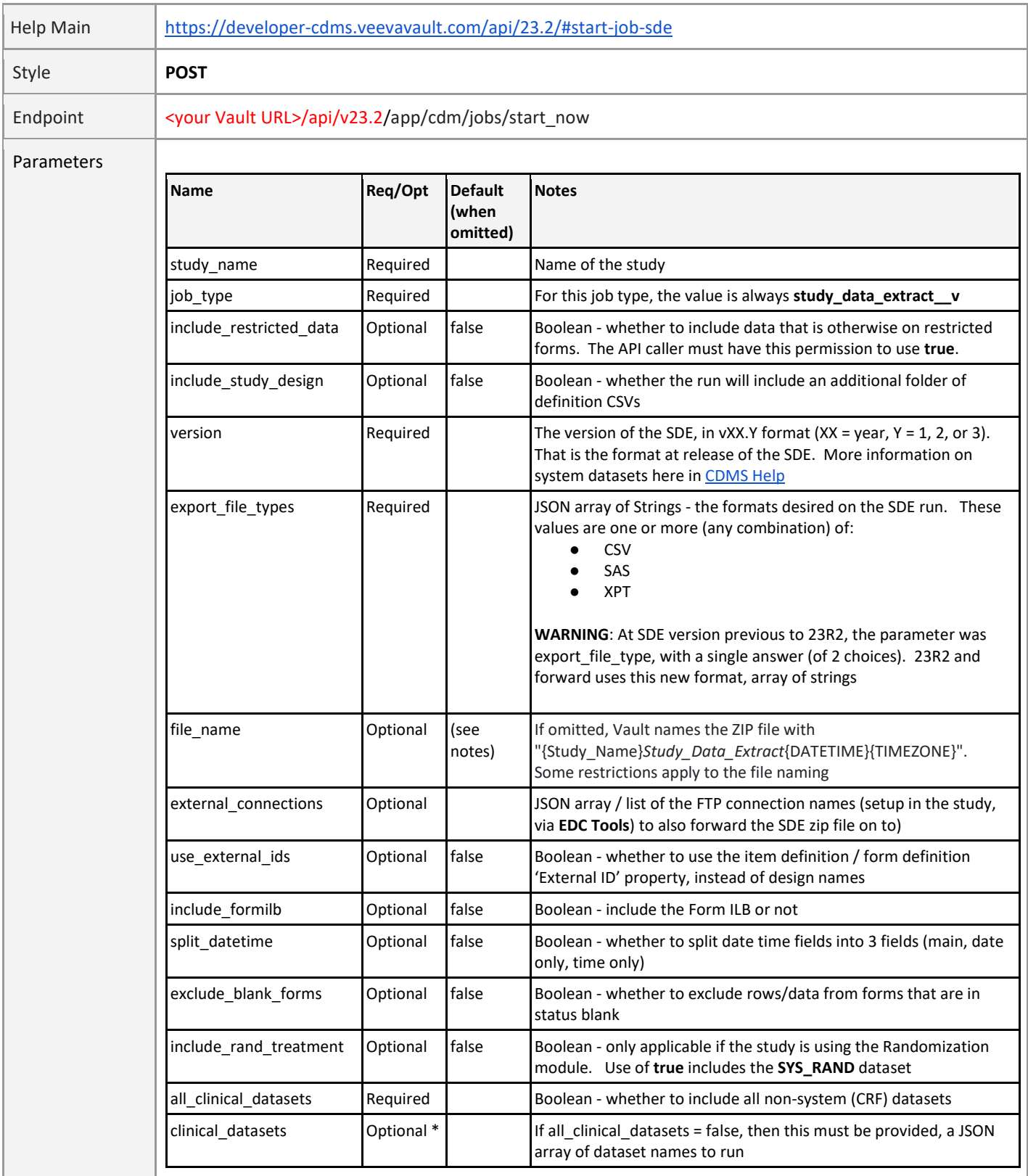

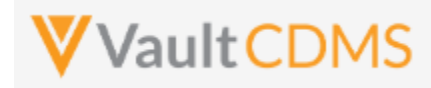

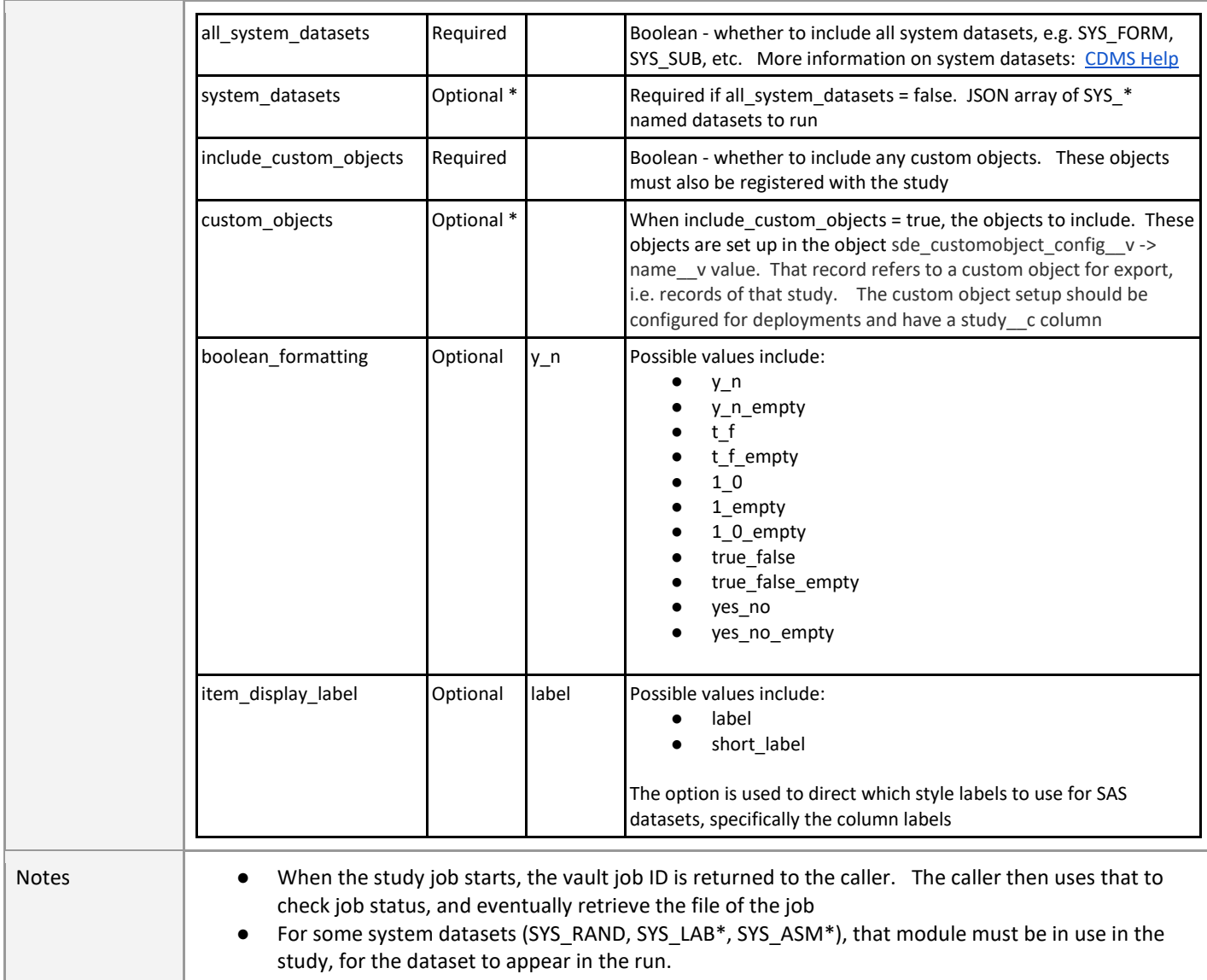

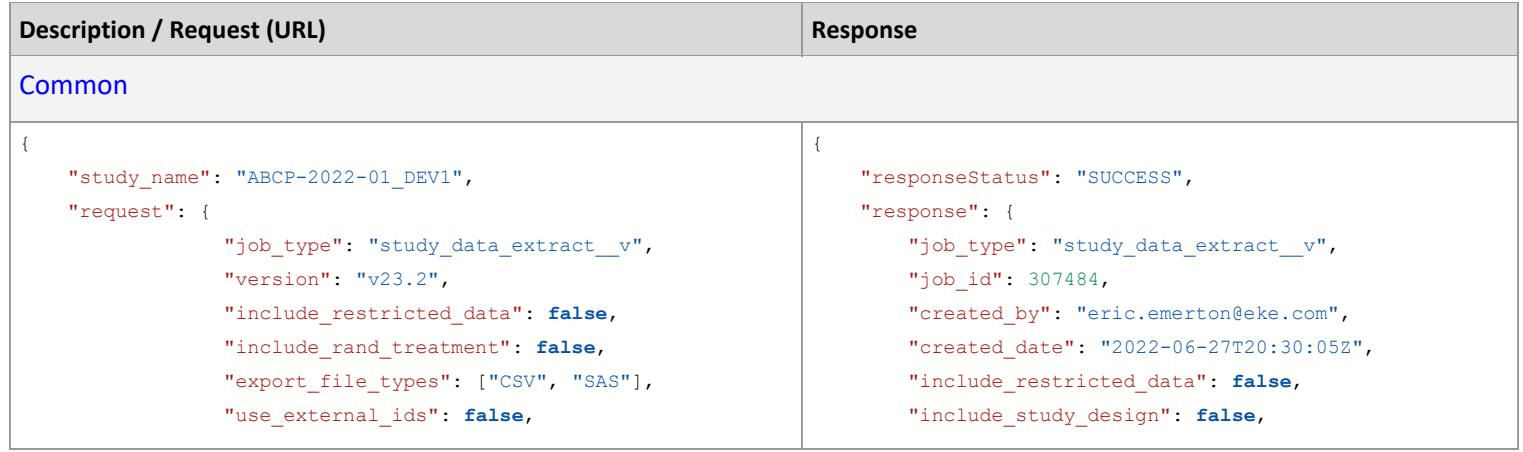

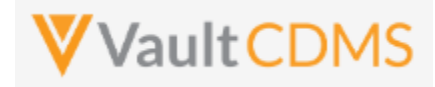

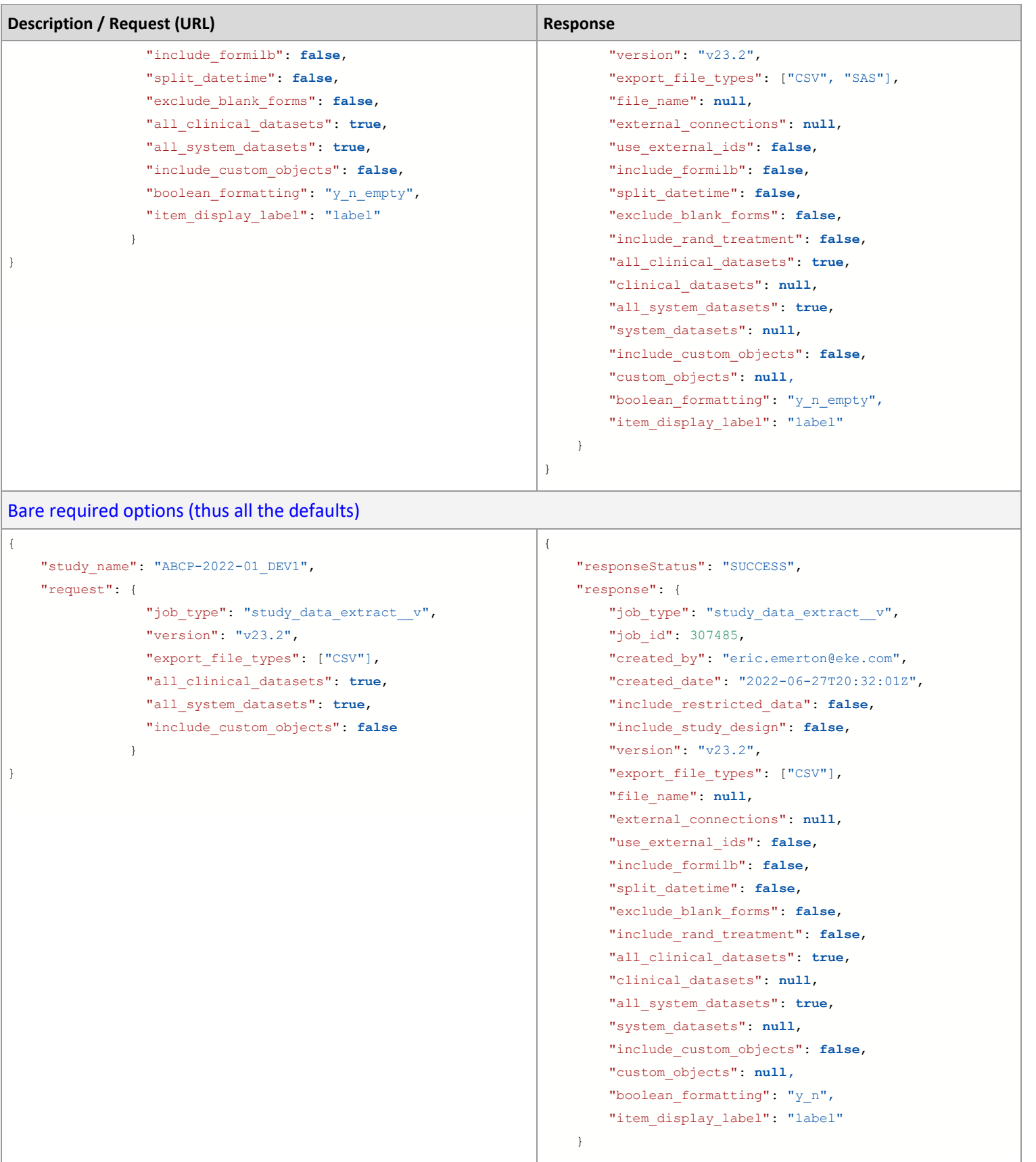

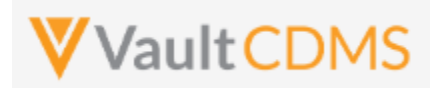

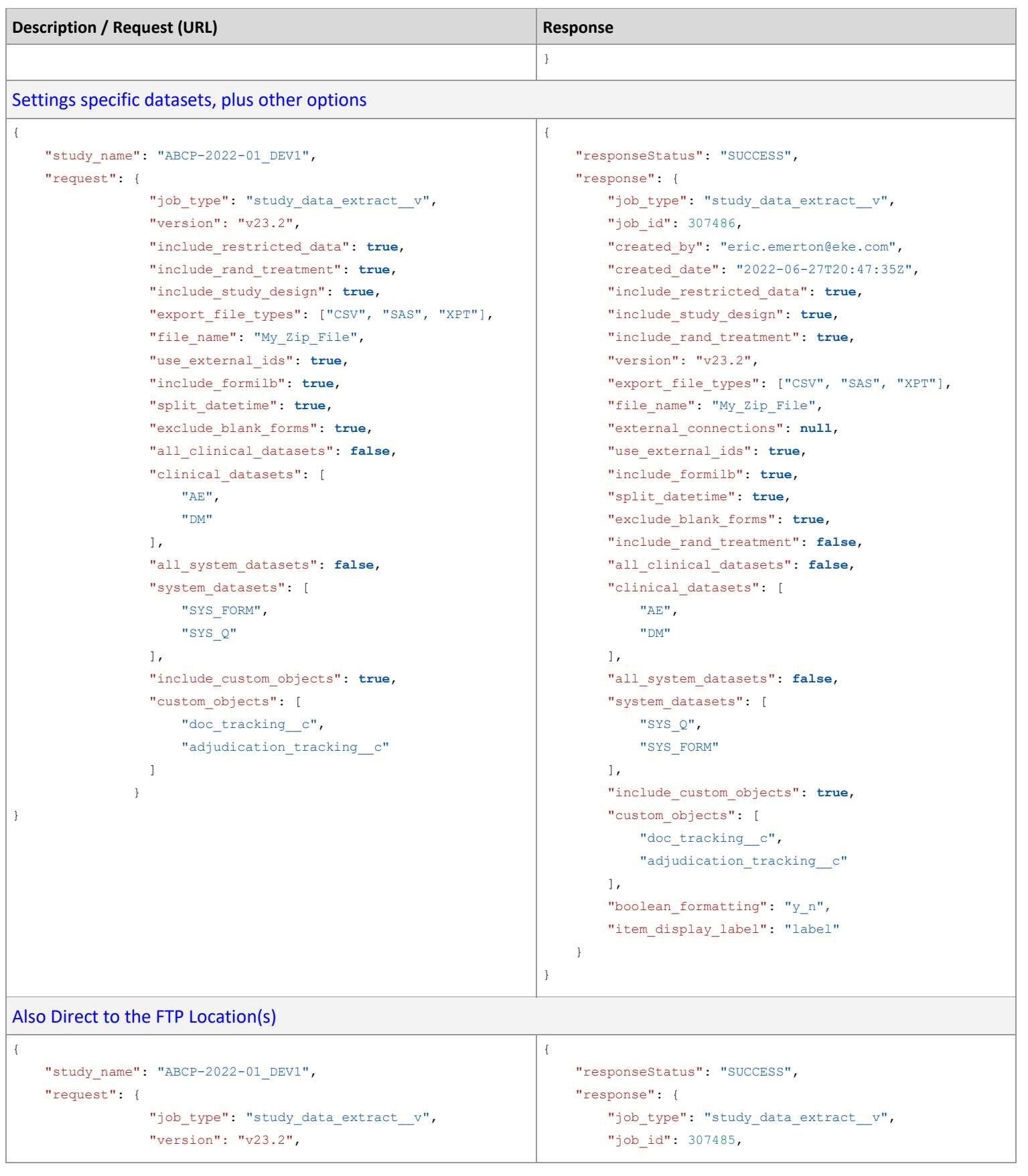

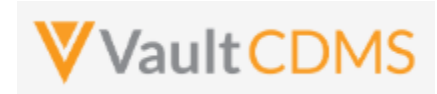

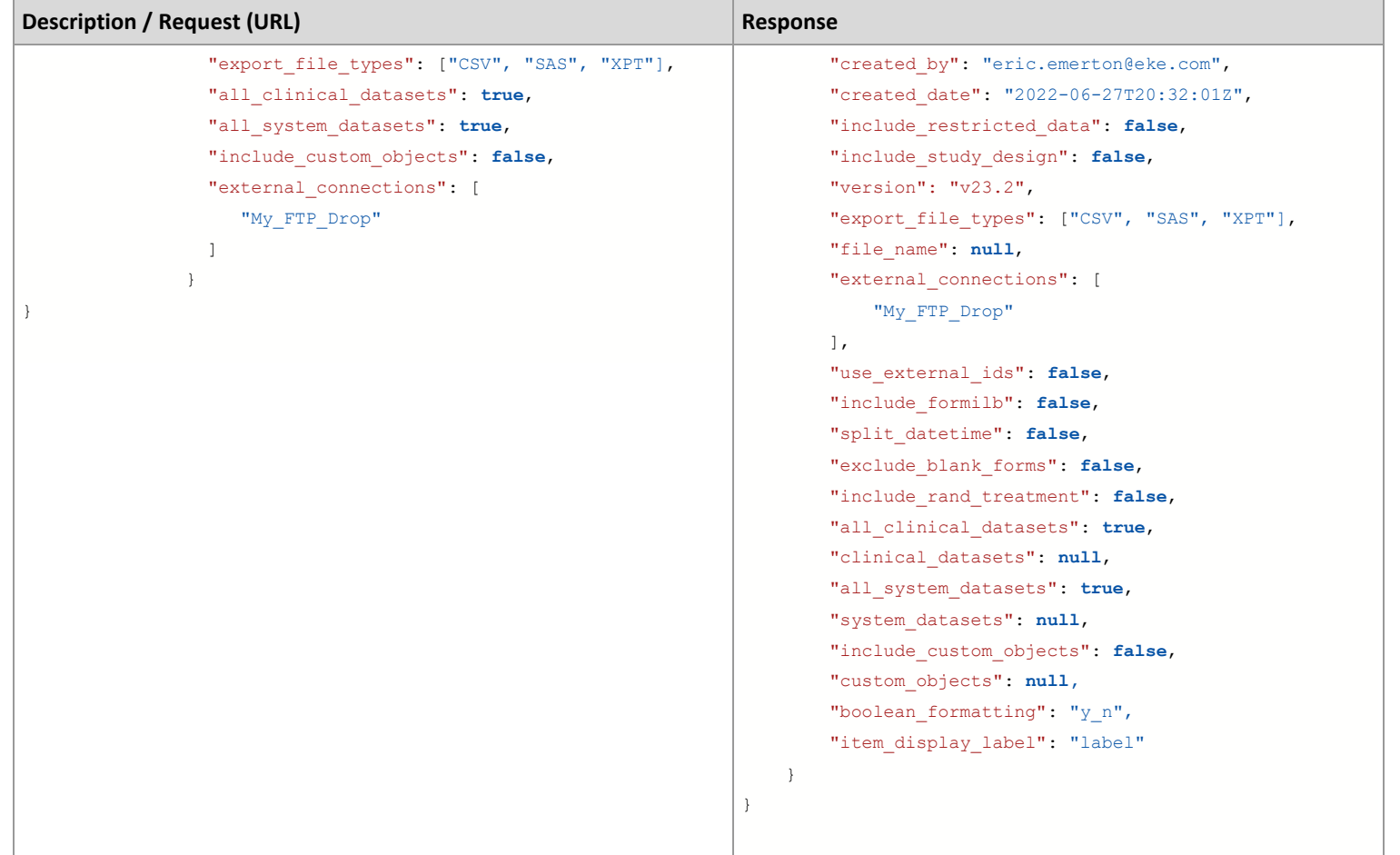

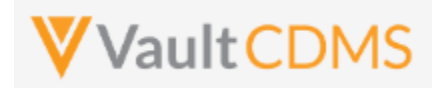

# **12.5 Start Study Job - Subject Progress Listing**

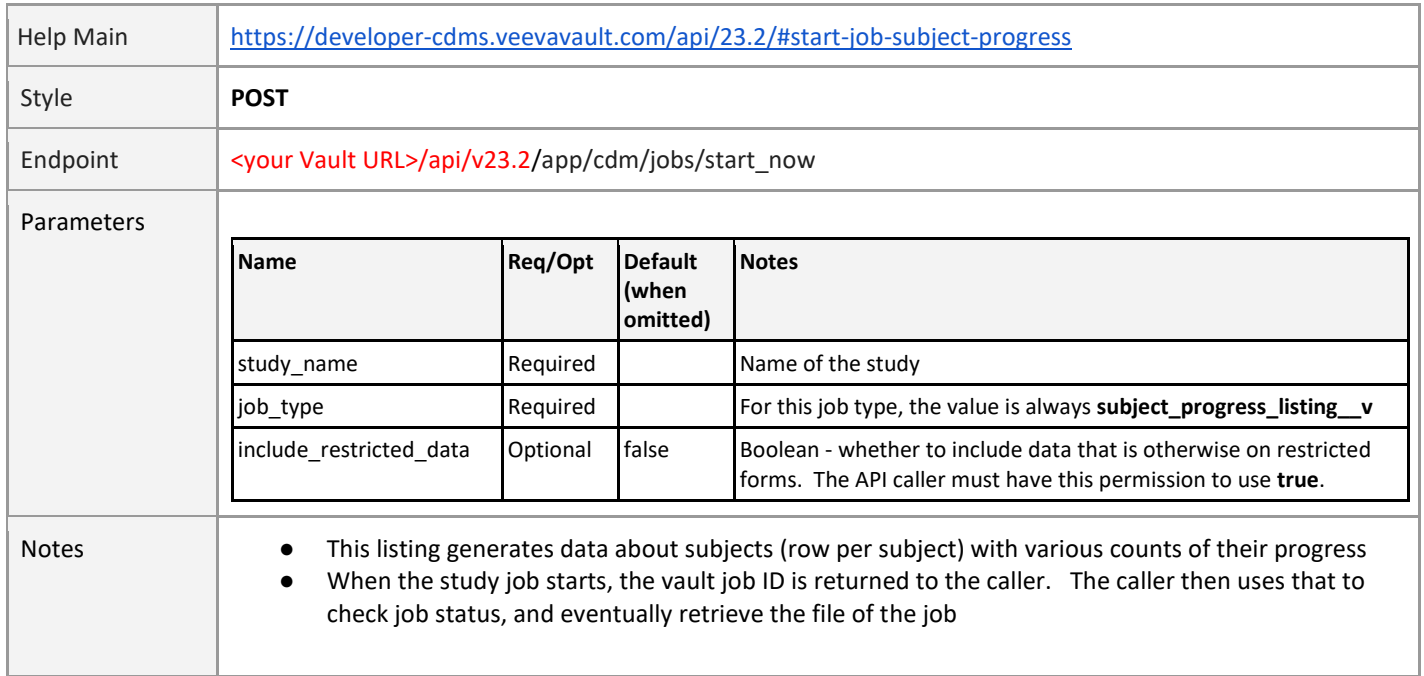

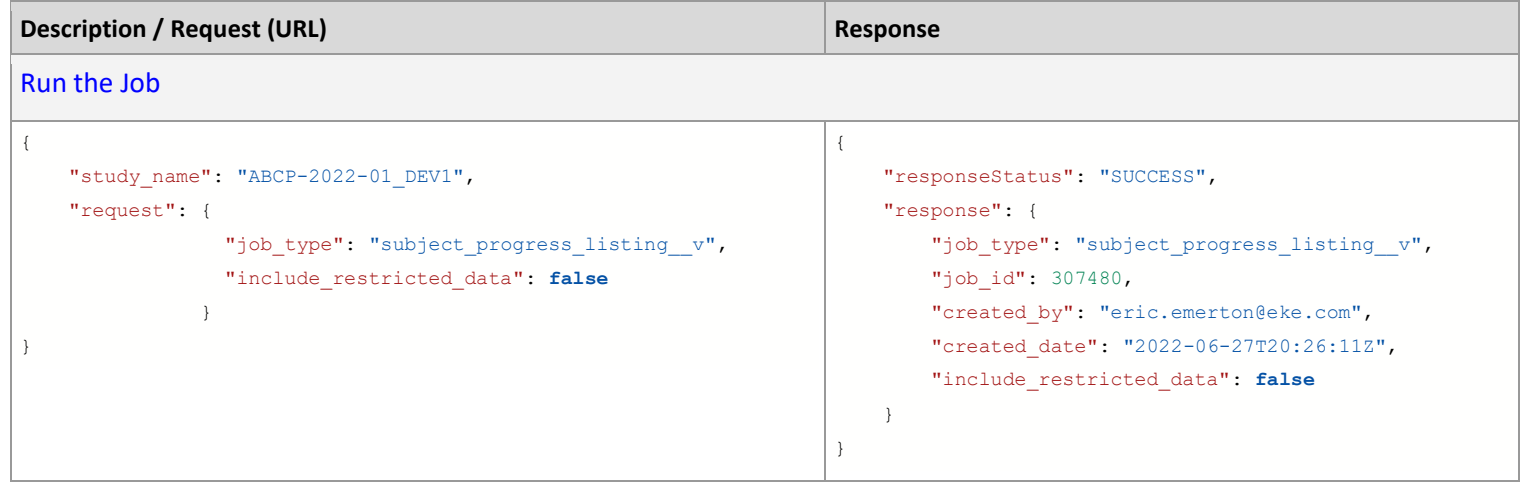

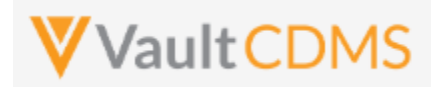

# **12.6 Start Study Job - Event Progress Listing**

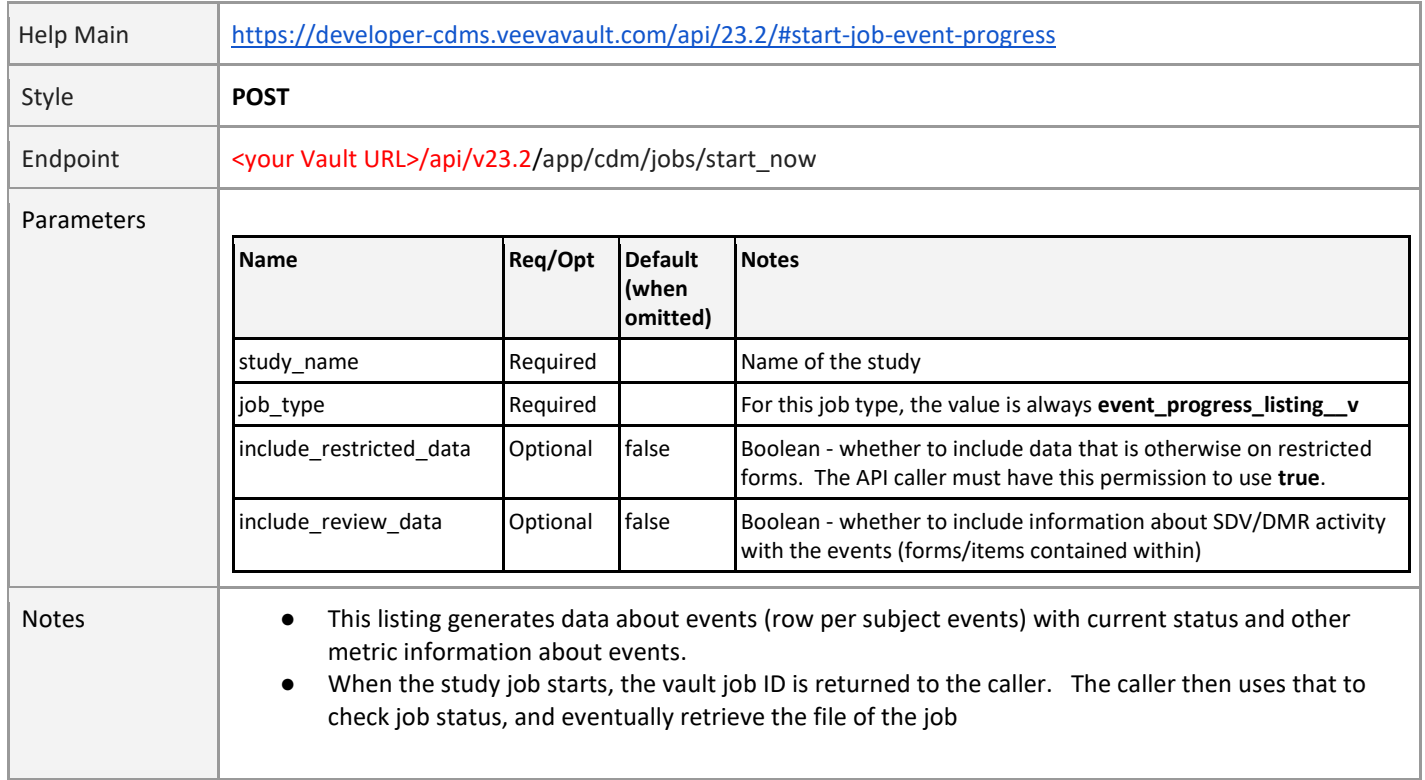

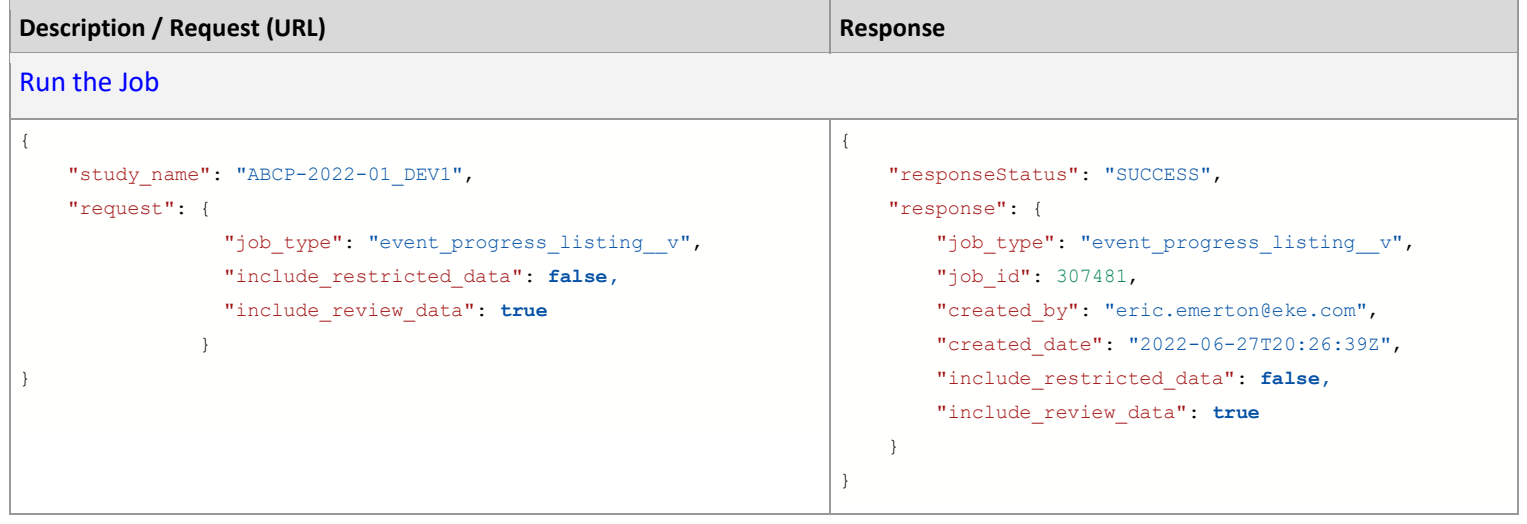

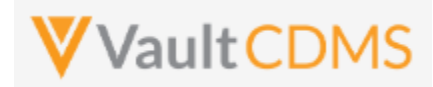

# **12.7 Start Study Job - Form Progress Listing**

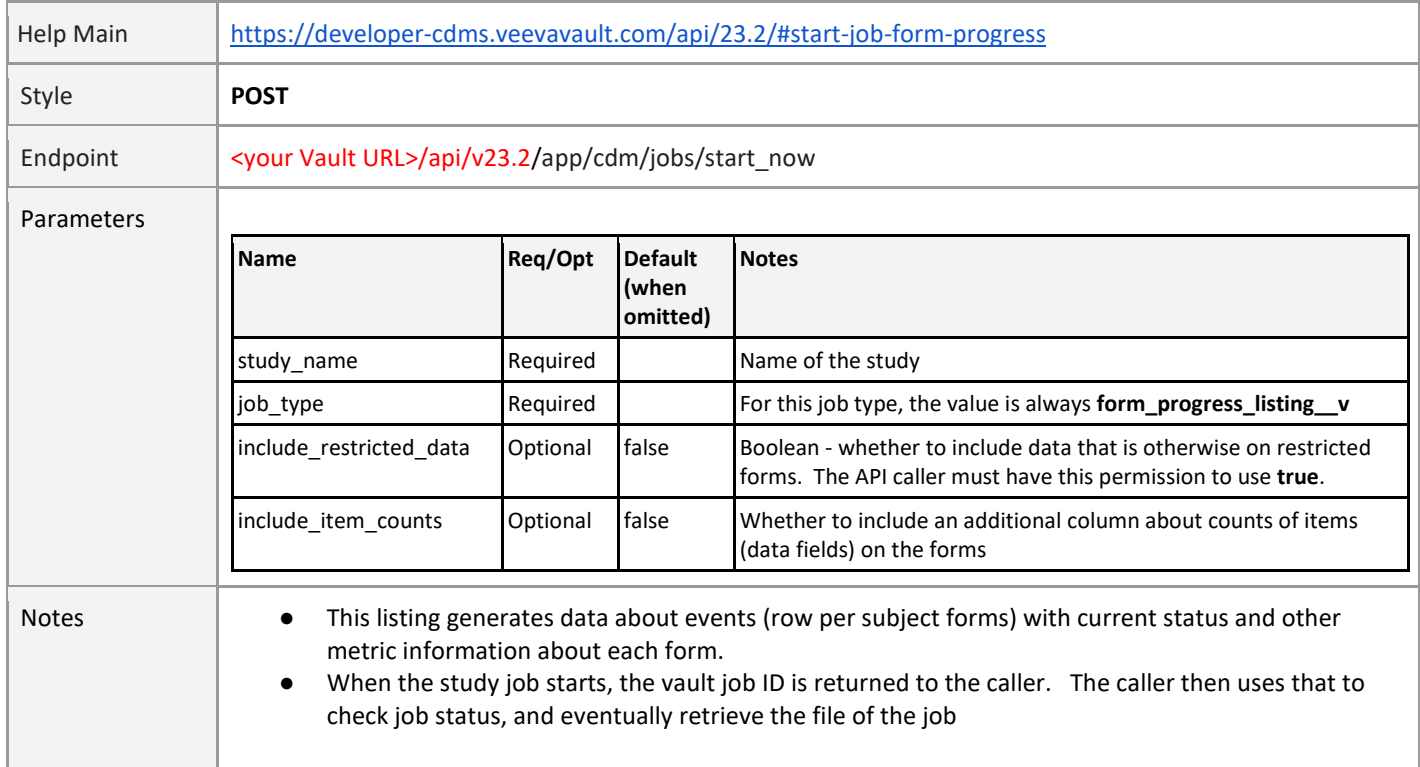

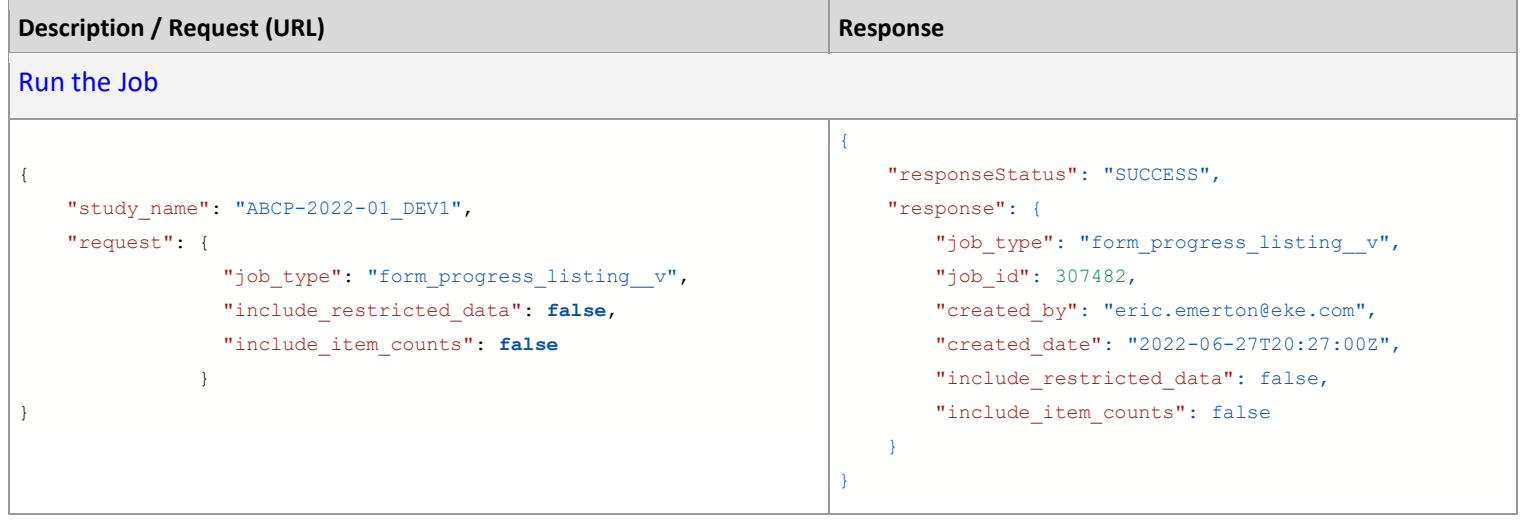
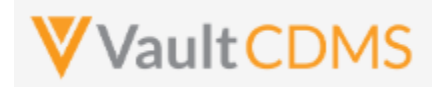

### **12.8 Start Study Job - Query Detail Listing**

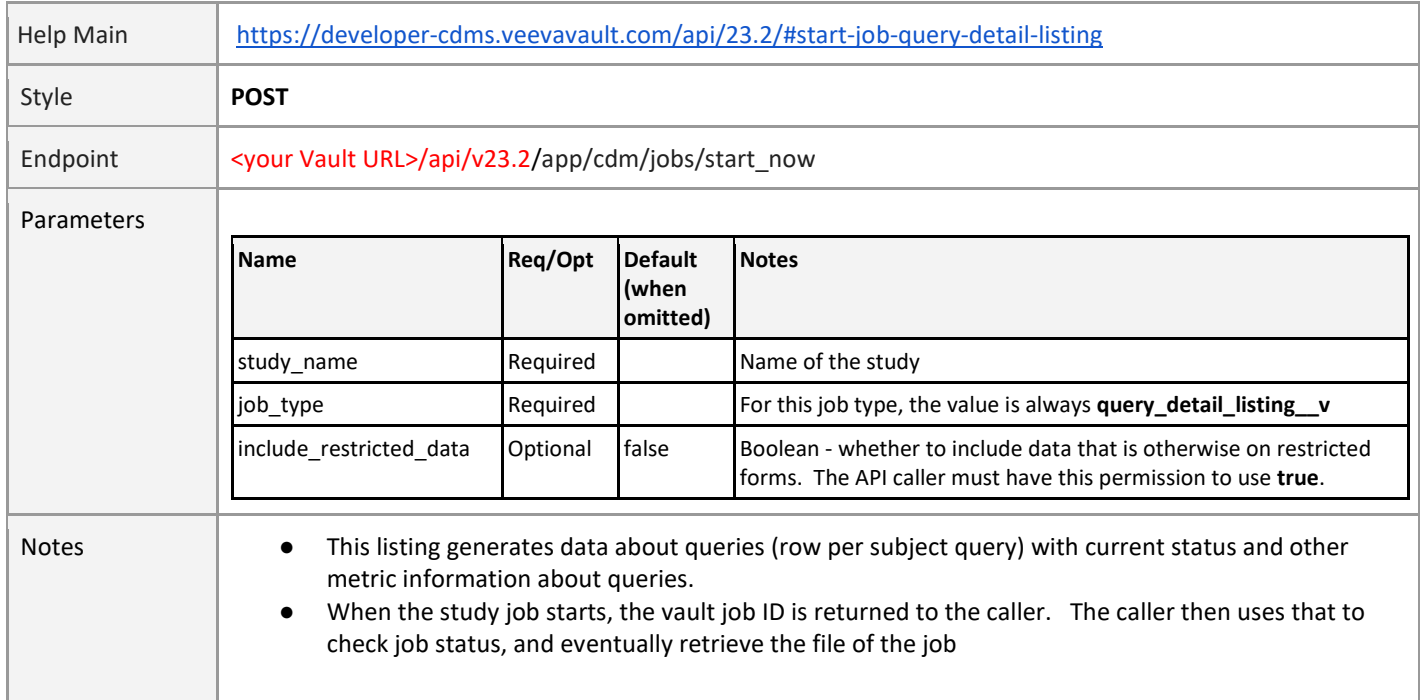

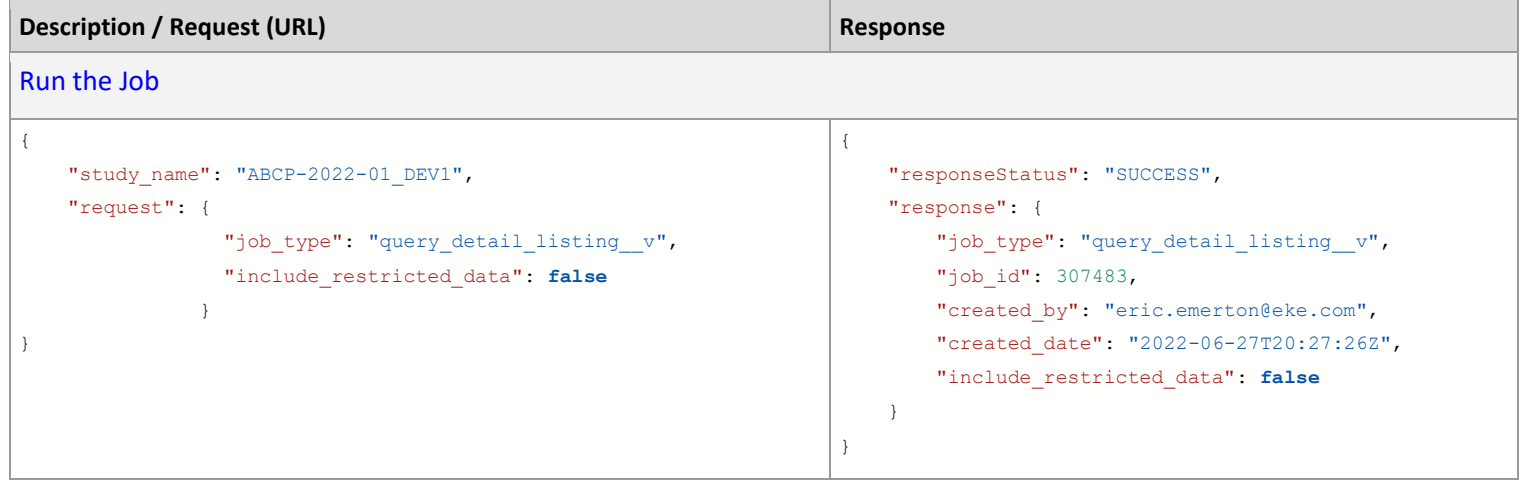

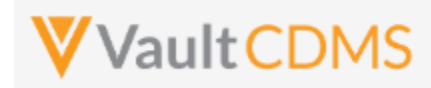

### **12.9 Start Study Job - Core Listings**

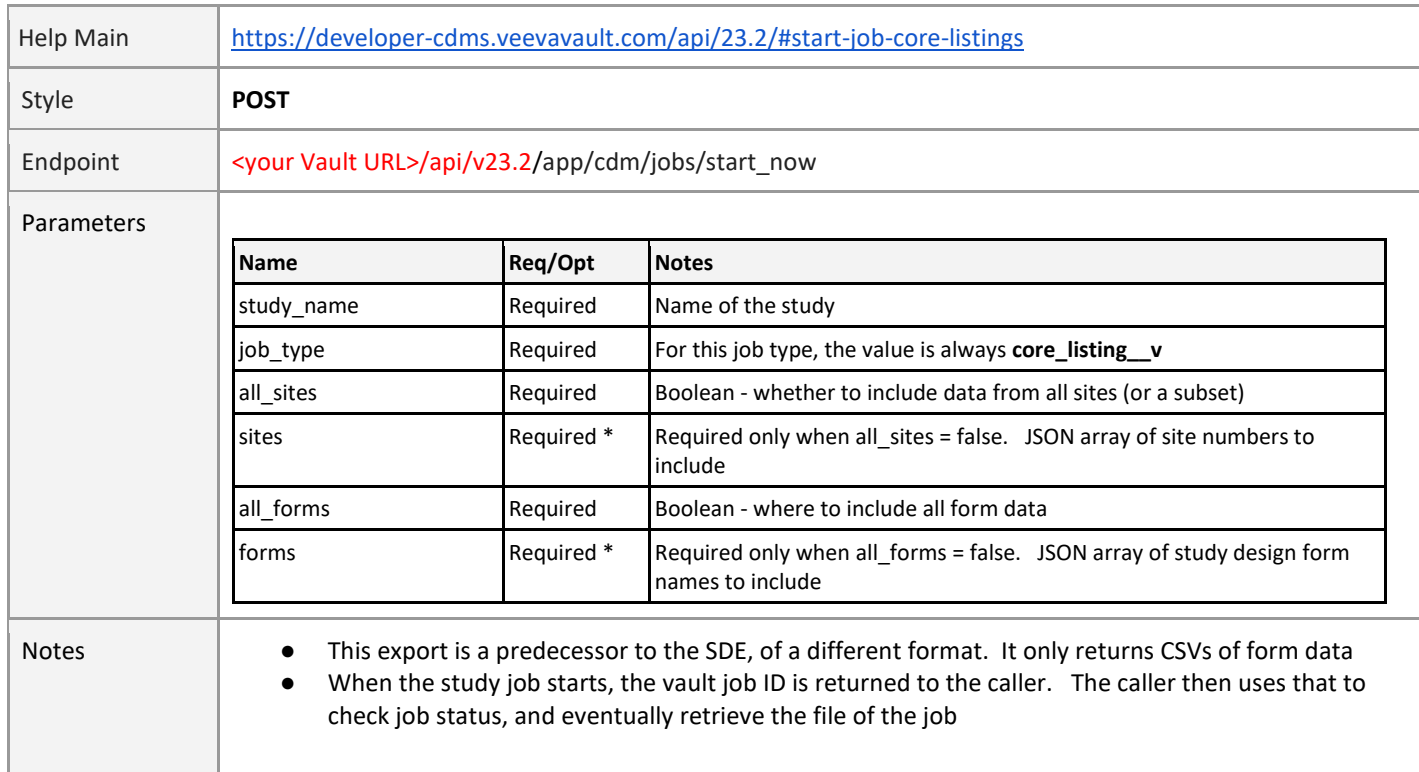

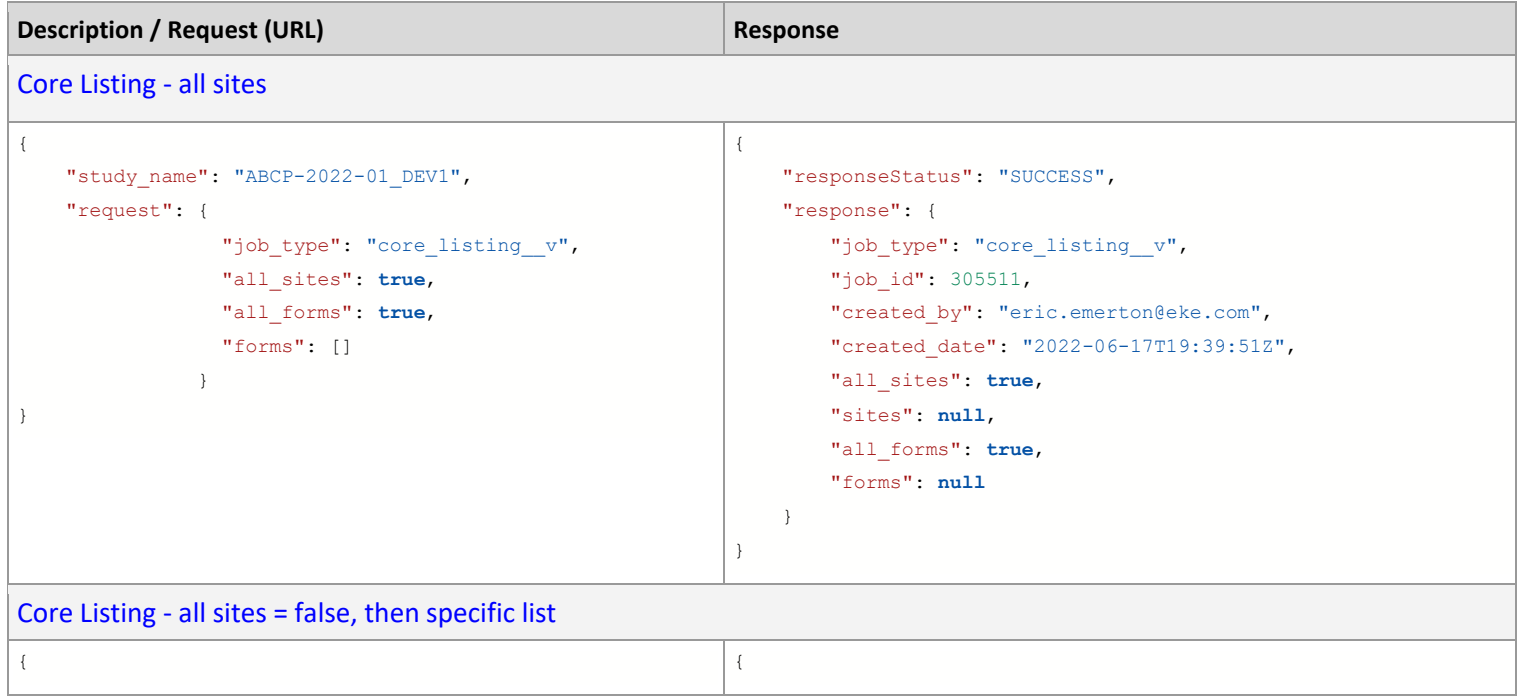

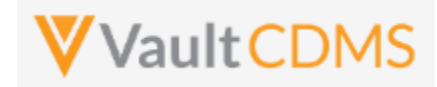

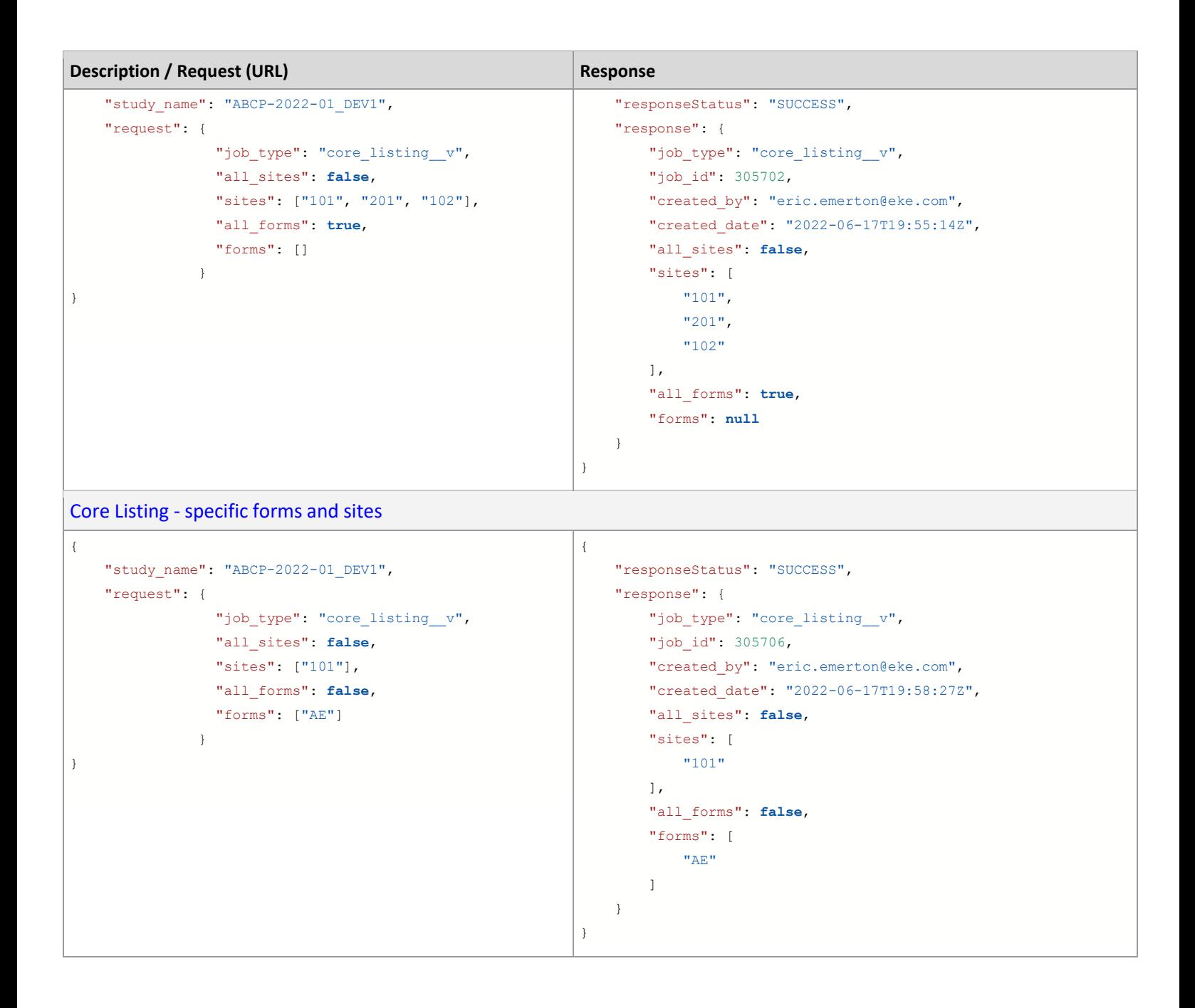

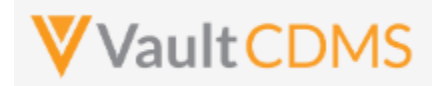

#### **12.10 Start Study Job - Data and Definitions Export**

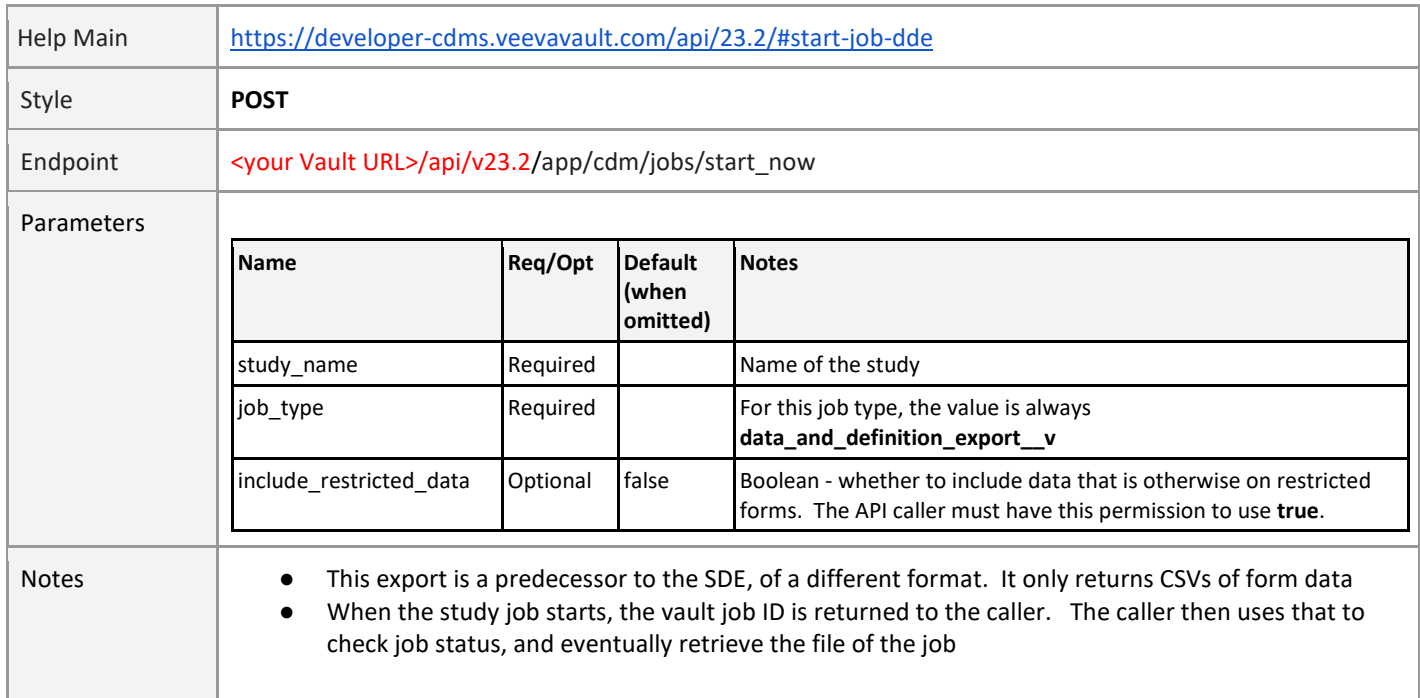

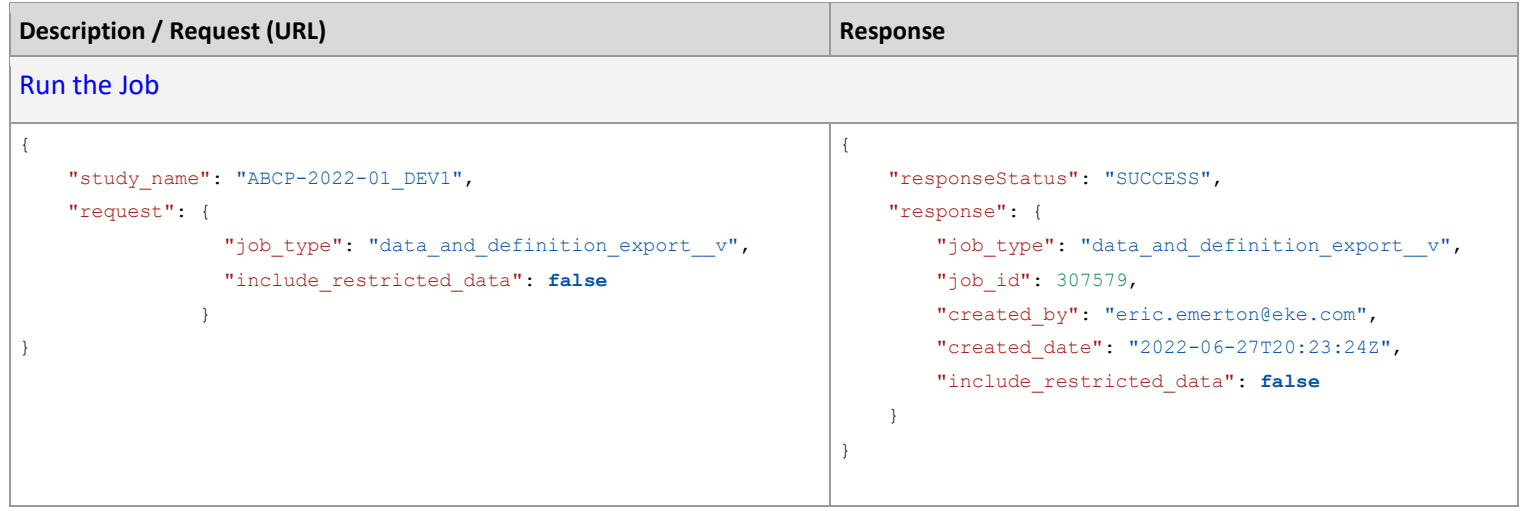

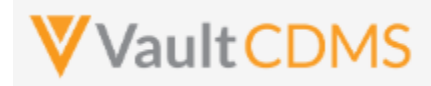

### **12.11 Start Study Job - Audit Trail by Study**

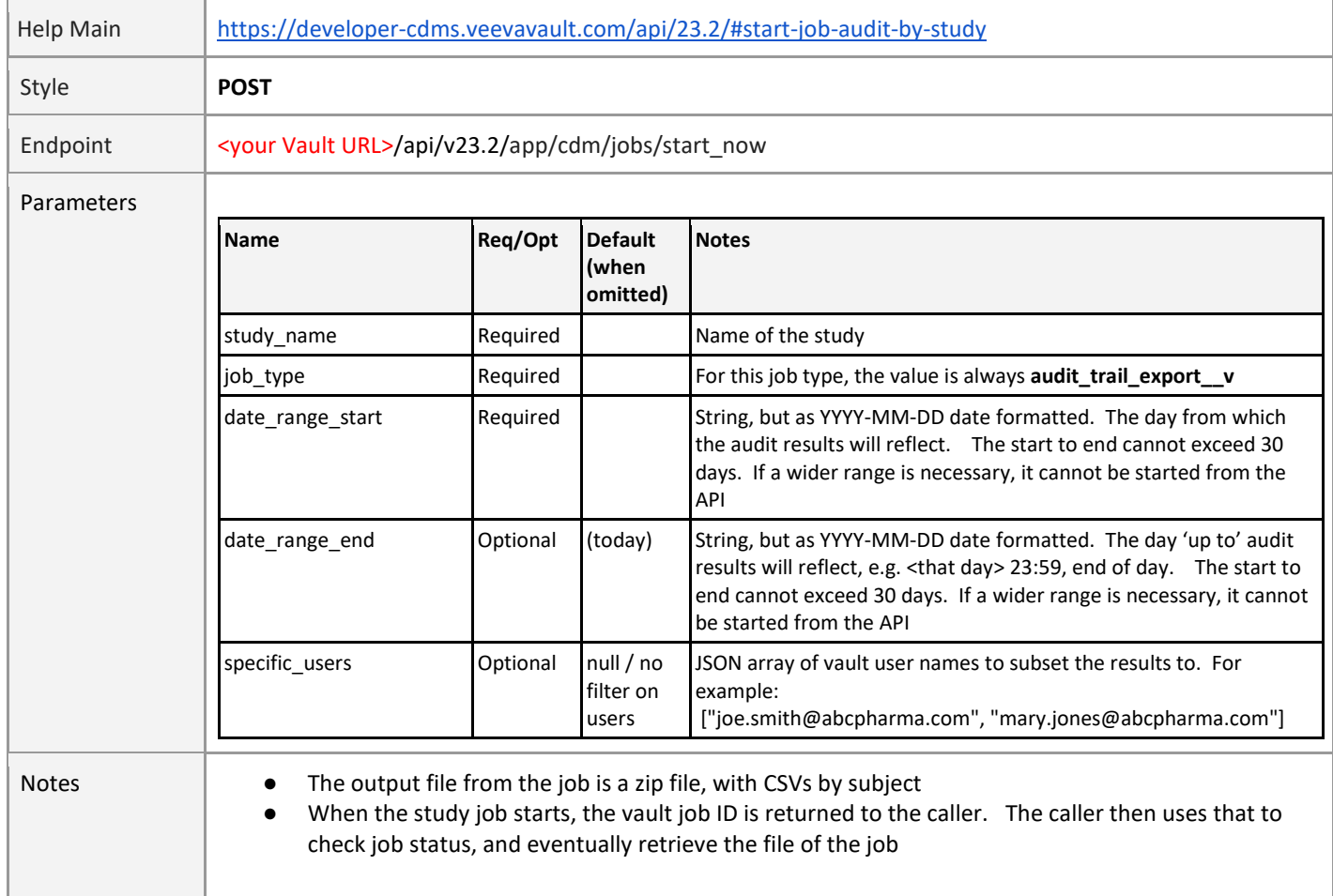

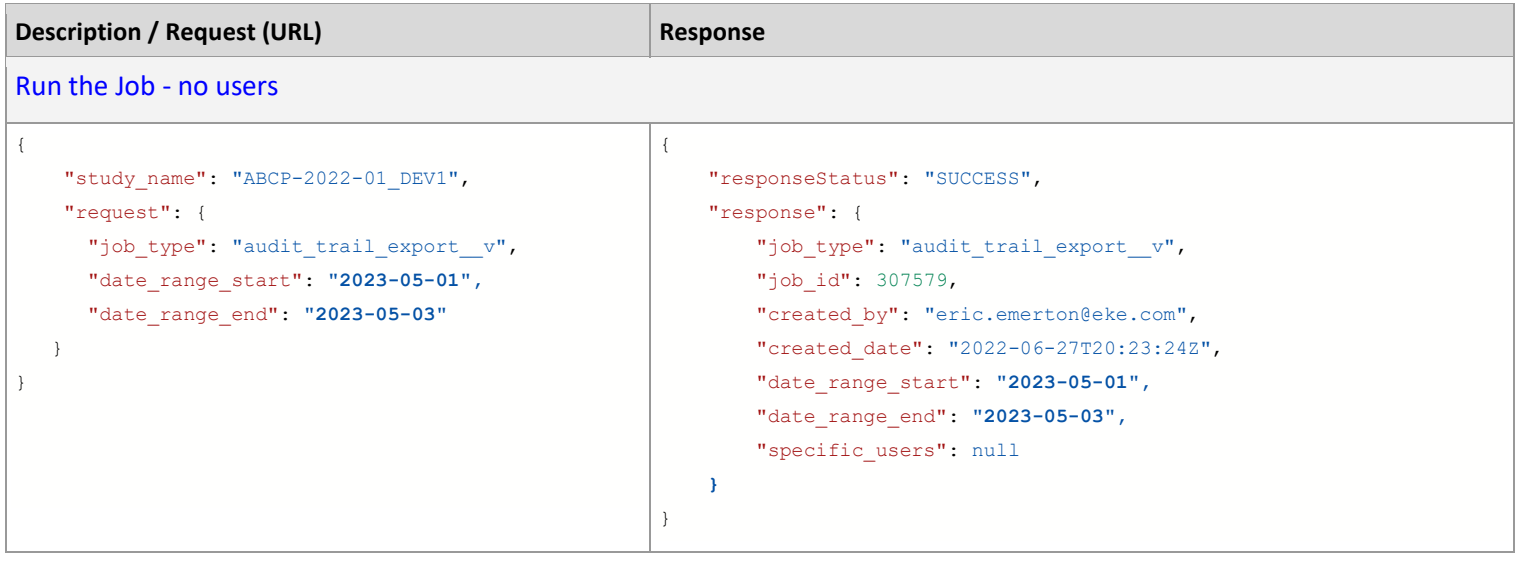

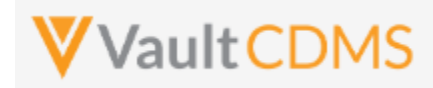

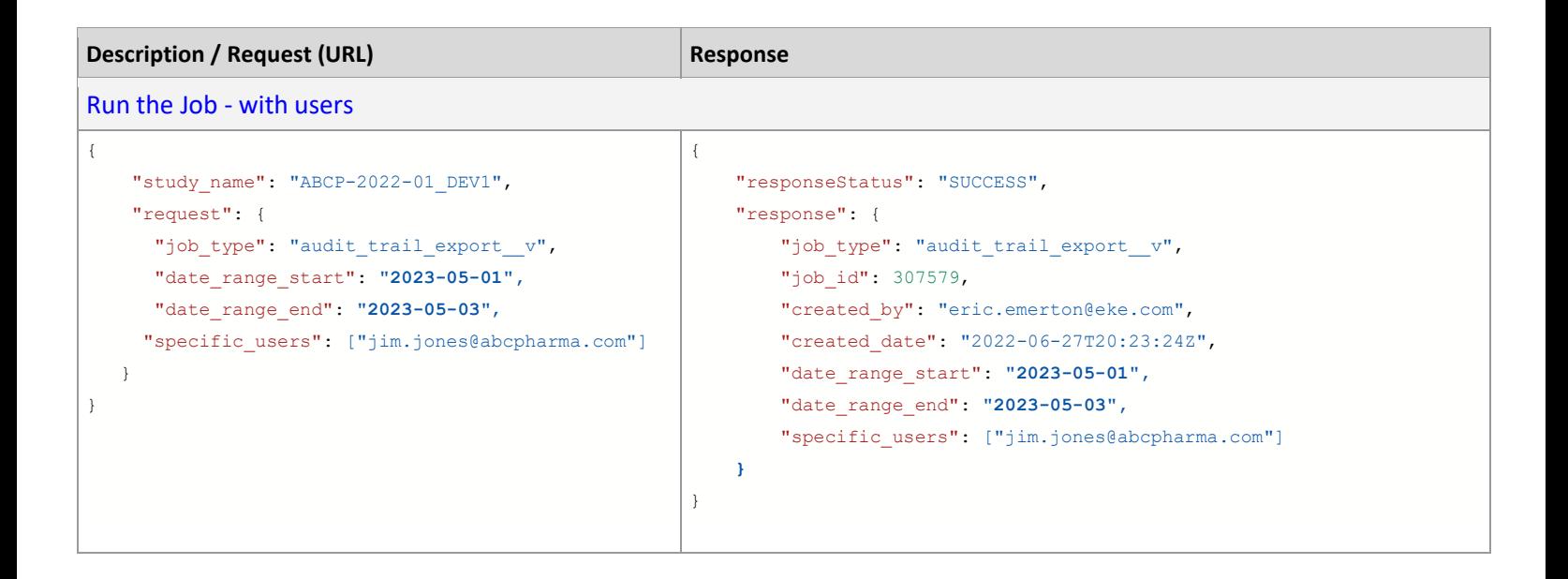

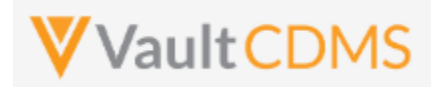

### **12.12 Start Study Job - Audit Trail by Site**

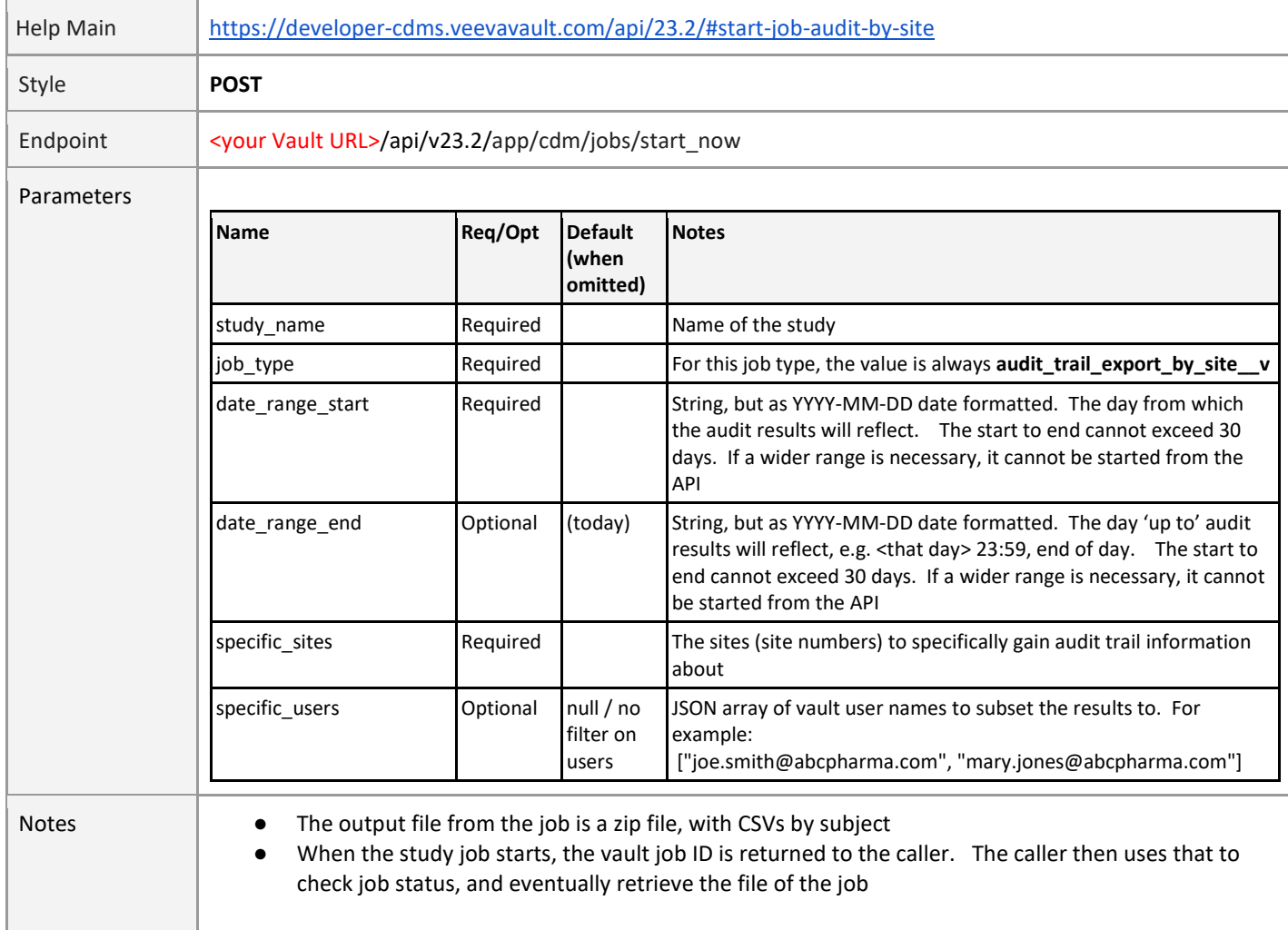

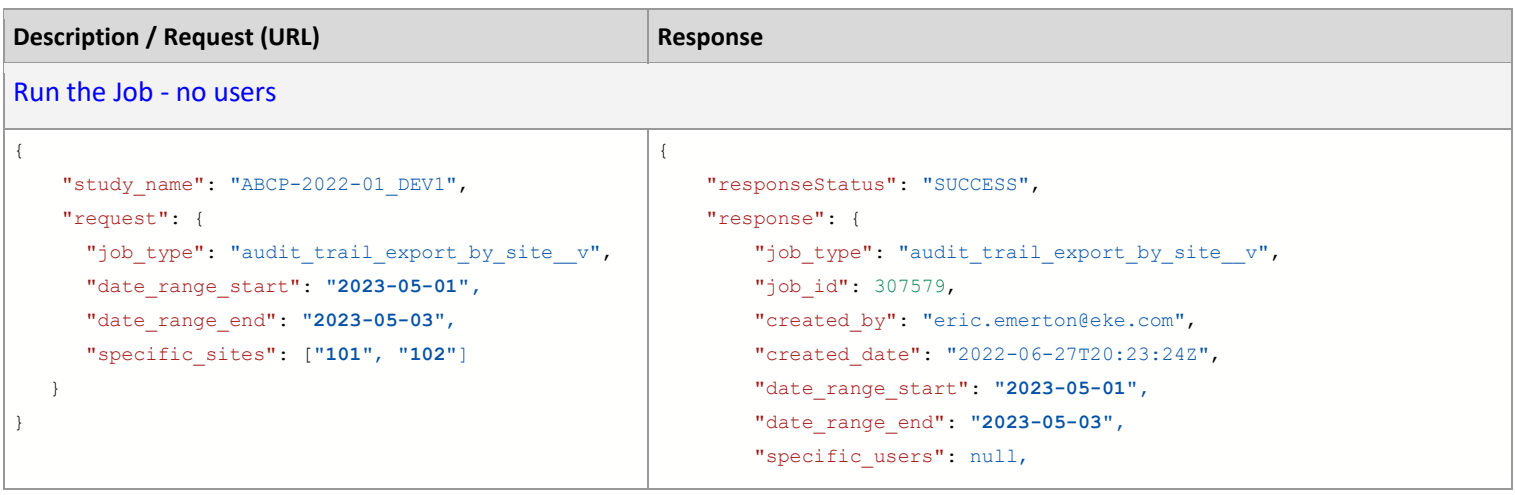

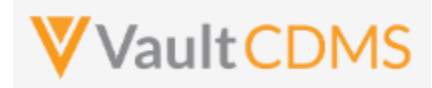

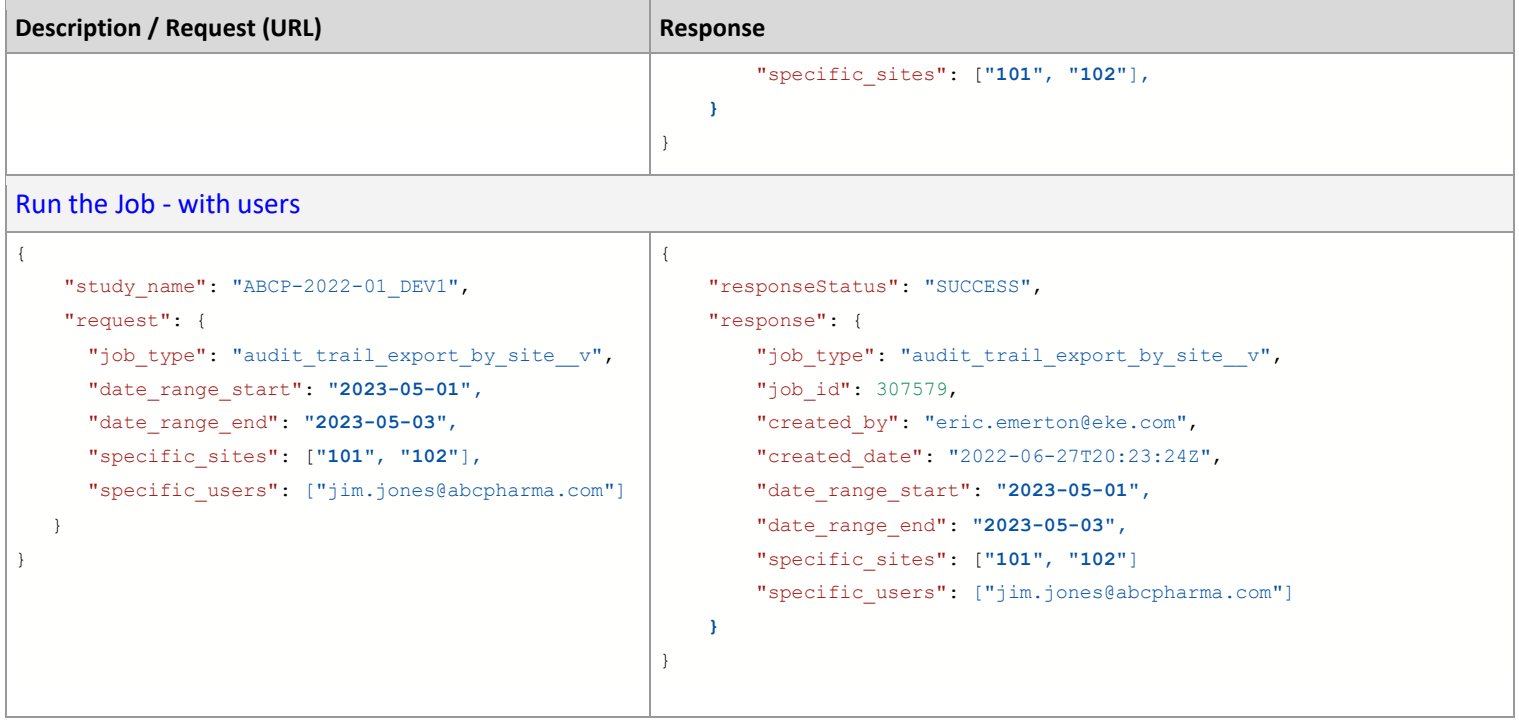

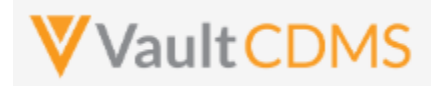

### **12.13 Start Study Job - Audit Trail by Subject**

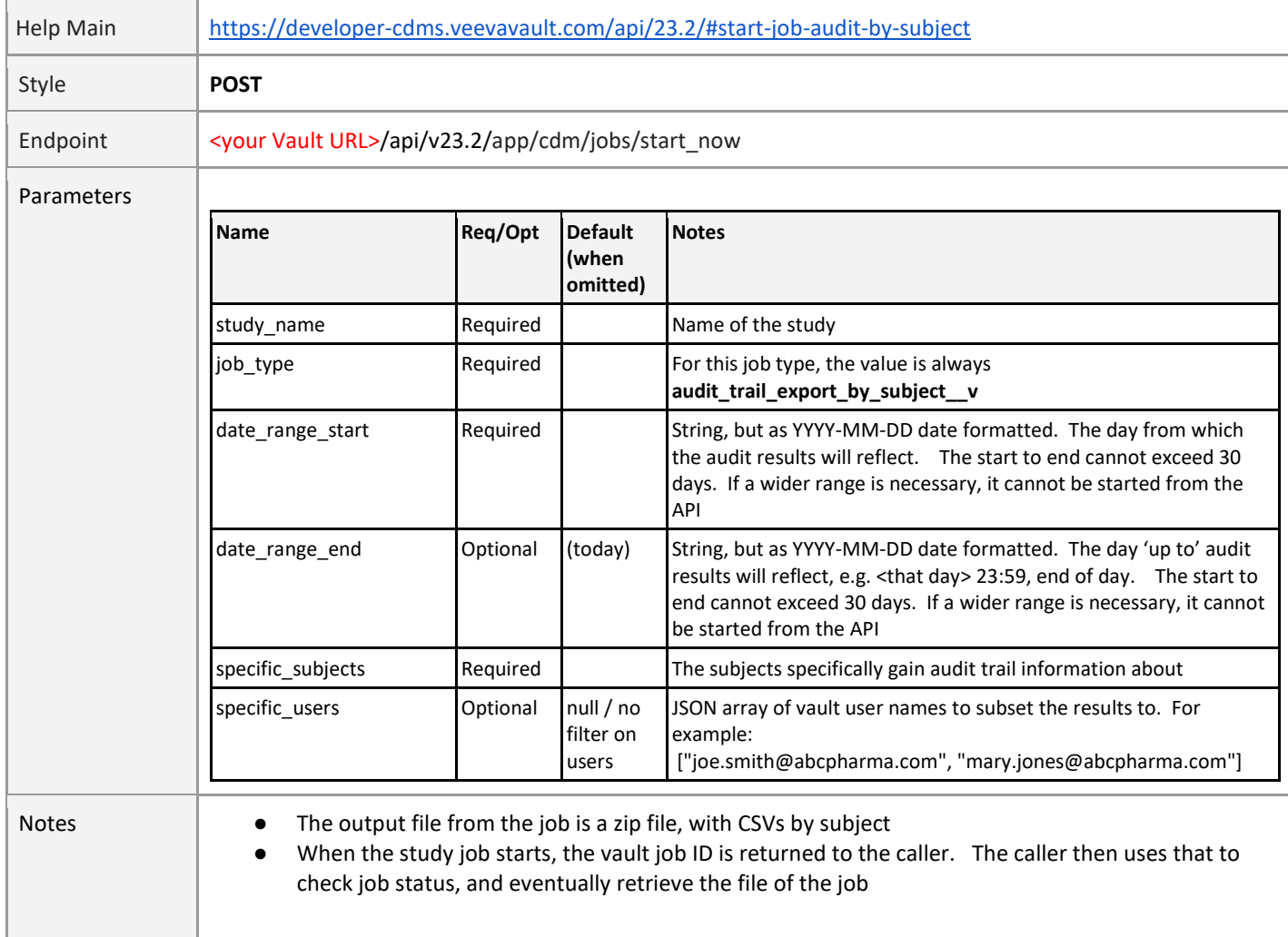

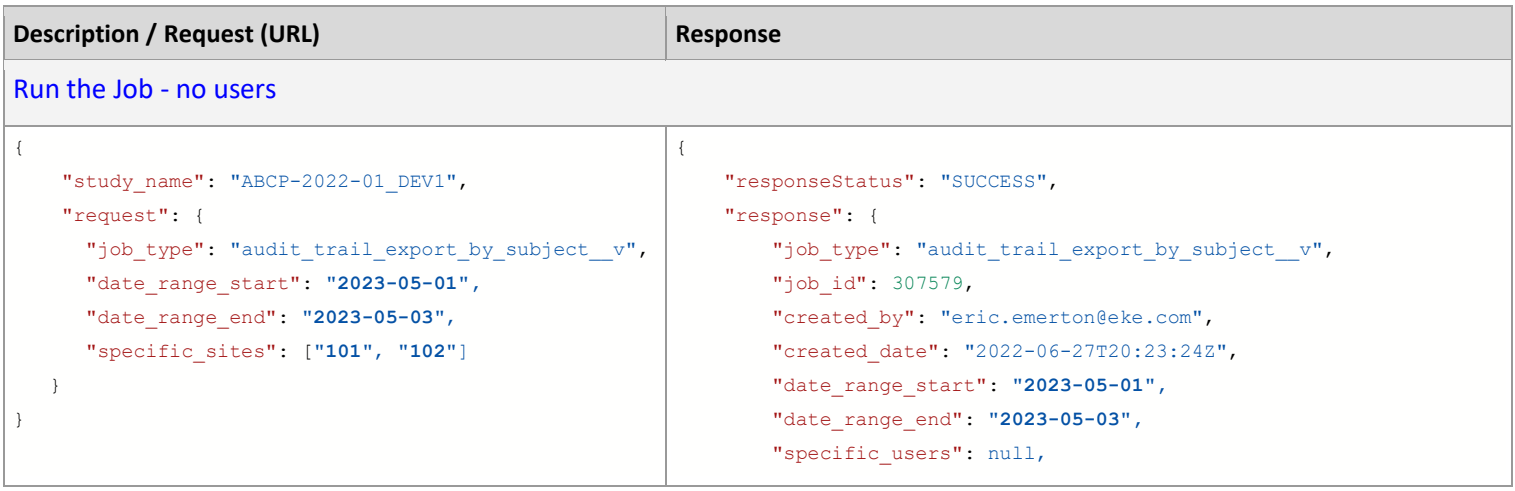

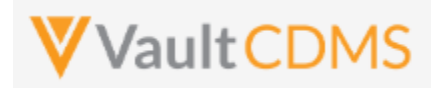

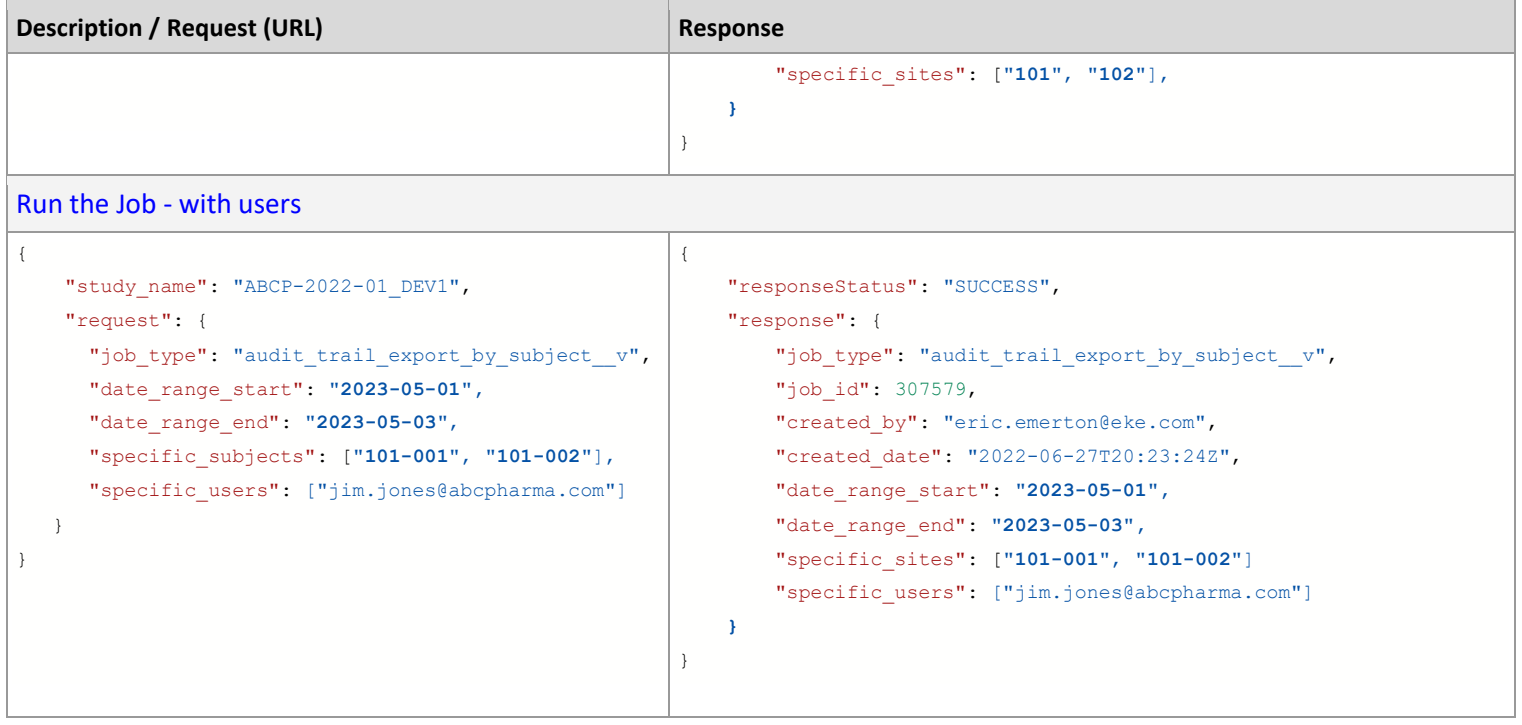

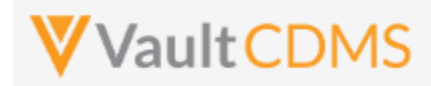

#### **12.14 Retrieve Job Status**

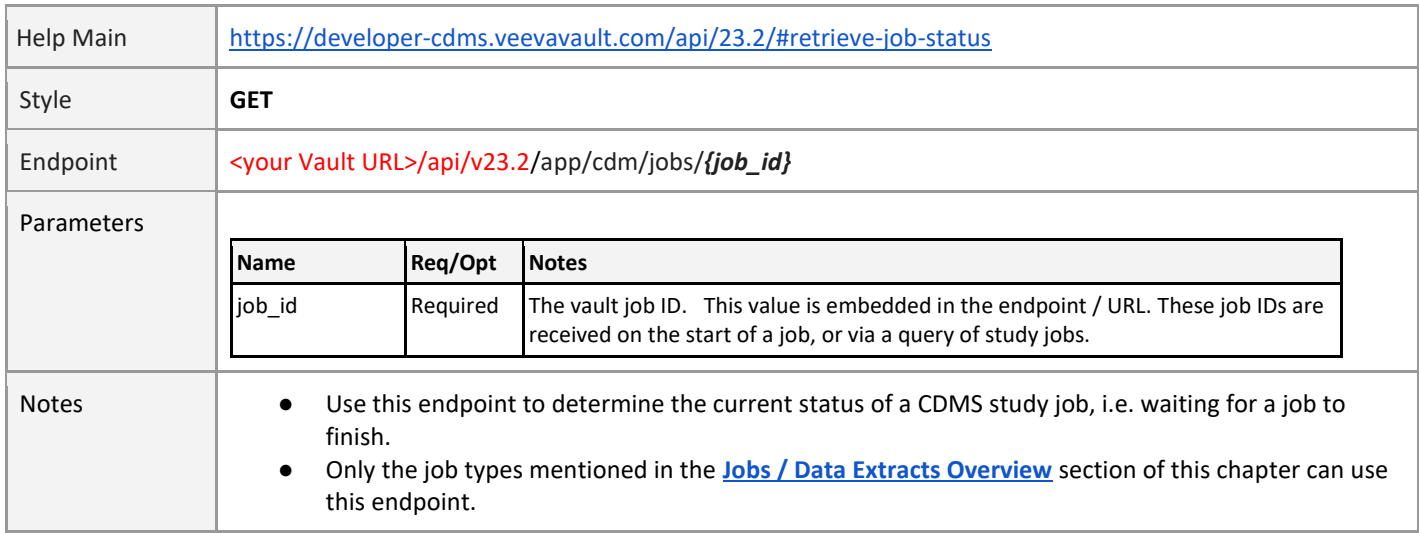

#### **Possible Job Statuses**

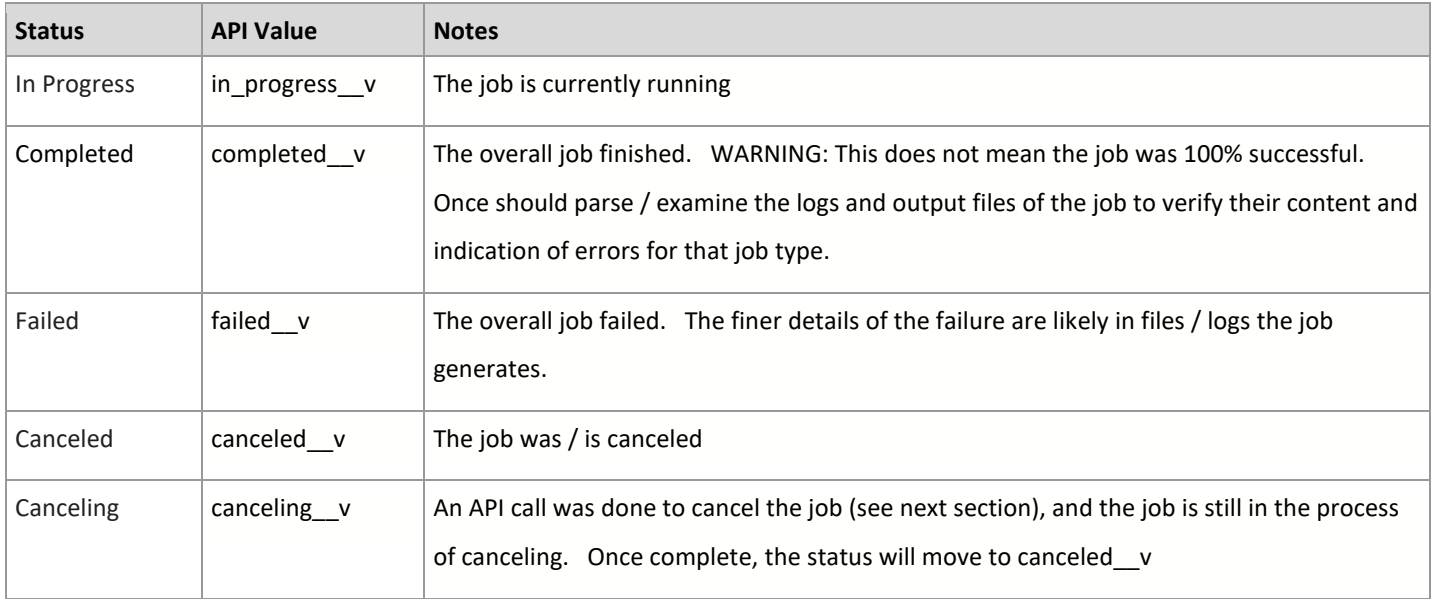

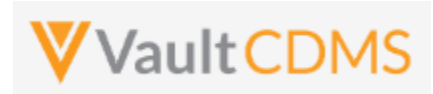

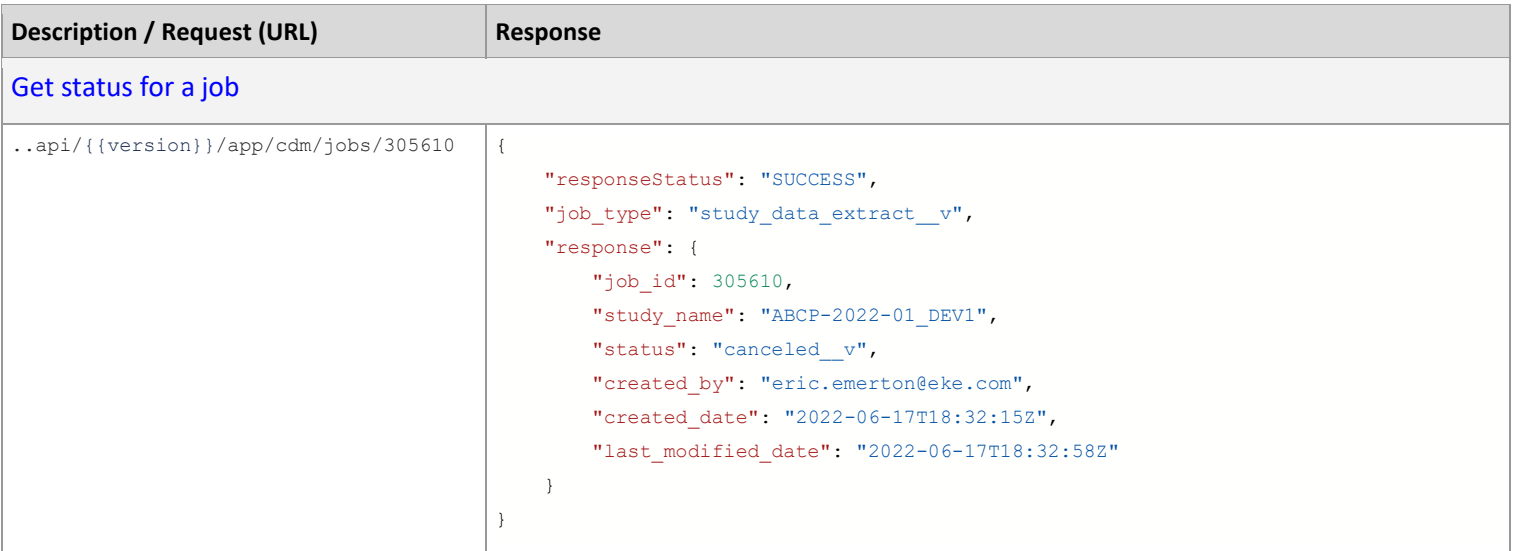

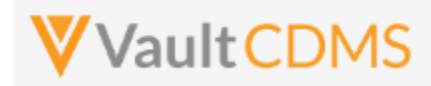

#### **12.15 Cancel Job**

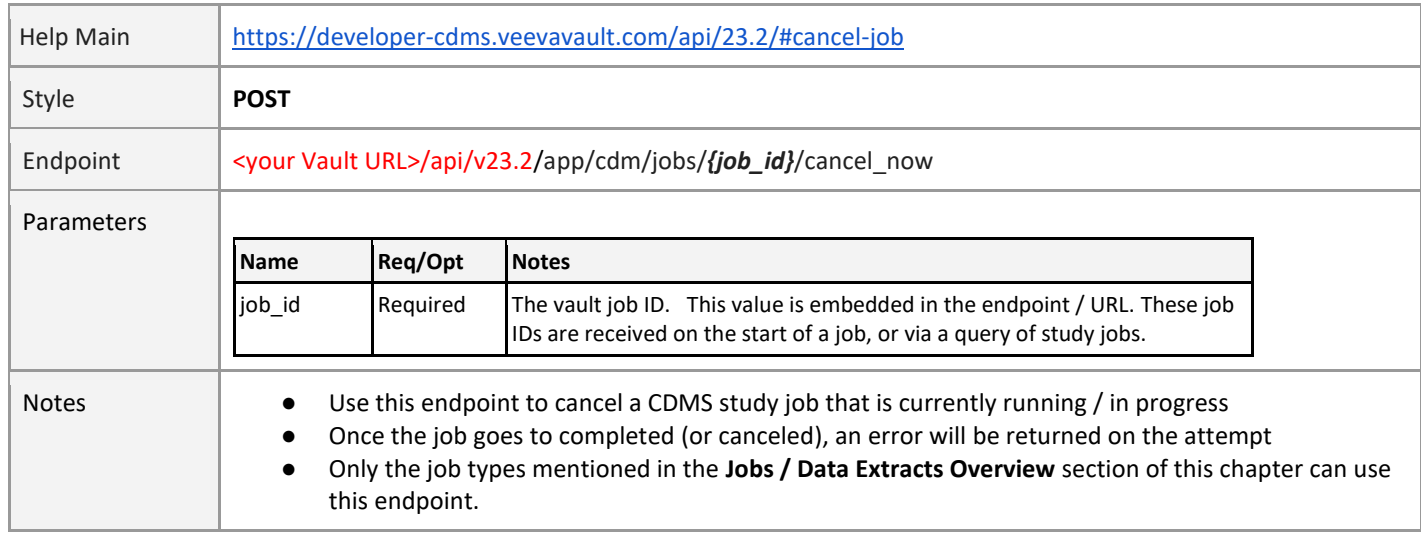

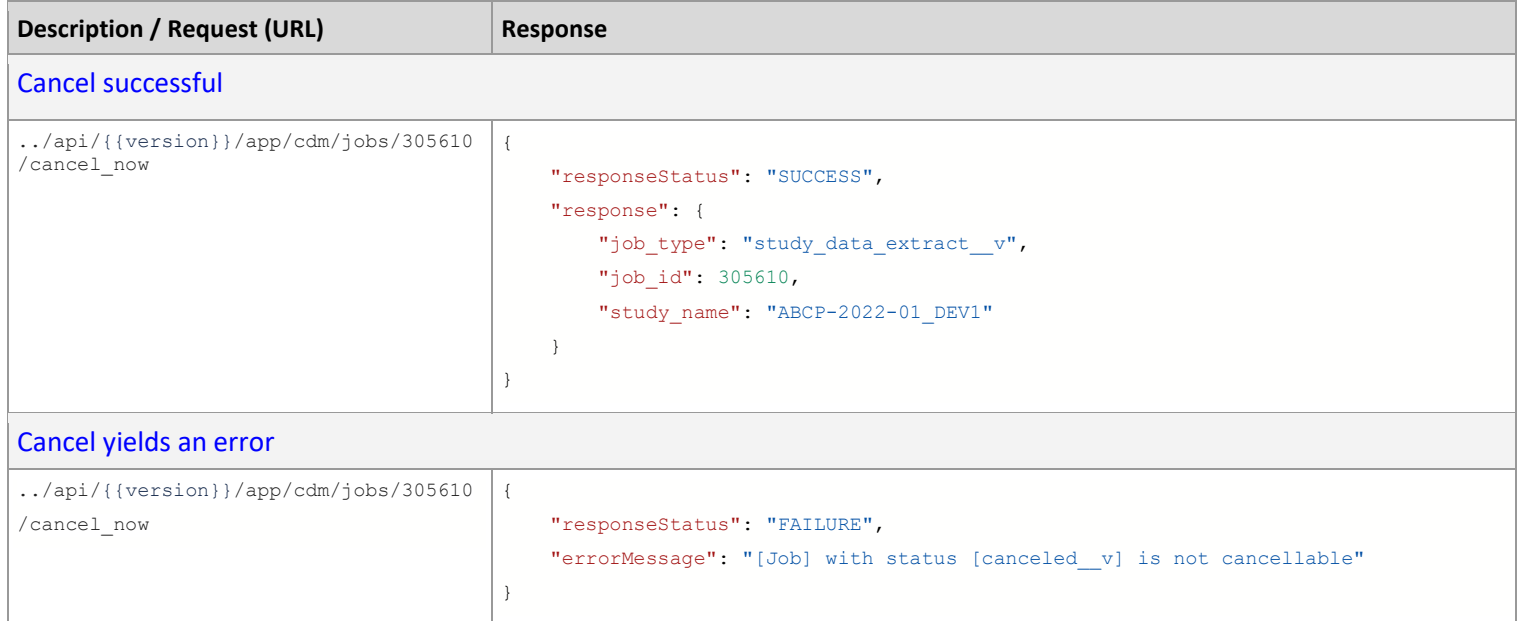

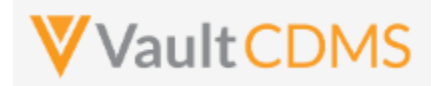

### **12.16 Retrieve Job Output Log**

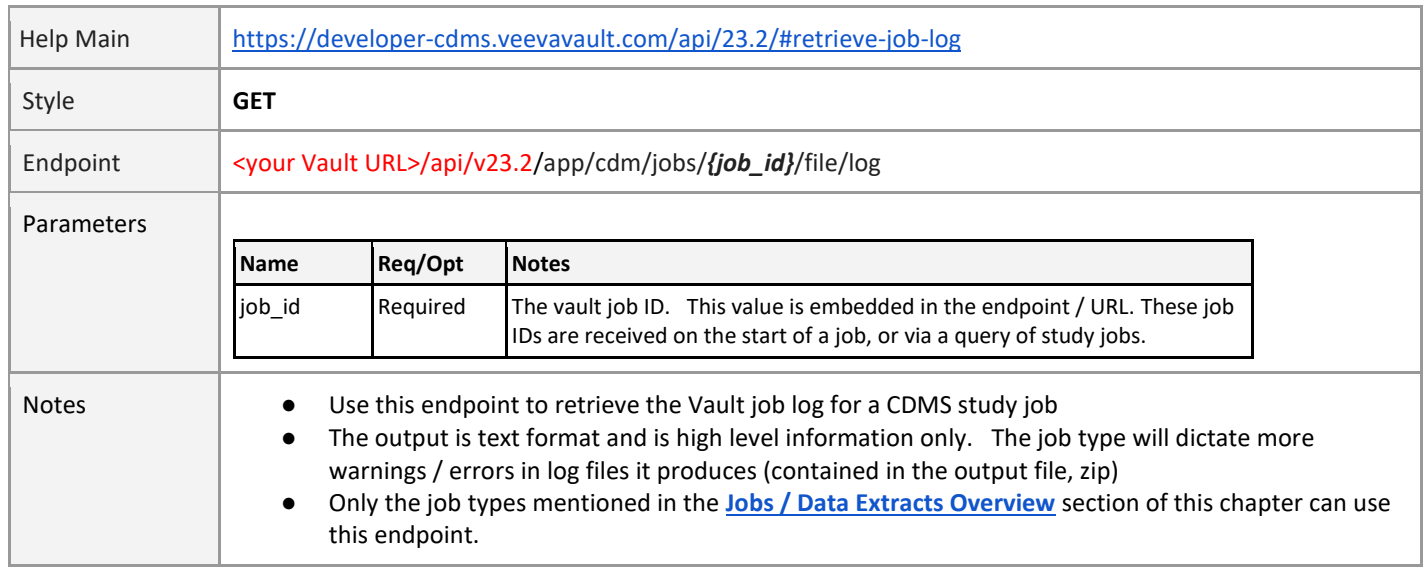

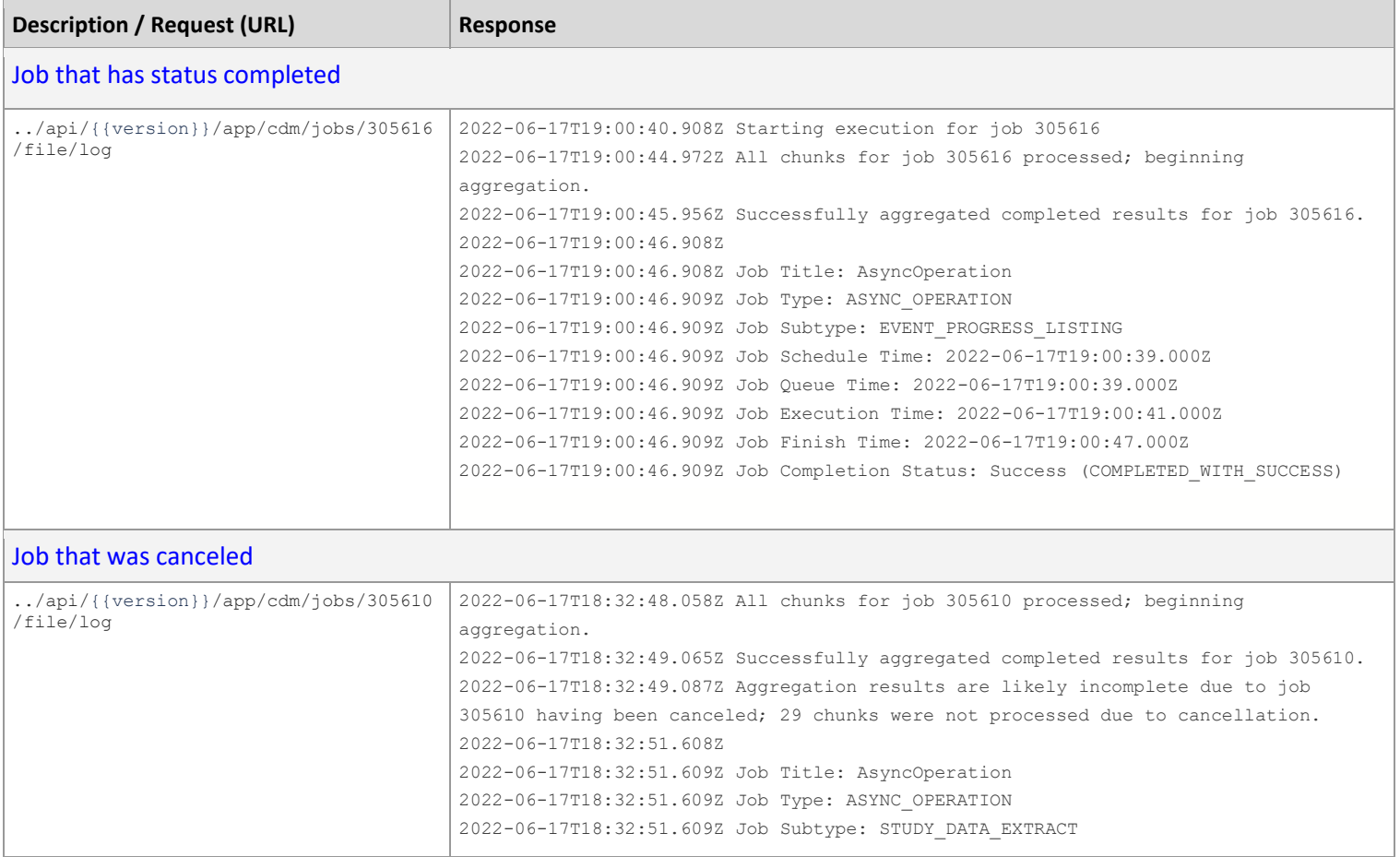

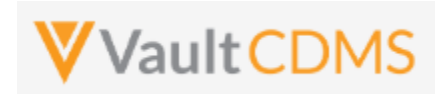

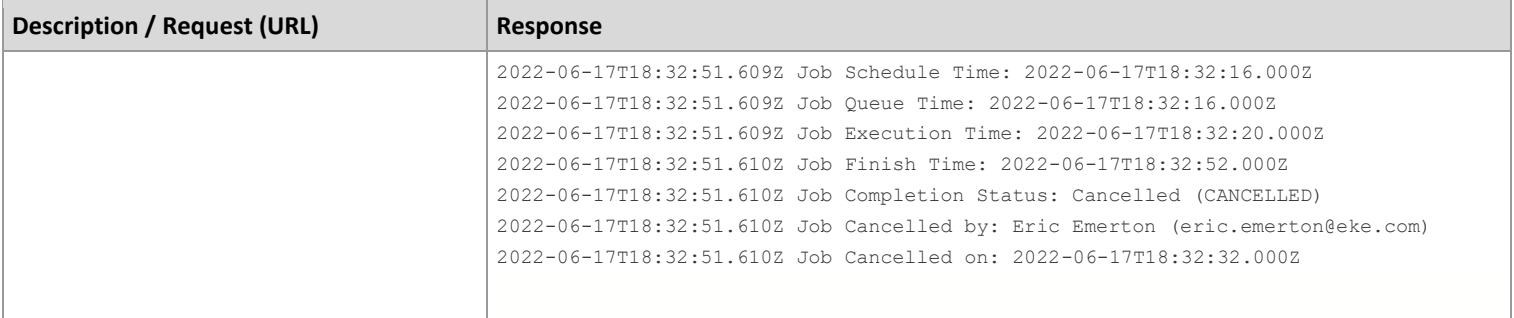

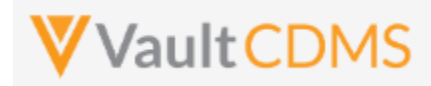

### **12.17 Retrieve Job Output File**

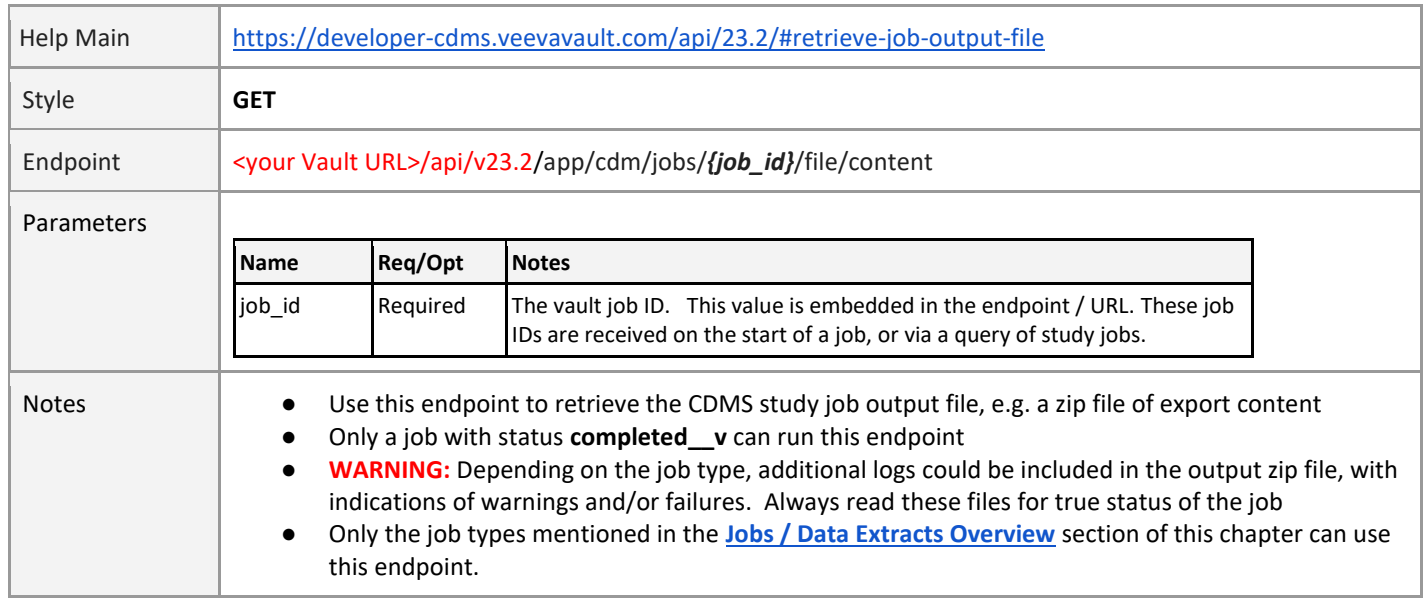

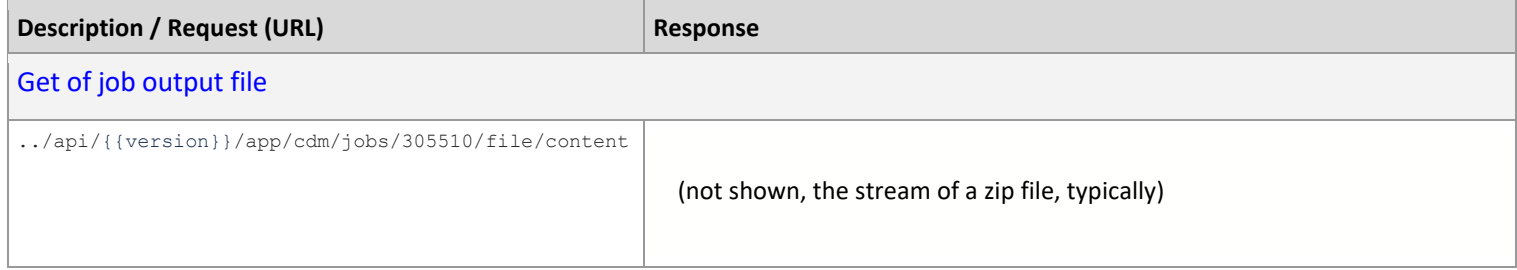

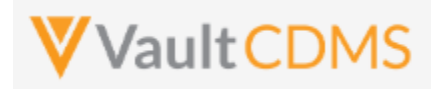

### **13 Users**

#### **13.1 Retrieve Users**

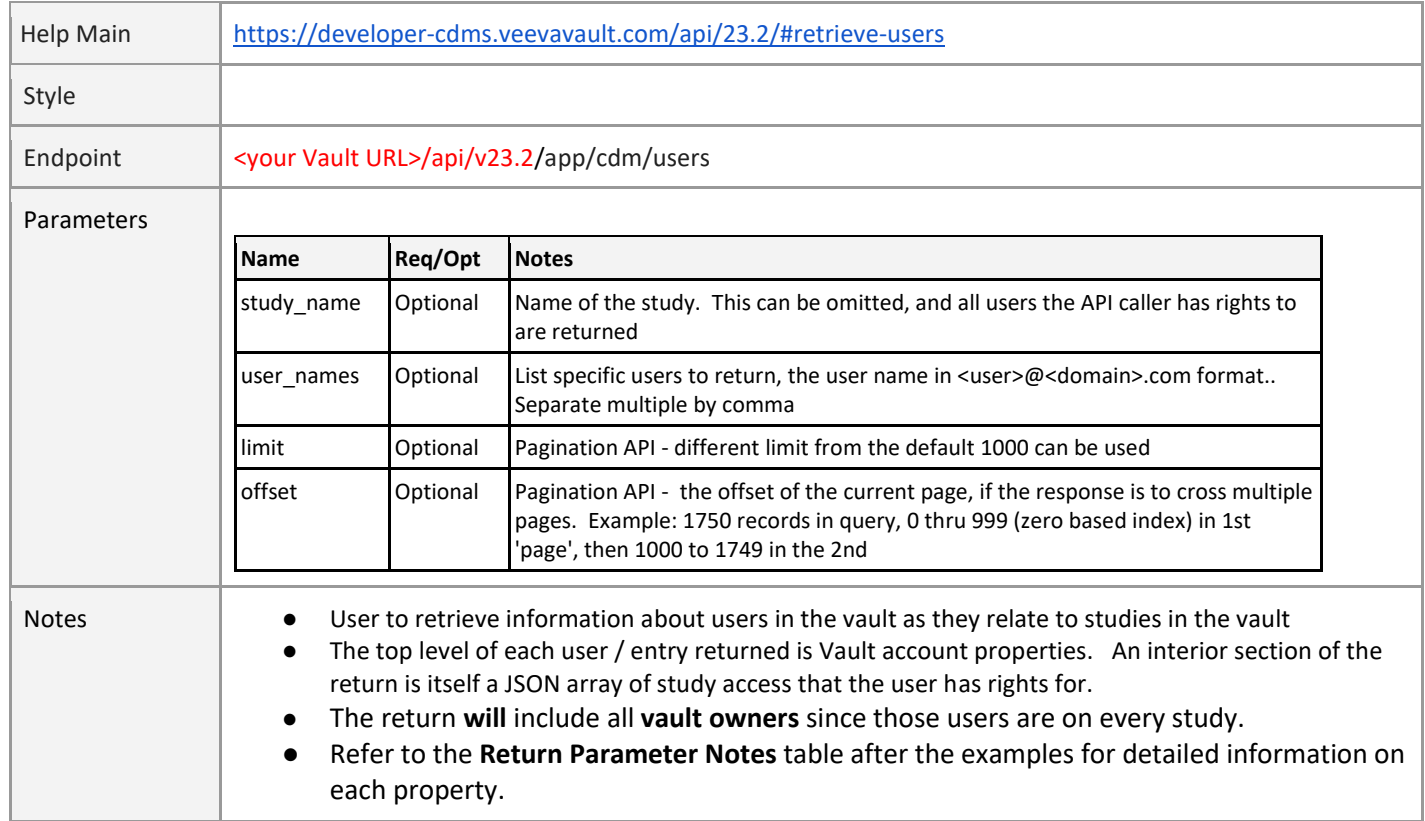

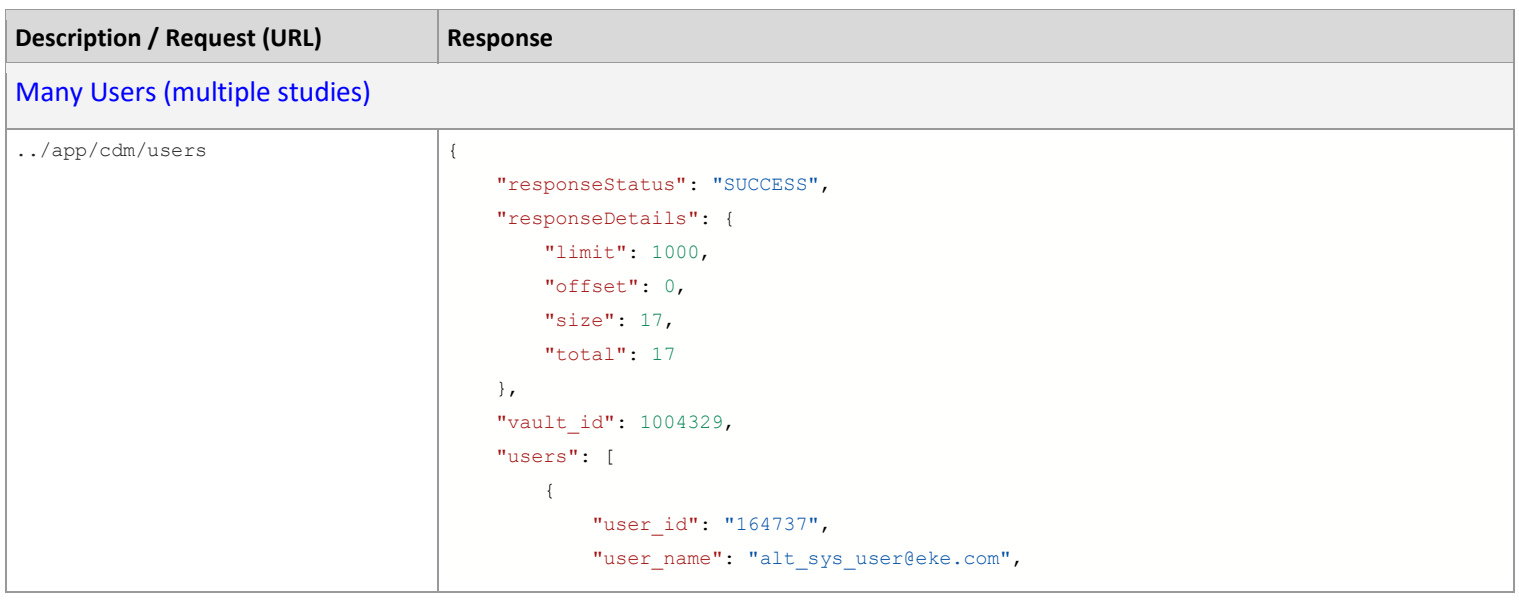

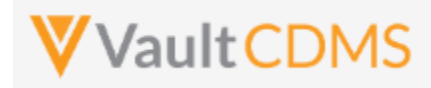

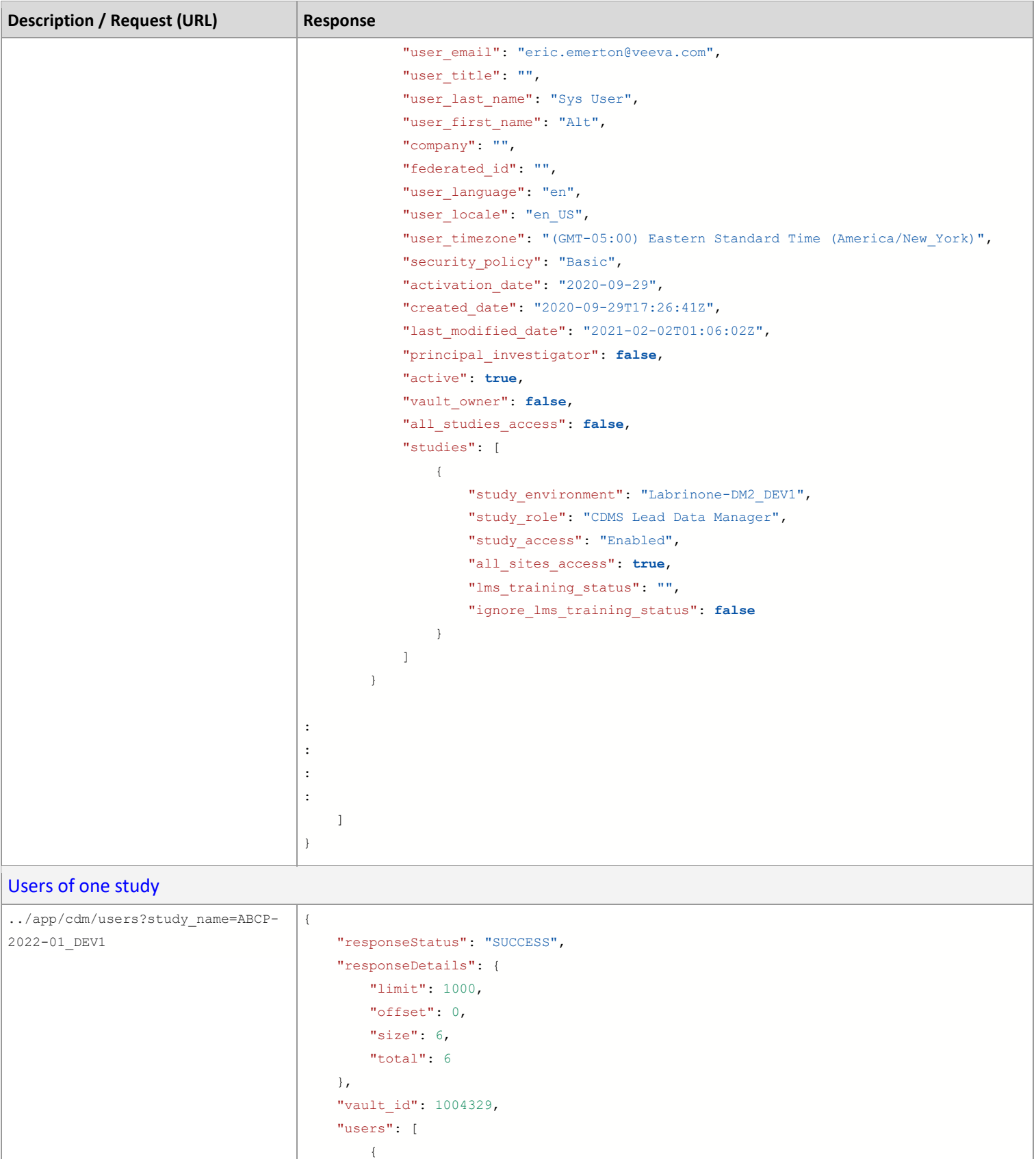

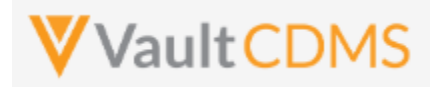

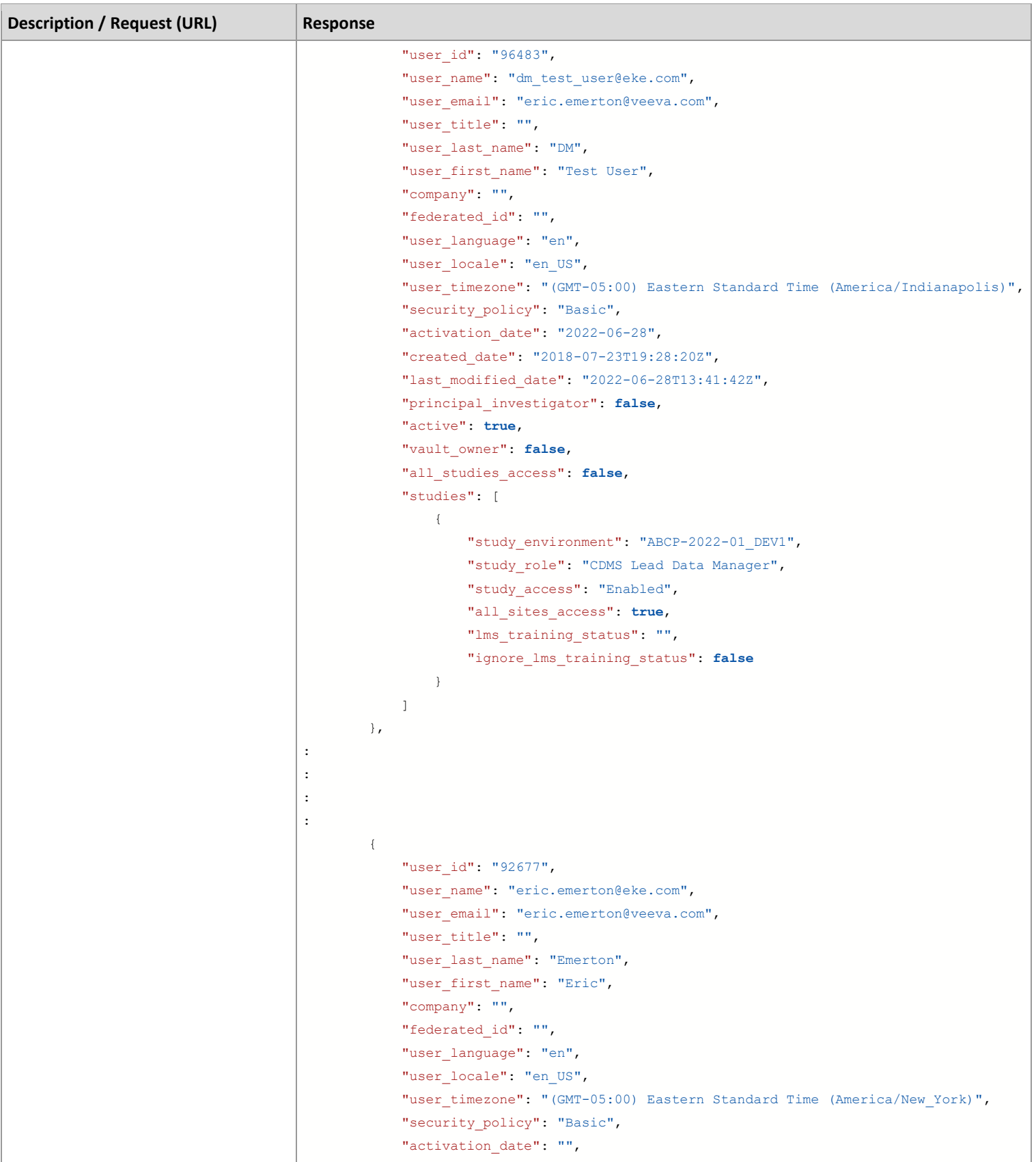

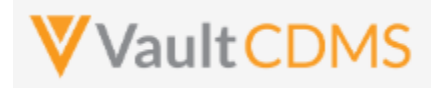

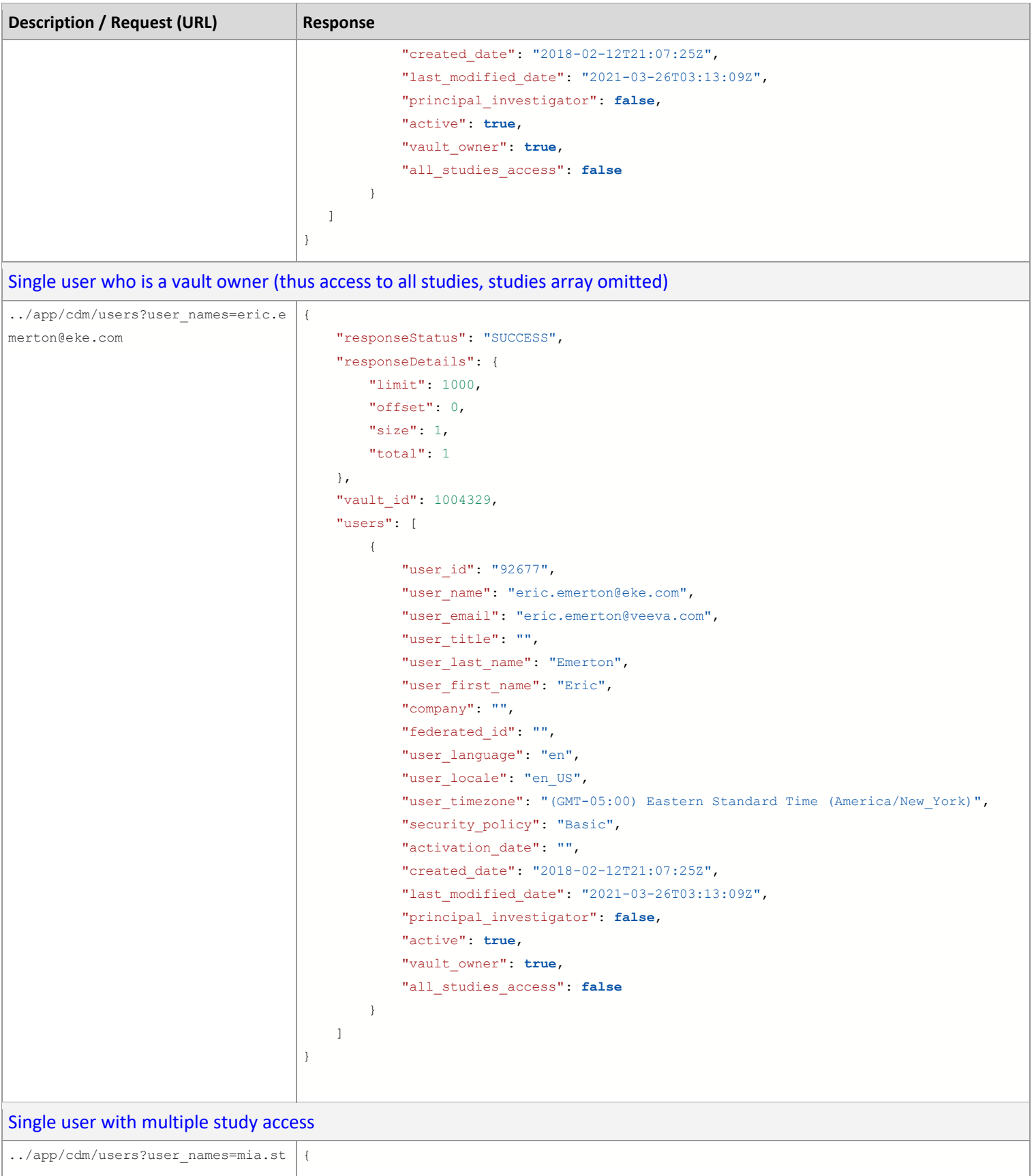

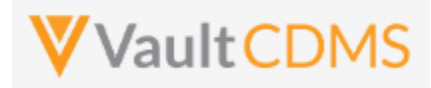

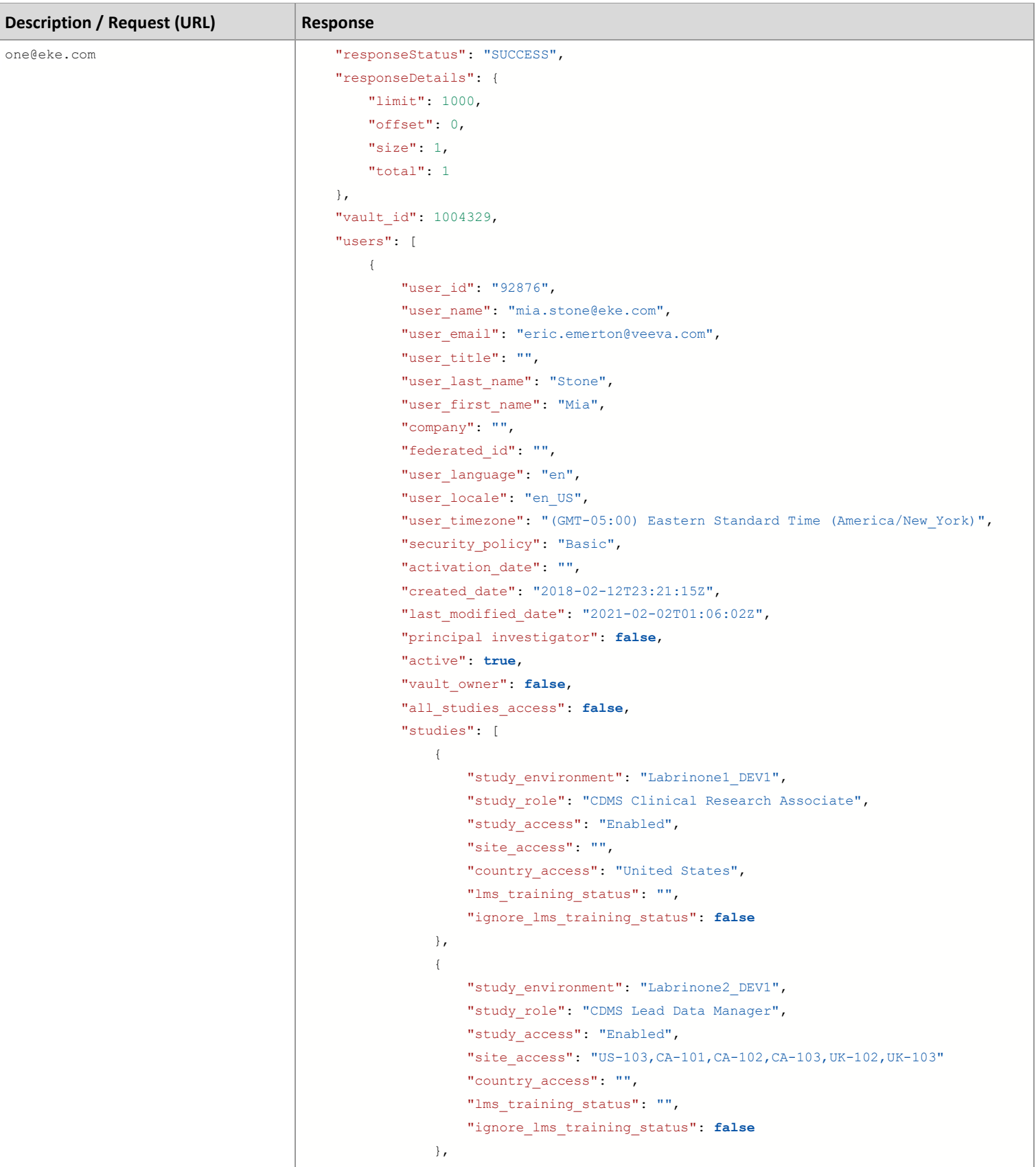

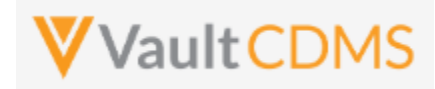

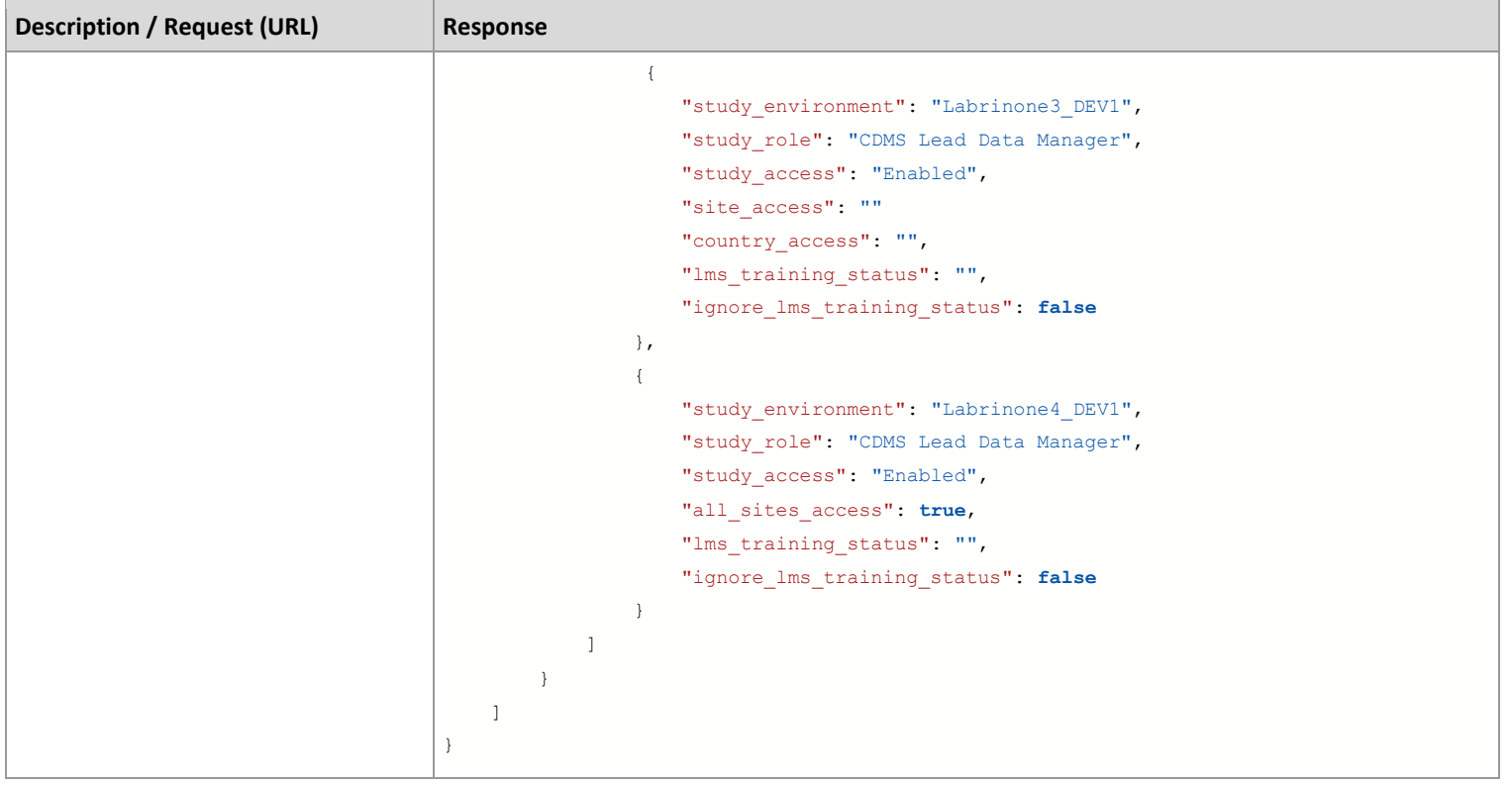

#### **Return Parameter Notes**

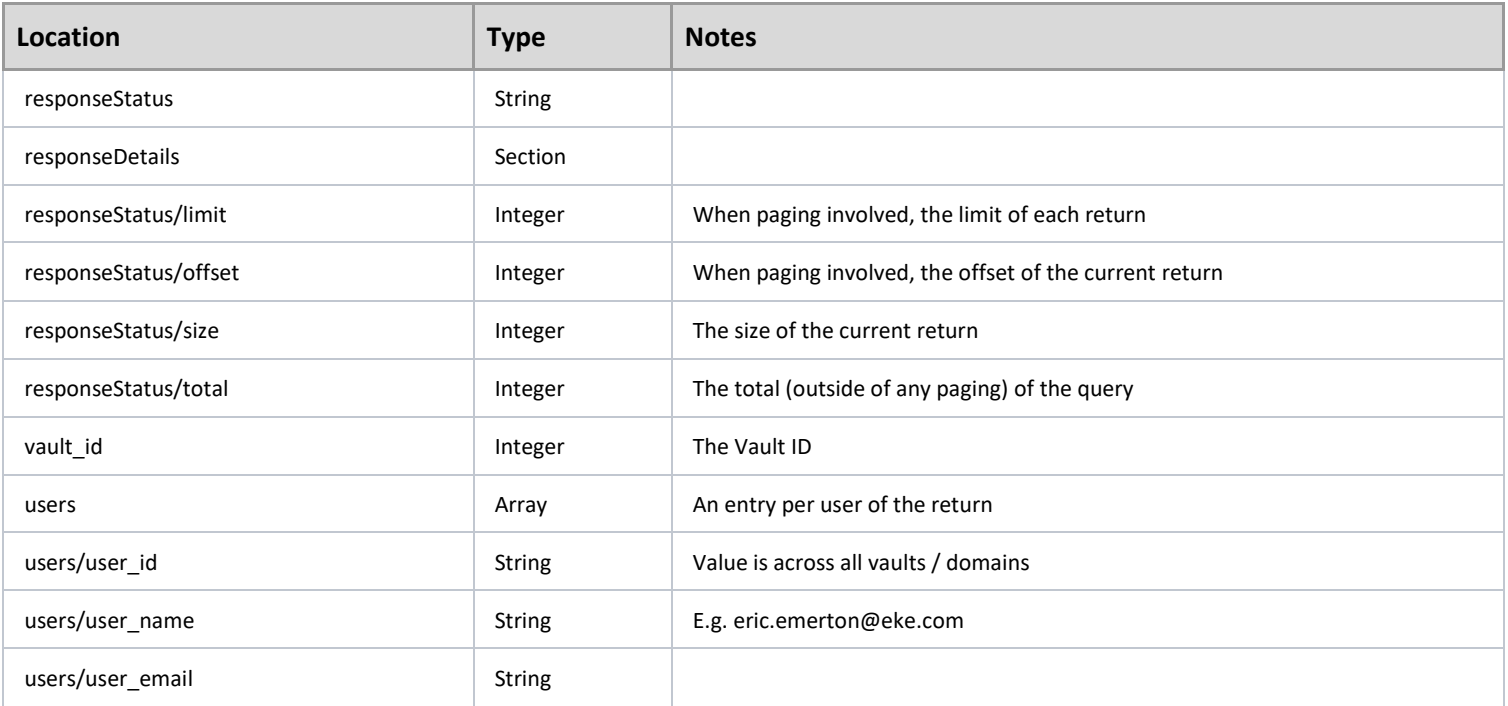

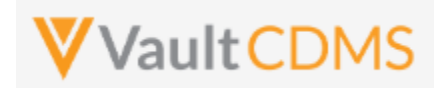

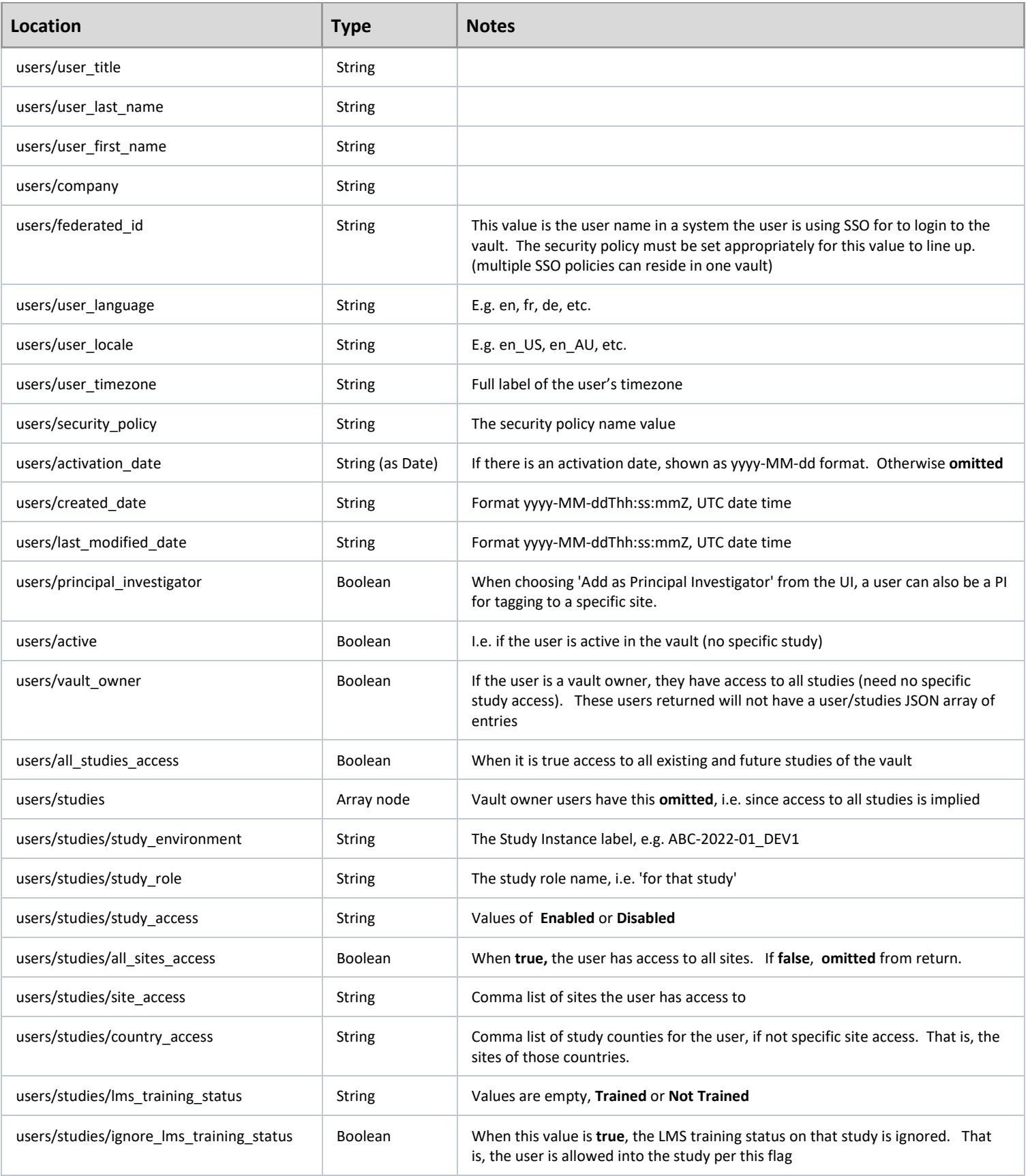

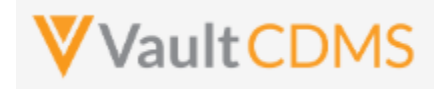

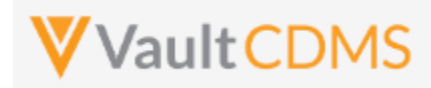

# **13.2 Upload Users**

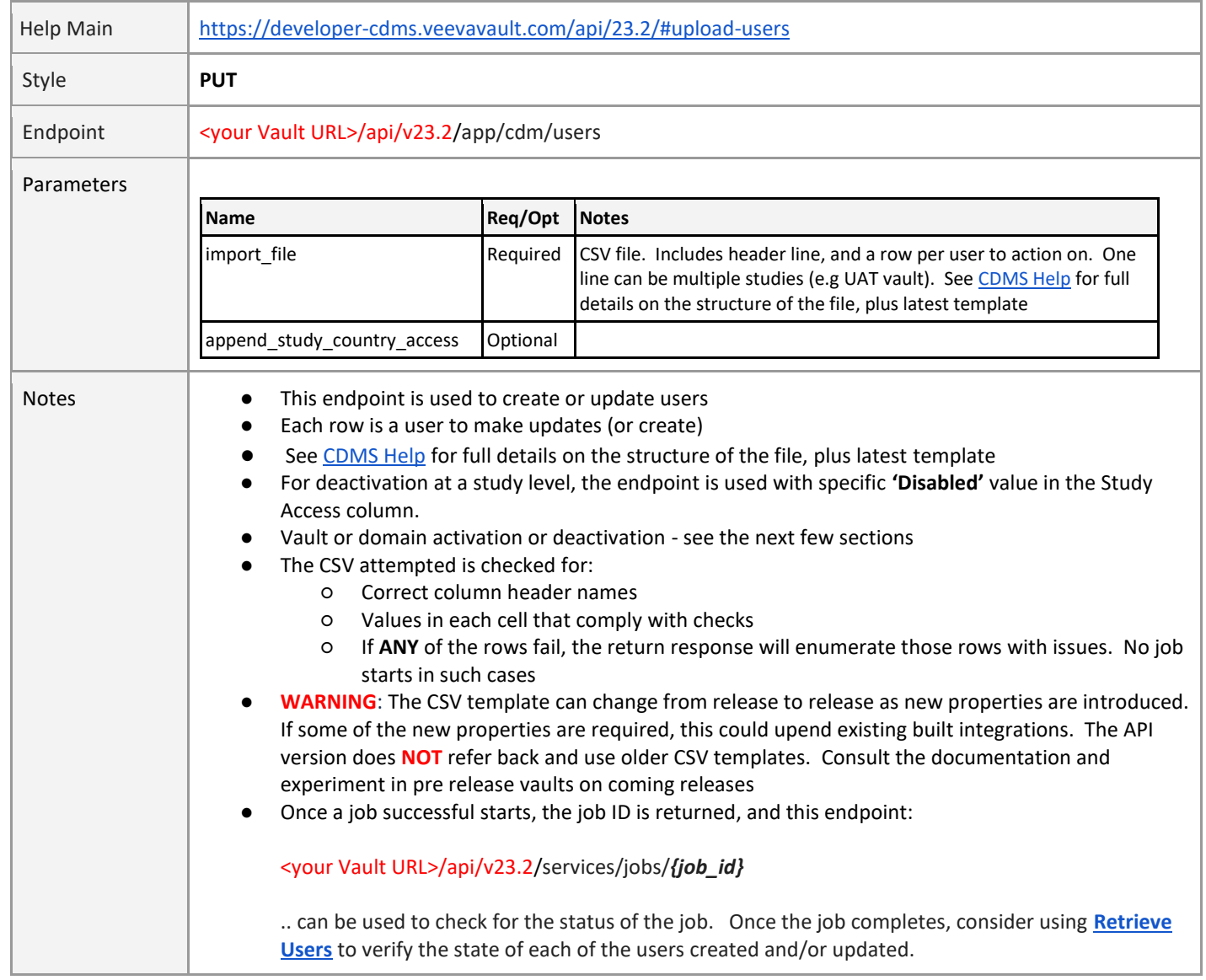

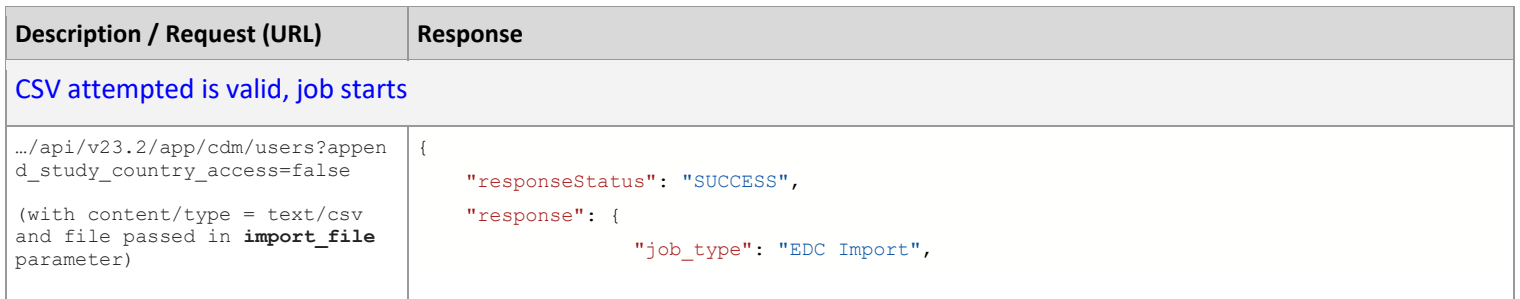

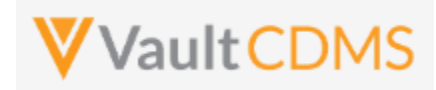

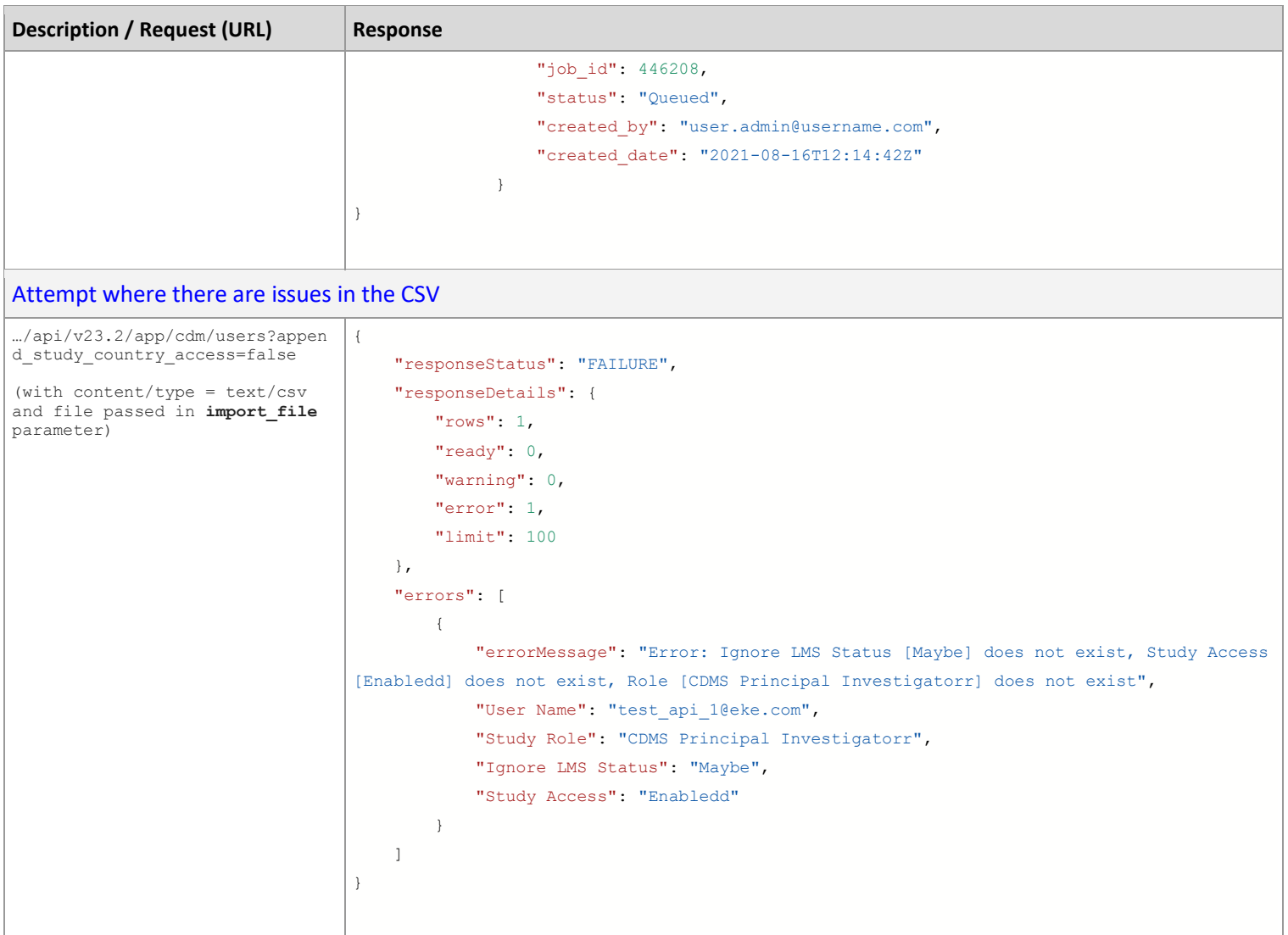

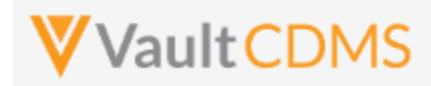

#### **13.3 Inactivate User – Vault or Domain Level**

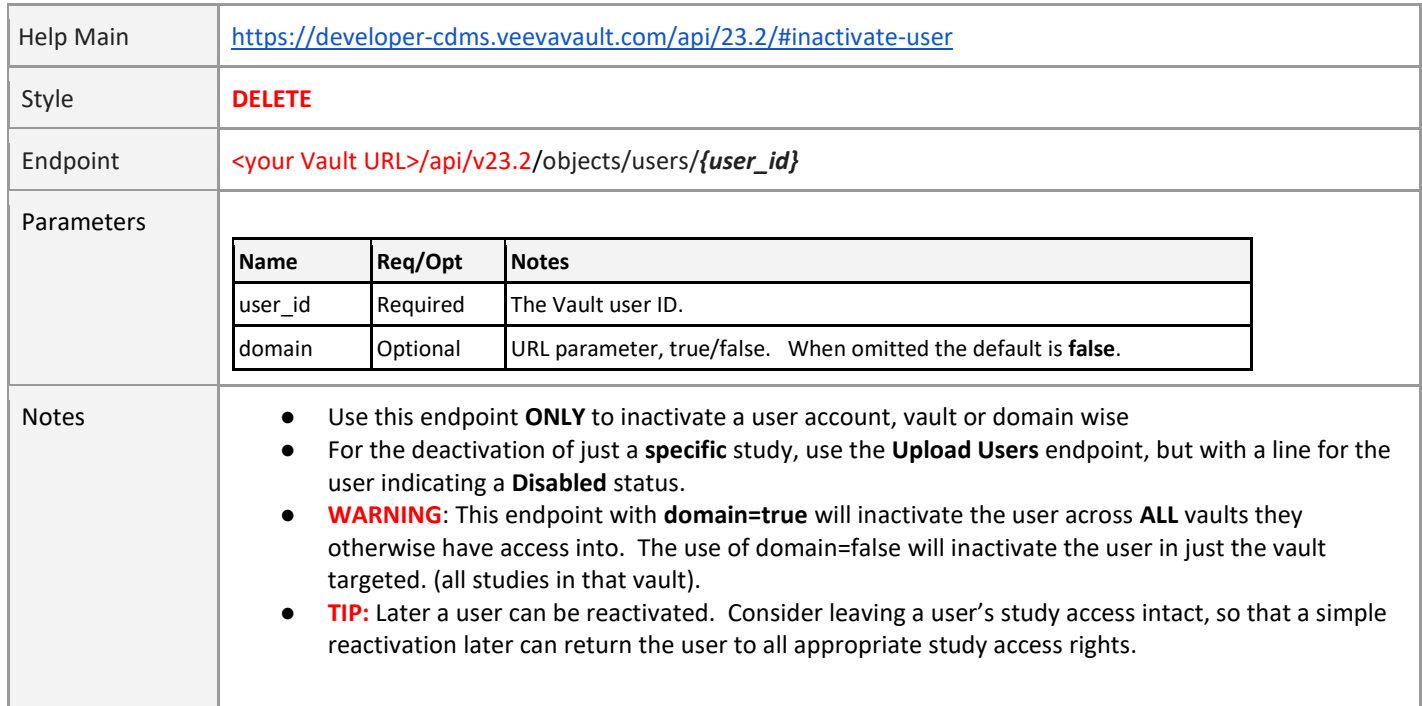

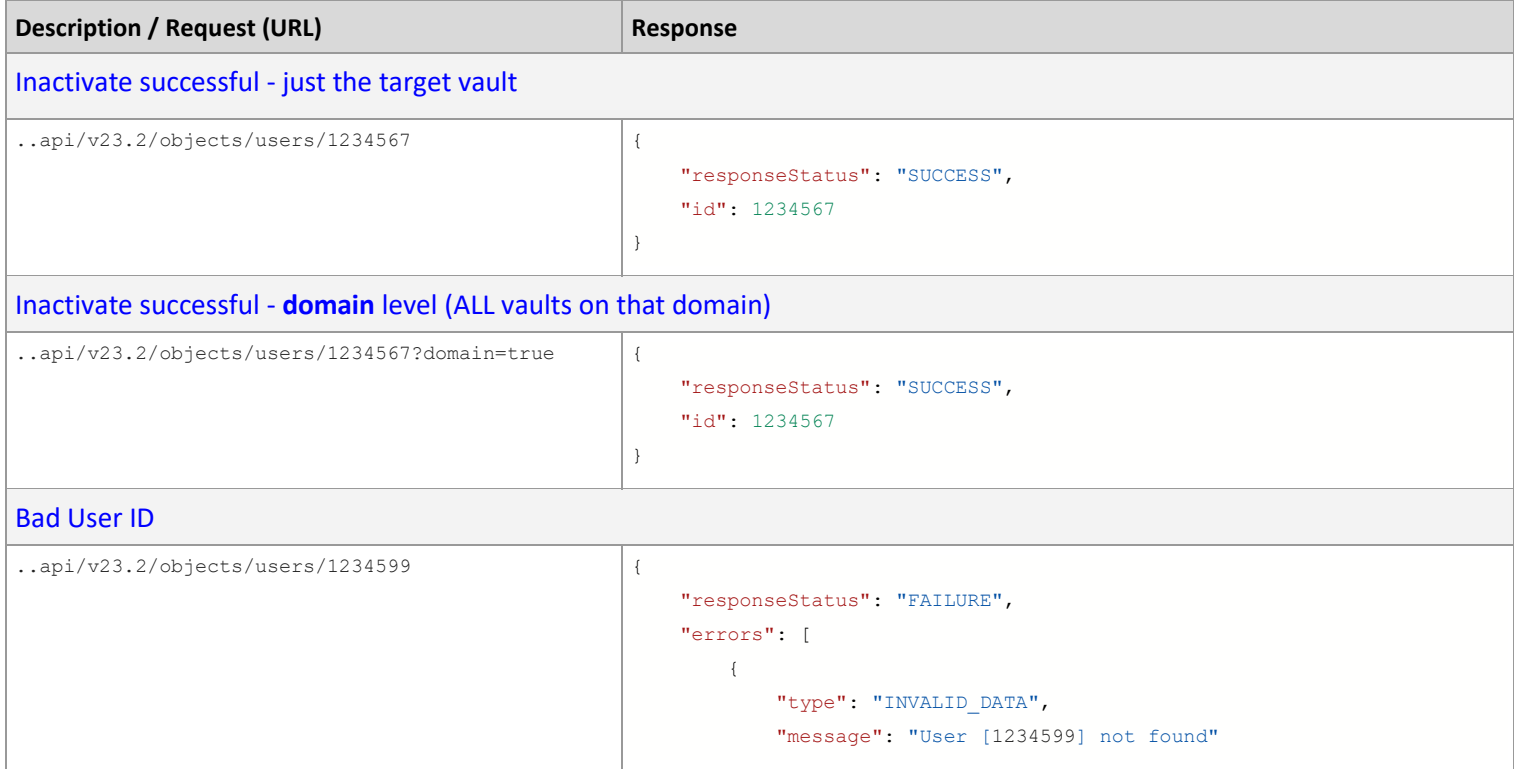

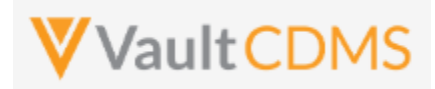

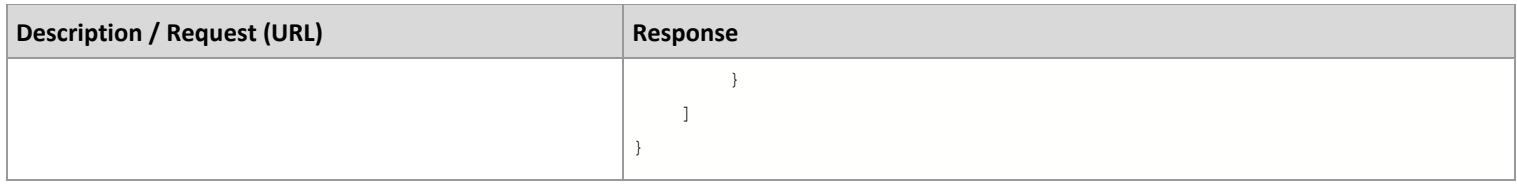

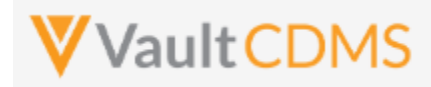

#### **13.4 Activate User – Domain Level**

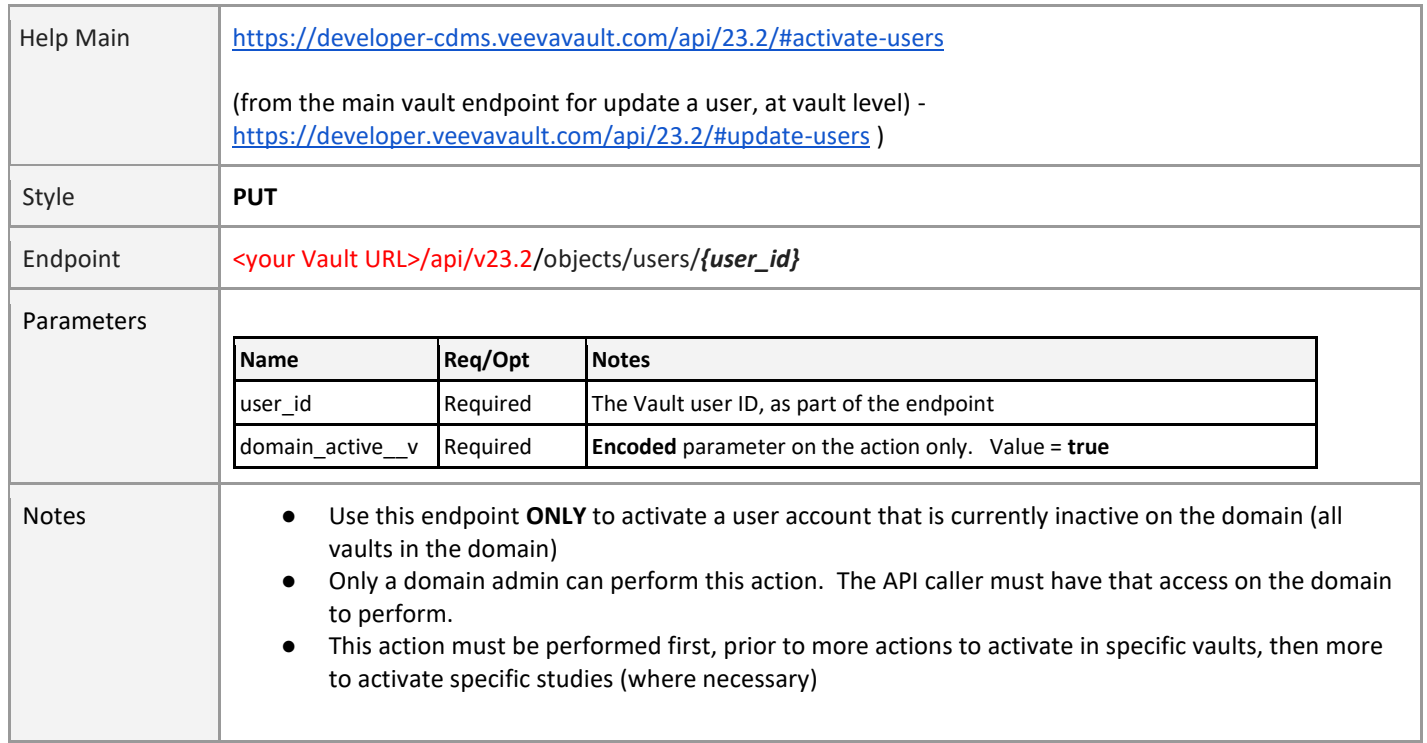

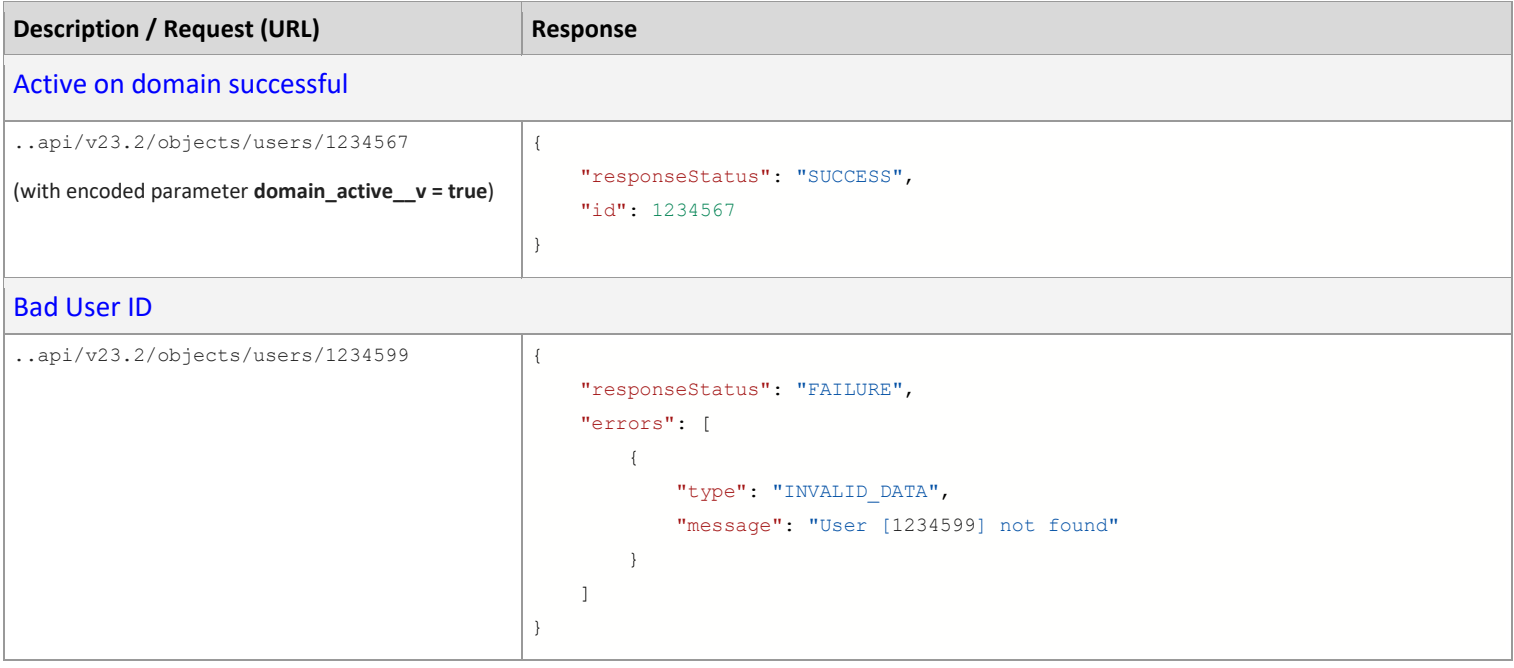

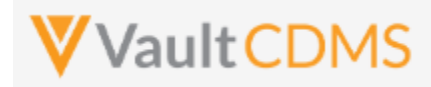

#### **13.5 Activate User – Vault Level**

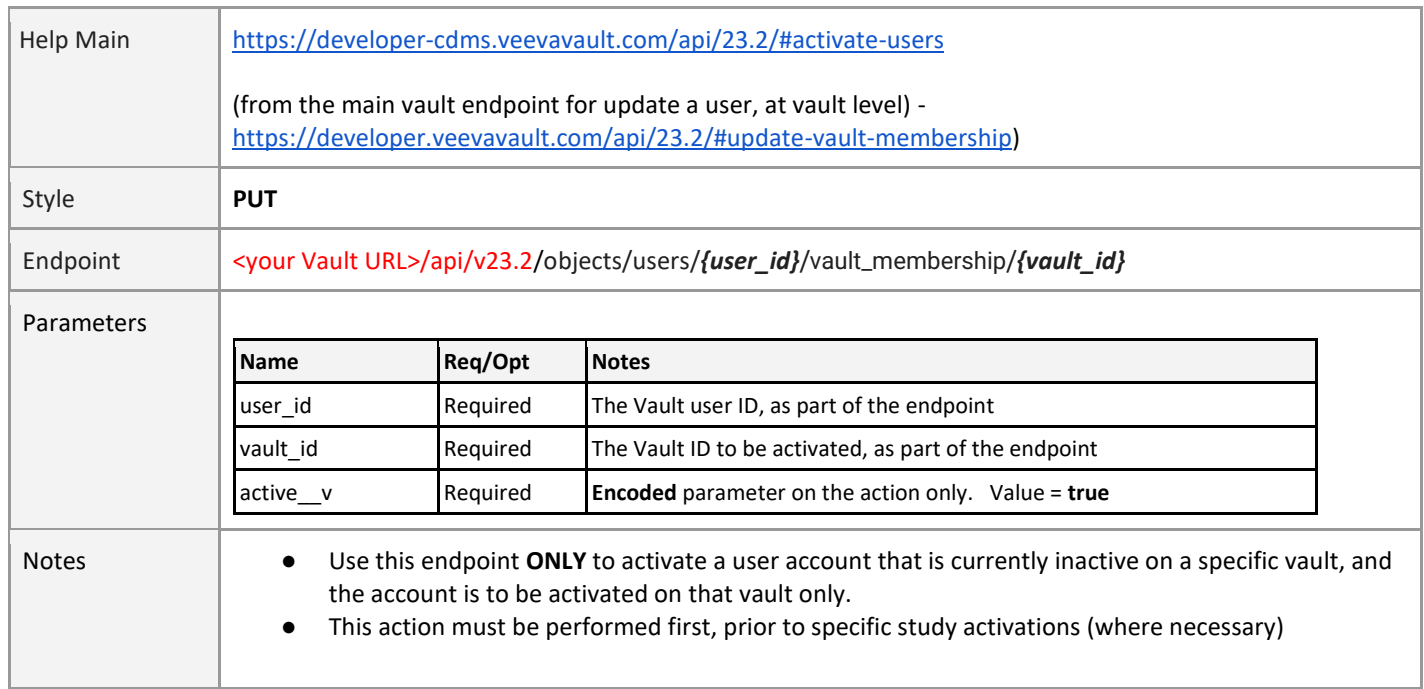

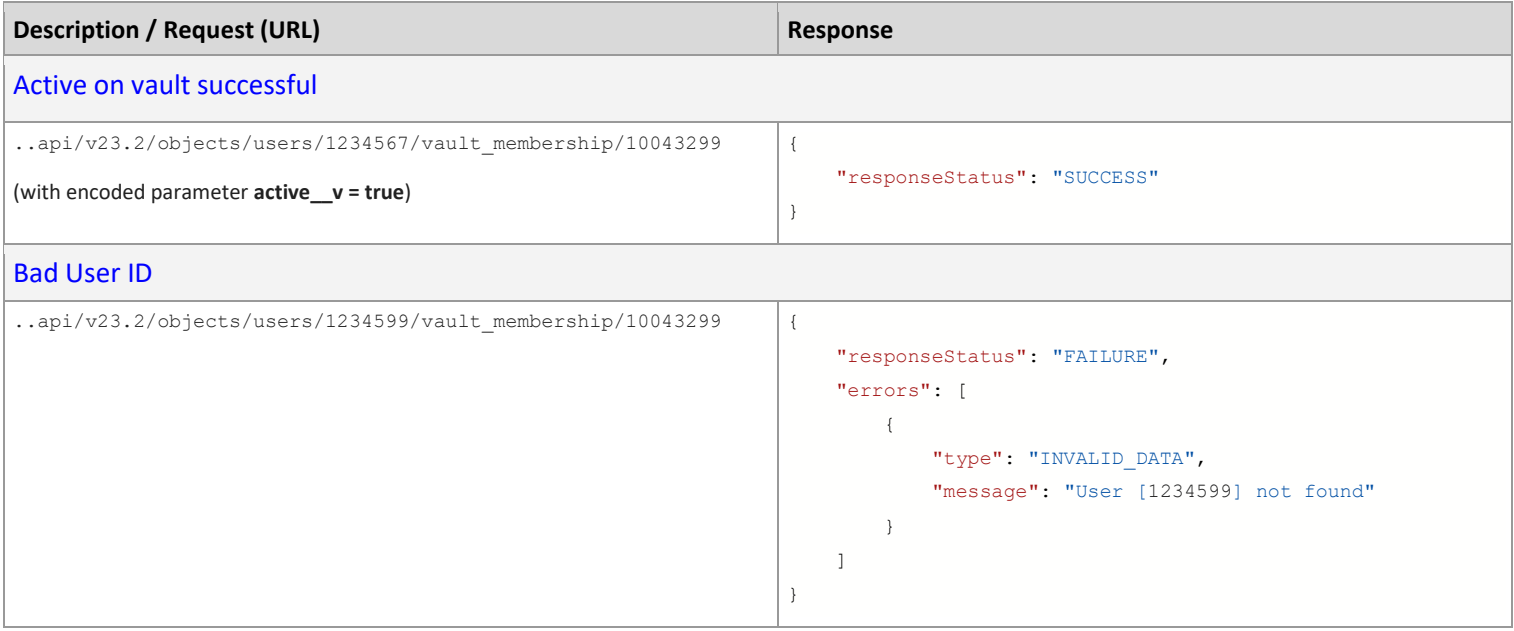

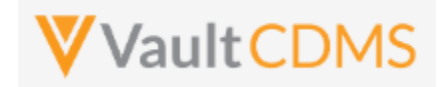

#### **14 Study Design**

#### **14.1 Design Overview**

The study design endpoints started at release **22R2**, and additional will be released going forward. The primary use case is for programmatic parsing of a study's design, similar to CDISC ODM **xml** files. The plan for Vault CDMS is to release APIs that can retrieve that similar representation of a study's design, by casebook version (file per), but initially in JSON file format (Vault platform's primary format).

Studies are designed using design level components that mirror the data levels:

- **Casebook Version Definition**
- .. then.. -> **Event Group Definition**
- .. then.. -> **Event Definition**
- .. then.. -> **Form Definition**
- .. then.. -> **Item Group Definition**
- .. then.. -> **Item Definition**
- …then.. -> Codelist / Unit Codelist Definitions (used by dropdown Item definitions)

Each casebook version yields a schedule of these components, i.e. what is in use at the various levels. Properties like 'repeating', labels, short labels, etc. (seen in the Studio SDS) are included at all levels.

Currently, the Vault CDMS Studio module allows for export of a Study Design Specification (SDS), plus annotated workbooks PDFs - by casebook version. The SDS is an Excel workbook and could be parsed for all the same design information, but programmatic retrieval of these is not possible, and studies get amendments / new casebook versions often. Further, the programmatic parsing of Excel workbooks can be risky as compared to the same information in JSON (or XML) format.

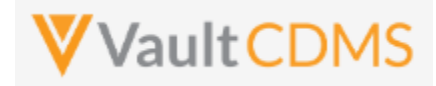

#### **14.2 Retrieve Casebook Versions**

Similar to the online help, this is noted here only as a pointer to the existing **Studies -> Retrieve Studies** endpoint. As of 22R2 release, it includes the casebook definitions in the study..

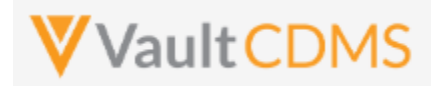

# **14.3 Retrieve Coding Definitions**

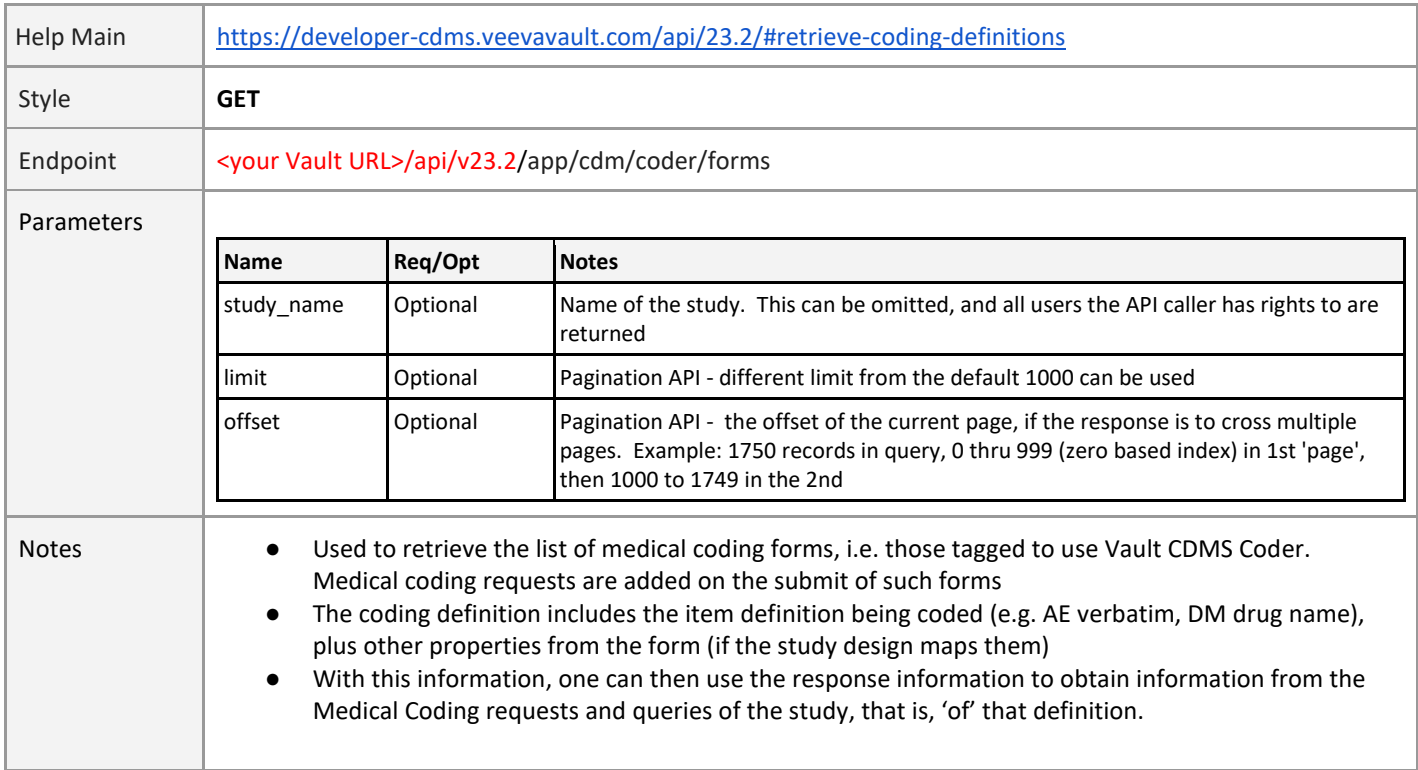

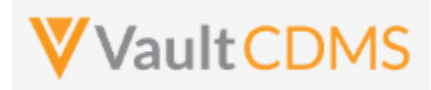

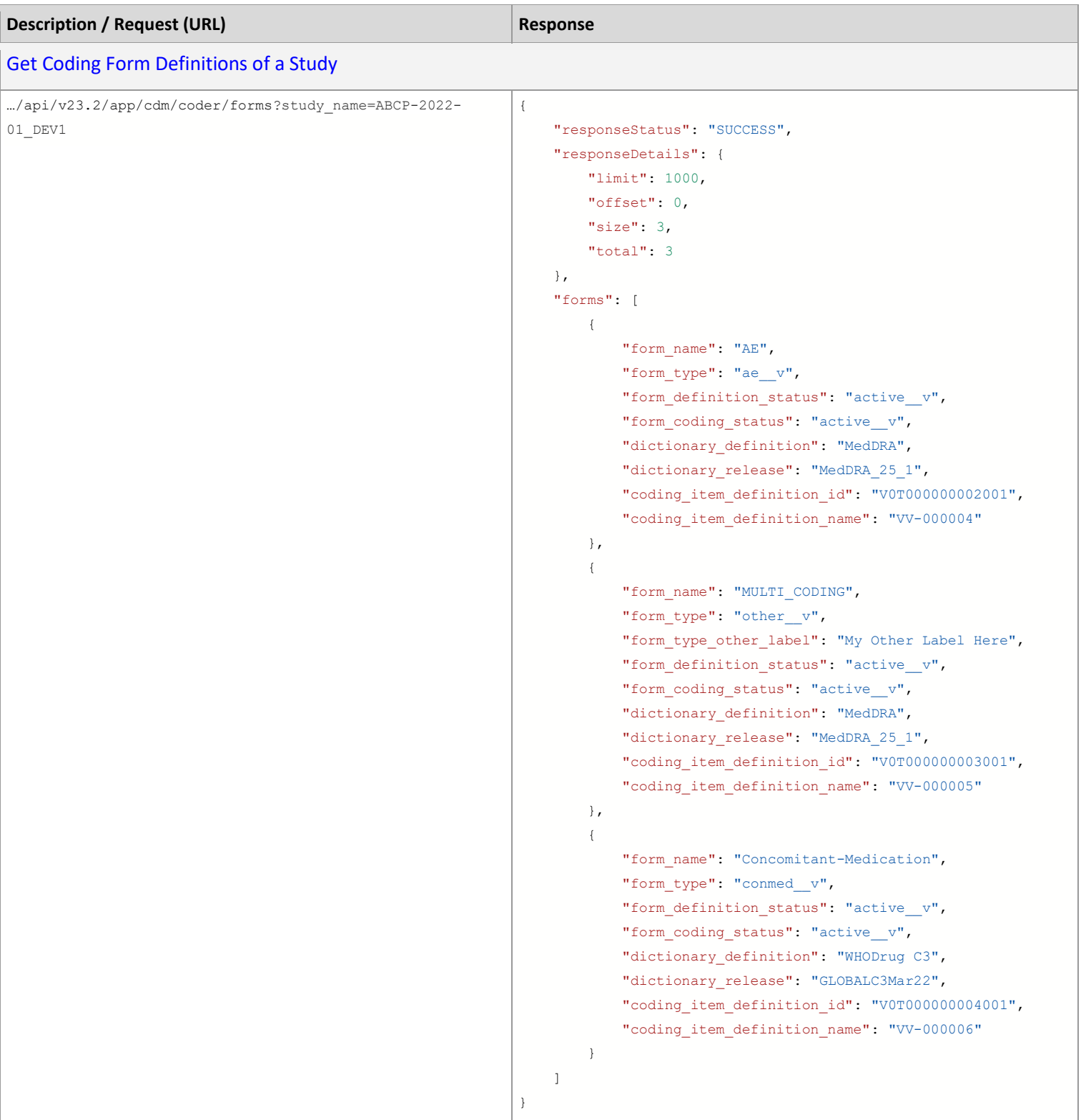

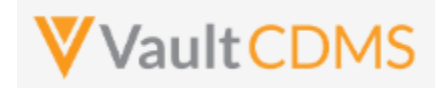

# **15 Best Practices / Tips**

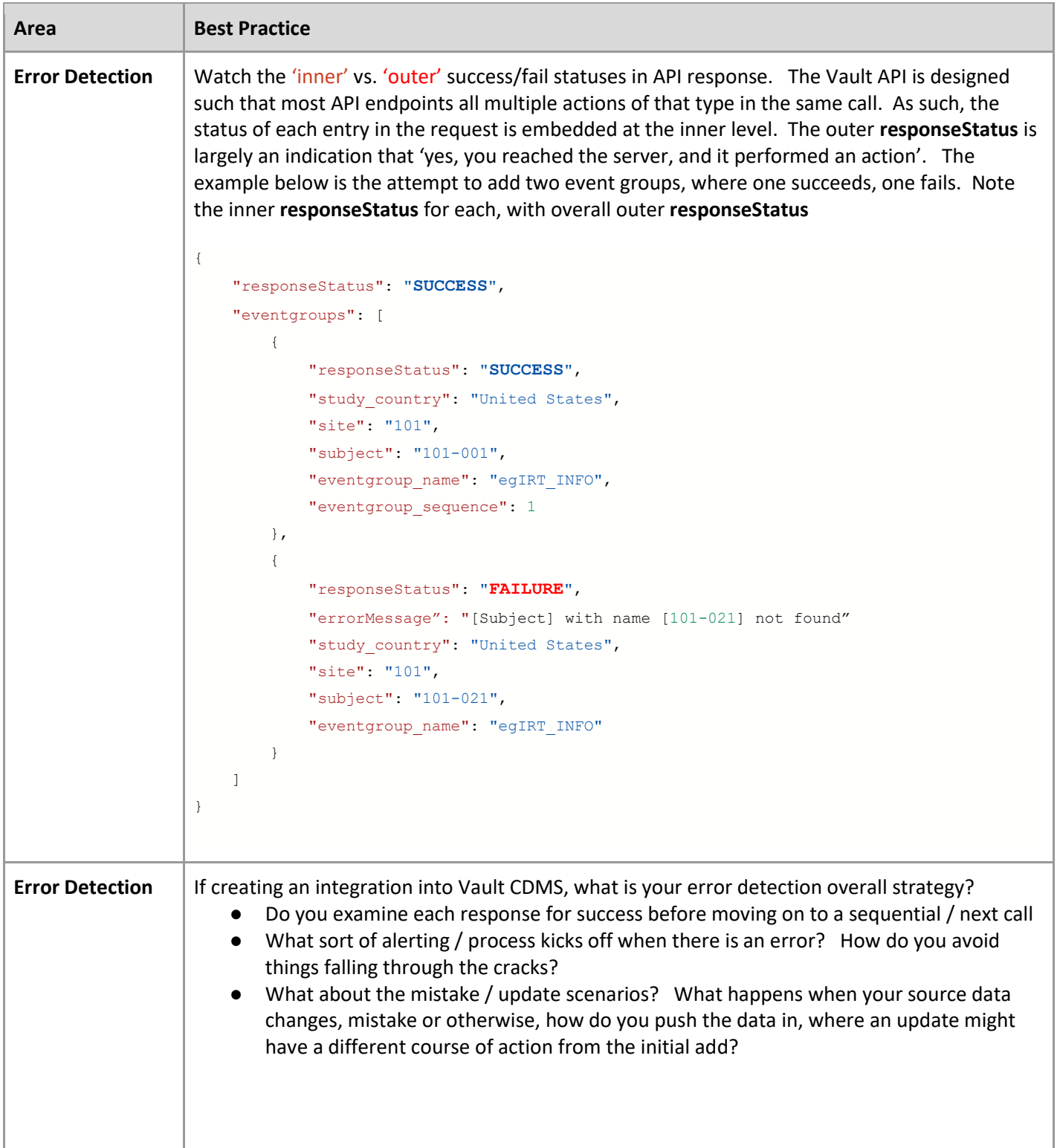

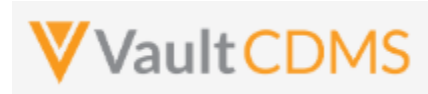

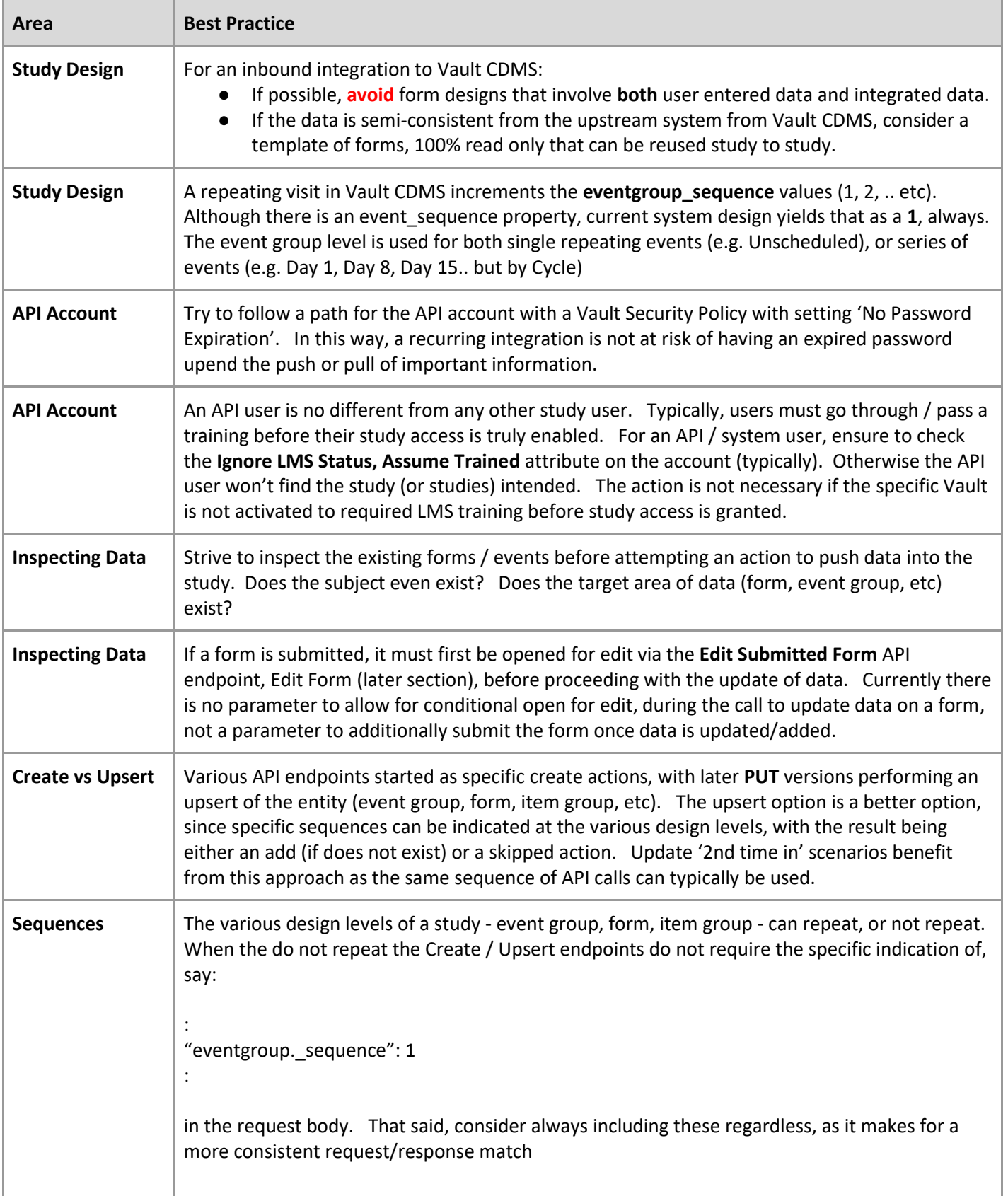
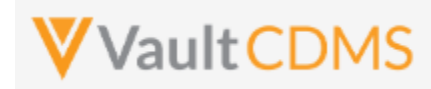

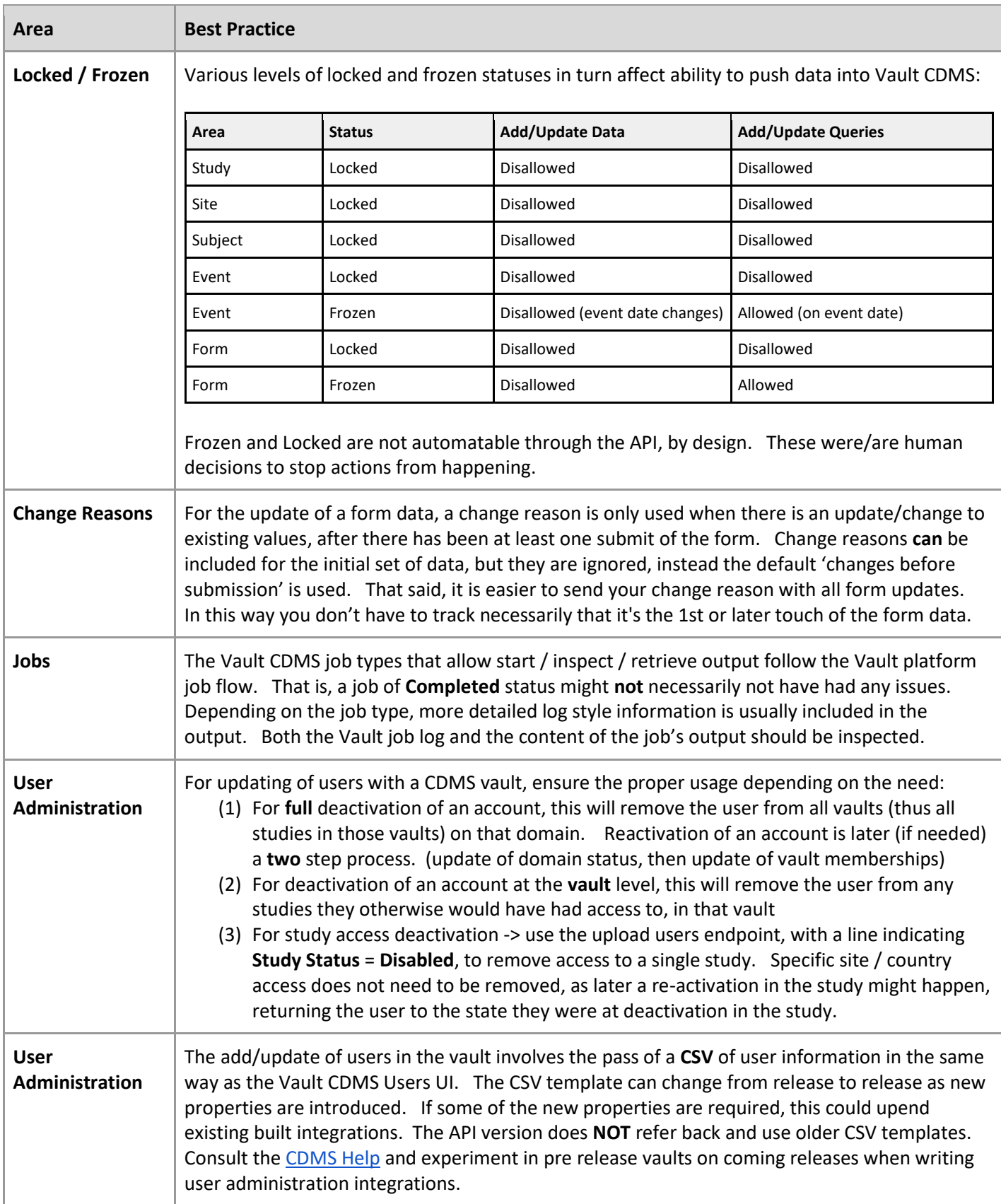

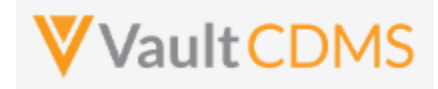